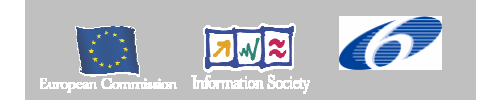

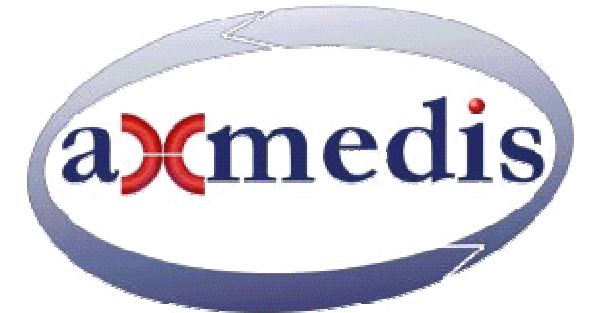

# **Automating Production of Cross Media Content for Multi-channel Distribution**

**www.AXMEDIS.org** 

# DE2.1.1.2.2 Use Cases and Scenarios, First Update of DE2.1.1b

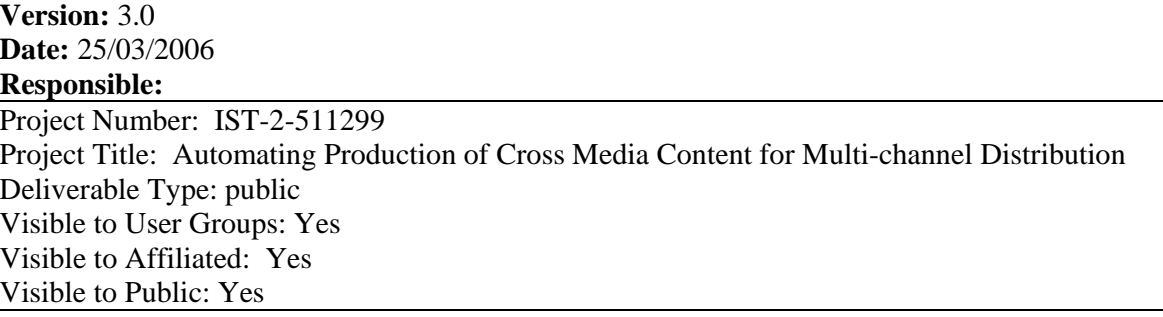

Deliverable Number: DE2.1.1.2.2 Contractual Date of Delivery: see annex I Actual Date of Delivery: 25/3/2006 Work-Package contributing to the Deliverable: WP2 Task contributing to the Deliverable: all of WP2 Nature of the Deliverable: document Author(s): all mentioned in the section headings

### **Abstract:**

This document reports the use cases collected for the realization of the AXMEDIS Framework and AXMEDIS tools in general for the automated production, protection and cross channel distribution of digital content.

**Keyword List:** Requirements, Multimedia, cross media, Cross channel distribution, content production, protection.

# **AXMEDIS Copyright Notice**

The following terms (including future possible amendments) set out the rights and obligations licensee will be requested to accept on entering into possession of any official AXMEDIS document either by downloading it from the web site or by any other means.

Any relevant AXMEDIS document includes this license. PLEASE READ THE FOLLOWING TERMS CAREFULLY AS THEY HAVE TO BE ACCEPTED PRIOR TO READING/USE OF THE DOCUMENT.

#### 1. **DEFINITIONS**

- i. "**Acceptance Date**" is the date on which these terms and conditions for entering into possession of the document have been accepted.
- ii. "**Copyright**" stands for any content, document or portion of it that is covered by the copyright disclaimer in a Document.
- iii. "**Licensor**" is AXMEDIS Consortium as a de-facto consortium of the EC project and any of its derivations in terms of companies and/or associations, see www.AXMEDIS.org
- iv. "**Document**" means the information contained in any electronic file, which has been published by the Licensor's as AXMEDIS official document and listed in the web site mentioned above or available by any other means.
- v. "**Works**" means any works created by the licensee, which reproduce a Document or any of its part.

#### 2. **LICENCE**

- 1. The Licensor grants a non-exclusive royalty free licence to reproduce and use the Documents subject to present terms and conditions (the **Licence**) for the parts that are own and proprietary property the of AXMEDIS consortium or its members.
- 2. In consideration of the Licensor granting the Licence, licensee agrees to adhere to the following terms and conditions.

#### 3. **TERM AND TERMINATION**

- 1. Granted Licence shall commence on Acceptance Date.
- 2. Granted Licence will terminate automatically if licensee fails to comply with any of the terms and conditions of this Licence.
- 3. Termination of this Licence does not affect either party's accrued rights and obligations as at the date of termination.
- 4. Upon termination of this Licence for whatever reason, licensee shall cease to make any use of the accessed Copyright.
- 5. All provisions of this Licence, which are necessary for the interpretation or enforcement of a party's rights or obligations, shall survive termination of this Licence and shall continue in full force and effect.
- 6. Notwithstanding License termination, confidentiality clauses related to any content, document or part of it as stated in the document itself will remain in force for a period of 5 years after license issue date or the period stated in the document whichever is the longer.

#### 4. **USE**

- 1. Licensee shall not breach or denigrate the integrity of the Copyright Notice and in particular shall not:
	- i. remove this Copyright Notice on a Document or any of its reproduction in any form in which those may be achieved;
	- ii. change or remove the title of a Document;
	- iii. use all or any part of a Document as part of a specification or standard not emanating from the Licensor without the prior written consent of the Licensor; or
	- iv. do or permit others to do any act or omission in relation to a Document which is contrary to the rights and obligations as stated in the present license and agreed with the Licensor

#### 5. **COPYRIGHT NOTICES**

1. All Works shall bear a clear notice asserting the Licensor's Copyright. The notice shall use the wording employed by the Licensor in its own copyright notice unless the Licensor otherwise instructs licensees.

#### 6. **WARRANTY**

- 1. The Licensor warrants the licensee that the present licence is issued on the basis of full Copyright ownership or re-licensing agreements granting the Licensor full licensing and enforcement power.
- 2. For the avoidance of doubt the licensee should be aware that although the Copyright in the documents is given under warranty this warranty does not extend to the content of any document which may contain references or specifications or technologies that are covered by patents (also of third parties) or that refer to other standards. AXMEDIS is not responsible and does not guarantee that the information contained in the document is fully proprietary of AXMEDIS consortium and/or partners.
- 3. Licensee hereby undertakes to the Licensor that he will, without prejudice to any other right of action which the Licensor may have, at all times keep the Licensor fully and effectively indemnified against all and any liability (which liability shall include, without limitation, all losses, costs, claims, expenses, demands, actions, damages, legal and other professional fees and expenses on a full indemnity basis) which the Licensor may suffer or incur as a result of, or by reason of, any breach or non-fulfilment of any of his obligations in respect of this Licence.

#### 7. **INFRINGEMENT**

1. Licensee undertakes to notify promptly the Licensor of any threatened or actual infringement of the Copyright which comes to licensee notice and shall, at the Licensor's request and expense, do all such things as are reasonably necessary to defend and enforce the Licensor's rights in the Copyright.

#### 8. **GOVERNING LAW AND JURISDICTION**

- 1. This Licence shall be subject to, and construed and interpreted in accordance with Italian law.
- 2. The parties irrevocably submit to the exclusive jurisdiction of the Italian Courts.

#### **Please note that:**

- You can become affiliated with AXMEDIS. This will give you the access to a huge amount of knowledge, information and source code related to the AXMEDIS Framework. If you are interested please contact P. Nesi at nesi@dsi.unifi.it. Once affiliated with AXMEDIS you will have the possibility of using the AXMEDIS specification and technology for your business.
- You can contribute to the improvement of AXMEDIS documents and specification by sending the contribution to P. Nesi at nesi@dsi.unifi.it
- You can attend AXMEDIS meetings that are open to public, for additional information see WWW.AXMEDIS.org or contact P. Nesi at nesi@dsi.unifi.it

# **Table of Content**

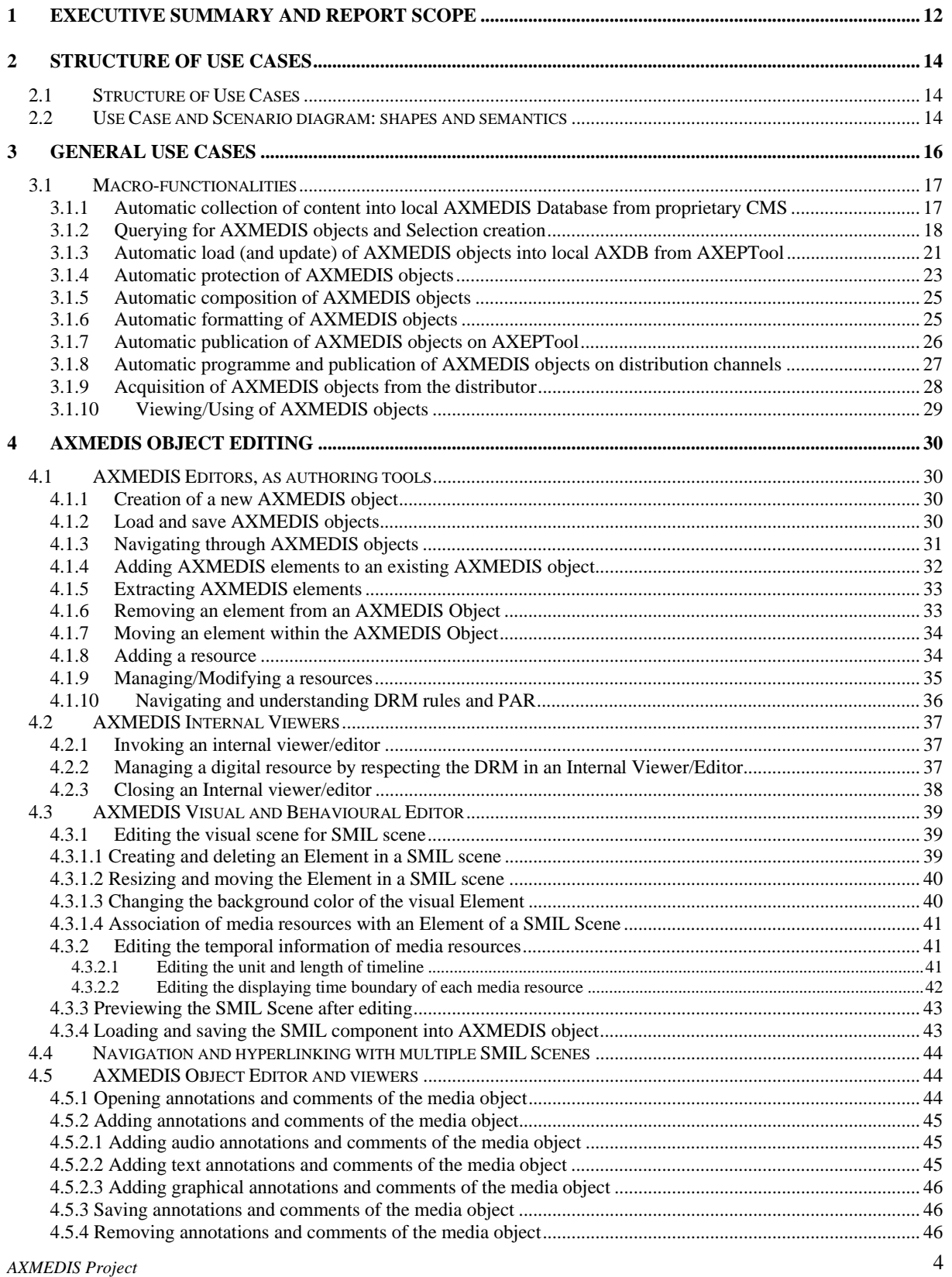

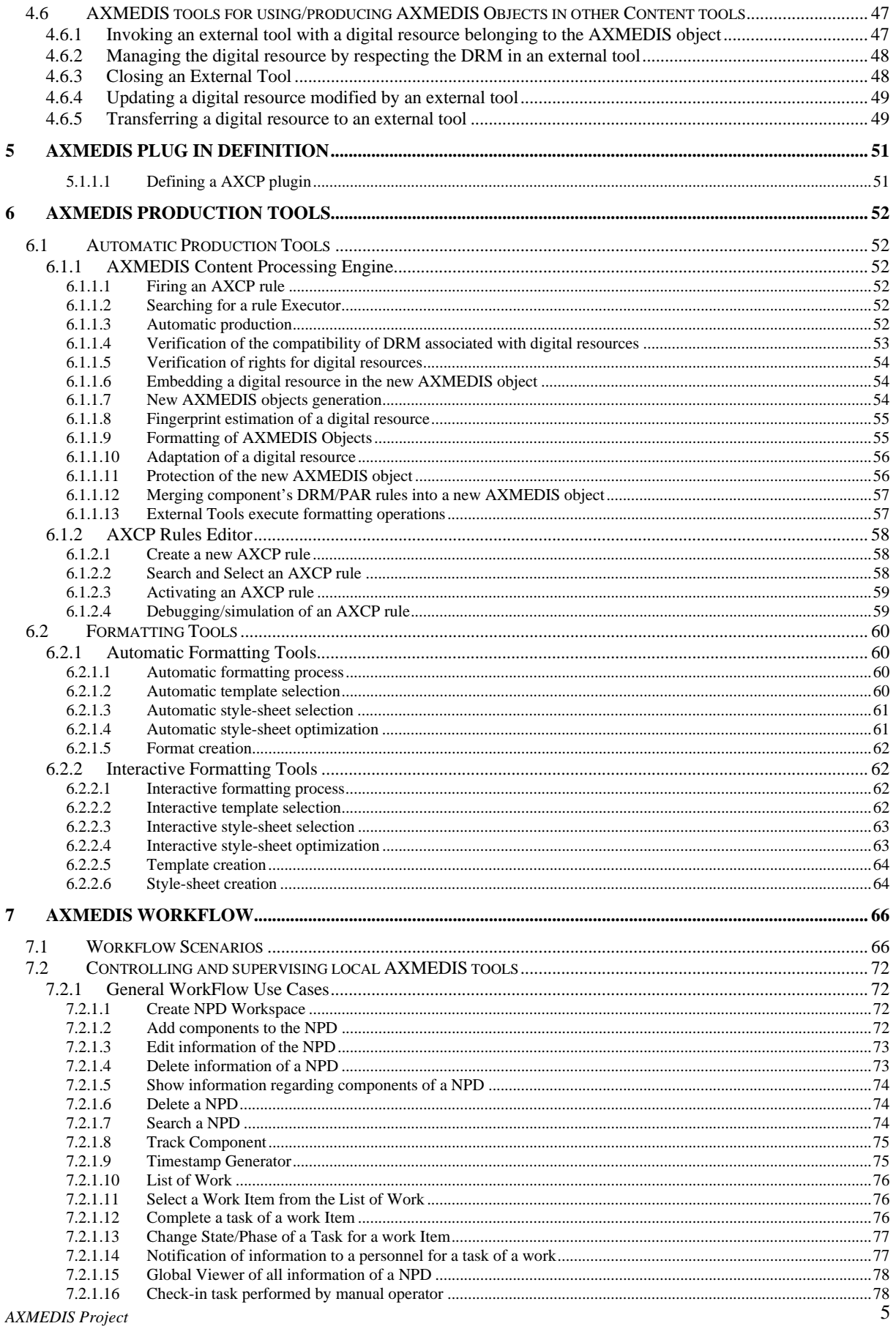

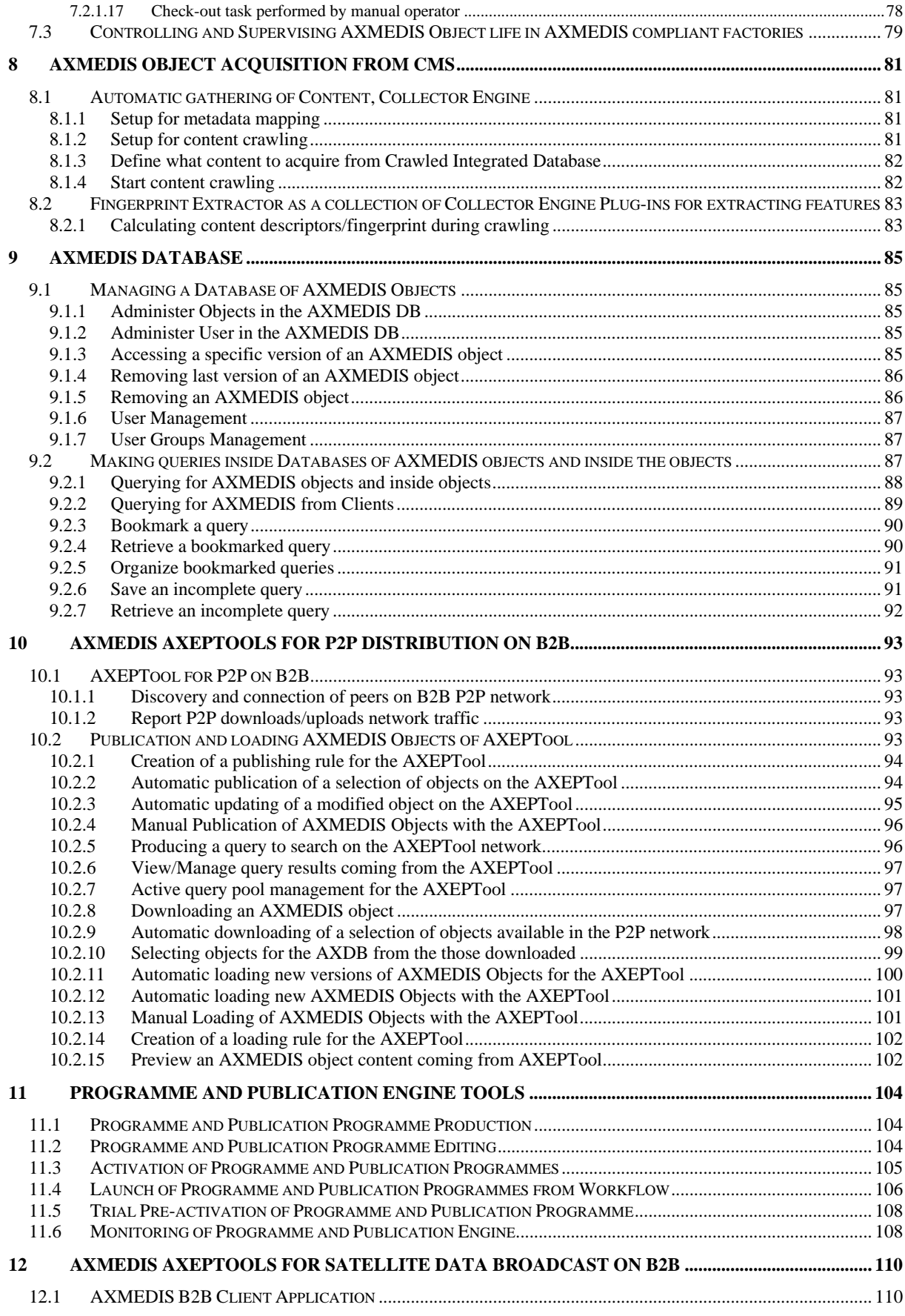

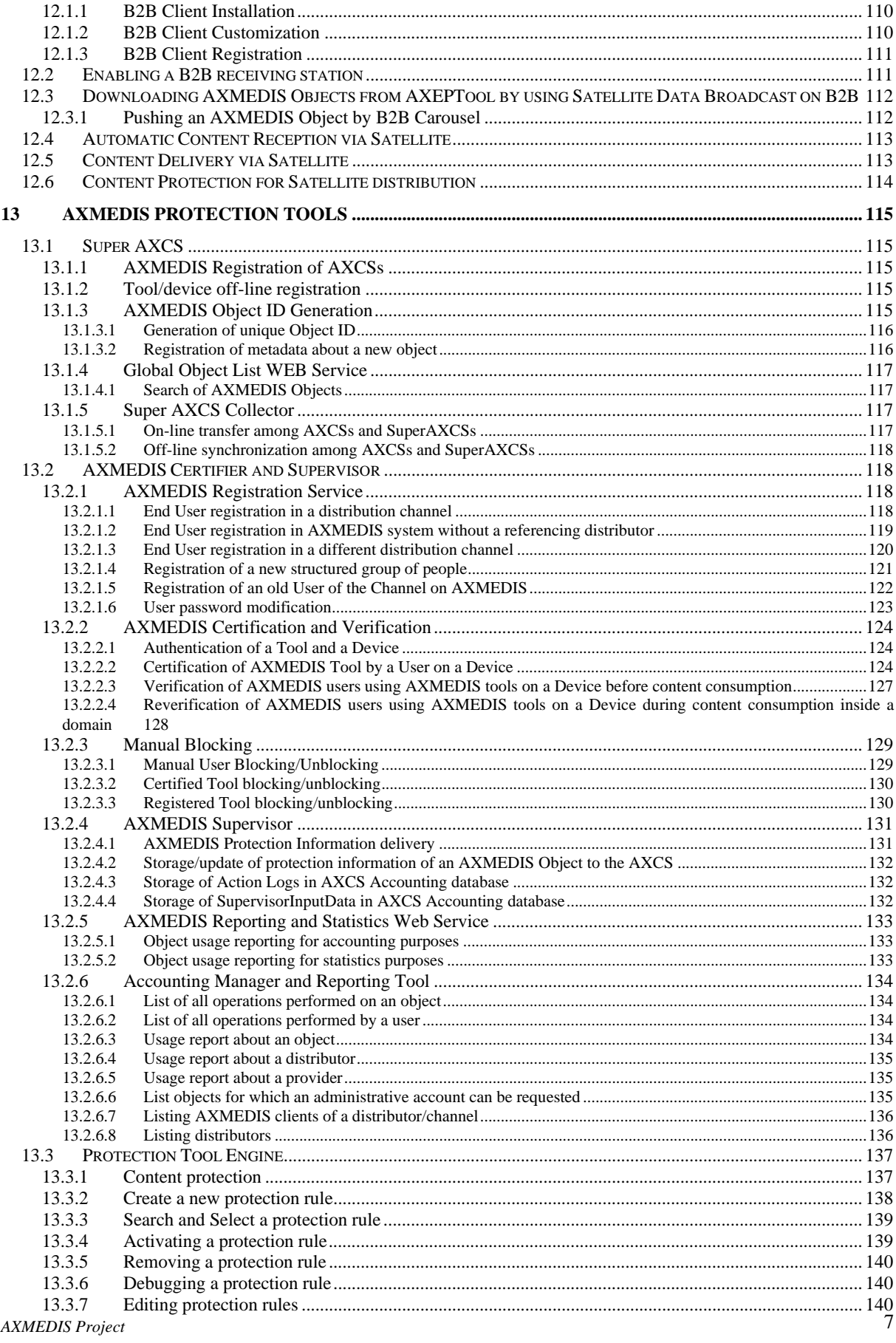

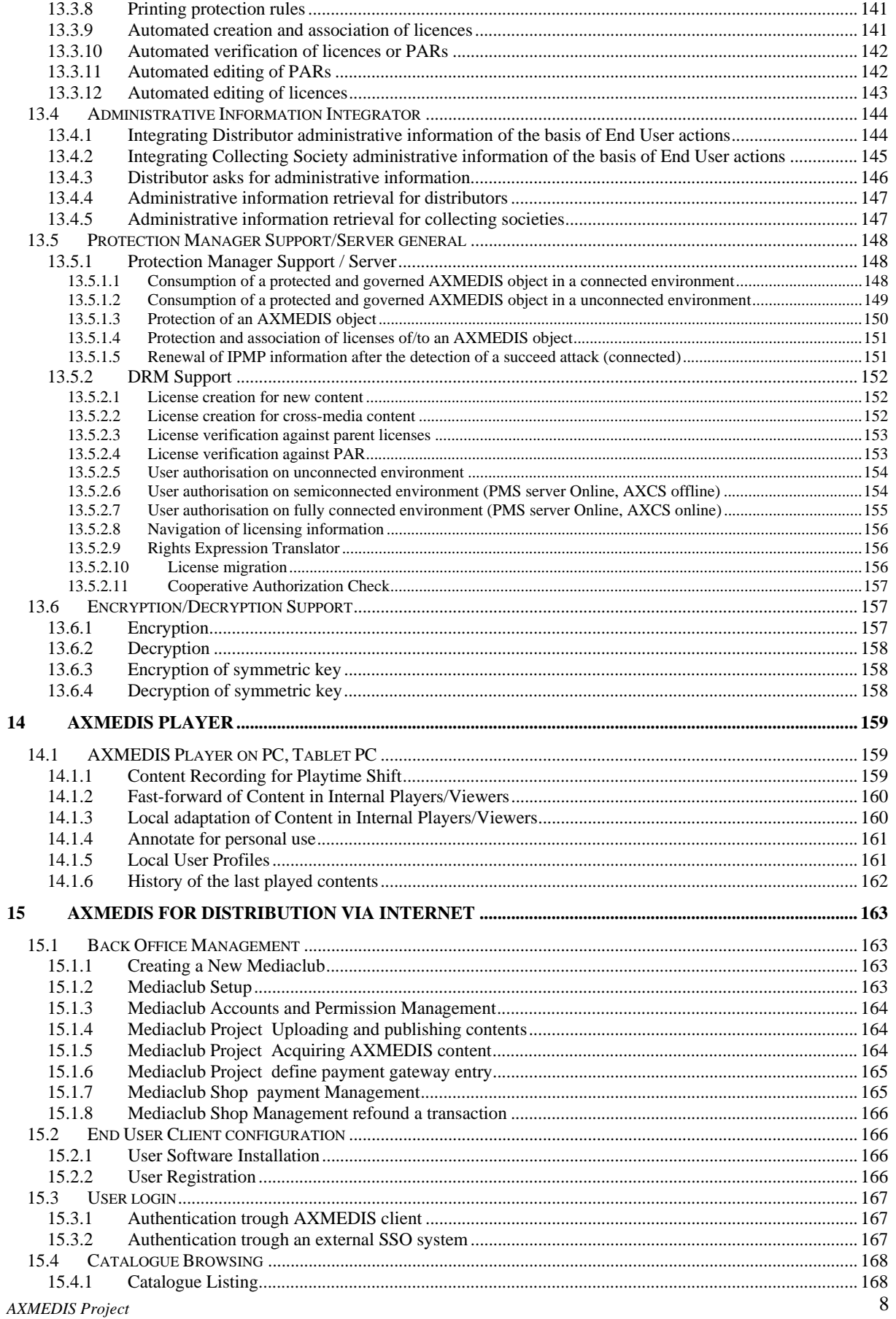

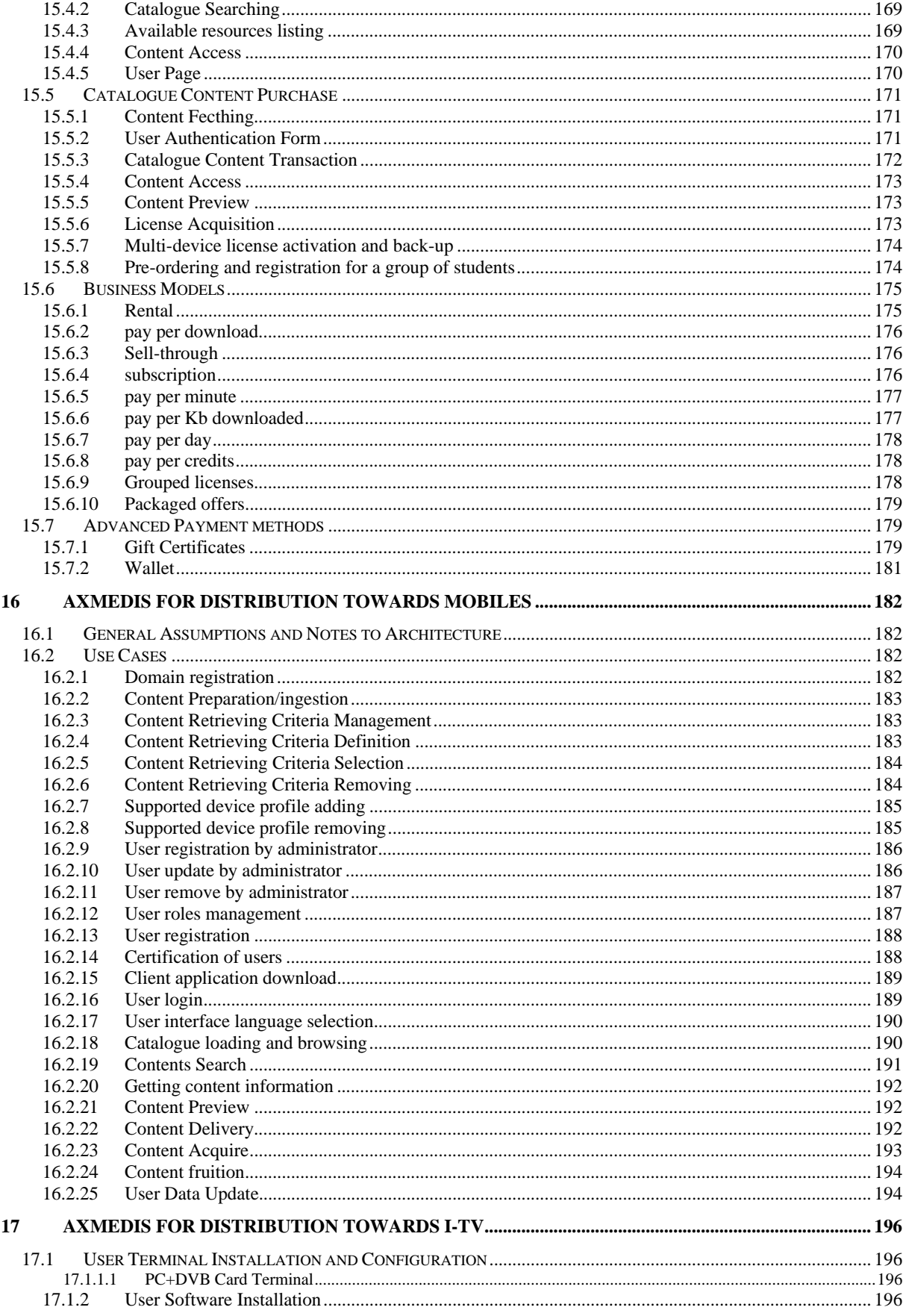

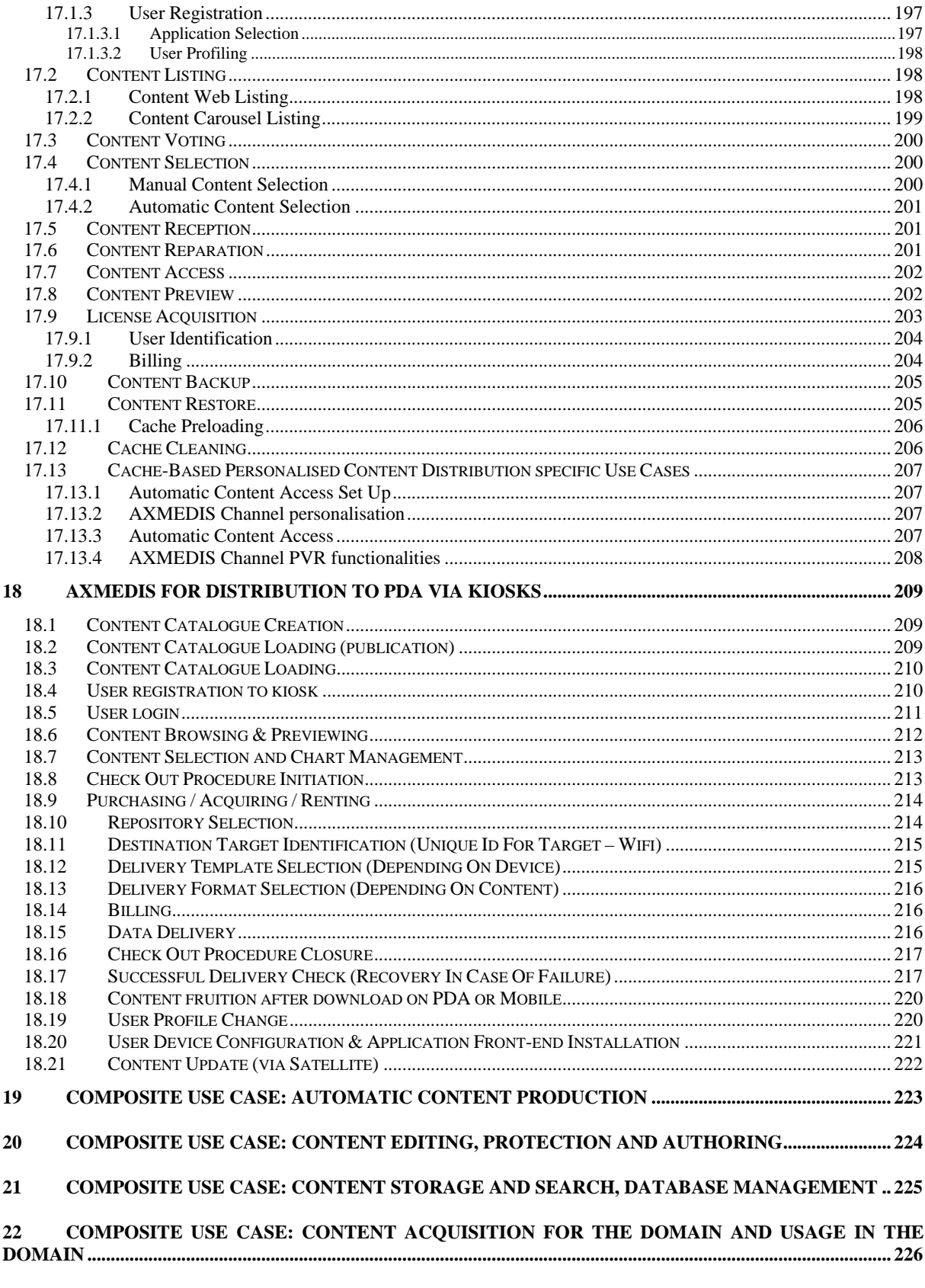

COMPOSITE USE CASE: CONTENT POSTING IN THE P2P AND SEARCH FROM THE P2P...... 226  $23$ 

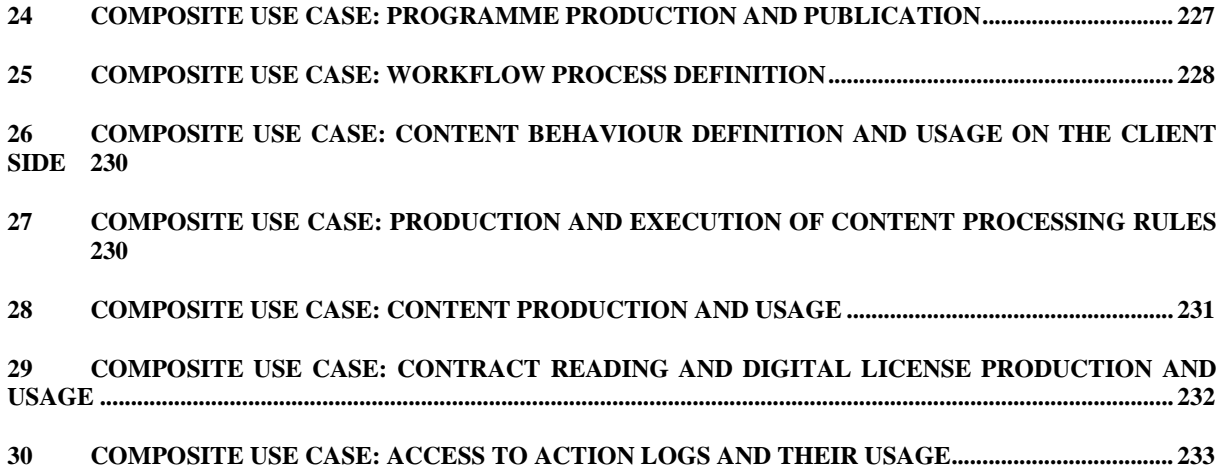

# **1 Executive Summary and Report Scope**

Market and end-users are pressing content industry to reduce prices. This is presently the only solution to setup viable and sustainable business activities with e-content. Production costs have to be drastically reduced while maintaining product quality. Content providers, aggregators and distributors need innovative instruments to increase efficiency. A solution is automating, accelerating and restructuring the production process to make it faster and cheaper. The goals will be reached by: (i) accelerating and reducing costs for content production with artificial intelligence algorithms for content composition, formatting and workflow, (ii) reducing distribution and aggregation costs, increasing accessibility, with a P2P platform at B2B level integrating content management systems and workflows, (iii) providing algorithms and tools for innovative and flexible Digital Rights Management, exploiting MPEG-21 and overcoming its limits, supporting several business and transactions models.

AXMEDIS consortium (producers, aggregators, distributors and researcher) will create the AXMEDIS framework with innovative methods and tools to speed up and optimise content production and distribution, for *production-on-demand*. The content model and manipulation will exploit and expand MPEG-4, MPEG-7 and MPEG-21 and others real and de-facto standards.

AXMEDIS will realize demonstrators, validated by means of real activities with end-user by leading distributor partners: (i) tools for content production and B2B distribution; (ii) content production and distribution for i-TV-PC, PC, kiosks, mobiles, PDAs. The most relevant result will be to transform the demonstrators into sustainable business models for products and services during the last project year. Additional demonstrators will be some associated projects launched as take up actions. The project will be supported by activities of training, management, assessment and evaluation, dissemination and demonstration at conference and fairs.

This deliverable is a revised version of the early use cases it is related to all the deliverables of WP2 which is devoted to the continuous collection and analysis of user requirements. This activity is performed by setting up a user group of experts and by considering the content production models, educational paradigms, entertainment models, distribution paradigms and protection innovative aspects of the project. The work includes the adoption of interviews and the identification of use cases, description of the test cases, (while the corresponding collection of reference content for stressing key problems and for the eventual verification and validation of corresponding solutions is performed in WP8), collection of current practices (best practices) in using media technologies and solutions (processes, tools, methodologies, equipment, etc), identification of distribution processes and models.

Main deliverables are:

- DE2.3.1.2 User Group Maintenance (M13) -- responsible UNIVLEEDS -- report on the activity related in the management and improvement of the user group, enlargement of it, analysis of the coverage of the UG with respect to the project topics, etc., activity to be performed in the next months (evolution of DE2.3.1);
- DE2.1.1.2.1 -- User Requirements, first update  $(M16)$  responsible DSI -- this deliverable contains the revised and updated version of the user requirement produced in DE2.1.1; This deliverable has been planned since the Annex I and it has been split in the following two deliverables that initially have been planned to be under the same number. They were too large document to be considered single documents in this phase;
- DE2.1.1.2.2 Use Cases and Scenarios, first update  $(M17)$  responsible DSI -- this deliverable contains the revised and updated version of the Use cases and scenarios produced in DE2.1.1;
- DE2.2.1.2 Test cases and content description, first update (M20) responsible FUPF -- this deliverable contains the revised and updated version of the test cases for research functionalities and AXMEDIS tool validation, starting from the DE2.2.1; In this case, the description of test cases will be more precise since the first results coming from the WP8 will be available and thus effective links from what can be done for testing and which content has to be used will be possible.

• DE2.3.1.3 – User Group Maintenance, first update  $(M20)$  – responsible UNIVLEEDS -- report on the activity related in the management and improvement of the user group, its enlargement, analysis of the coverage of the UG with respect to the project topics, etc., activity to be performed in the next months (evolution of DE2.3.1.2);

The main activities that have supported the production of this deliverable are related to:

- **WP2.3 -- Set up and management of a AXMEDIS User Group** -- responsibility UNIVLEEDS -- the established user group of experts will be enlarged and kept informed. The members will receive updated news about project evolution and will constitute a source for requirements and use cases collection and validation; moreover they will contribute to testing and validating produced results. The user group presently presents several experts representing the different users of AXMEDIS tools both at business and consumer levels. They include content producers, content integrators, content designers, usability experts, content distributors, content aggregators, publishers, etc.
- **WP2.4 -- Updating requirements analysis after first period** -- responsibility DSI (M16-M17) In this WP, the updating of the requirements and of use cases and test cases in the periods after the first is performed. Updating means to revise requirements, use cases and test cases, in order to see if they need to be revised and/or improved and/or deleted and/or added according to changes in the state of the art, needs of the context and users, etc. This process of updating is continuously performed and after each intermediate validation such as that of M14 and during the final validation. Requirements, use cases and test cases will be updated by considering the points of view of content designers, multimedia producers, integrators, final users, taking into account project partners, their experts, and experts of the user group by using specific interview based on guidelines produced by the consortium. Other sources of information will be the monitoring and participation to MPEG-21, DMP, and other groups. The use cases and test cases will be structured according to UML methodology creating and updated also scenarios as performed in the first period. As a result a new version of related deliverables will be produced updating and expanding those collected and reported in the deliverables of the first period. The test cases will be used for validating the functionalities identified by research and development WPs and during the activities of integration and optimisation, and in those of demonstration which is temporally allocated after the M30. In this case, the test cases will be more precise since the first results coming from the WP8 will be available and thus effective links from what can be done for testing and which content has to be used will be possible. The Content for the test cases will be collected and/or produced in WP8. The test cases will be structured according to structure of the AXMEDIS framework and tools as defined and developed in the first 12 months of the project.

Test cases are reported in a different deliverable.

# **2 Structure of Use Cases**

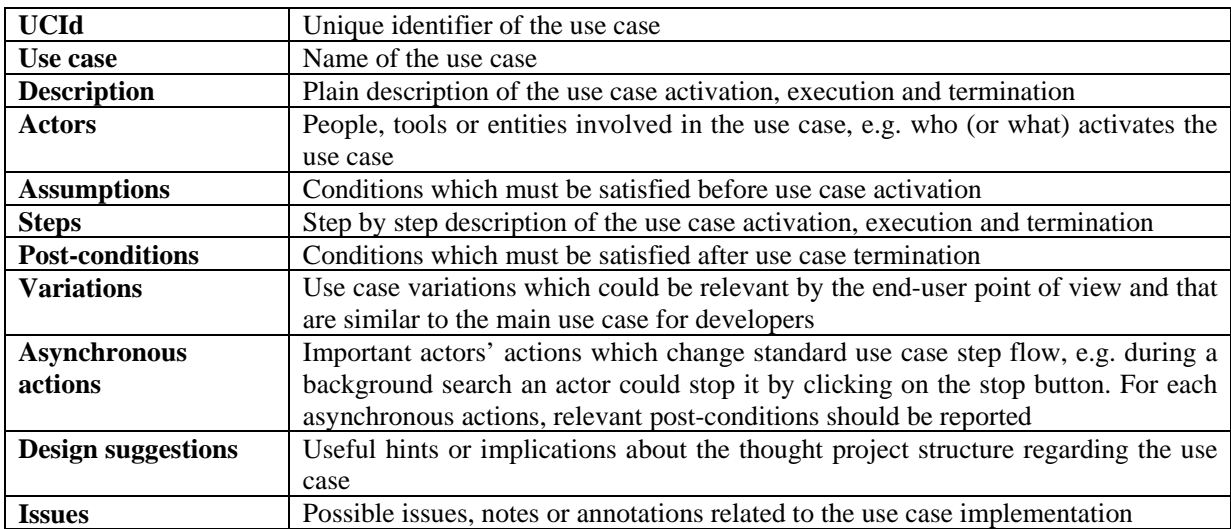

## **2.1 Structure of Use Cases**

# **2.2 Use Case and Scenario diagram: shapes and semantics**

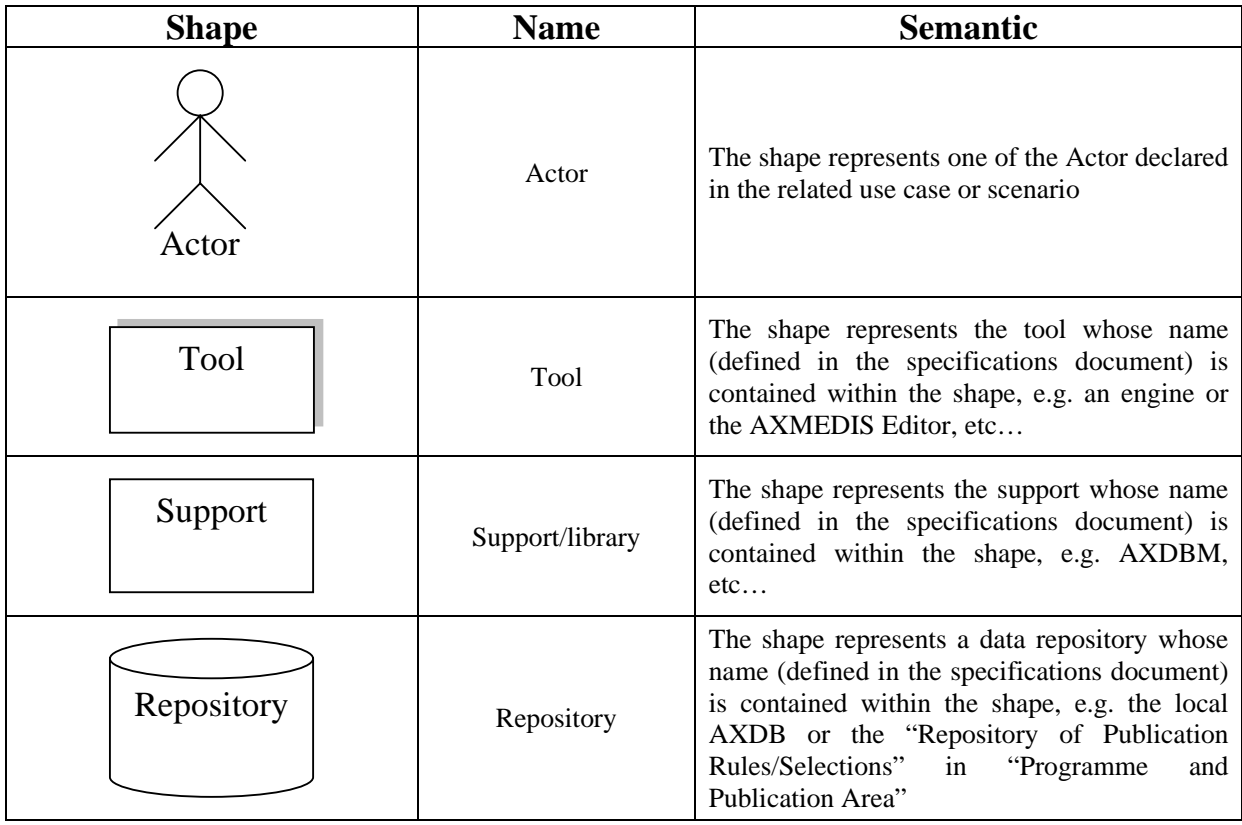

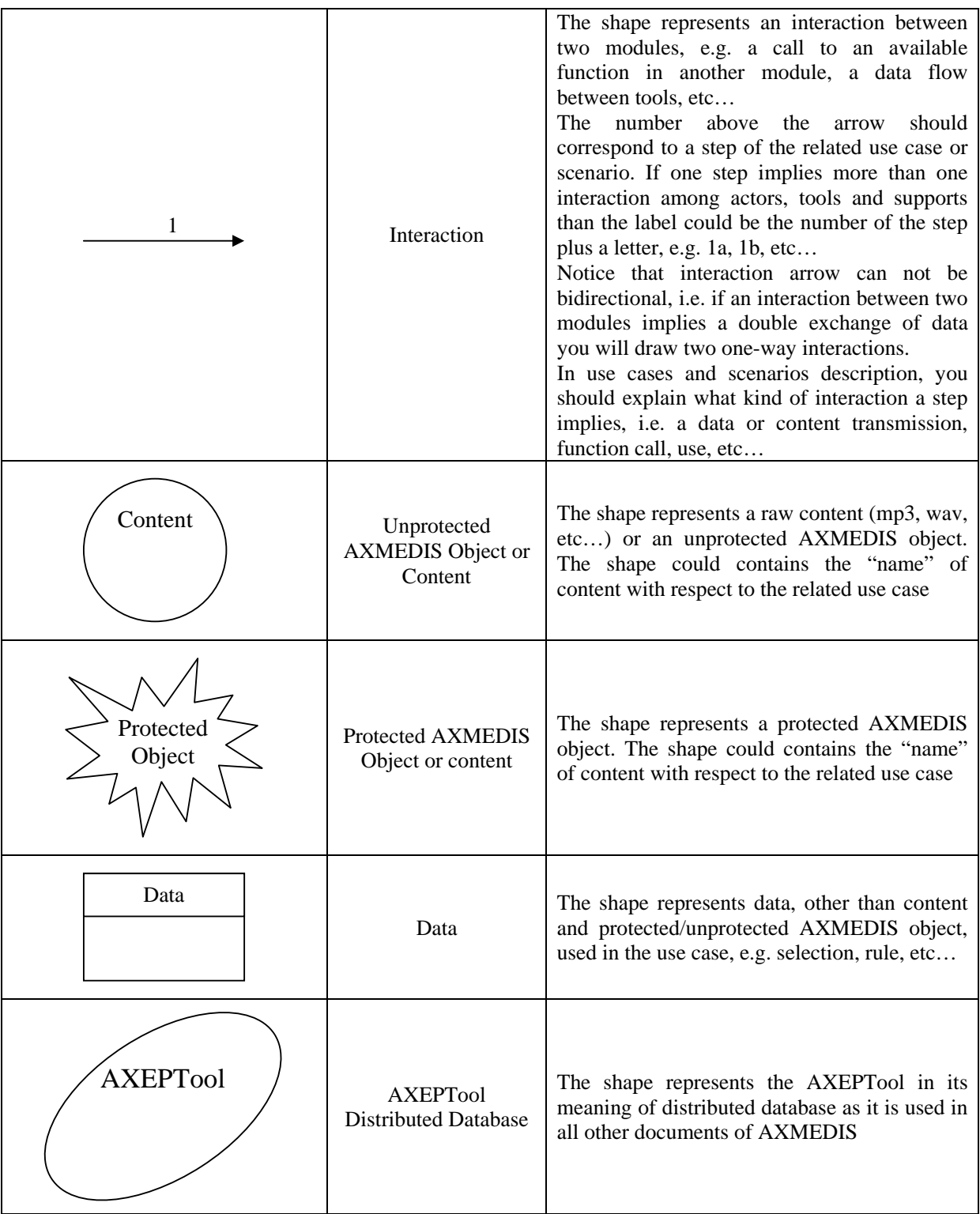

# **3 General use cases**

The actors used in all the use cases are listed below in alphabetical order:

Active Engine Aggregator All AXMEDIS User Any kind of user APS (ILabs IRC Application server) AXEPTOOL AXEPTOOL User AXMEDIS B2B Client Application AXMEDIS B2B Distributor AXMEDIS Certifier AXMEDIS DB in house AXMEDIS Distributor AXMEDIS Framework AXMEDIS Node AXMEDIS Plug-in AXMEDIS Professional user AXMEDIS Publication environment AXMEDIS Query Support AXMEDIS Synchroniser AXMEDIS Workflow Manager AXOM Collecting societies Composer Compositional engine Content Consumer Content Distributor Content Integrator Content Owner Content Provider Customer **Creator** Designer Distributor Domain PMS Editor End user End user fruition device Fingerprint estimation tool Formatting engine HME (ILabs IRC Handset management engine) Integrator Kiosk Authetication Application Kiosk front-end Kiosk Manager Local AXDB Local system Other application charged of applying actions on AXMEDIS Objects PE (ILabs IRC Personalisation engine) Performer

Producer Programme producer Programme manager Project Manager Publisher Reseller Retailer Shop manager Subscriber System System Manager The teacher The students Transcoding plug-in Transcoding server User device (PDA/Mobile) Virtual Learning Environment Provider

*AXMEDIS Project* 16

## **3.1 Macro-functionalities**

- Automatic collection of content into local AXMEDIS Database from proprietary CMS
- Querying for AXMEDIS objects and Selection creation
- Automatic load (and update) of AXMEDIS objects into local AXDB from AXEPTool
- Automatic protection of AXMEDIS objects
- Automatic composition of AXMEDIS objects
- Automatic formatting of AXMEDIS objects
- Automatic publication of AXMEDIS objects on AXEPTool
- Automatic programme and publication of AXMEDIS objects on distribution channels
- Acquisition of AXMEDIS objects from the distributor
- Viewing/Using of AXMEDIS objects

#### **3.1.1 Automatic collection of content into local AXMEDIS Database from proprietary CMS**

A fundamental behaviour of AXMEDIS project is that AXMEDIS will not substitute actually used proprietary CMSs. AXMEDIS will collect contents from those CMSs within content owner's local AXMEDIS Database. Therefore AXMEDIS shall provide an almost automatic way to collect contents from the legacy CMSs.

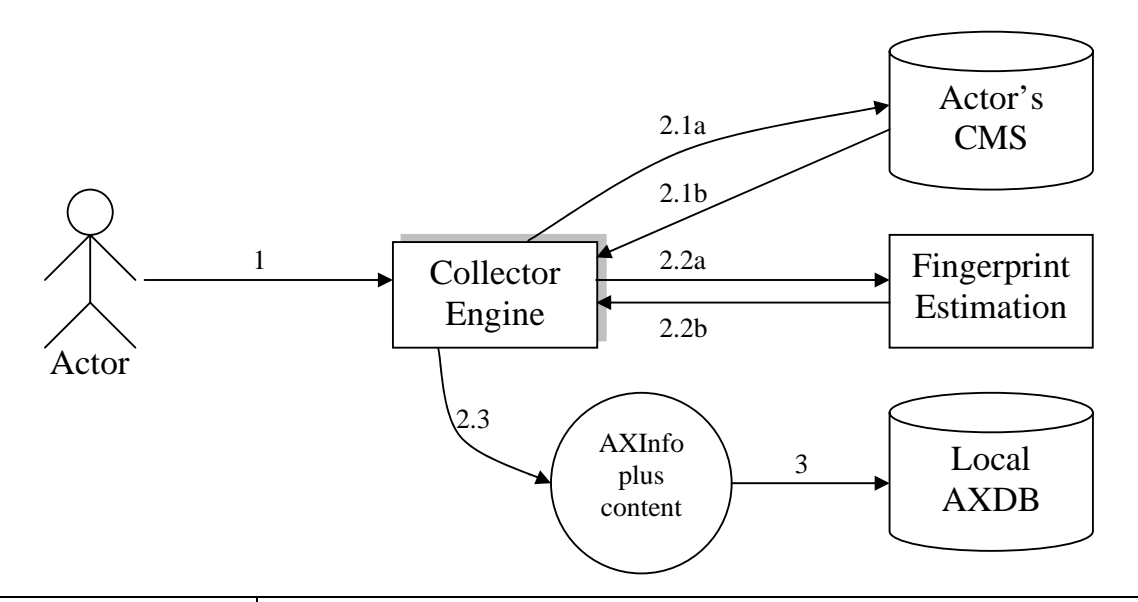

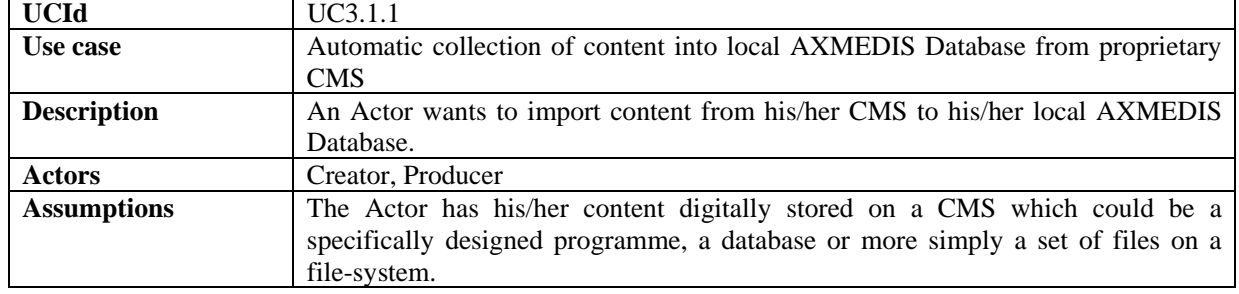

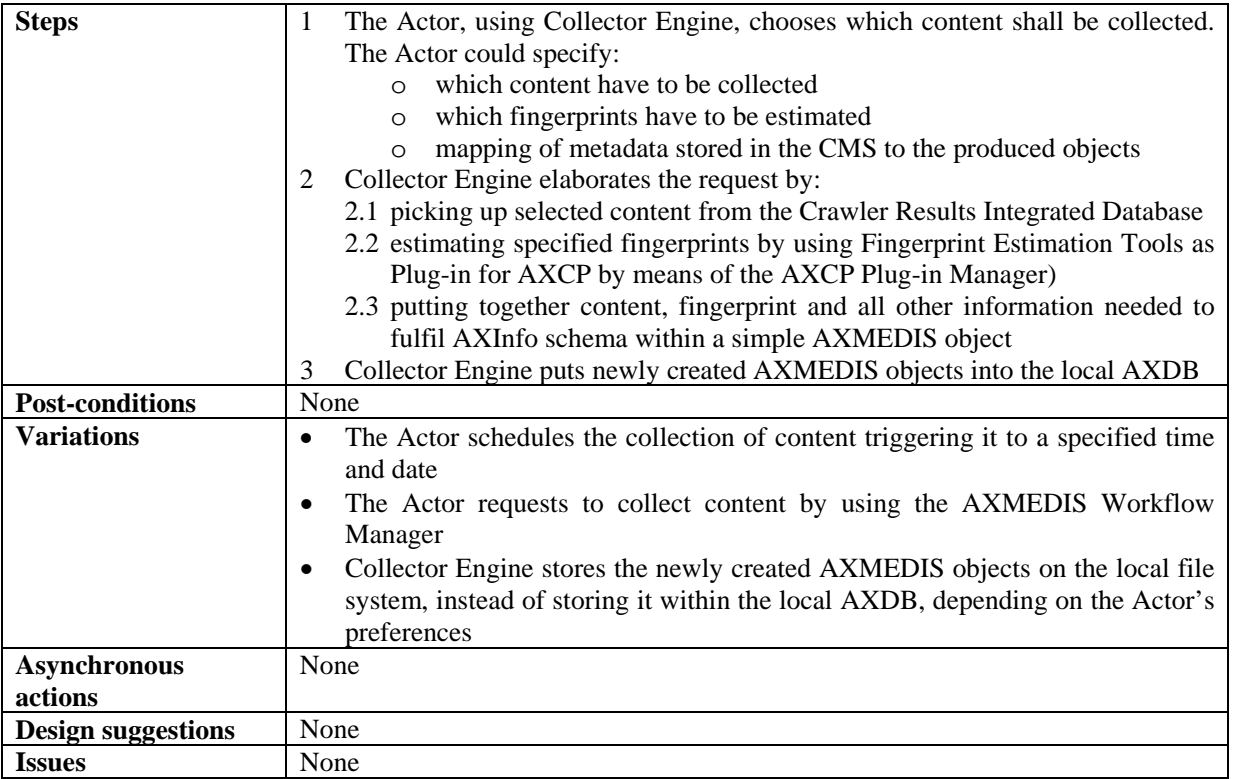

#### **3.1.2 Querying for AXMEDIS objects and Selection creation**

Querying and selection of AXMEDIS objects are two of the most used functionalities through AXMEDIS Tools. An example on Selection creation is reported below to better understand it.

#### **Example on Selection creation**

The Actor executes a series of queries using the AXQS User Interface (which are called Q1, Q2, Q3, Q4 and Q5 below). In that way, he/she can control which AXMEDIS objects satisfy the conditions imposed in the queries. Suppose the Actor receives the following response:

- $Q1 = \{AXO1-1, AXO1-2, AXO1-3\}$
- Q2={AXO2-1, AXO2-2, AXO2-3, AXO2-4, AXO2-5, AXO2-6, AXO2-7, AXO2-8, AXO2-9}
- $Q3 = \{AXO3-1, AXO3-2\}$
- $\bullet$  Q4={AXO4-1, AXO4-2, AXO4-3, AXO4-4, AXO4-5}
- $\bullet$   $O5 = \{AXO5-1\}$

where AXOX-X are AXMEDIS object identifiers or something similar.

The Actor wants to create a Selection, he can do that in merging those results in several ways:

1) Suppose he/she "likes" (for doing whatever he/she wants) all those objects, than he/she will create Selection S1, e.g. by picking all the check-boxes related to those objects. S1 will be the set of AXMEDIS objects (or object identifiers):

S1={AXO1-1, AXO1-2, AXO1-3, AXO2-1, AXO2-2, AXO2-3, AXO2-4, AXO2-5, AXO2-6, AXO2-7, AXO2-8, AXO2-9, AXO3-1, AXO3-2, AXO4-1, AXO4-2, AXO4-3, AXO4-4, AXO4-5, AXO5-1}

This is yet an expanded Selection because it does not contain Queries.

2) Suppose he/she "likes" queries Q1, Q2 and Q4, i.e. he/she does not like only the sets of objects obtained at this time but he/she likes the features expressed by the queries. That is, he/she feels he/she will like all objects that can be retrieved at "all time" (not only at this time). Moreover he/she likes objects AXO3-1, AXO3-2 and AXO5-1. He/She will create Selection S2 by picking the check-boxes related to AXO3-1, AXO3-2 and AXO5-1 and those related to Q1, Q2 and Q4 themselves (not related to the objects AXO1- X, AXO2-X and AXO4-X!!!). S2 will be the set of AXMEDIS objects and Queries:

S2={Q1, Q2, Q4, AXO3-1, AXO3-2, AXO5-1}

This is an expandable Selection, i.e. to determine which objects belong to it one shall evaluate the

#### queries contained in it.

It has to be pointed out that S2 is an "evolving" set of AXMEDIS objects, since the S2 is a non finalised query that may give different answers according to the status of the database. That is, if S2 is expanded approximately at the same time of its creation time the expanded Selection will probably equal to S1, if S2 is expanded a long time after its creation the expanded Selection will probably be a different set of AXMEDIS objects.

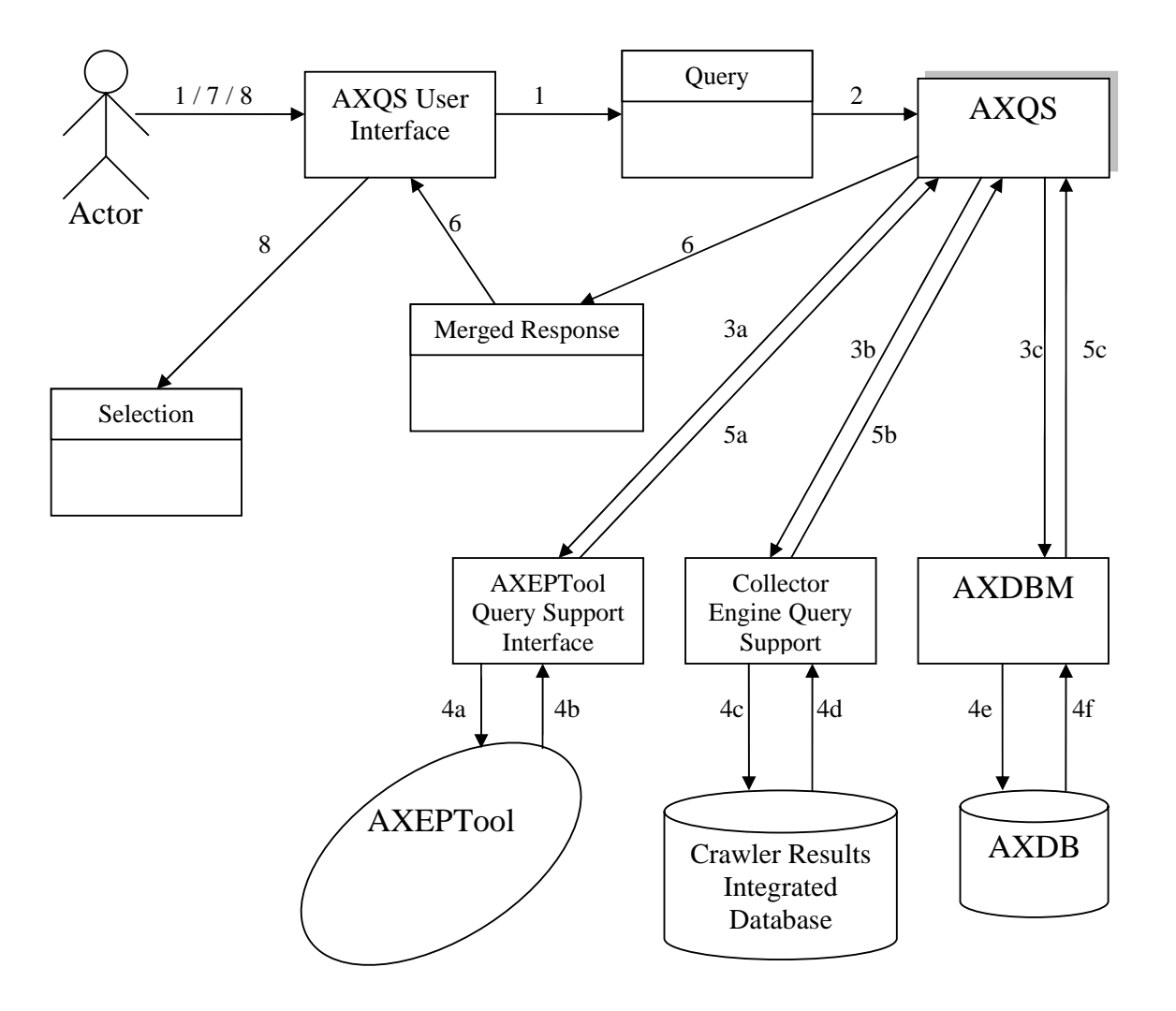

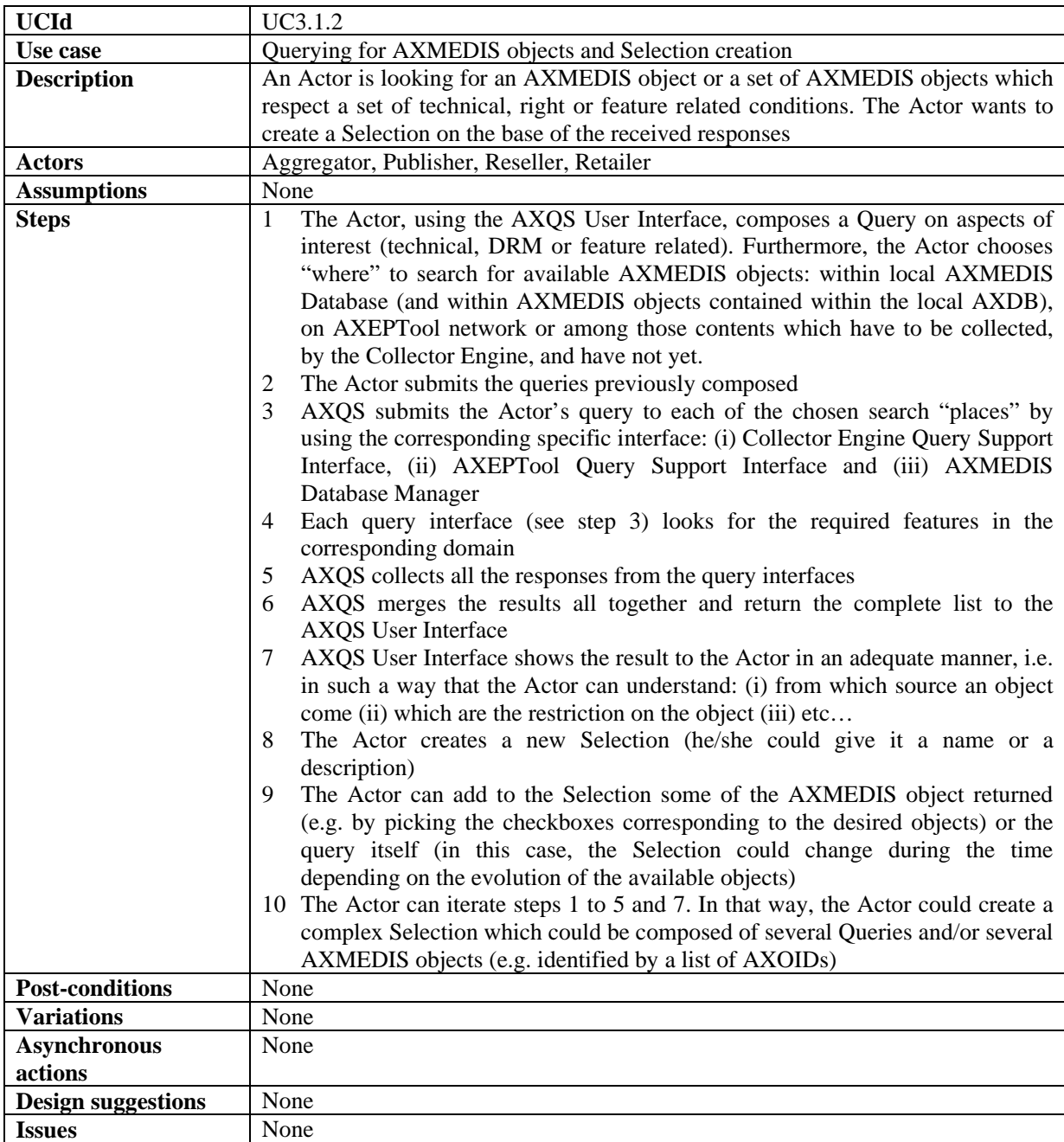

| <b>UCId</b>        | UC3.1.3                                                                                                    |
|--------------------|----------------------------------------------------------------------------------------------------|
| Use case           | Automatic load (and update) of AXMEDIS objects into local AXMEDIS                                                                                                    |
|                    | Database from AXEPTool                                                                                                    |
| <b>Description</b> | An Actor wants to load within his/her local AXMEDIS Database all AXMEDIS<br>objects (downloaded by the AXEPTool from the P2P Network) which belongs to<br>a given Selection of AXMEDIS objects available on the AXEPTool network.<br>Moreover, the Actor wants:<br>the system will update automatically the previously downloaded objects if<br>they change on the AXEPTool network<br>the system will load automatically new objects which become element of the<br>given Selection                                                                                                    |
| Actors             | Aggregator, Content Provider, Publisher, etc                                                                                                    |
| <b>Assumptions</b> | The Actor has previously created a Selection which contains available AXMEDIS<br>objects on the AXEPTool network which satisfy some Actor's needs by using the<br>AXQS User Interface integrated within the AXCP Rule Editor that we can call in<br>this case Publication/Loading Rules/Selections Editor (see use case "Querying for<br>AXMEDIS objects and Selection creation"). In addition, for those object sources,<br>some metadata mappings have been defined by means of the Metadata Mapper.<br>Thus a Rule including the Selection is Activate. This rule is placed in the List of<br>P <sub>2</sub> P Active Selections/Rules. |

**3.1.3 Automatic load (and update) of AXMEDIS objects into local AXDB from AXEPTool** 

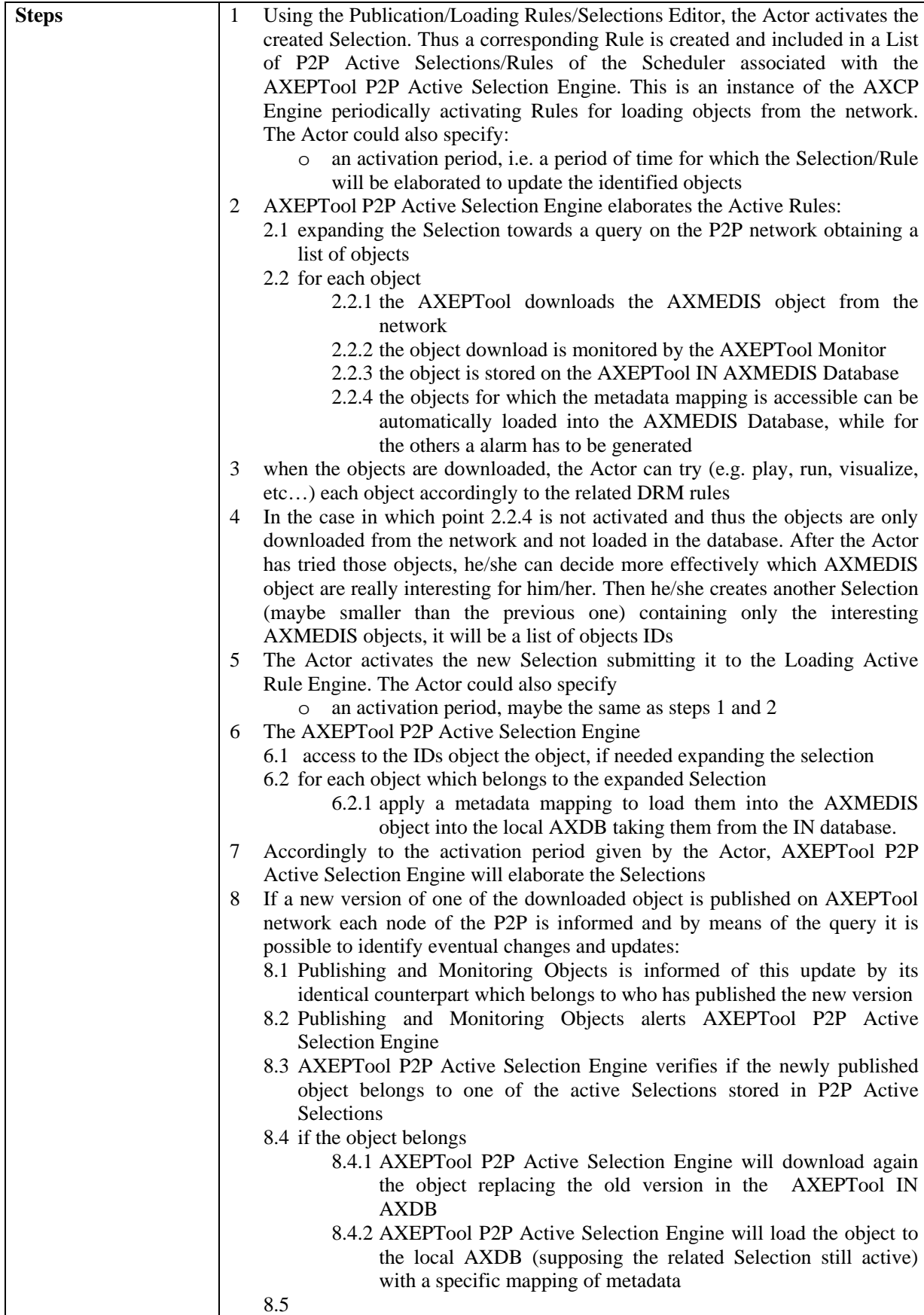

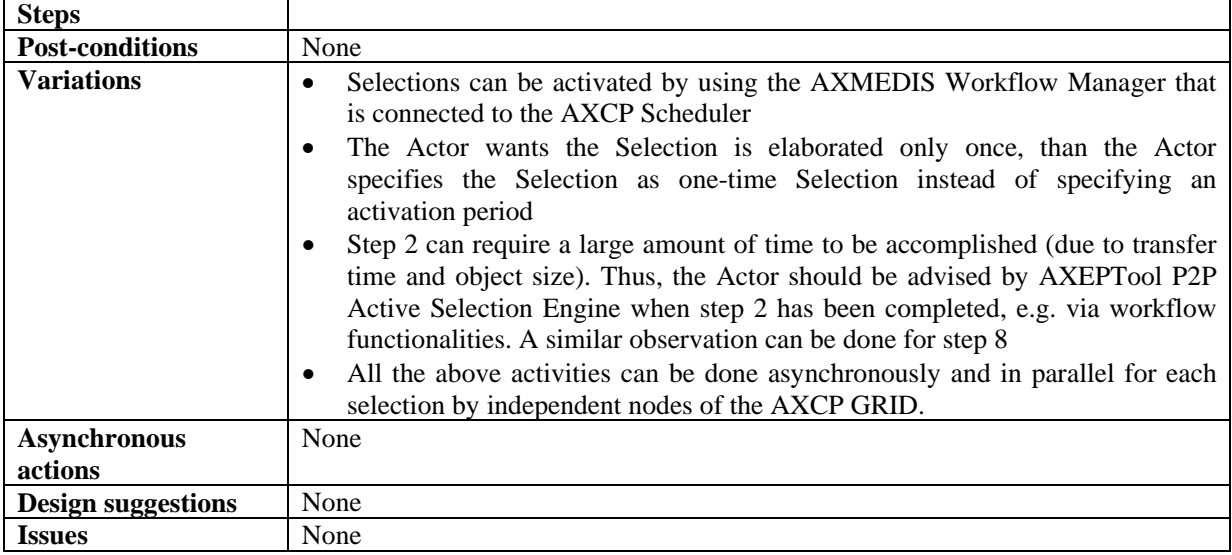

## **3.1.4 Automatic protection of AXMEDIS objects**

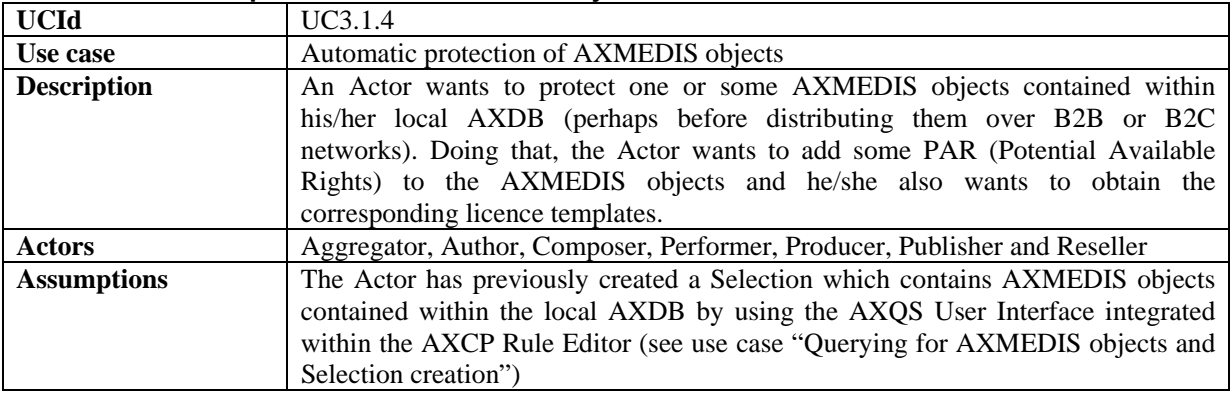

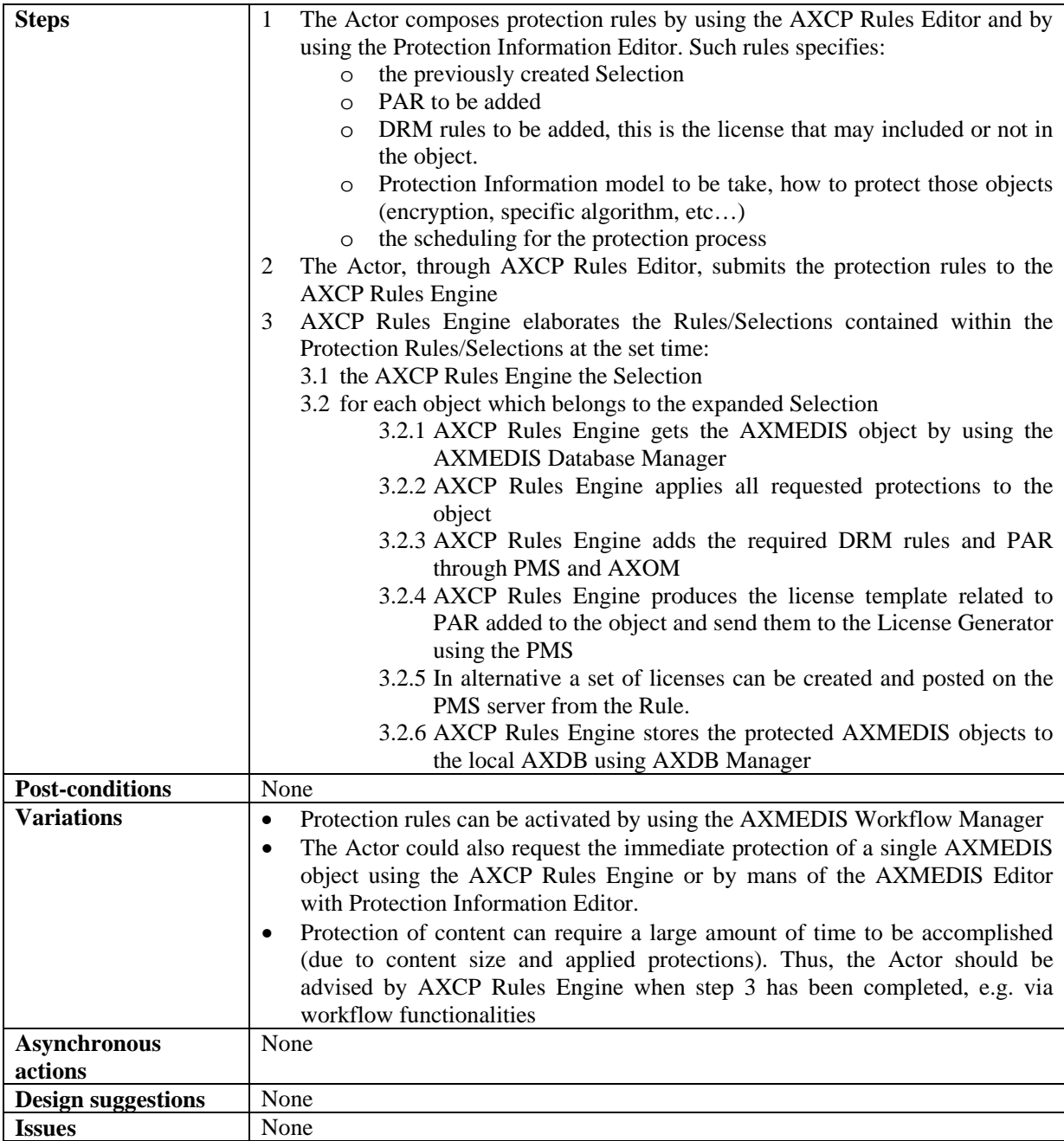

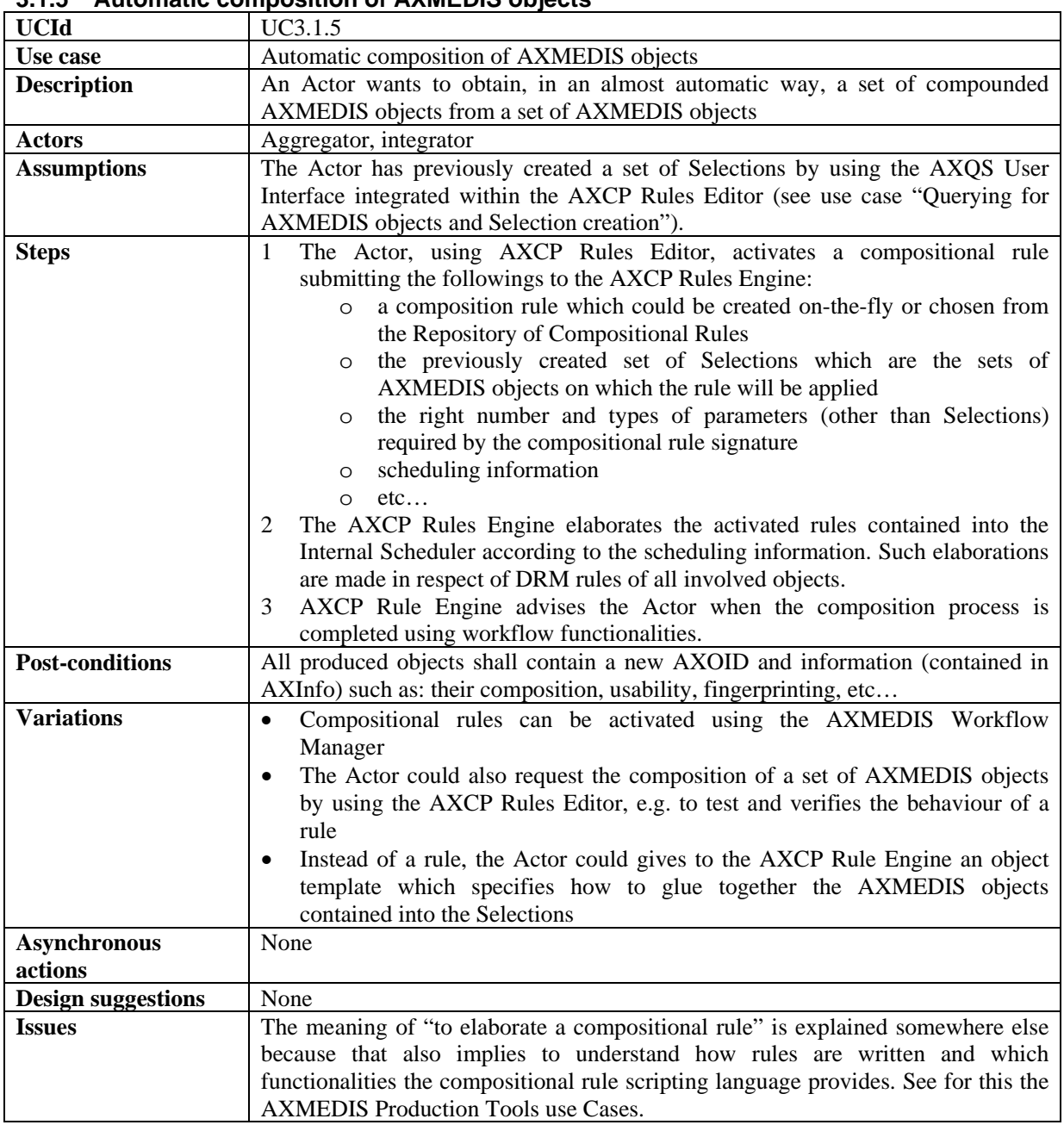

## **3.1.5 Automatic composition of AXMEDIS objects**

## **3.1.6 Automatic formatting of AXMEDIS objects**

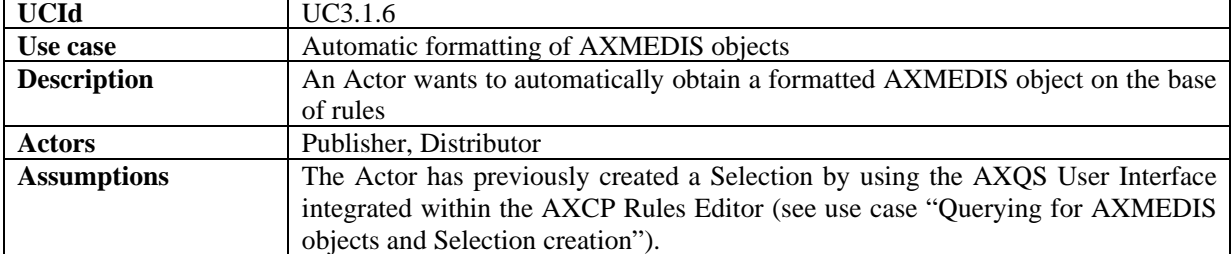

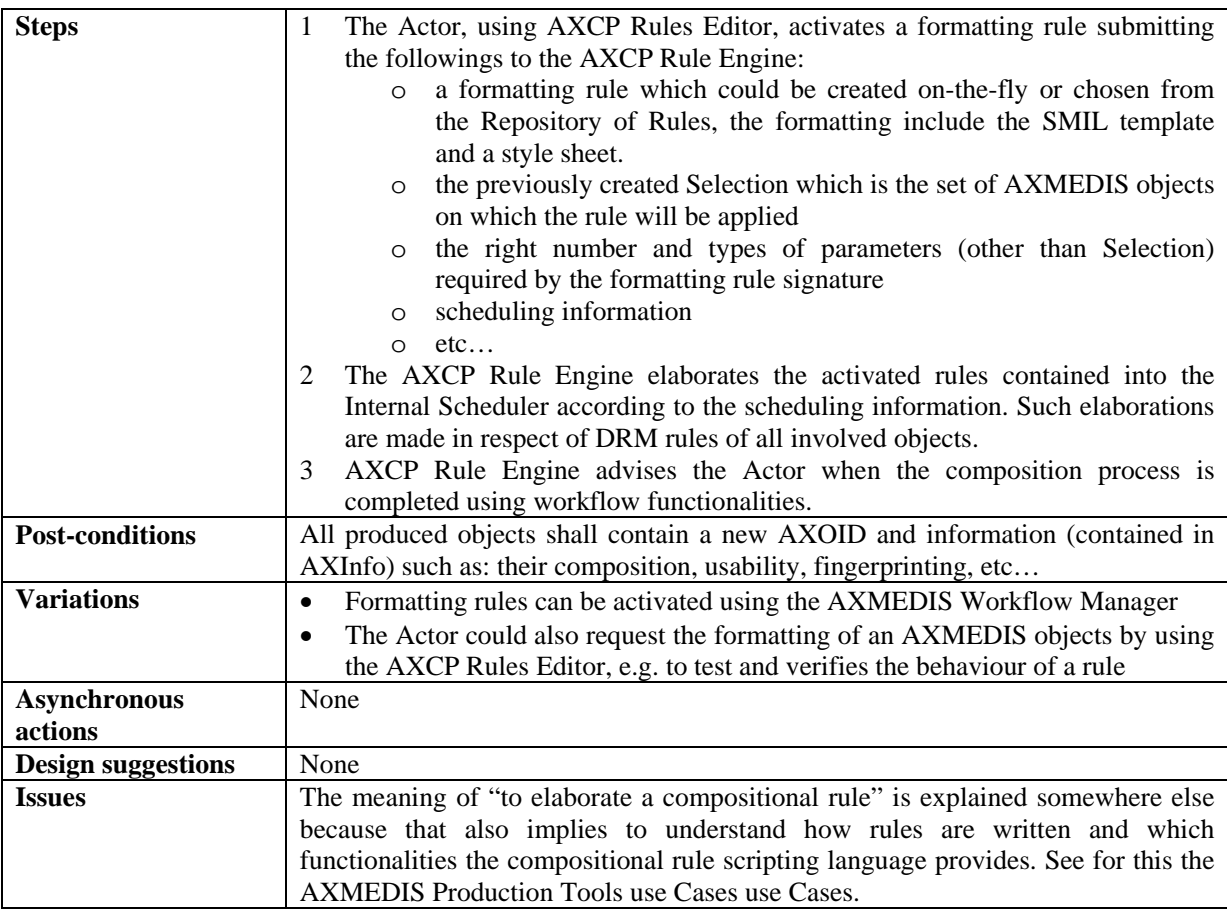

## **3.1.7 Automatic publication of AXMEDIS objects on AXEPTool**

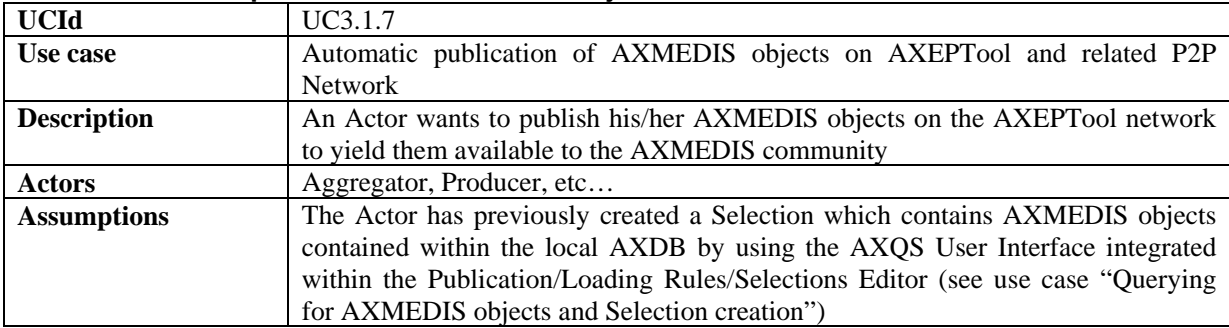

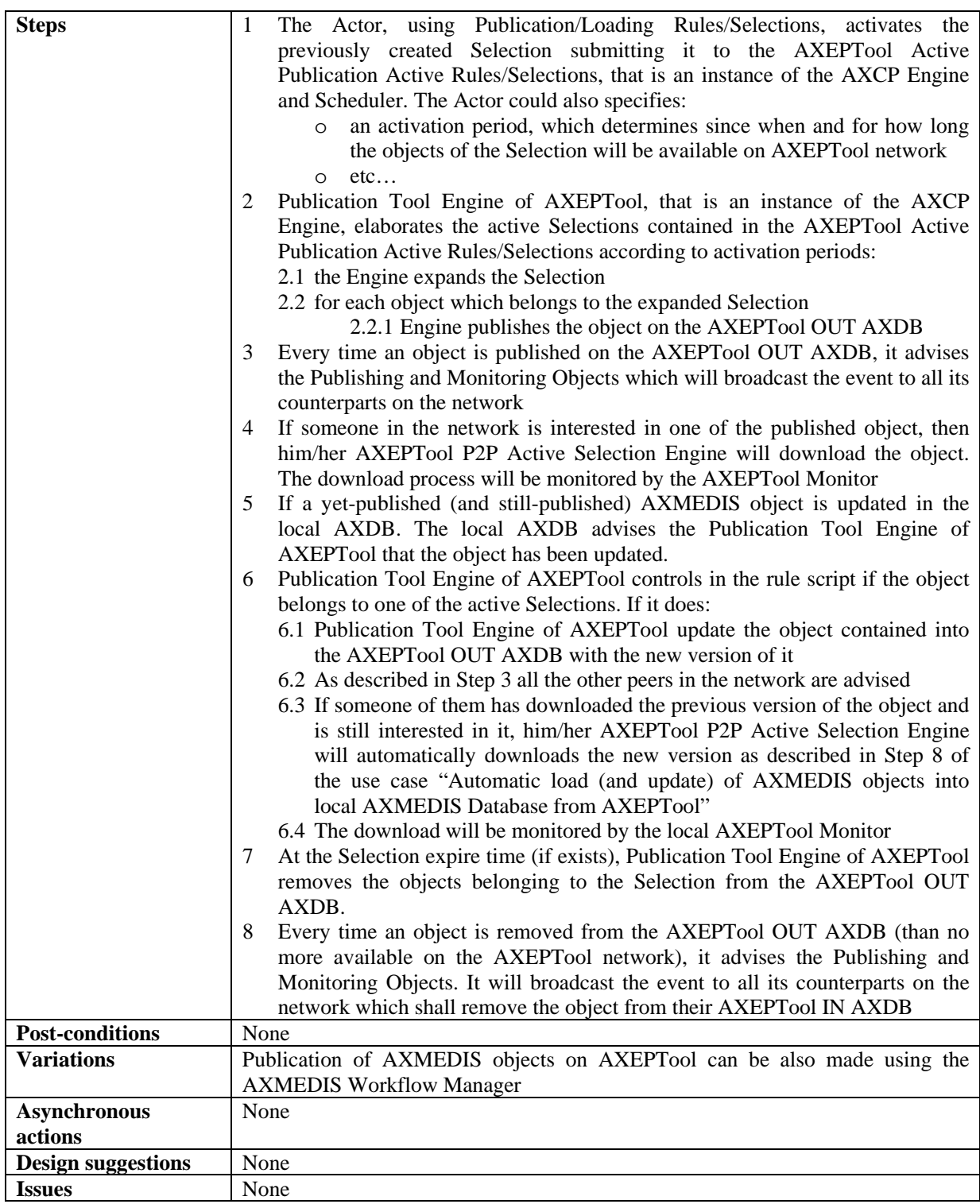

#### **3.1.8 Automatic programme and publication of AXMEDIS objects on distribution channels**

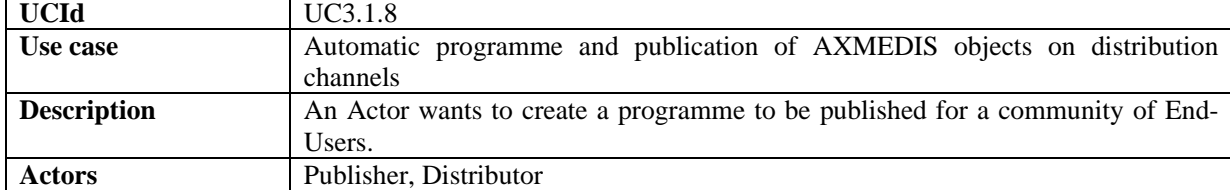

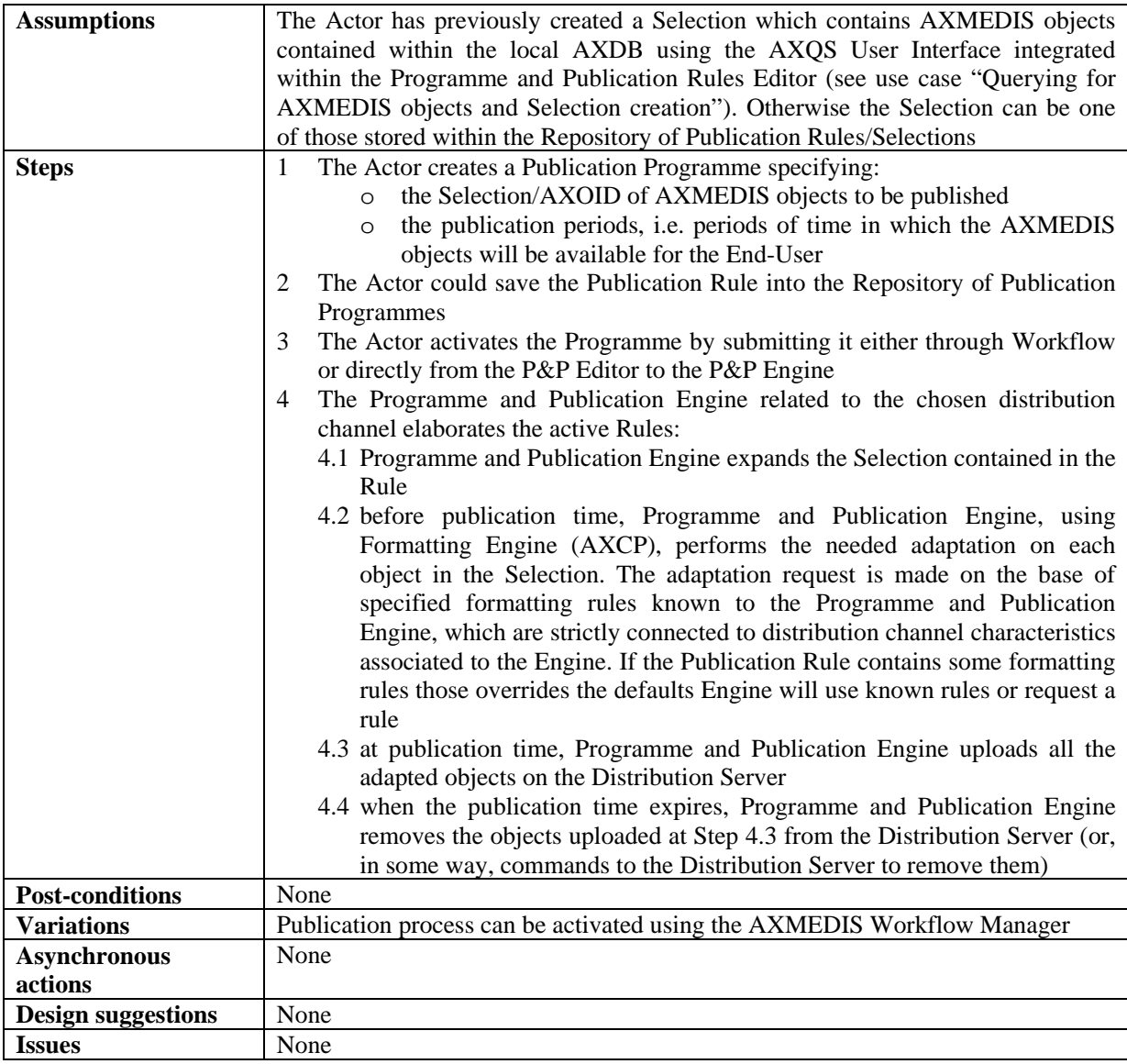

## **3.1.9 Acquisition of AXMEDIS objects from the distributor**

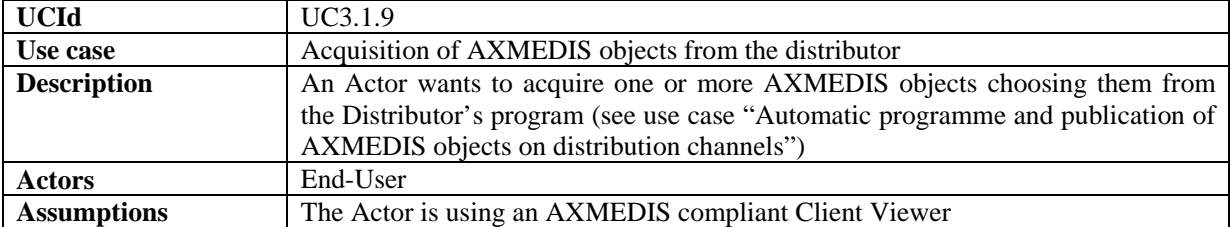

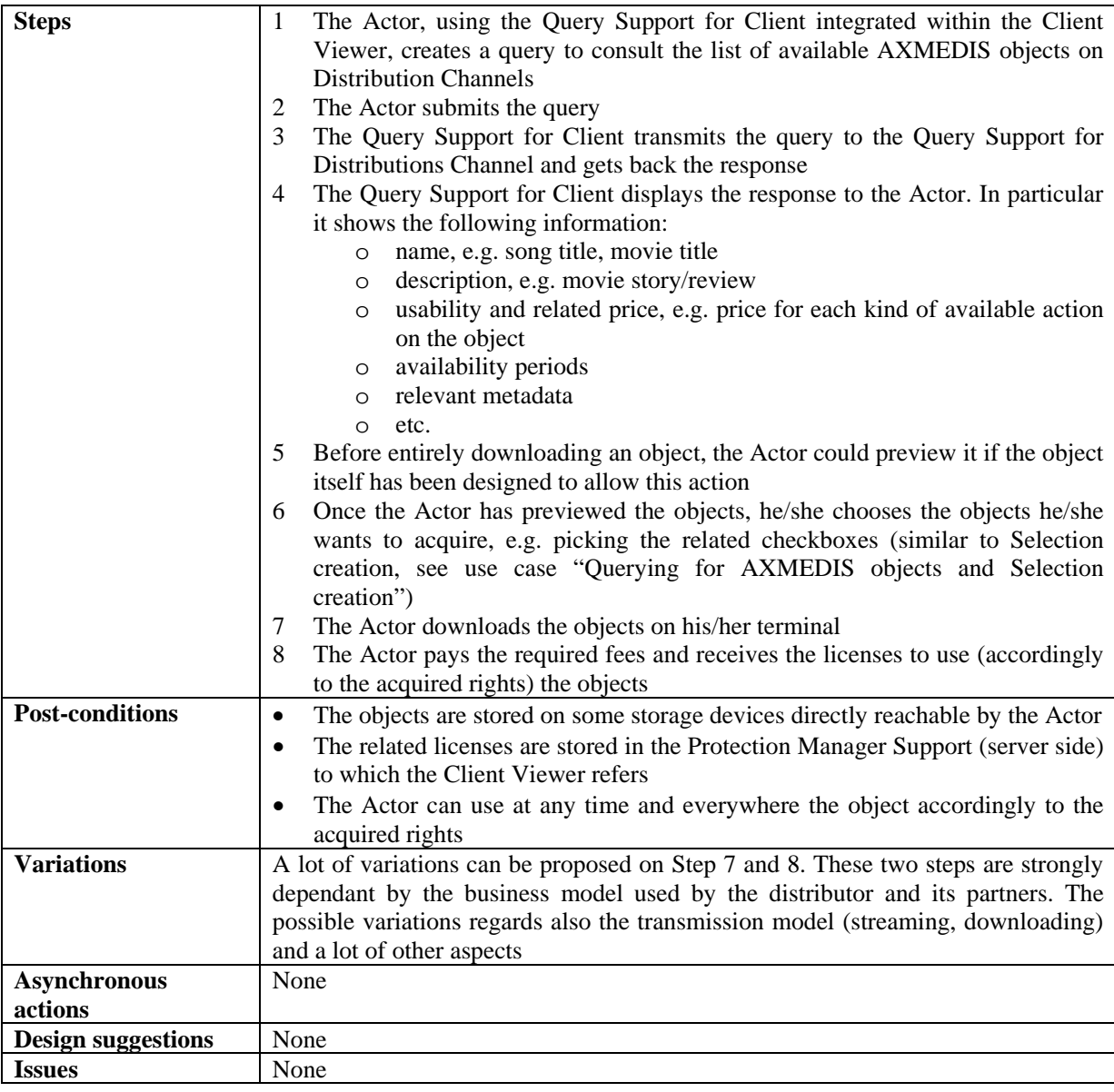

## **3.1.10 Viewing/Using of AXMEDIS objects**

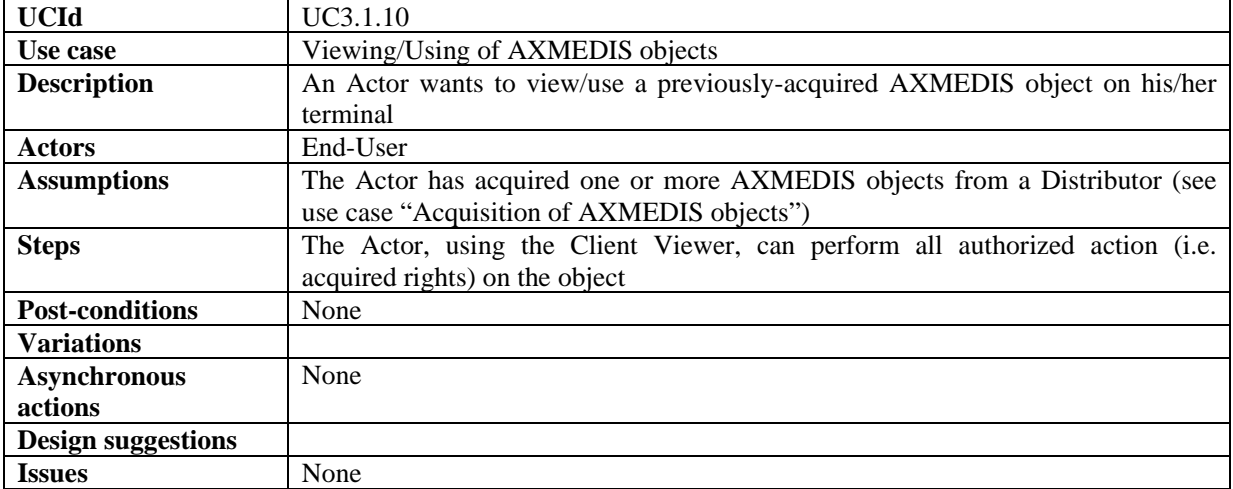

# **4 AXMEDIS Object Editing**

- AXMEDIS EDITORS, AS AUTHORING TOOLS
- AXMEDIS INTERNAL VIEWERS
- AXMEDIS VISUAL AND BEHAVIOURAL EDITOR
- AXMEDIS OBJECT EDITOR AND VIEWERS
- AXMEDIS TOOLS FOR USING/PRODUCING AXMEDIS OBJECTS IN OTHER CONTENT TOOLS

## **4.1 AXMEDIS Editors, as authoring tools**

- Creation of a new AXMEDIS object
- Load and save AXMEDIS objects
- Navigating through AXMEDIS objects
- Adding AXMEDIS elements to an existing AXMEDIS object
- Extracting AXMEDIS elements
- Removing an element from an AXMEDIS Object
- Moving an element within the AXMEDIS Object
- Adding a resource
- Managing/Modifying a resources
- Navigating and understanding DRM rules and PAR

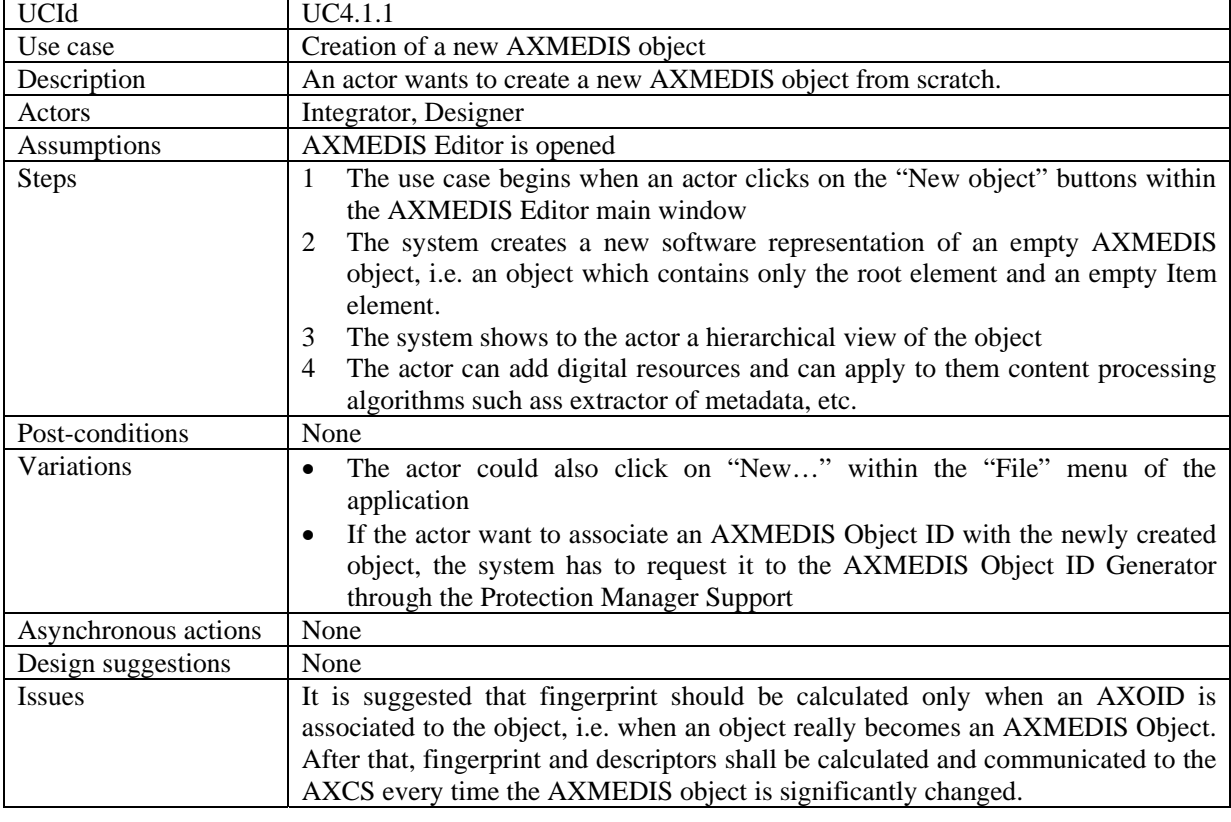

### **4.1.1 Creation of a new AXMEDIS object**

#### **4.1.2 Load and save AXMEDIS objects**

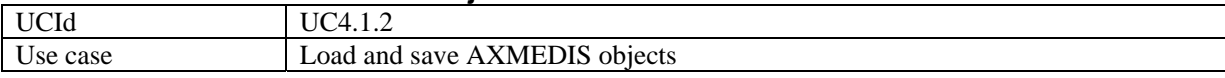

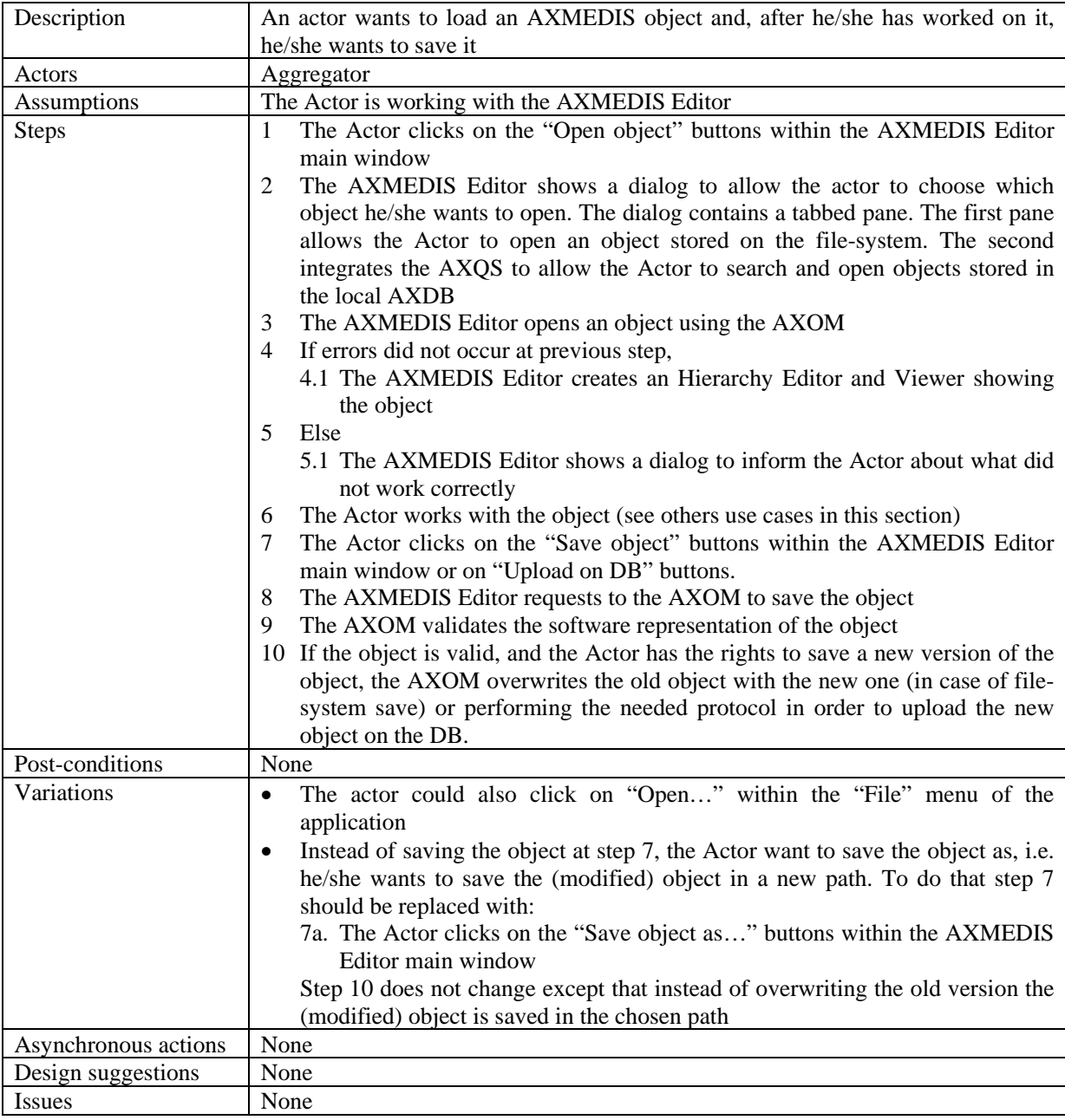

## **4.1.3 Navigating through AXMEDIS objects**

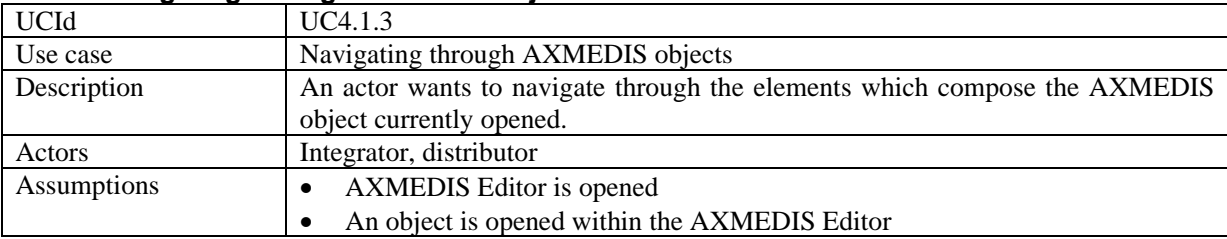

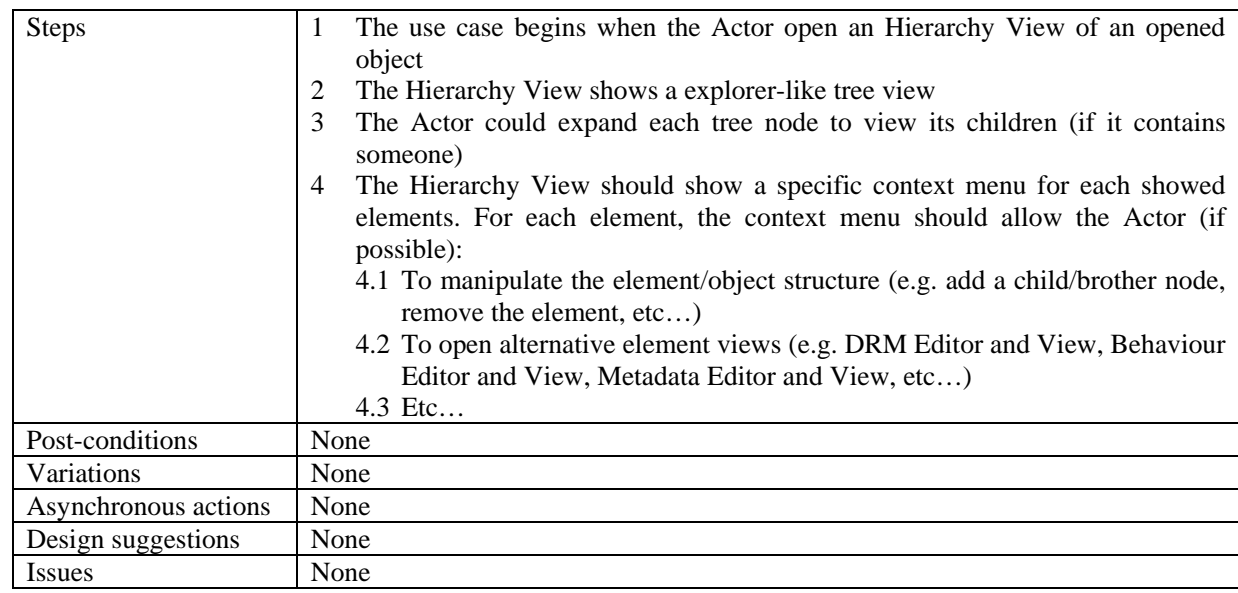

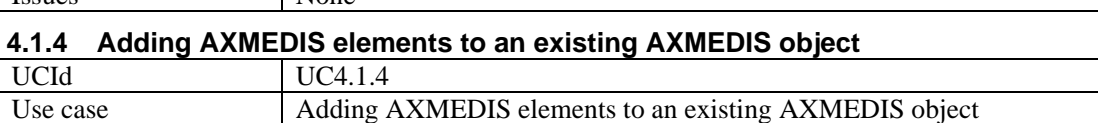

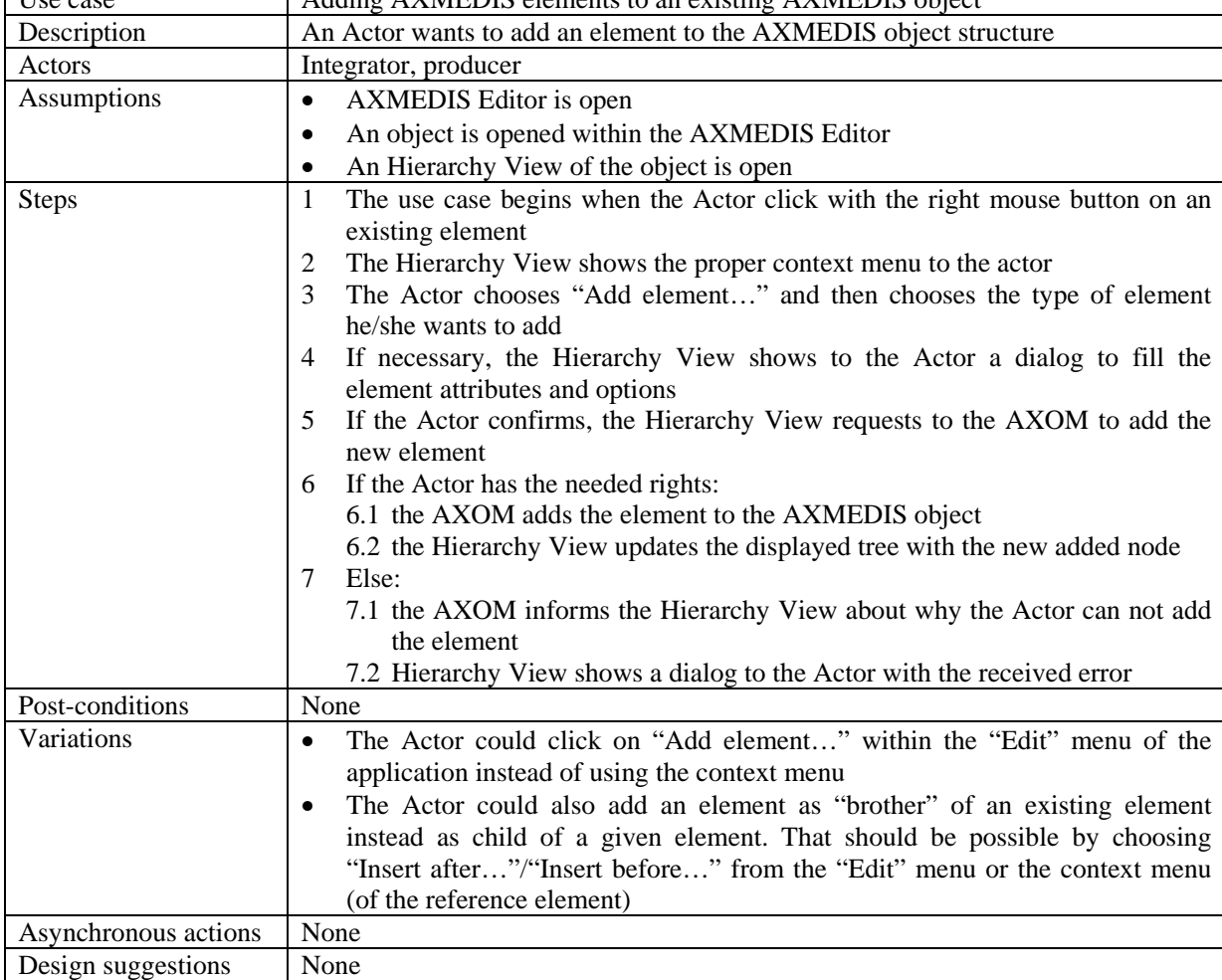

 $\overline{\phantom{a}}$ 

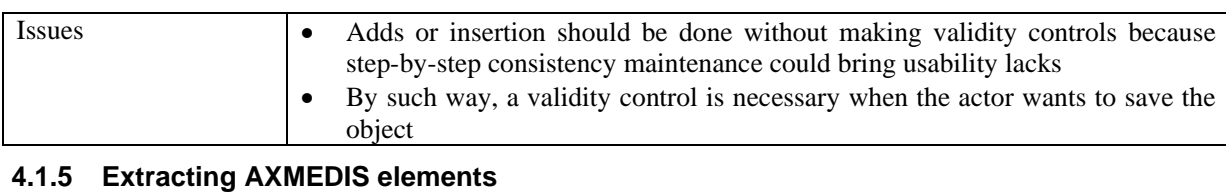

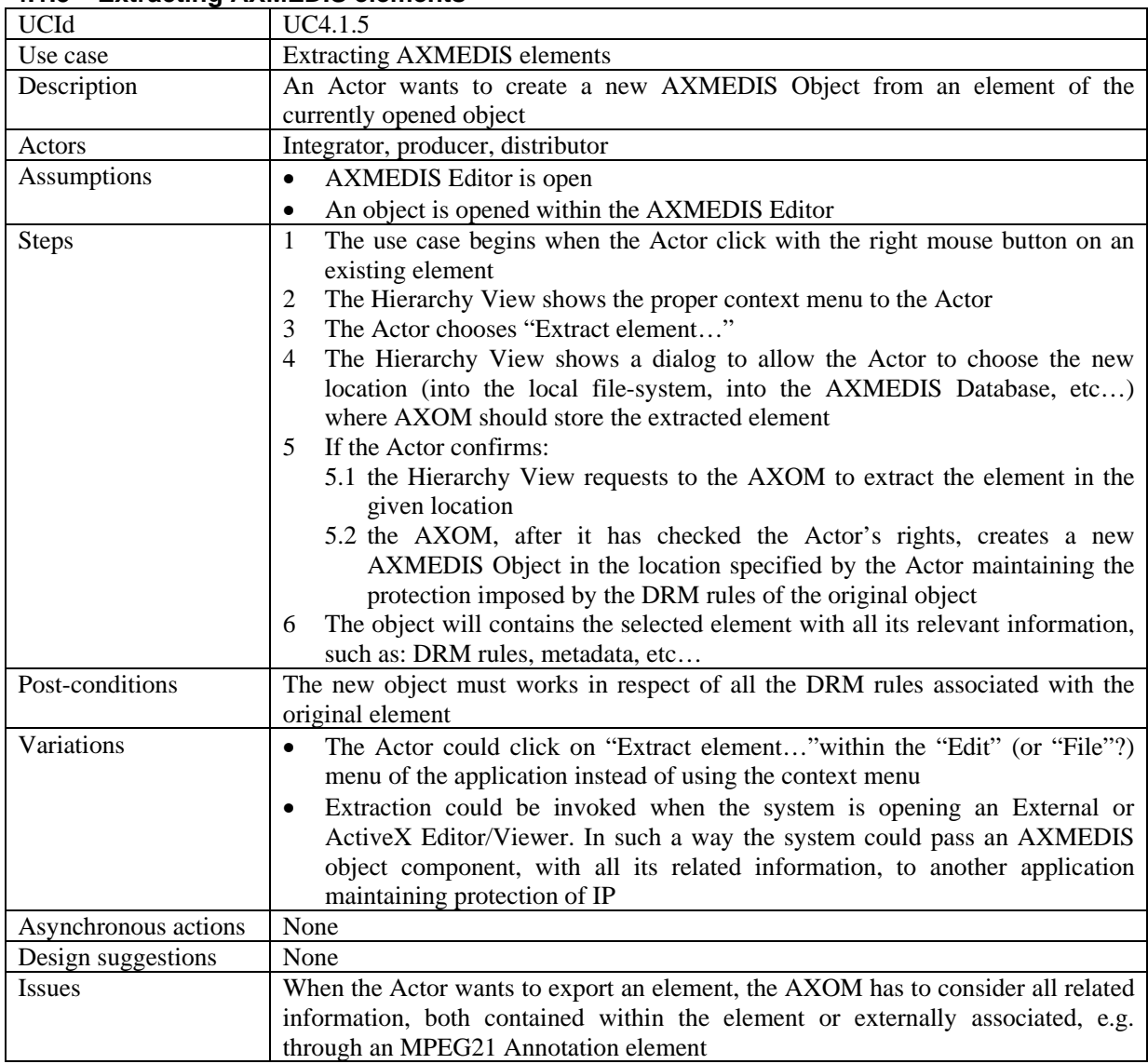

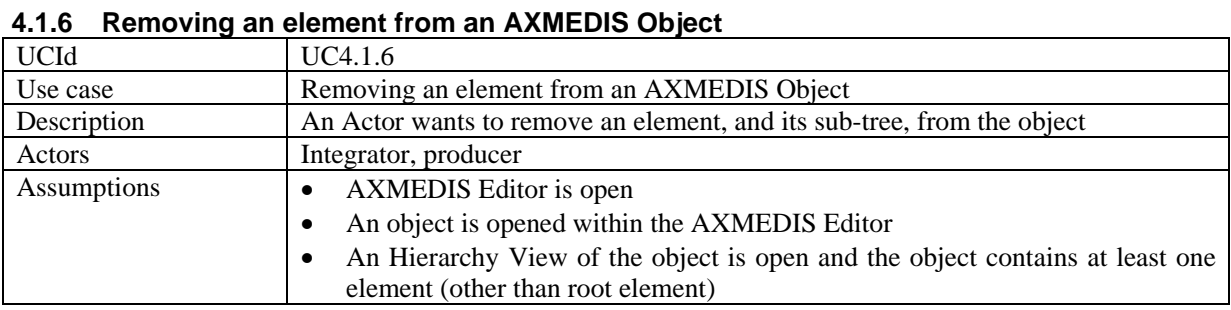

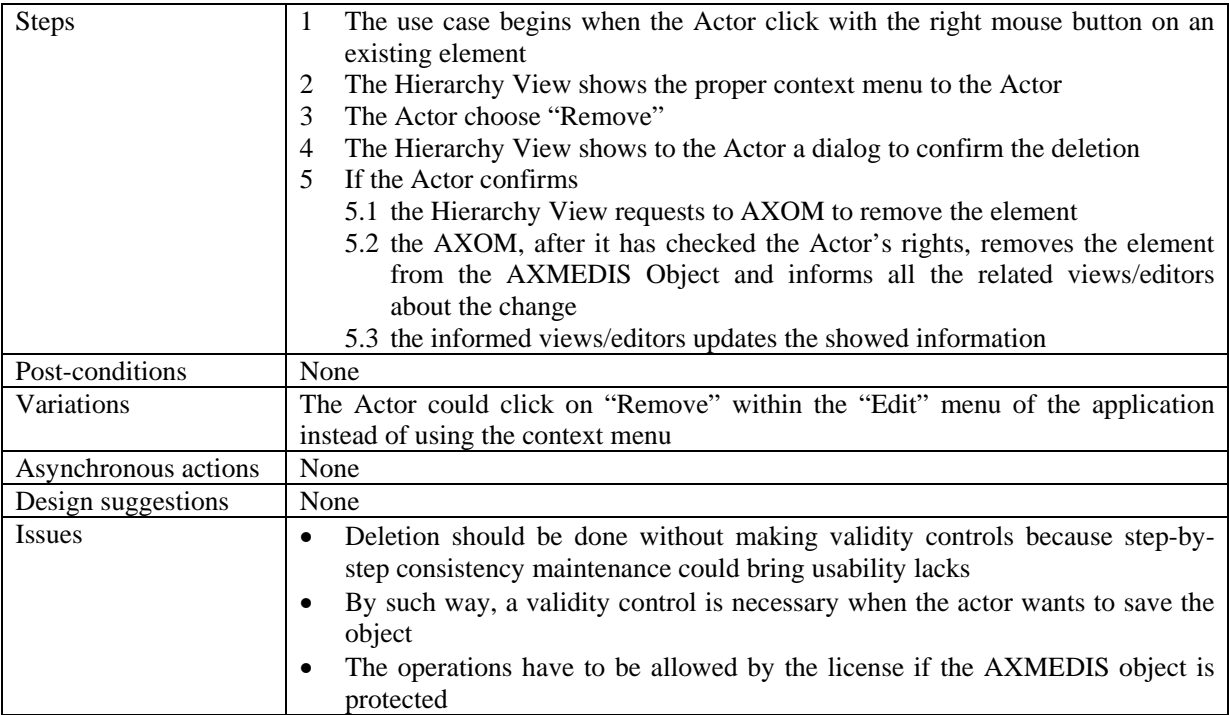

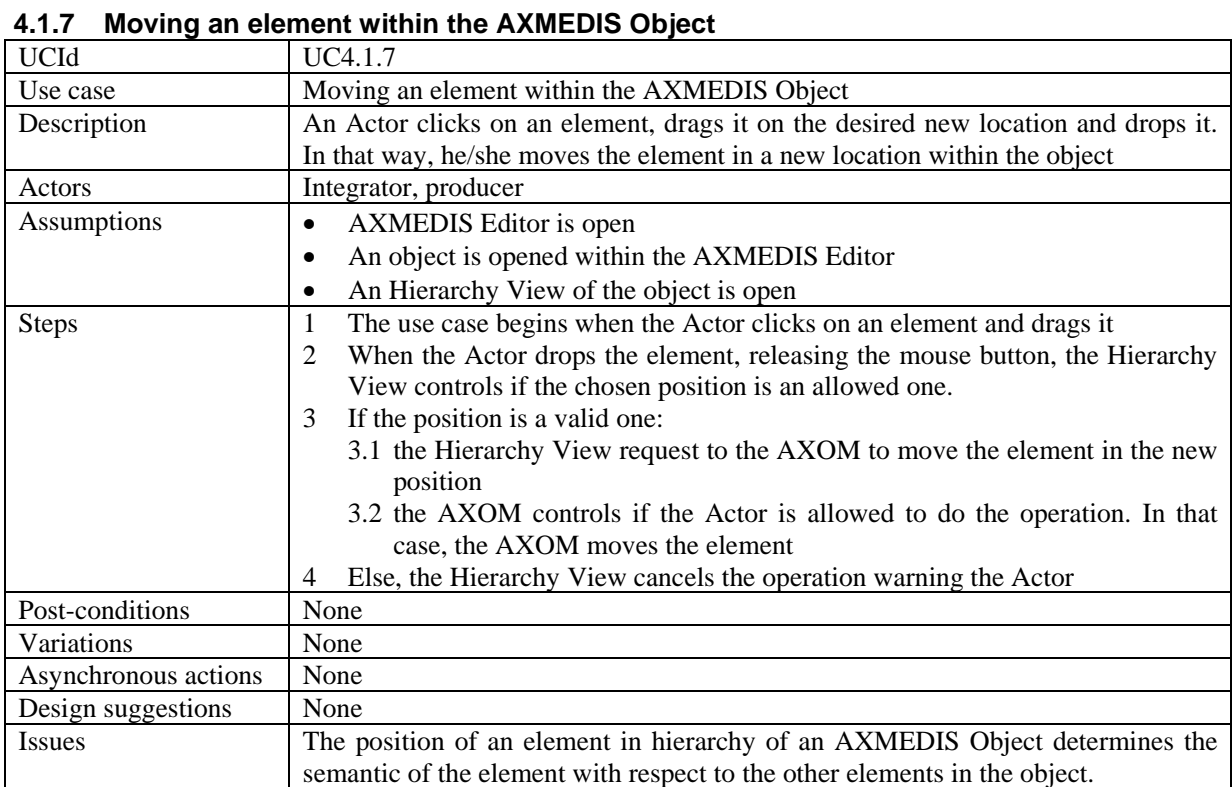

## **4.1.8 Adding a resource**

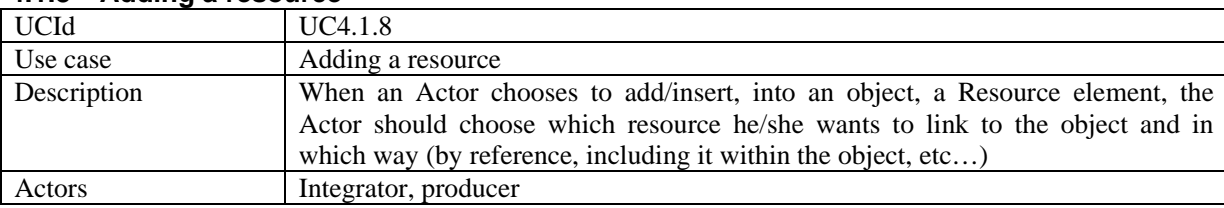

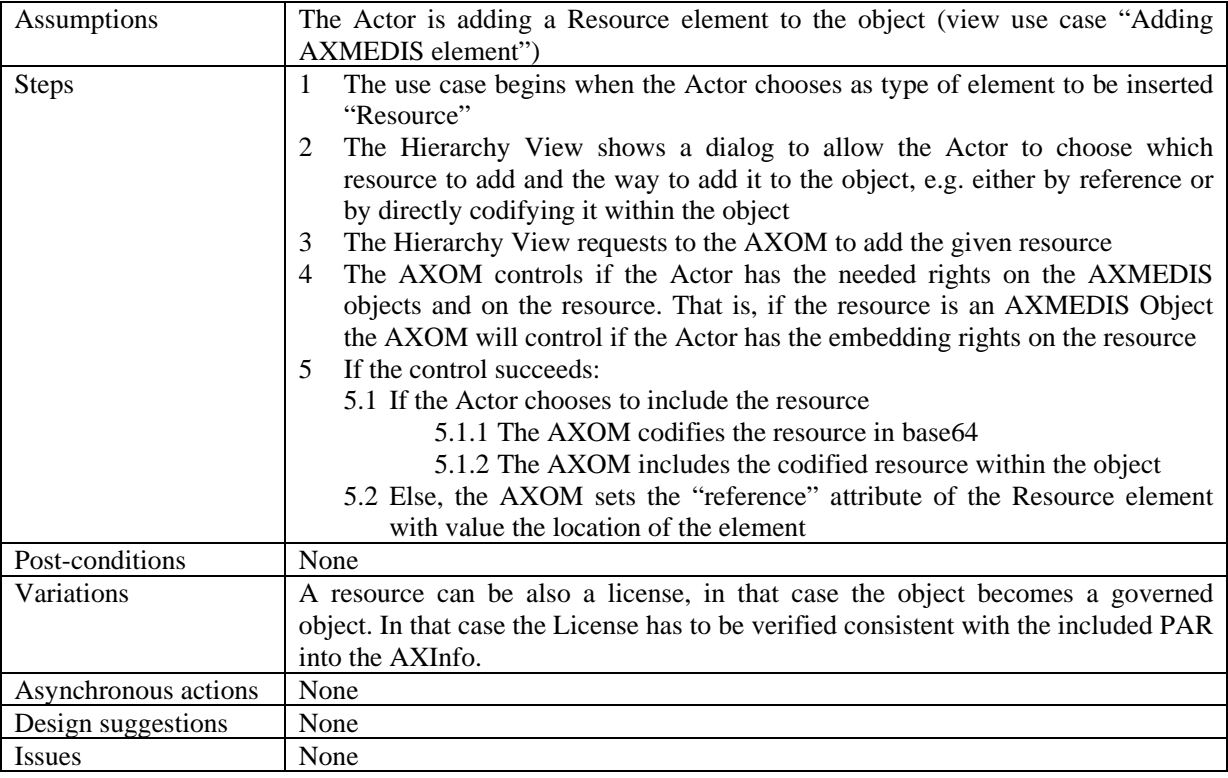

# **4.1.9 Managing/Modifying a resources**

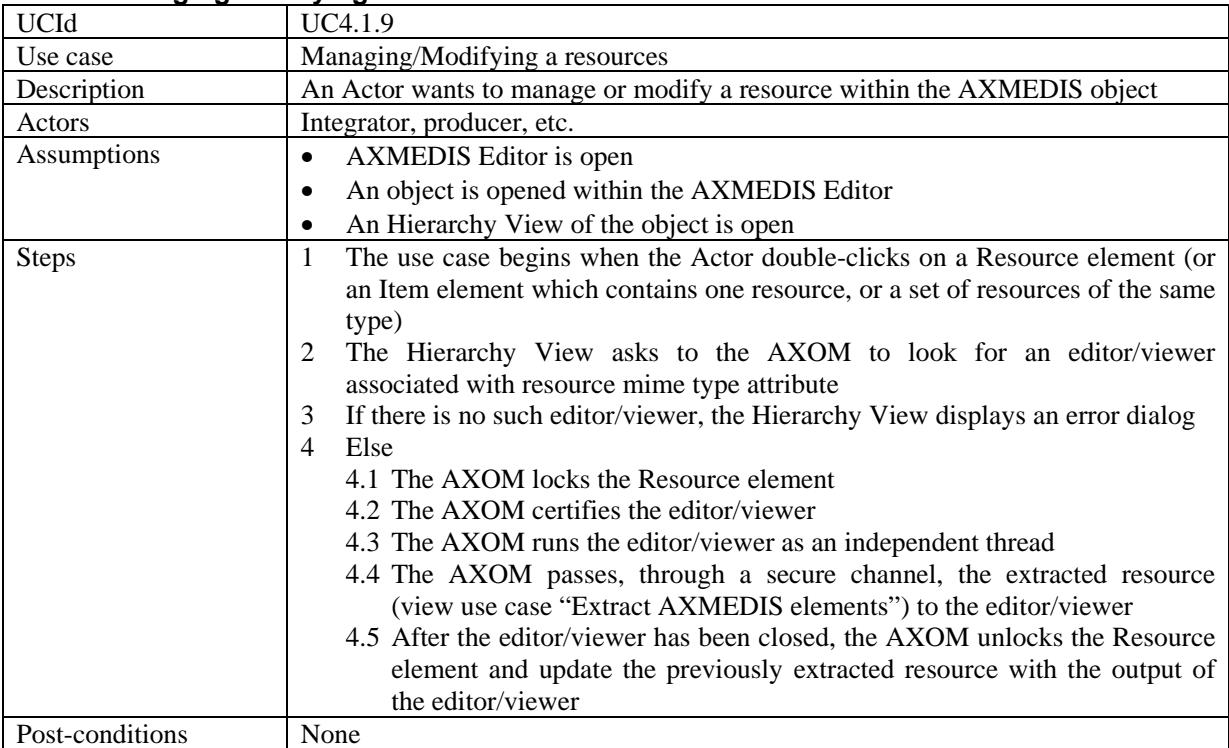

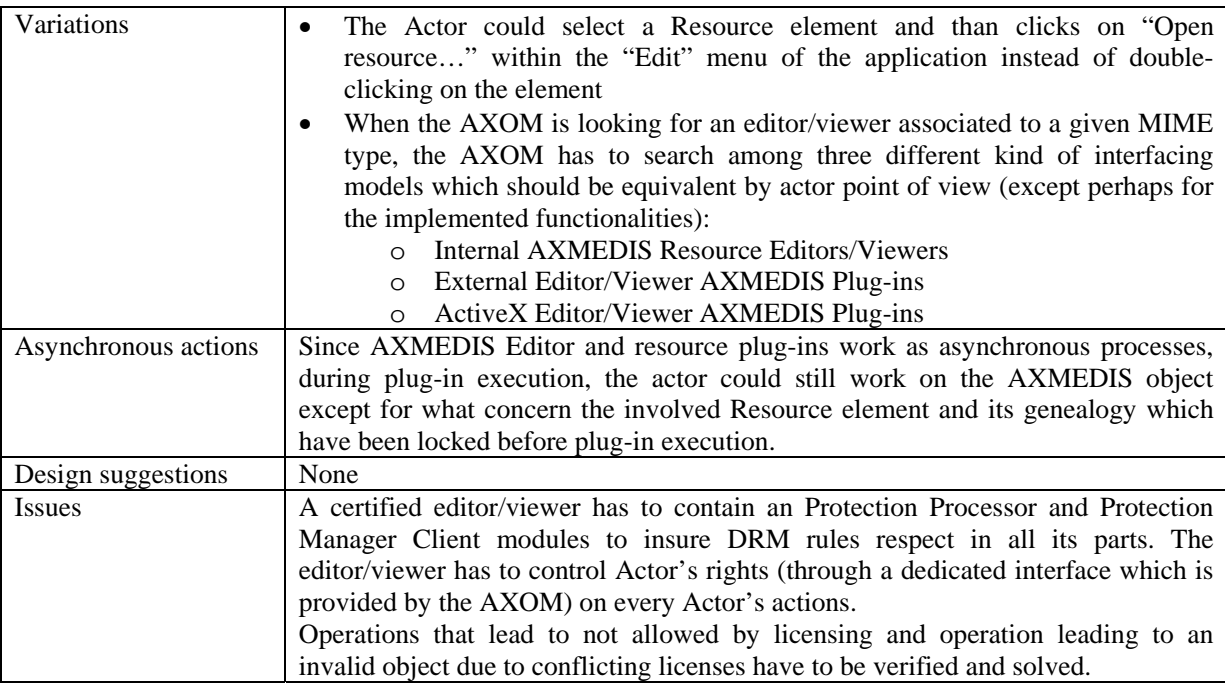

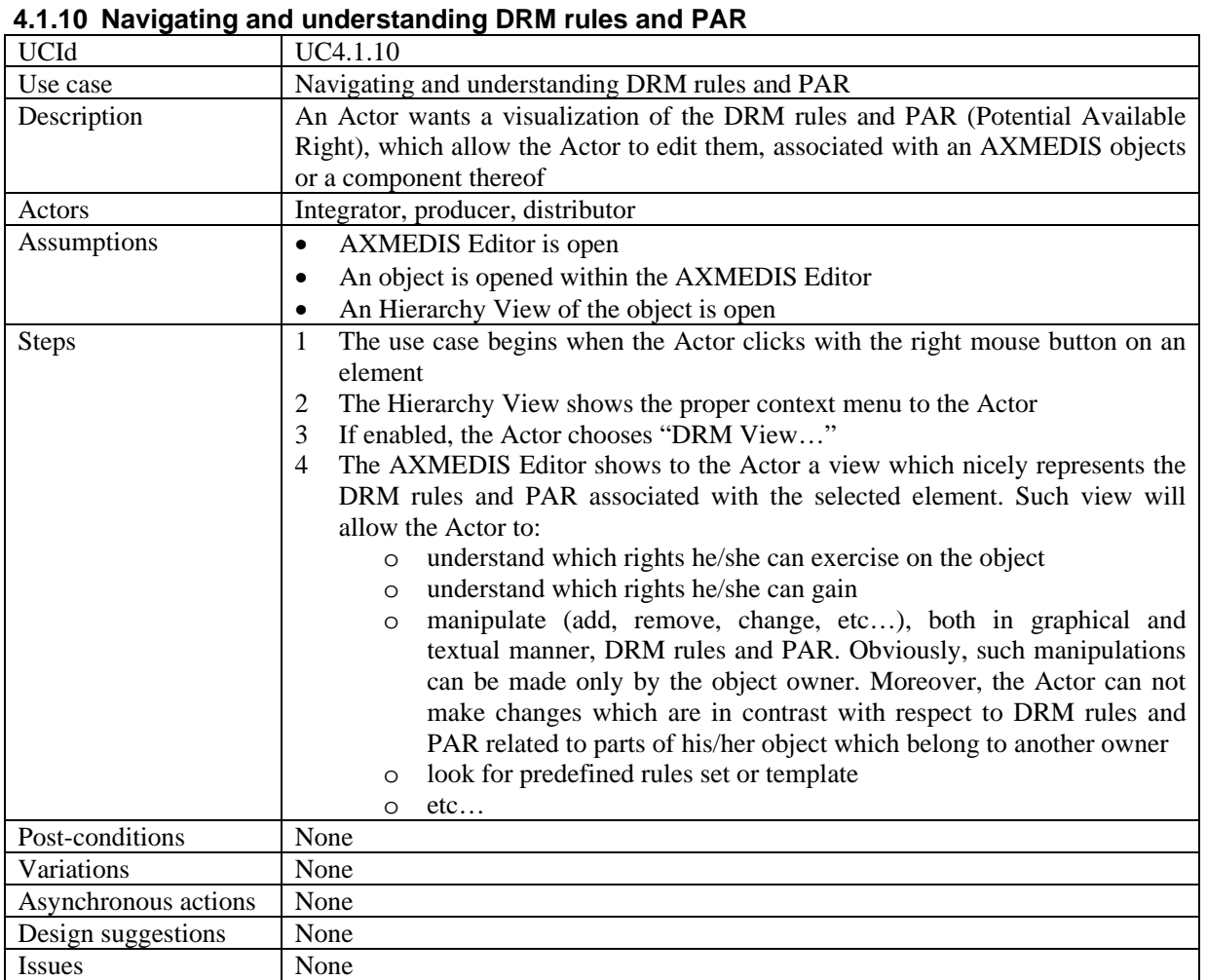
### **4.2 AXMEDIS Internal Viewers**

- Invoking an internal viewer/editor
- Managing a digital resource by respecting the DRM in an Internal Viewer/Editor
- Closing an Internal viewer/editor

#### **4.2.1 Invoking an internal viewer/editor**

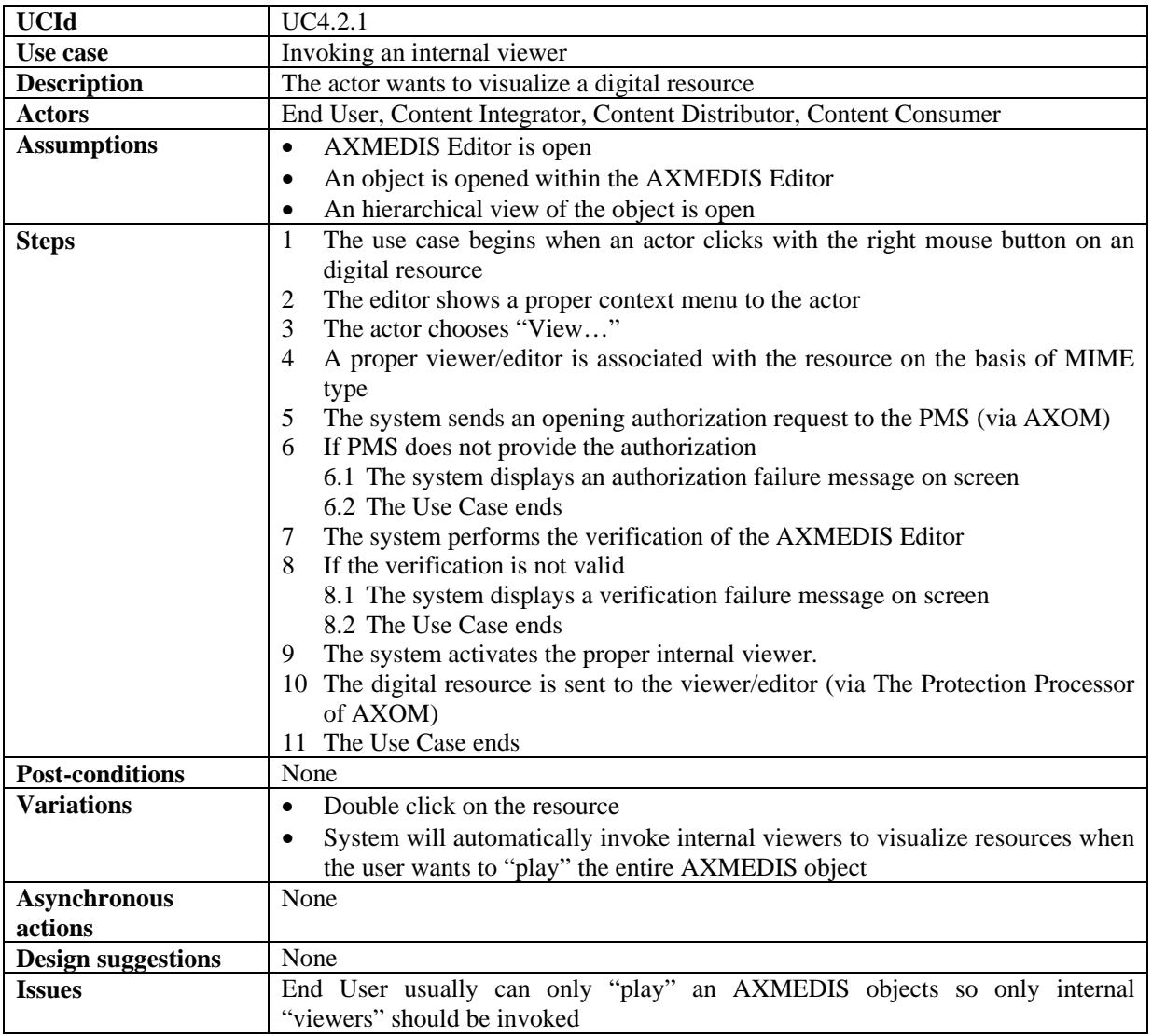

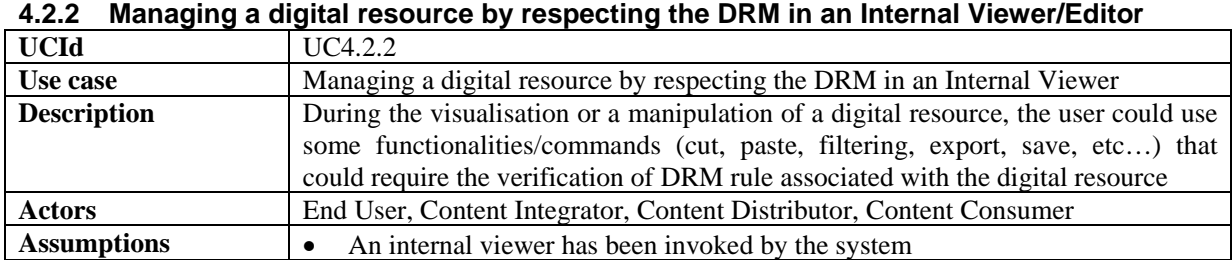

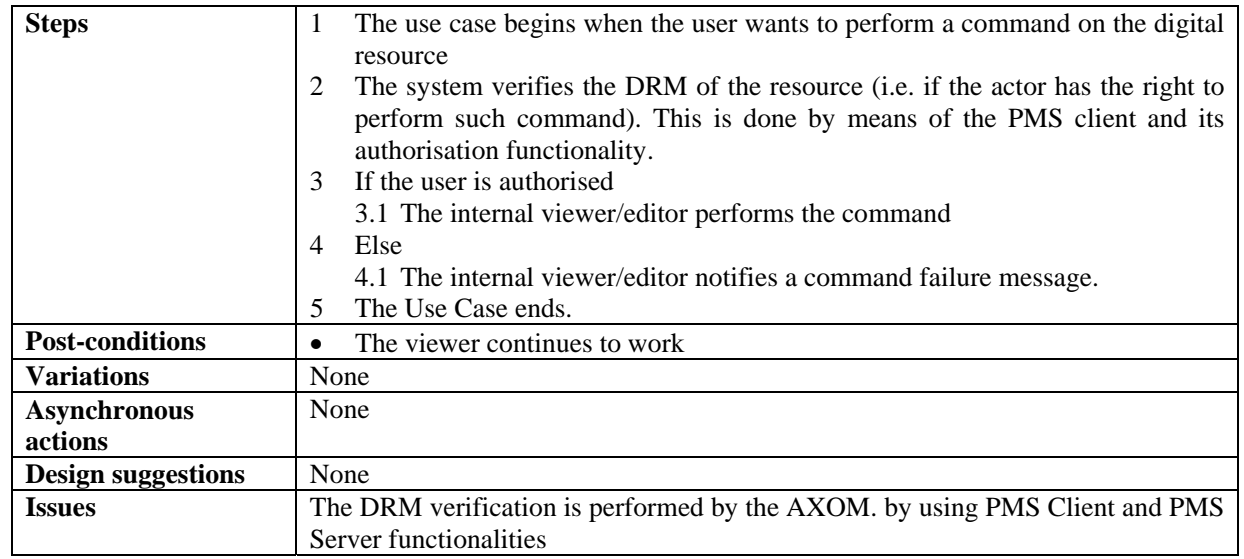

#### **4.2.3 Closing an Internal viewer/editor**

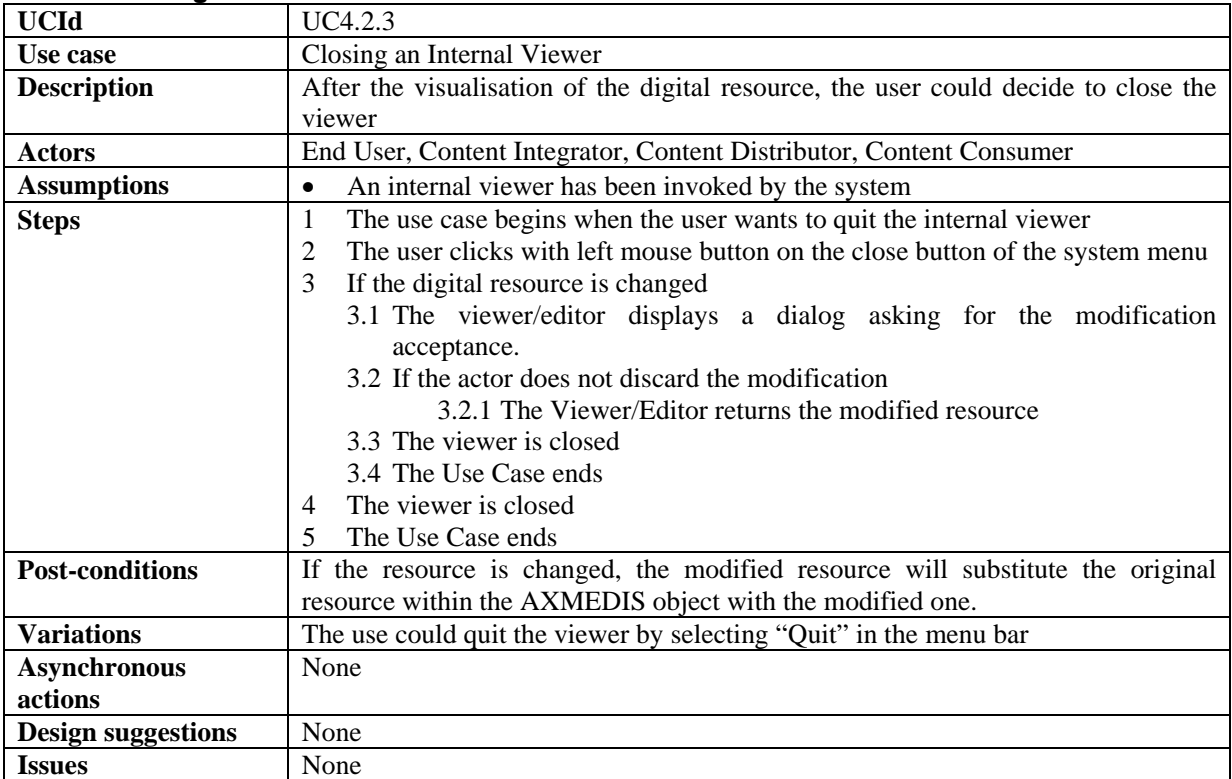

### **4.3 AXMEDIS Visual and Behavioural Editor**

- Editing the visual scene for SMIL resource
- Editing the temporal information of media resources for SMIL resource
- Previewing the SMIL resources after editing
- Loading and saving the SMIL component into AXMEDIS object

The full description of the visual rendering and temporal behavior of an AXMEDIS object is comprised of a set of SMIL scenes related to each other. The sequence of SMIL scenes starts from the first SMIL scene (that is a resource in the AXMEDIS object as well) that is identified for its name: for example "Start". It is not possible to have multiple SMIL files as "start SMIL scene" in an AXMEDIS object. The Start SMIL file is located in upper level of the hierarchical AXMEDIS structure/MPEG-21.The set of SMIL scenes related each other may be located in any place of the AXMEDIS object. Those contained in the components can be recalled and activated by those in the upper level of the hierarchy.

A SMIL scene is defined in terms of:

- Background: that can be realized as a visual element covering all the screen
- Elements (that initially can be rectangles). They may contain for rendering:
	- o any audio visual element, that is video, audio, text, images, document, etc., that are contained into the AXMEDIS object; Please note that audible Elements do not have a visual rendering during the play, but may have visual rendering during the definition of the SMIL Scene;
	- buttons, which are represented by images, that can be clicked by the user to activate another SMIL scene. Therefore, they are a sort of hyperlinks to other SMIL Scene, thus each of them contain a reference to another SMIL scene in the AXMEDIS object.
- A link reference to the next SMIL scene to automatically pass to another SMIL scene when the Time Line of the Behavior is finished. The reference to the next SMIL scene can be also linked to the same SMIL scene thus creating a replication of the same scene forever. For example to present a video with two overlapped button waiting for the choice of the user.

In the end, any reference to SMIL scene may contains in alternative a reference to an AXMEDIS objects, t hat is an AXOID, in that case the Start SMIL file of the referred AXMEDIS object is executed.

Visual Elements of a SMIL scene can be overlapped each other and their temporal execution is defined by the behavior editor, that is a scheduler of their playing.

The Behavior Editor defines the time behavior and synchronization of elements in a single SMIL Scene. It has to allow defining in the time line for each element:

- start, stop, pause;
- periodic execution (it can be realized by calling again the same SMIL scene, or replicating the same resource several times along the time line or having multiple elements with associated with the same resource);
- hidden or visible/audible.

The definition of both Visual Elements and Behavior of SMIL scene implies the generation of the SMIL for that scene. In an AXMEDIS objects many of them may exist and can be related each other according to what has been defined above.

#### **4.3.1 Editing the visual scene for SMIL scene**

#### **4.3.1.1 Creating and deleting an Element in a SMIL scene**

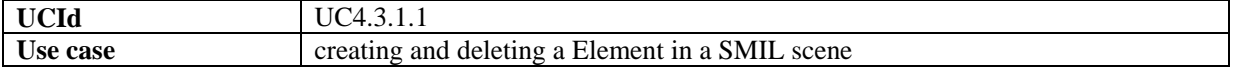

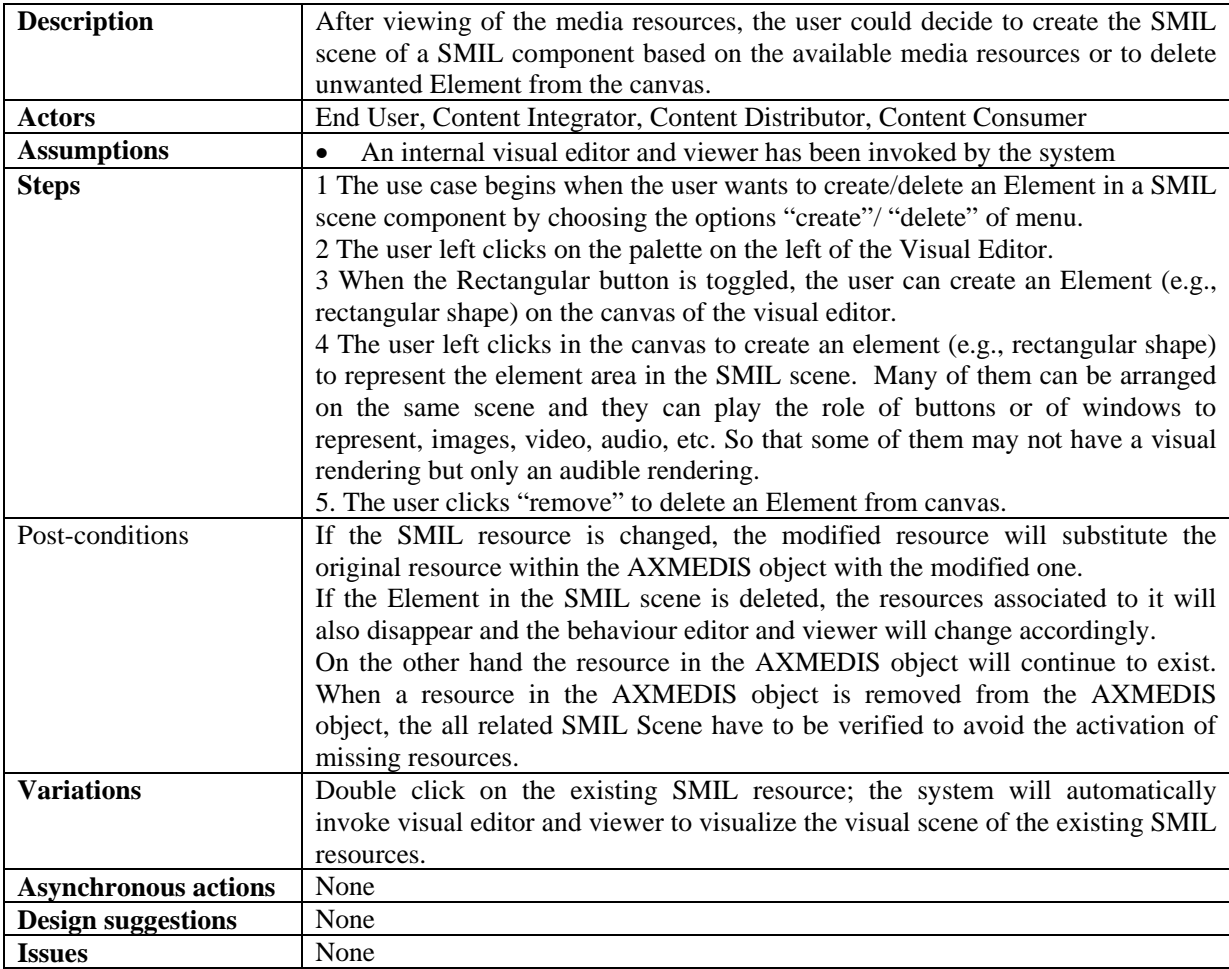

### **4.3.1.2 Resizing and moving the Element in a SMIL scene**

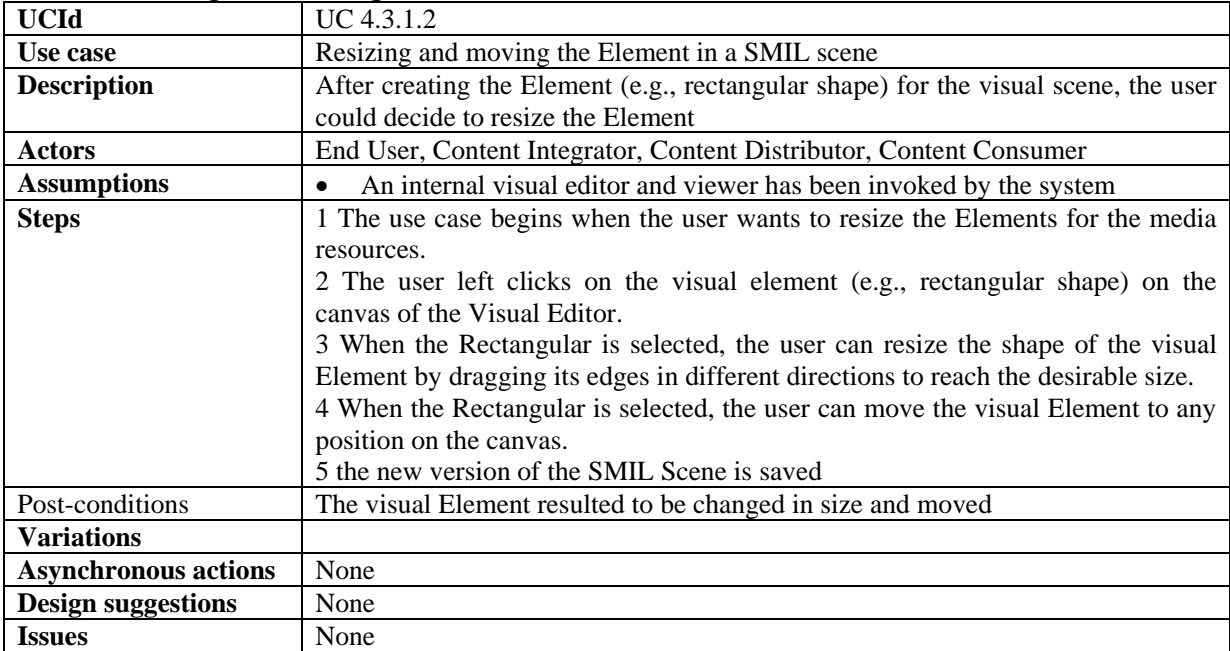

# **4.3.1.3 Changing the background color of the visual Element**

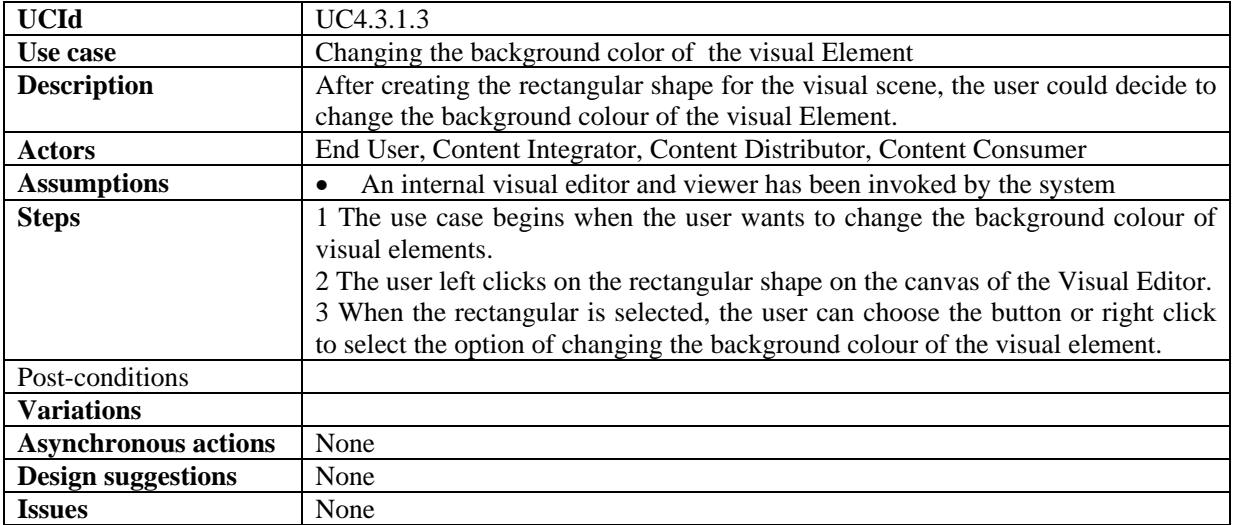

### **4.3.1.4 Association of media resources with an Element of a SMIL Scene**

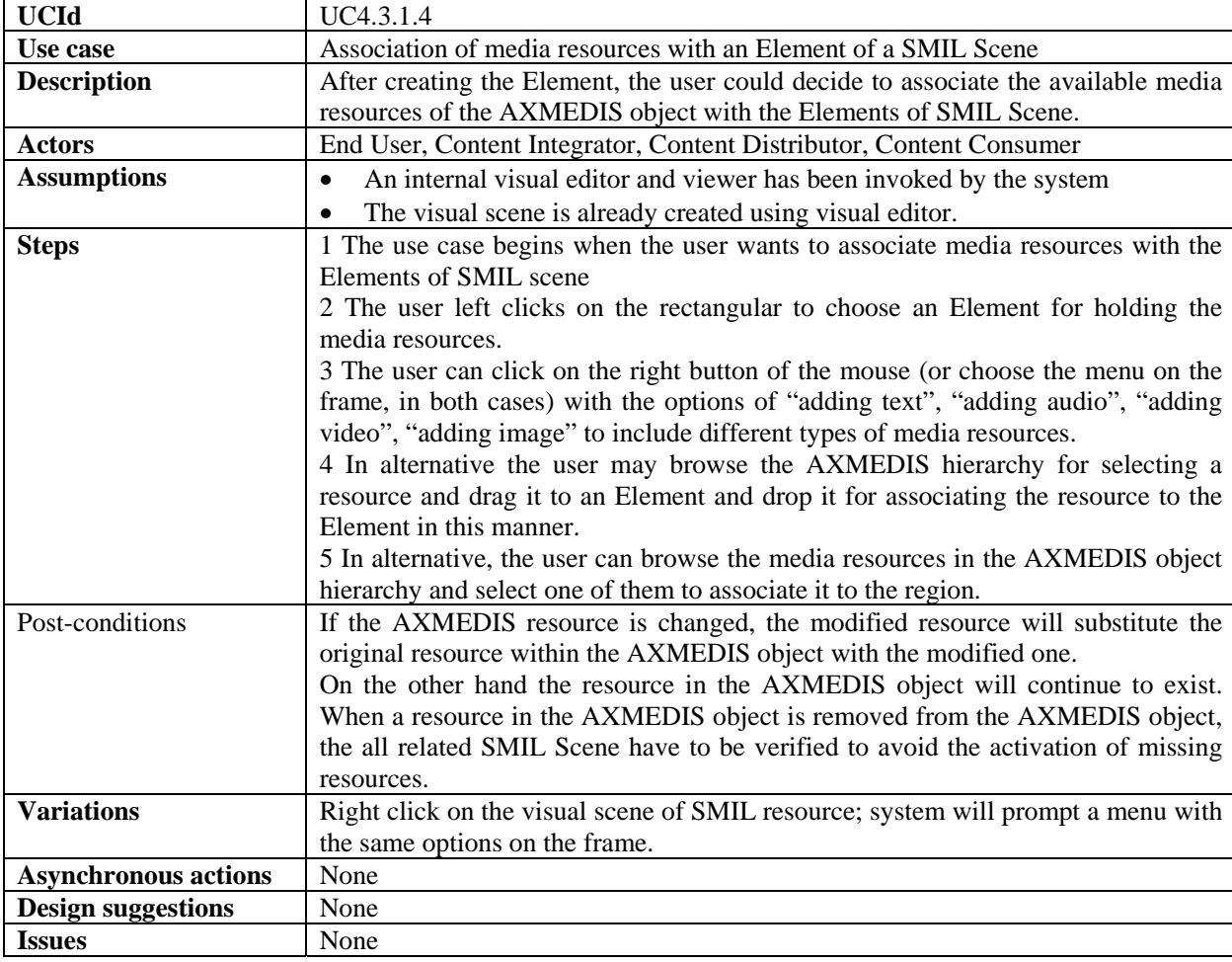

### **4.3.2 Editing the temporal information of media resources**

# **4.3.2.1 Editing the unit and length of timeline**

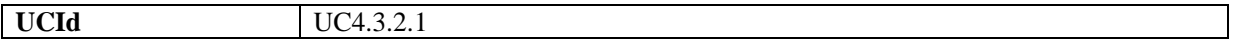

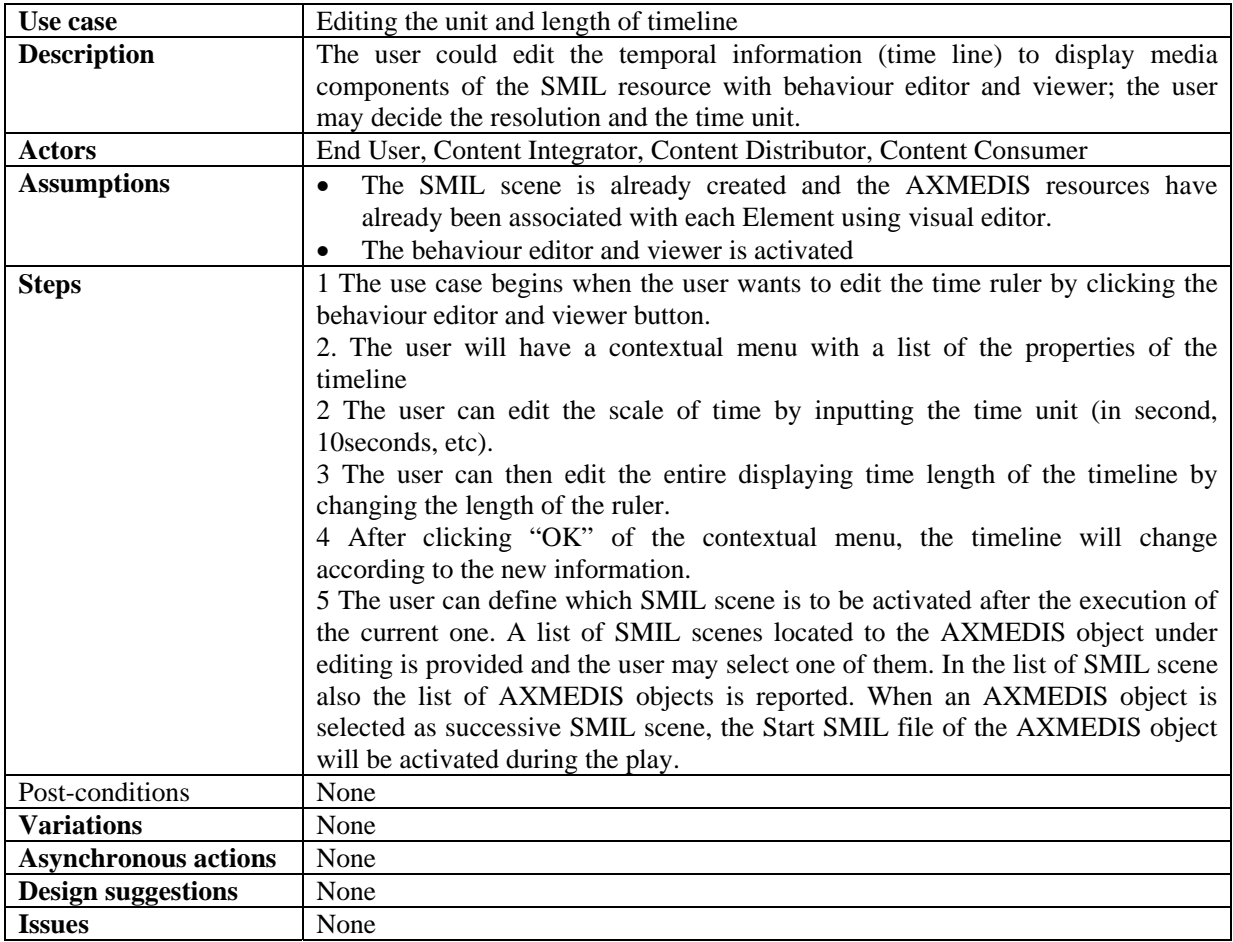

# **4.3.2.2 Editing the displaying time boundary of each media resource**

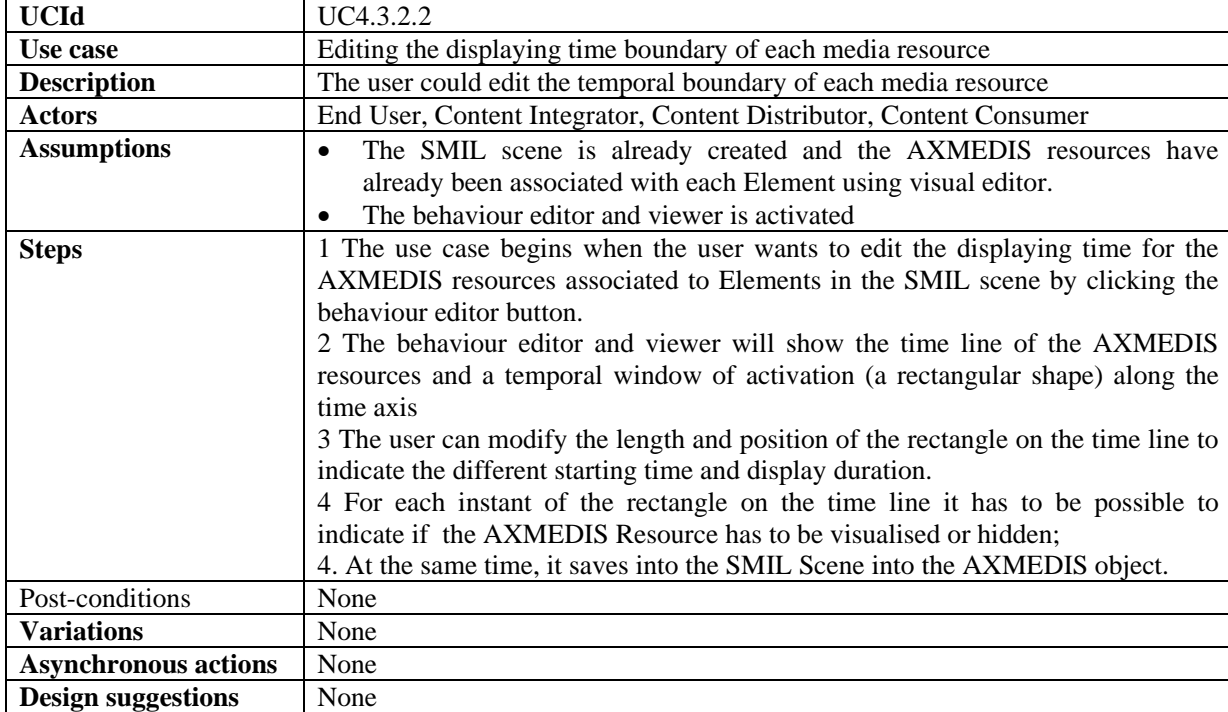

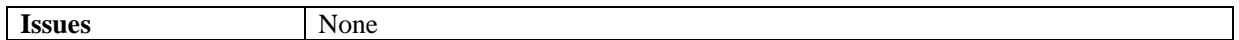

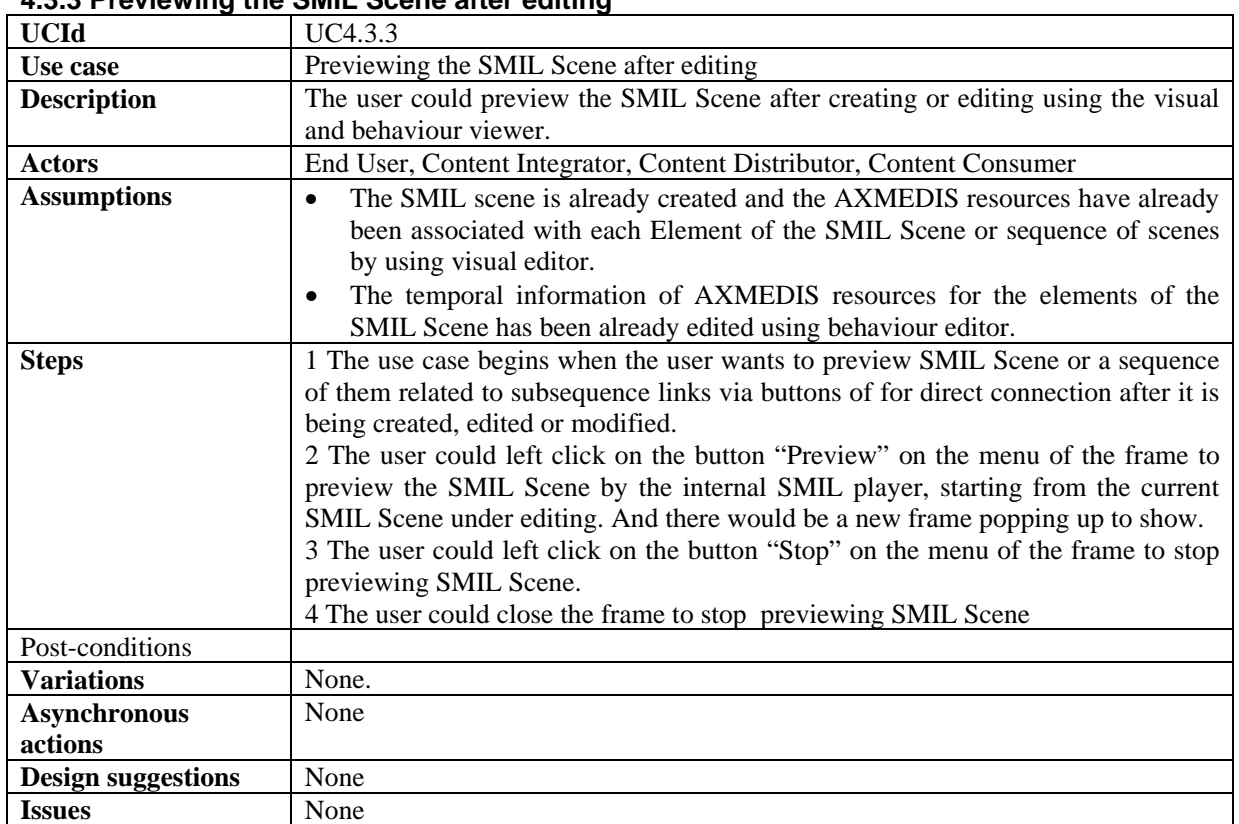

### **4.3.3 Previewing the SMIL Scene after editing**

#### **4.3.4 Loading and saving the SMIL component into AXMEDIS object**

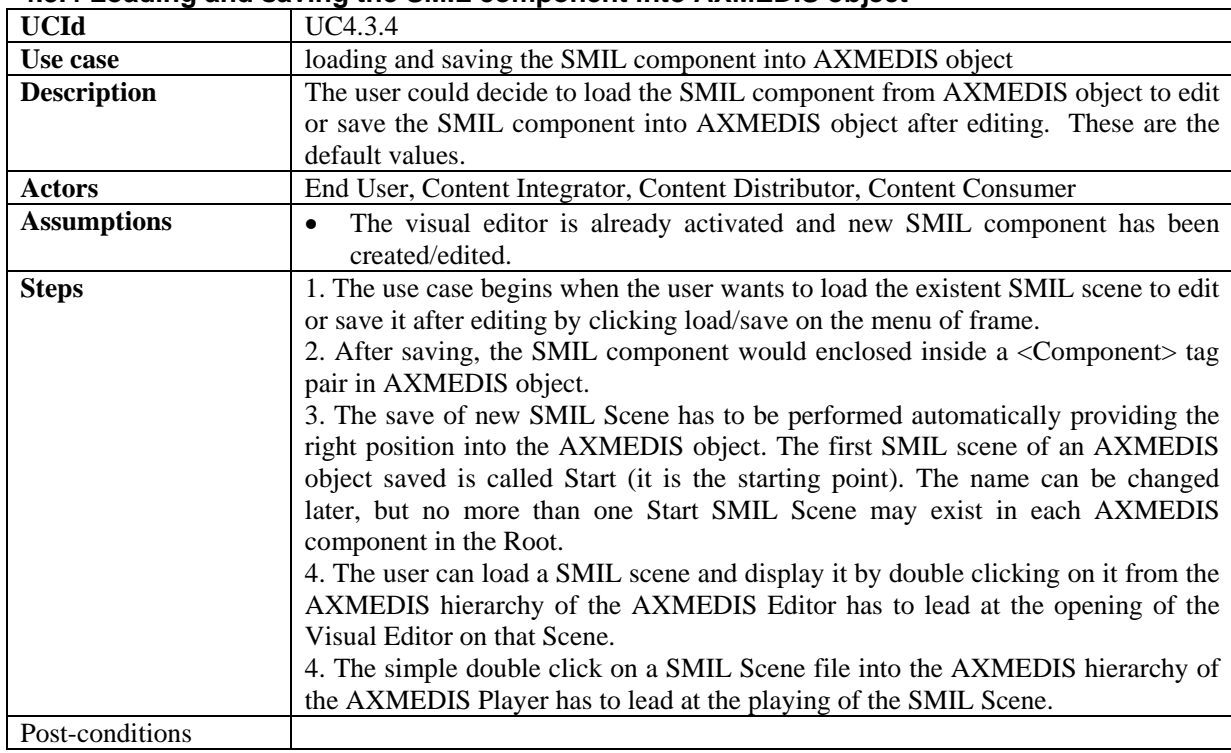

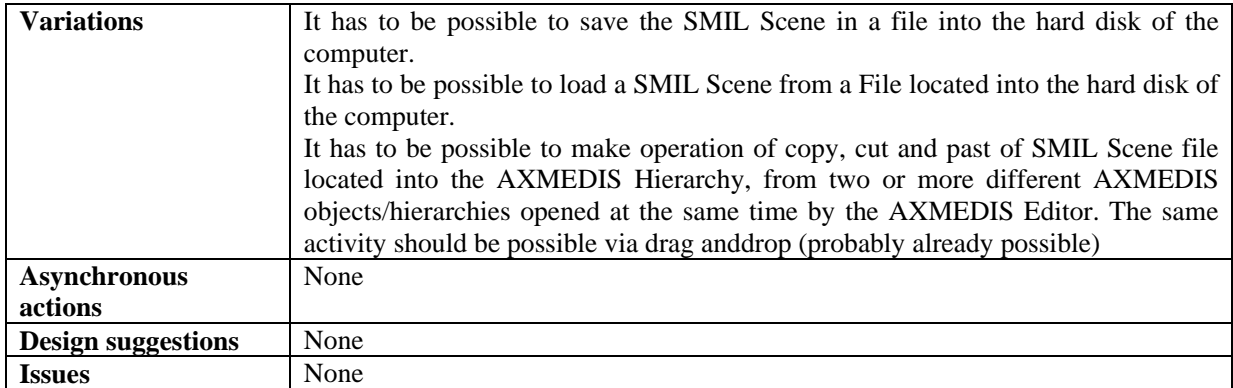

# **4.4 Navigation and hyperlinking with multiple SMIL Scenes**

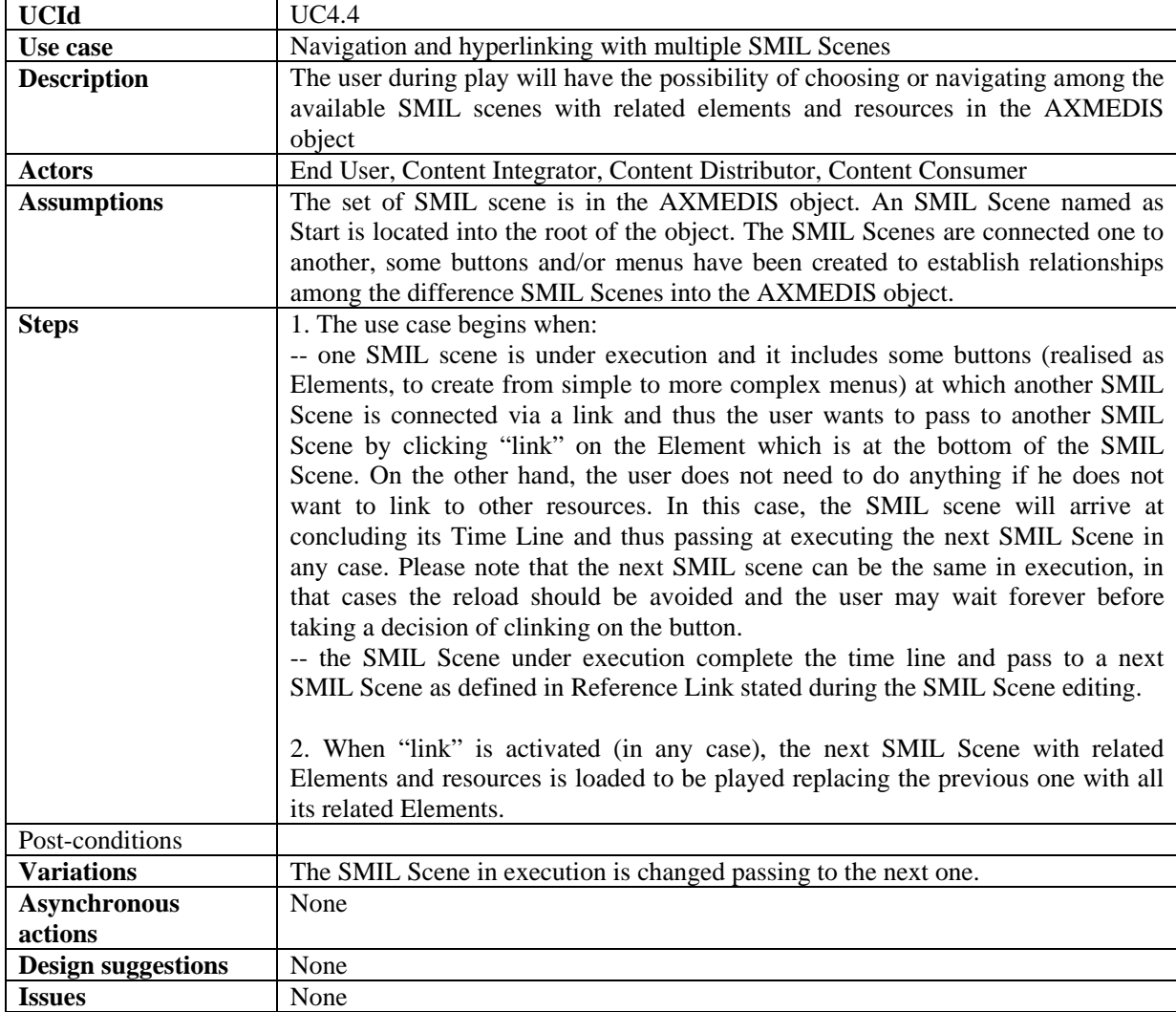

# **4.5 AXMEDIS Object Editor and viewers**

#### **4.5.1 Opening annotations and comments of the media object**

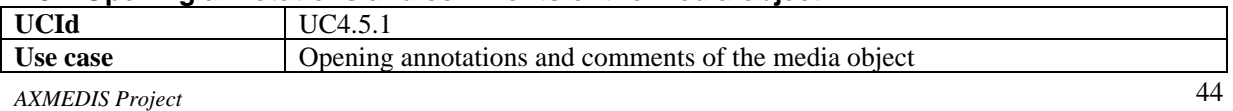

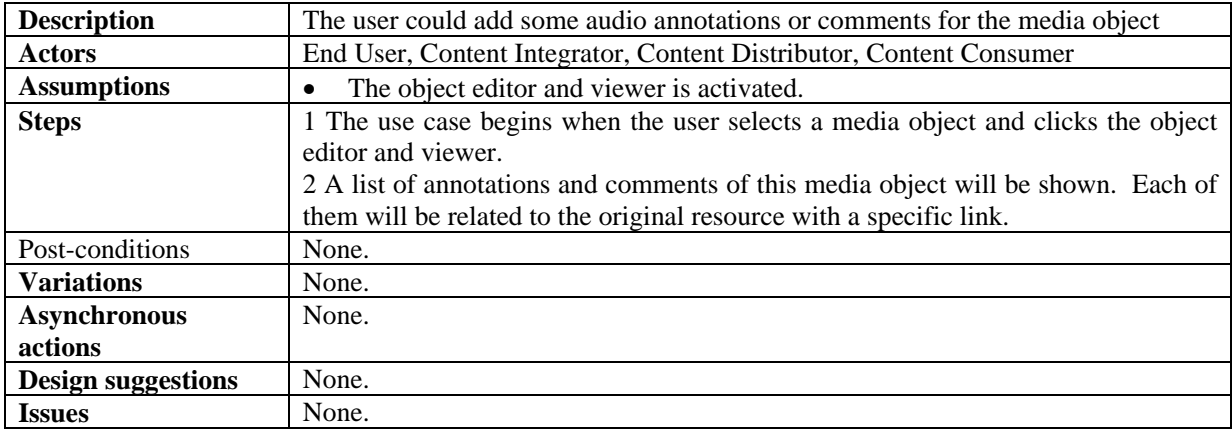

### **4.5.2 Adding annotations and comments of the media object**

# **4.5.2.1 Adding audio annotations and comments of the media object**

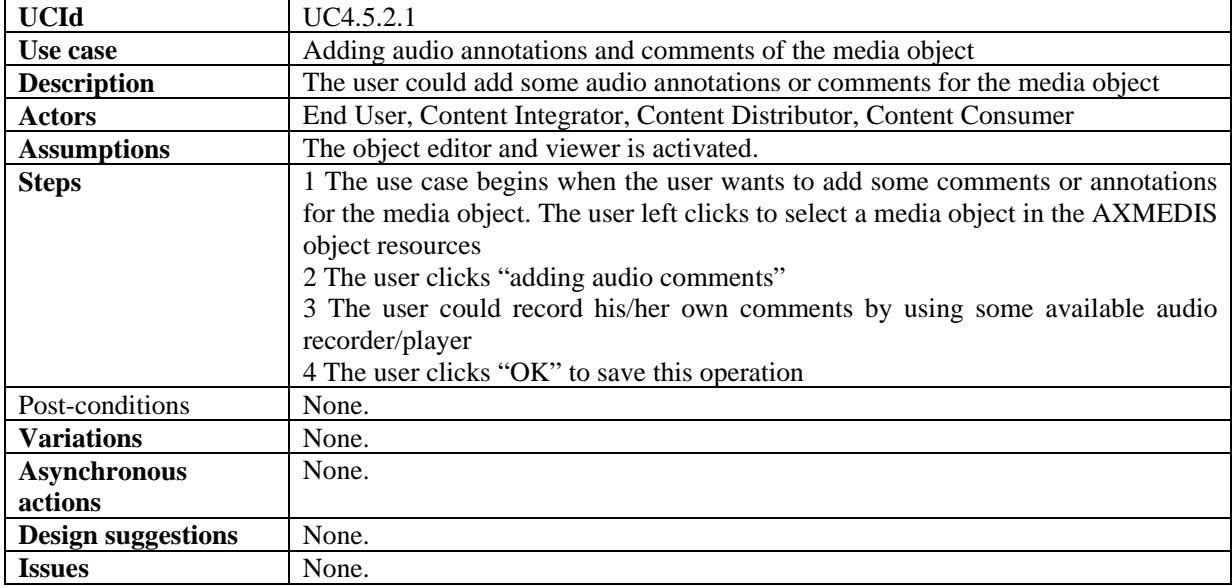

#### **4.5.2.2 Adding text annotations and comments of the media object**

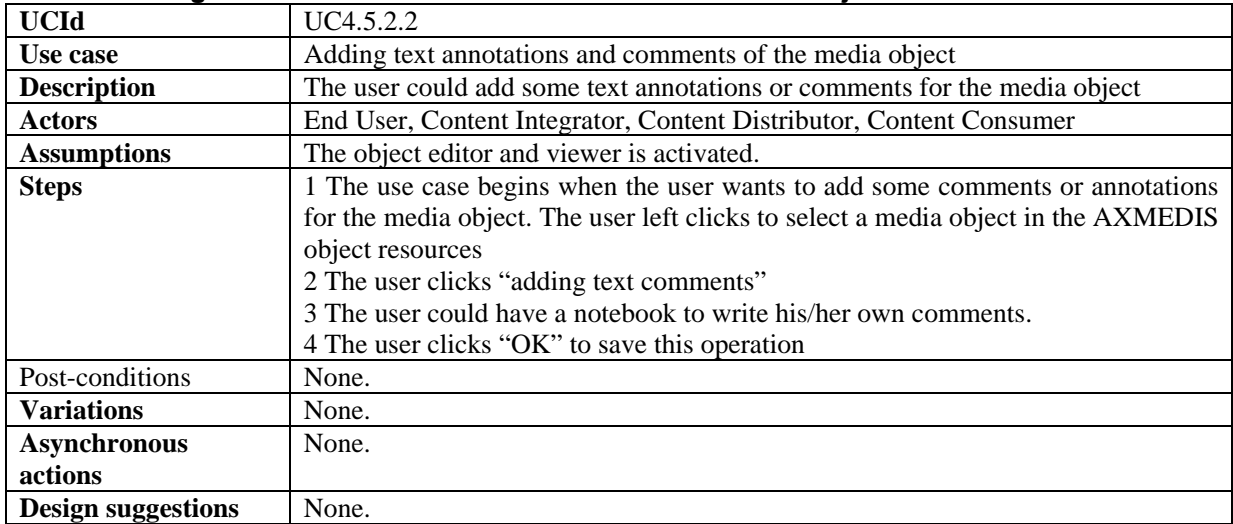

Issues None.

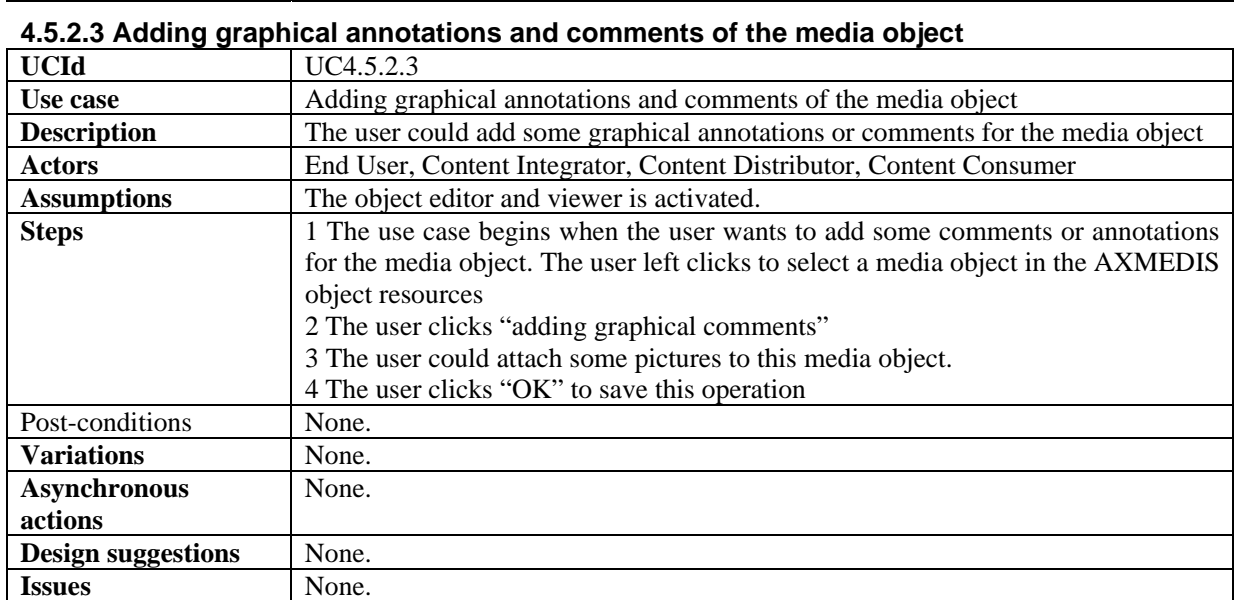

# **4.5.3 Saving annotations and comments of the media object**

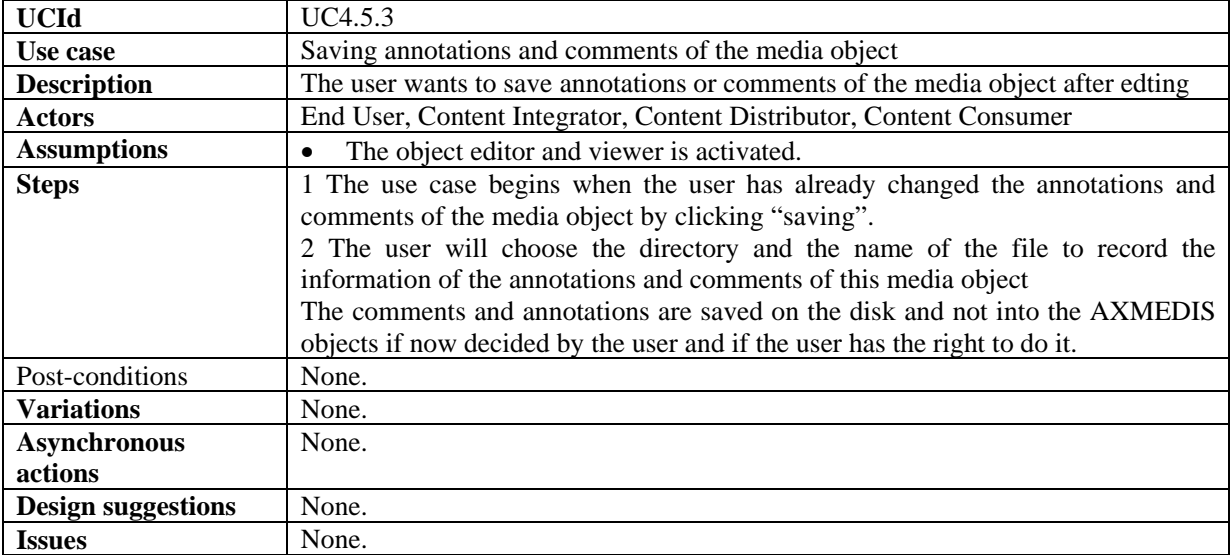

# **4.5.4 Removing annotations and comments of the media object**

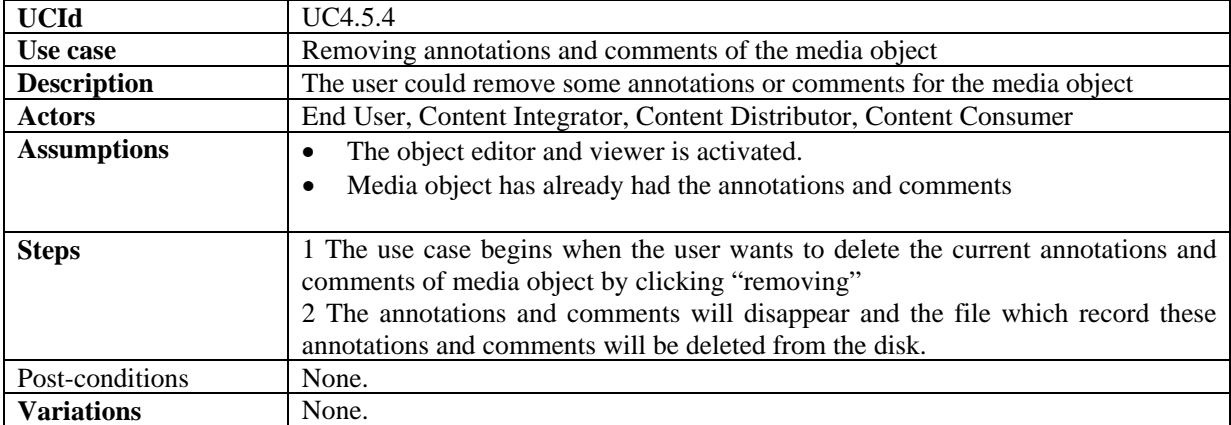

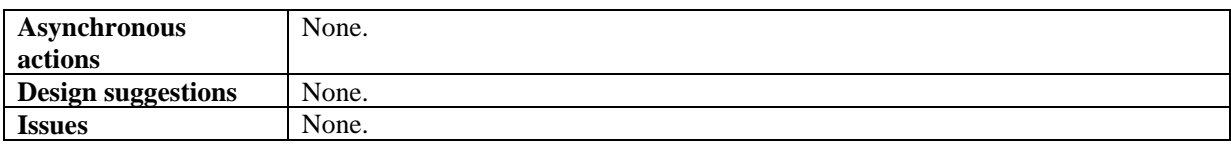

### **4.6 AXMEDIS tools for using/producing AXMEDIS Objects in other Content tools**

- Invoking an external tool with a digital resource belonging to the AXMEDIS object
- Managing the digital resource by respecting the DRM in an external tool
- Closing an External Tool
- Updating a digital resource modified by an external tool
- Transferring a digital resource to an external tool

#### **4.6.1 Invoking an external tool with a digital resource belonging to the AXMEDIS object**

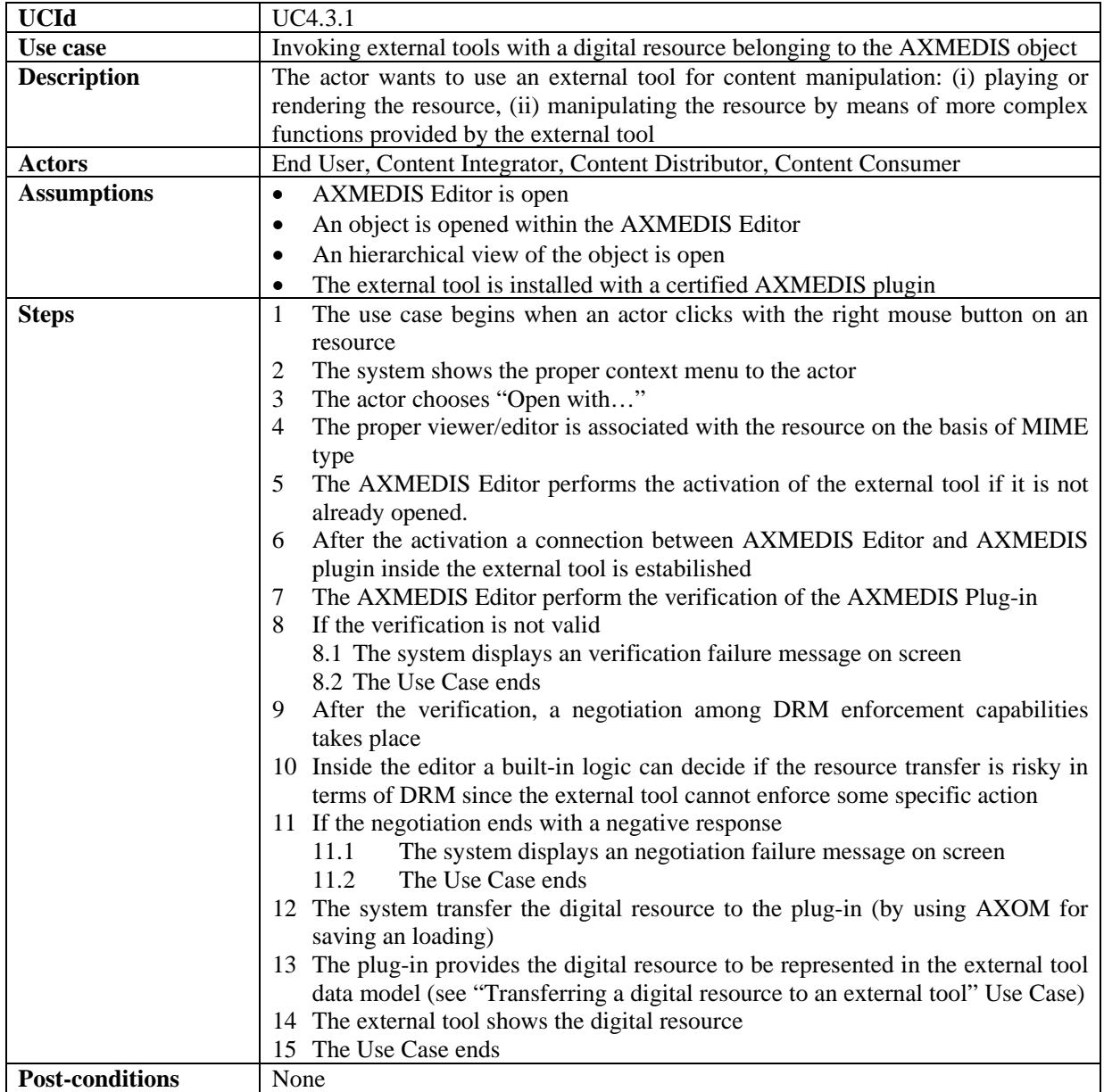

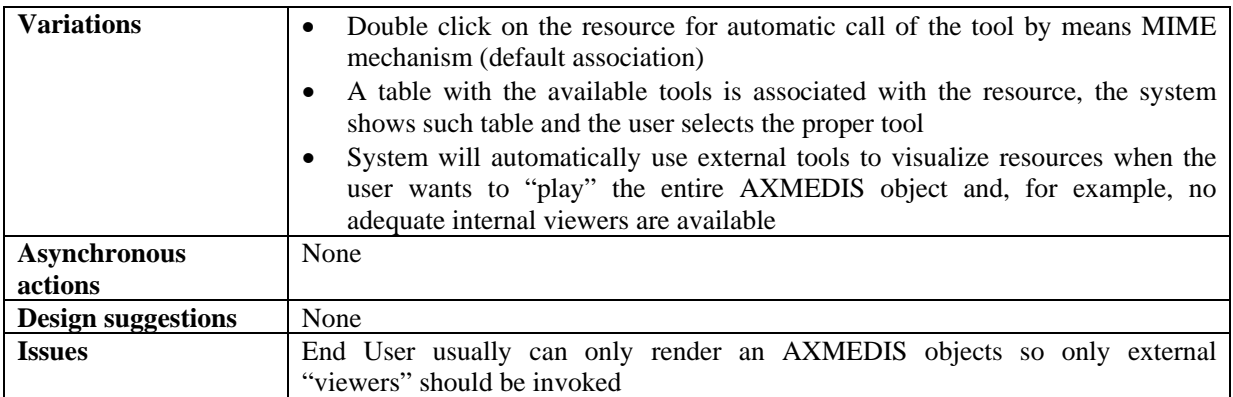

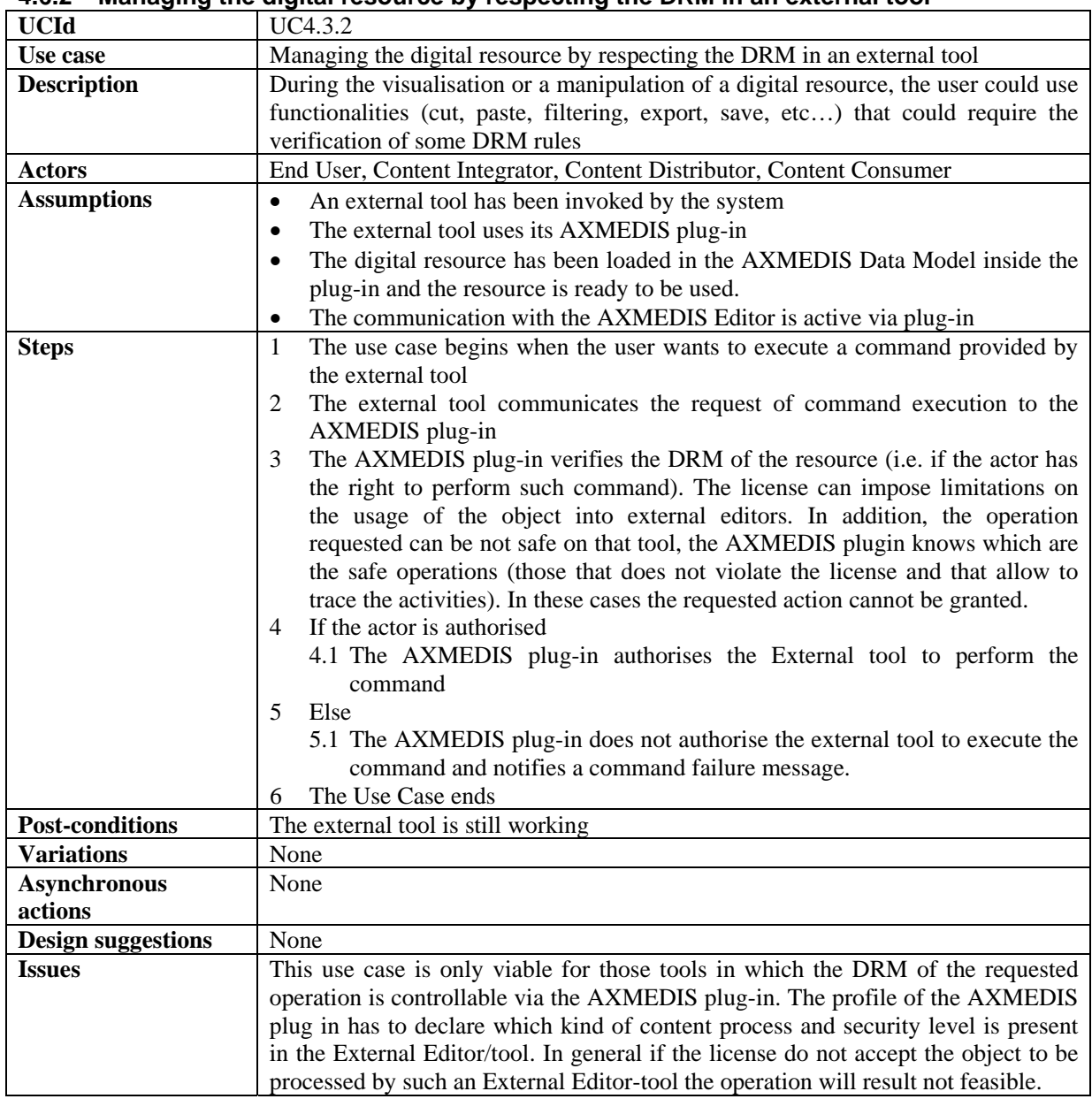

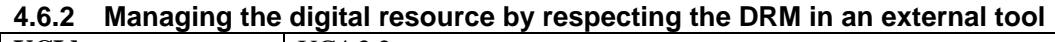

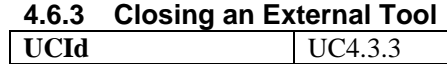

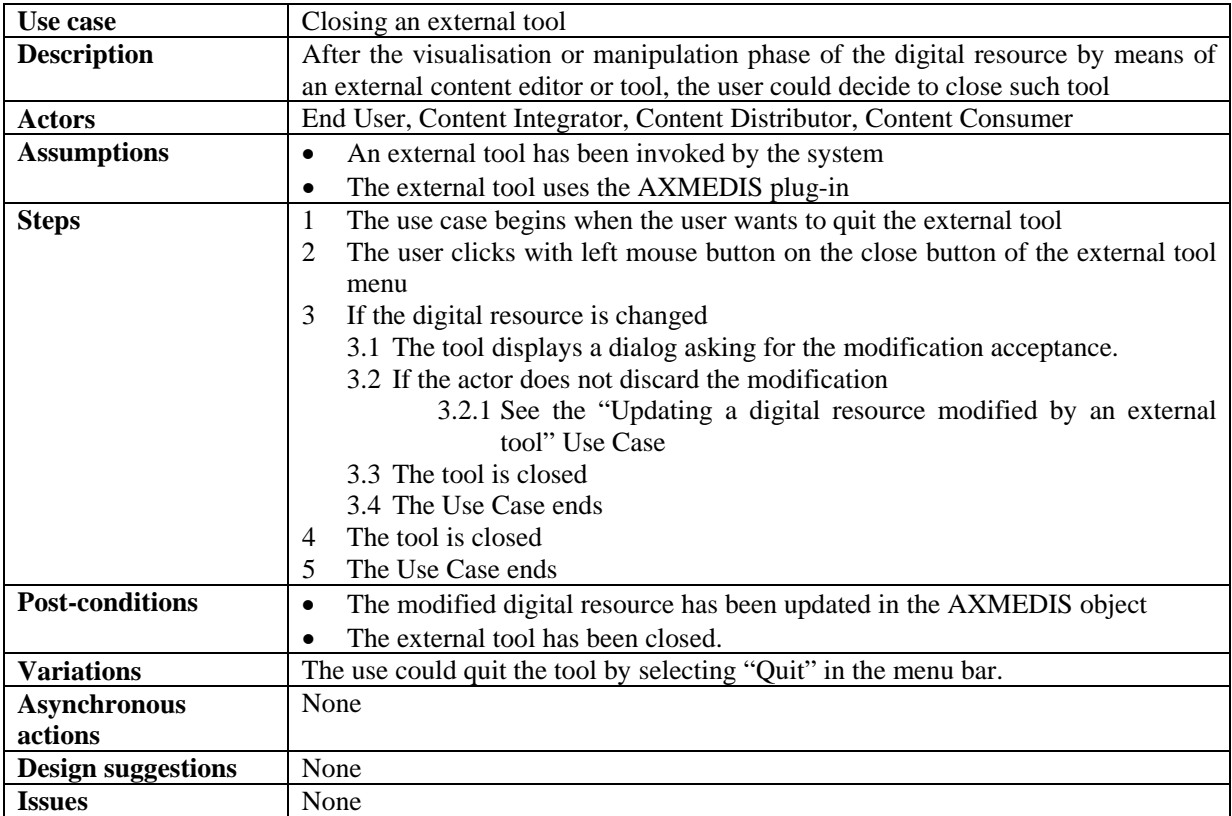

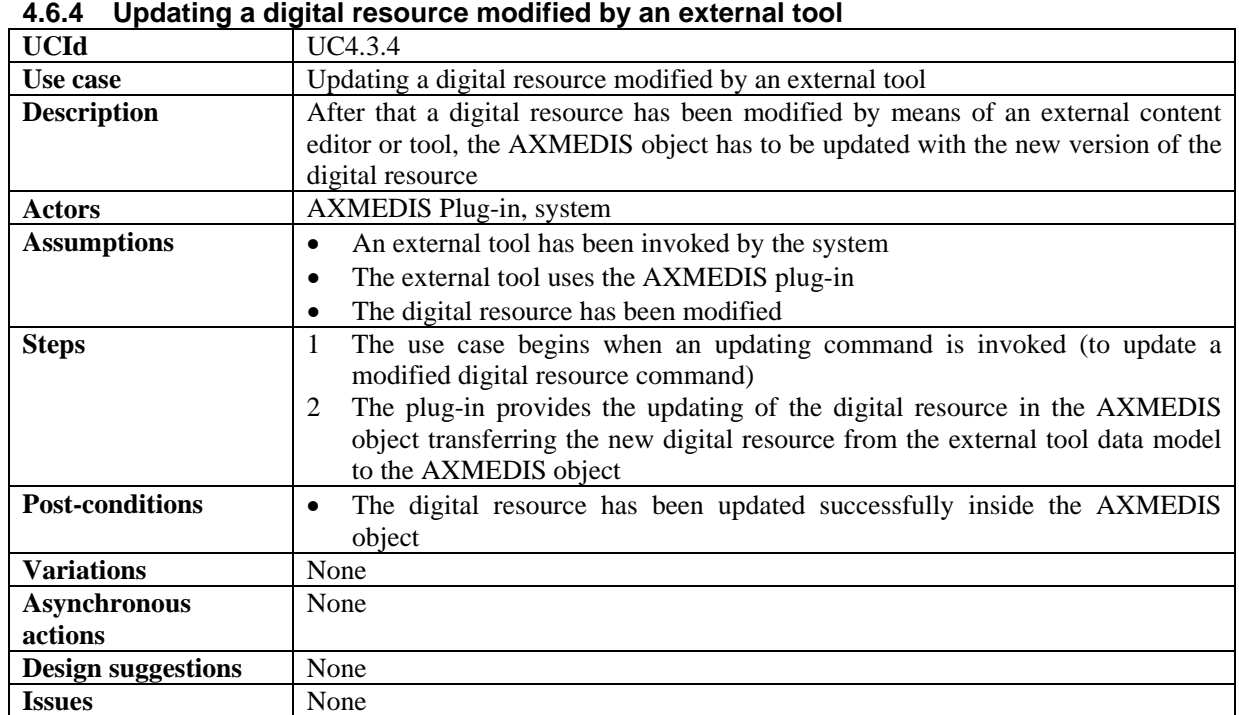

# **4.6.5 Transferring a digital resource to an external tool**

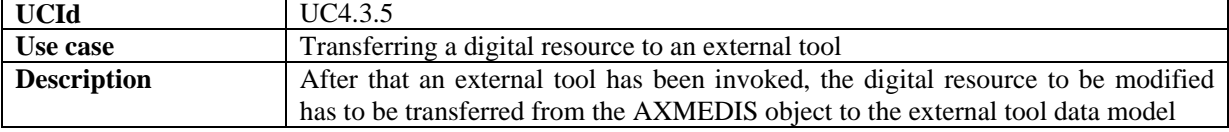

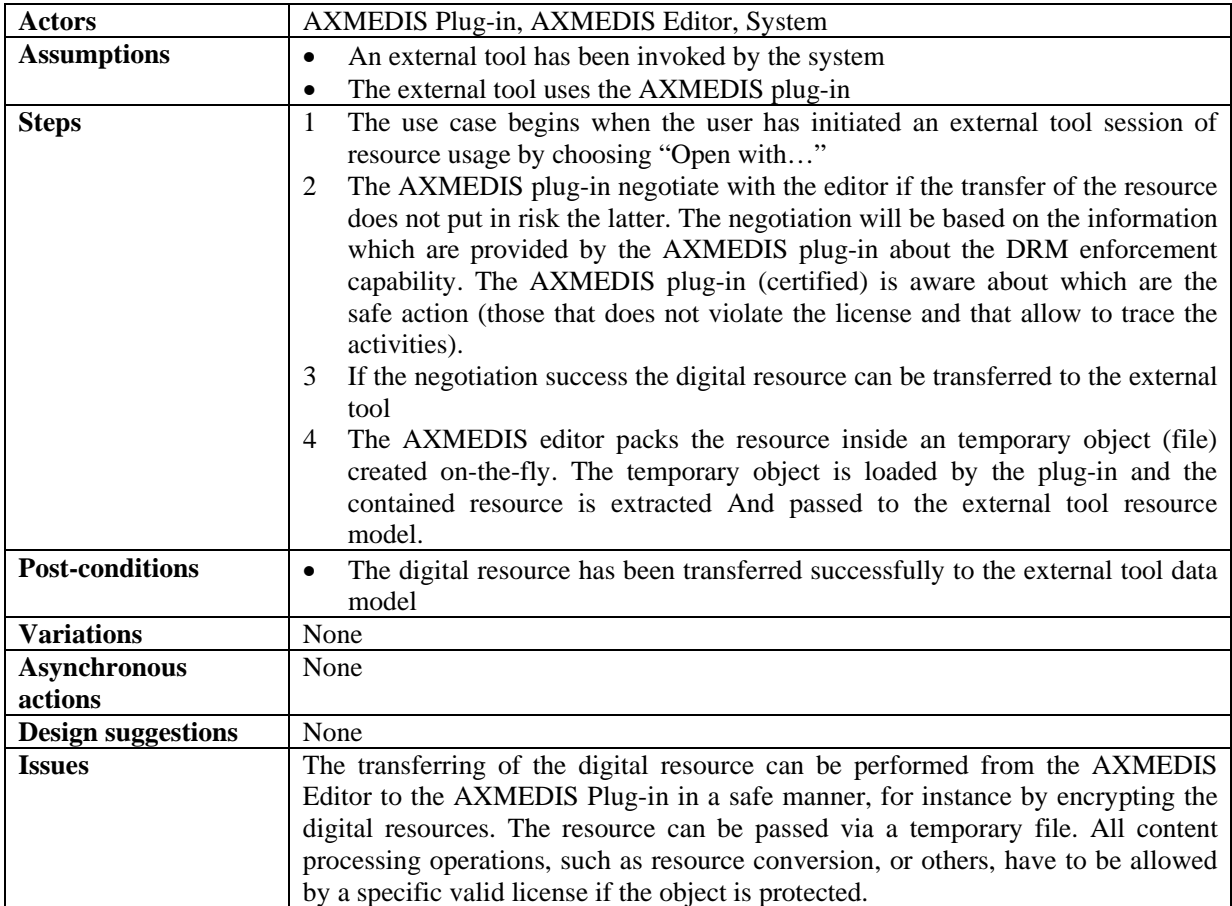

# **5 AXMEDIS Plug in definition**

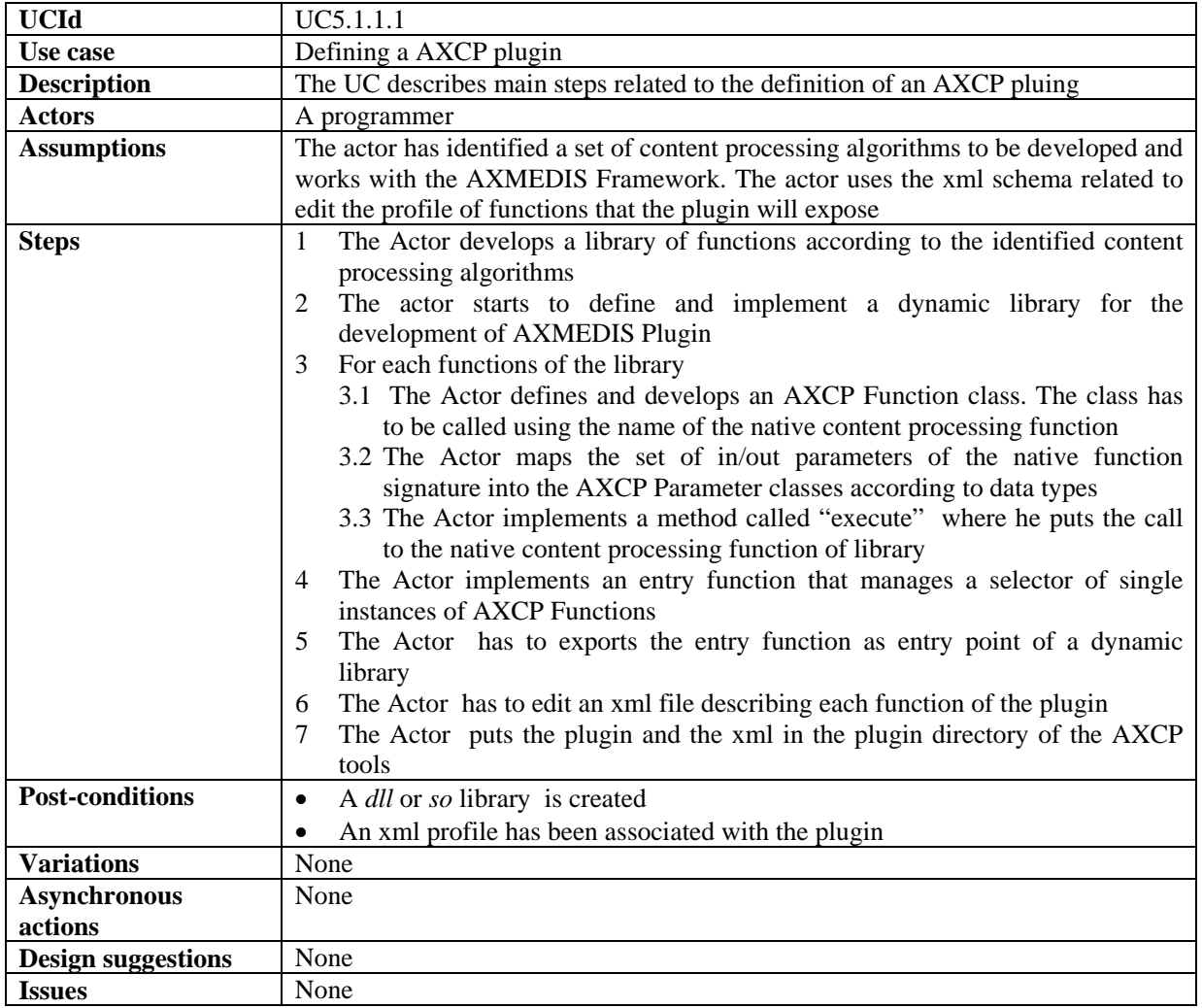

### *5.1.1.1 Defining a AXCP plugin*

# **6 AXMEDIS Production Tools**

# **6.1 Automatic Production Tools**

#### **6.1.1 AXMEDIS Content Processing Engine**

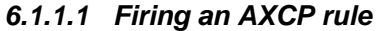

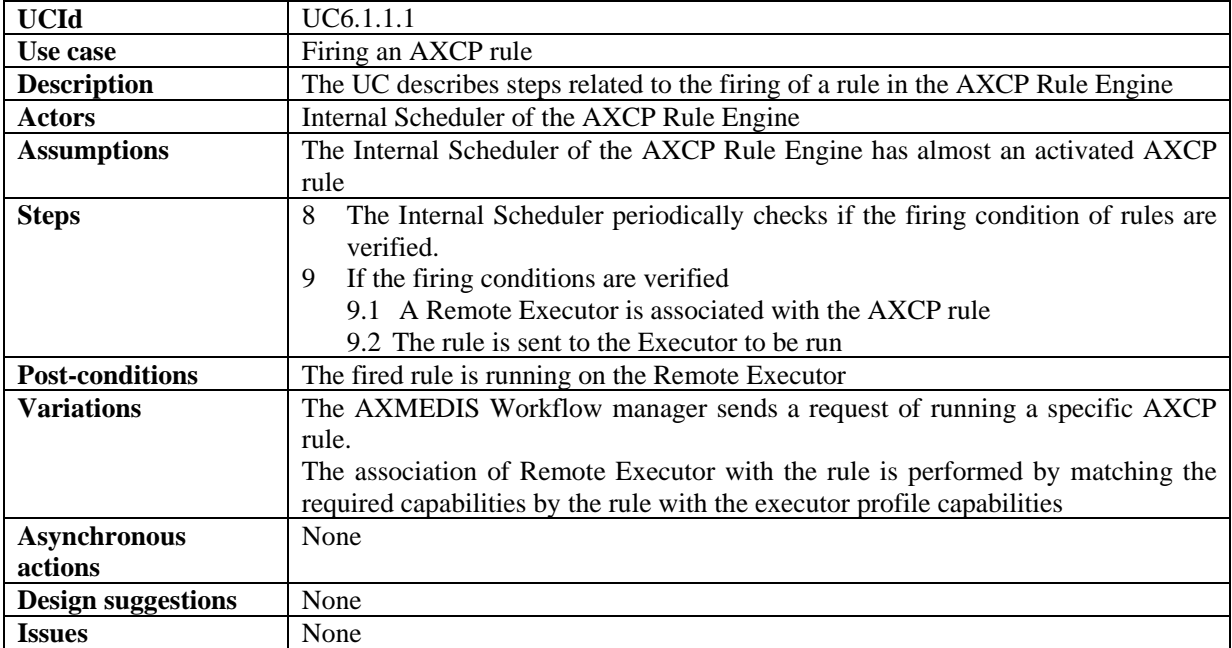

#### *6.1.1.2 Searching for a rule Executor*

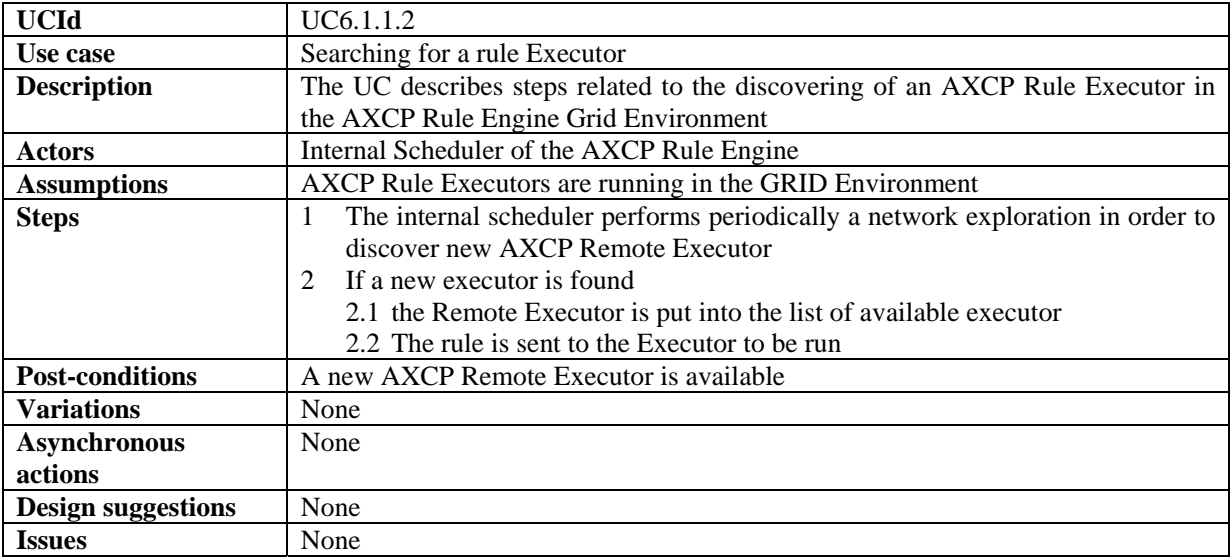

### *6.1.1.3 Automatic production*

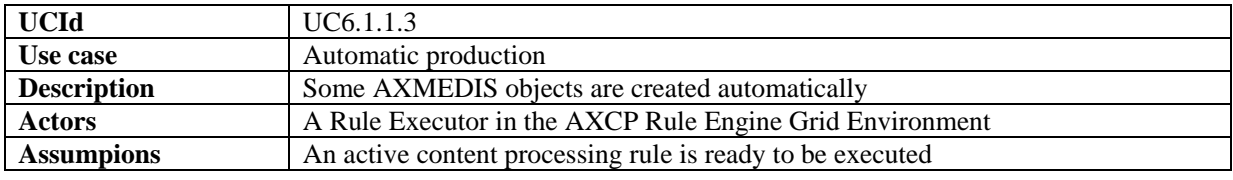

*AXMEDIS Project* 52

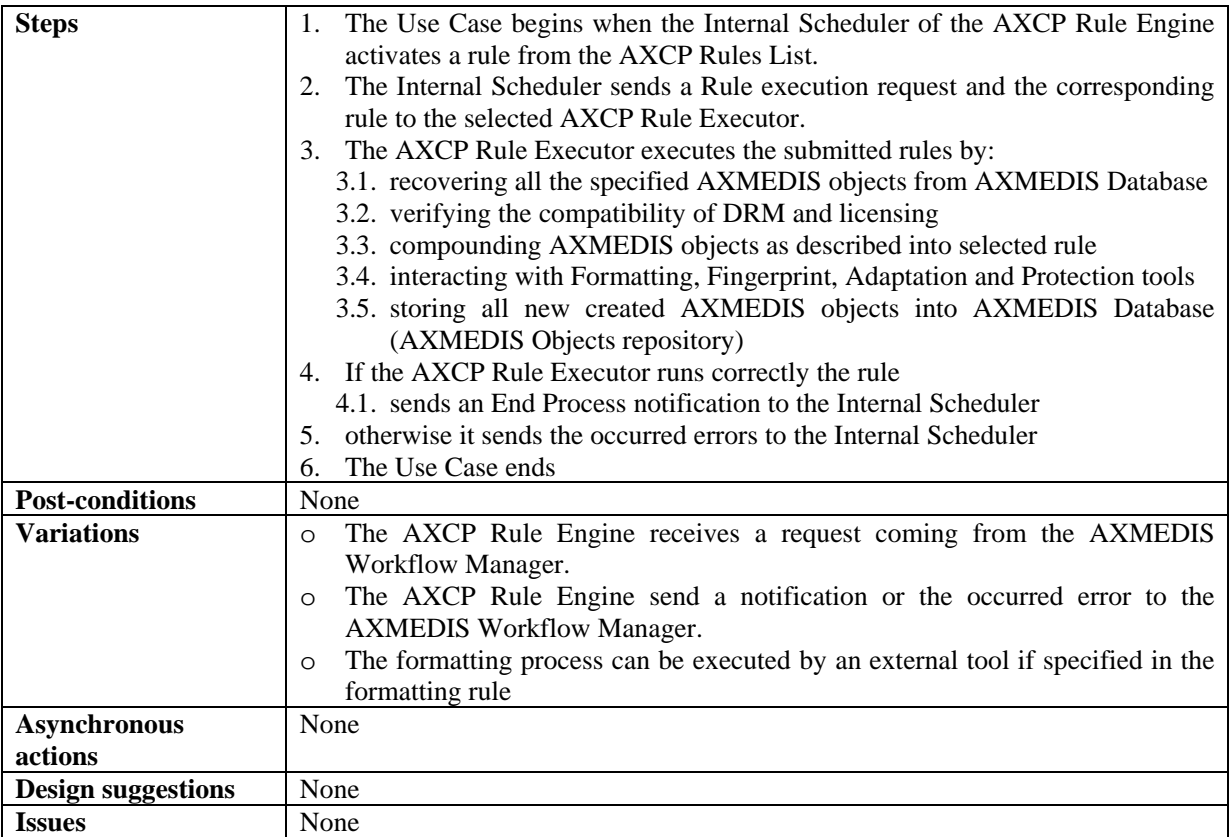

# *6.1.1.4 Verification of the compatibility of DRM associated with digital resources*

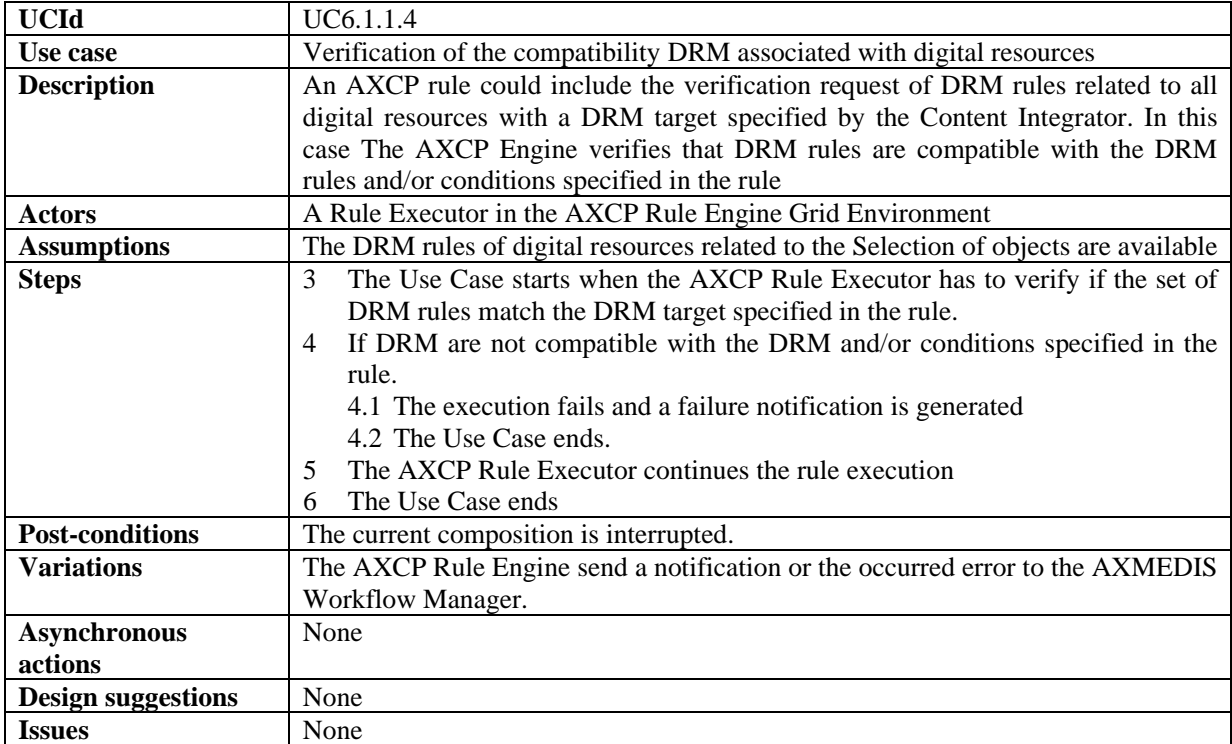

| <b>UCId</b>               | UC6.1.1.5                                                                            |
|---------------------------|--------------------------------------------------------------------------------------|
| Use case                  | Verification of rights for digital resources                                         |
| <b>Description</b>        | An AXCP rule could include the verification request of rights related to all digital |
|                           | resources. In this case, the AXCP Engine verifies that rights are compatible with    |
|                           | the rights target specified in the rule.                                             |
| <b>Actors</b>             | A Rule Executor in the AXCP Rule Engine Grid Environment                             |
| <b>Assumptions</b>        | The DRM rules of digital resources related to the Selection of objects are available |
| <b>Steps</b>              | The Use Case starts when the AXCP Rule Executor has to verify if the set of<br>1     |
|                           | rights match the rights specified in compositional rule.                             |
|                           | If rights are not compatible with the rights specified in the rule.<br>2             |
|                           | 2.1 The execution fails and a failure notification is generated                      |
|                           | 2.2 The Use Case ends.                                                               |
|                           | The AXCP Rule Executor continues the rule execution<br>3                             |
|                           | The Use Case ends<br>4                                                               |
| <b>Post-conditions</b>    | The current composition is interrupted.                                              |
| <b>Variations</b>         | The AXCP Rule Engine send a notification or the occurred error to the AXMEDIS        |
|                           | Workflow Manager.                                                                    |
| <b>Asynchronous</b>       | None                                                                                 |
| actions                   |                                                                                      |
| <b>Design suggestions</b> | None                                                                                 |
| <b>Issues</b>             | None                                                                                 |

*6.1.1.5 Verification of rights for digital resources* 

### *6.1.1.6 Embedding a digital resource in the new AXMEDIS object*

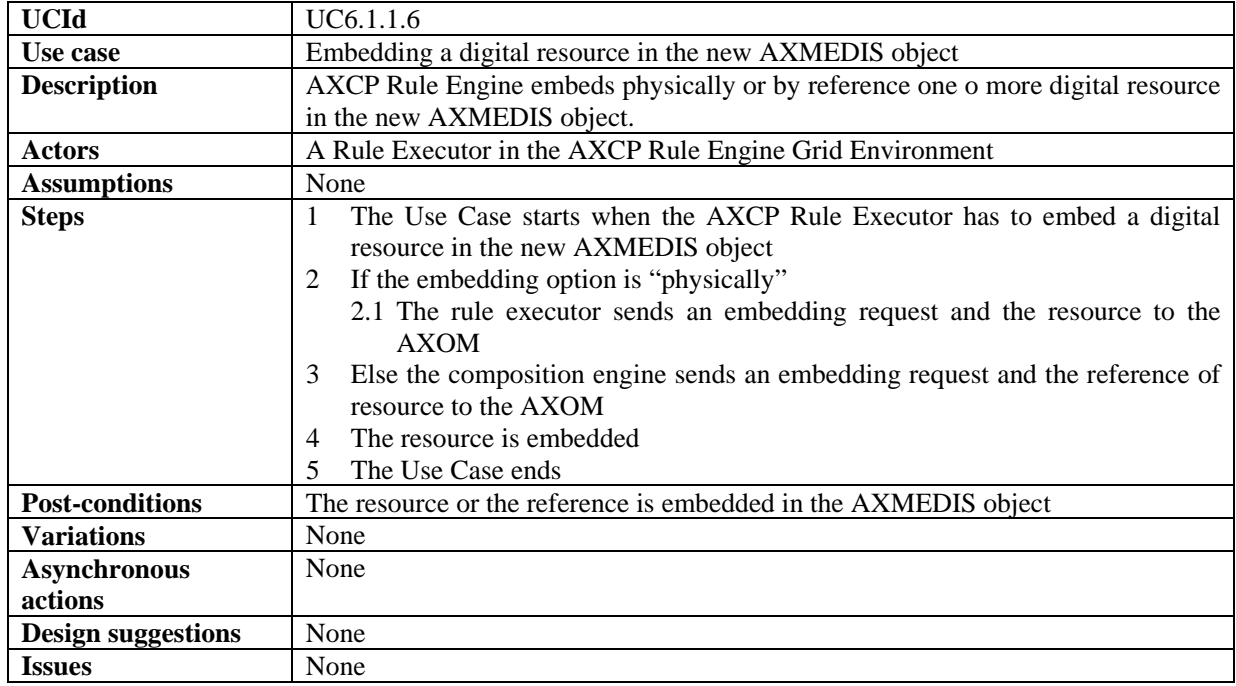

#### *6.1.1.7 New AXMEDIS objects generation*

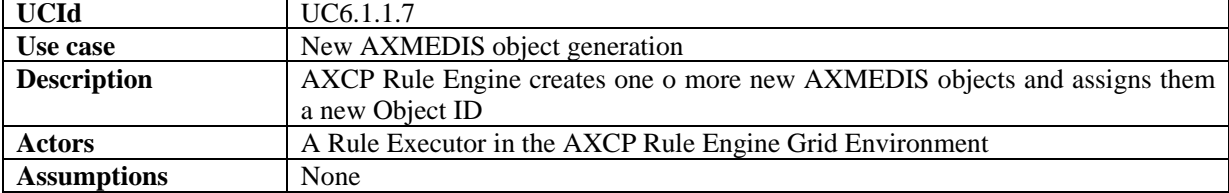

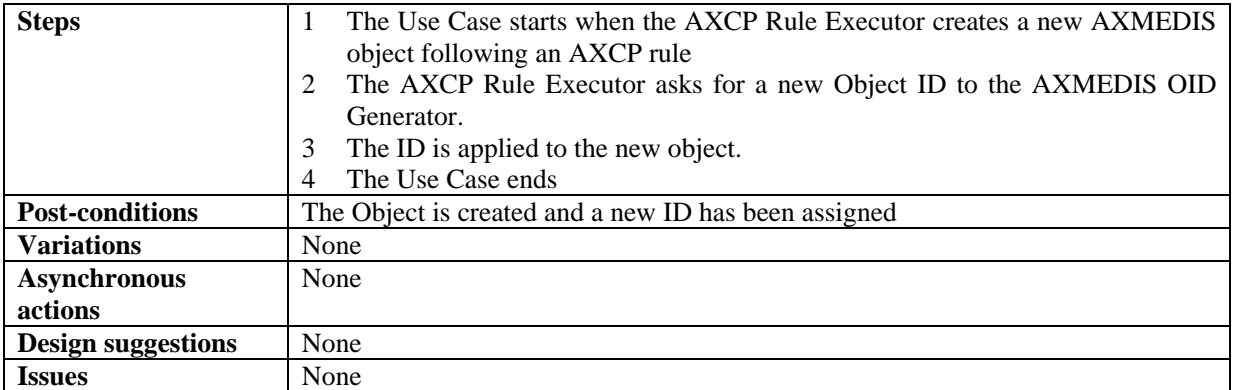

# *6.1.1.8 Fingerprint estimation of a digital resource*

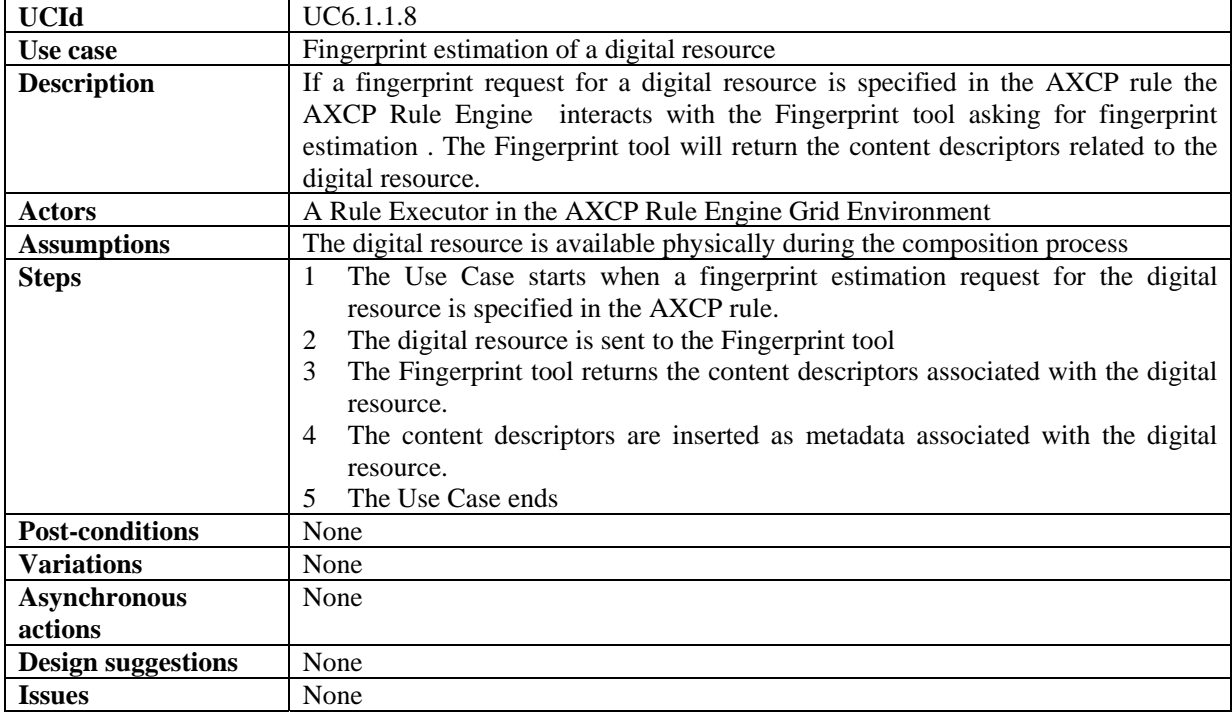

# *6.1.1.9 Formatting of AXMEDIS Objects*

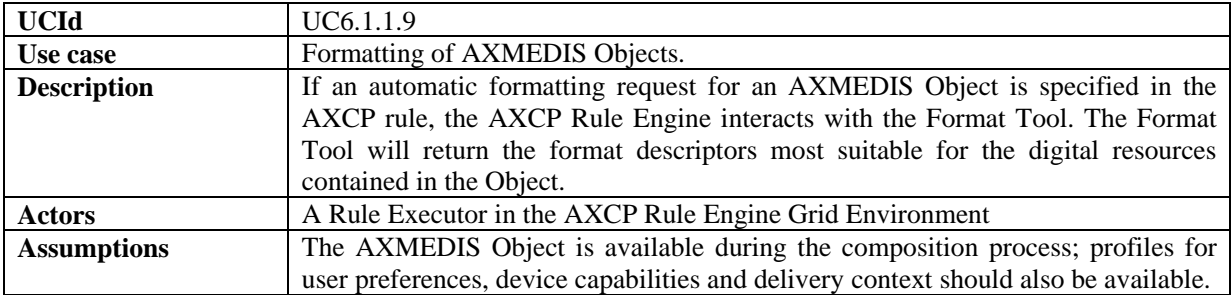

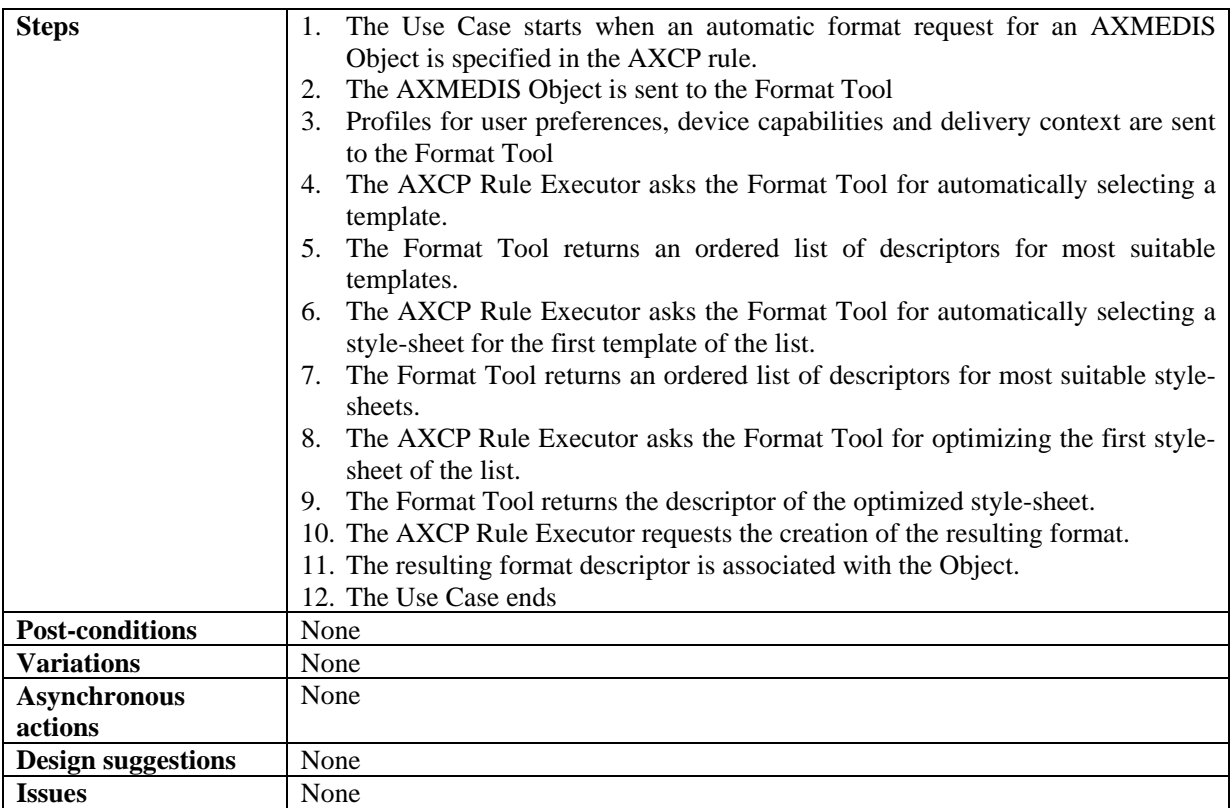

# *6.1.1.10 Adaptation of a digital resource*

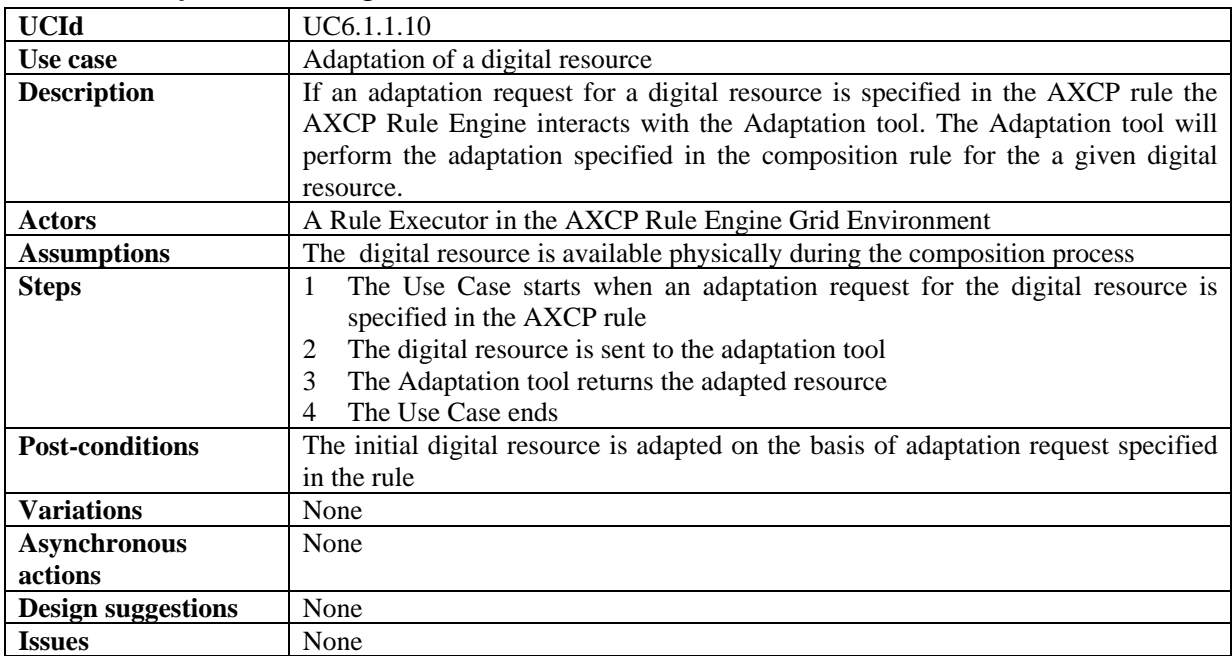

# *6.1.1.11 Protection of the new AXMEDIS object*

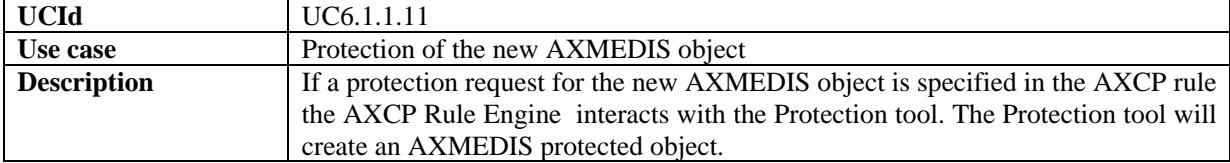

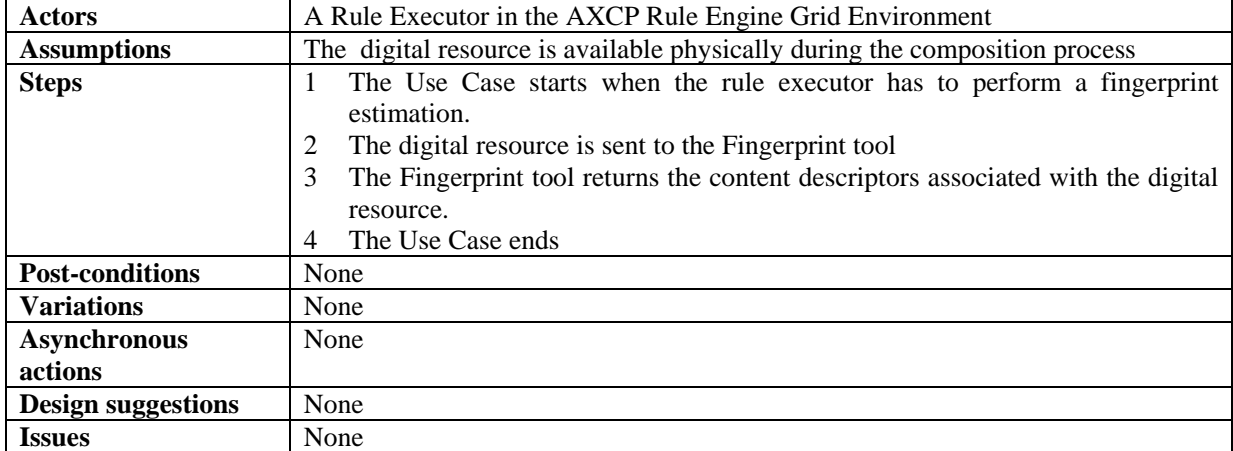

### *6.1.1.12 Merging component's DRM/PAR rules into a new AXMEDIS object*

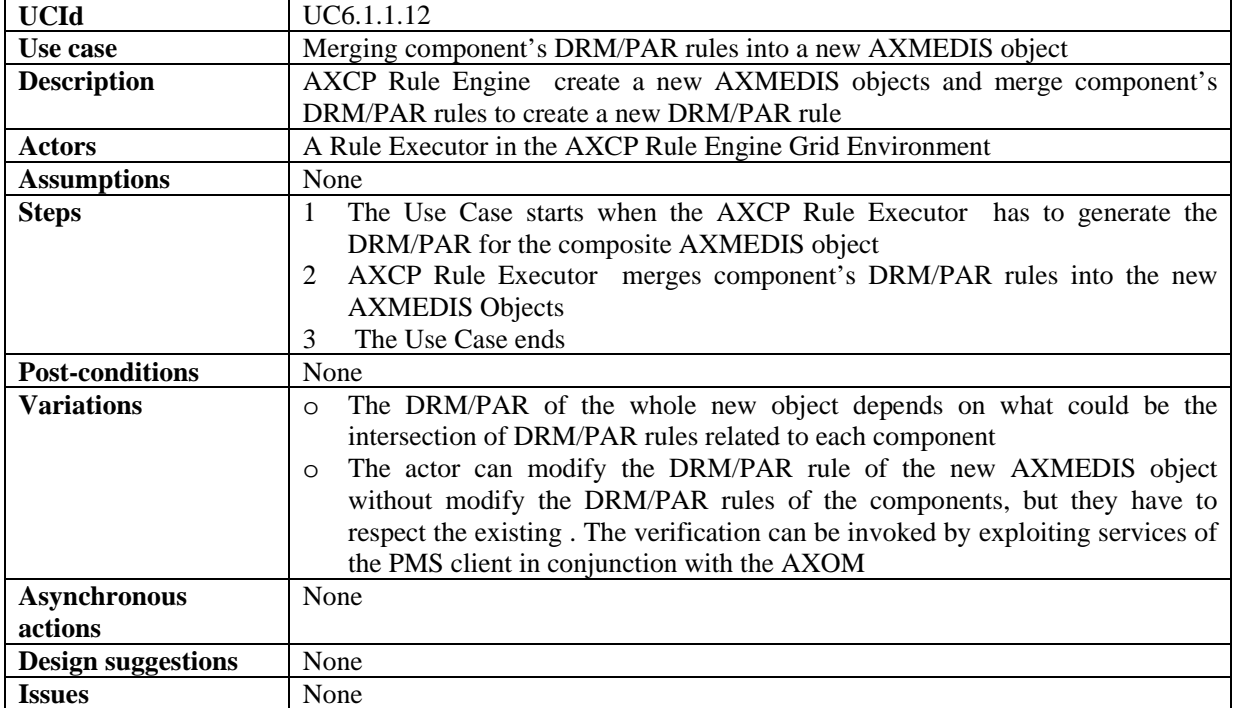

# *6.1.1.13 External Tools execute formatting operations*

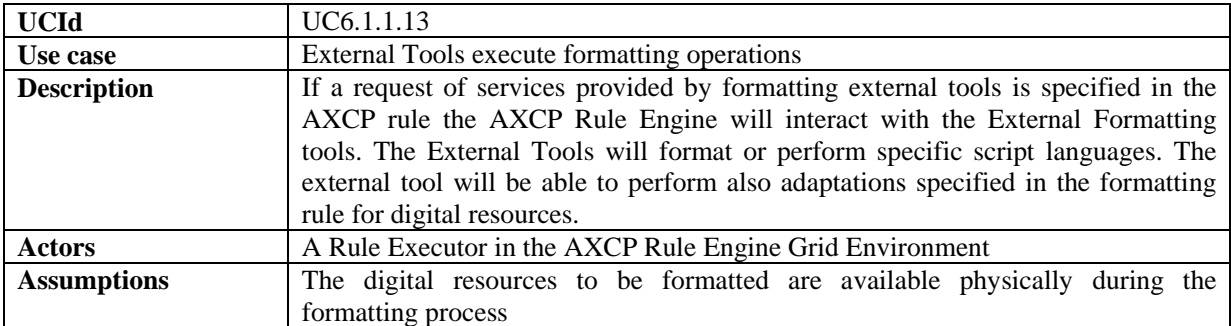

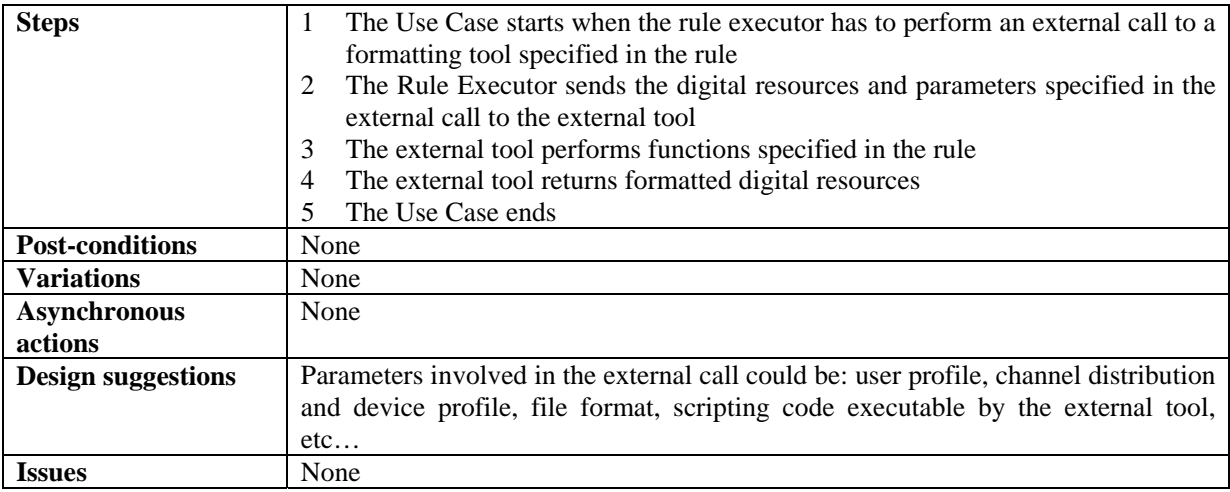

#### **6.1.2 AXCP Rules Editor**

### *6.1.2.1 Create a new AXCP rule*

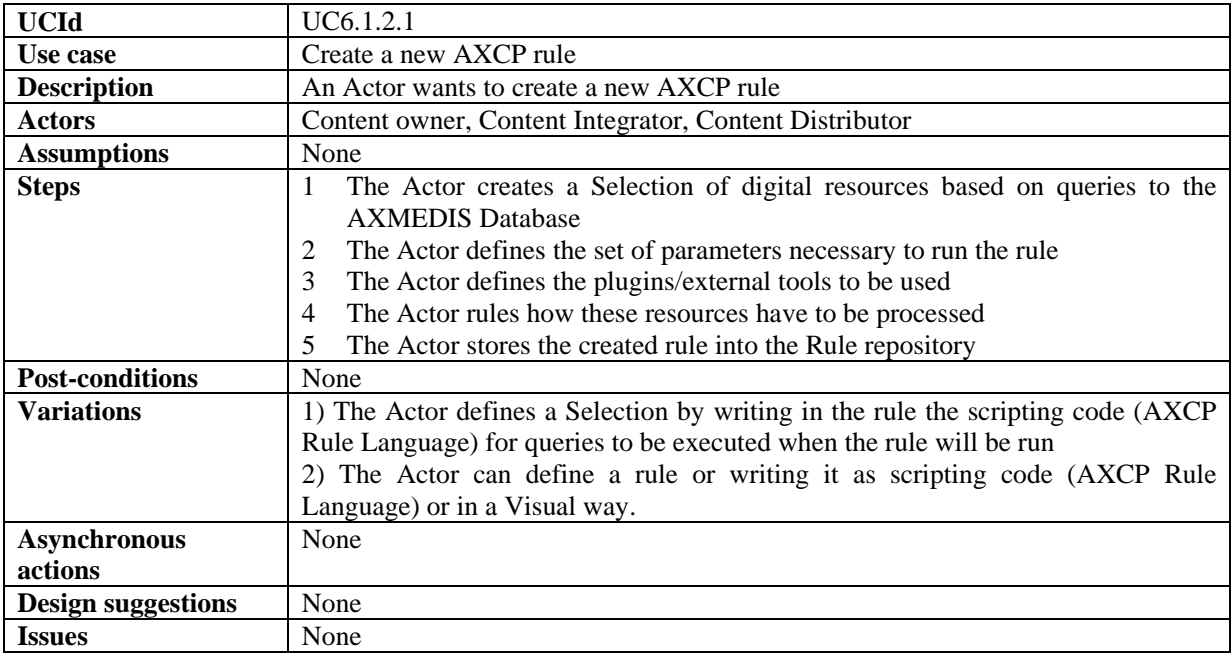

#### *6.1.2.2 Search and Select an AXCP rule*

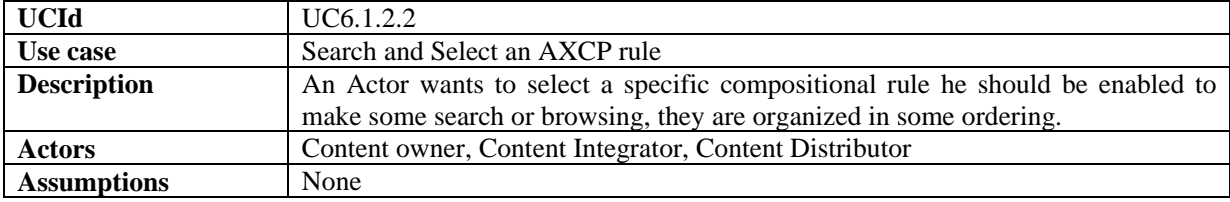

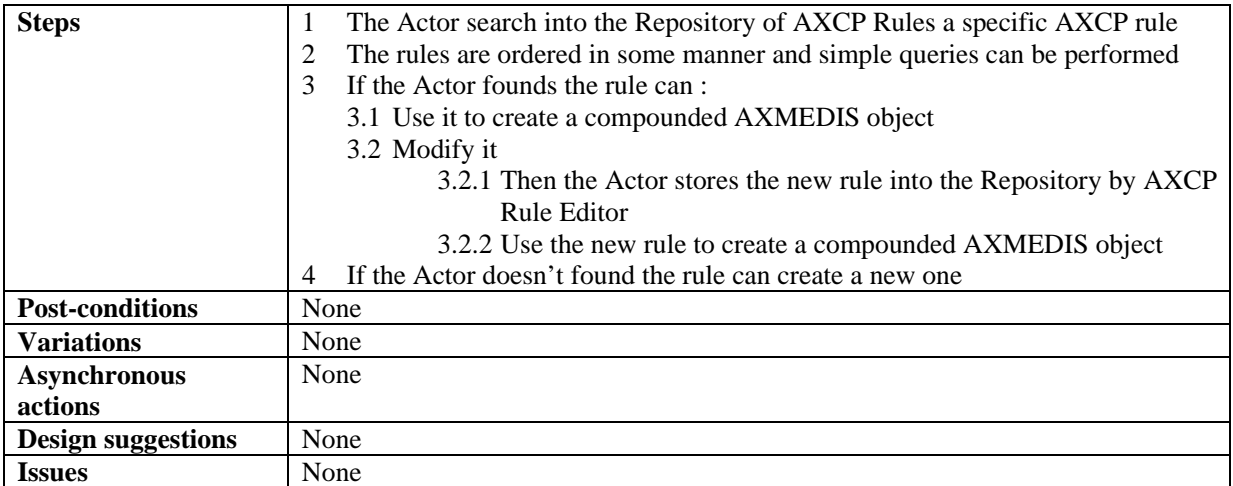

### *6.1.2.3 Activating an AXCP rule*

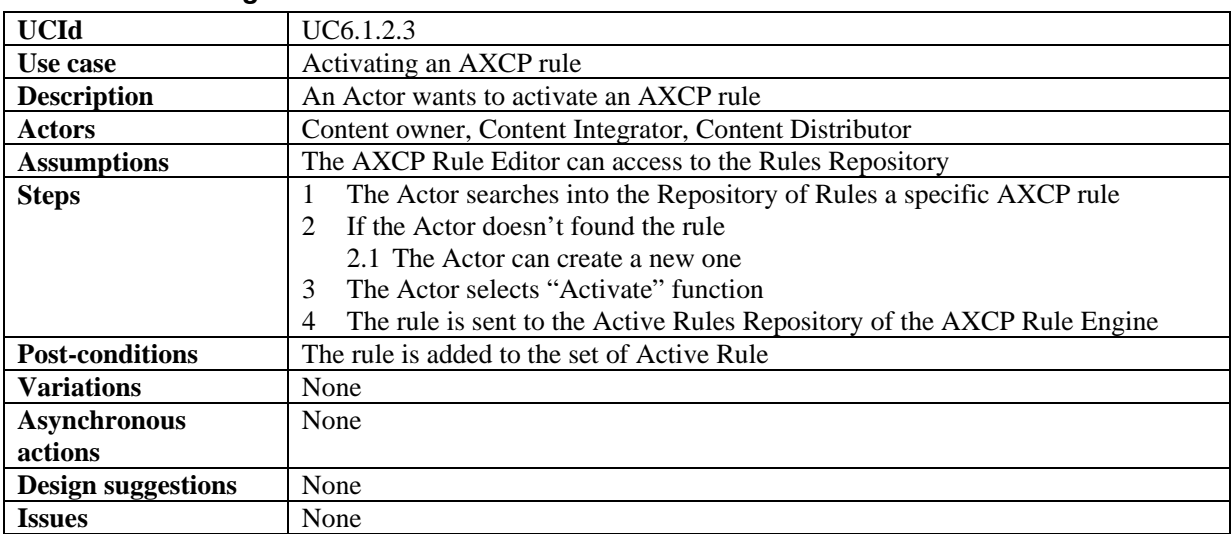

# *6.1.2.4 Debugging/simulation of an AXCP rule*

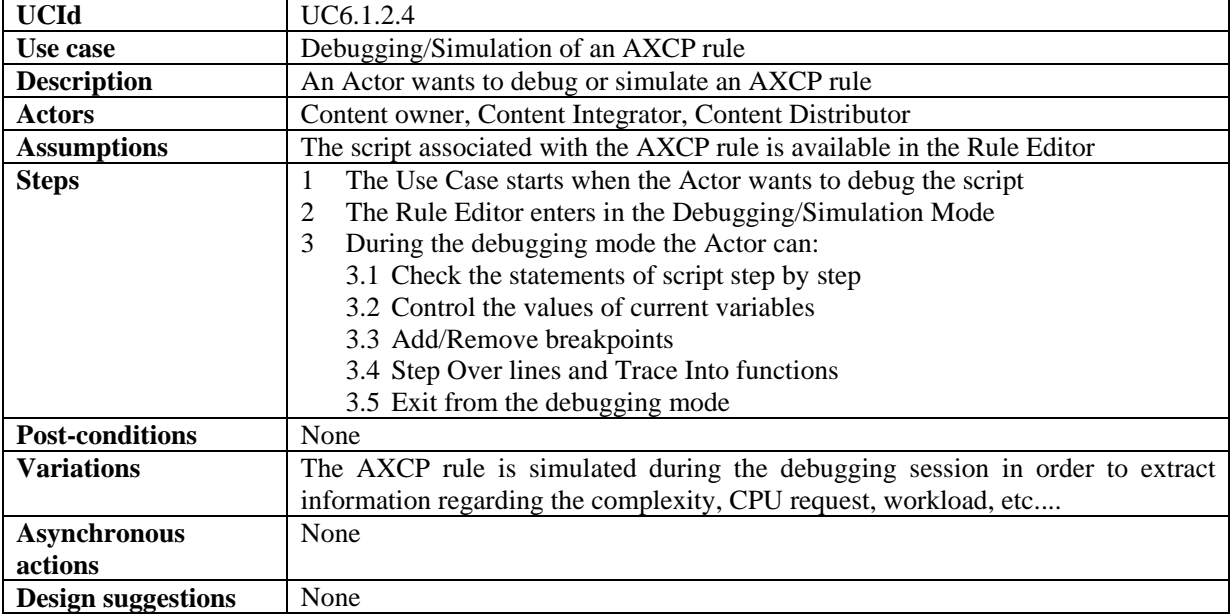

**Issues** None

# **6.2 Formatting Tools**

### **6.2.1 Automatic Formatting Tools**

# *6.2.1.1 Automatic formatting process*

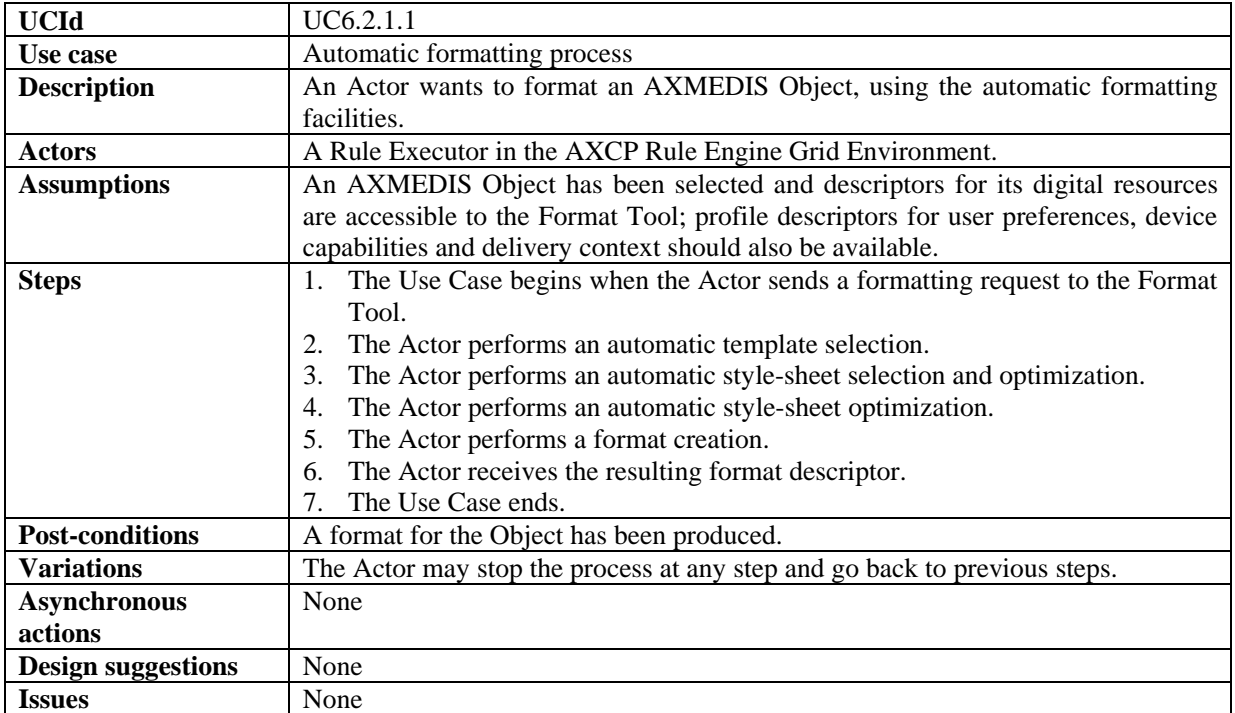

# *6.2.1.2 Automatic template selection*

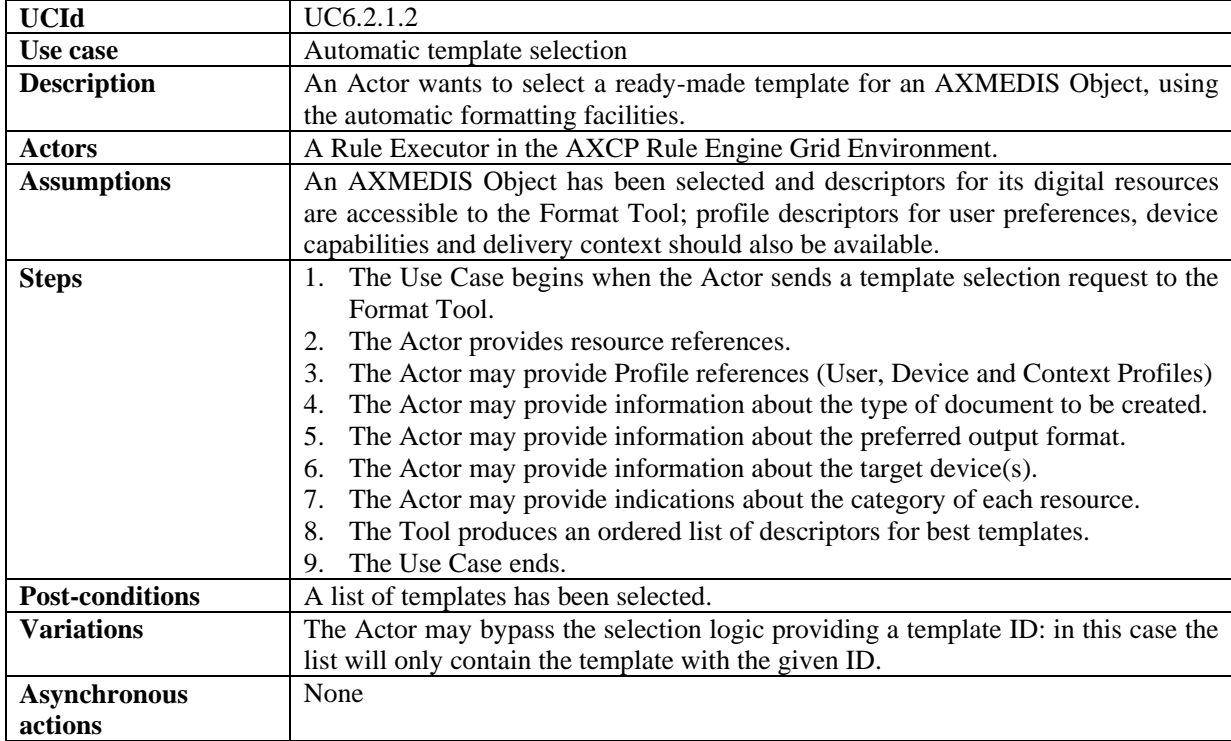

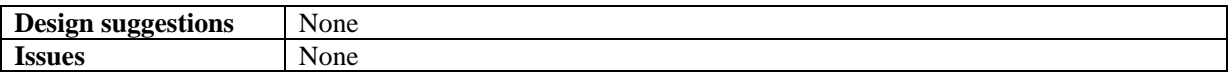

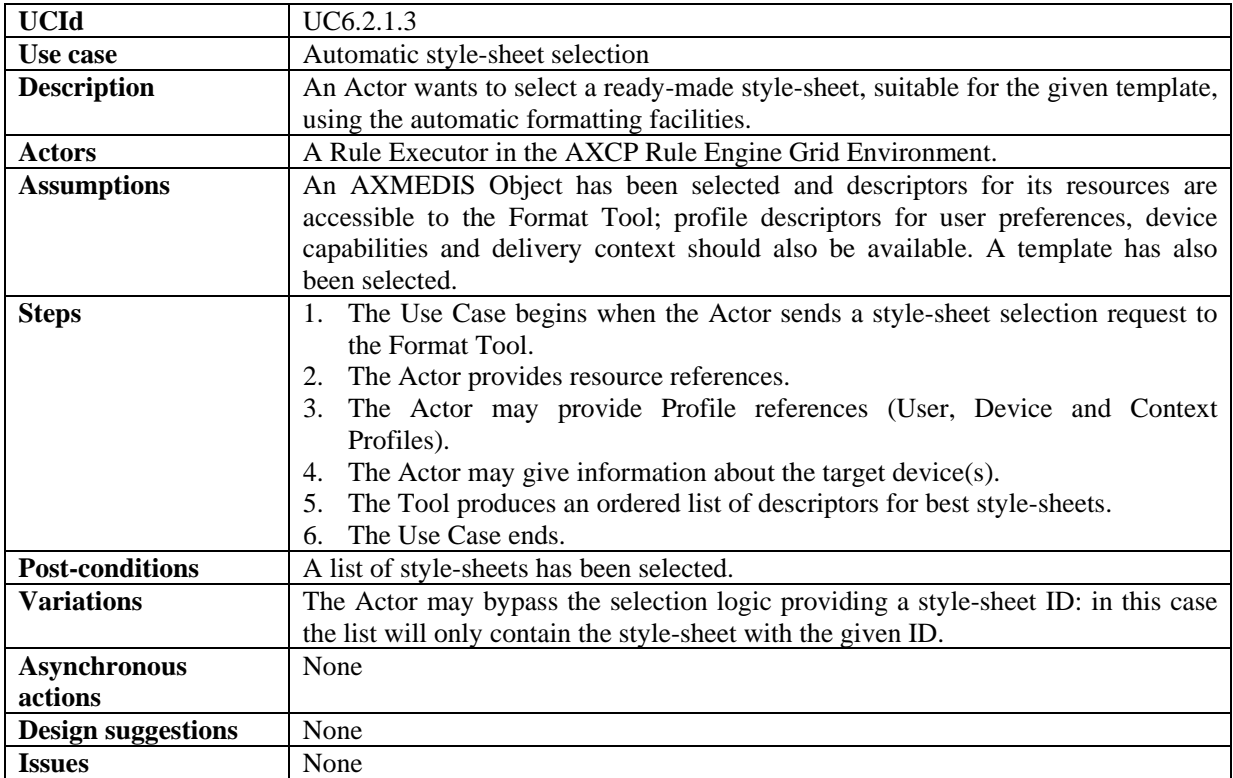

### *6.2.1.3 Automatic style-sheet selection*

### *6.2.1.4 Automatic style-sheet optimization*

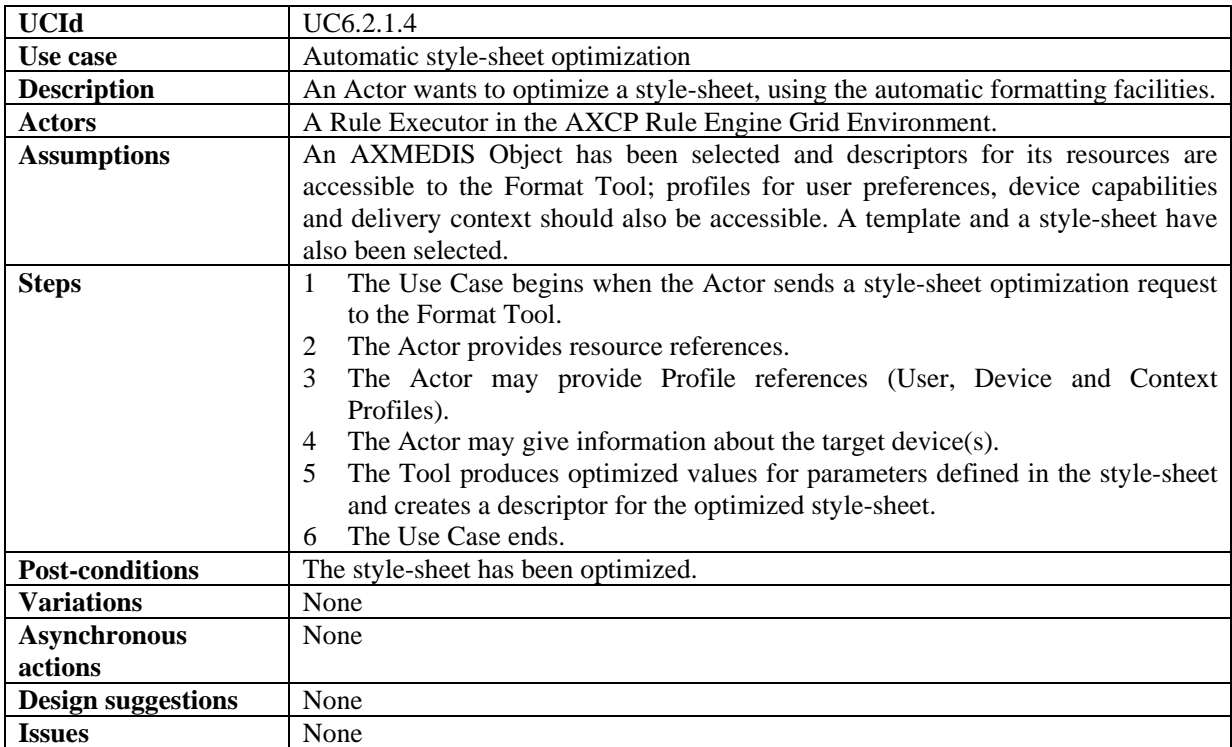

#### *6.2.1.5 Format creation*

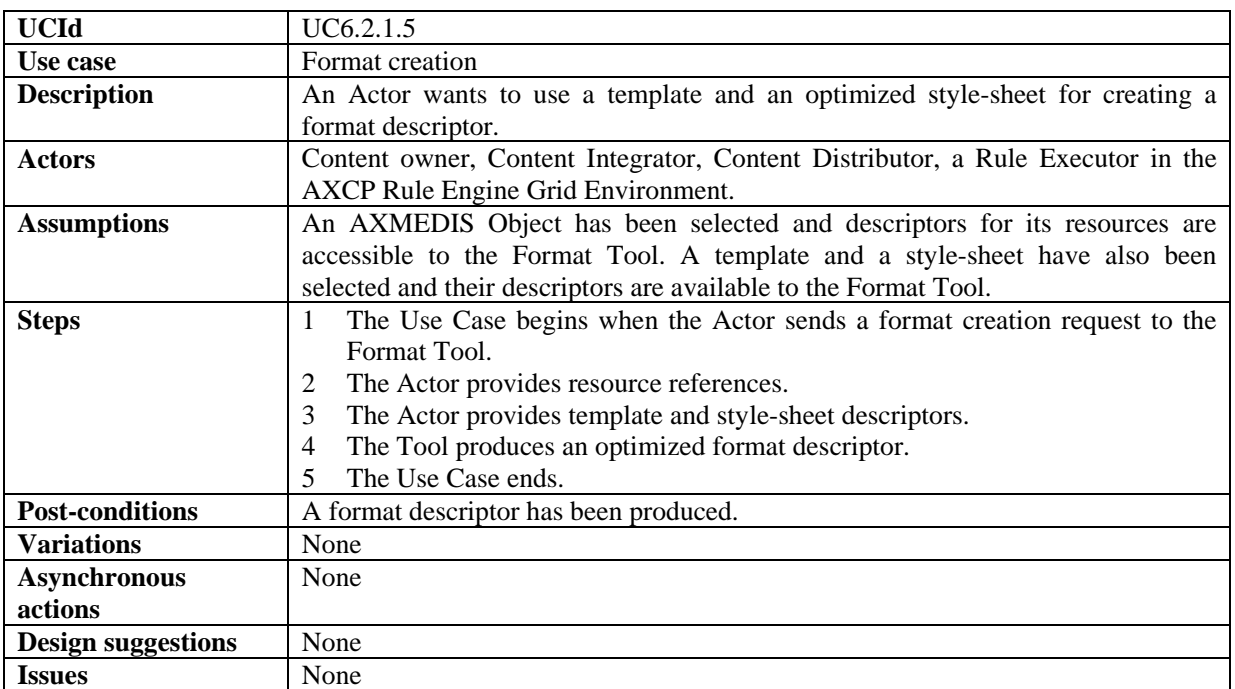

### **6.2.2 Interactive Formatting Tools**

### *6.2.2.1 Interactive formatting process*

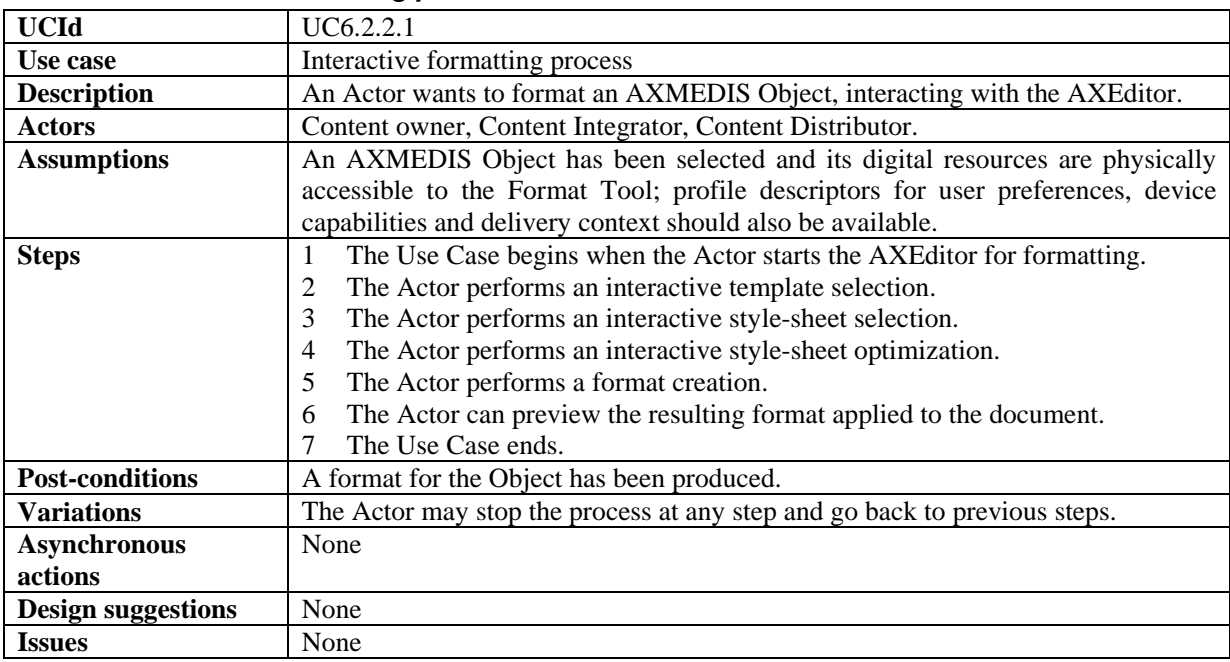

### *6.2.2.2 Interactive template selection*

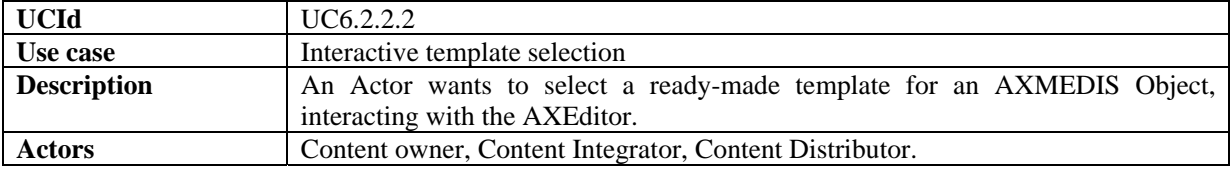

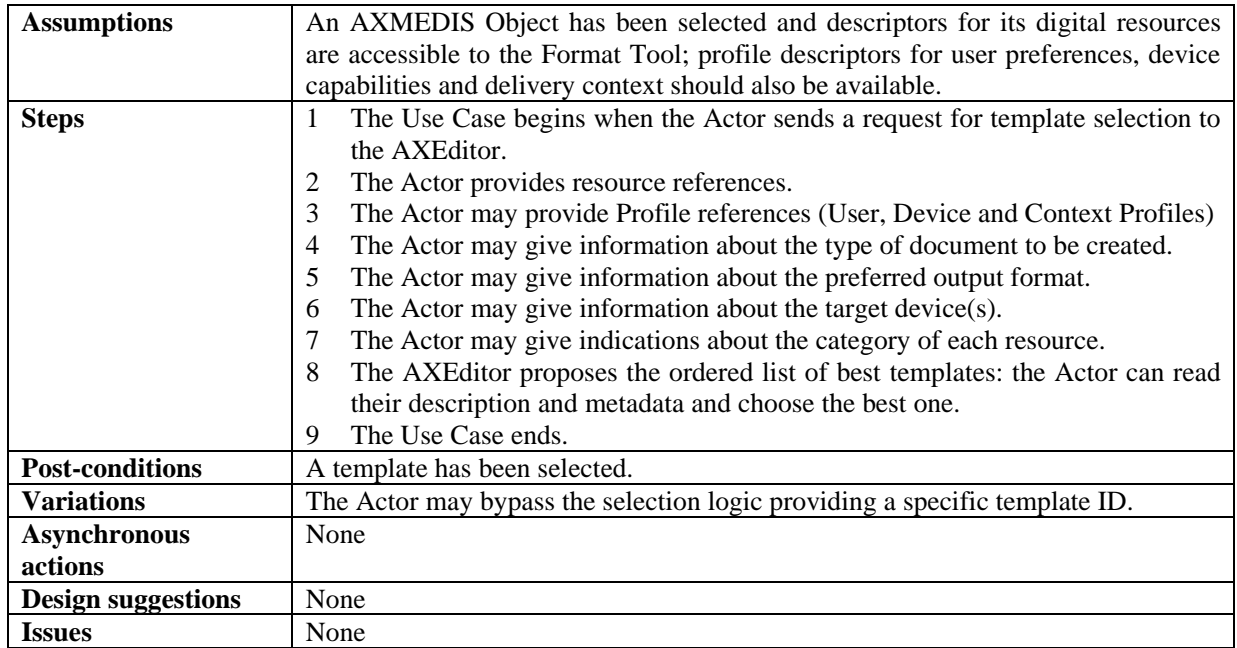

### *6.2.2.3 Interactive style-sheet selection*

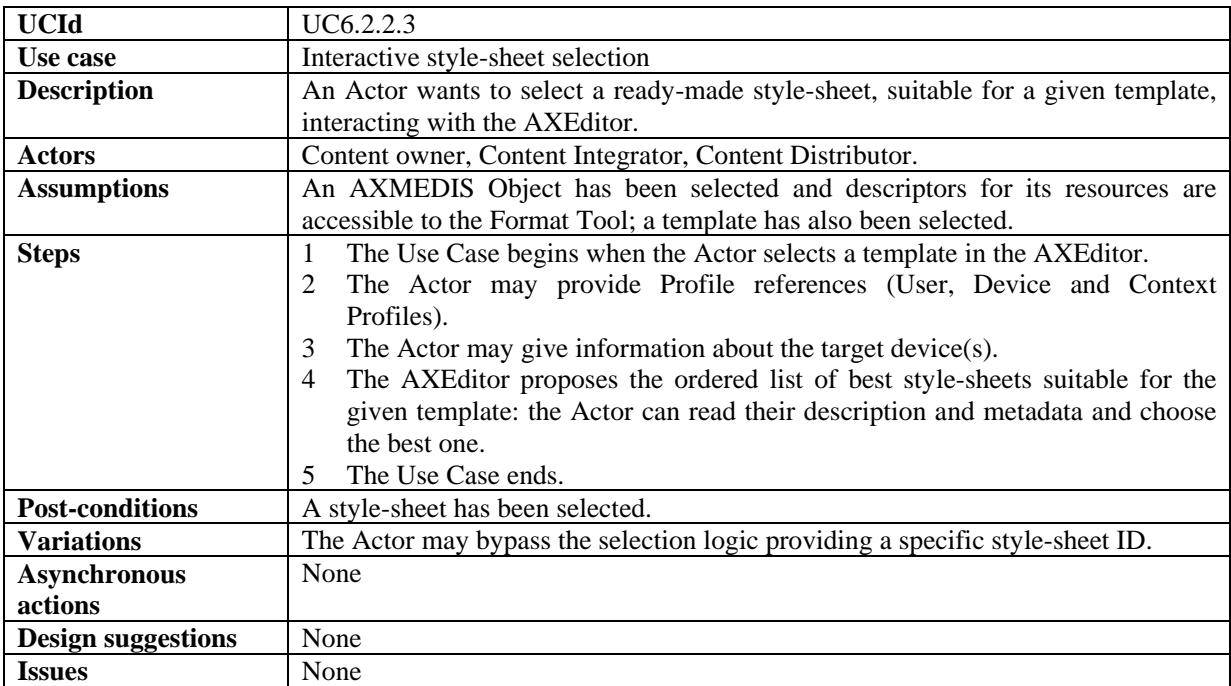

#### *6.2.2.4 Interactive style-sheet optimization*

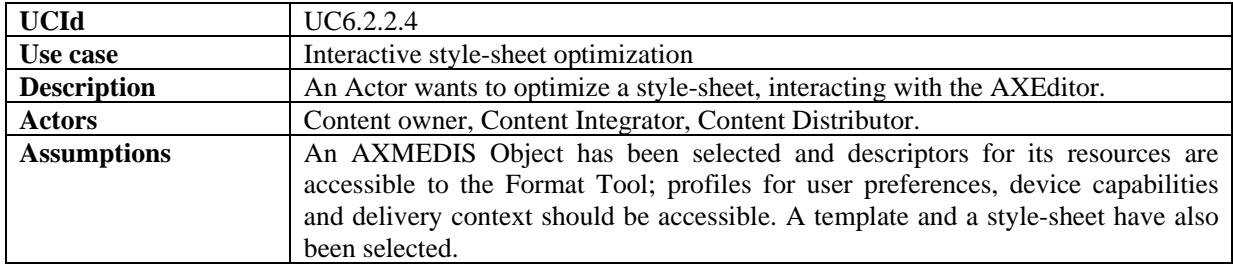

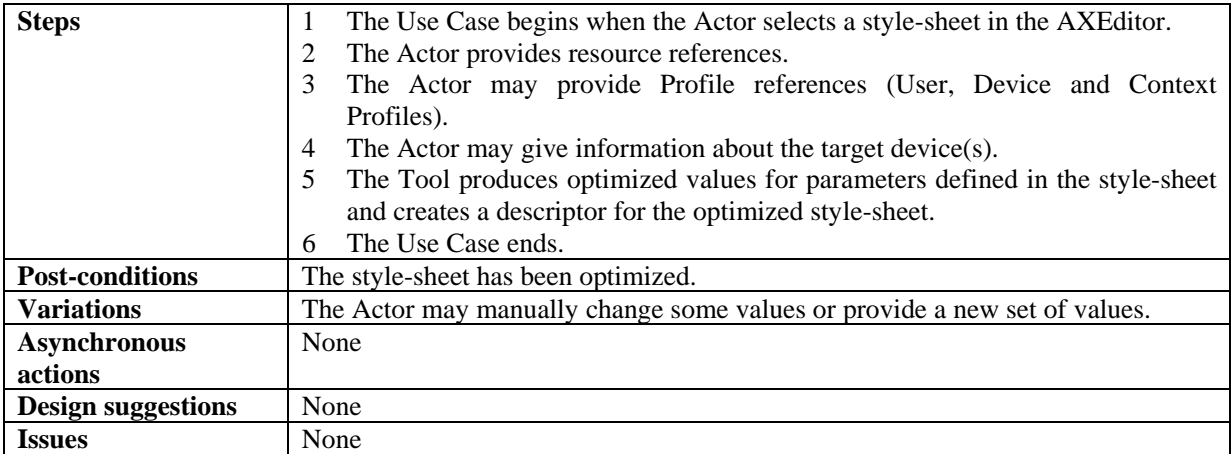

# *6.2.2.5 Template creation*

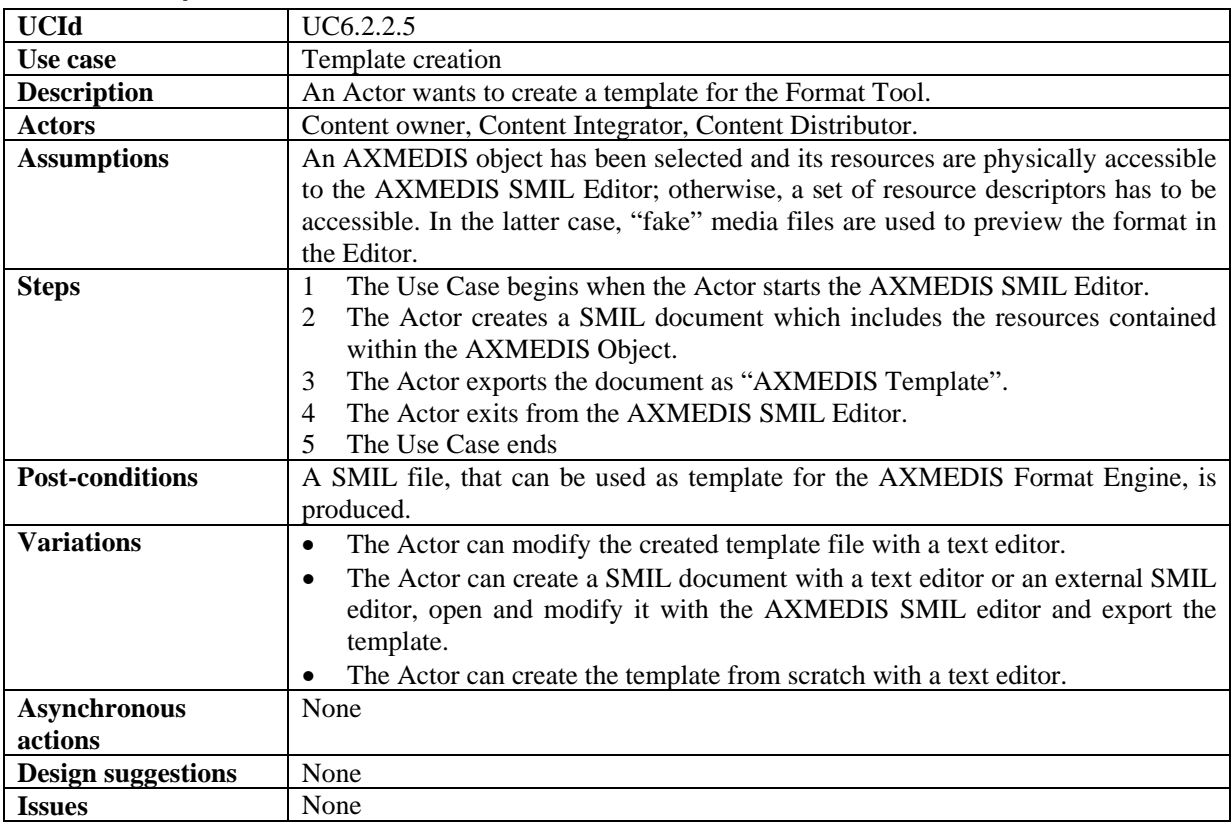

### *6.2.2.6 Style-sheet creation*

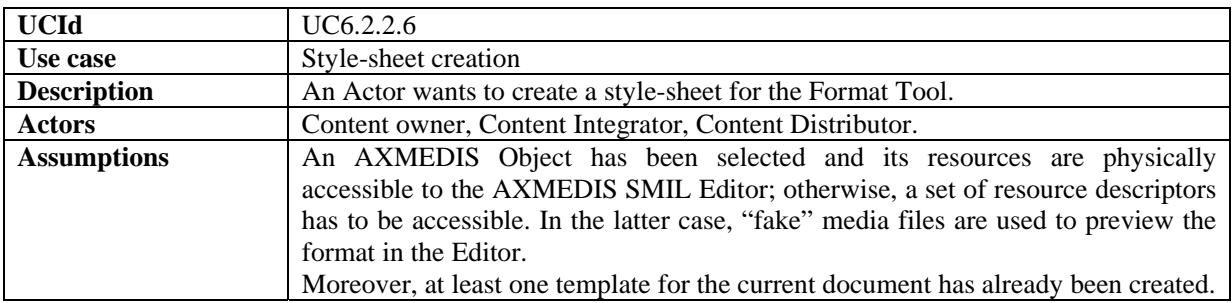

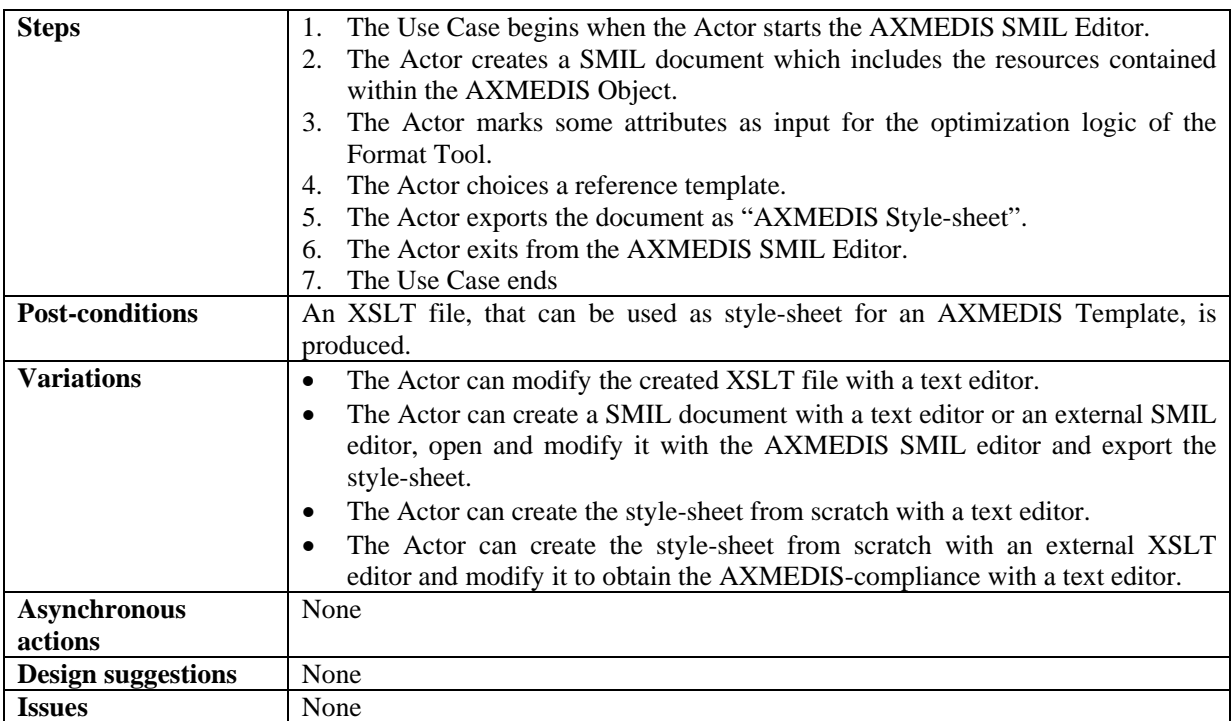

# **7 AXMEDIS Workflow**

#### **7.1 Workflow Scenarios**

**Assumption**: - The user is already logged in and authenticated by the system. Based on his role, the user is granted a set of "Rights". The information related to the user (user profile) and the Rights is already available in the AXMEDIS Database.

#### **Scenario 1: - Starting a New Instance of an NPD i.e. New NPD Set-up (A Managerial Task)**

There are times when a user may wish to cause a new workflow process to be set up by "development and configuration technicians" to support new kinds of NPD (New Product Development) with new business process logics. However this scenario relates to occasions when through the Workflow UI, project managers may wish to start a new NPD instance of an already defined workflow process (e.g. the process for producing a new media content, which has been previously defined and configured).

A project manager can thus subsequently assign work activities to individual users or let the assignments to be made automatically by the workflow engine, based on pre-defined rules and roles.

The following scenario describes the process of defining a new NPD within the workflow sub-system. At the end of this scenario, the project manager can expect a fully configured workspace that can be interrogated by users at various levels to give information about all the necessary tasks to be performed, people responsible for performing those tasks, the tools needed to do the tasks, and the location where each task is to be performed, etc, the scenario proceeds as follows:

The user (Manager) is already authenticated and logged into the system.

The user selects the "Add process Definition" button. A new page is loaded to give the identifier for the process. The user enters the details and clicks "Add Process"

The workflow editor/viewer is then launched to enable the user to define the workflow for the new NPD.

The workflow editor launches a blank page (or a page containing the structure of the selected template) for defining the workflow components.

The workflow displays the list of all the processes defined. The user selects the newly created process. The workflow displays the list of activities and transitions.

NPD set-up phase: The user can now select and add components to define the new project. These components can be tasks, people, project, products, objects, places, links, etc. This functionality of the workflow editor is similar to a drawing utility provided by the Microsoft Word editor, which allows the user to add shapes and assign properties to them. However, for the workflow editor it is necessary that all the added components must be connected to at least one other component to form a semantic integration of all the components, which when executed in the defined order produces the required product. Whenever any component is added to the NPD the corresponding properties dialogue box appears for the added component. The user can (re)set the required properties in this dialogue box so as to control the behaviour of the components.

The user can define and add more activities and/or transitions.

The user can also select the existing workflow process and add as sub-process for newly defined process.

For example the user can add a task to the current NPD workspace and may designate its type as a "Formatting Task". The user then can add a person to the current workspace and assign his role to be, say, the "Technical Editor" responsible for the formatting Task. He can then link this person to the "Formatting Task". The user can then add a tool to the current workspace and assign its role as a "Formatting Tool" and then link this tool to the "Formatting Task". The workflow will interpret these links as "The AXMEDIS Object(ID---) to be formatted with the specific Formatting Tool by the named Technical Editor" thus assigned this task.

It is also possible for the User to define all the tasks and people working on the project first without creating the links. As mentioned before the workflow system can automatically distribute the work to the people, partners, places, etc based on the saved profiles (roles) of the available participating resources and objects.

There are typically two approaches to defining workflow processes: using a specific User Interface or describing the process via a meta-language (e.g. XPDL); workflow solutions tend to adopt one or the other of the two approaches).

The command and Reporting is shown in this diagram explicitly as the component that is connected to the editor/viewer to notify termination of the editing and viewing task. In practice, the Command & Reporting module can be viewed as an integral component of AXMEDIS Editor.

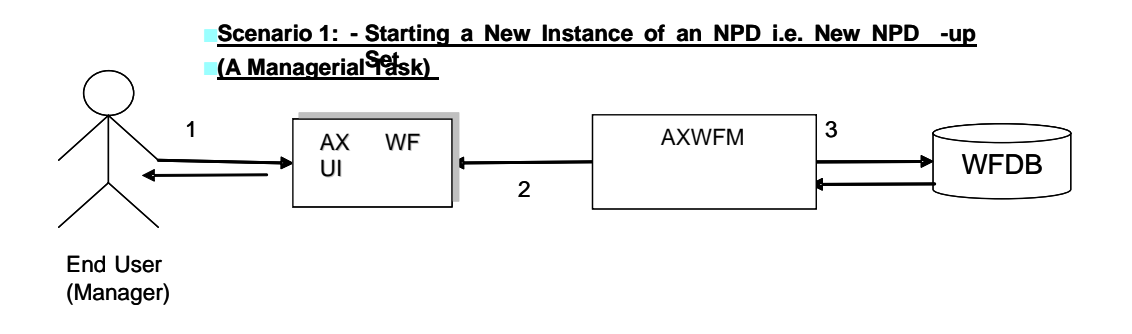

#### **Scenario 2: - Executing Any Task in the Workflow (End-Worker's Task)**

This scenario describes the process of executing any work Task within the workflow environment. At the end of this scenario, the user can expect the status of the AXMEDIS Object(s) concerned to be updated and the work Task marked as completed thus triggering new sets of tasks as appropriate. This scenario proceeds as follows:

The user (Worker) is already authenticated and logged into the system and the workflow system is up and running. We can therefore assume that the client's (i.e. session-owner's) credentials\_ID has been made available to be authenticated for sign-on to initiate the required exchanges with the AXMEDIS tools/engines as service providers and thus the information for authentication has been provided.

The user invokes clicks the "Work list" button for the current workflow selecting a work-item to get the choice of actions to be performed on the work-item for the NPD (or, identically, the workflow-instance) for which he is assigned to perform tasks.

For any selected task, from any given workflow-instance, the Workflow UI displays to the user a choice of available actions and descriptions/suggestions related to the selected work-item (i.e. viewed dynamically these are potential workspace instantiations). These can include actions such as:

*AXMEDIS Project* 67 EDIT: The user may wish to invoke the AXMEDIS Editor by clicking on Edit and, say, invoke Edit DRM to Edit the DRM of a selected object; this will launch the AXMEDIS DRM Editor.

SEARCH: The user may wish to search for all objects involved in a particular NPD, by invoking the Search function of the Workflow UI. The user clicks on Search and then supplies the workflow-instance\_ID. The Workflow Manager passes this query via the Workflow Query Interface through to the Query Support Web Services Interface which submits it to the AXMEDIS Query Support User Interface. This sets up an interaction with the AXMEDIS Object Database to search for all objects involved in the specified process or fulfilling certain criteria.

SHOW: The user can request the workflow system to show more information on any selected components (AXMEDIS object(s), tool(s), etc) as may be included in the work-list.

Terminate Activity: Users can invoke this functionality to signal to the workflow system their wish to have an activity terminated. Accordingly the workflow system will proceed to the next step in the workflow process instance (It is important to note that this functionality enables an over-ride control action on the part of the human operator if required).

Based on the selected Task the workflow system launches the required tool using the appropriate Interface (e.g. Web-services) or plug-ins associated with that tool. If the tool is in the exclusive access area of the user, the "Check-in" and "Check-out" interfaces will be invoked.

The workflow system assigns a time-stamp to such a Task as the start\_time, which is later referred to while tracking the history of the component.

If required the workflow system will also generate new versions of the AXMEDIS Object. Upon the completion of the Task the workflow system will again assign a time-stamp to this Task as the end time.

At the end of the Task, the workflow system will update the status of the AXMEDIS Object, which may trigger various other tasks (e.g. DRM editing, invoking AXEPTool, etc).

The Command and Reporting is shown in the above scenario diagram explicitly as the component that is connected to the editor/viewer to notify termination of the editing and viewing task. In practice, the Command and Reporting Module can be viewed as an integral component of AXMEDIS Editor.

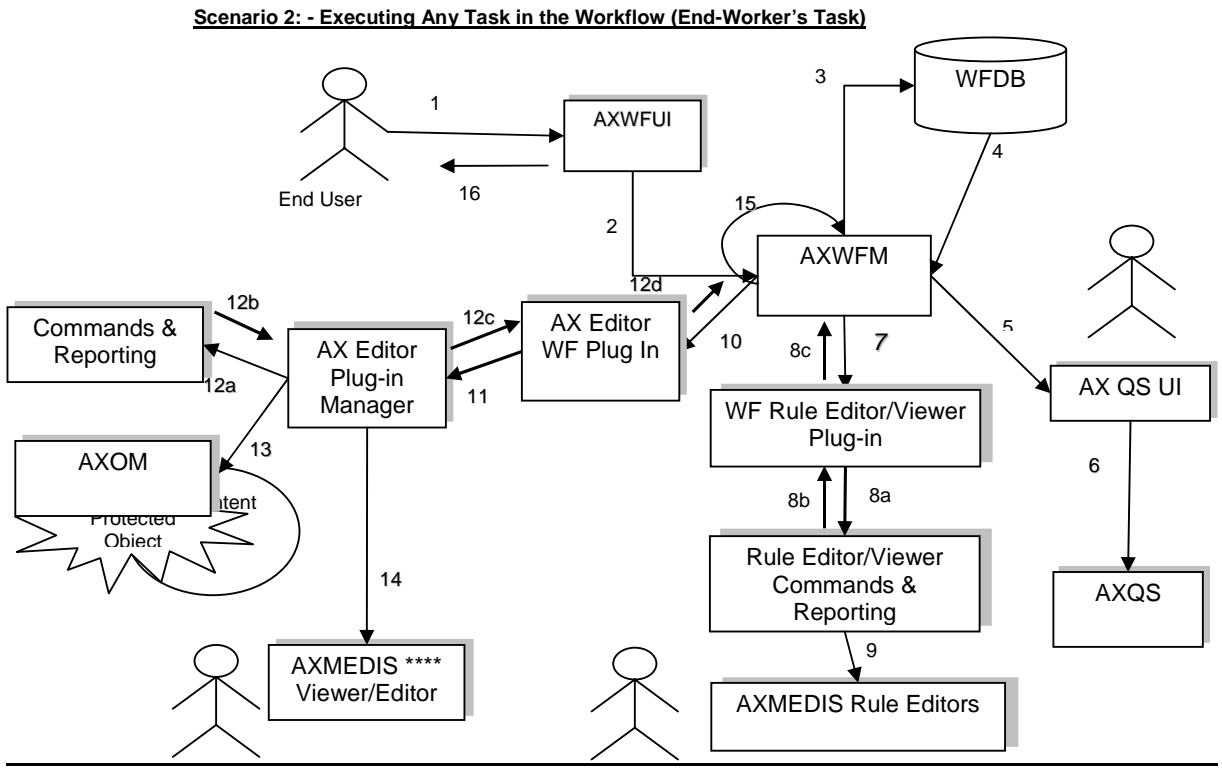

*The Rule Editor Viewer Command & Reporting module is an integral component of AXMEDIS Editor of the Editor or Engine, while the WF Rule Editor/Viewer Plug in is an external DLL or Plug in module, produced by using the Workflow development tool kit and the AXMEDIS Plug in Development Tool Kit.* 

#### **Scenario 3: Sending out Notifications to People**

This scenario describes the process of sending out Notifications initiated by the workflow system or by the people within the workflow environment. At the end of this scenario, the user can expect that notifications are generated and sent to appropriate target(s). The scenario proceeds as follows:

The user (Worker) is already authenticated and logged into the system and the workflow system is up and running. We can thus also assume that the client's (i.e. session-owner's) credentials\_ID has been made available to be authenticated for sign-on to initiate the required exchanges information for authentication and billing purposes.

Upon completion of any Task, the workflow system will generate appropriate Notifications, e.g. If any Task is waiting for the DRM to be cleared, the workflow system will notify this Task by raising the appropriate signal whenever the required DRMs are cleared.

The workflow system can also send out notifications to the users through appropriate tools like e-mailing systems, pop-up messages, etc. e.g. if any actor is waiting for an AXMEDIS object to be downloaded by the AXEPTool, then upon completion of this the Workflow system is notified by the respective Command and Reporting module and it in turn can deliver a pop-up message on the relevant client screen or other designated terminal.

Notifications can also be sent out in the form of e-mails to the user, e.g. if the user has been assigned a new Task, an email will be sent to him regarding this Task and his personal work-list is updated accordingly.

#### **Scenario 6: Sending out Notifications to People**

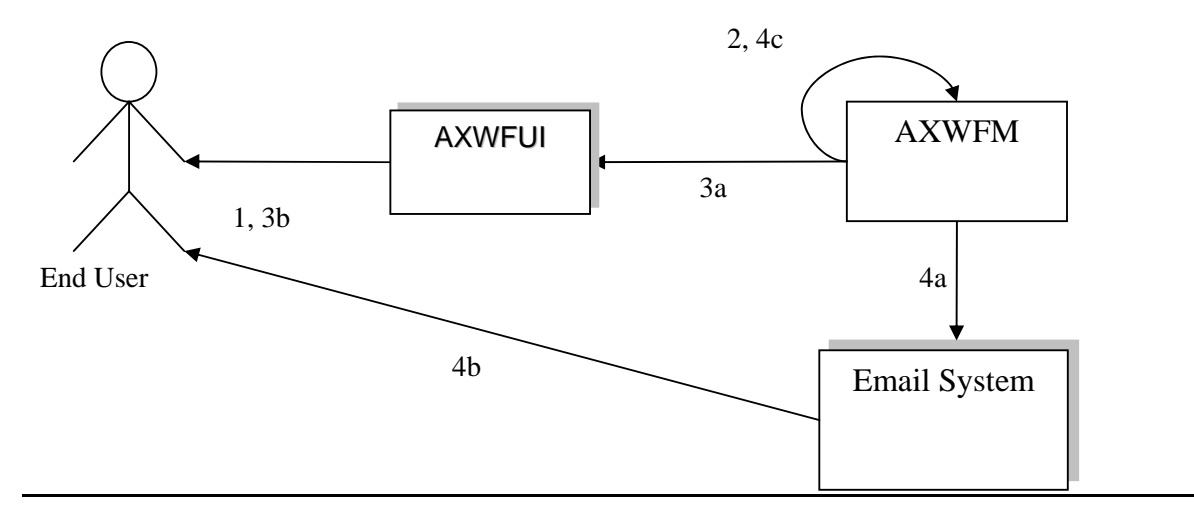

#### **Scenario 4: Global View and Tracking of any Component in the Workflow**

This scenario describes the process of generating a global view of any NPD and the tracking of any component within the selected NPD. At the end of this scenario, the user can expect to have the up-to-date progress status of the AXMEDIS Objects within the selected NPD.

The user (Manager/Worker with appropriate rights) is already authenticated and logged into the system and the workflow system is up and running. Therefore we can assume that the client's (i.e. session-owner's) credentials\_ID has been made available to be authenticated for sign-on to initiate the required exchanges information for authentication and billing purposes.

The user selects a particular NPD (or identically a workflow-instance\_ID) and clicks on the Global View icon.

The Workflow system identifies all the components for the selected NPD and launches a set of queries to retrieve information for all of such components from the AXOM through the AXMEDIS Query Support Interface.

The workflow systems can then launch an Interactive GUI (Workflow viewer) to show the overall status of the NPD workflow along with its Critical Path Tasks (CPA), based on the results received for the above queries.

Through the interactive GUI, the user can select any individual component and can demand more information on it. This component can be any object, task, person, etc.

Accordingly the workflow system can launch a responsive query to retrieve detailed information regarding the component(s) selected by the user.

The command and Reporting is shown in the scenario diagram explicitly as the component that is connected to the editor/viewer to notify termination of the editing and viewing task. In practice, the Command  $\&$ Reporting module can be viewed as an integral component of AXMEDIS Editor.

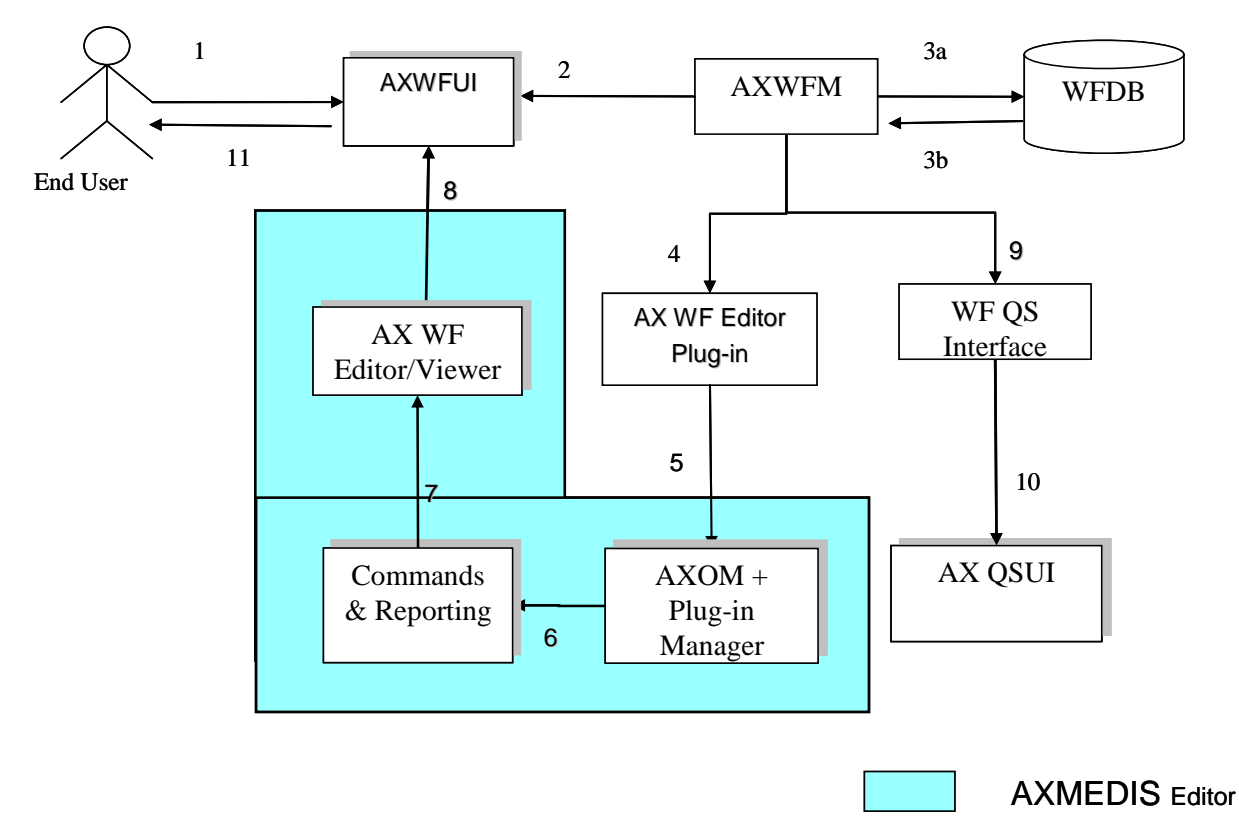

### **Scenario 7: Global View and Tracking of any Component in the Workflow**

*The Command & Reporting module is an integral component of AXMEDIS Editor, while the AXMEDIS Editor WF Plug in is an external DLL or Plug in module, produced by using the Workflow development tool kit and the AXMEDIS Plug in Development Tool Kit.* 

### **Scenario 5: Invoking the Composition and Formatting Engine**

This scenario describes the interaction between the workflow and the Composition and Formatting Engine to compose/format any AXMEDIS Object according to selected composition/formatting rules (Rule-ID).

The control of all the composition/formating engine and AXEPTool will now be through AXCP engine. For this various rules will be loaded in the AXCP engine and executed accordingly.

It is assumed that the composition and/or formatting task(s) can be carried out autonomously, without the intervention of the user but it can be done on an adhoc basis synchronously at user's instant request. In any event we can also assume that the client's (i.e. project-owner's) credentials\_ID has been made available to be authenticated for sign-on to initiate the required exchanges information for authentication and billing purposes.

The workflow system is up and running.

*AXMEDIS Project* 71 The workflow system effects the request to the Composition/Formatting engine via the Workflow Plug-in linking through the Command & Reporting Module through to the Composition and Formatting Active Rules module. In this way the workflow system passes to the Composition and Formatting engine an Activate compose/format request together with a composition/Formatting Rule ID and Object ID to control the correct composition/formatting of the right object(s) from the Active List.

The Composition/Formatting Engine then composes/formats the relevant AXMEDIS Object(s) as required per specified (or default) composition/formatting rules

Upon completion of the composition/formatting, the WFMS is informed by the Command  $\&$  Reporting Module and the metadata of the relevant Object is also updated accordingly.

### **Scenario 8: Invoking the Composition/Formatting Engine**

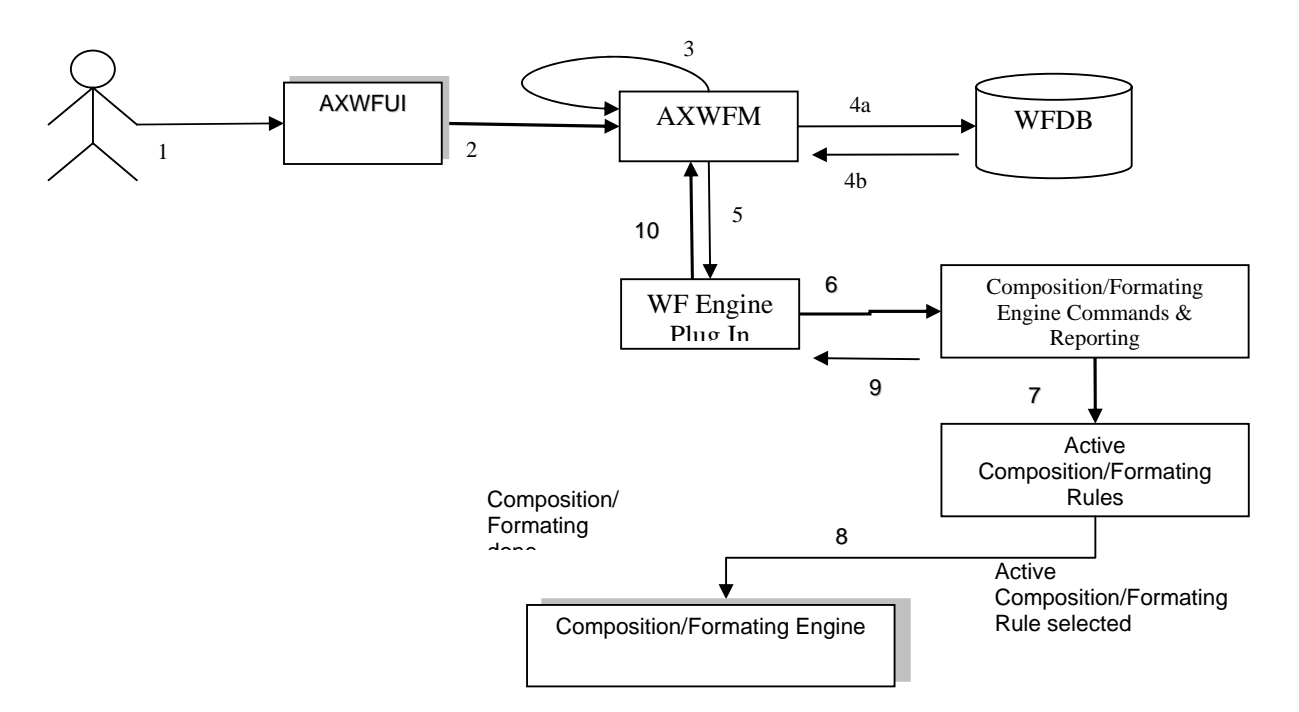

### **7.2 Controlling and supervising local AXMEDIS tools**

#### **7.2.1 General WorkFlow Use Cases**

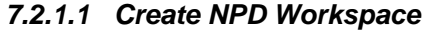

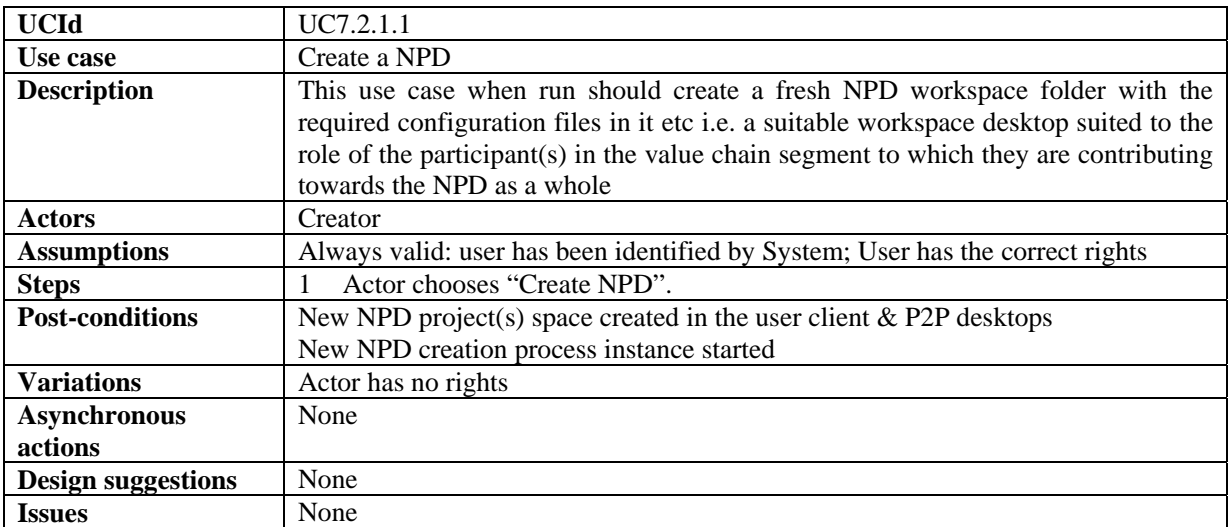

### *7.2.1.2 Add components to the NPD*
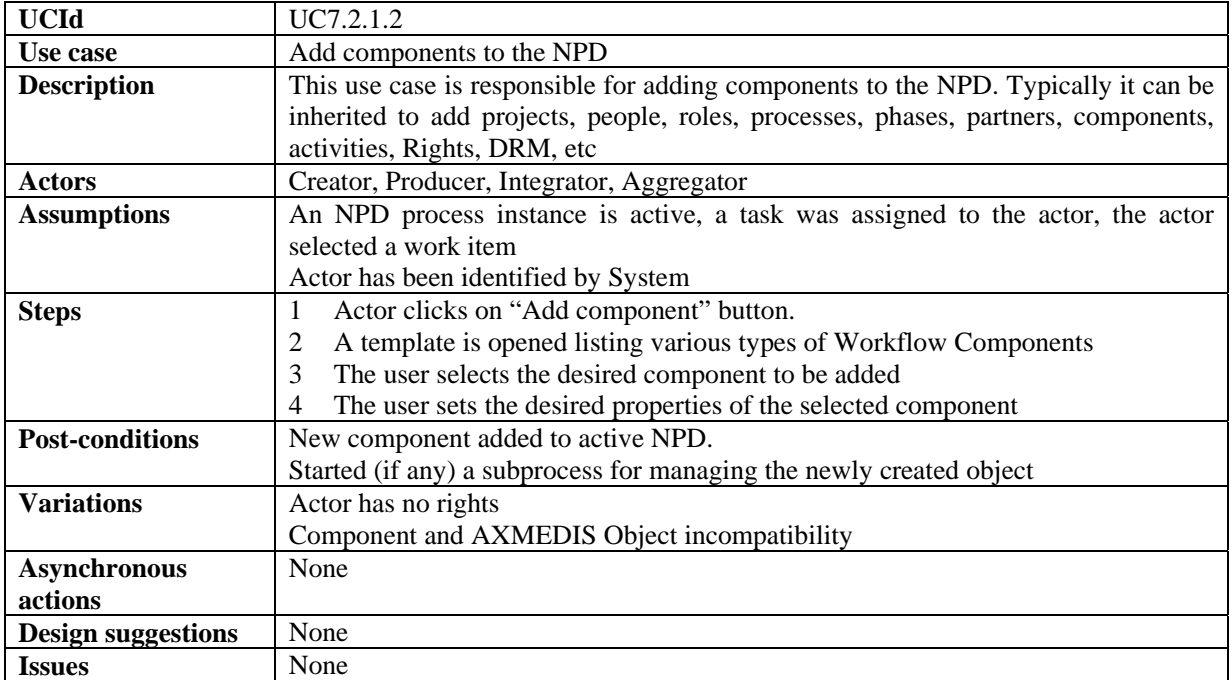

### *7.2.1.3 Edit information of the NPD*

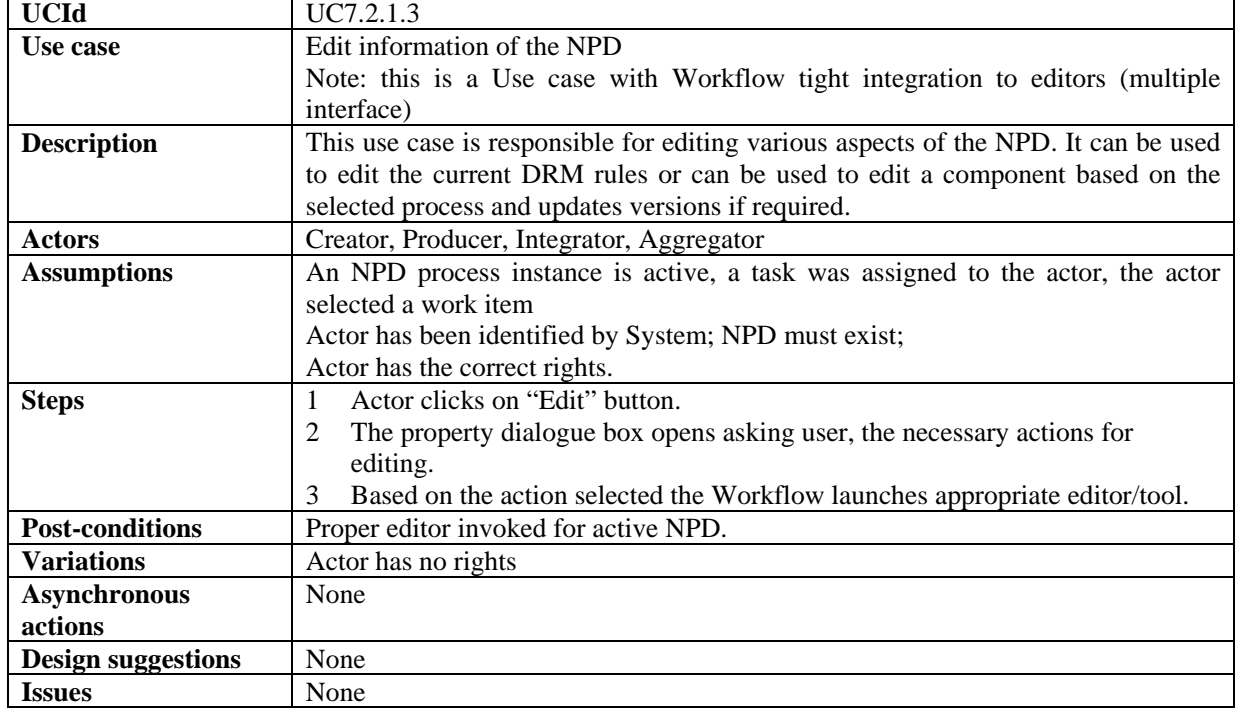

#### *7.2.1.4 Delete information of a NPD*

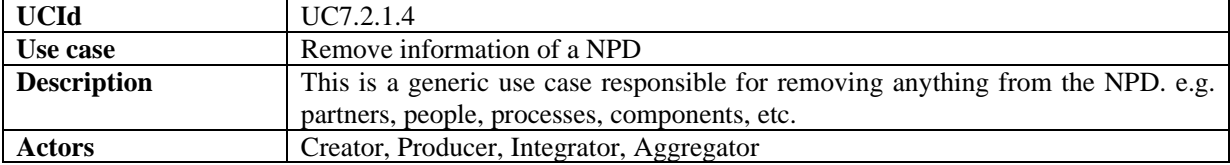

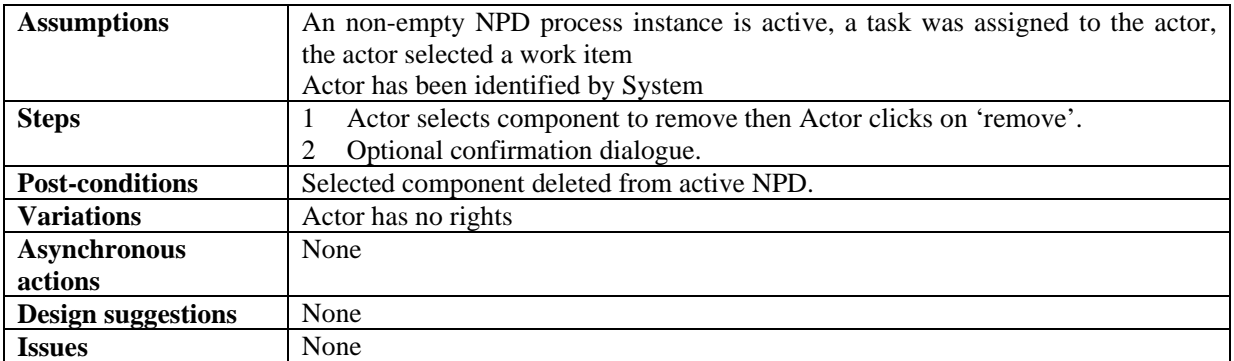

## *7.2.1.5 Show information regarding components of a NPD*

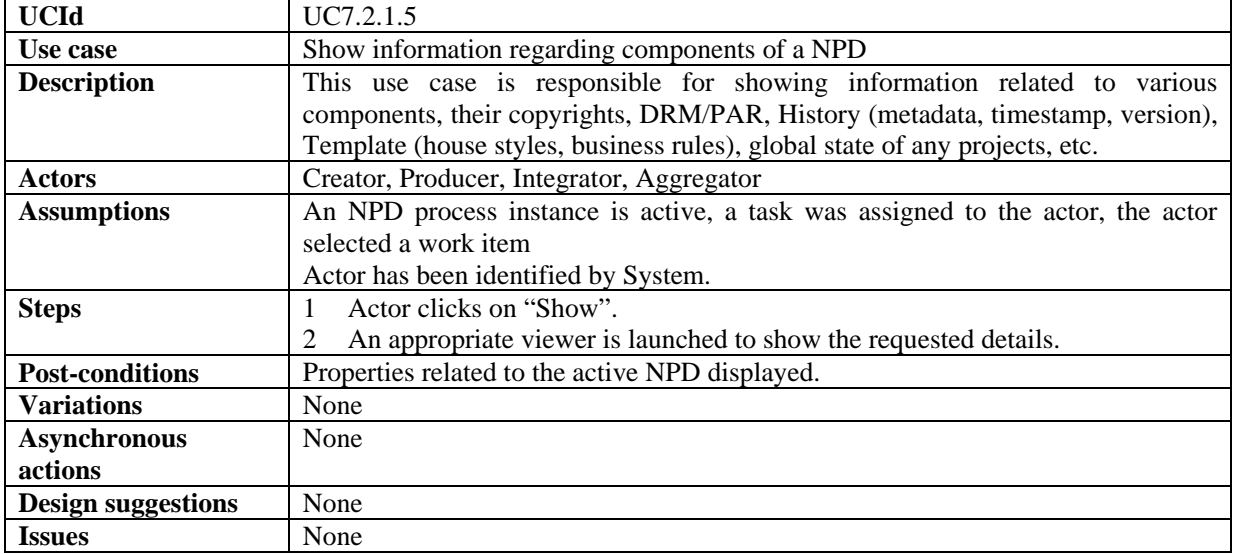

#### *7.2.1.6 Delete a NPD*

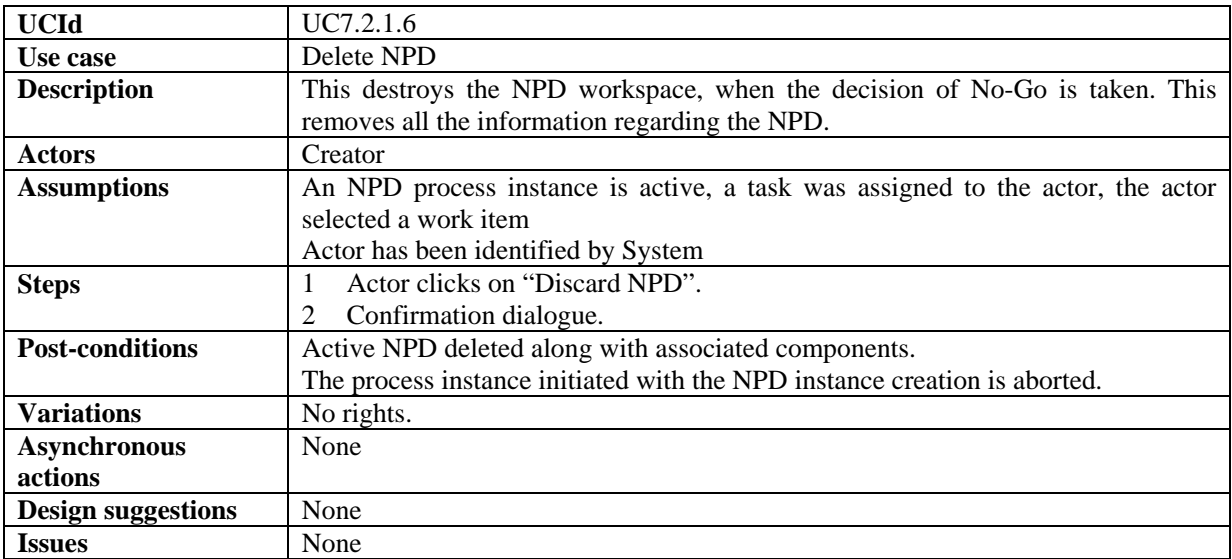

## *7.2.1.7 Search a NPD*

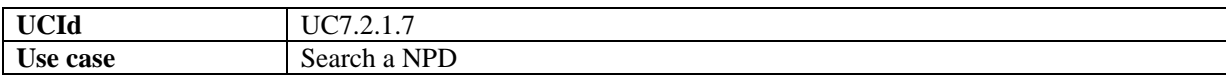

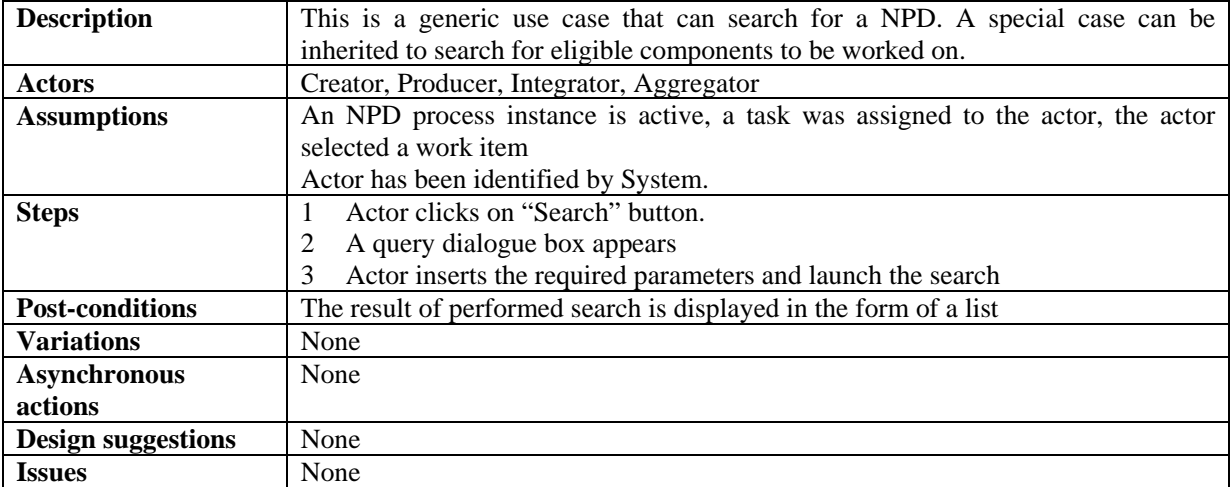

## *7.2.1.8 Track Component*

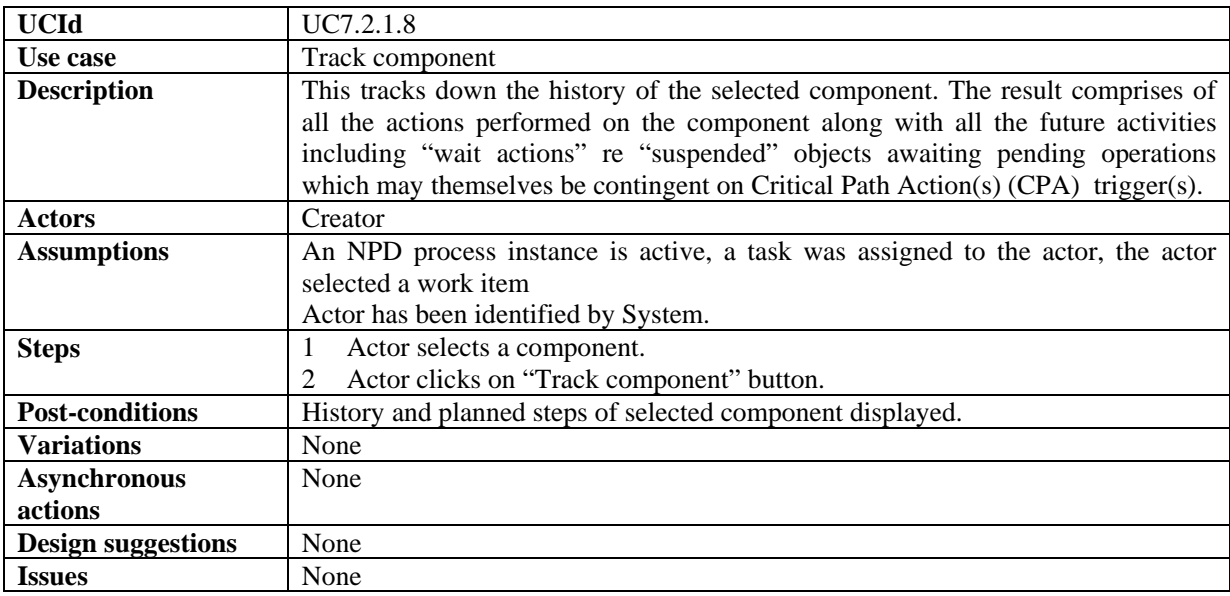

## *7.2.1.9 Timestamp Generator*

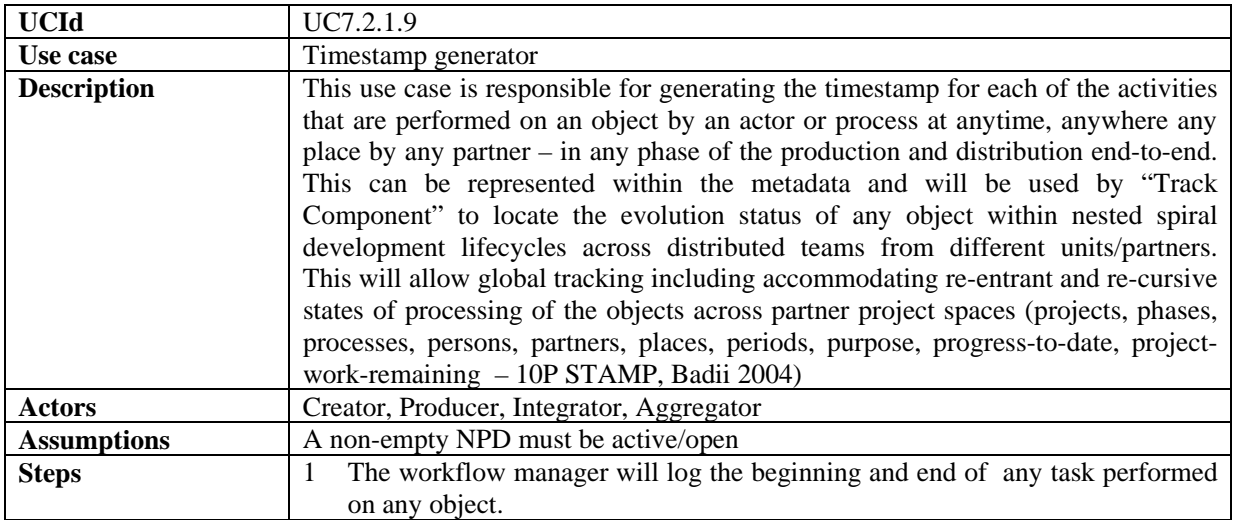

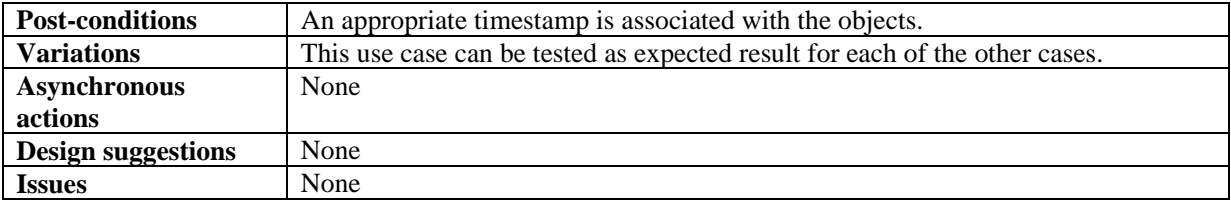

## *7.2.1.10 List of Work*

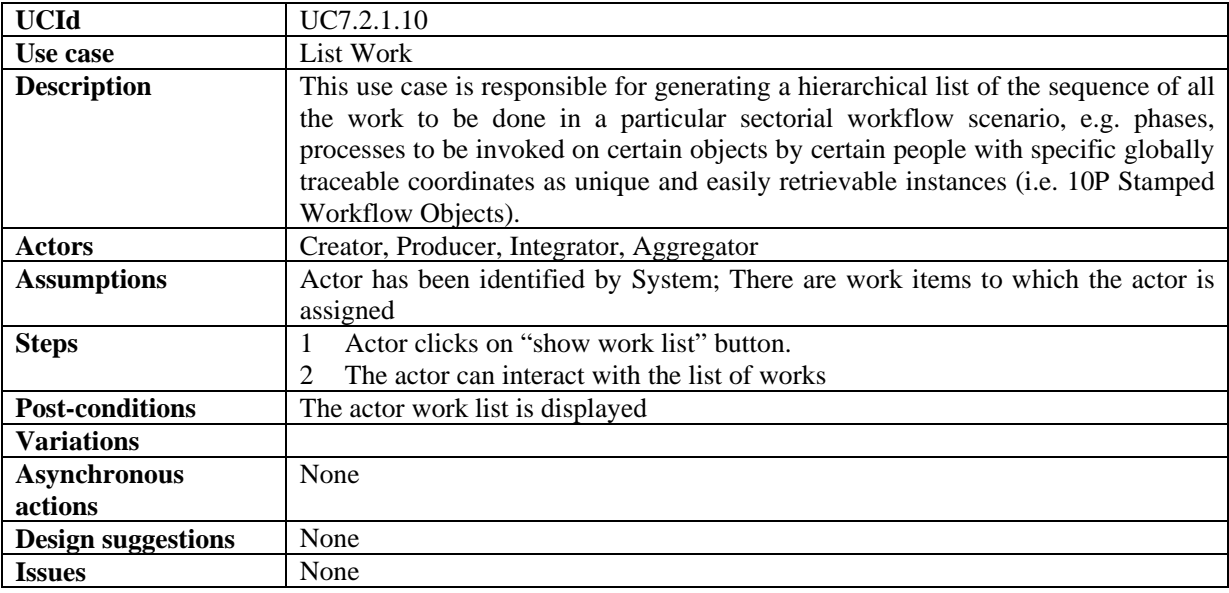

#### *7.2.1.11 Select a Work Item from the List of Work*

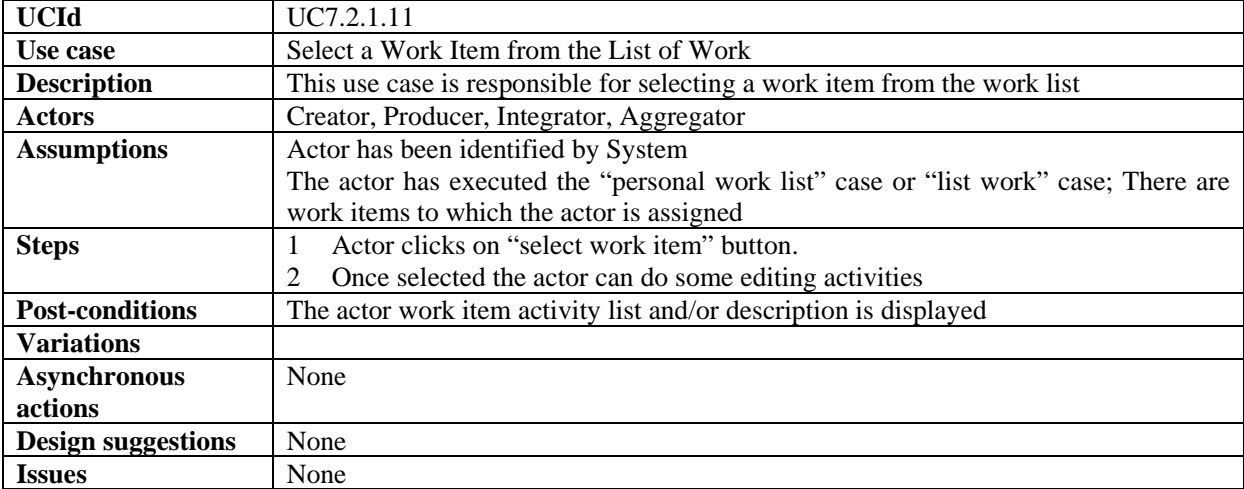

## *7.2.1.12 Complete a task of a work Item*

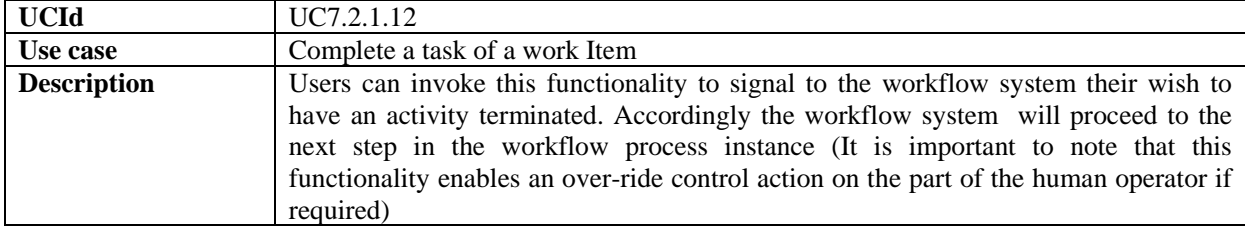

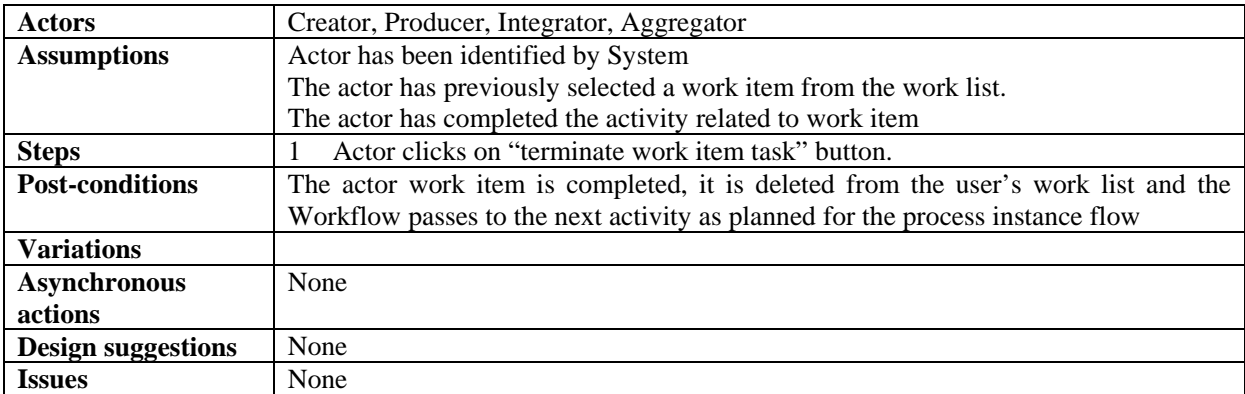

## *7.2.1.13 Change State/Phase of a Task for a work Item*

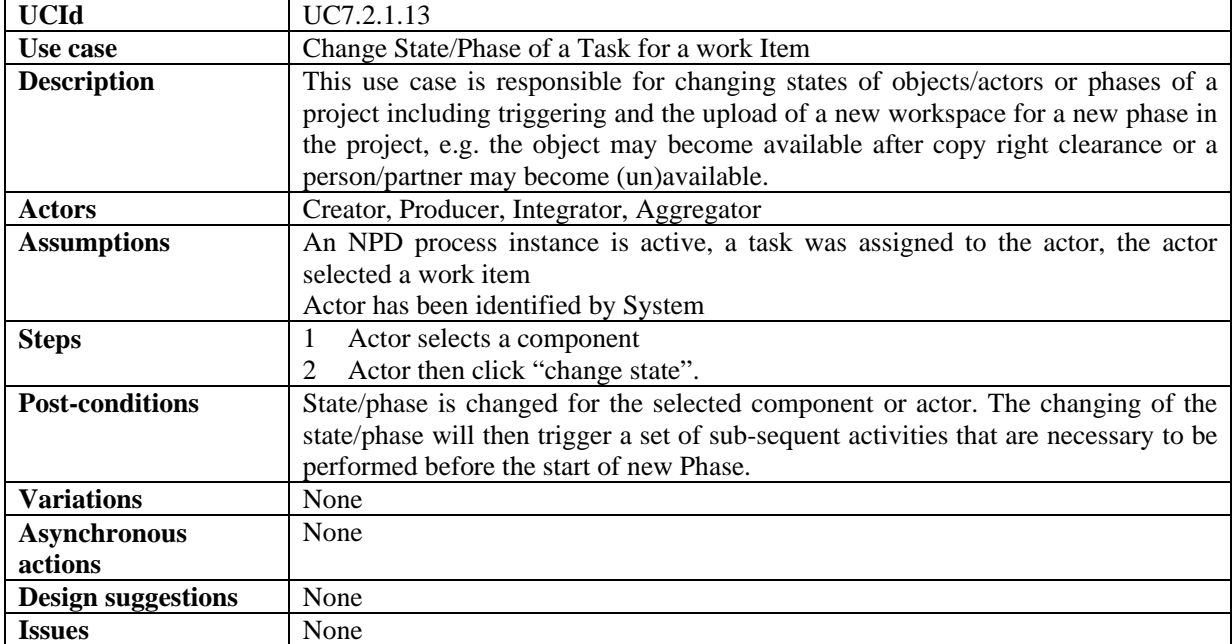

## *7.2.1.14 Notification of information to a personnel for a task of a work*

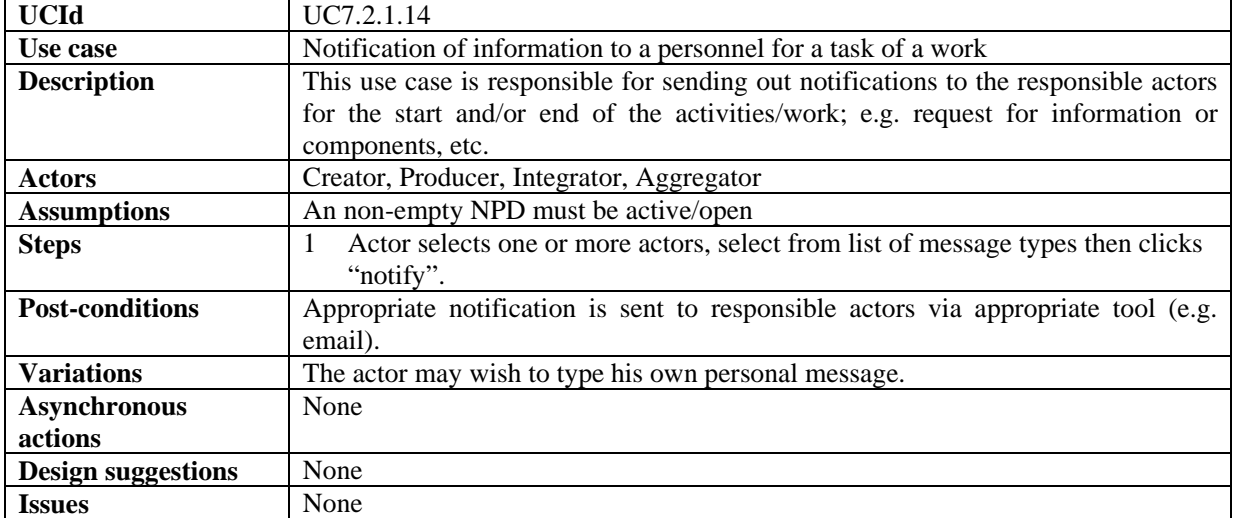

| <b>UCId</b>               | UC7.2.1.15                                                                        |
|---------------------------|-----------------------------------------------------------------------------------|
| Use case                  | Global viewer of all information of a NPD                                         |
| <b>Description</b>        | This use case is to collect all the information for the current NPD and present a |
|                           | global view for managerial decisions and for Production accounting information    |
|                           | feed made accessible any Enterprise MIS platforms such as SAP (along with the     |
|                           | 10P Object Stamps)                                                                |
| <b>Actors</b>             | Creator, Producer, Integrator, Aggregator                                         |
| <b>Assumptions</b>        | An NPD process instance is active, a task was assigned to the actor, the actor    |
|                           | selected a work item                                                              |
|                           | Actor has been identified by System                                               |
| <b>Steps</b>              | Actor selects "global view".                                                      |
| <b>Post-conditions</b>    | Global information is displayed/exported for the active NPD.                      |
| <b>Variations</b>         | None                                                                              |
| <b>Asynchronous</b>       | None                                                                              |
| actions                   |                                                                                   |
| <b>Design suggestions</b> | None                                                                              |
| <b>Issues</b>             | None                                                                              |

*7.2.1.15 Global Viewer of all information of a NPD* 

## *7.2.1.16 Check-in task performed by manual operator*

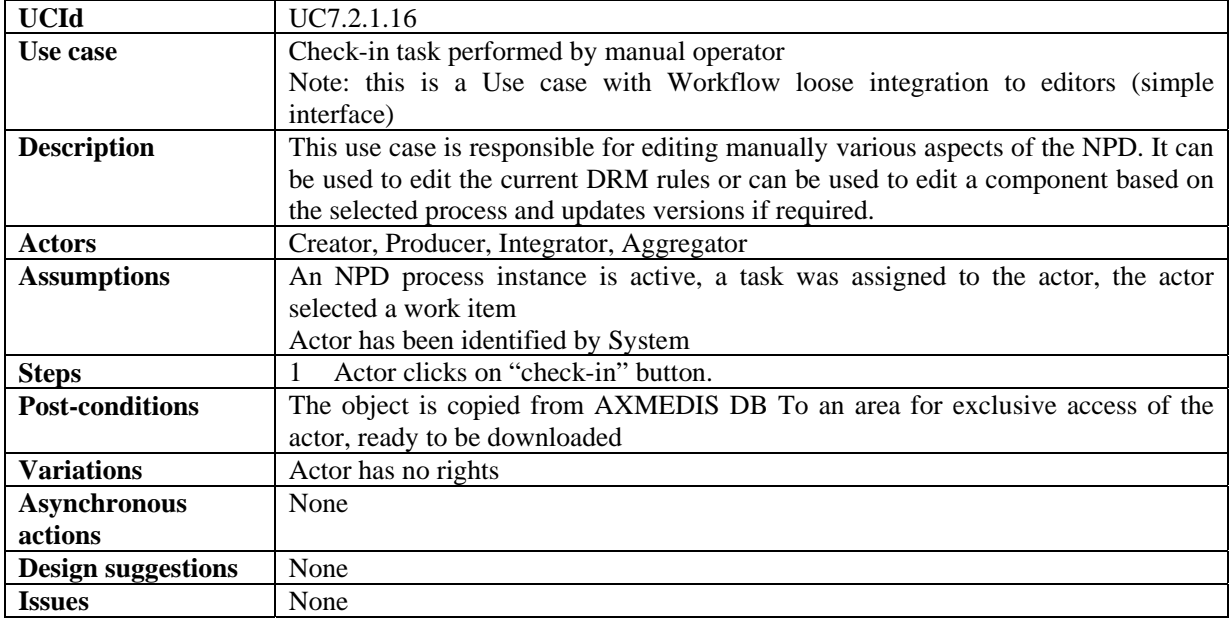

## *7.2.1.17 Check-out task performed by manual operator*

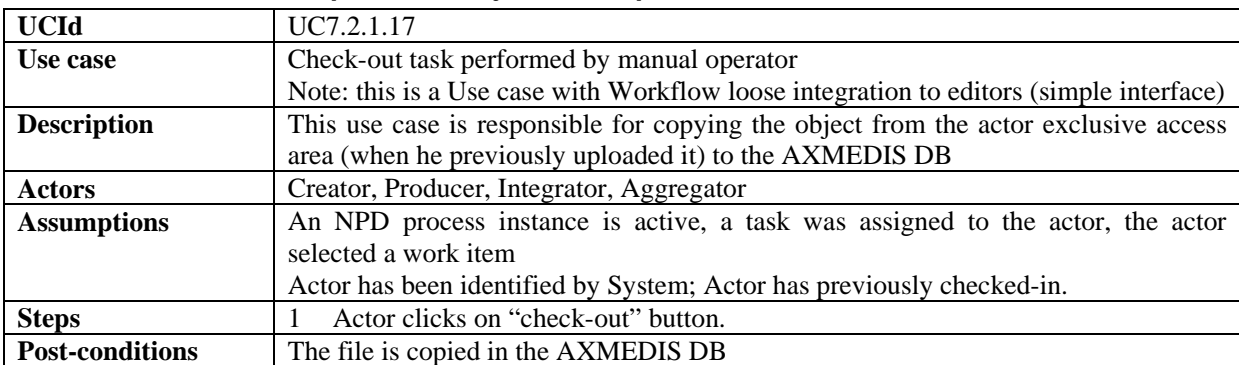

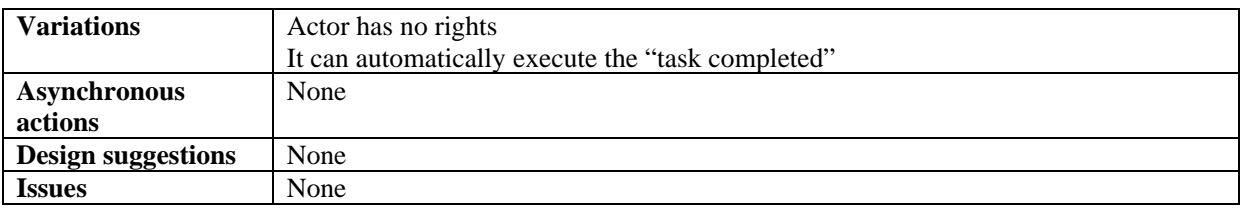

#### **7.3 Controlling and Supervising AXMEDIS Object life in AXMEDIS compliant factories**

The AXMEDIS Object Manager will be expected to satisfy the demands of three categories of customers in general:

**1)** Producer-Consumers (Prosumers)

**2)** Consumers

**3)** DRM/Licensing Management Authorisers/Supervisors

The modes of interaction with the above three types of actors that may lead to some work to be done on Objects and the tracking and control of such work by the AXMEDIS Object Workflow Manager is expected to include the following scenarios:

**A)** When Prosumers act as producers of digital objects being contributed by them as AXMEDIS Objects and therefore wish to add a new ("invented") Object to the AXMEDIS Objects.

**B)** When Prosumer act as consumers and when they want to take an AXMEDIS Object. This may require the triggering of authorisation/ licensing/protection tools and the relevant access/updates.

**C)** When either the prosumers or pure consumers register an order for a particular AXMEDIS Object to be made available in a particular state that may not be readily available at the first Query instant (i.e. the Object is needed but in a particular view, with a certain rendering , with a specific embedded element modified/added/subtracted), then some Editor/Viewer or DRM Editing function (in turn itself invoking the Protection tool) or other plug-ins may need to be triggered so that the Object is thus (re)worked and turned from being "not-ready" to being "ready" for the customer's instance of "usage", then licensing management can be triggered before the "usage" instance is allowed to proceed.

To enable any necessary actions to be done on an AXMEDIS Object to satisfy all kinds of users' demands, presently, the responsibility boundary between the AXMEDIS Editor and the AXMEDIS Workflow Objects Manager is not fully established in terms of which is to be triggering which tools/plug-ins.

However the AXMEDIS Workflow Object Manager has to be able to track every operation that needs to be performed on any Object. It can use a PIA in order to access the status of Objects modified by the AXMEDIS Editors/Viewers or by any other plug-ins and to trigger the editor or other tools in order to invoke and track such further modifications as may be necessary on any object so as to satisfy customer demands; these can include:.

#### **a) View/update** Object metadata

**b) Create/modify** objects or object-parts (e.g. new required views, new rendering, new modifications on embedded element(s) etc.)

**c) Invoke the AXMEDIS Protection Tool and/or Licensing Manager/ Content Processing** -triggering a (meta-data)-Editor/Viewer or other plug-ins. The Protection Tool is the AXMEDIS tool which controls all interactions with the AXMEDIS Object Manager and all other AXMEDIS Editor/Viewers and plug-ins to guarantee that both the users' granted rights and the owners' protections are respected).

*AXMEDIS Project* 79

**AXMEDIS Object Workflow Manager Triggers:** The following comprise the pool of trigger types initially encountered in the relevant domain analysis: new-usage-instance-needed, new action, full-rights, relative-rights, right-updated, rights-granted, rights-denied, protection-status, unprotected, protected, modified/rendered, new-views-created, interrupted-process-n, history, metadata-updated, , metadata-viewed, metadata missing/incomplete, ready, not-ready, stopped, formatted, packaged, edit-started, edit-completed, protection-tool-started, protection-tool-ended, license-manager-started, license-manager-ended, wanted, deposited, owned, viewed-n, taken-n, requested-n, time-done, phase-done, process-done, waiting-on/forprocess-n, awaited-by-process-n, suspended, internal, external, authorised/signed-off

These will be the subject of further analysis for the next version of this Requirements document.

# **8 AXMEDIS Object Acquisition from CMS**

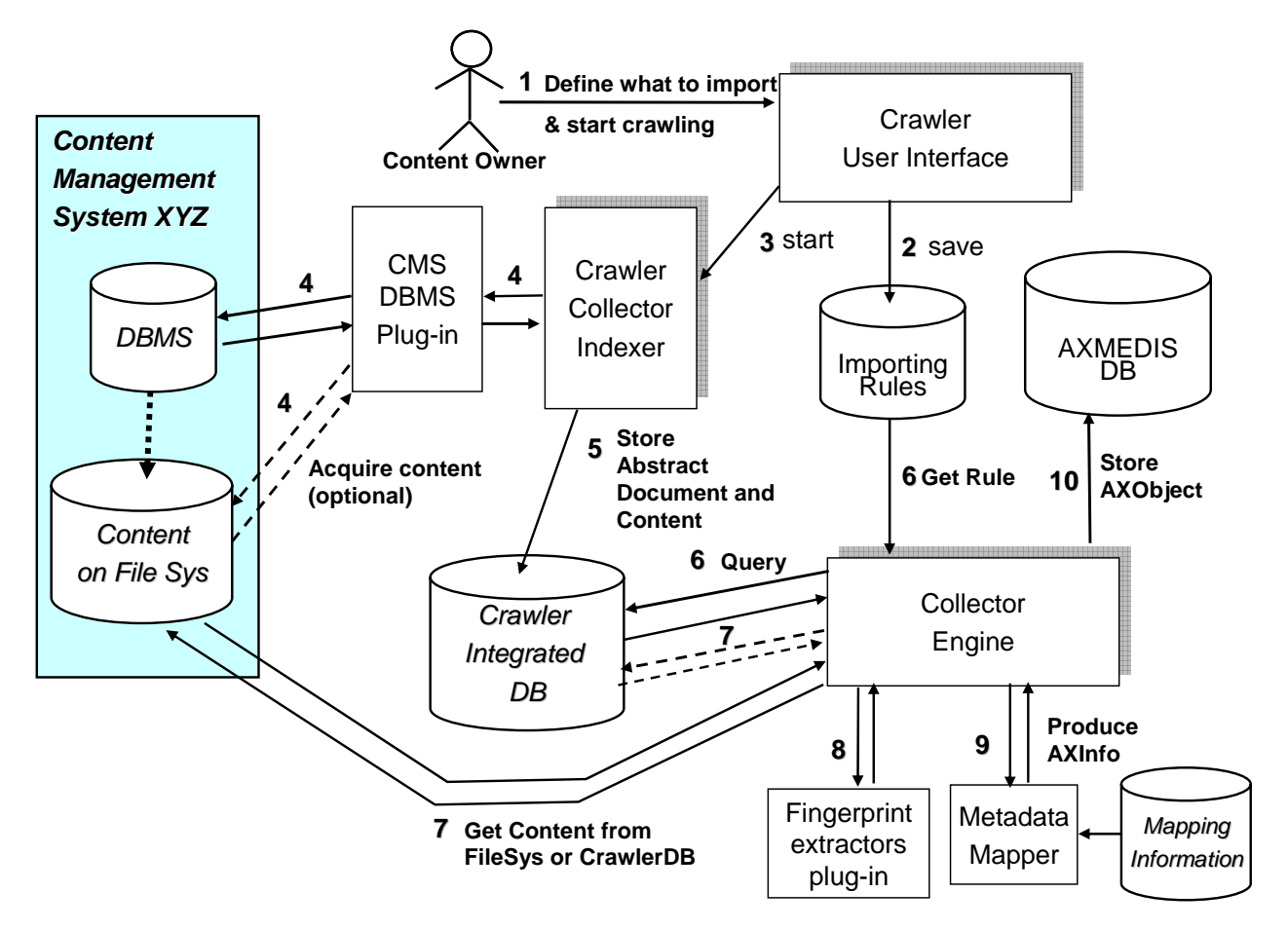

## **8.1 Automatic gathering of Content, Collector Engine**

### **8.1.1 Setup for metadata mapping**

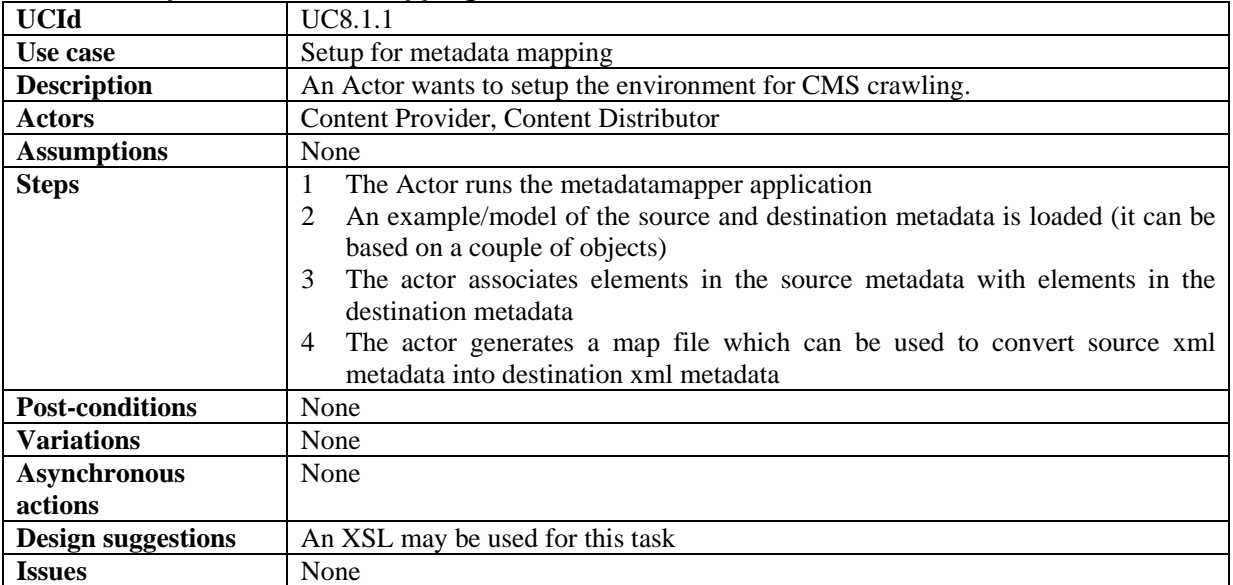

### **8.1.2 Setup for content crawling**

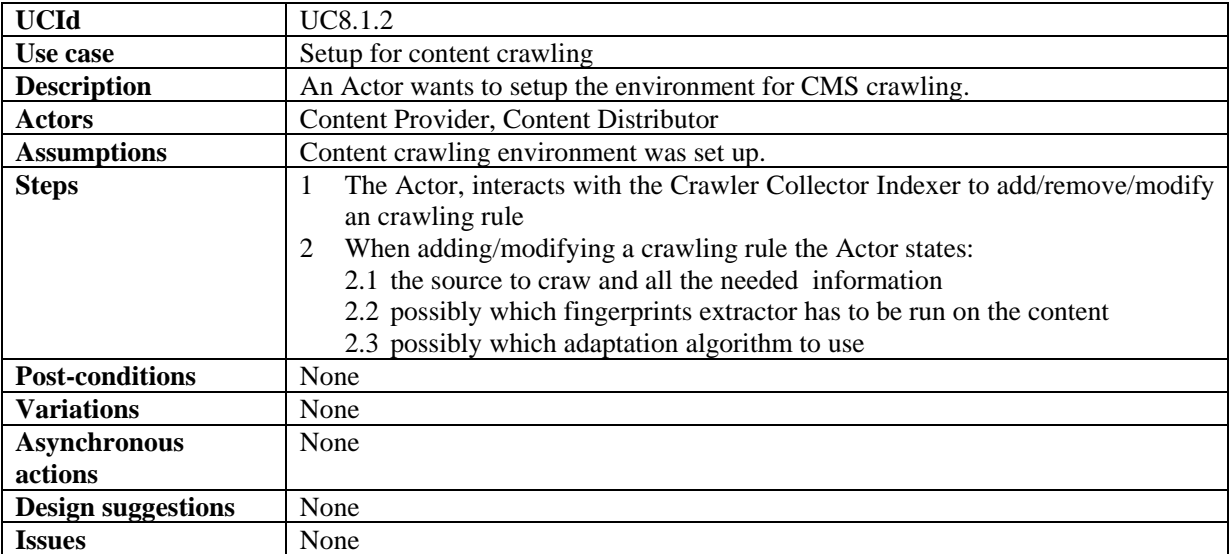

## **8.1.3 Define what content to acquire from Crawled Integrated Database**

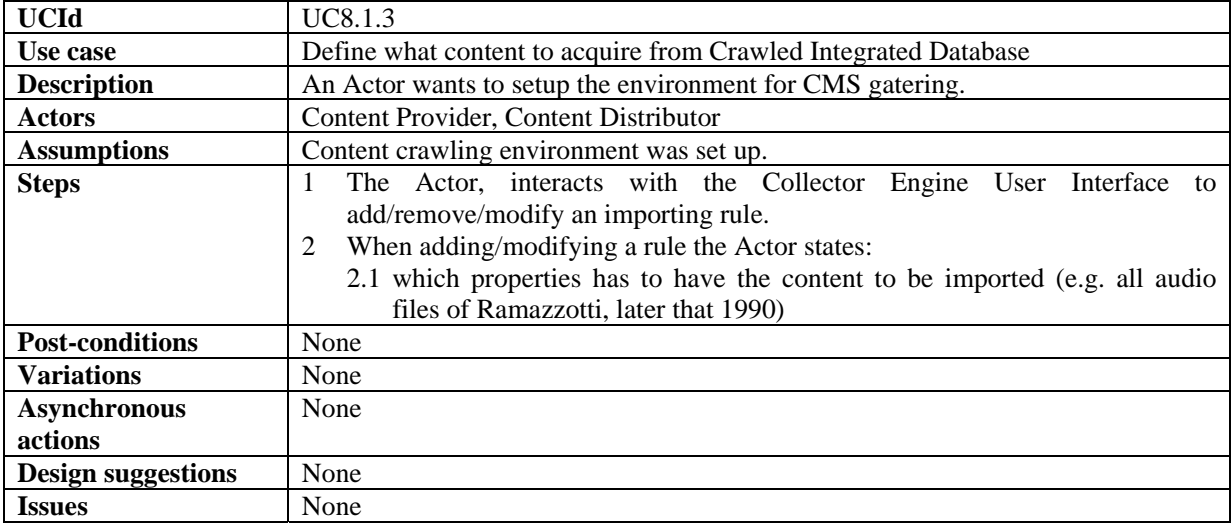

### **8.1.4 Start content crawling**

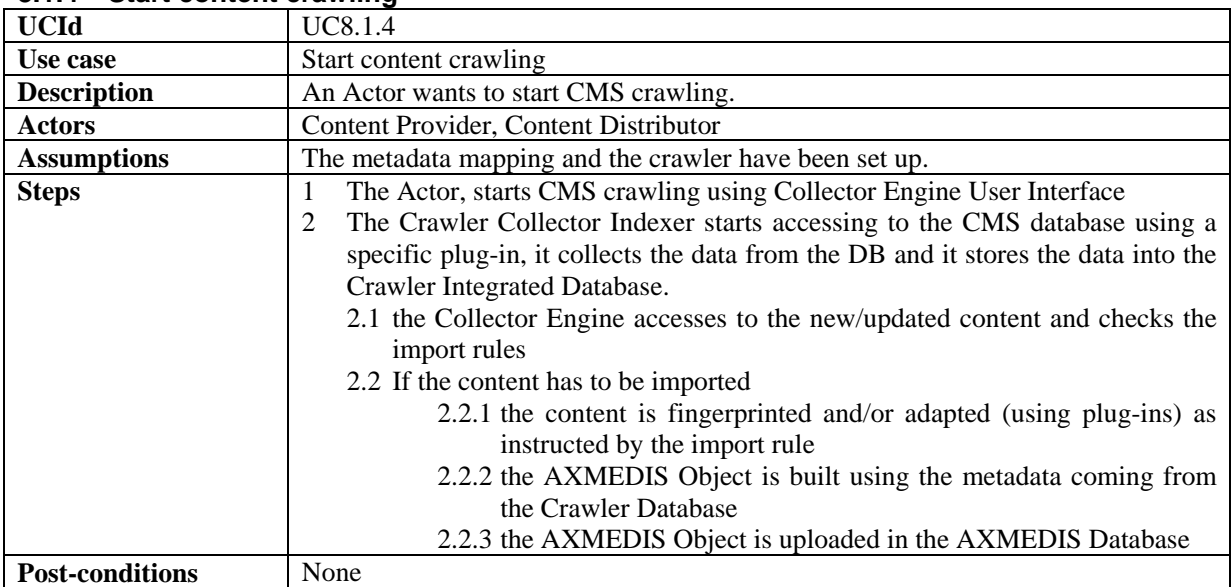

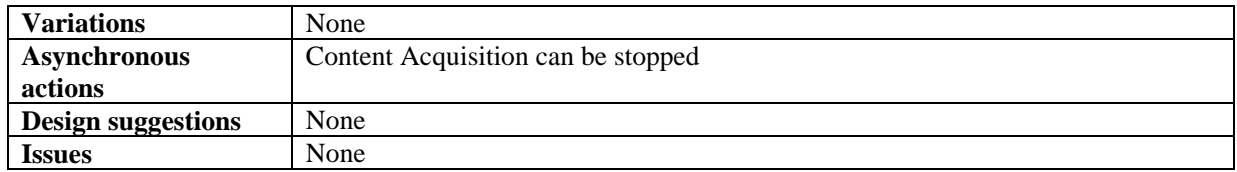

#### **8.2 Fingerprint Extractor as a collection of Collector Engine Plug-ins for extracting features**

## **8.2.1 Calculating content descriptors/fingerprint during crawling**

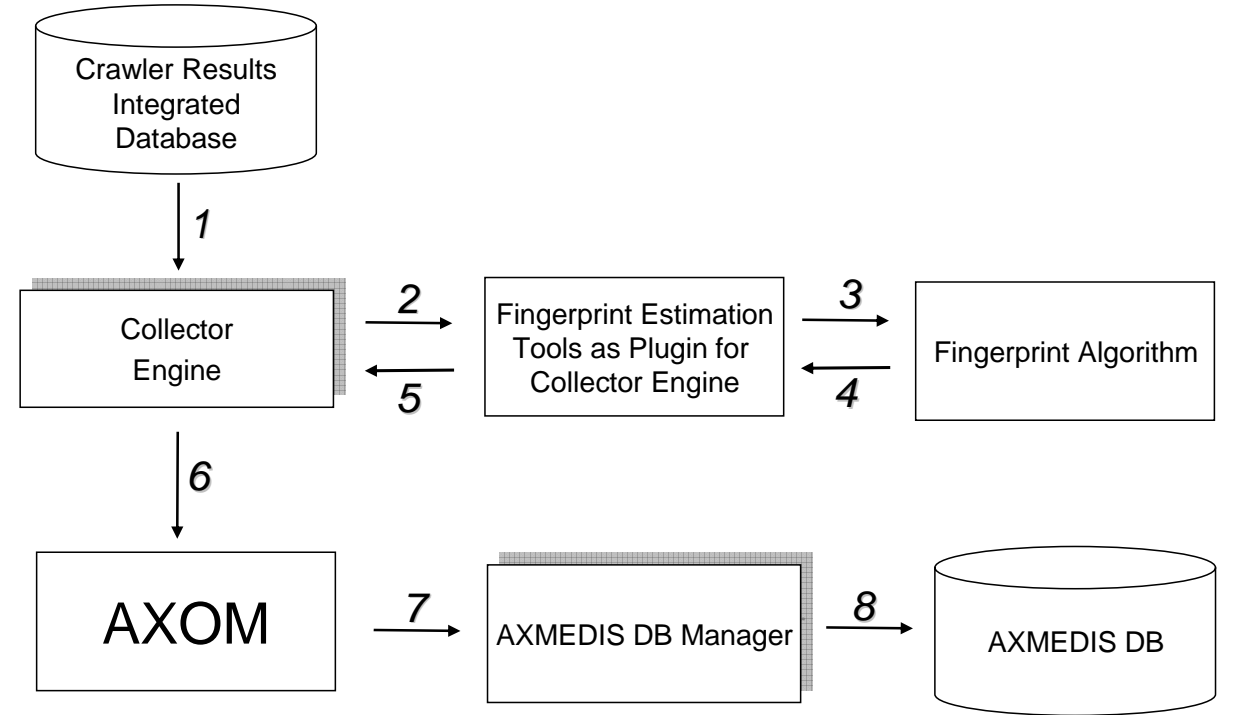

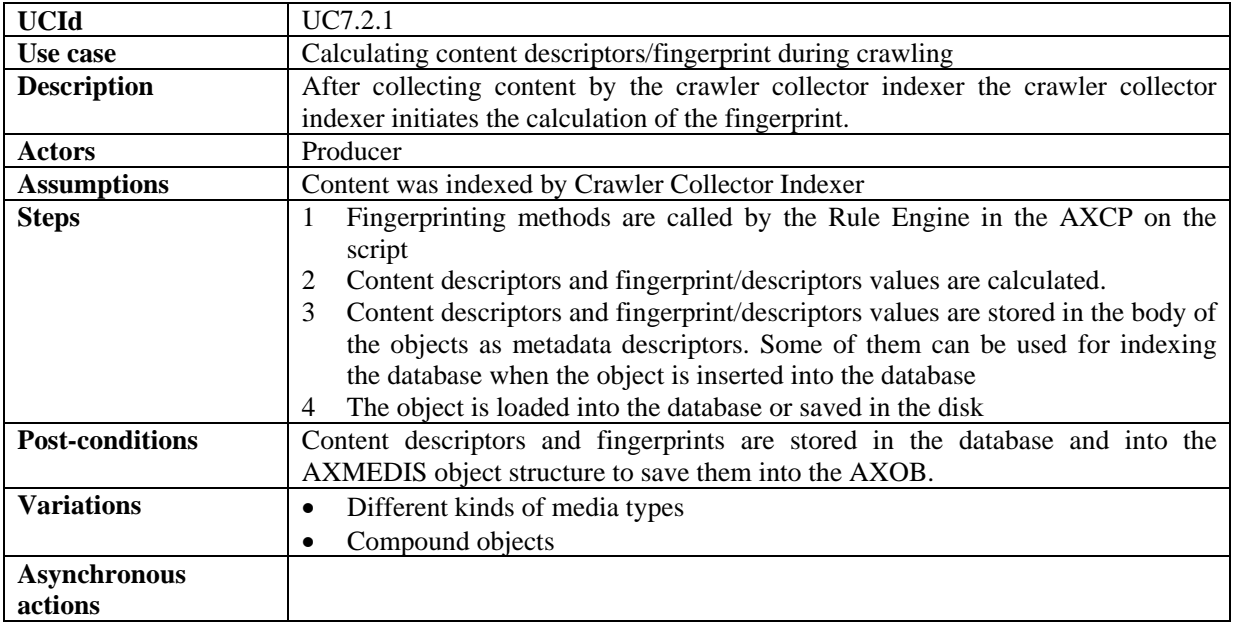

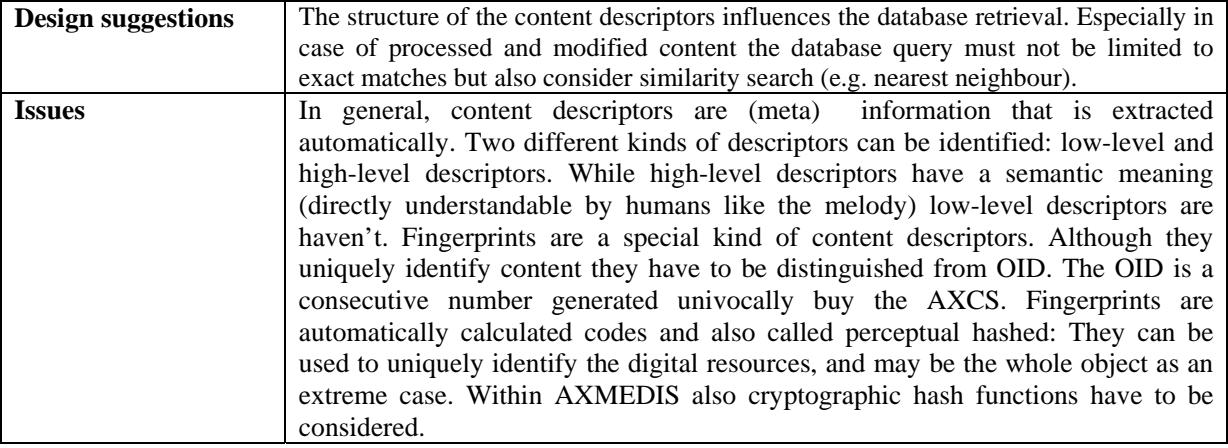

# **9 AXMEDIS Database**

## **9.1 Managing a Database of AXMEDIS Objects**

### **9.1.1 Administer Objects in the AXMEDIS DB**

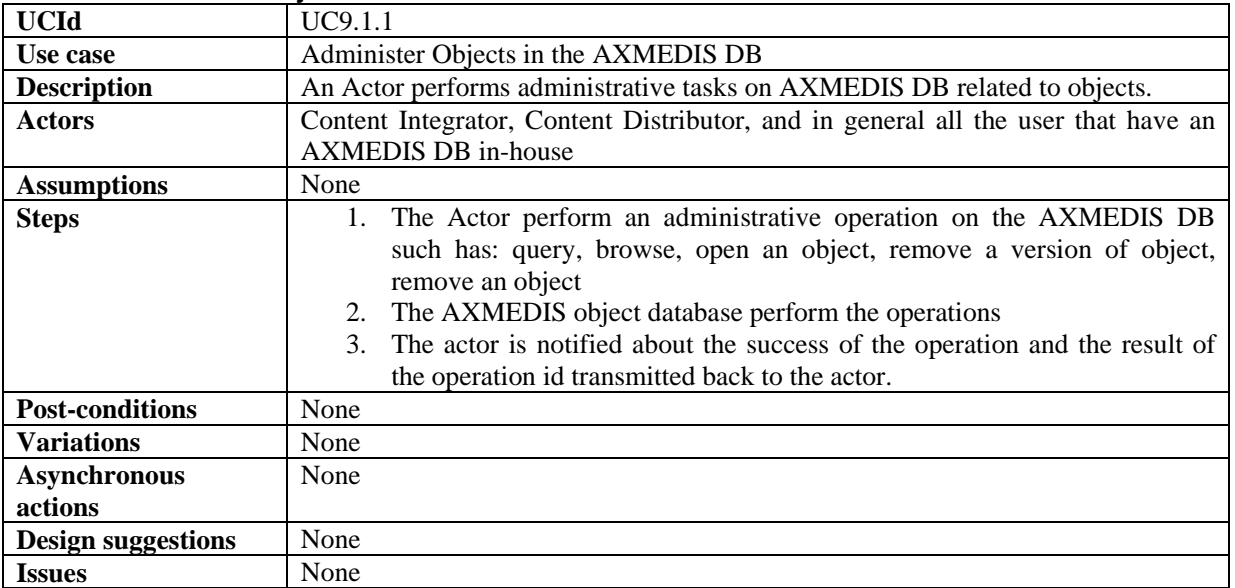

#### **9.1.2 Administer User in the AXMEDIS DB**

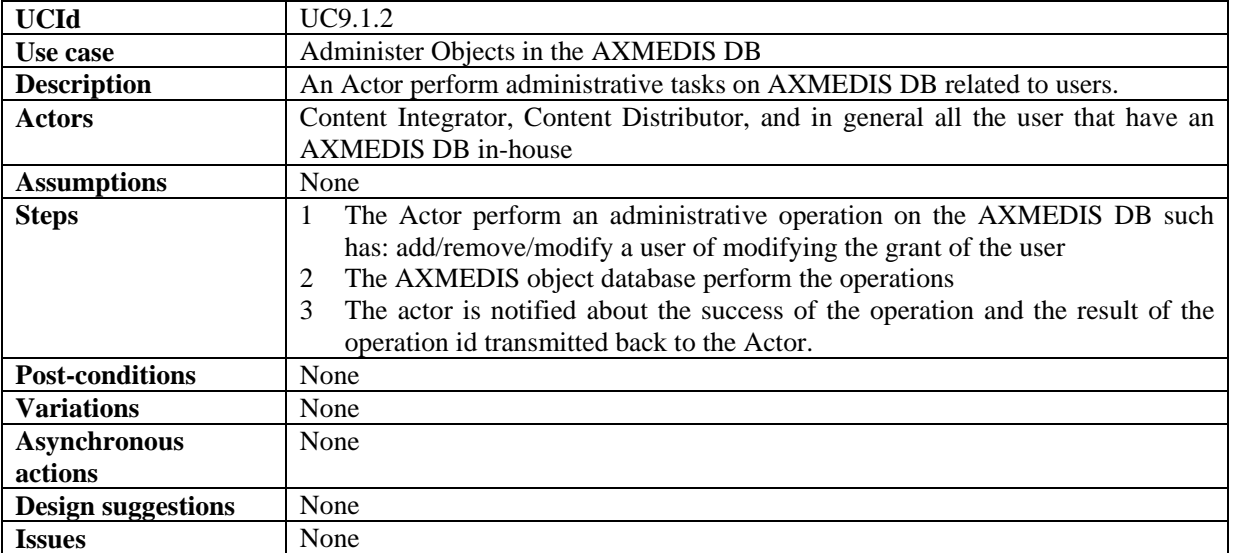

#### **9.1.3 Accessing a specific version of an AXMEDIS object**

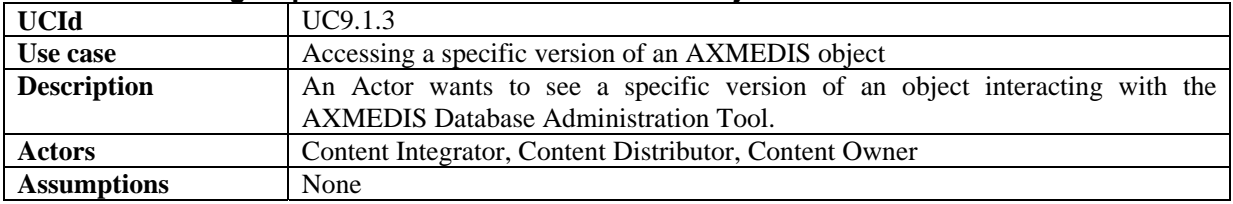

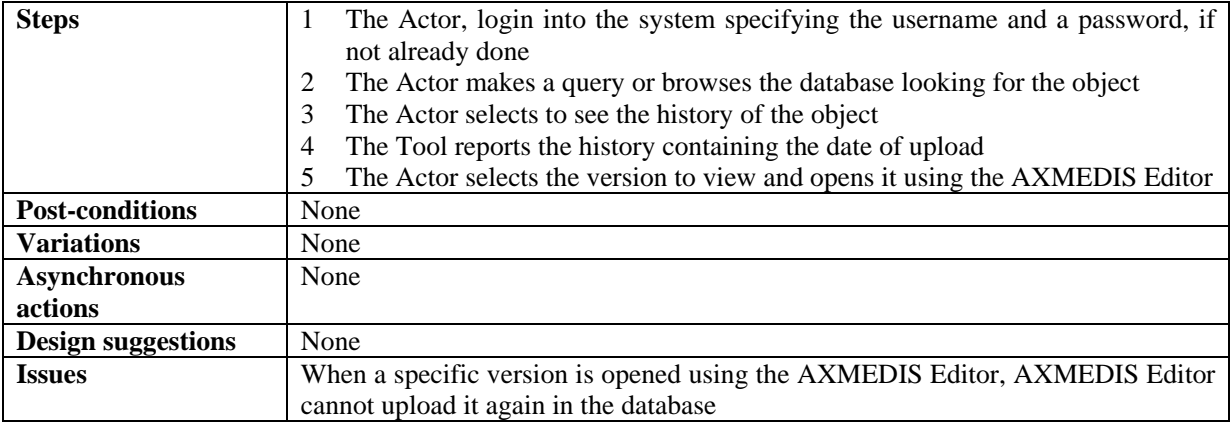

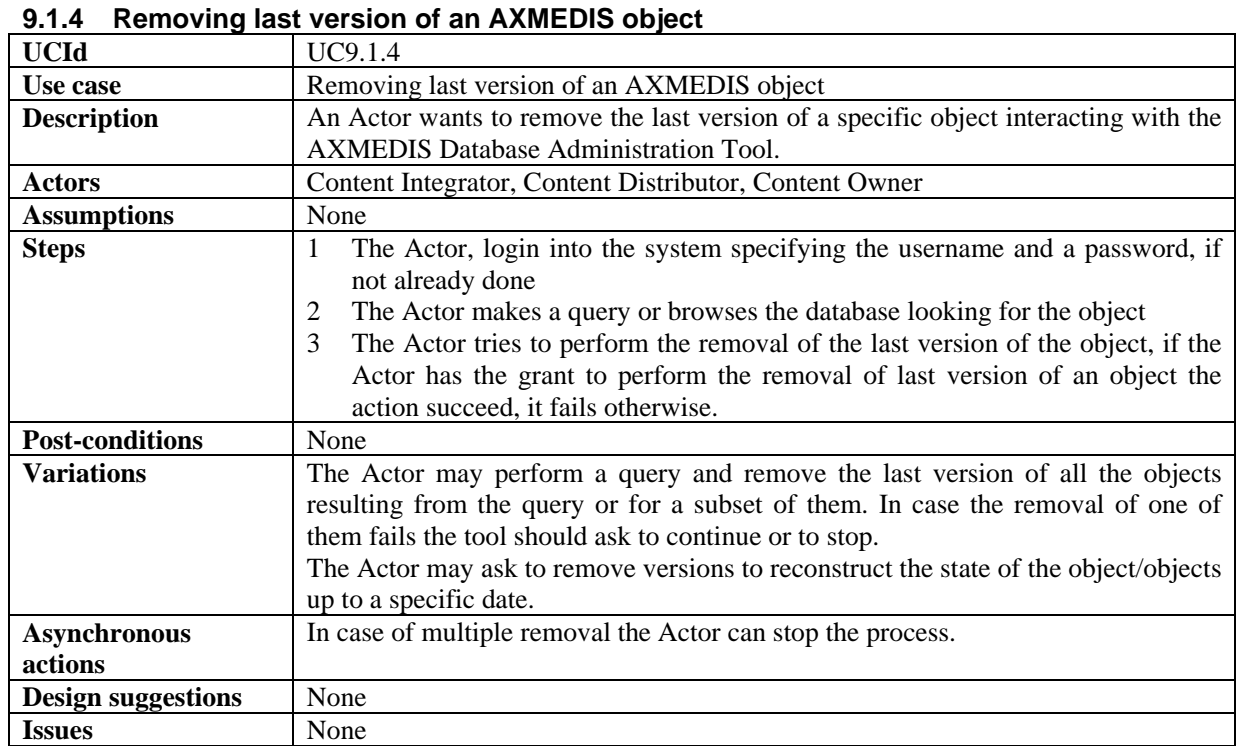

#### **9.1.5 Removing an AXMEDIS object**

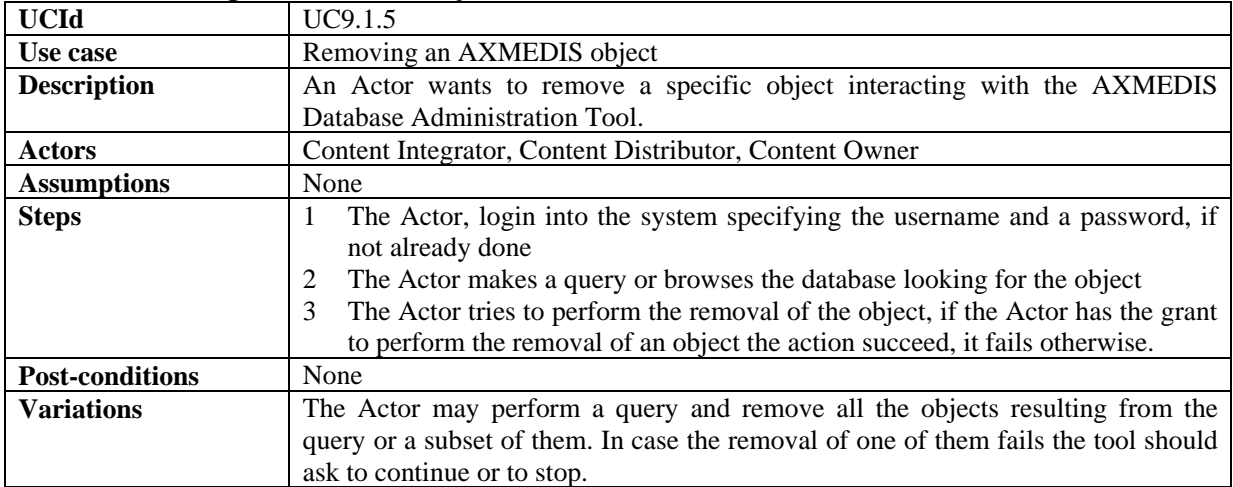

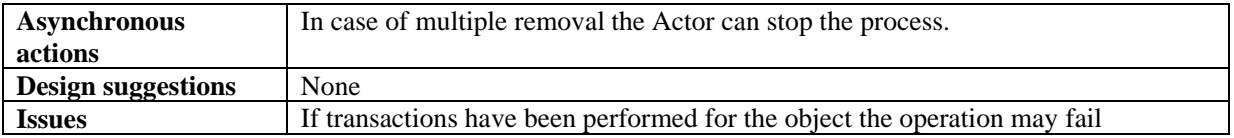

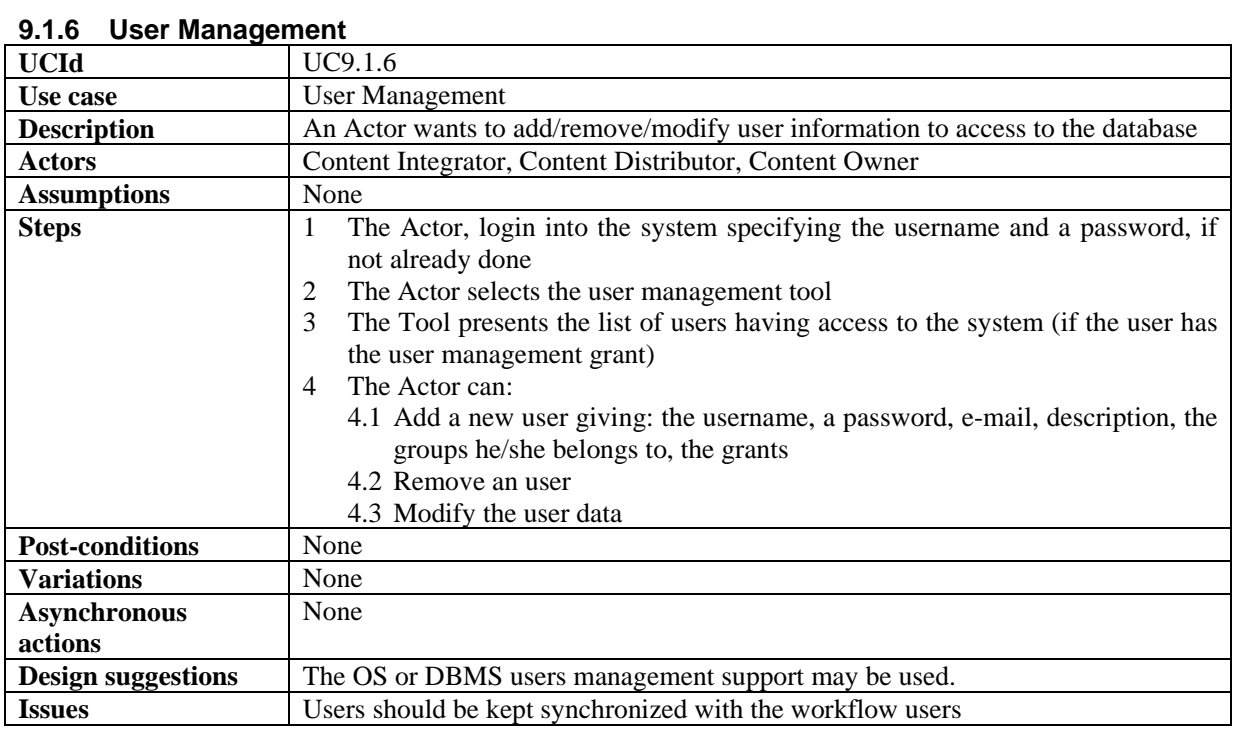

## **9.1.7 User Groups Management**

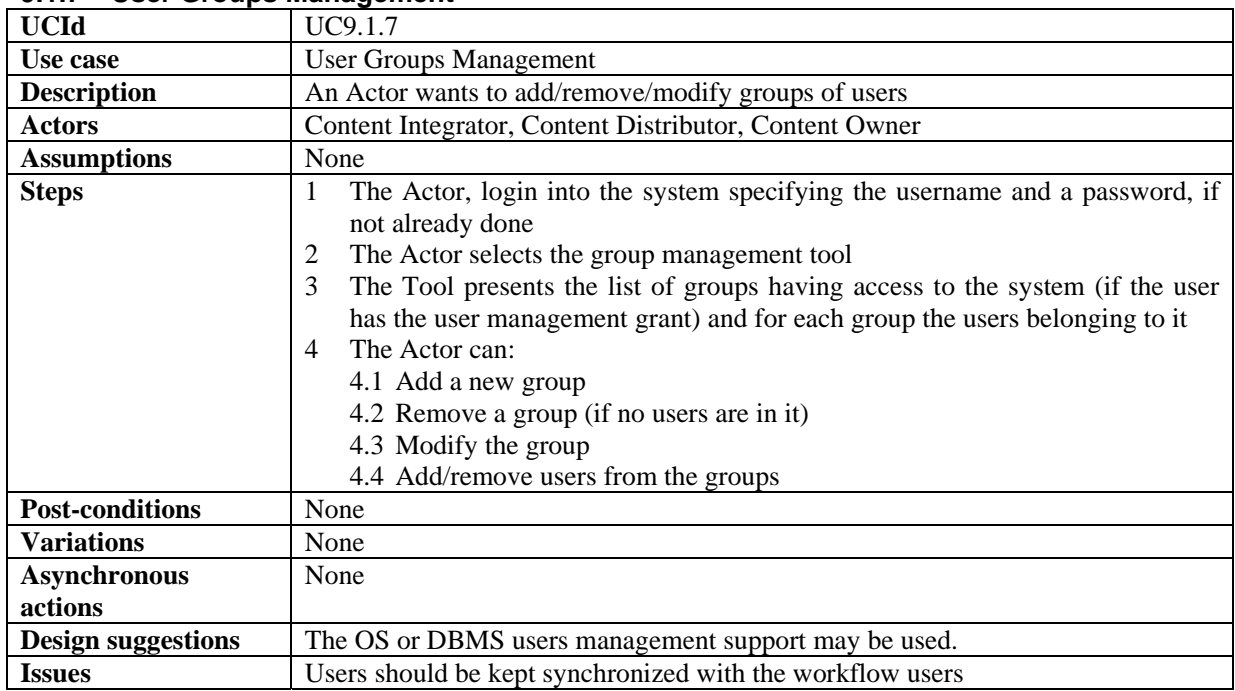

## **9.2 Making queries inside Databases of AXMEDIS objects and inside the objects**

Selection creation is explained in the general use case section

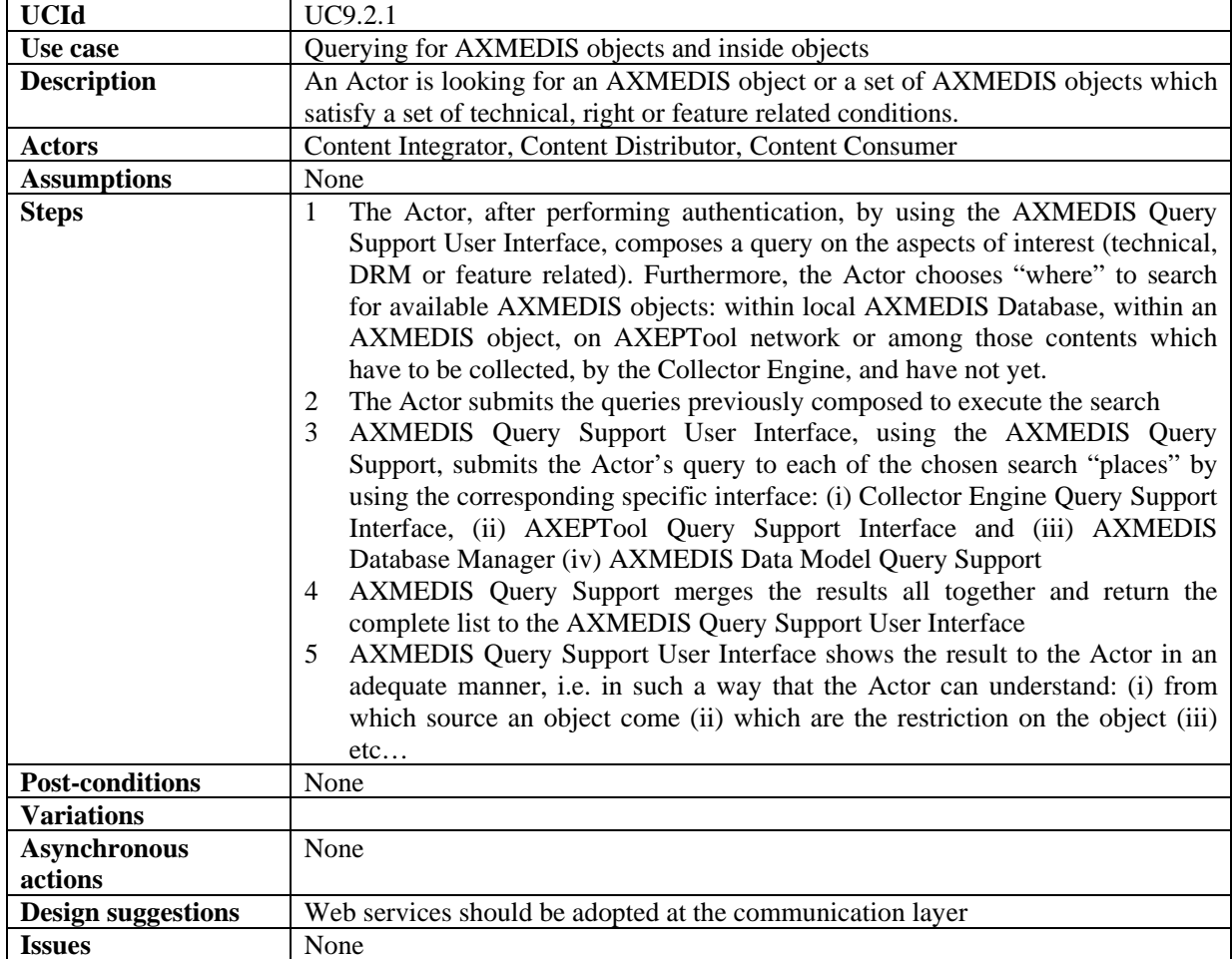

## **9.2.1 Querying for AXMEDIS objects and inside objects**

#### **9.2.2 Querying for AXMEDIS from Clients**

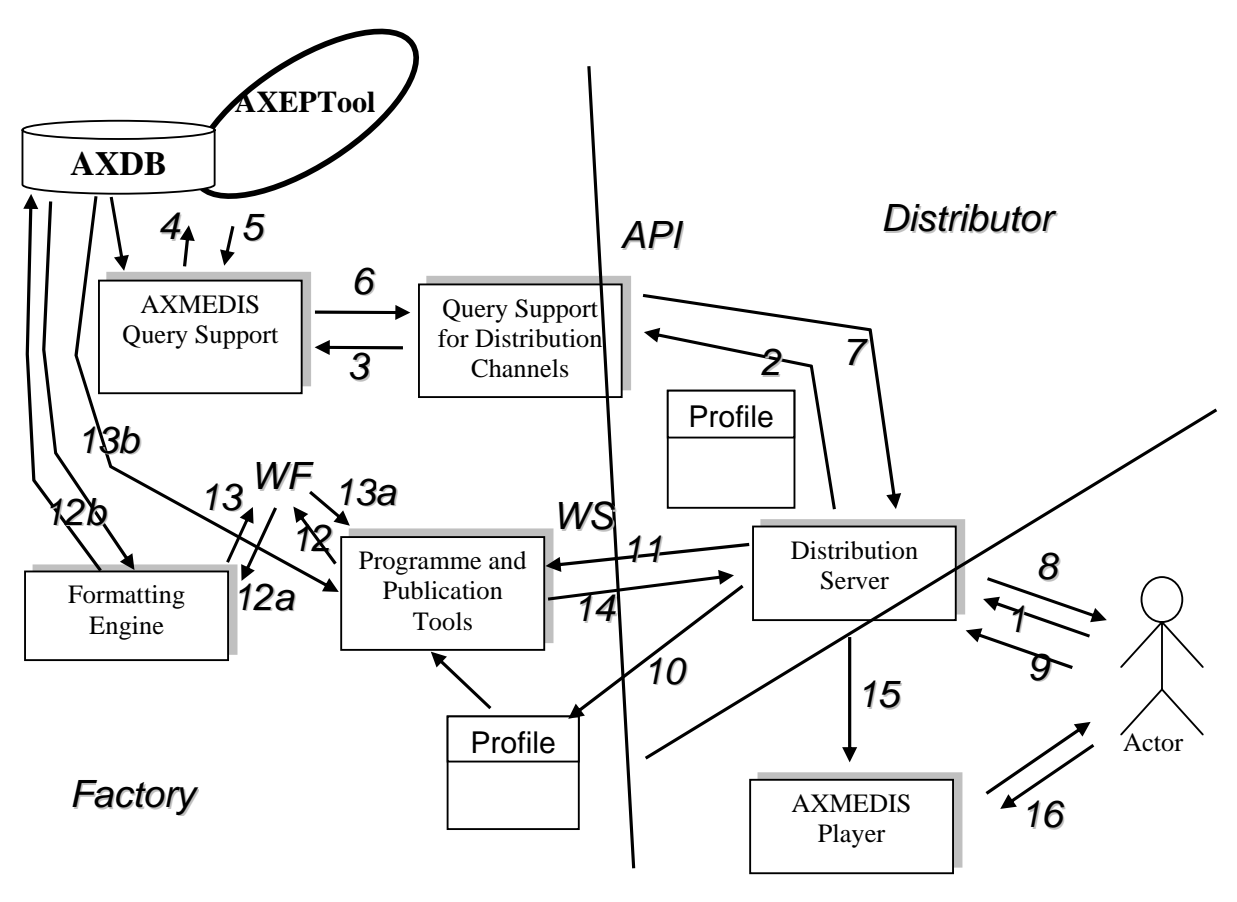

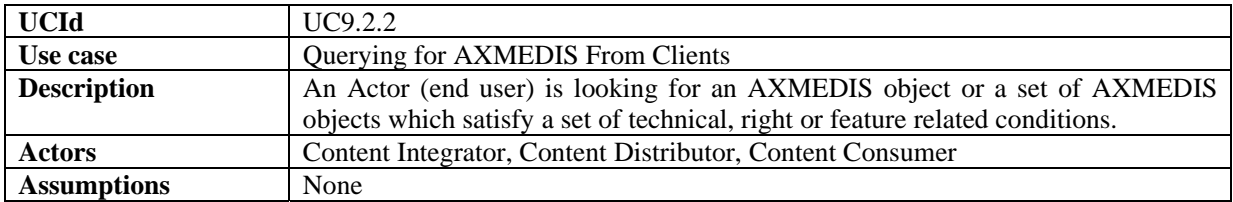

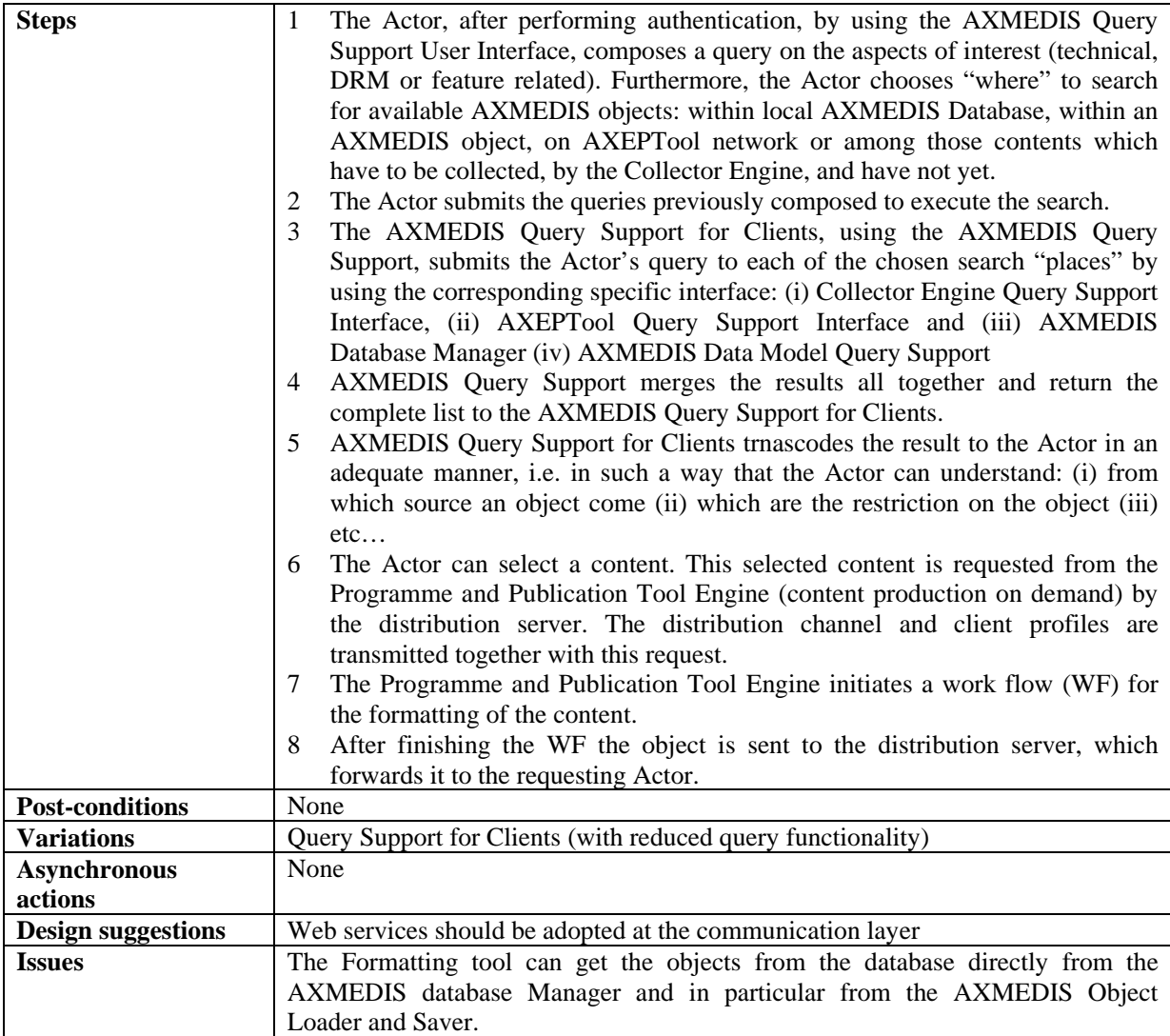

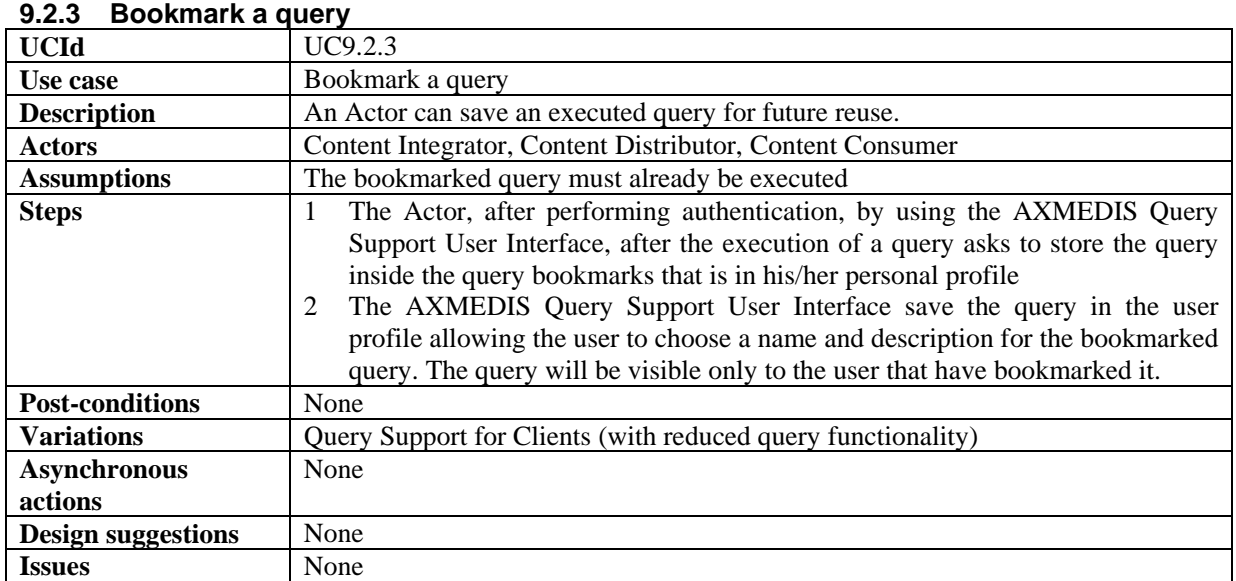

#### **9.2.4 Retrieve a bookmarked query<br>UCId UC9.2.4 UC9.2.4**

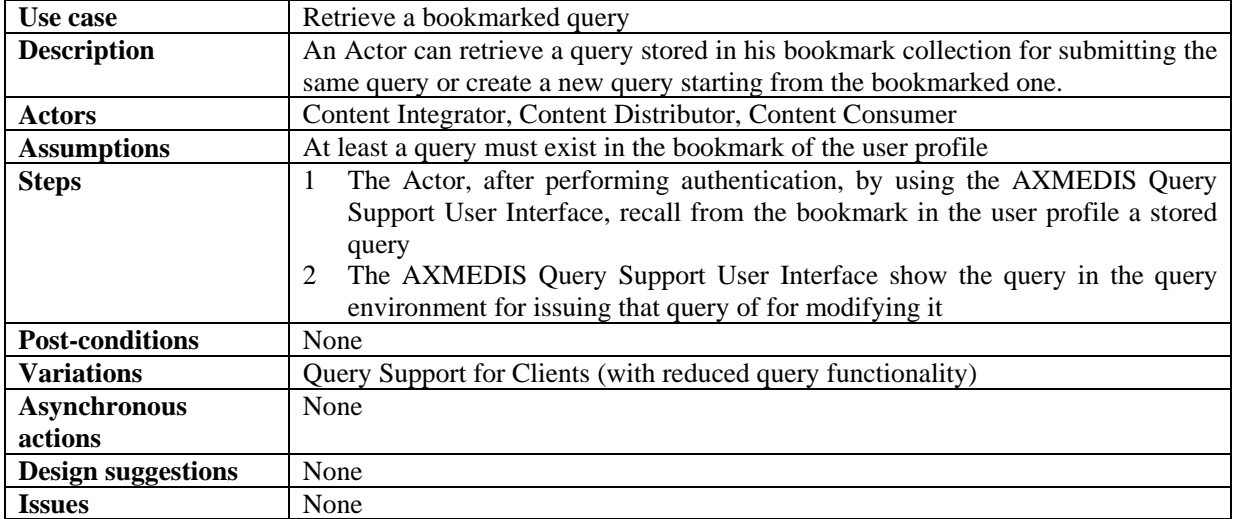

## **9.2.5 Organize bookmarked queries**

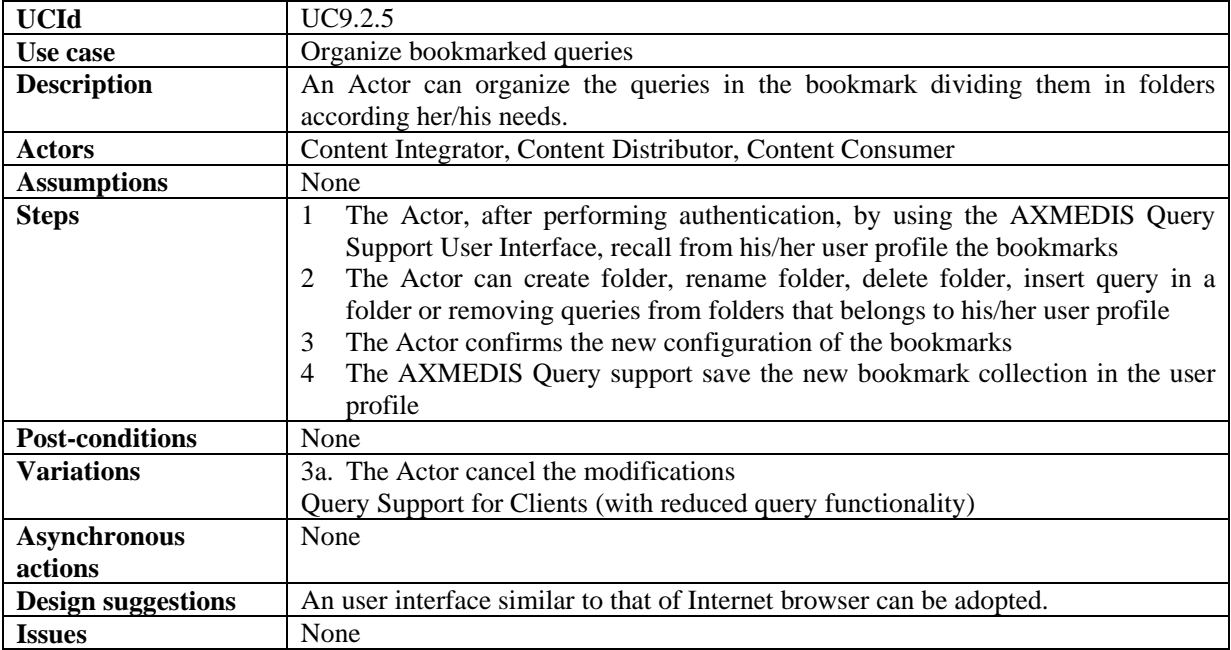

## **9.2.6 Save an incomplete query**

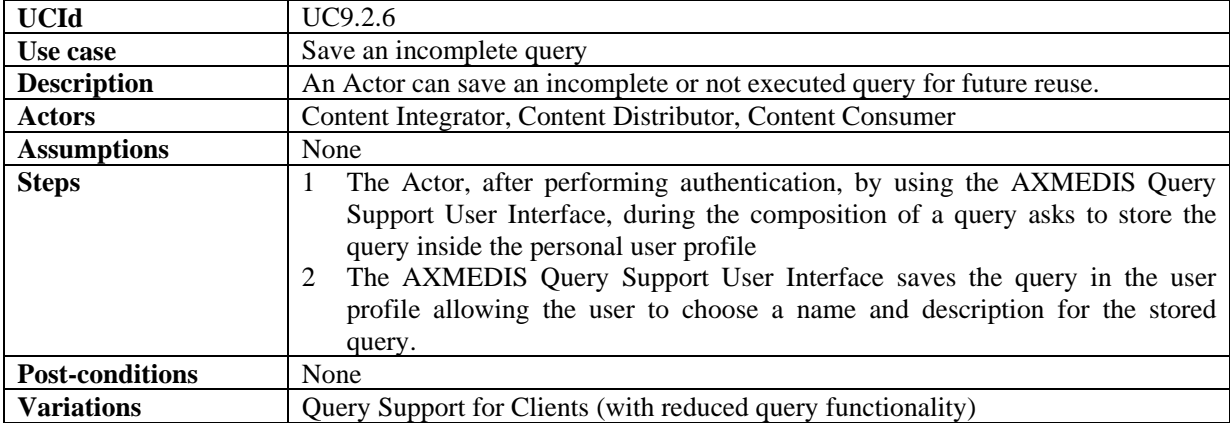

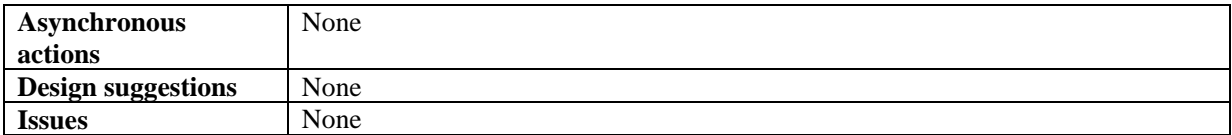

#### **9.2.7 Retrieve an incomplete query**

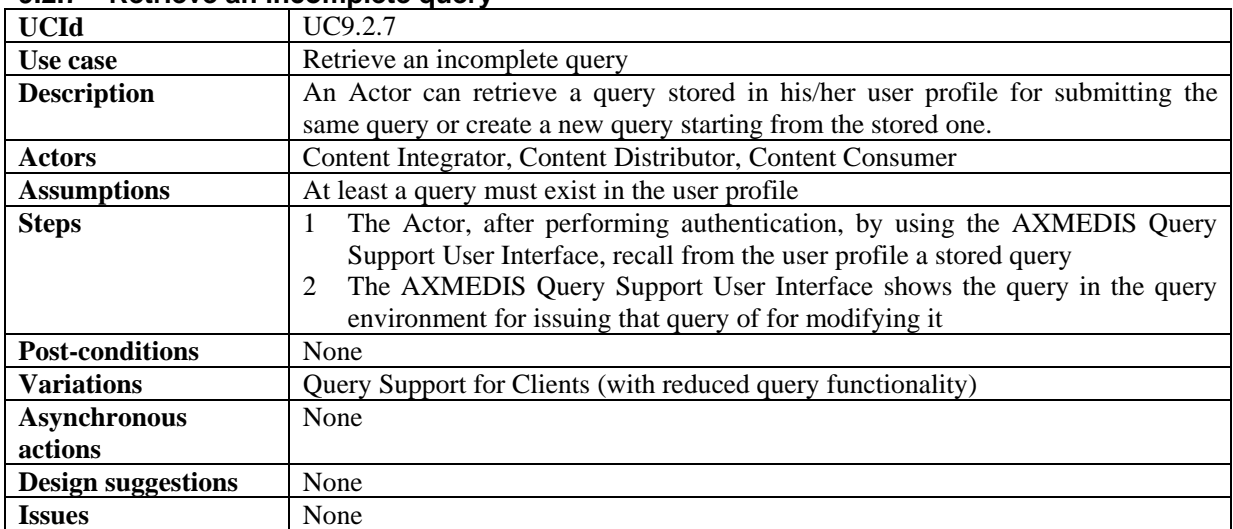

# **10 AXMEDIS AXEPTools for P2P distribution on B2B**

## **10.1 AXEPTool for P2P on B2B**

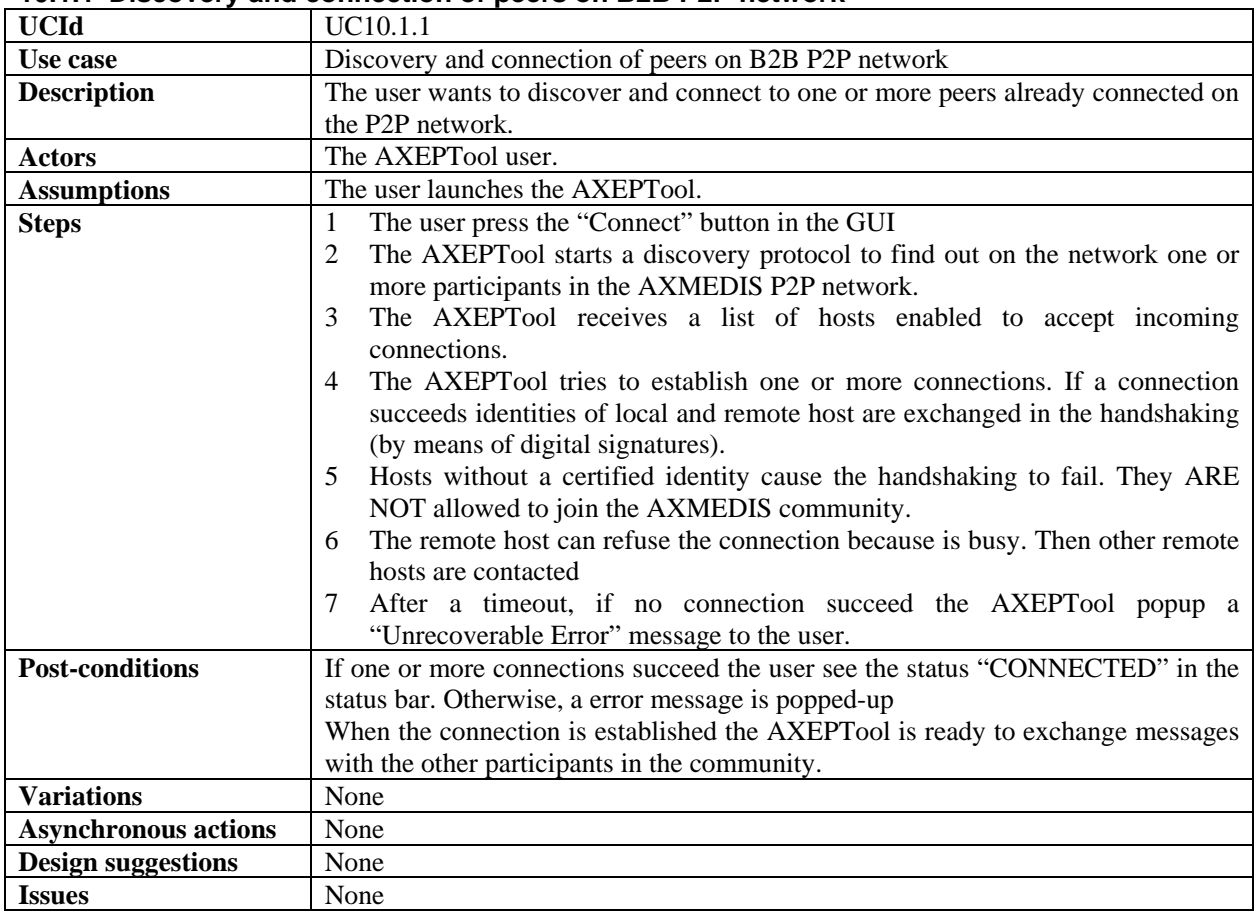

#### **10.1.1 Discovery and connection of peers on B2B P2P network**

#### **10.1.2 Report P2P downloads/uploads network traffic**

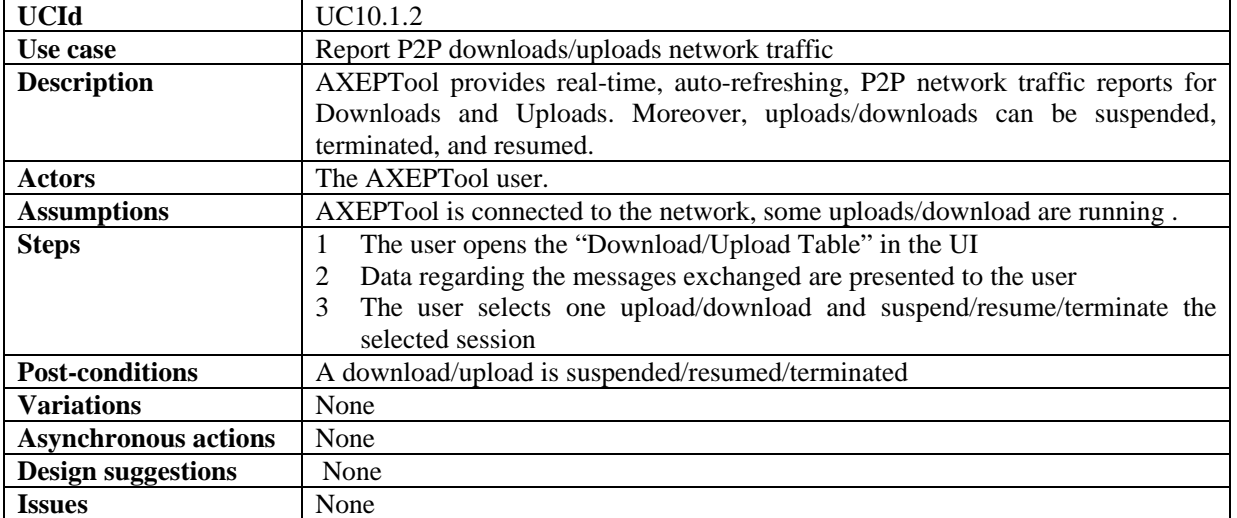

## **10.2 Publication and loading AXMEDIS Objects of AXEPTool**

| <b>UCId</b>                 | UC10.2.1                                                                         |
|-----------------------------|----------------------------------------------------------------------------------|
| Use case                    | Creation of a publishing rule for the AXEPTool                                   |
| <b>Description</b>          | The Publication Tool Engine is based on the AXCP and allows the user to execute  |
|                             | publication rules in two ways: by scheduler and from the Rule Editor User        |
|                             | Interface                                                                        |
| <b>Actors</b>               | Content Owner.                                                                   |
| <b>Assumptions</b>          | One or more objects are stored in the AXMEDIS Data Base                          |
| <b>Steps</b>                | 1a) The user opens the AXCP Editor                                               |
|                             | 2a) The user fills the data required to build a new publication rule. These data |
|                             | include the query/selection to identify the objects to be published.             |
|                             | Or alternatively                                                                 |
|                             | 1b) The user manually selects ore or more AXMEDIS objects in the AXMEDIS         |
|                             | Data Base                                                                        |
|                             |                                                                                  |
|                             | in both cases                                                                    |
|                             |                                                                                  |
|                             | 3. The Publication Tool Engine of AXEPTool saves the new rule in the             |
|                             | AXEPTool Active Publication Rules/Selections for the execution based on the      |
|                             | <b>AXCP</b> scheduler                                                            |
| <b>Post-conditions</b>      | A set of AXMEDIS objects is available on the P2P network.                        |
| <b>Variations</b>           | None                                                                             |
| <b>Asynchronous actions</b> | None                                                                             |
| <b>Design suggestions</b>   | None                                                                             |
| <b>Issues</b>               | None                                                                             |

**10.2.1 Creation of a publishing rule for the AXEPTool** 

#### **10.2.2 Automatic publication of a selection of objects on the AXEPTool**

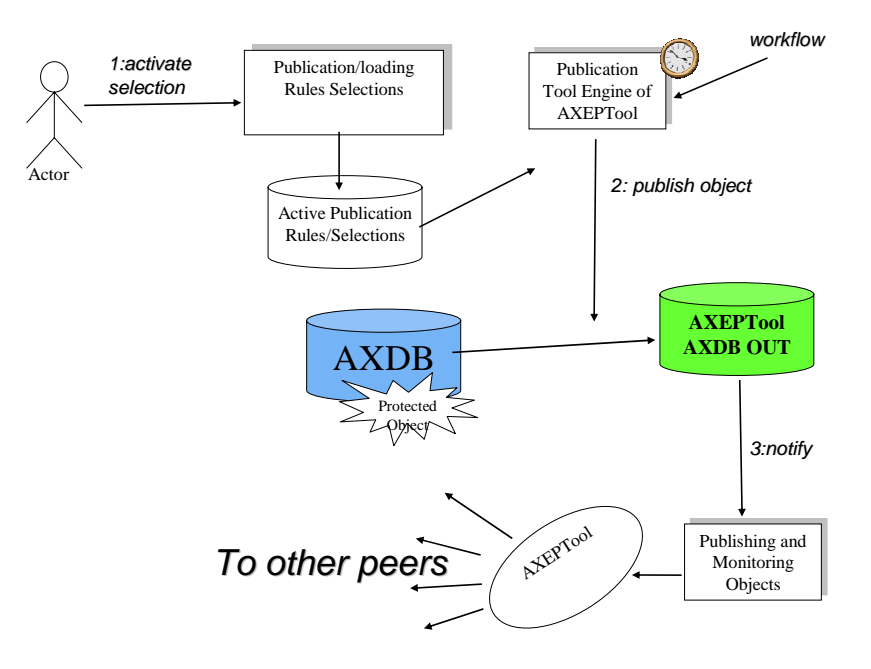

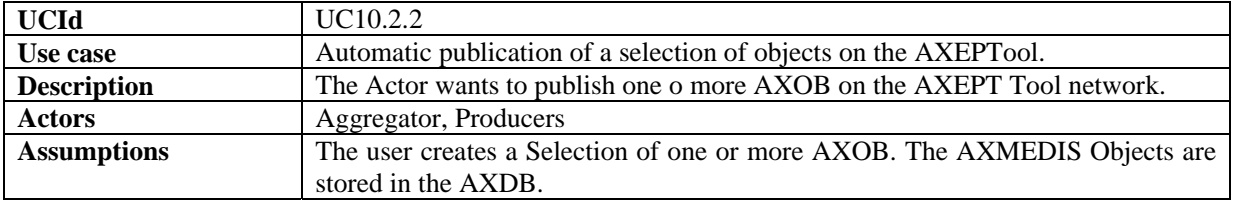

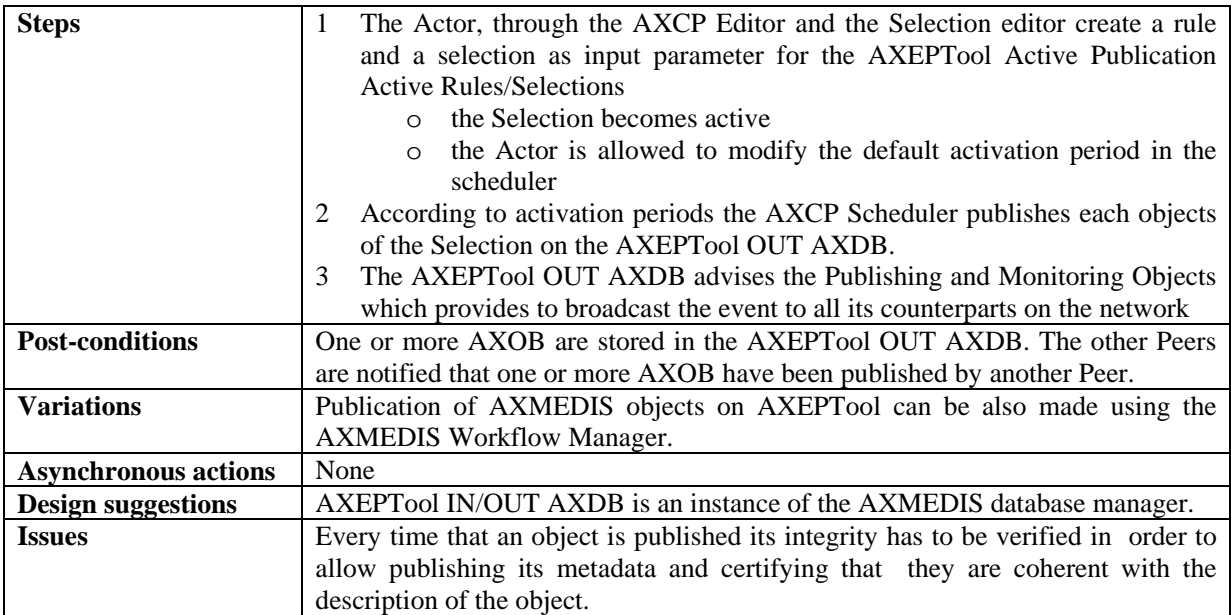

## **10.2.3 Automatic updating of a modified object on the AXEPTool**

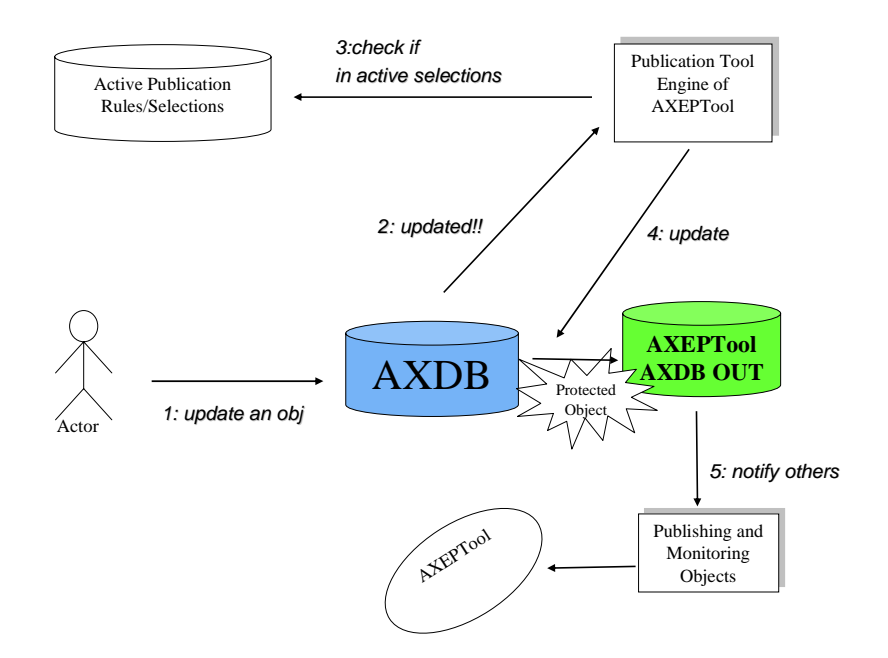

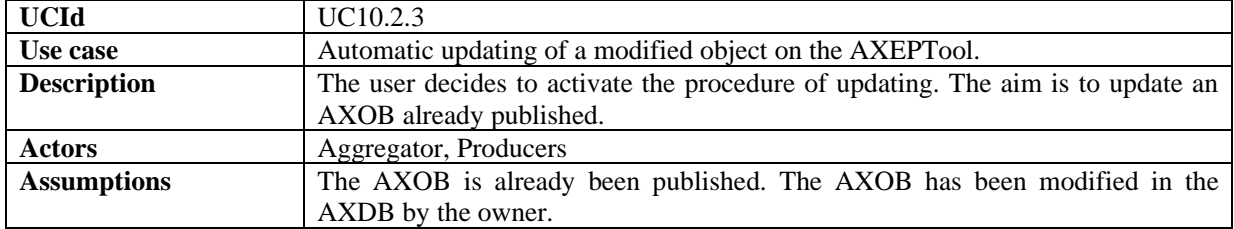

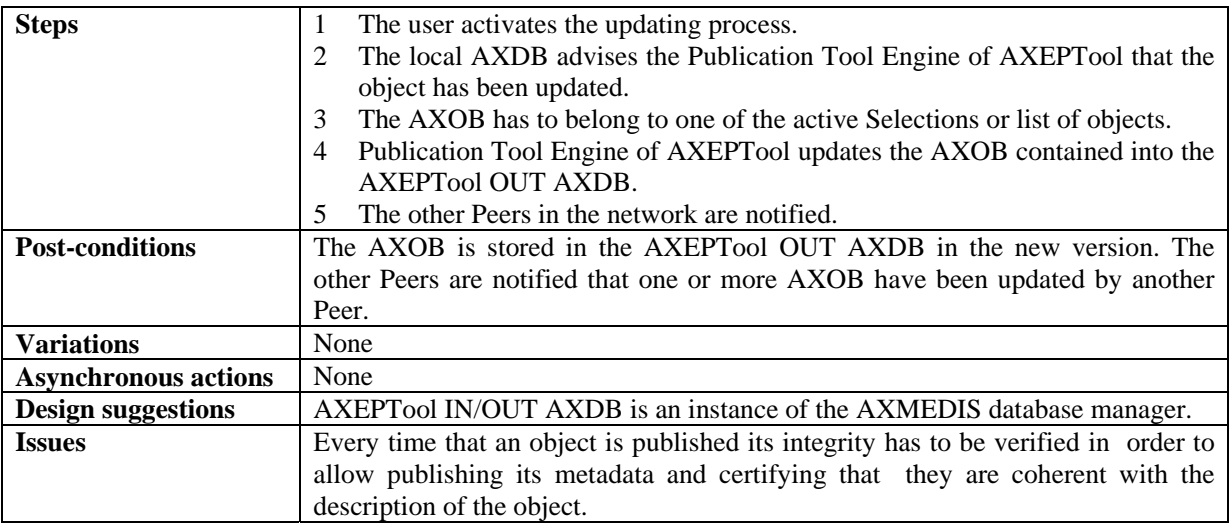

## **10.2.4 Manual Publication of AXMEDIS Objects with the AXEPTool**

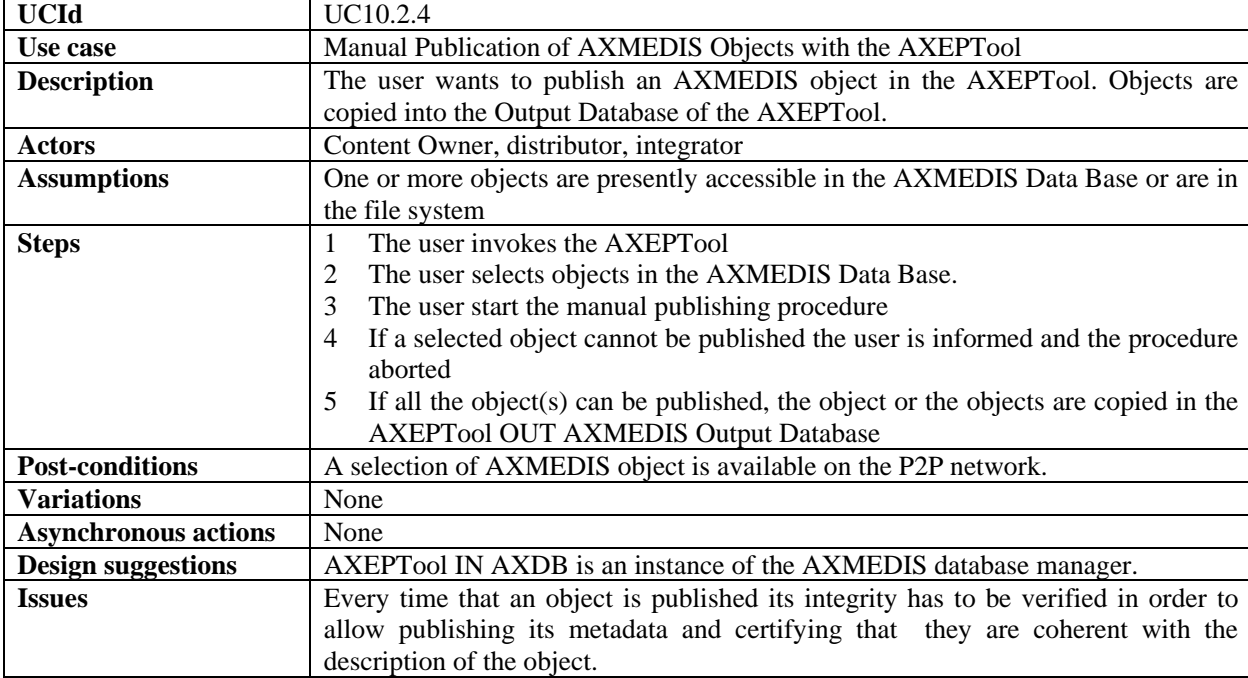

## **10.2.5 Producing a query to search on the AXEPTool network**

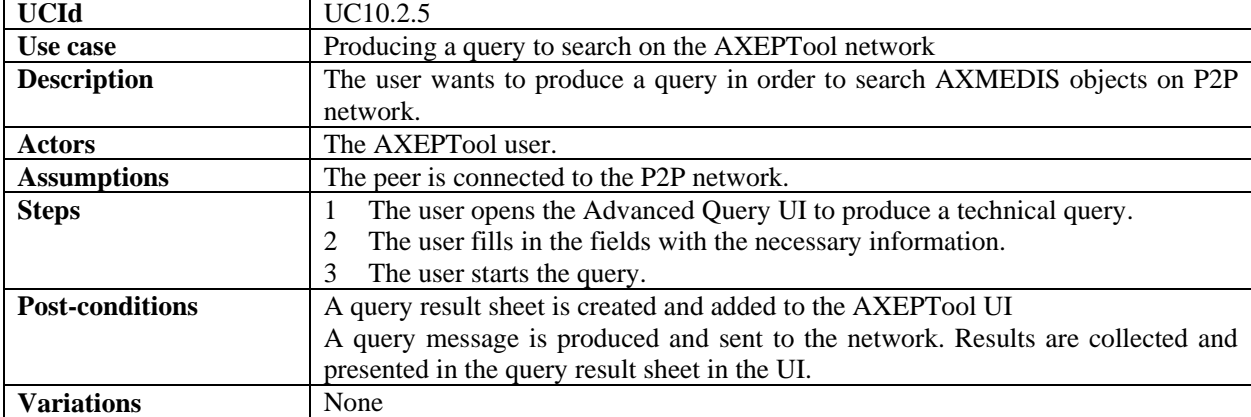

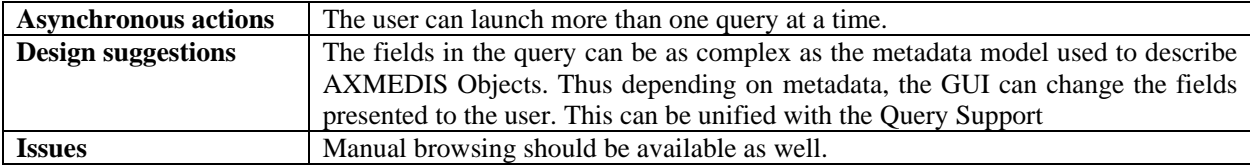

#### **10.2.6 View/Manage query results coming from the AXEPTool**

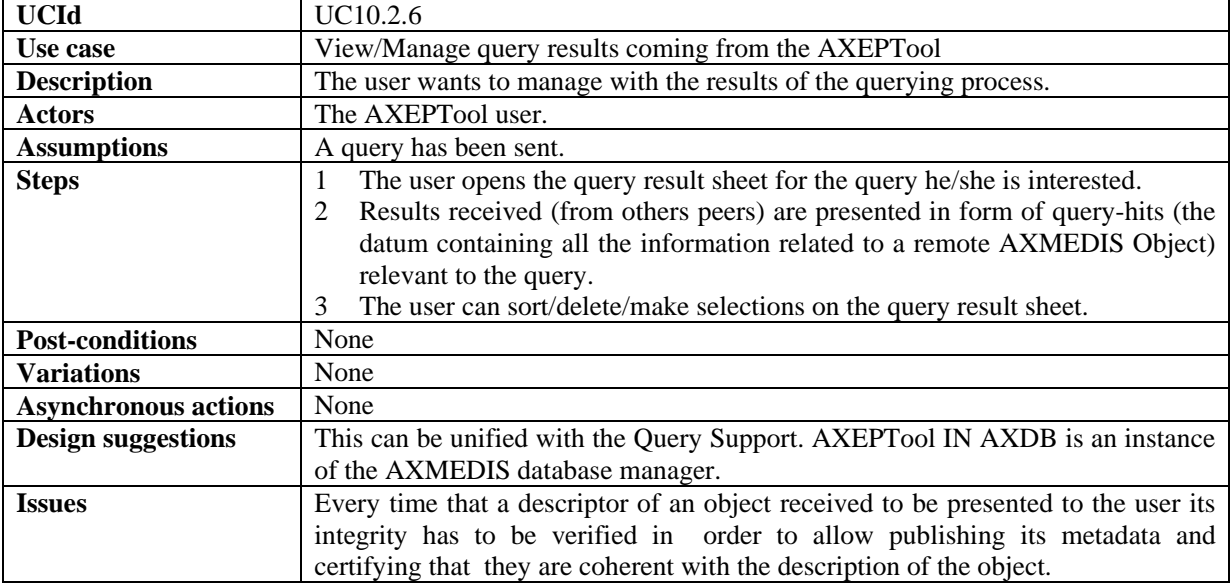

## **10.2.7 Active query pool management for the AXEPTool**

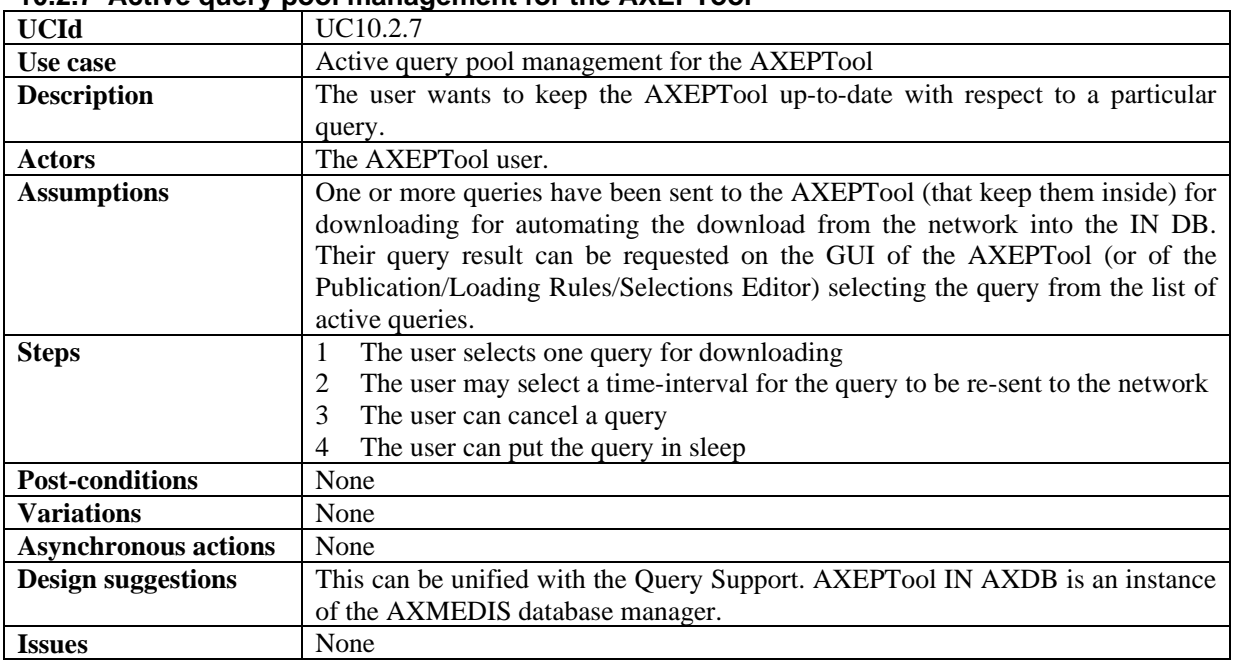

## **10.2.8 Downloading an AXMEDIS object**

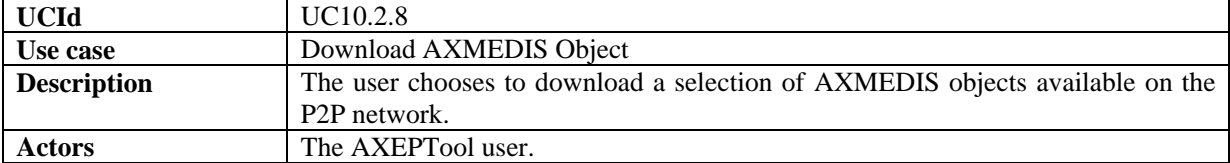

| <b>Assumptions</b>        | One or more objects are shown as available in the P2P network within a query      |
|---------------------------|-----------------------------------------------------------------------------------|
|                           | result sheet.                                                                     |
| <b>Steps</b>              | The Actor selects one or more objects in a query result sheet and starts the<br>1 |
|                           | download.                                                                         |
|                           | AXEPT ool verifies DRM rules, protections and licensing aspects.                  |
|                           | A download session is started. A download session sheet is created and<br>3       |
|                           | inserted in the GUL                                                               |
|                           | The lists of selected objects can be transformed in an active query to keep       |
|                           | them updated into the IN DB.                                                      |
| <b>Post-conditions</b>    | Once a download session successfully terminates, the downloaded object is stored  |
|                           | in the AXEPTool IN AXDB. Every time that an object is downloaded its integrity    |
|                           | has to be verified in order to allow publishing its metadata and certifying that  |
|                           | they are coherent with the description of the object.                             |
| <b>Variations</b>         | None                                                                              |
| <b>Asynchronous</b>       | The Actor can start, suspend, cancel or resume the download session of an object  |
| actions                   |                                                                                   |
| <b>Design suggestions</b> | Feedback on download status must be implemented. AXEPTool IN AXDB is an           |
|                           | instance of the AXMEDIS database manager.                                         |
| <b>Issues</b>             | none                                                                              |

**10.2.9 Automatic downloading of a selection of objects available in the P2P network** 

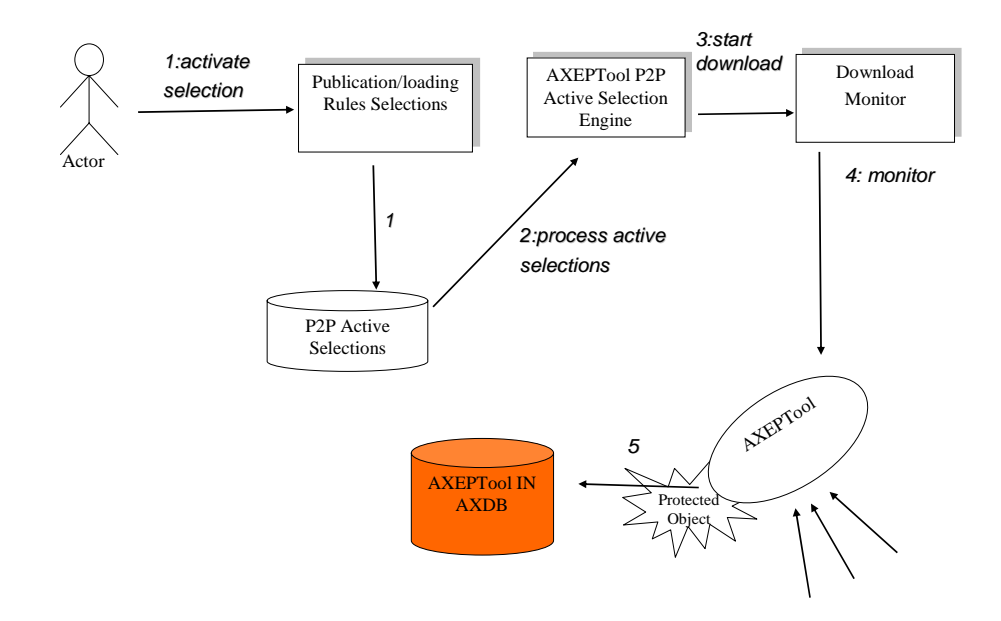

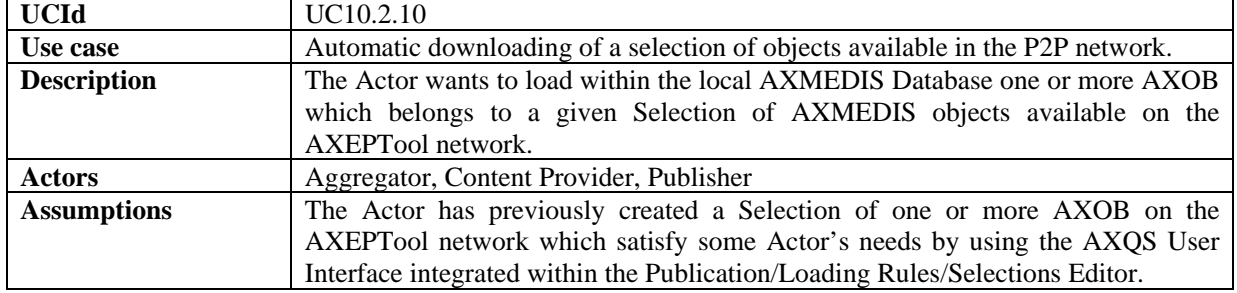

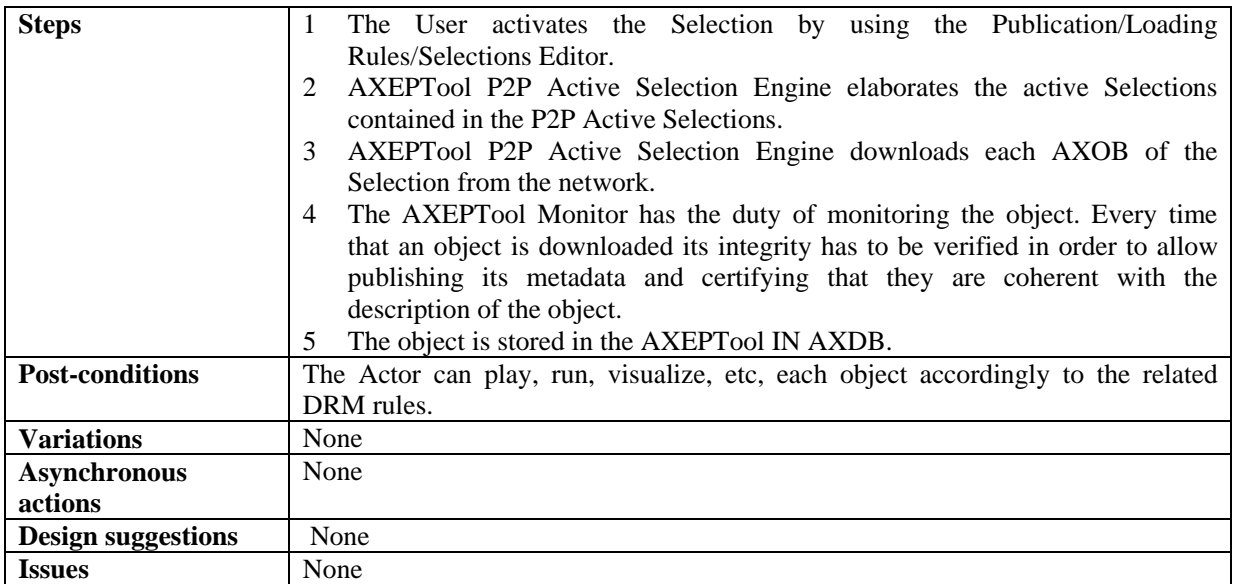

## **10.2.10 Selecting objects for the AXDB from the those downloaded**

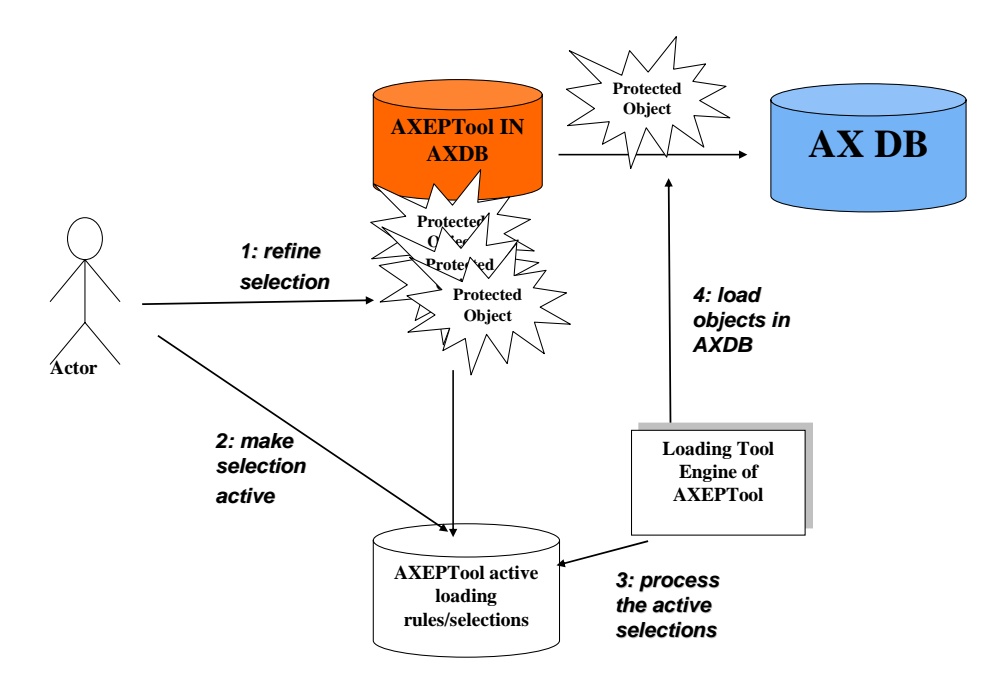

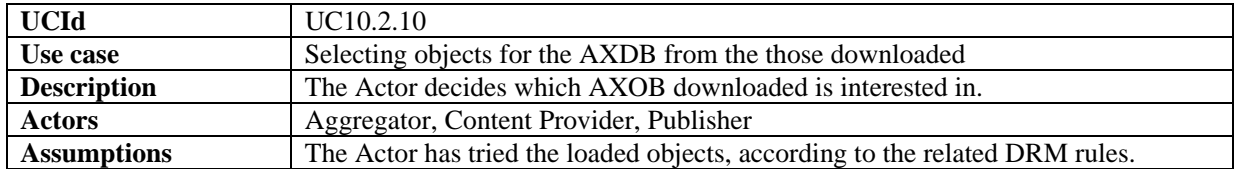

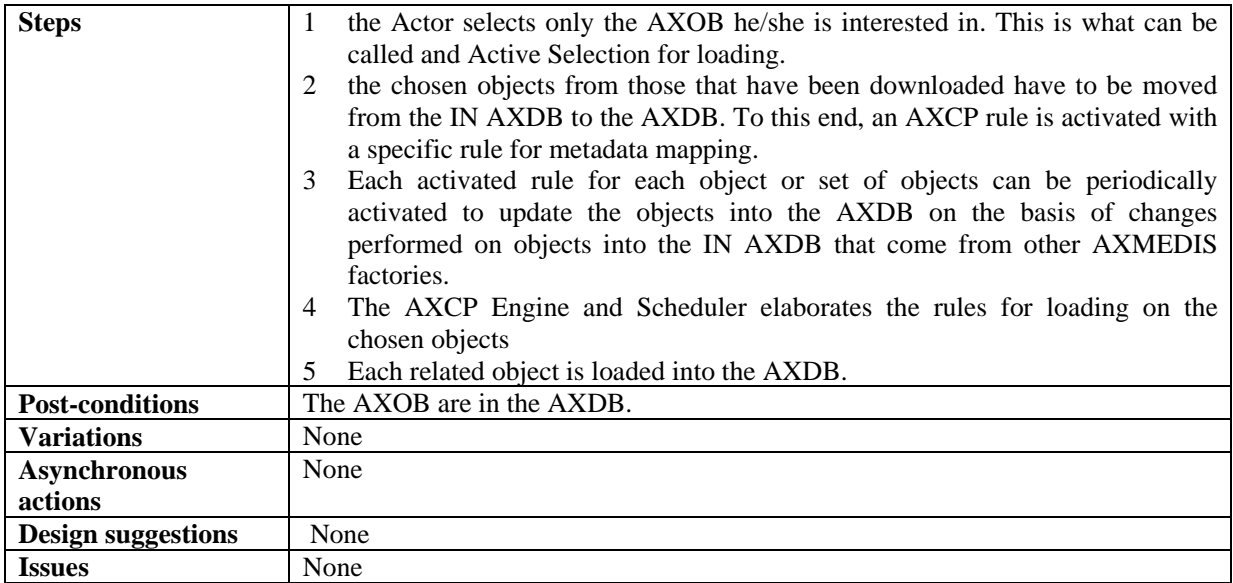

## **10.2.11 Automatic loading new versions of AXMEDIS Objects for the AXEPTool**

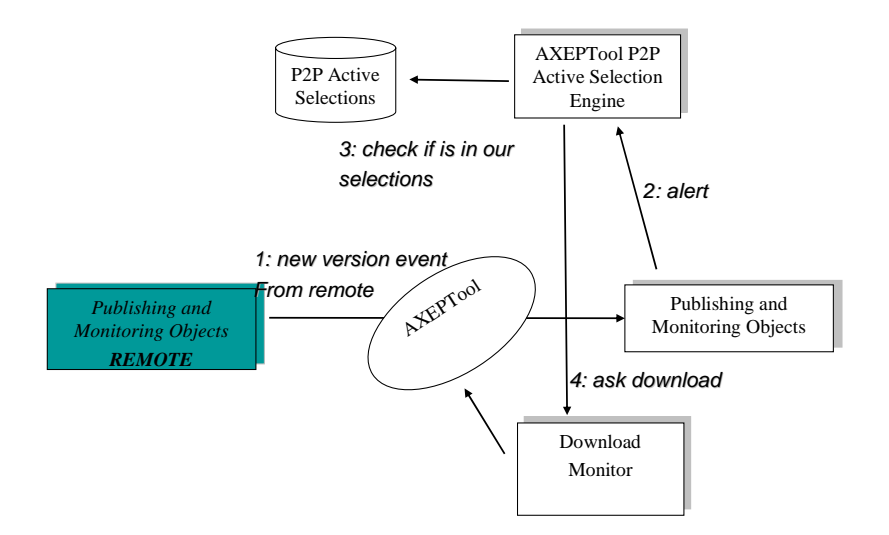

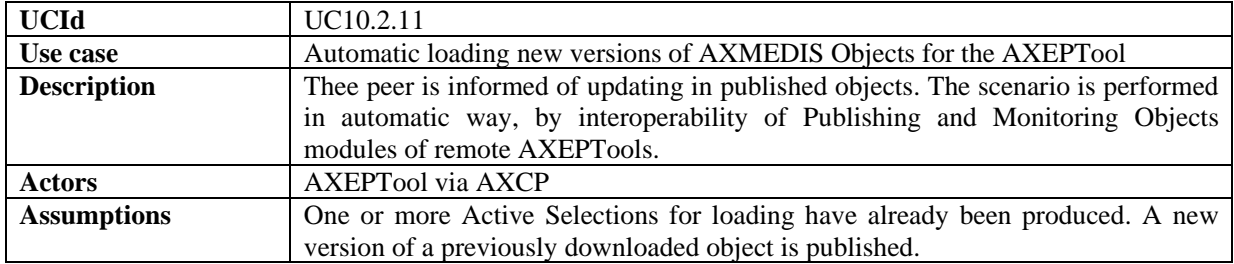

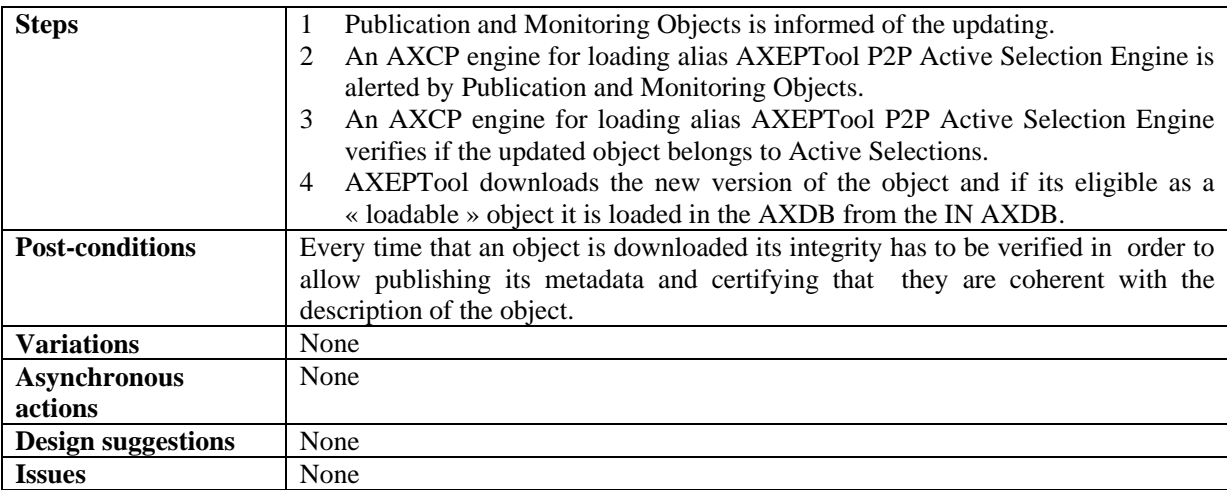

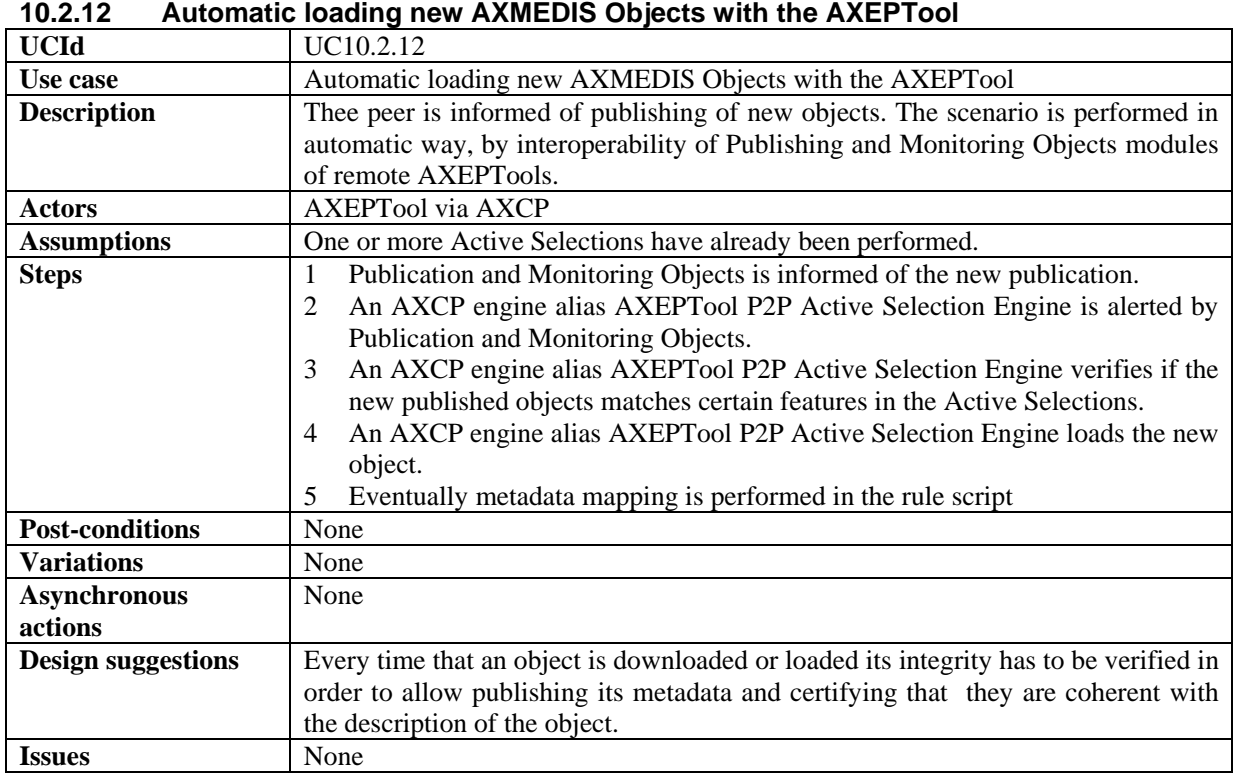

## **10.2.13 Manual Loading of AXMEDIS Objects with the AXEPTool**

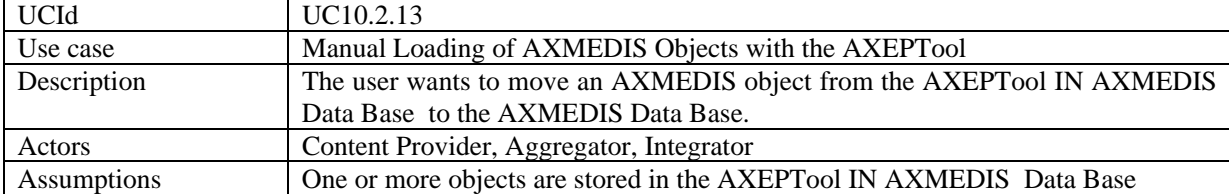

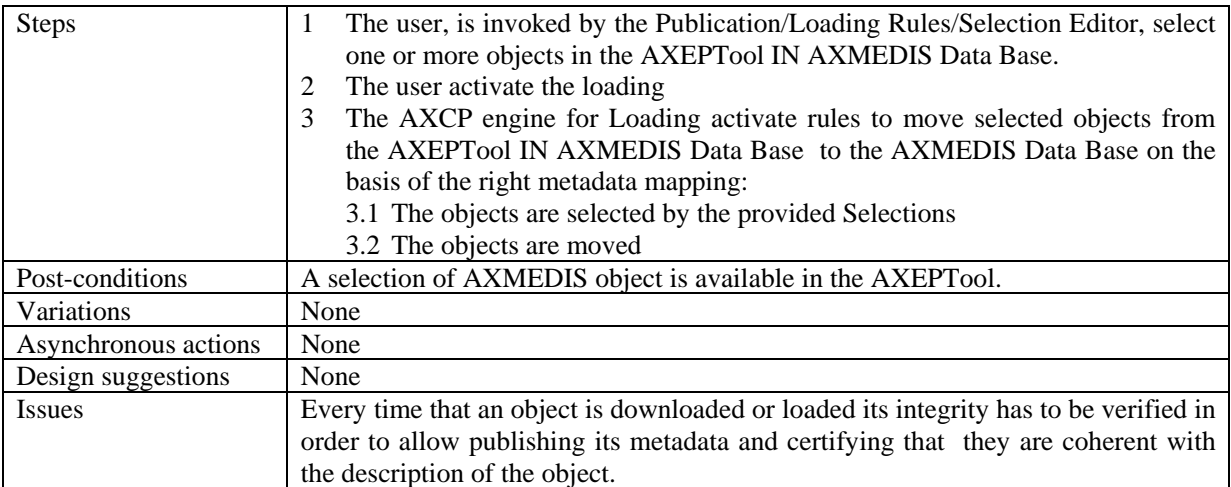

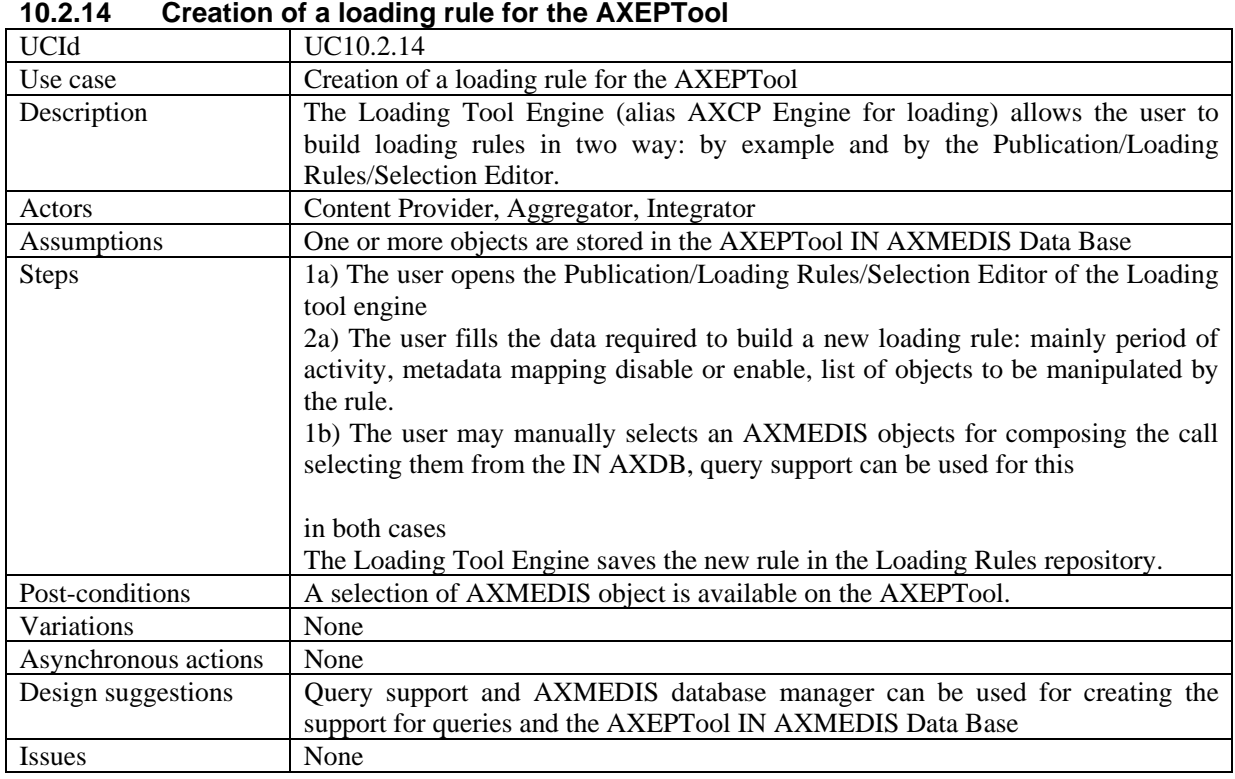

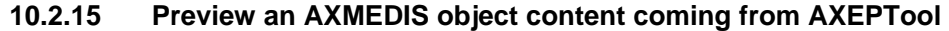

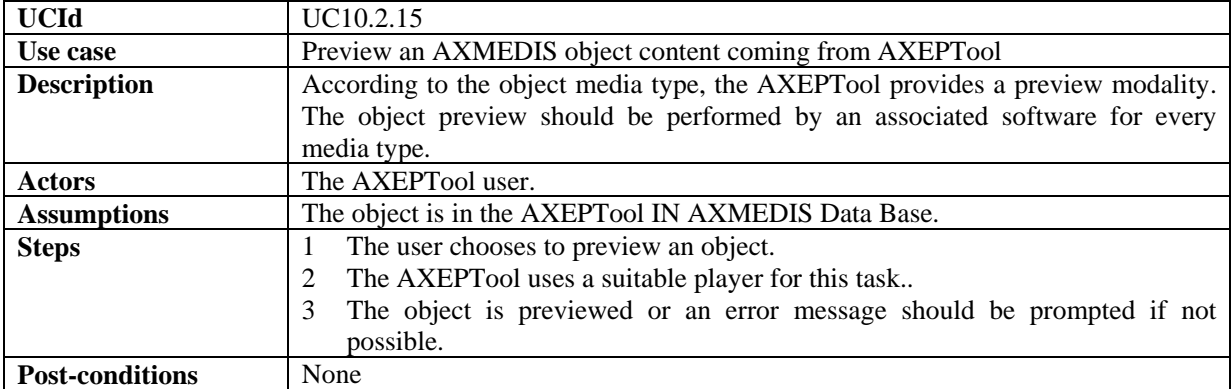

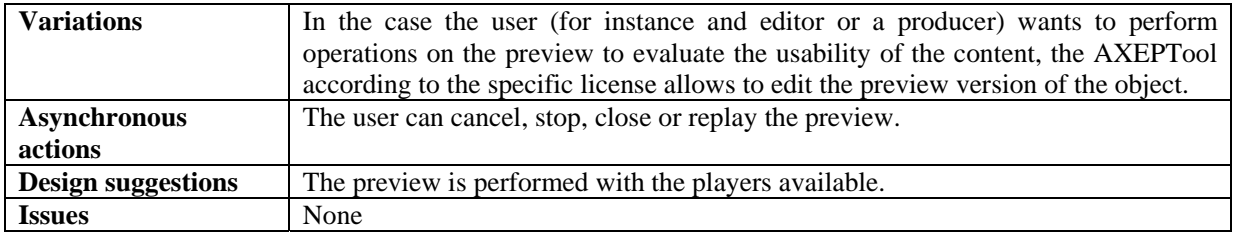

# **11 Programme and Publication Engine Tools**

## **11.1 Programme and Publication Programme Production**

This section describes how the Programme and Publication Programmes are produced.

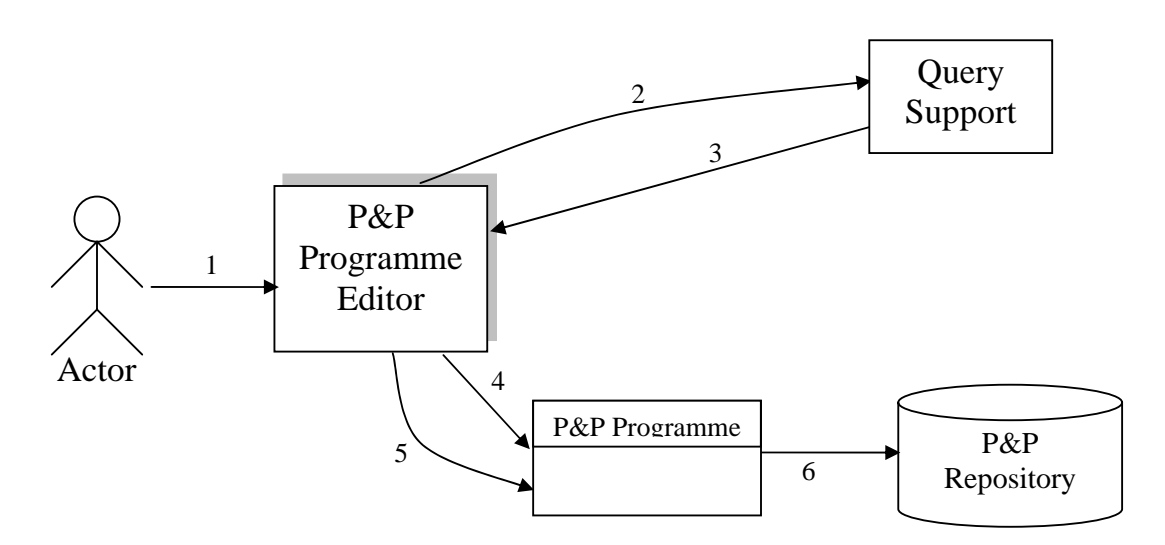

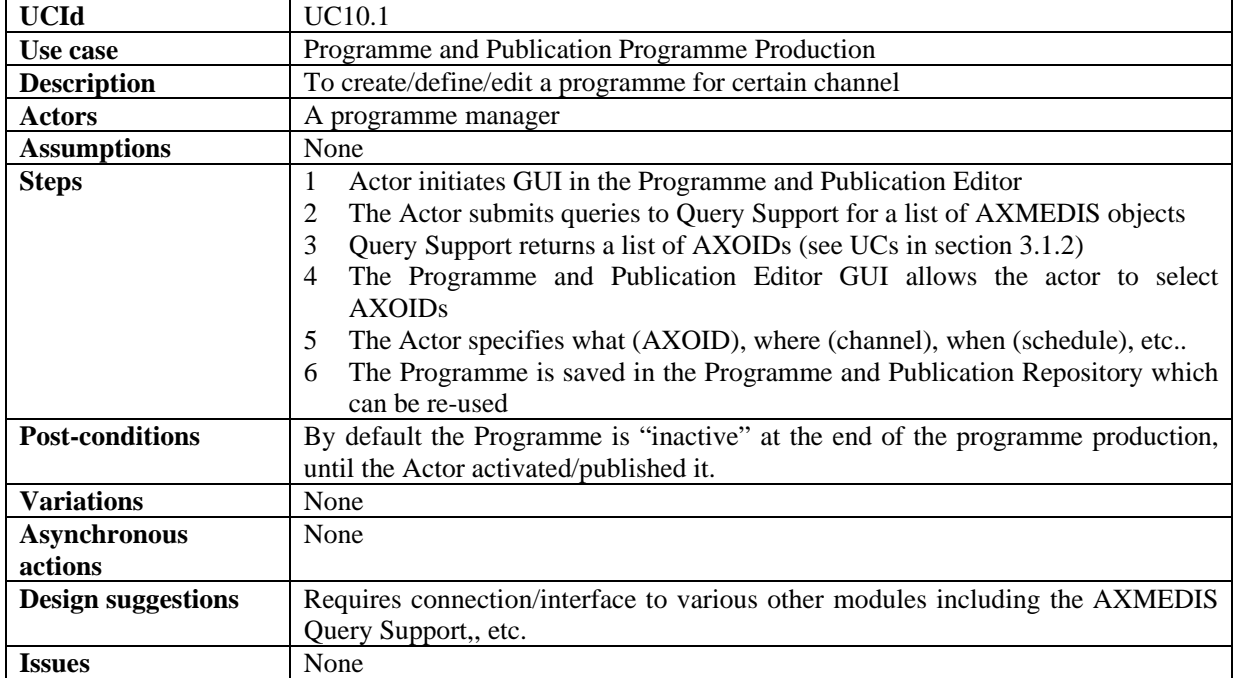

## **11.2 Programme and Publication Programme Editing**

This section describes how the Programme and Publication Programme are manipulated.

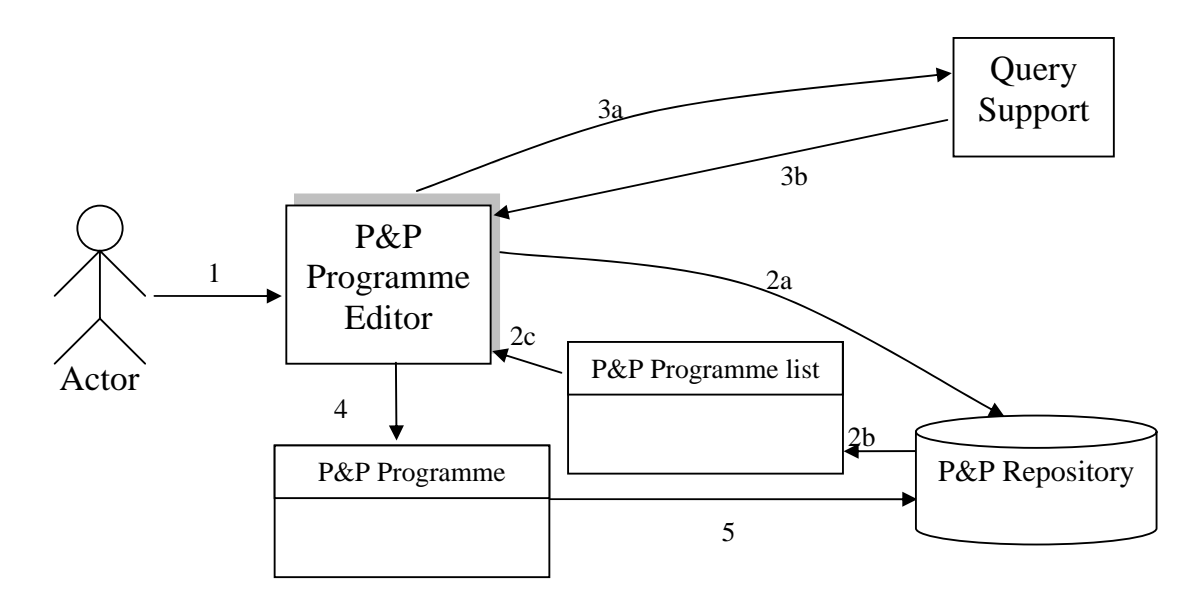

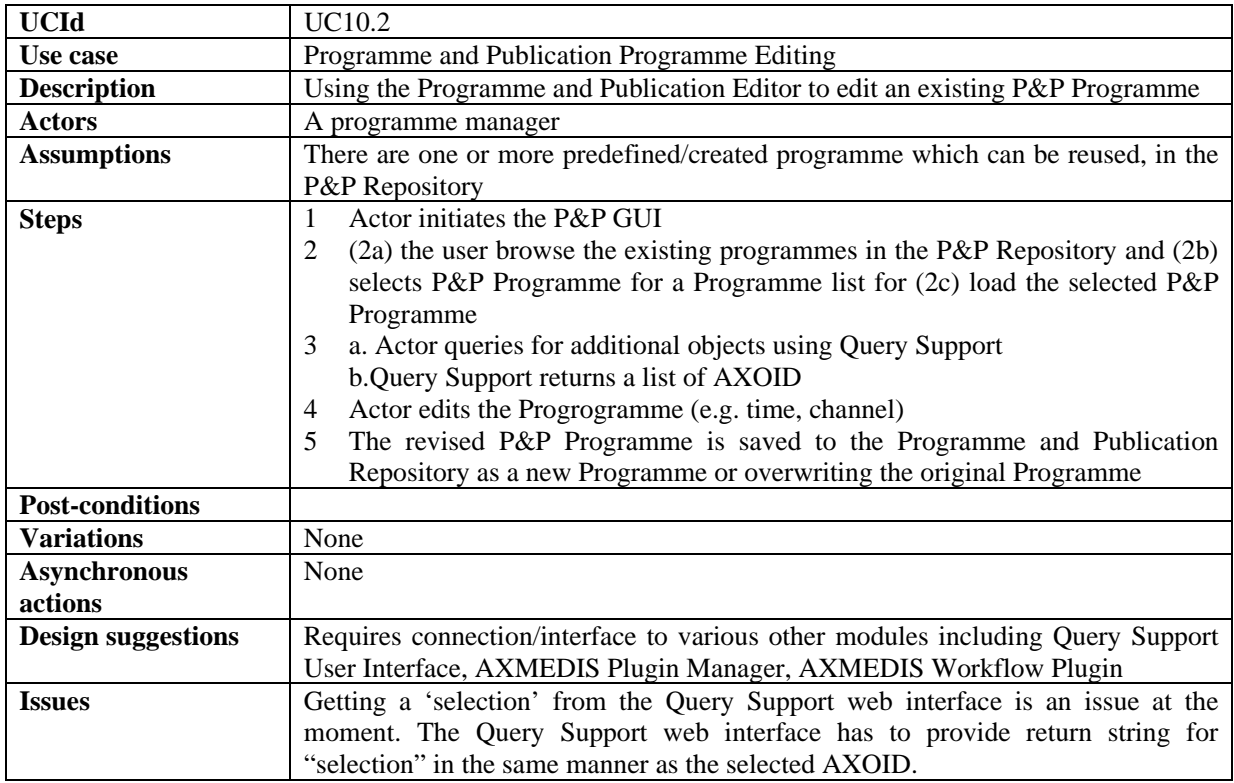

## **11.3 Activation of Programme and Publication Programmes**

This section describes how the Programme and Publication Programmes are activated. For the publication of AXMEDIS Objects

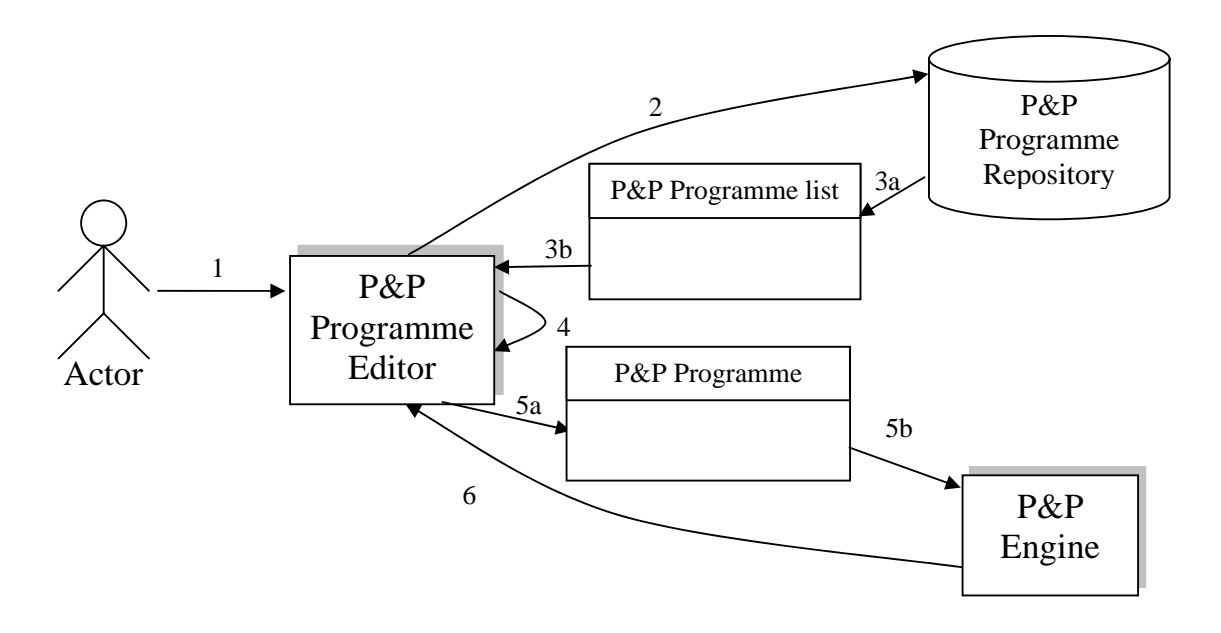

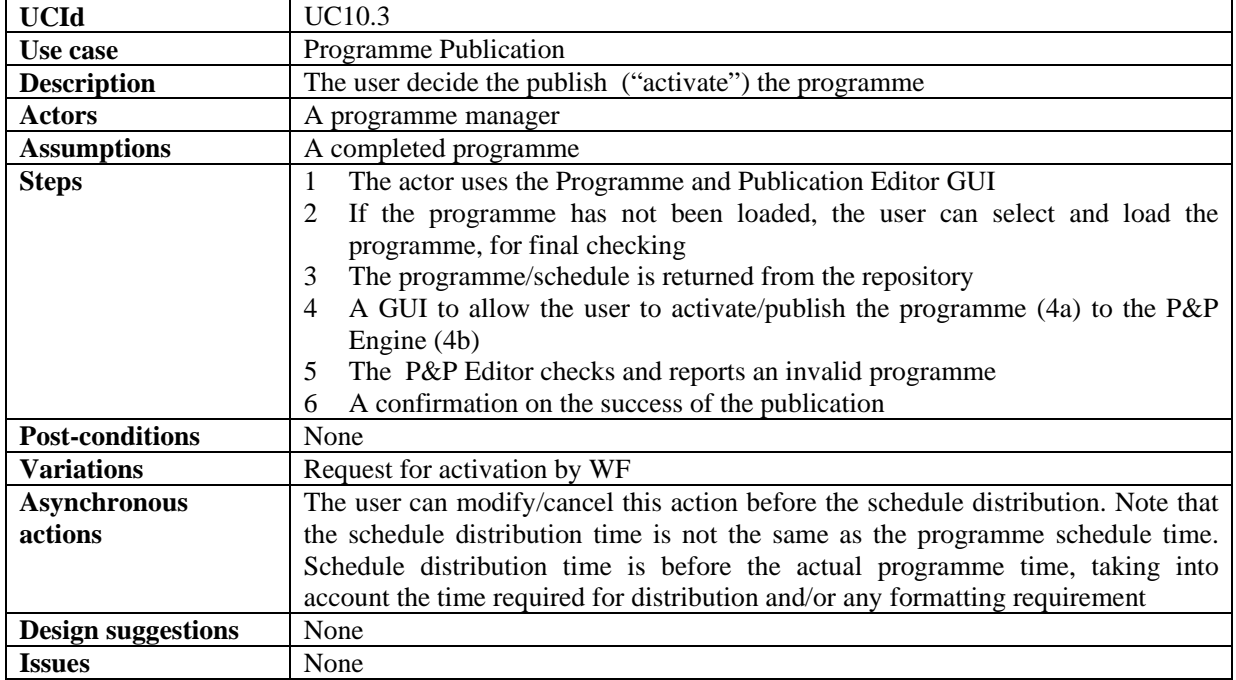

## **11.4 Launch of Programme and Publication Programmes from Workflow**

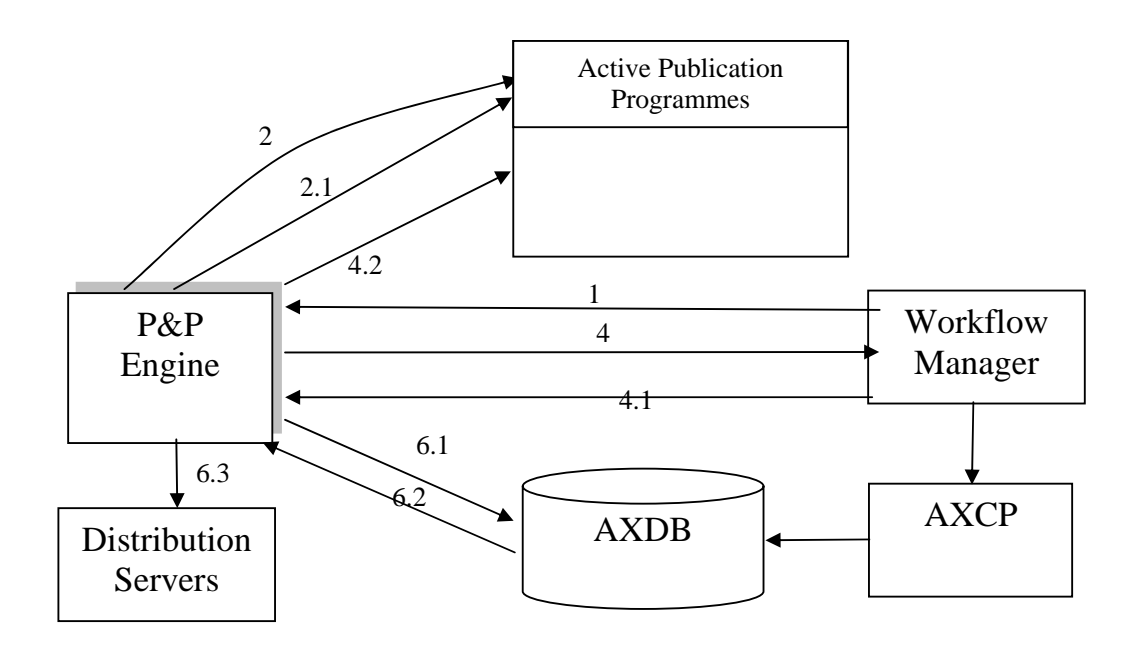

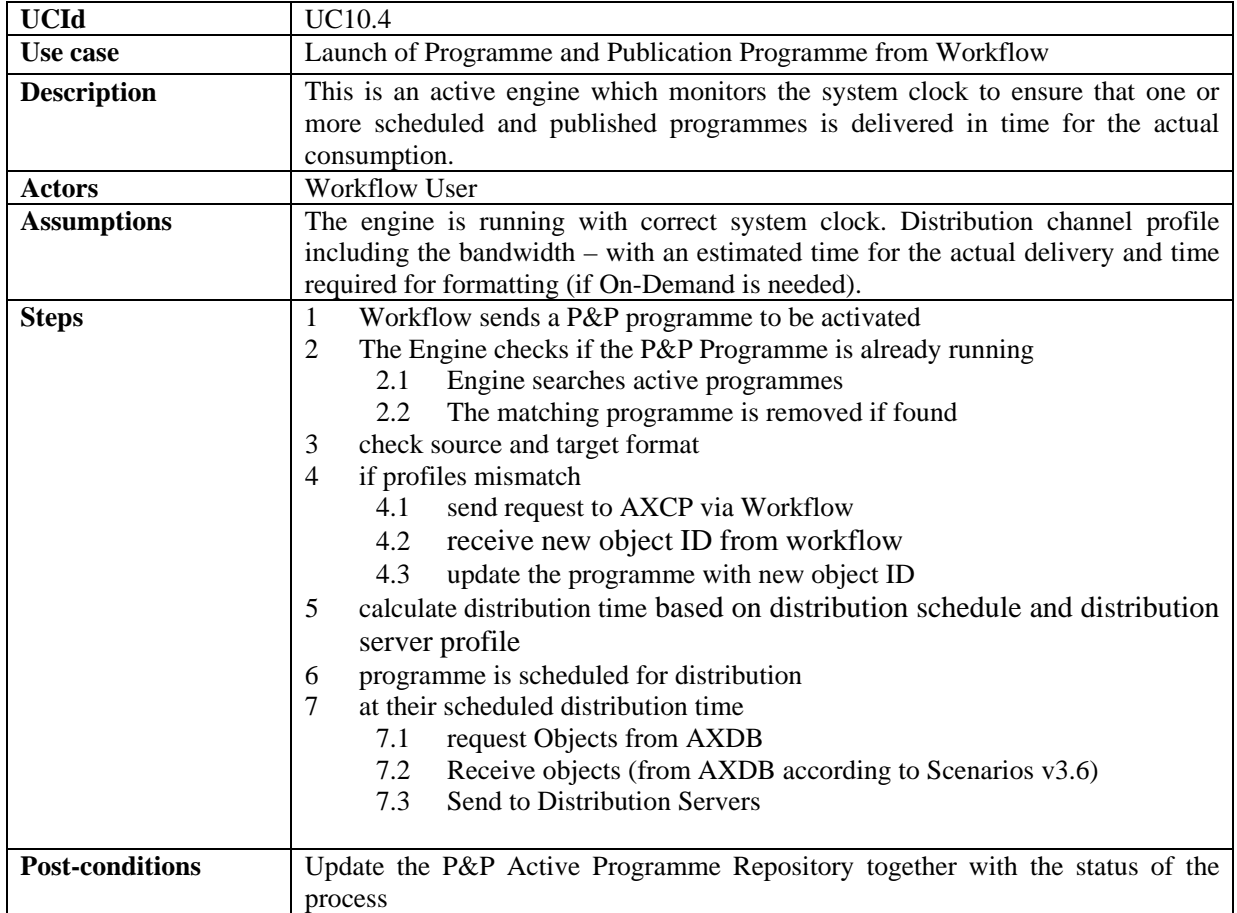

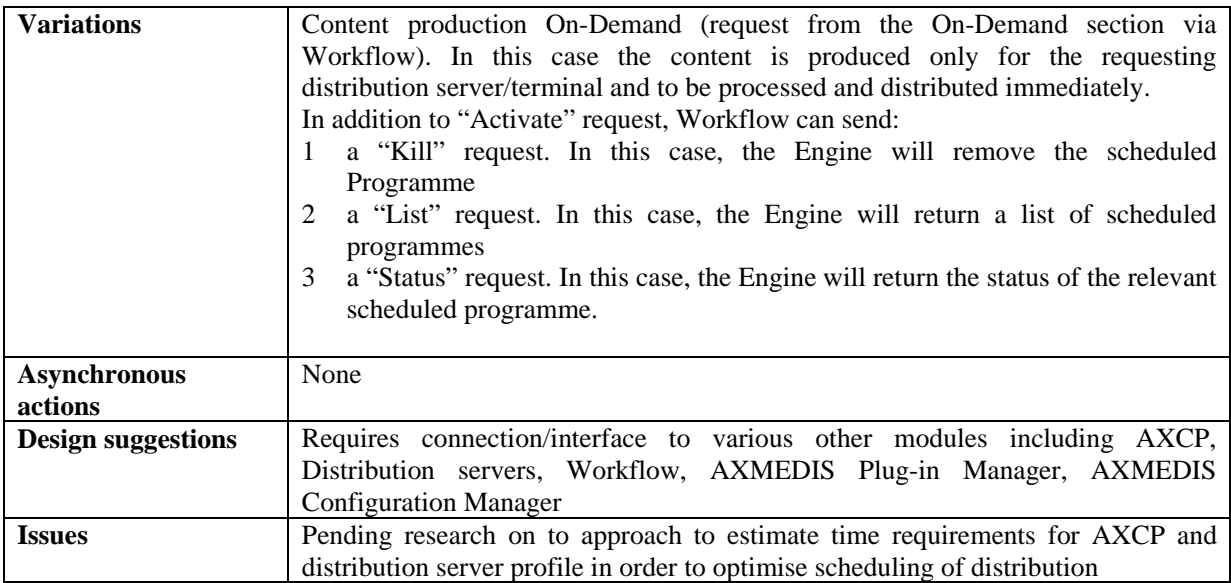

# **11.5 Trial Pre-activation of Programme and Publication Programme**

This section describes how the Programmes for Programme and Publication are pre-activated to simulate, test and be prepared.

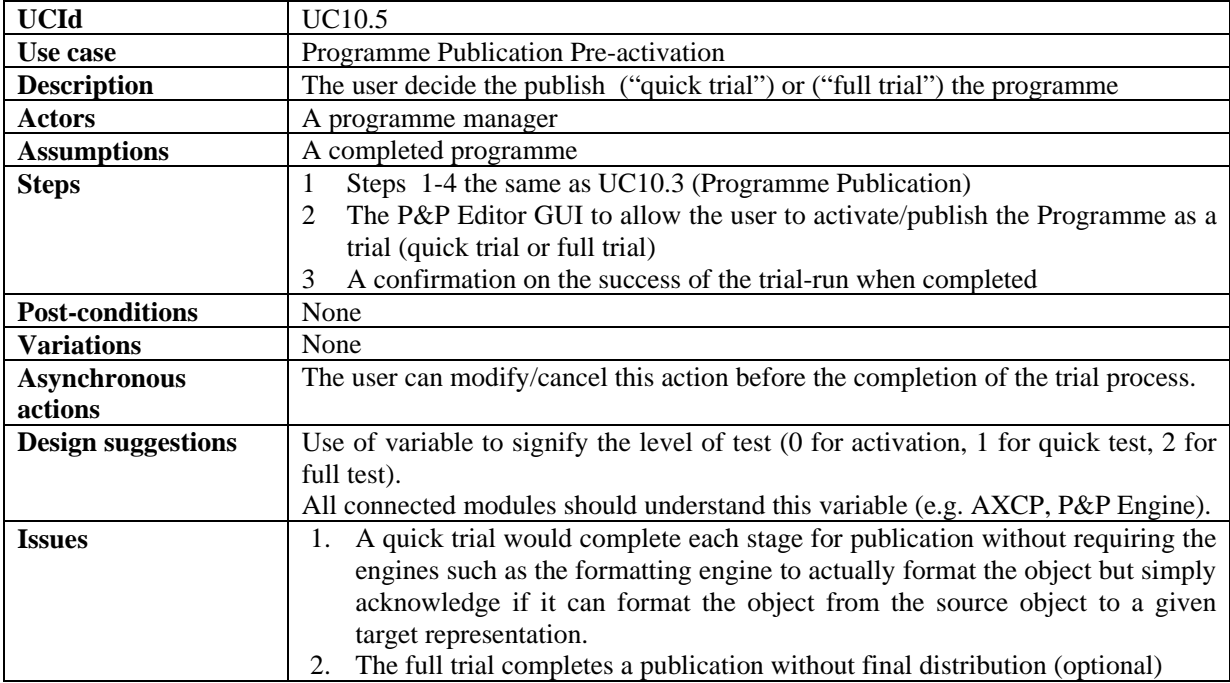

## **11.6 Monitoring of Programme and Publication Engine**
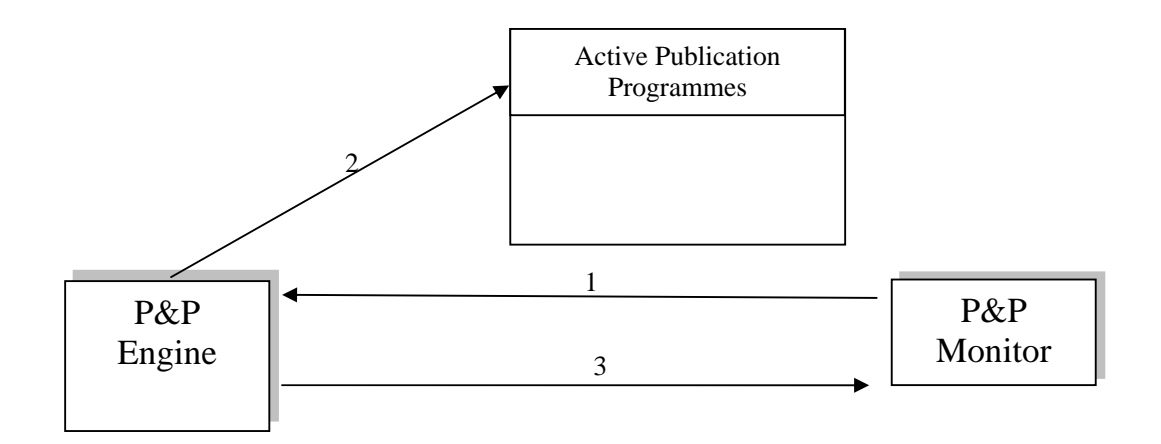

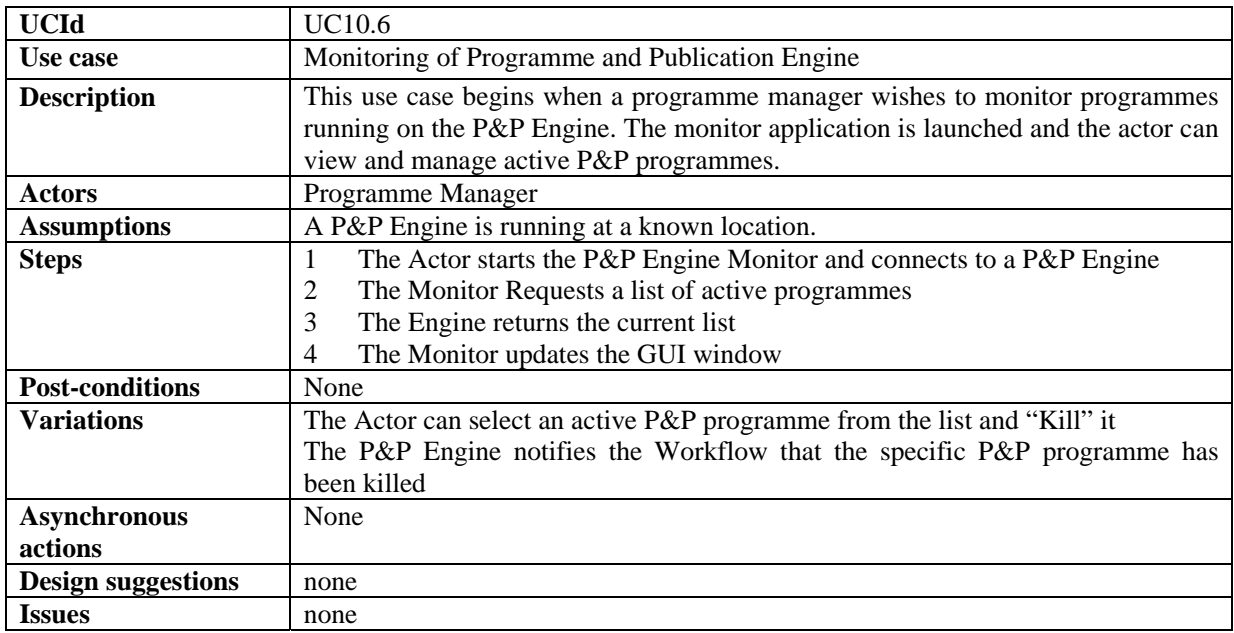

# **12 AXMEDIS AXEPTOOLS for Satellite Data Broadcast on B2B**

# **12.1 AXMEDIS B2B Client Application**

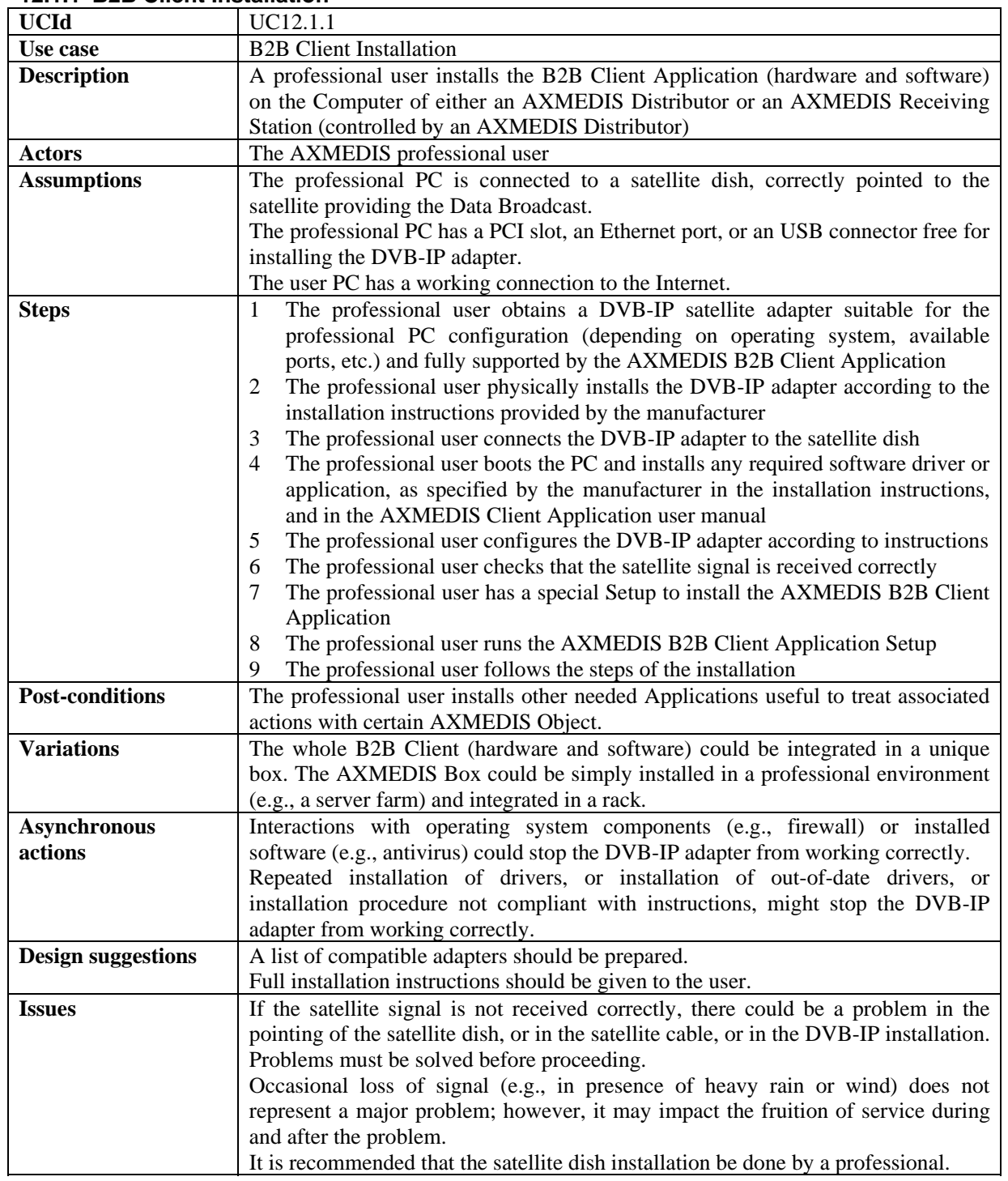

#### **12.1.1 B2B Client Installation**

### **12.1.2 B2B Client Customization**

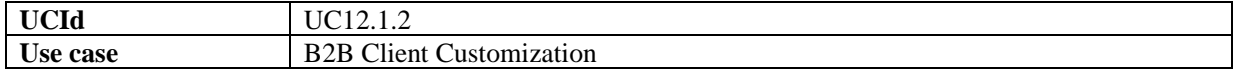

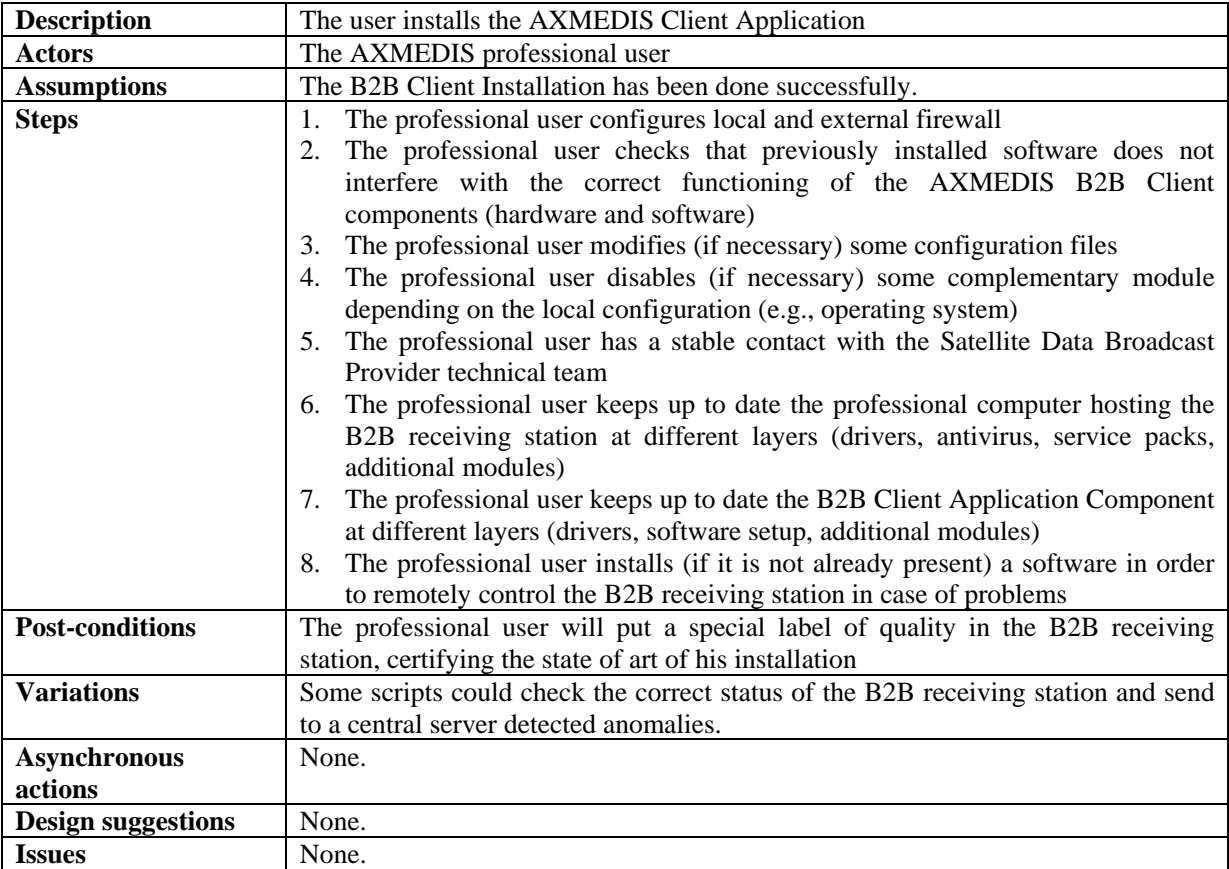

### **12.1.3 B2B Client Registration**

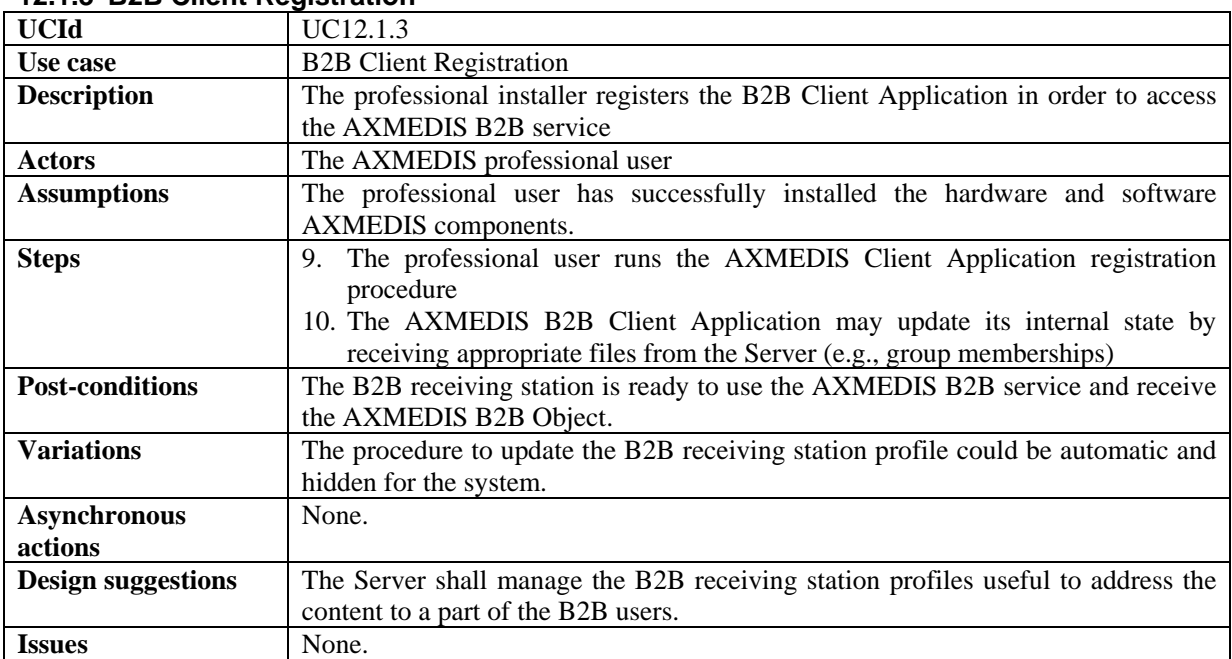

# **12.2 Enabling a B2B receiving station**

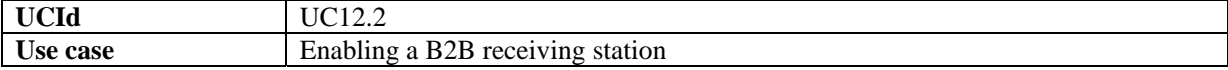

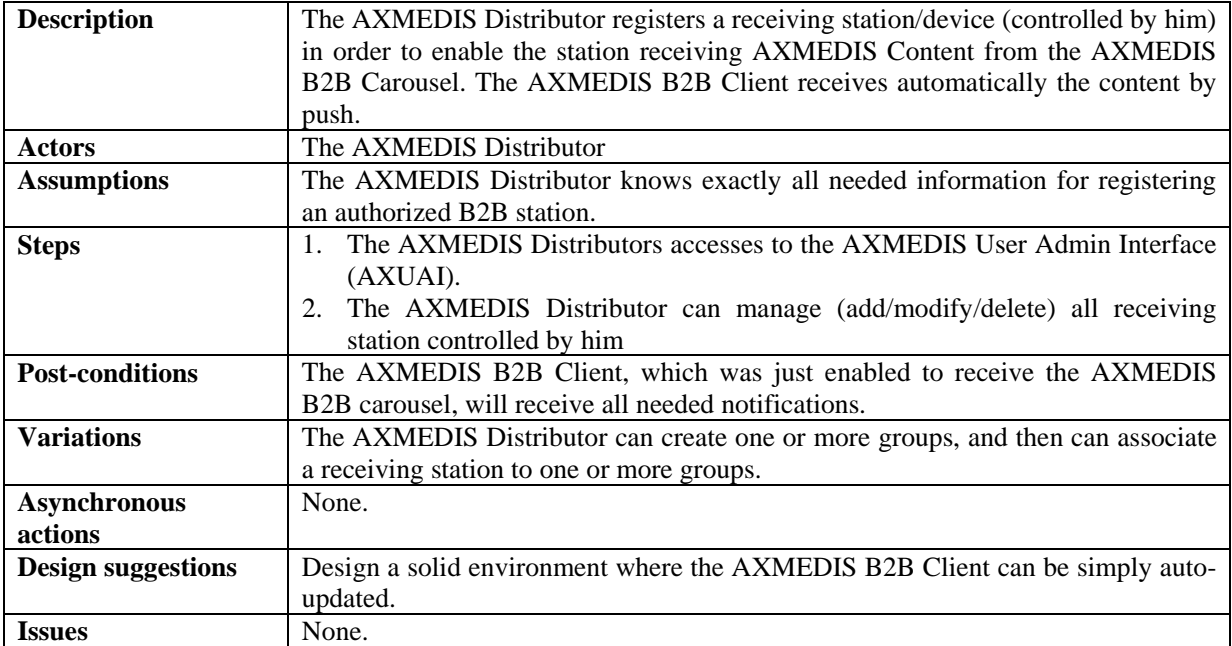

# **12.3 Downloading AXMEDIS Objects from AXEPTool by using Satellite Data Broadcast on B2B**

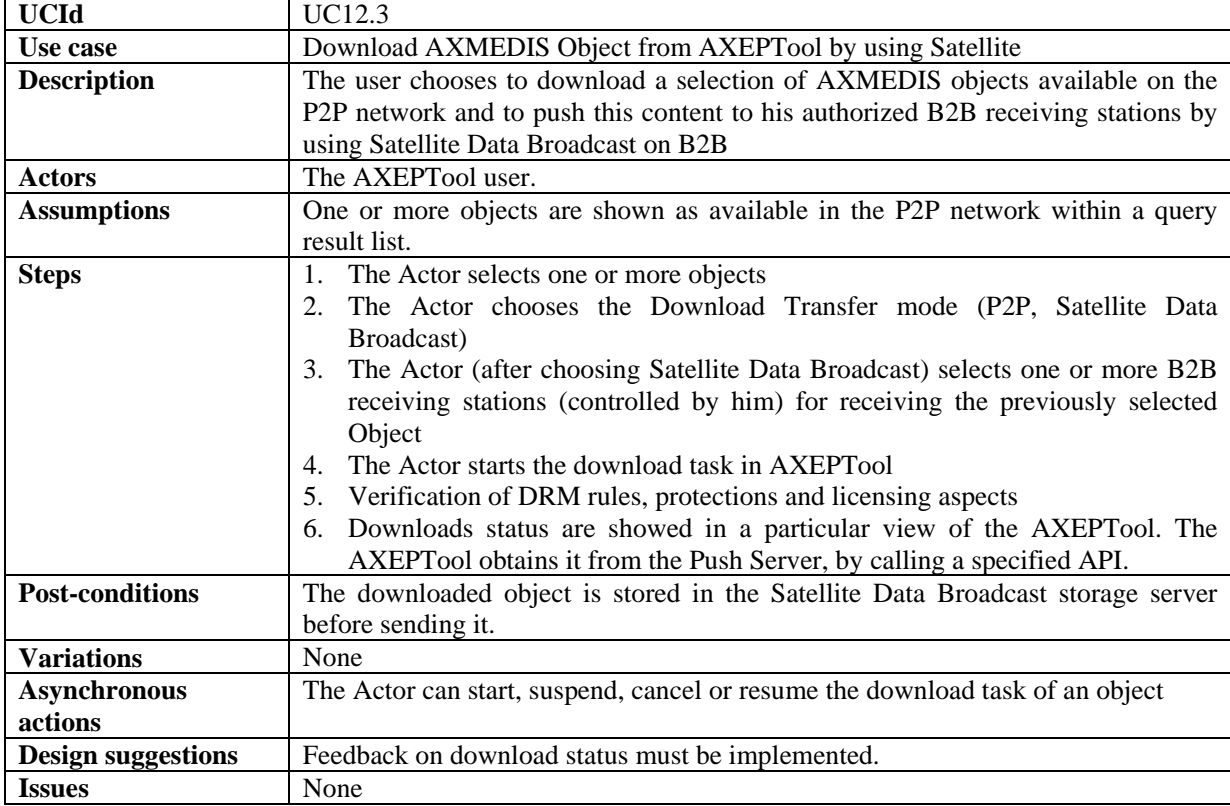

# **12.3.1 Pushing an AXMEDIS Object by B2B Carousel**

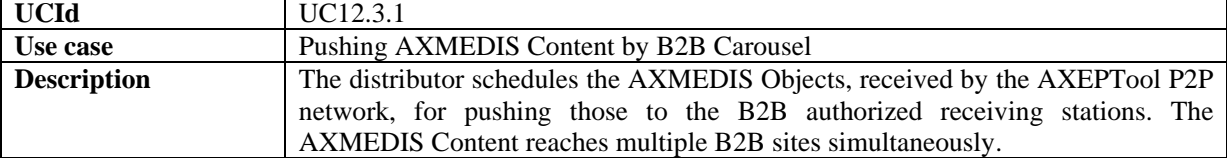

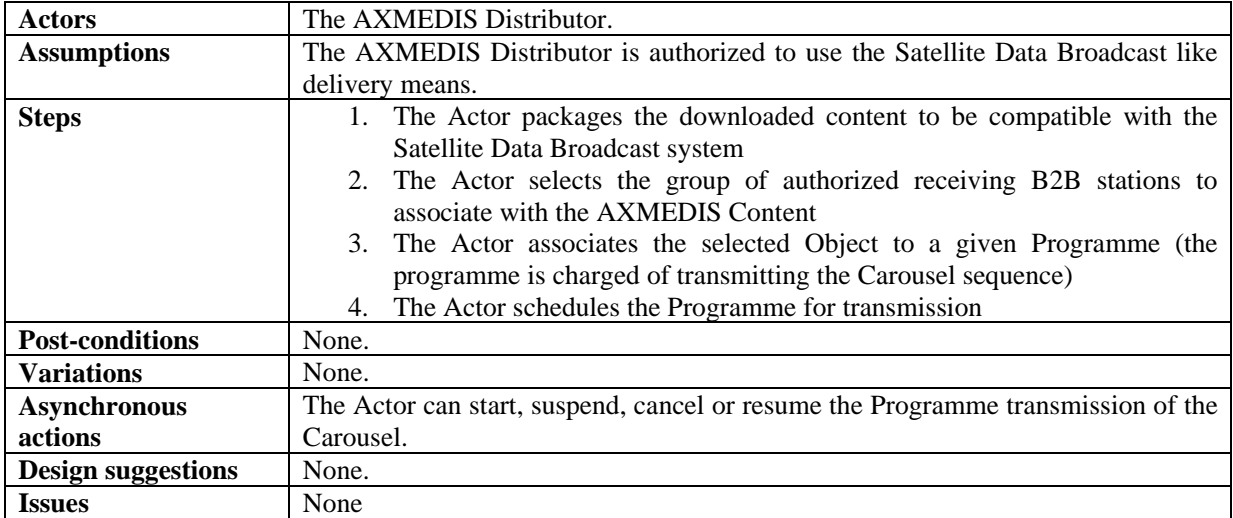

# **12.4 Automatic Content Reception via Satellite**

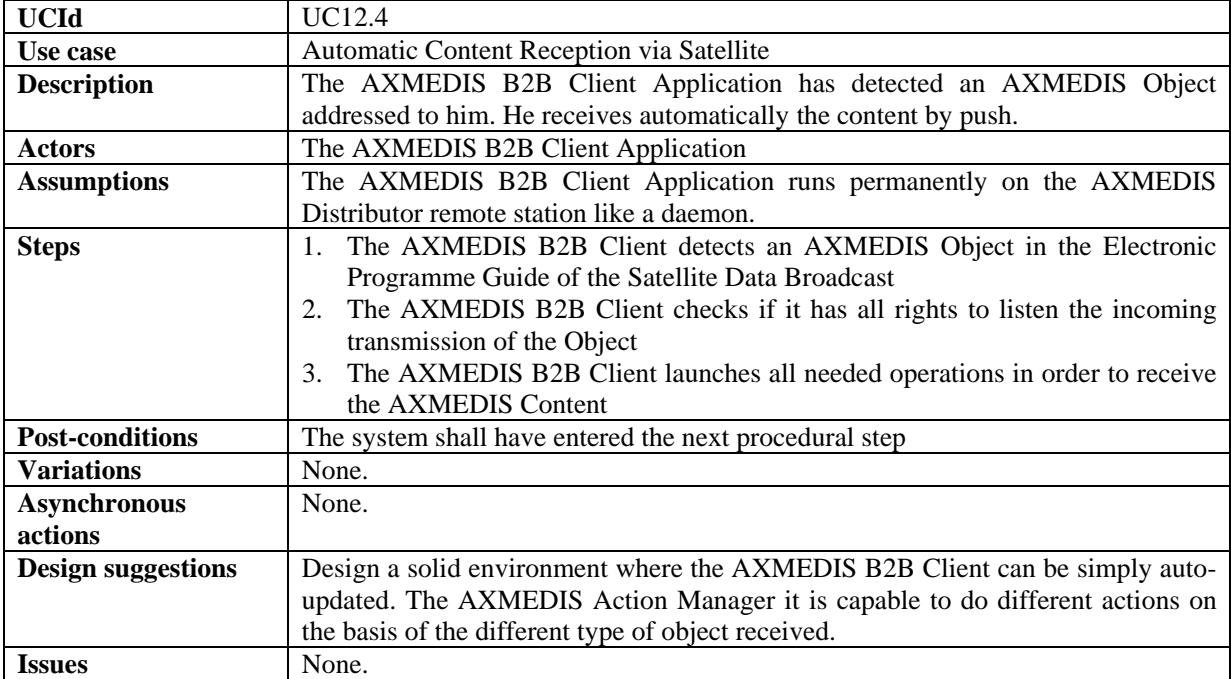

# **12.5 Content Delivery via Satellite**

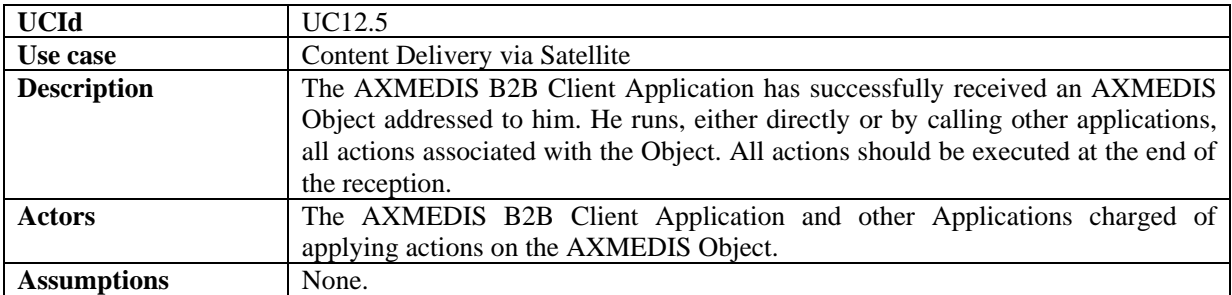

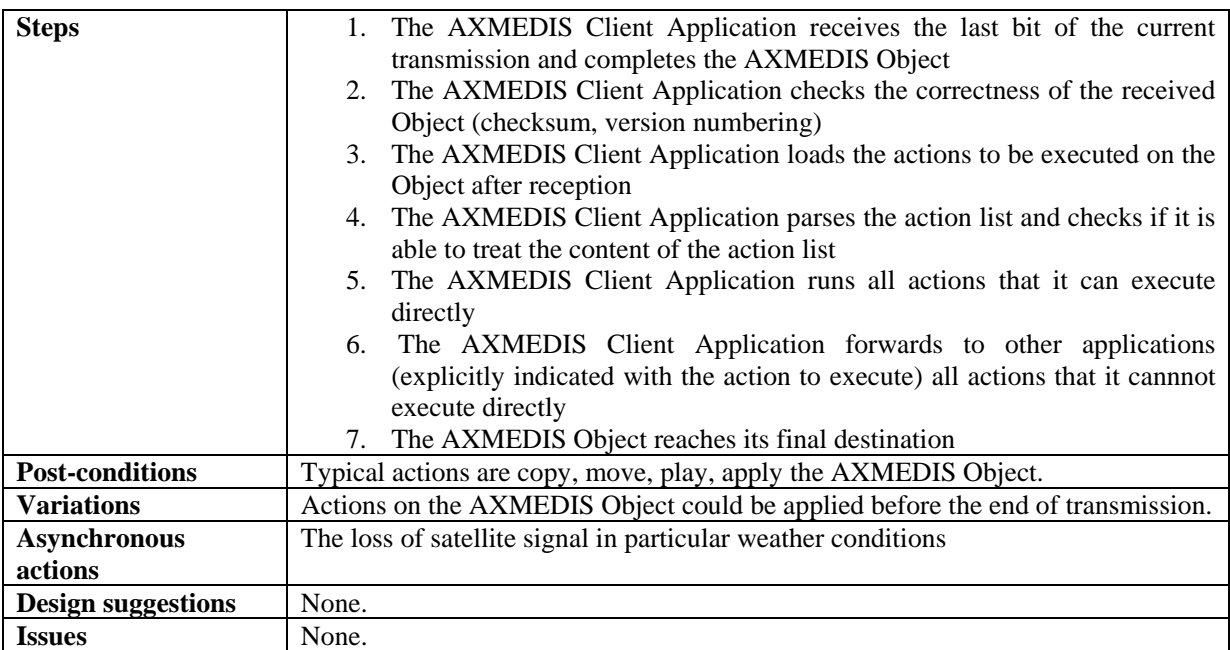

# **12.6 Content Protection for Satellite distribution**

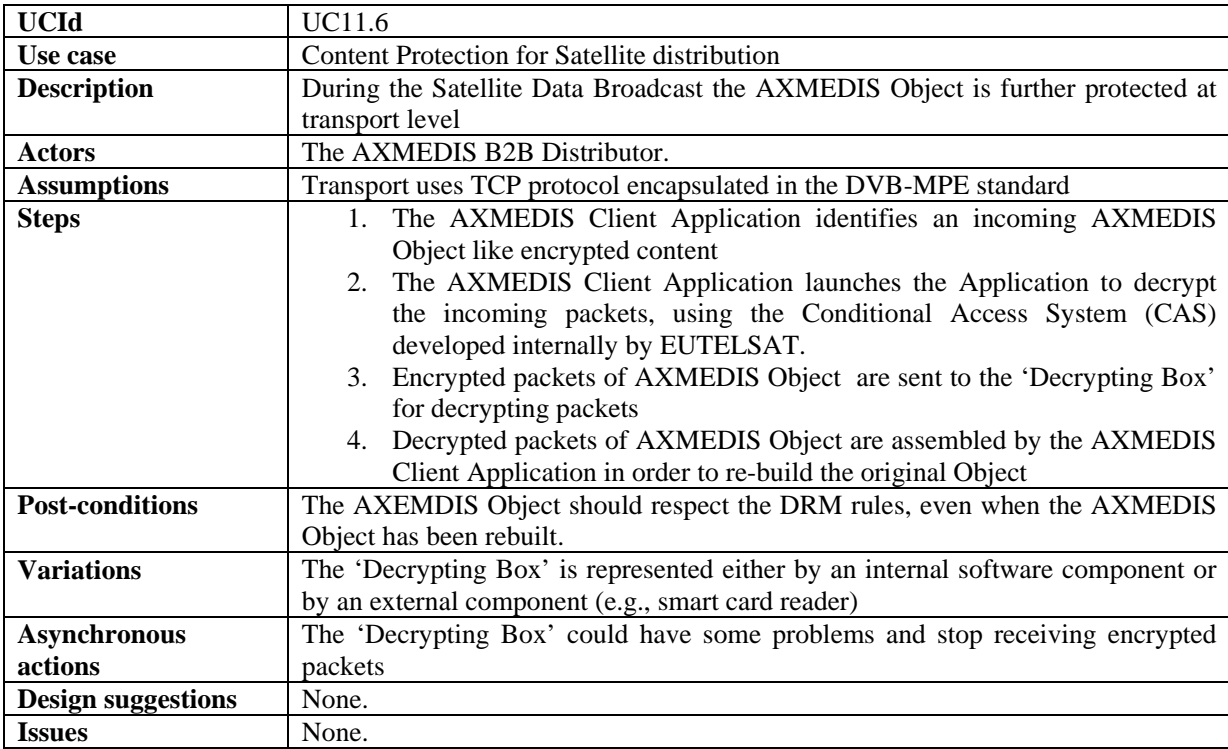

# **13 AXMEDIS Protection Tools**

# **13.1 Super AXCS**

# **13.1.1 AXMEDIS Registration of AXCSs**

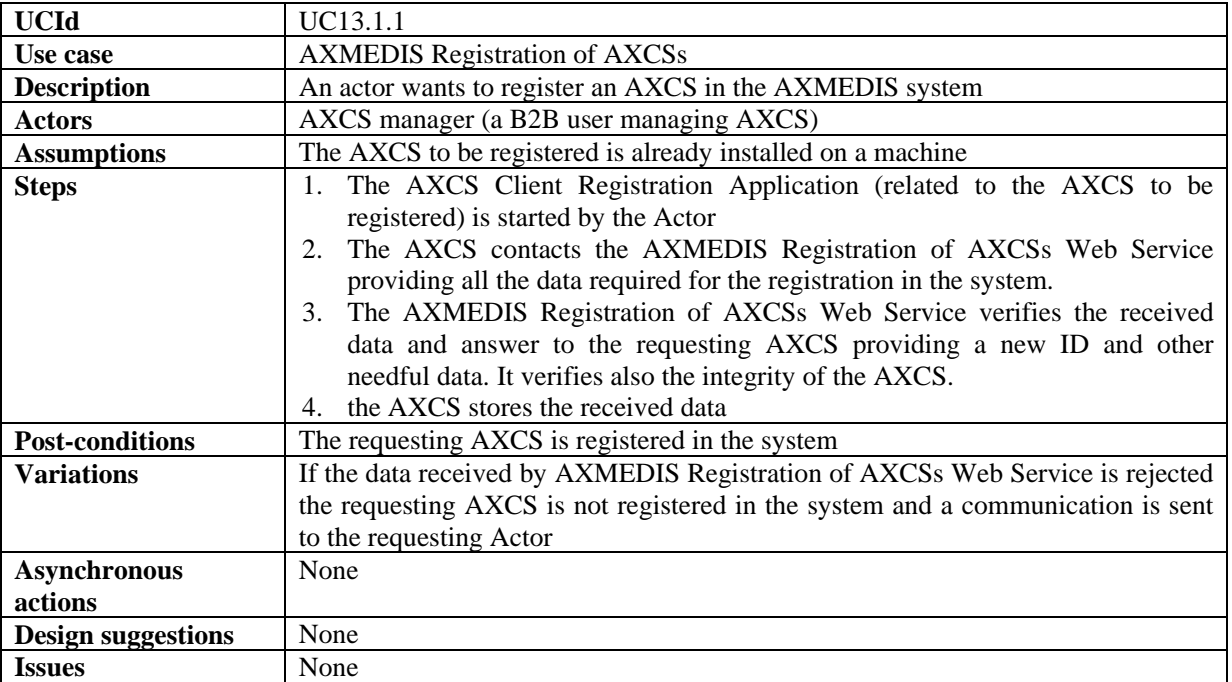

# **13.1.2 Tool/device off-line registration**

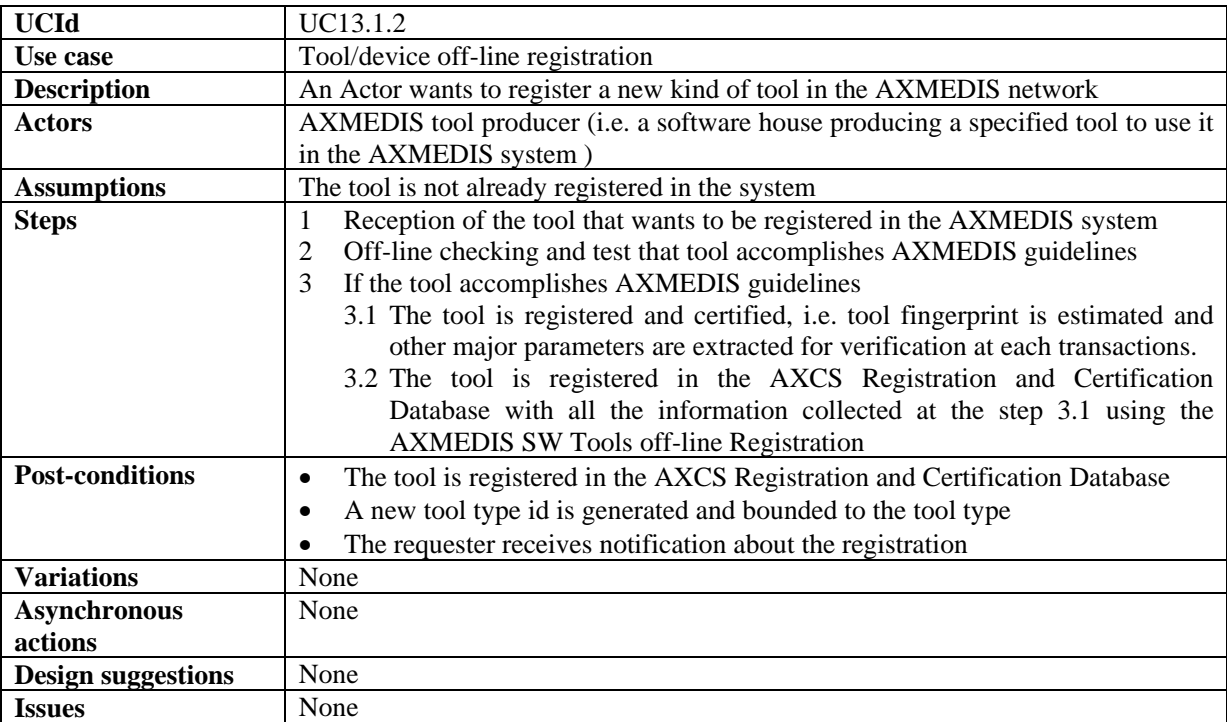

# **13.1.3 AXMEDIS Object ID Generation**

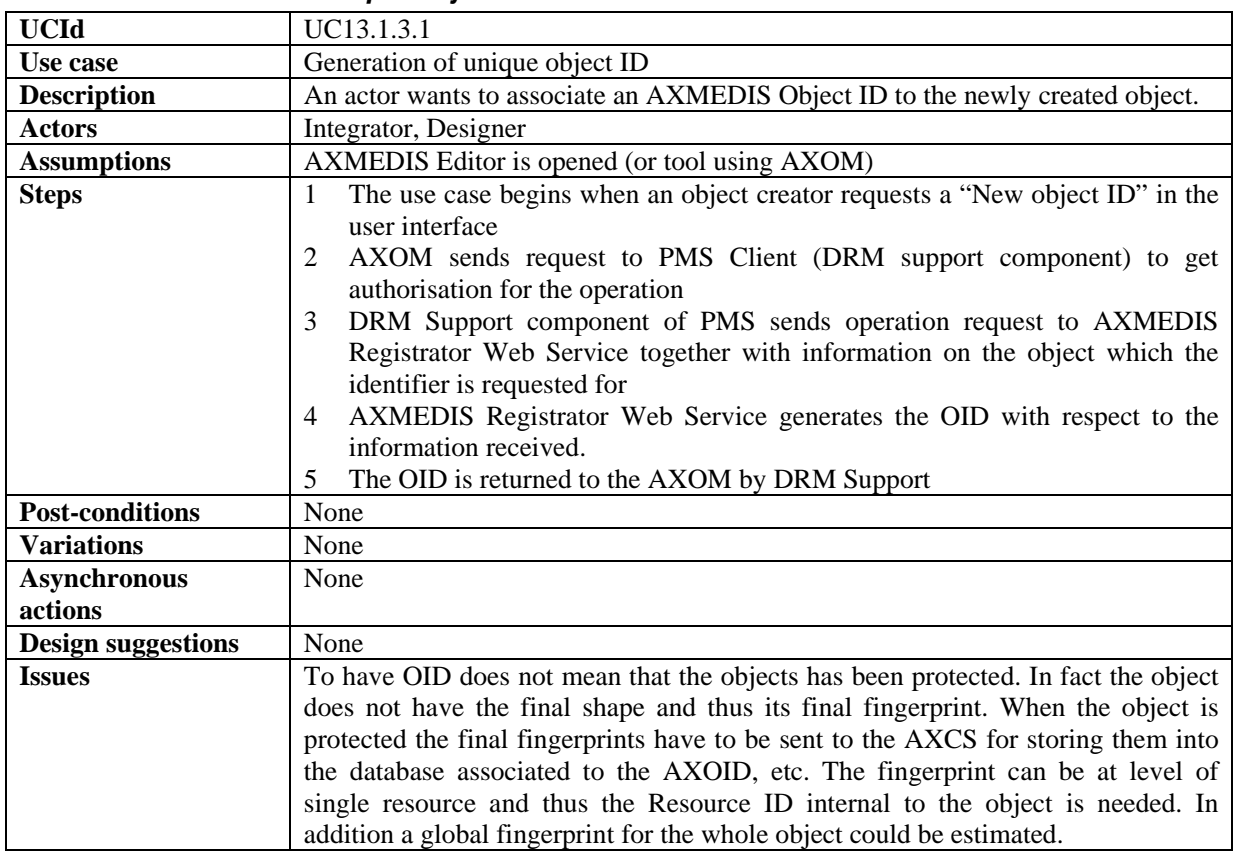

### *13.1.3.1 Generation of unique Object ID*

# *13.1.3.2 Registration of metadata about a new object*

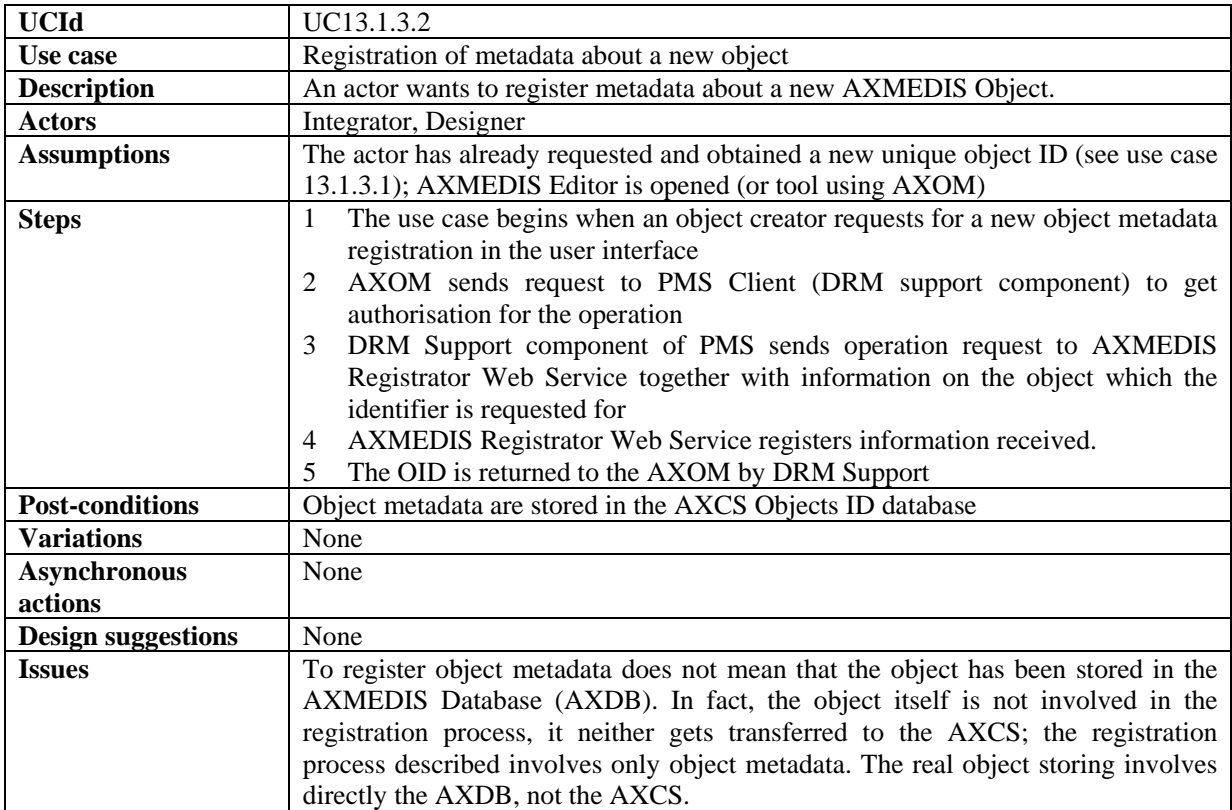

# **13.1.4 Global Object List WEB Service**

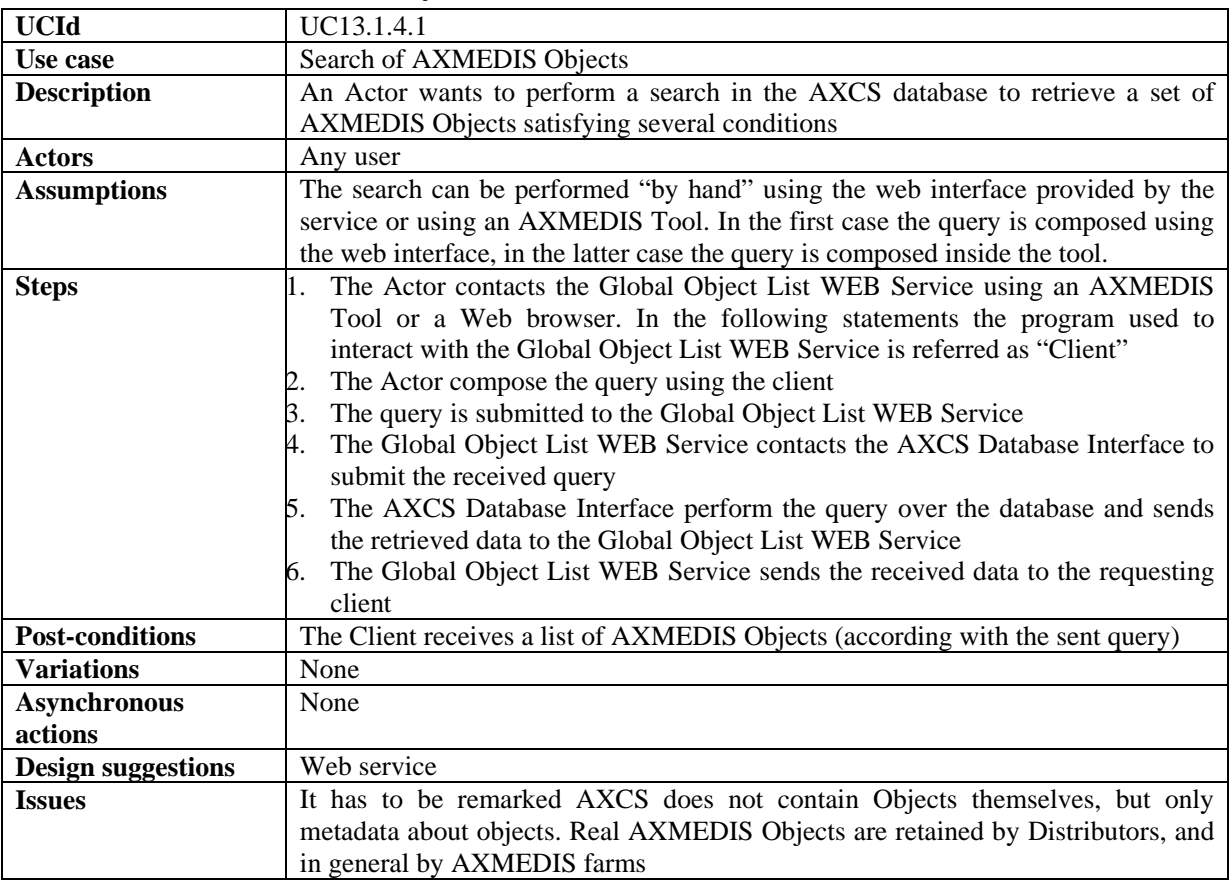

#### *13.1.4.1 Search of AXMEDIS Objects*

### **13.1.5 Super AXCS Collector**

# *13.1.5.1 On-line transfer among AXCSs and SuperAXCSs*

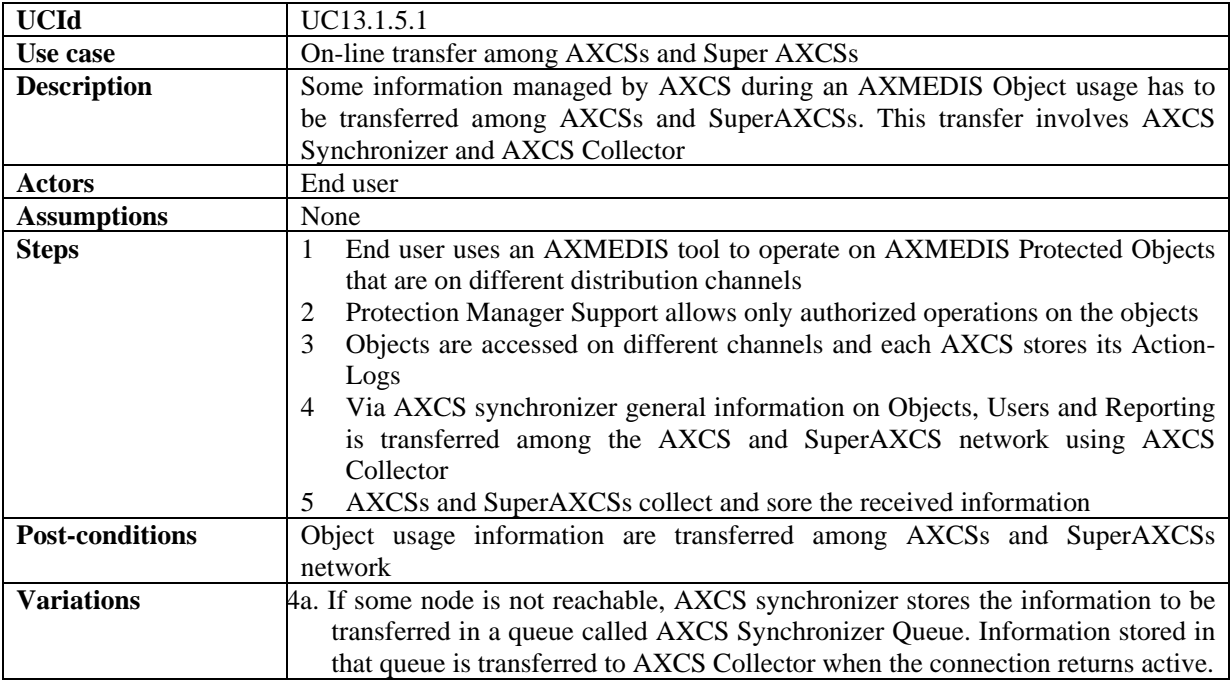

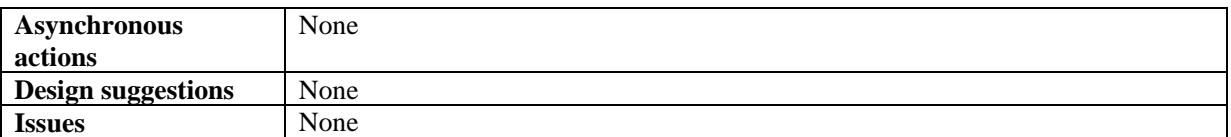

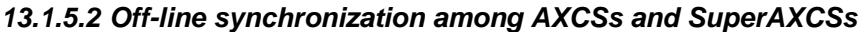

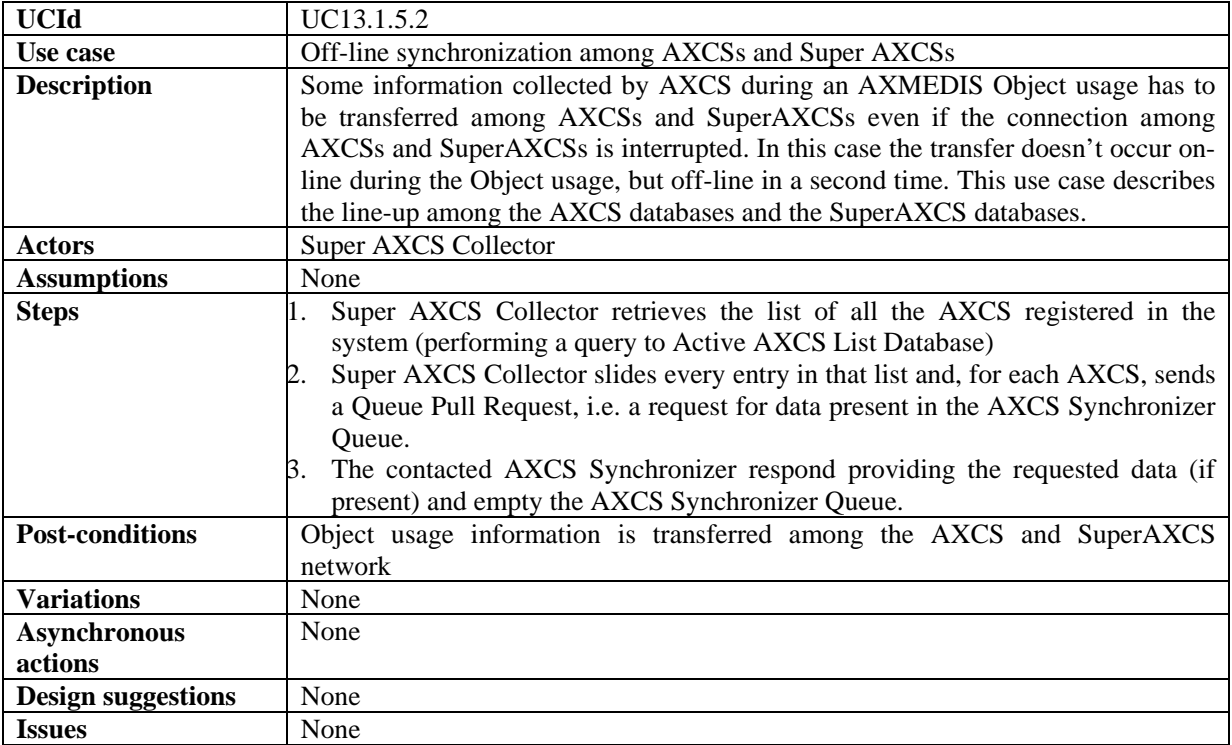

### **13.2 AXMEDIS Certifier and Supervisor**

#### **13.2.1 AXMEDIS Registration Service**

#### *13.2.1.1 End User registration in a distribution channel*

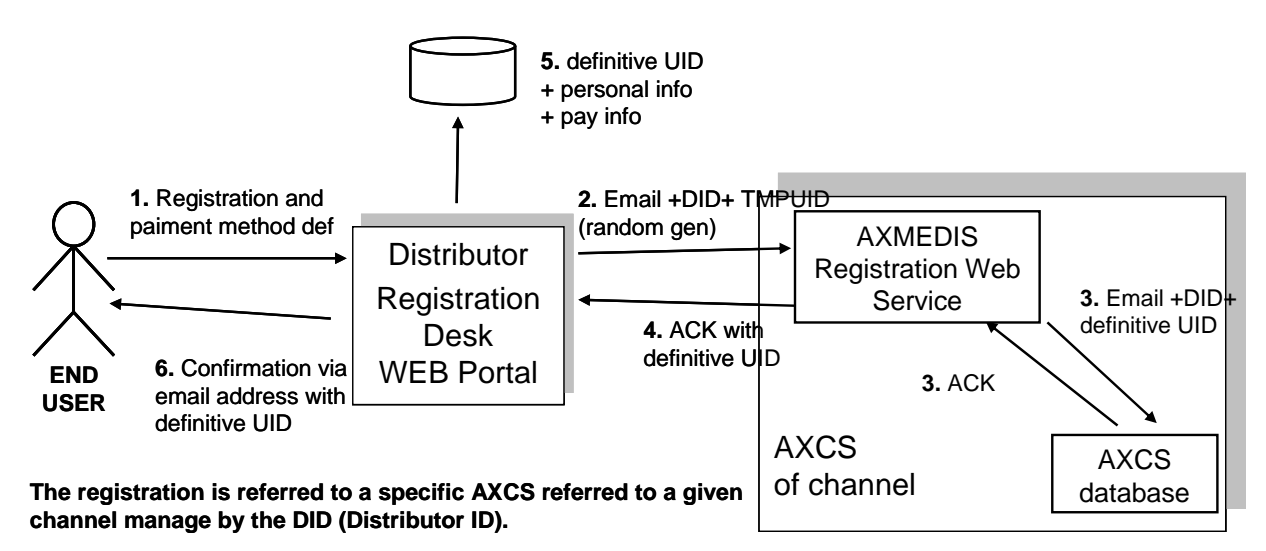

dentificate that the *AXMEDIS I* crossing identity bard (AXMO). It can be a<br>derefficate that one can exhibit to authenticate himself/herself in the **Instead of a definitive UID we can use a "Certificate" or what we can call the AXMEDIS Personal Identity Card (AXPIC). It can be a AXMEDIS circuit, a check is typically done with that ID and the email ,etc...** 

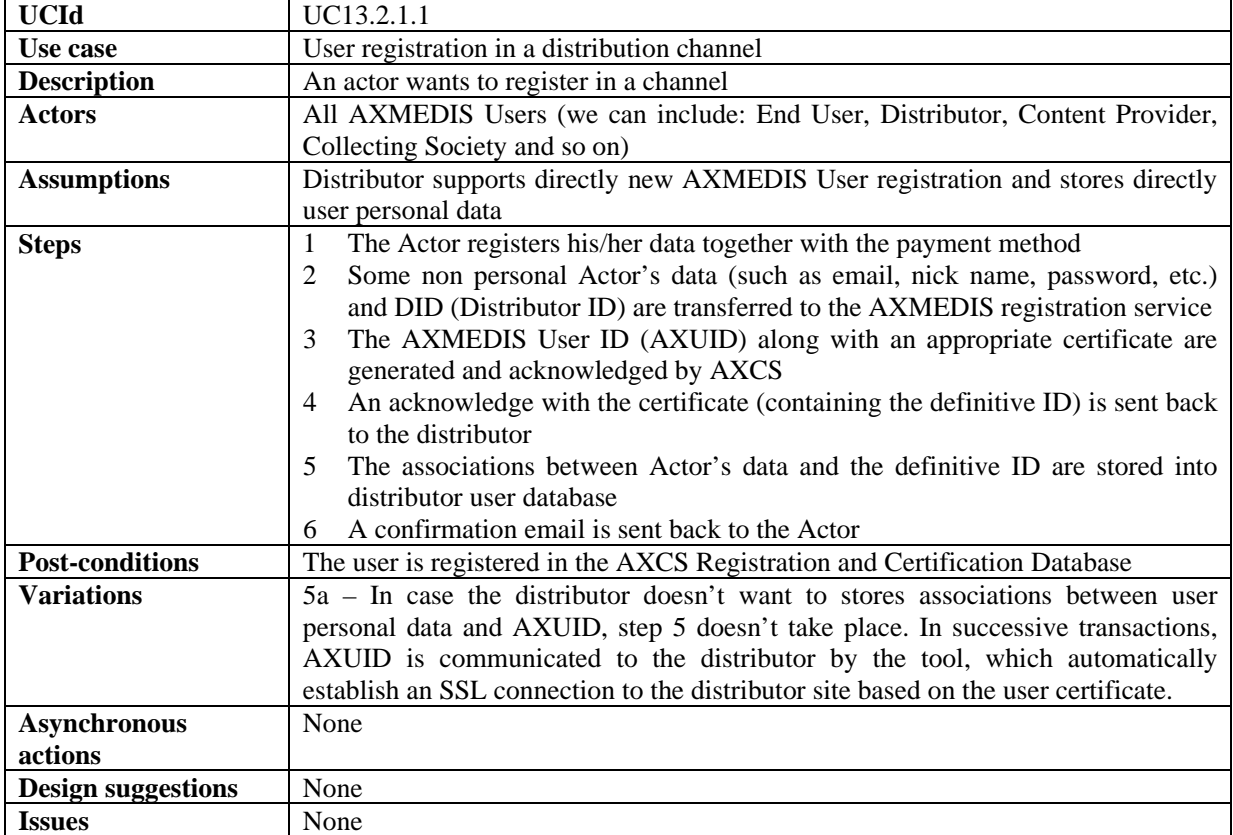

# *13.2.1.2 End User registration in AXMEDIS system without a referencing distributor*

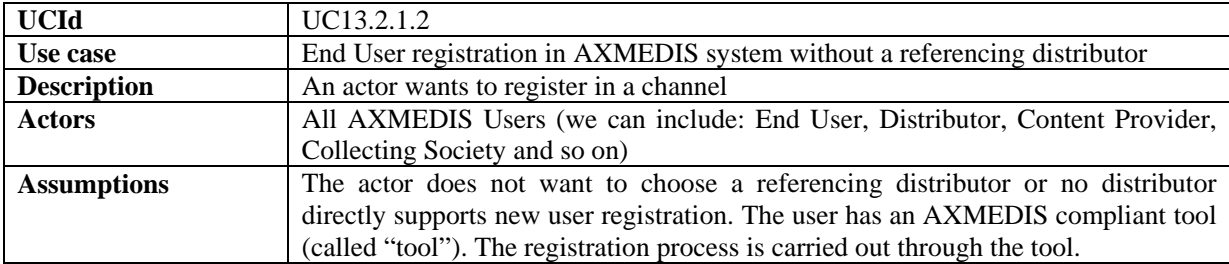

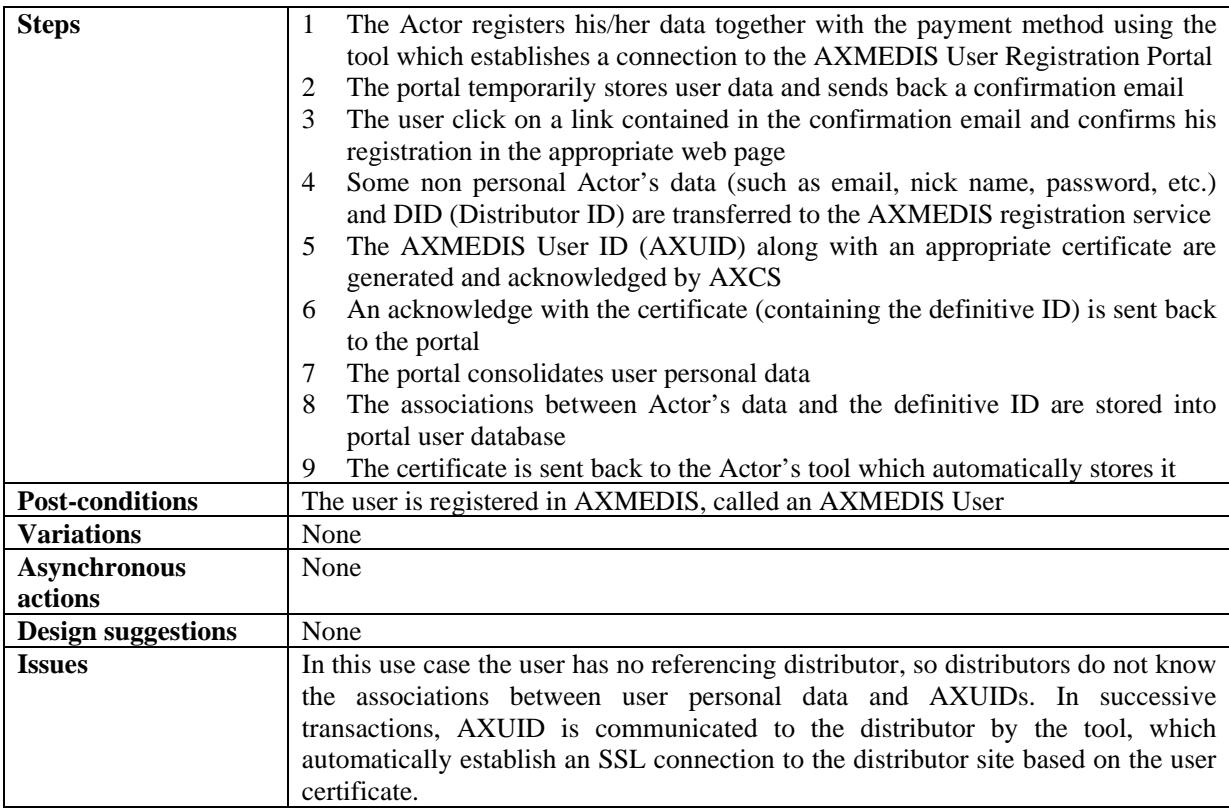

#### *13.2.1.3 End User registration in a different distribution channel*

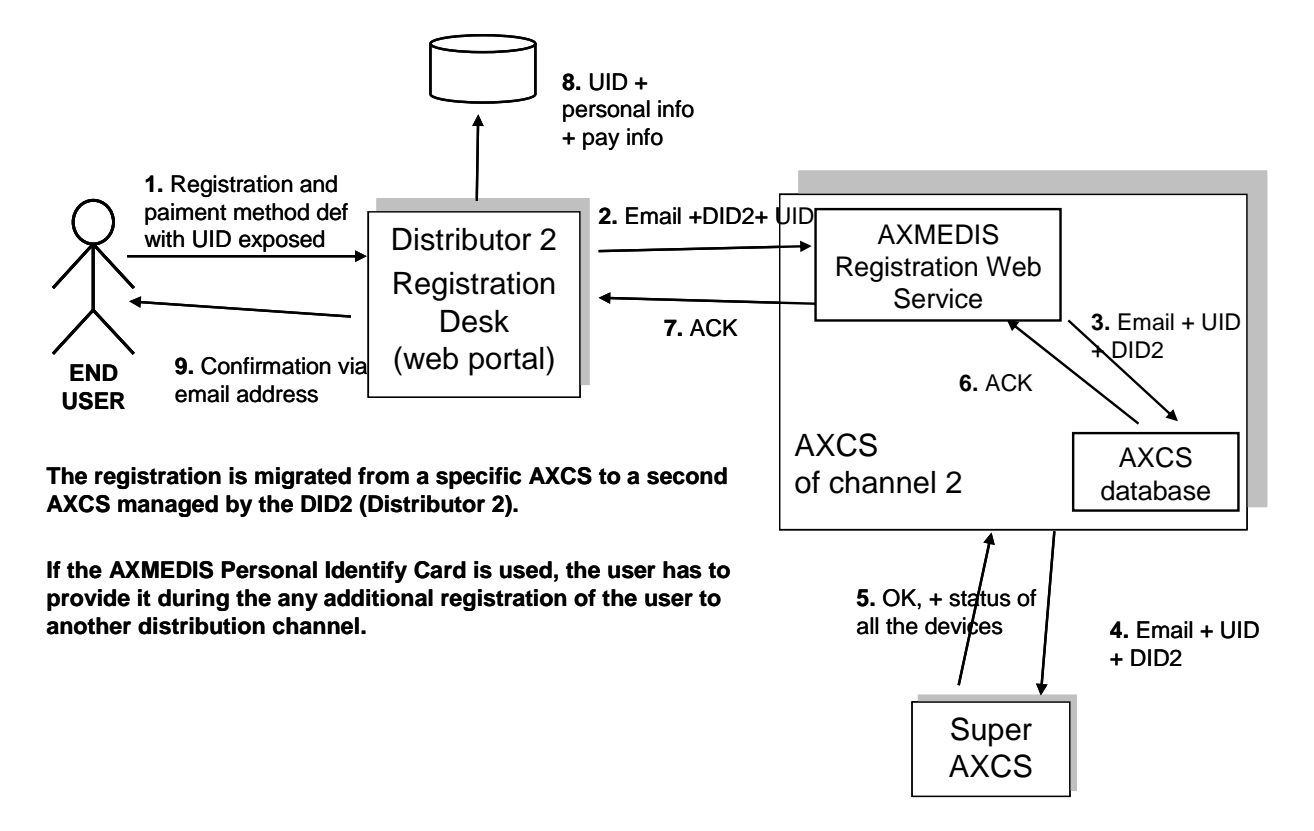

| <b>UCId</b>                    | UC13.2.1.3                                                                                                    |
|--------------------------------|----------------------------------------------------------------------------------------------------|
| Use case                       | User registration in a second channel                                                                                                    |
| <b>Description</b>             | An actor wants to register in a second channel                                                                                                    |
| <b>Actors</b>                  | End User                                                                                                    |
| <b>Assumptions</b>             | None                                                                                                    |
| <b>Steps</b>                   | The Actor registers his/her data together with the payment method. UID is<br>1<br>sent to the system<br>The Actor's email, DID and UID are transferred to the AXMEDIS registration<br>2<br>service<br>The AXMEDIS User ID in conjunction with new DID and email is sent to<br>3<br><b>AXCS</b><br>The AXMEDIS User ID in conjunction with new DID and email is sent also<br>4<br>to the Super AXCS<br>Super AXCS acknowledge<br>5<br>AXCS acknowledge<br>6<br>AXMEDIS registration service acknowledges the request<br>7<br>User ID is store with other user data in the Distributor user database<br>8 |
| <b>Post-conditions</b>         | 9<br>The Actor receives confirmation of the registration to the distribution channel<br>None                                                                                                    |
| <b>Variations</b>              | None                                                                                                    |
|                                | None                                                                                                    |
| <b>Asynchronous</b><br>actions |                                                                                                    |
| <b>Design suggestions</b>      | None                                                                                                    |
| <b>Issues</b>                  | None                                                                                                    |

*13.2.1.4 Registration of a new structured group of people* 

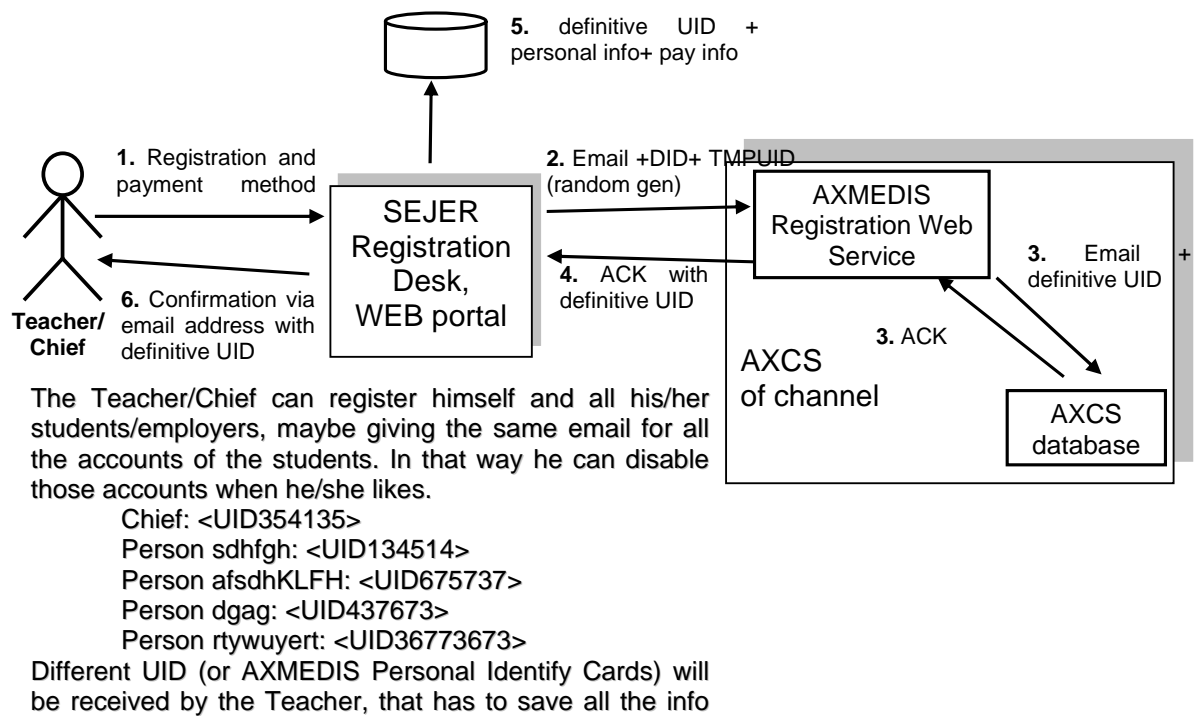

(emails)

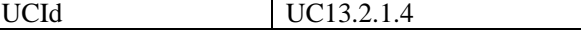

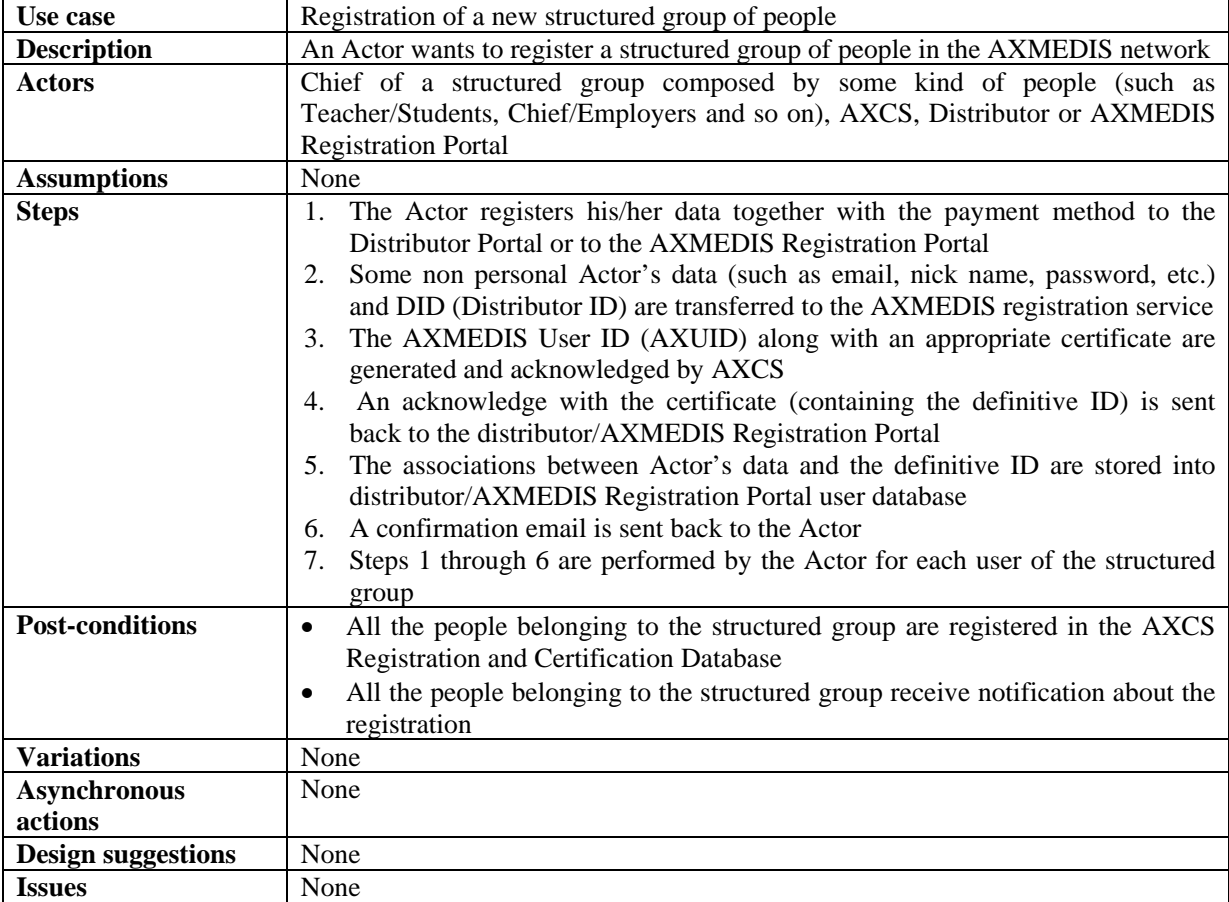

#### *13.2.1.5 Registration of an old User of the Channel on AXMEDIS*

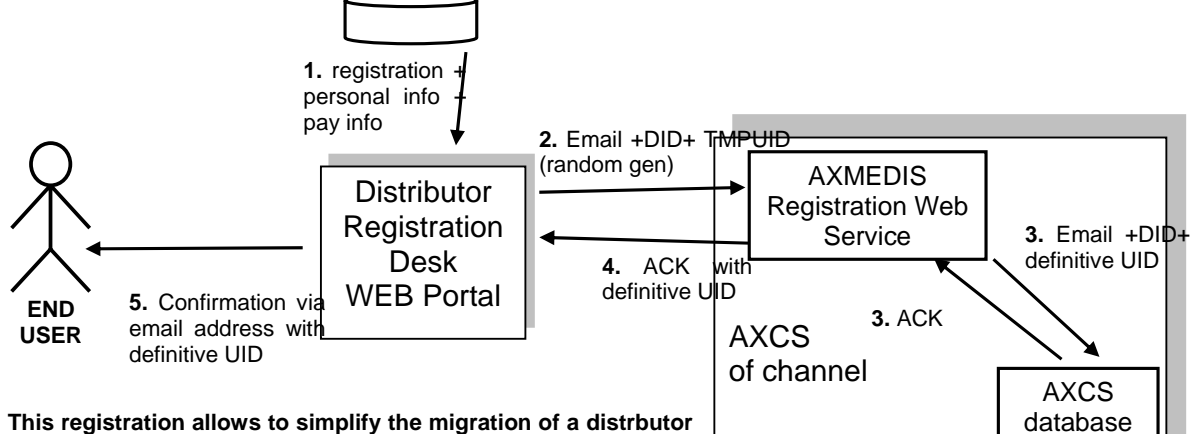

**This registration allows to simplify the migration of a distrbutor and its clients to an AXMEDIS-based derlivering system.** 

**Instead of a definitive UID we can use a "Certificate" or what we can call the AXMEDIS Personal Identity Card (AXPIC). It can be a certificate that one can exhibit to authenticate himself/herself in the AXMEDIS circuit, a check is typically done with that ID** 

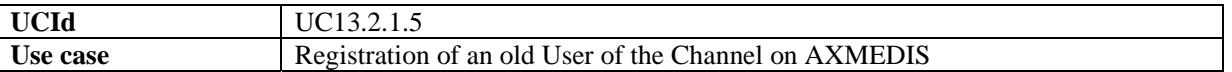

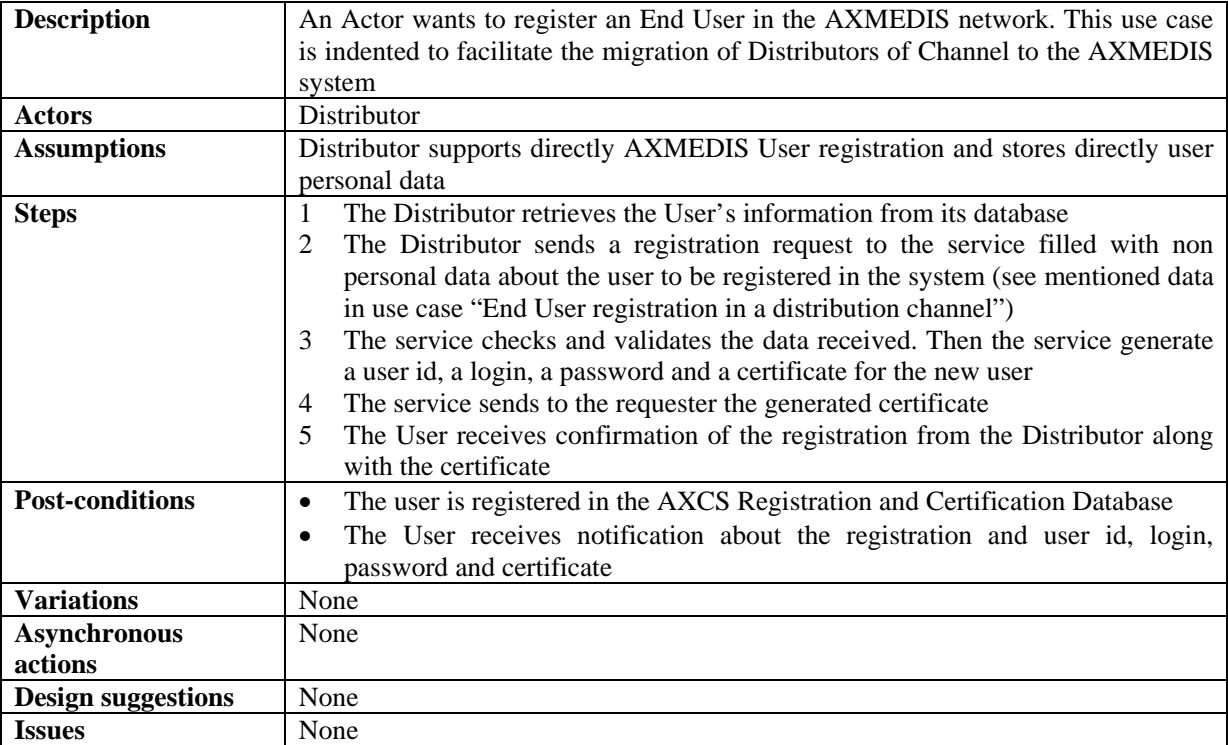

# *13.2.1.6 User password modification*

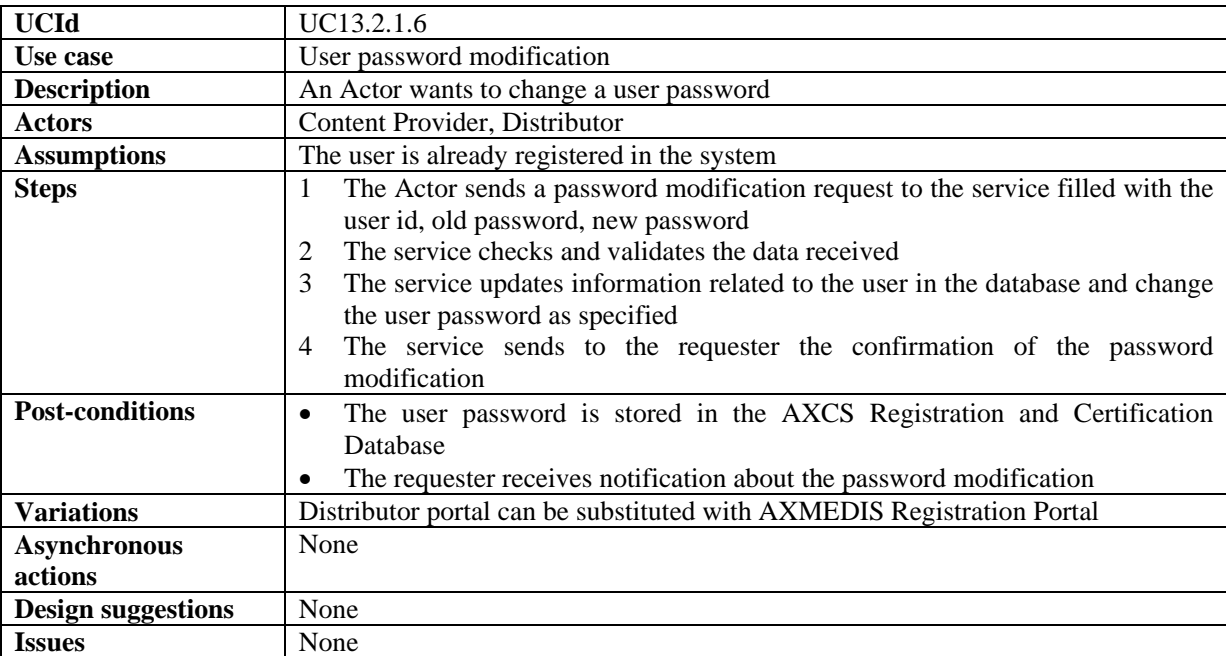

### **13.2.2 AXMEDIS Certification and Verification**

#### *13.2.2.1 Authentication of a Tool and a Device*

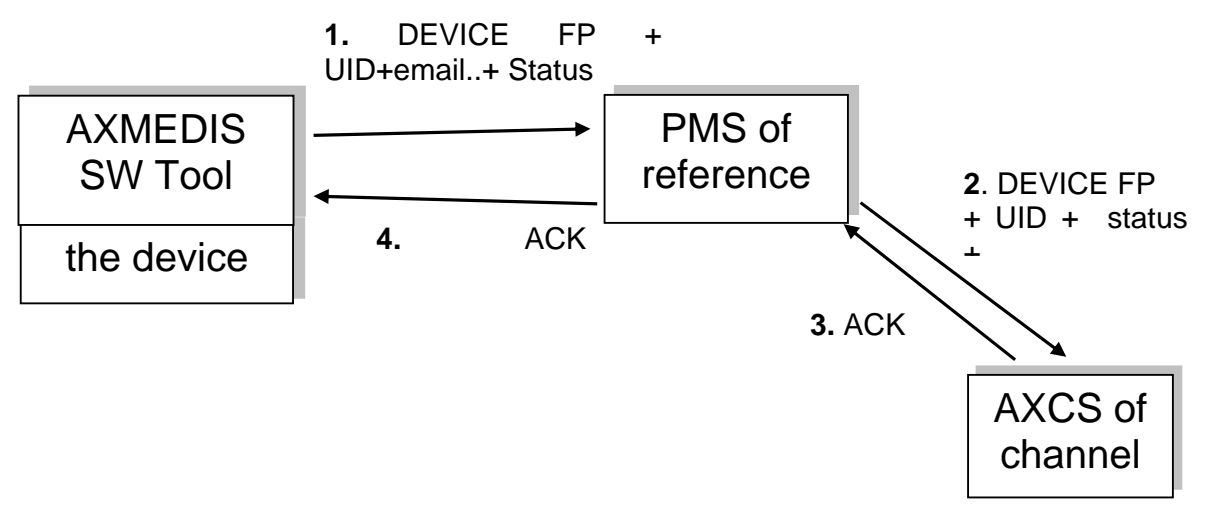

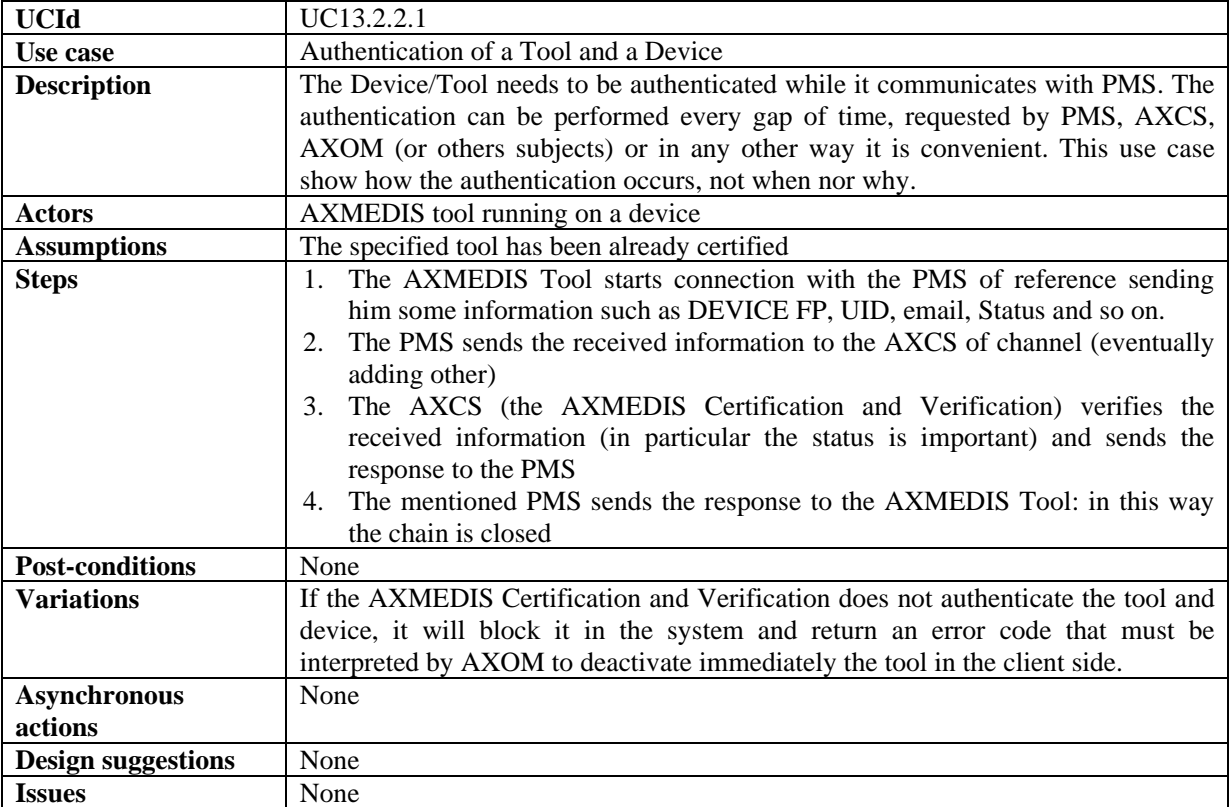

### *13.2.2.2 Certification of AXMEDIS Tool by a User on a Device*

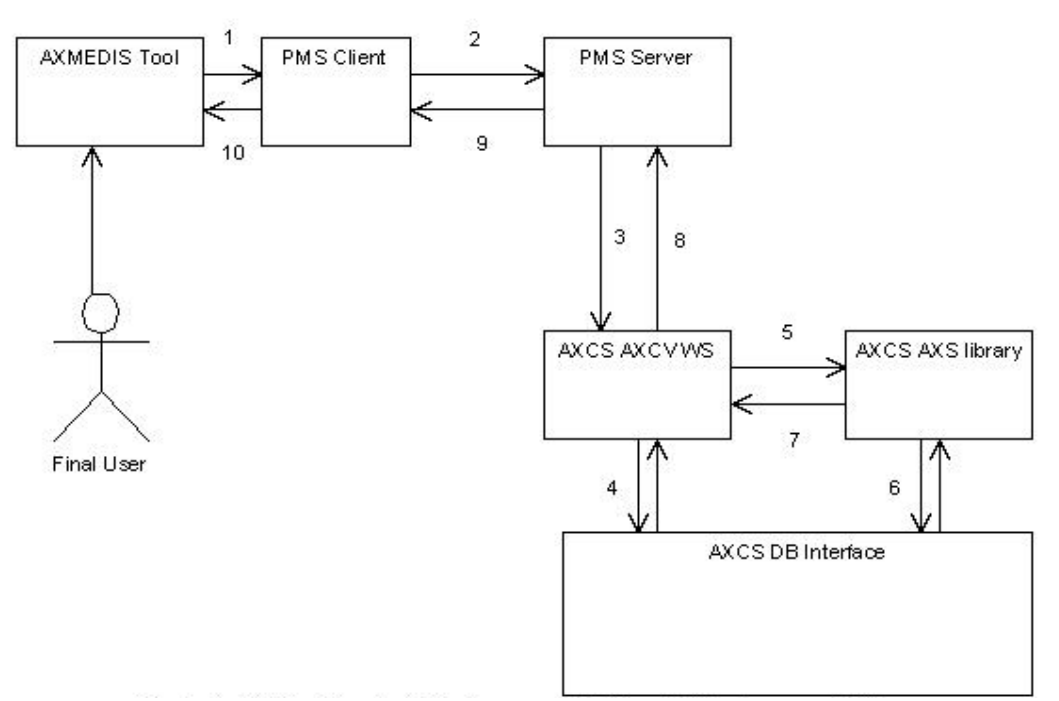

A Final User wants to use a tool for the first time

1. The tool uses PMS Client to send the PMS Server the following information: AXUID, AXRTID, tool Fingerprint, etc. in order to certify the tool.

2. PMS Client retrieves and adds domain information and contacts PMS Server

3. PMS Server contacts AXCS-AXCV

4. AXCS-AXCV checks the user status and tool integrity and determines that the tool was not already certified. AXCV generates AXTID, tool certificate and enabling code and creates a new entry in AXCS RegCert database.

5. AXCV sends AXS a SupervisorInputData (SID) which indicates that the user has certified a tool on a device.

6. AXS stores SID in the AXCS database

7. AXS confirms the storage

8. AXCV returns the result of the operation, and if the certification is successful it also returns AXTID, tool certificate and enabling code

9. PMS Server passes the received information to PMS Client

10. PMS Client gives the information to AXMEDIS Tool

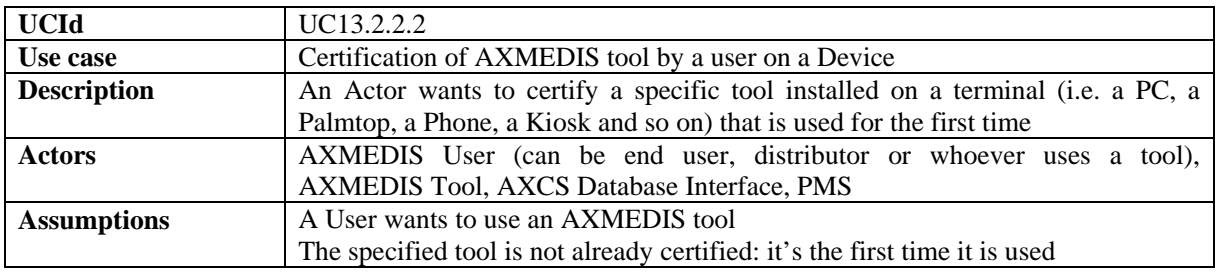

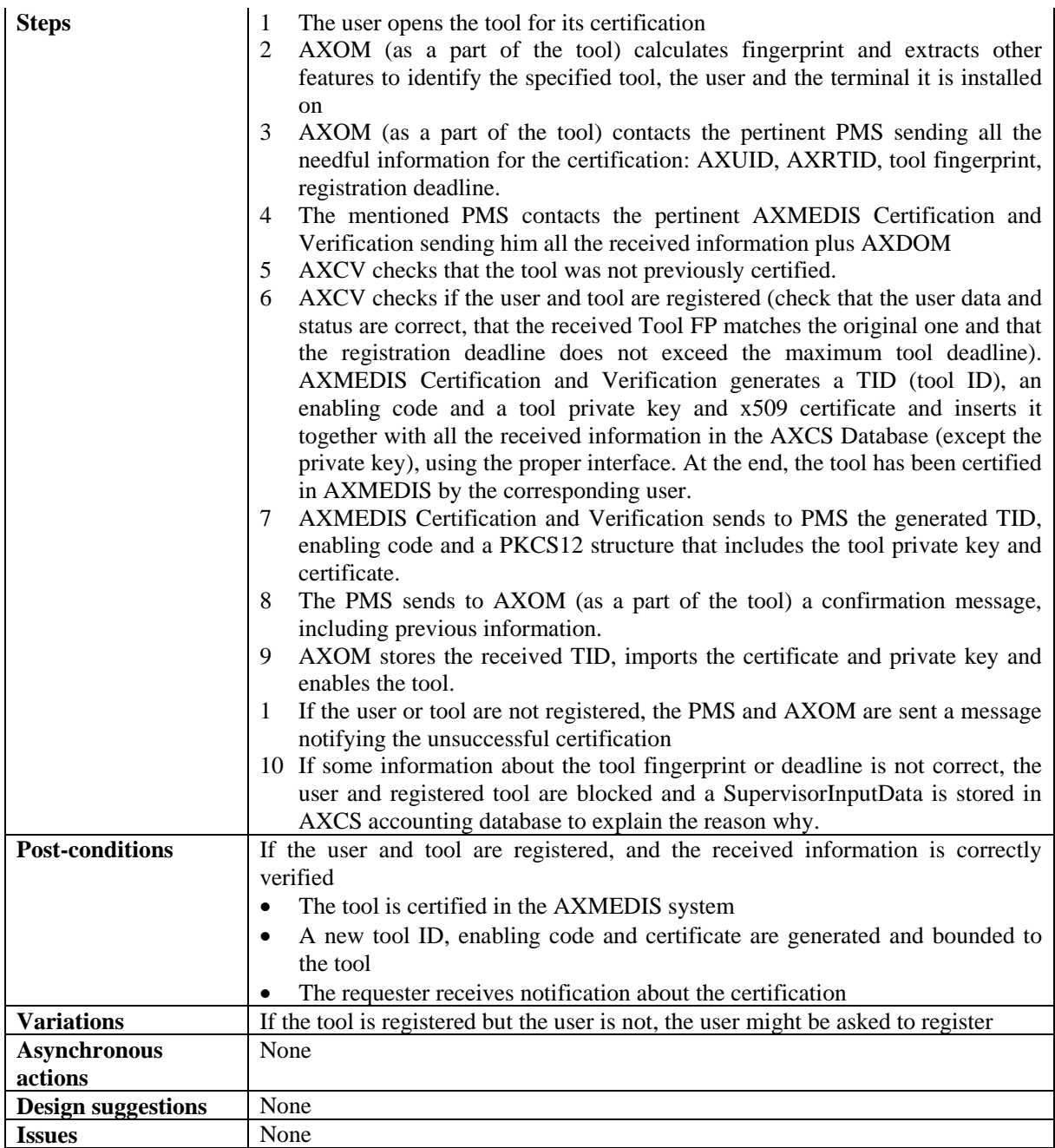

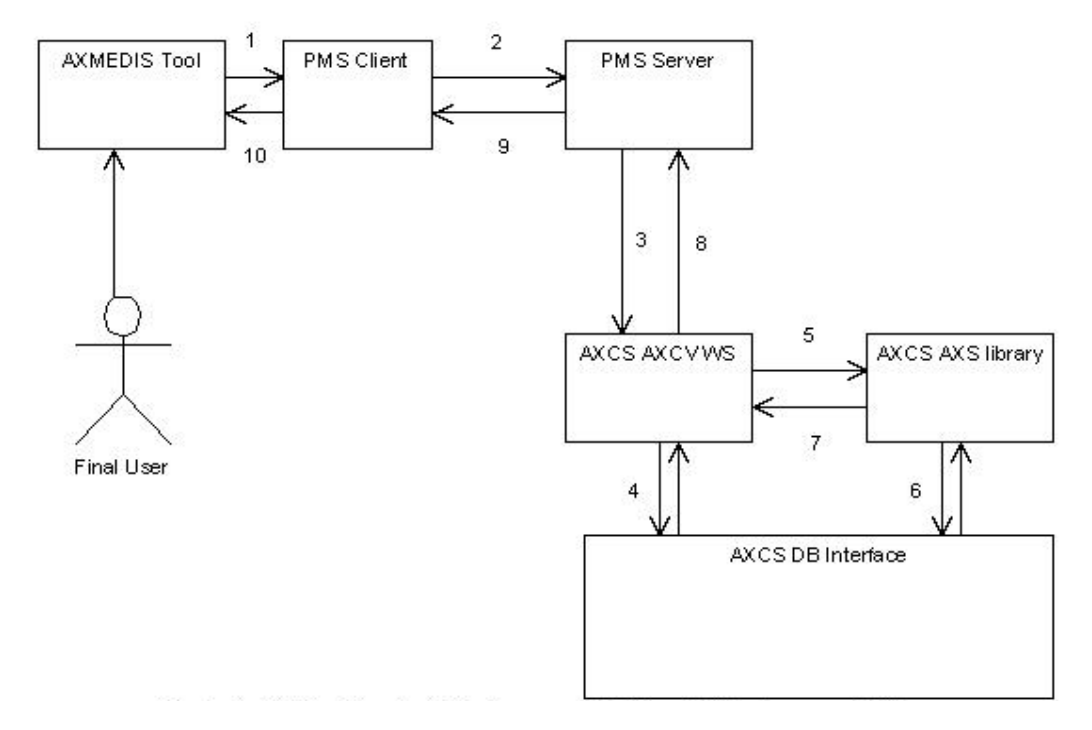

#### *13.2.2.3 Verification of AXMEDIS users using AXMEDIS tools on a Device before content consumption*

A Final User wants to consume an AXMEDIS object on a tool that has been already certified in AXMEDIS:

1. The tool uses PMS Client to send the PMS Server the following information: AXUID, AXTID, tool Fingerprint Digest (includes software and device hardware and installation information), list of performed actions to be resynchronized, etc. in order to verify user and tool status and integrity

2. PMS Client retrieves and adds domain information and contacts PMS Server

3. PMS Server contacts AXCS-AXCV

- 4. AXCS-AXCV checks the user status, tool certification in AXMEDIS and tool integrity
- 5. AXCS-AXCV sends AXCS-AXS the list of performed actions
- 6. AXCS-AXS checks that the list of actions is consistent in terms of fingerprint history
- 7. AXCS-AXS notifies AXCS-AXCV the successful storage
- 8. AXCV notifies PMS Server the successful verification
- 9. PMS Server passes the received information to PMS Client
- 10. PMS Client gives the information to AXMEDIS Tool

See as a reference the previous figure.

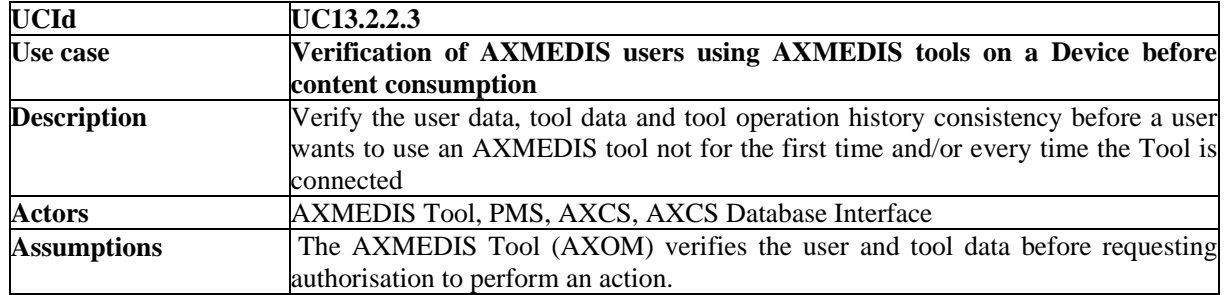

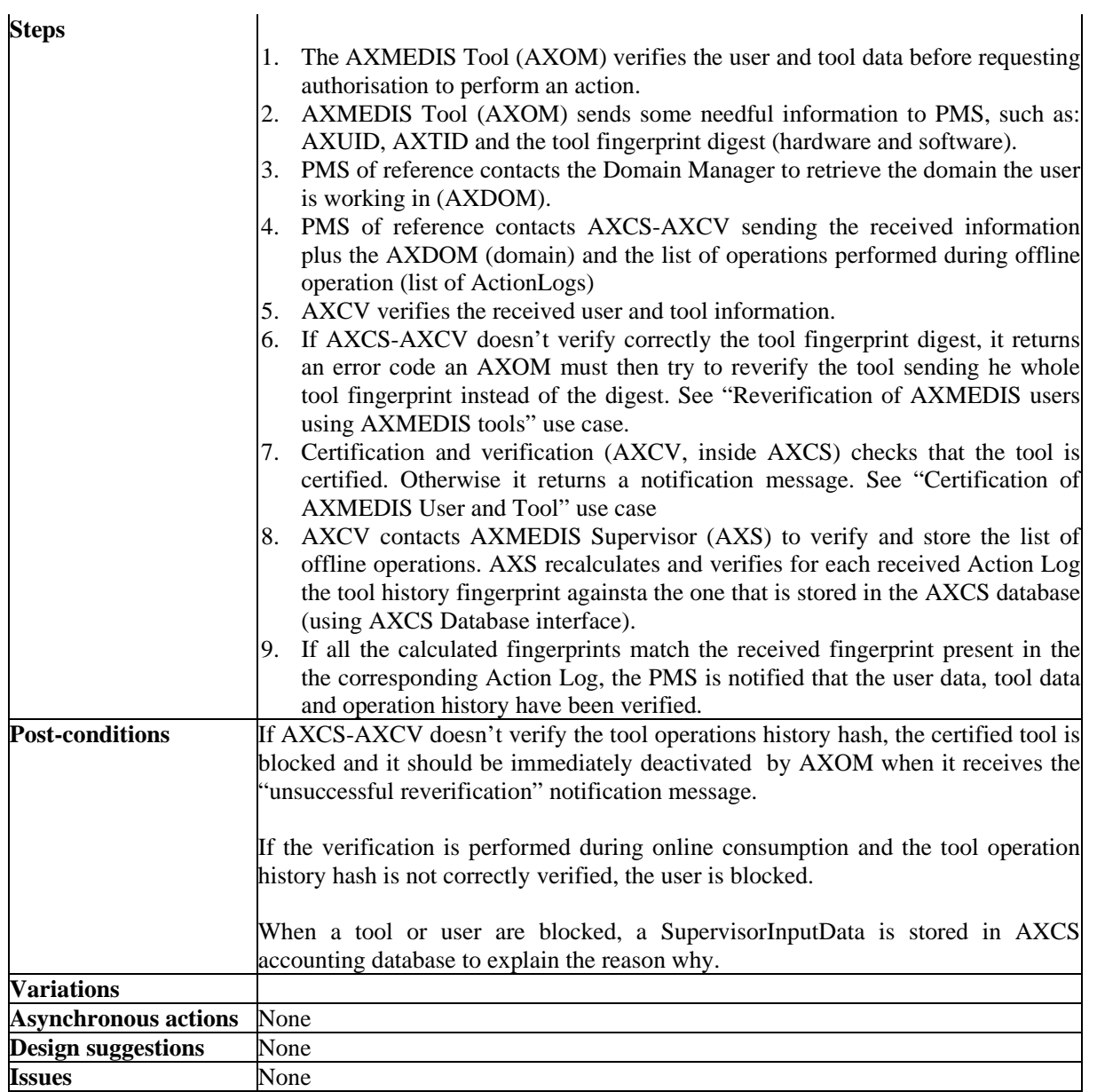

#### *13.2.2.4 Reverification of AXMEDIS users using AXMEDIS tools on a Device during content consumption inside a domain*

See as a reference the same figure of the previous scenarios.

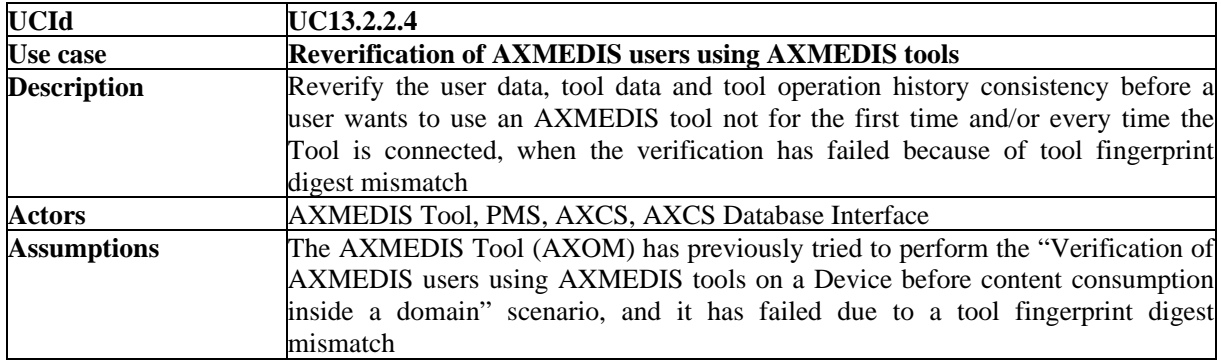

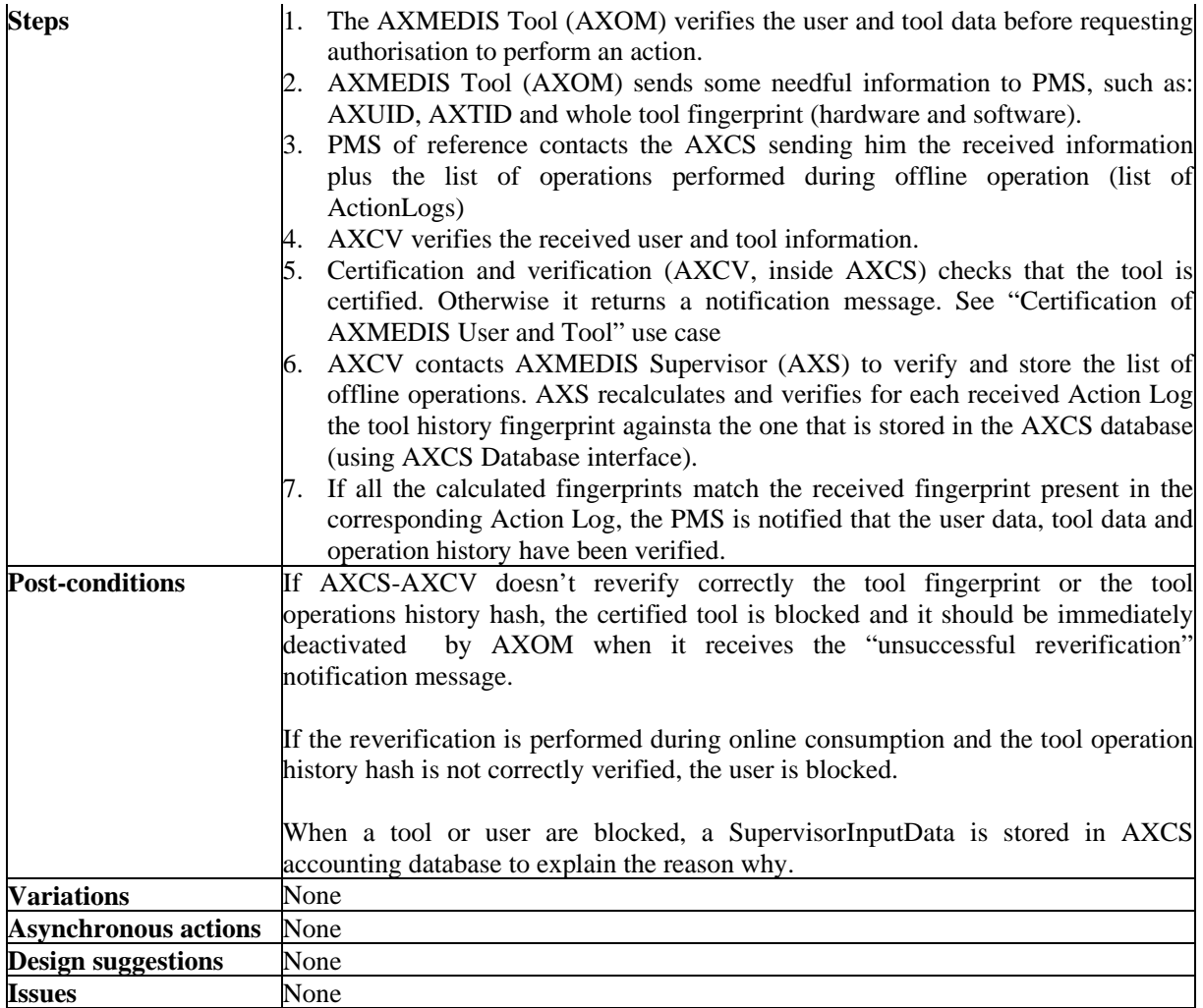

# **13.2.3 Manual Blocking**

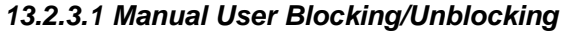

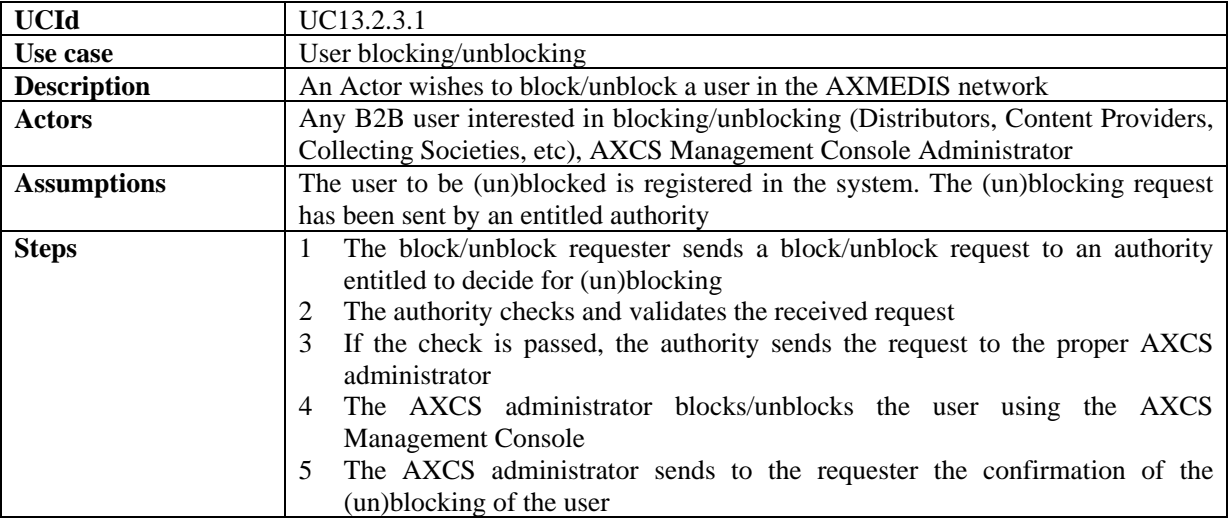

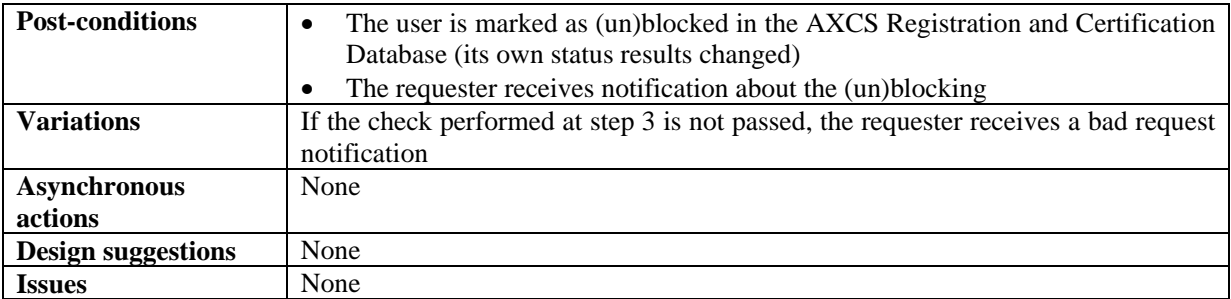

### *13.2.3.2 Certified Tool blocking/unblocking*

*The "registration" term refers to Tool Off-line Registration scenario. A registered tool is a software product. An instance of a Registered Tool running on a terminal becomes a Certified Tool.* 

Blocking a tool can have different "rules":

- Blocking a specific certified tool belonging to one user (e.g. due to manipulations).
- Blocking a specific version of the tool (named registered tool) in a mandatory manner (e.g. that specific version has a security hole and an exploit has been released over the internet). It is a way to force downloading a new version to preserve system integrity.

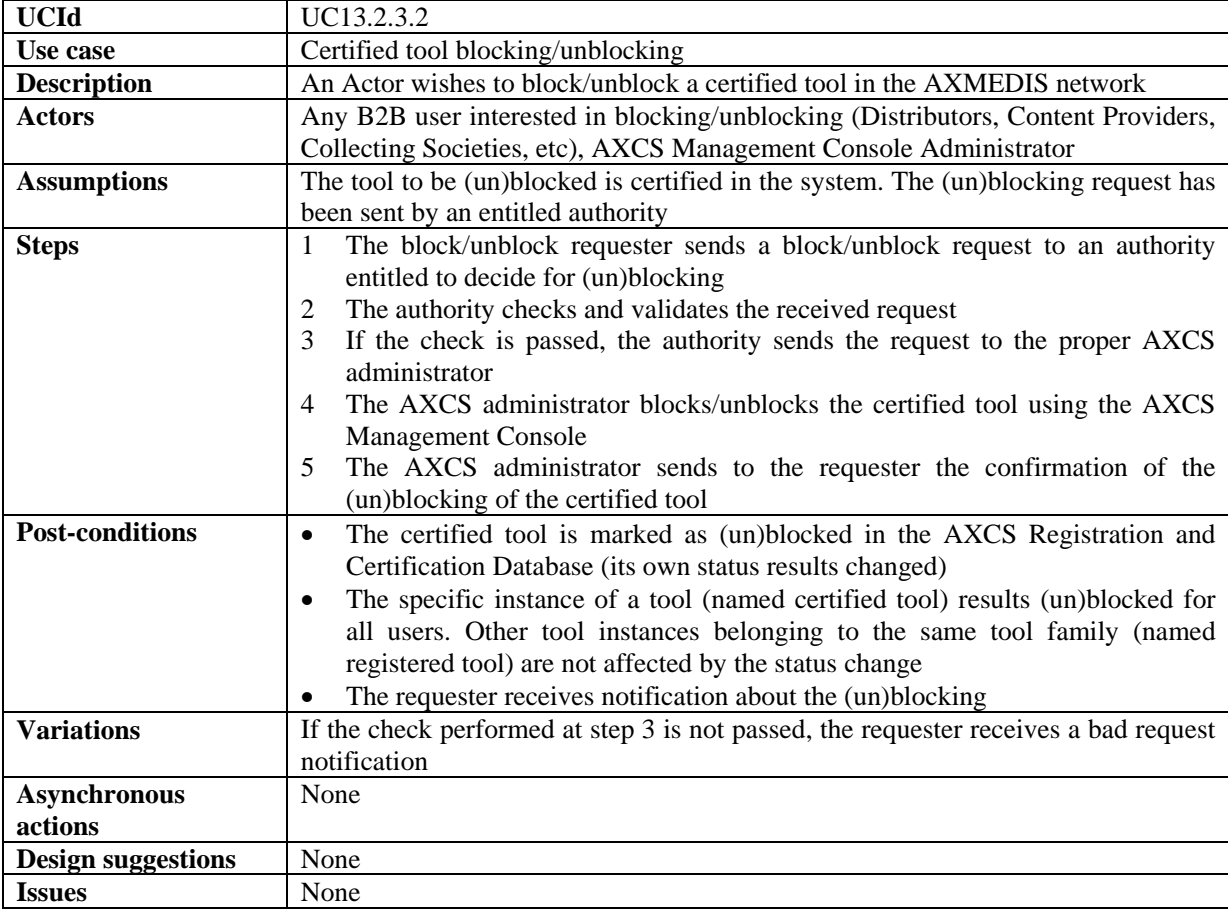

#### *13.2.3.3 Registered Tool blocking/unblocking*

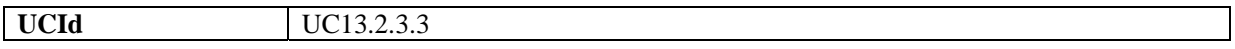

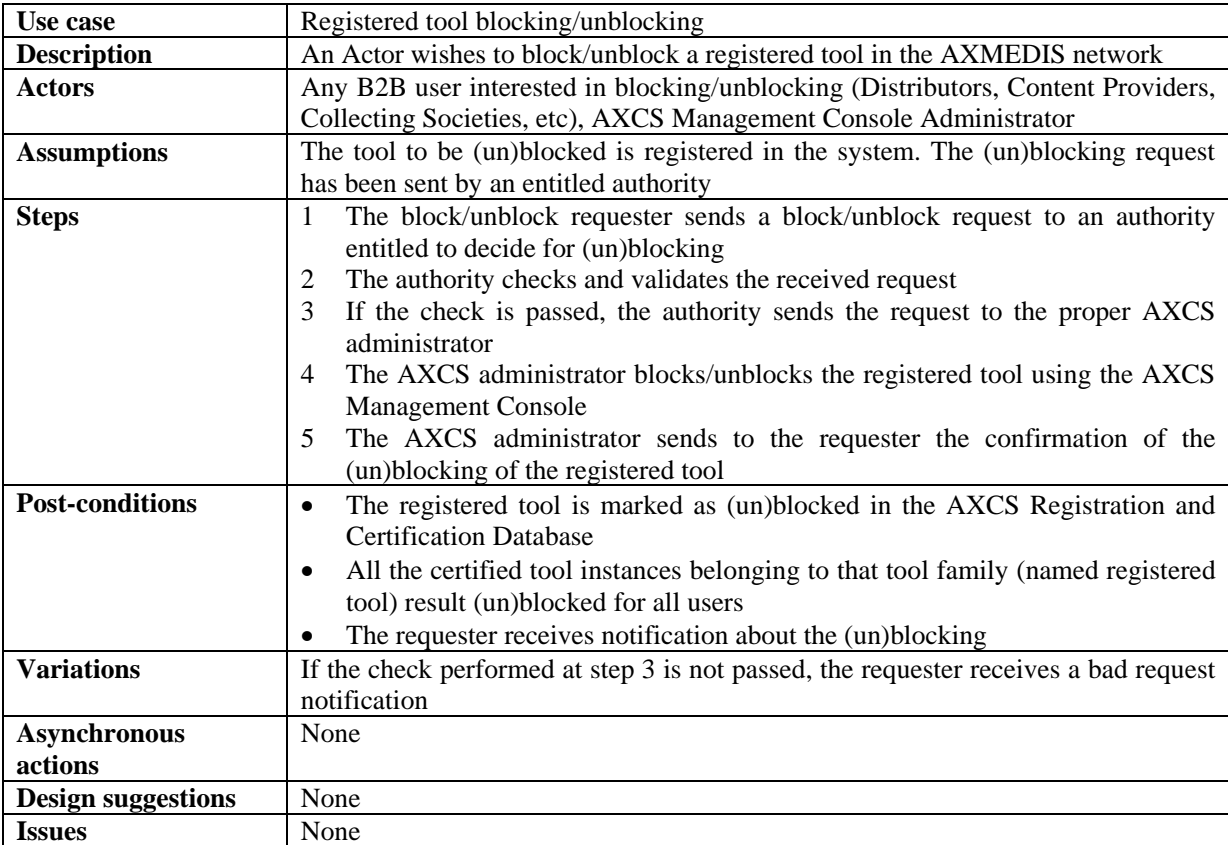

# **13.2.4 AXMEDIS Supervisor**

# *13.2.4.1 AXMEDIS Protection Information delivery*

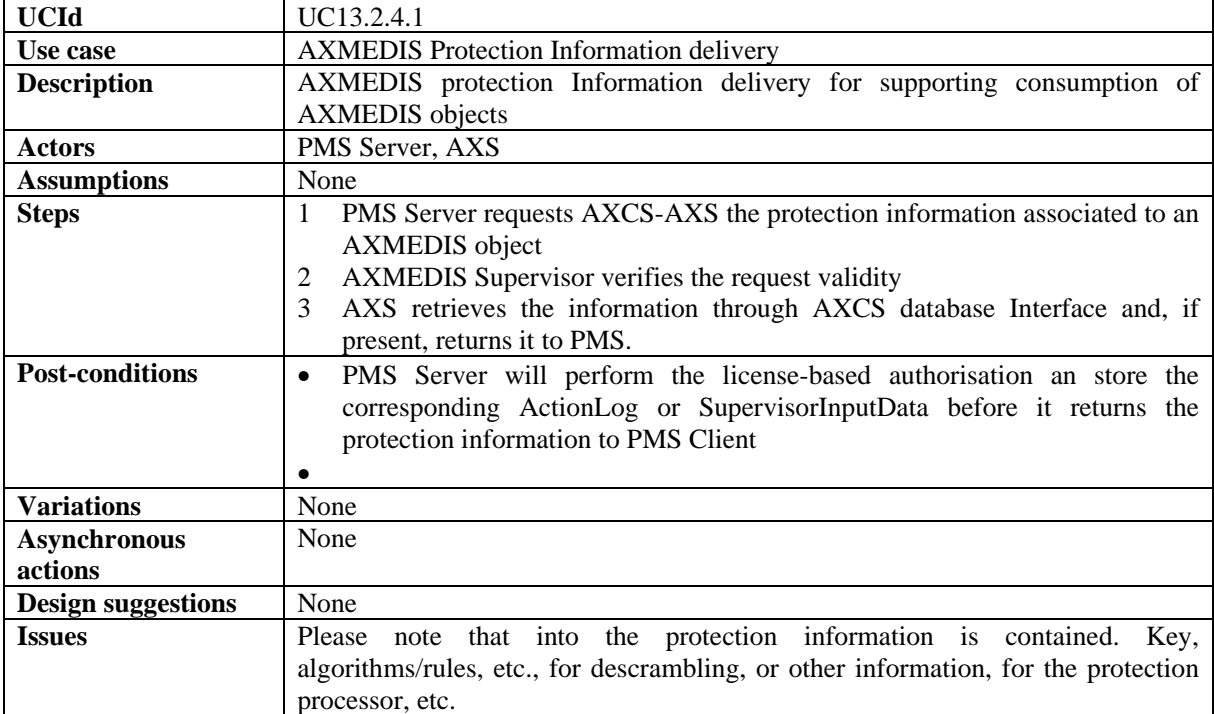

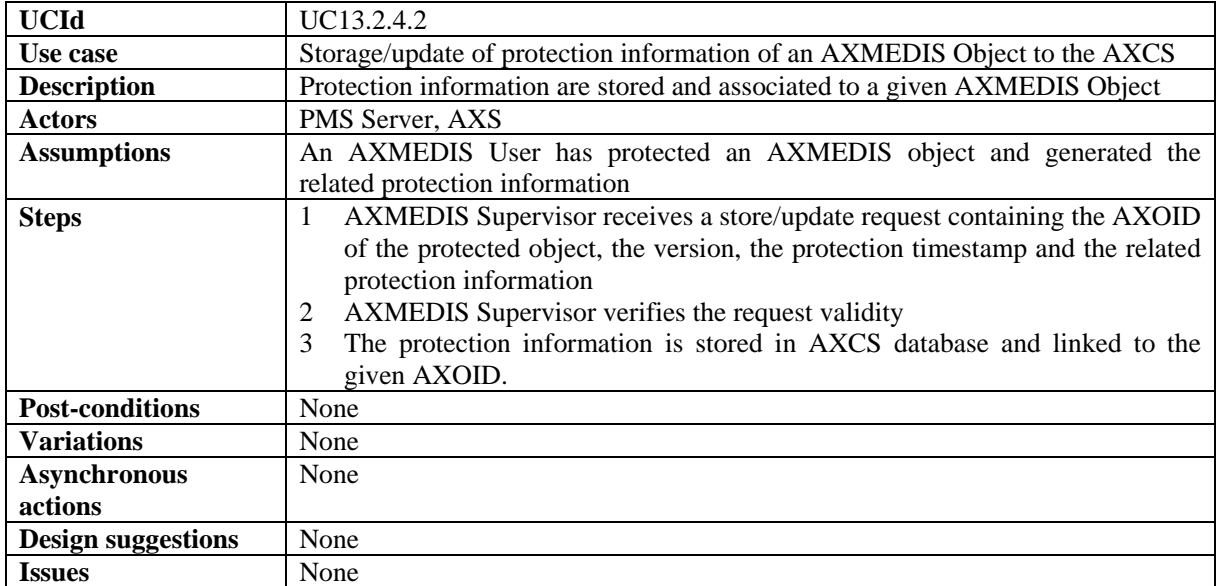

# *13.2.4.2 Storage/update of protection information of an AXMEDIS Object to the AXCS*

# *13.2.4.3 Storage of Action Logs in AXCS Accounting database*

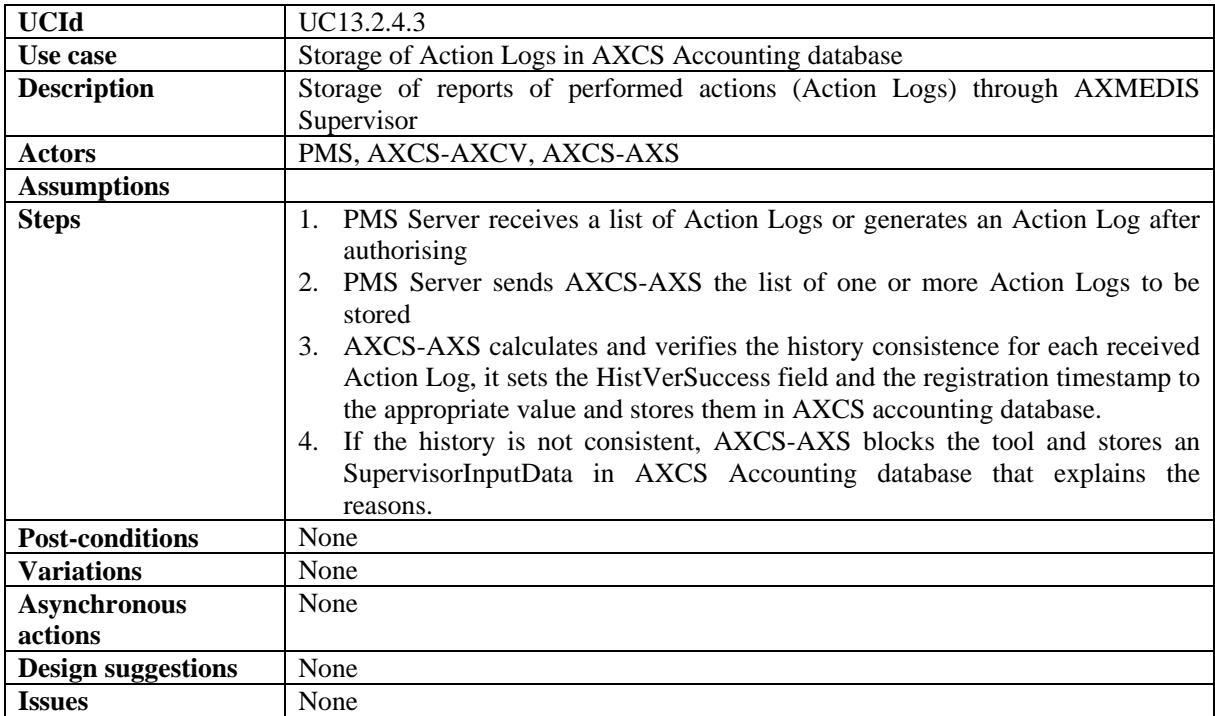

# *13.2.4.4 Storage of SupervisorInputData in AXCS Accounting database*

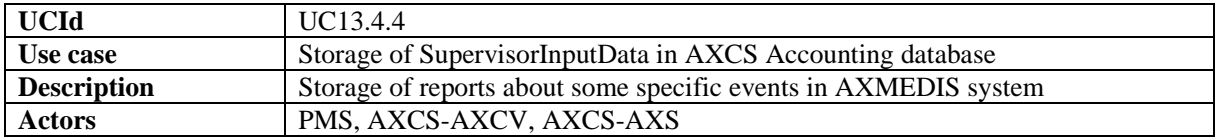

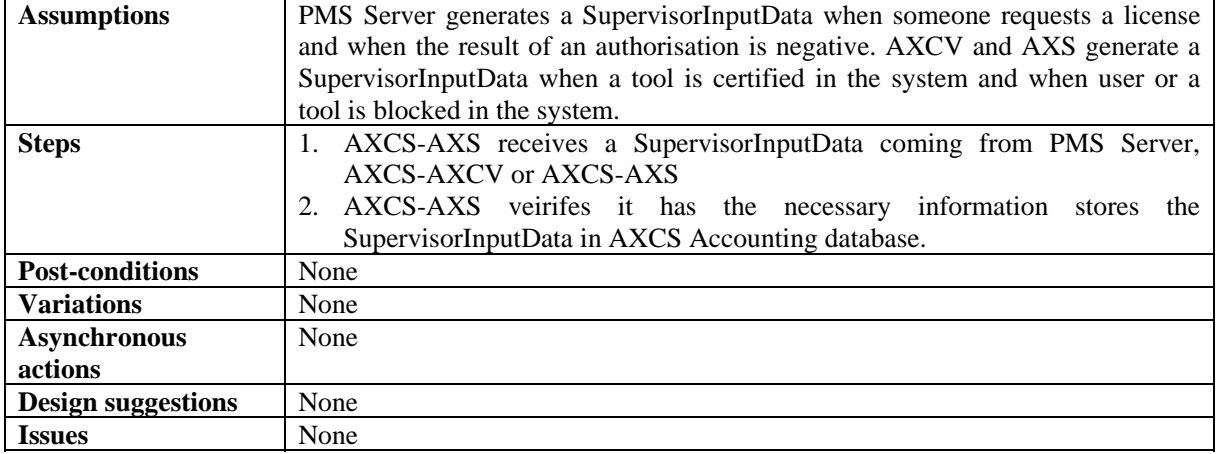

# **13.2.5 AXMEDIS Reporting and Statistics Web Service**

# *13.2.5.1 Object usage reporting for accounting purposes*

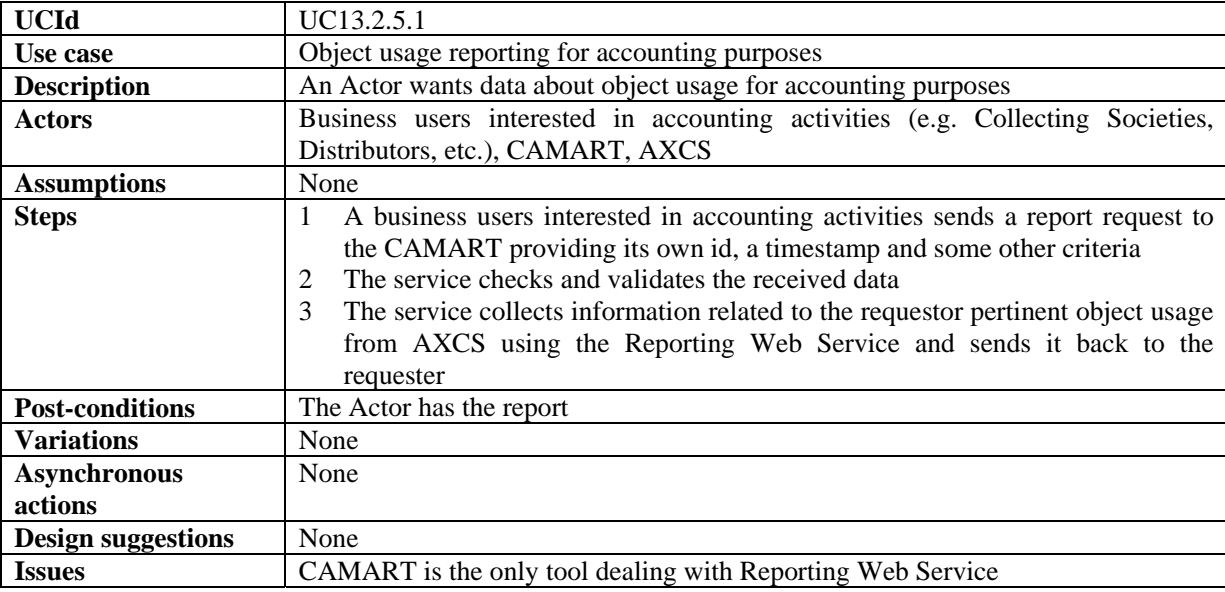

# *13.2.5.2 Object usage reporting for statistics purposes*

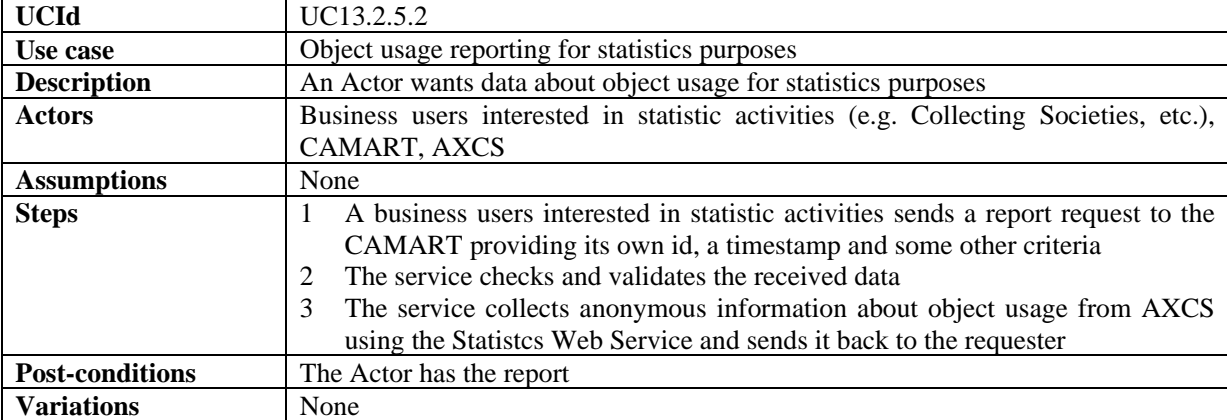

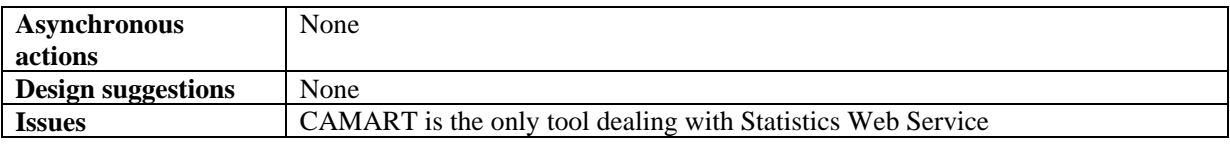

# **13.2.6 Accounting Manager and Reporting Tool**

### *13.2.6.1 List of all operations performed on an object*

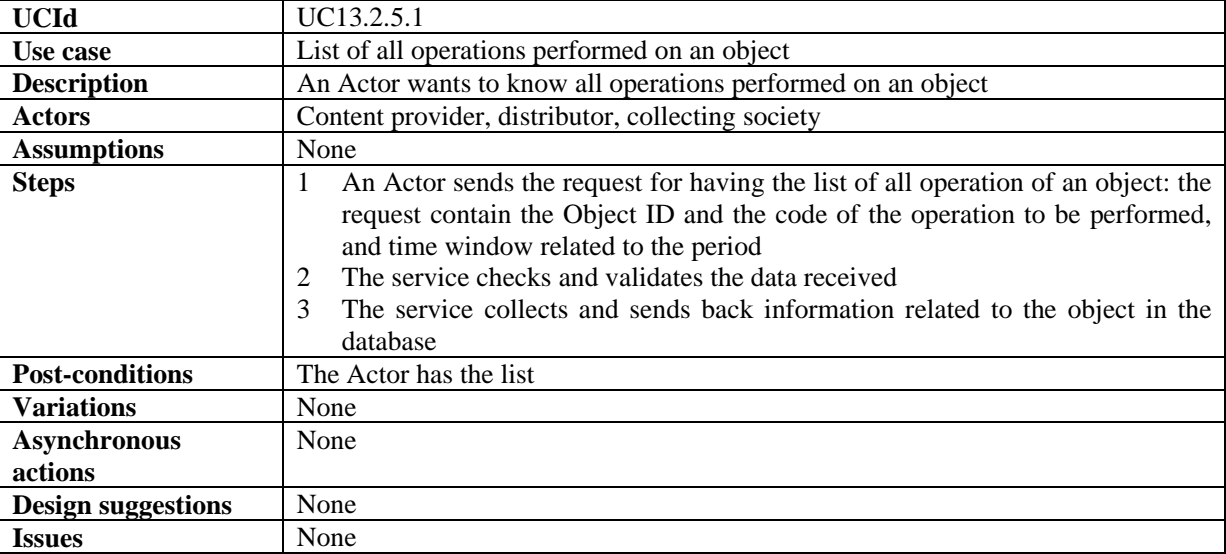

#### *13.2.6.2 List of all operations performed by a user*

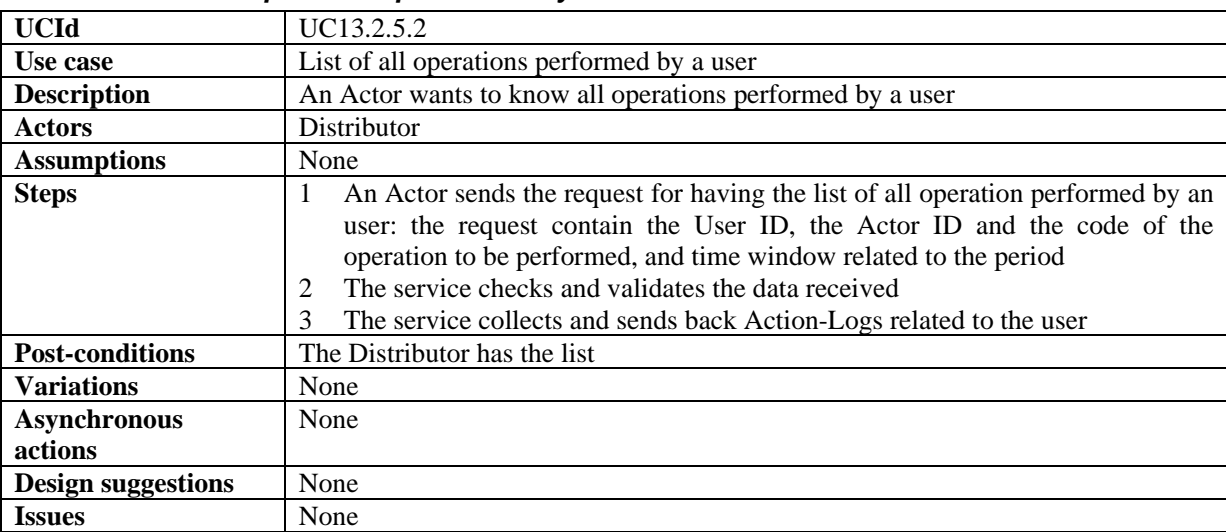

### *13.2.6.3 Usage report about an object*

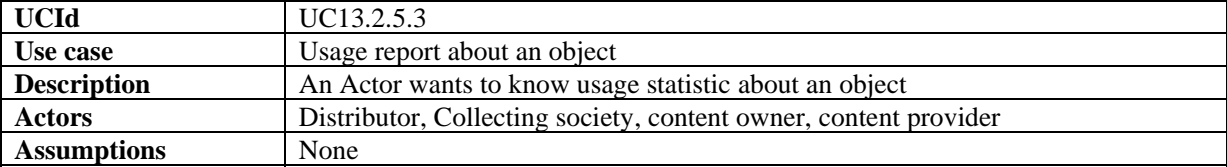

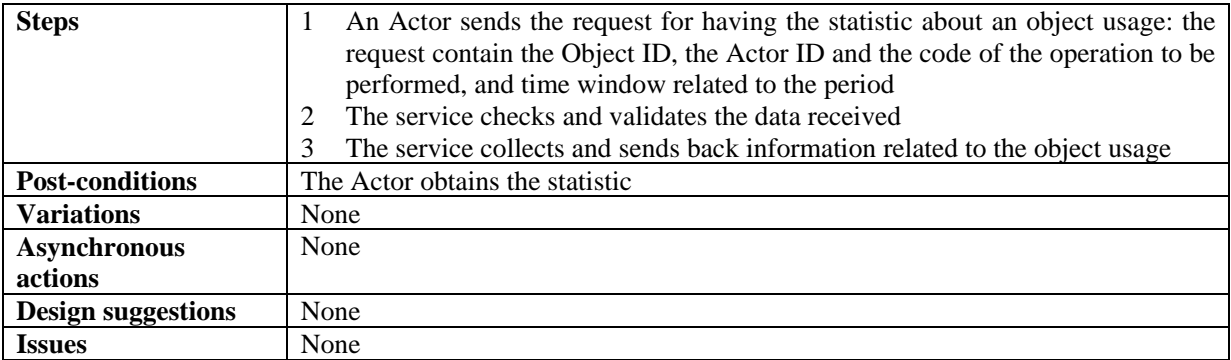

# *13.2.6.4 Usage report about a distributor*

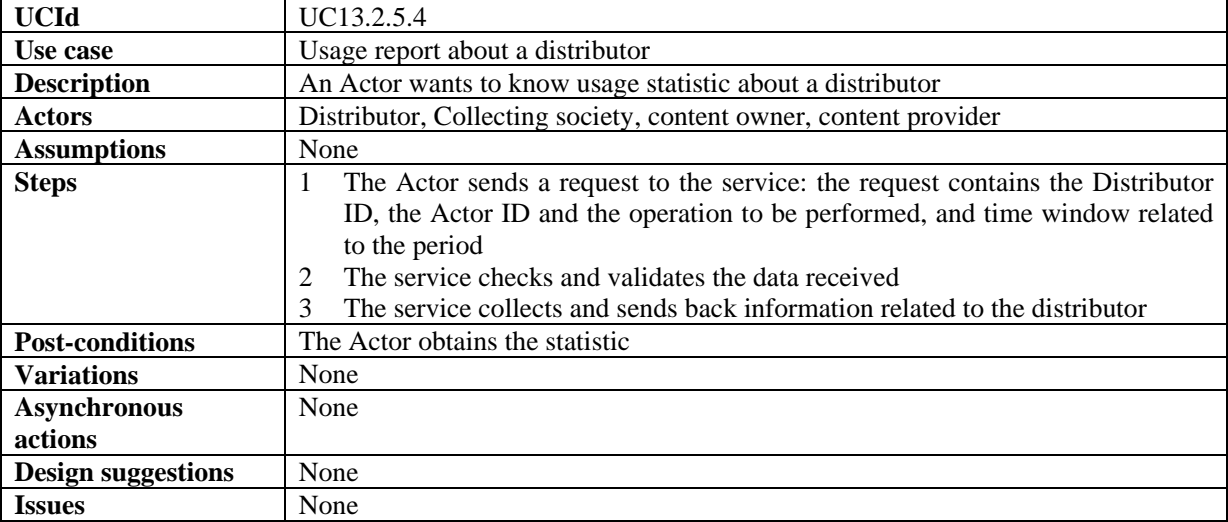

# *13.2.6.5 Usage report about a provider*

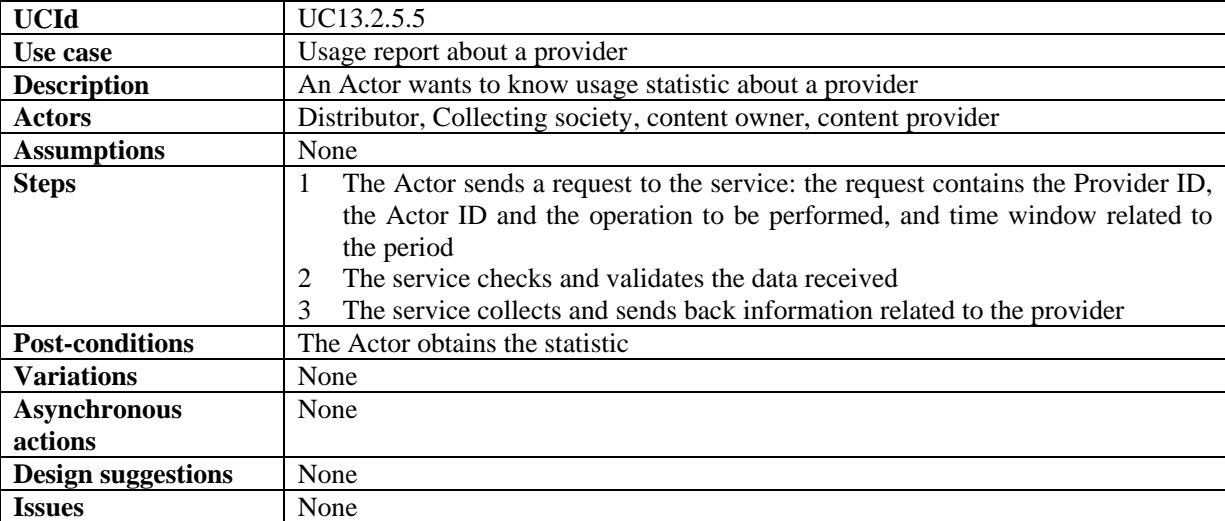

# *13.2.6.6 List objects for which an administrative account can be requested*

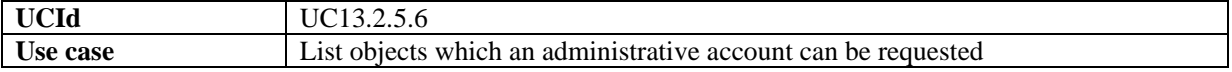

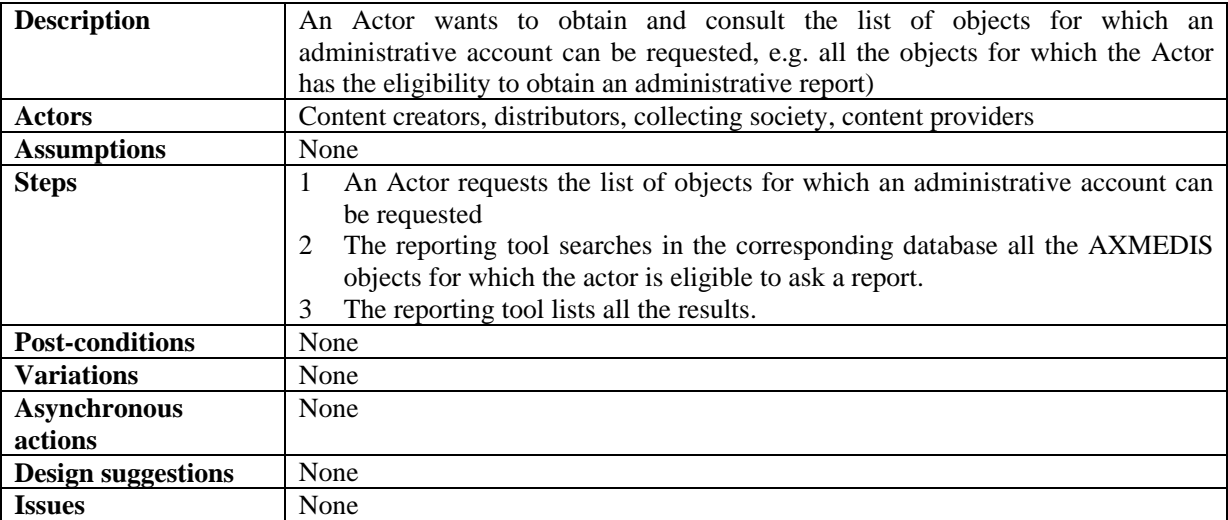

# *13.2.6.7 Listing AXMEDIS clients of a distributor/channel*

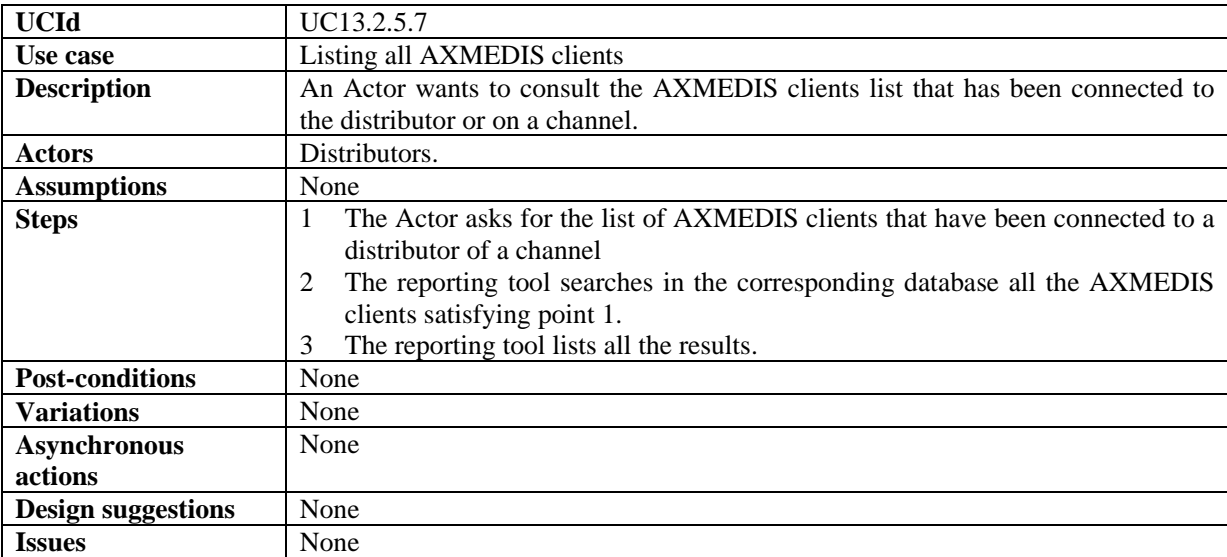

# *13.2.6.8 Listing distributors*

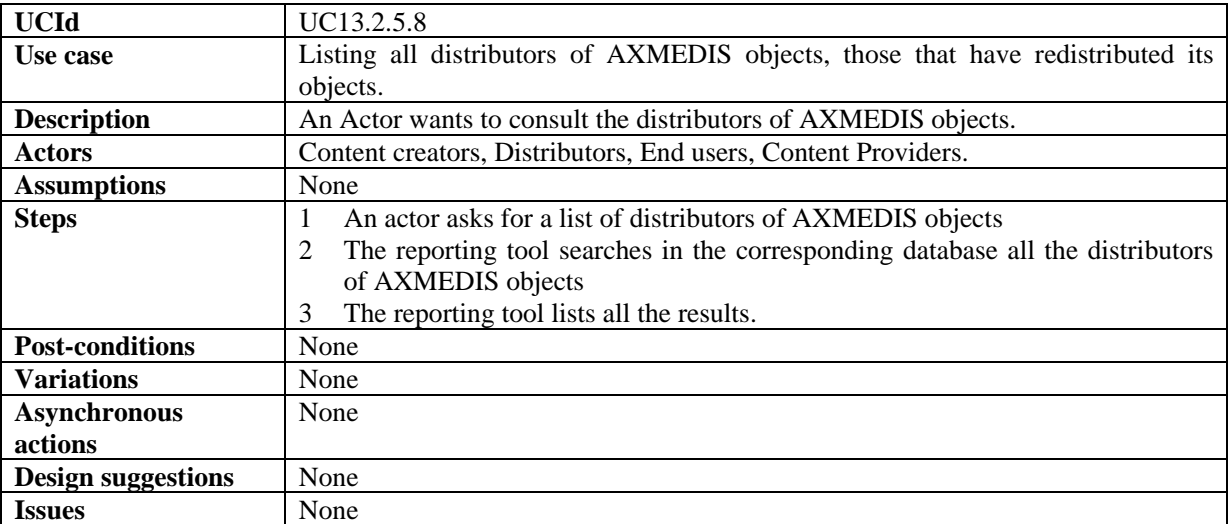

# **13.3 Protection Tool Engine**

Protection tool engine use cases regarding DRM support are defined in section 13.5 Protection Manager Support / Server.

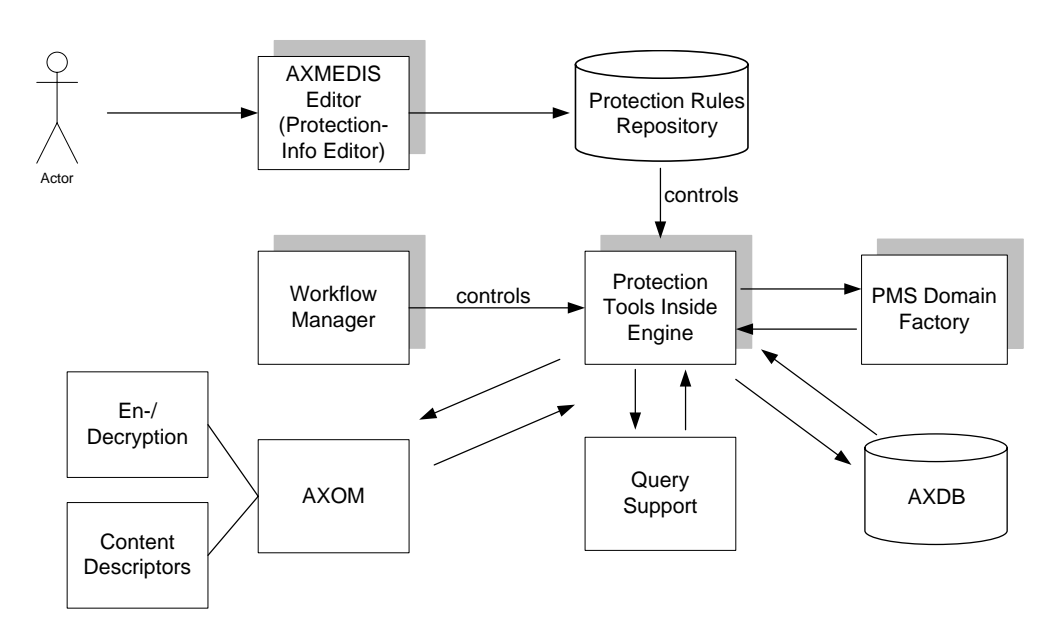

#### **13.3.1 Content protection**

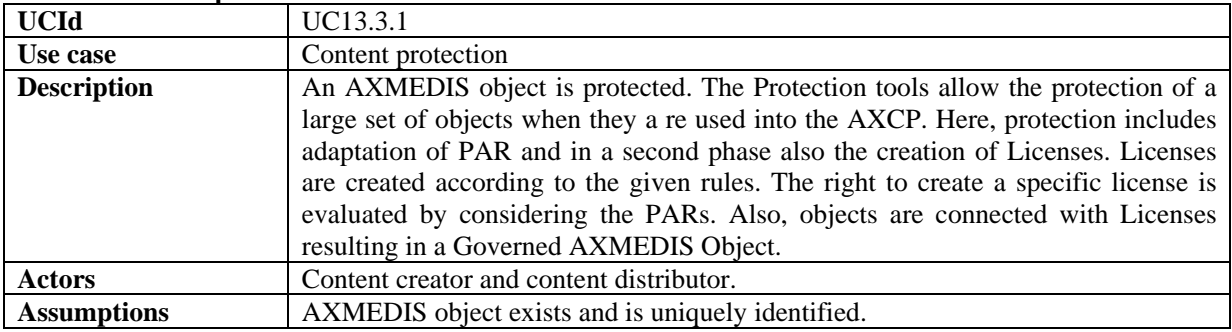

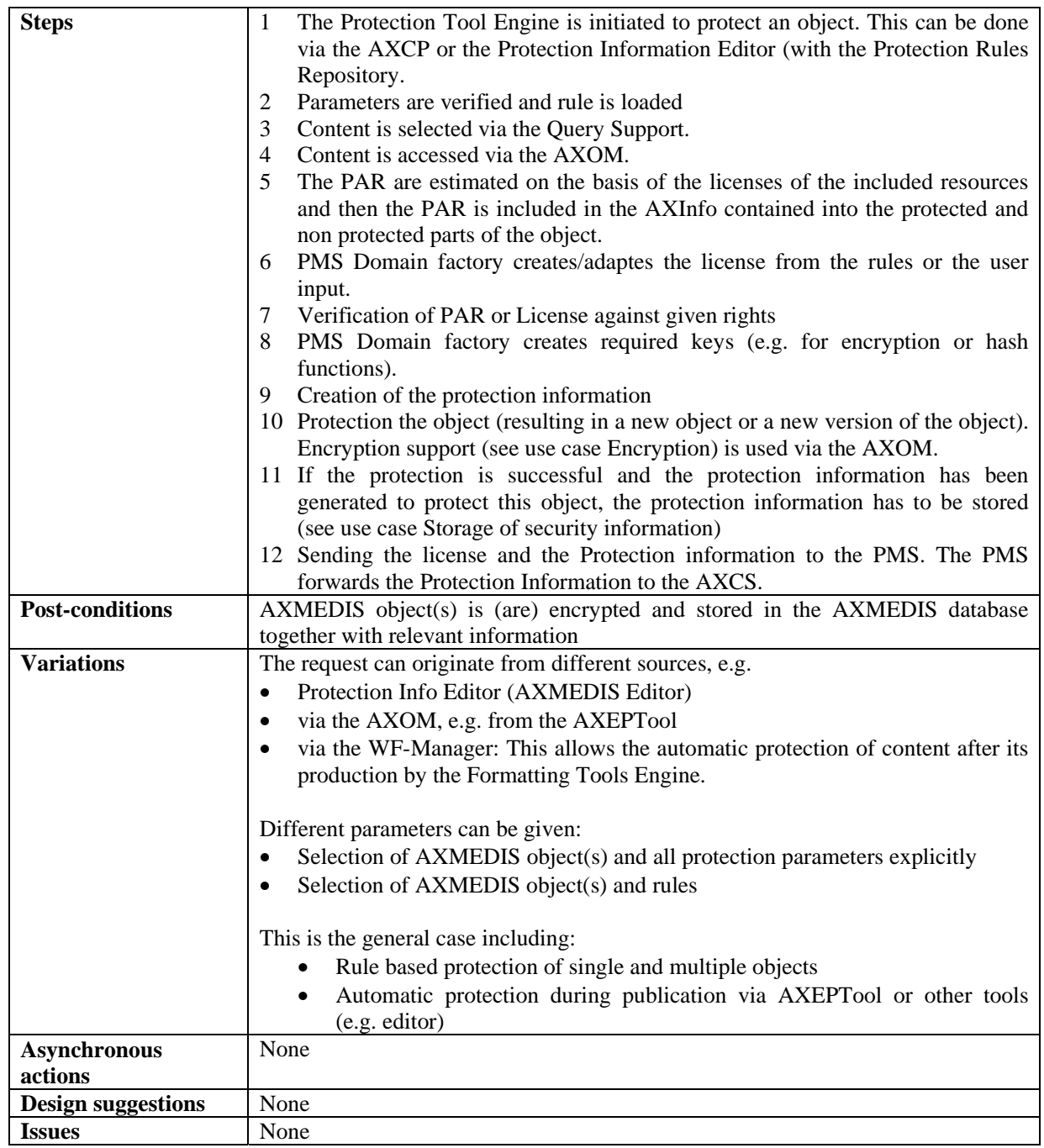

### **13.3.2 Create a new protection rule**

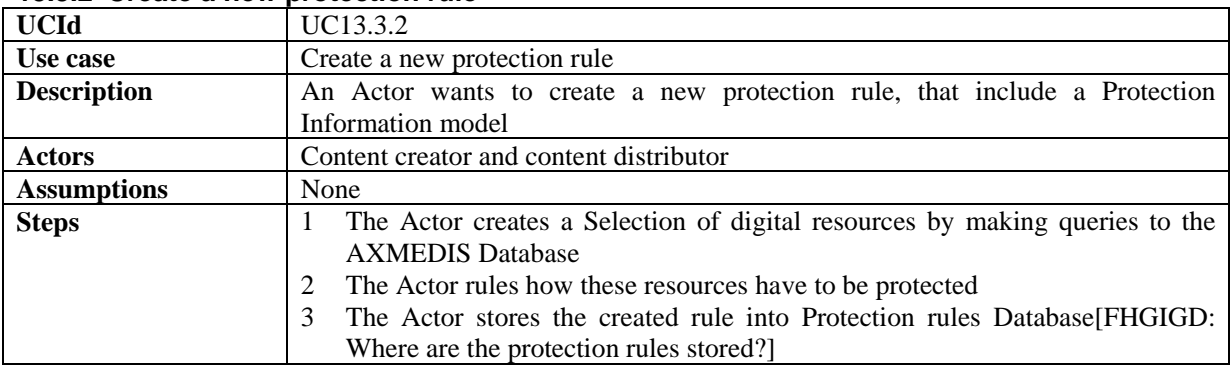

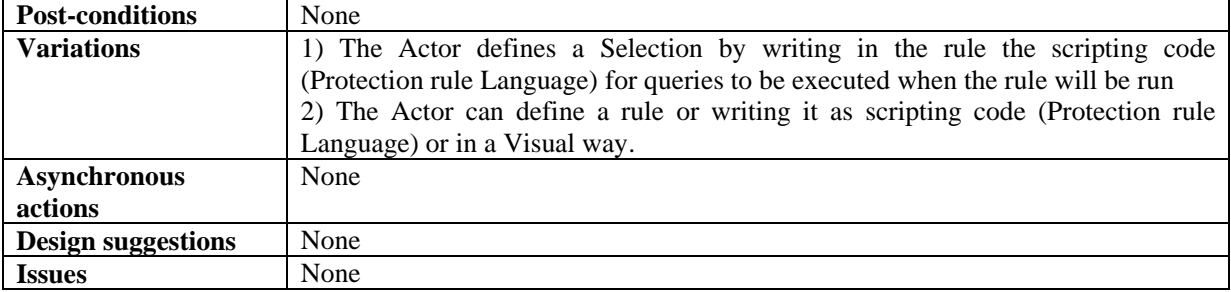

# **13.3.3 Search and Select a protection rule**

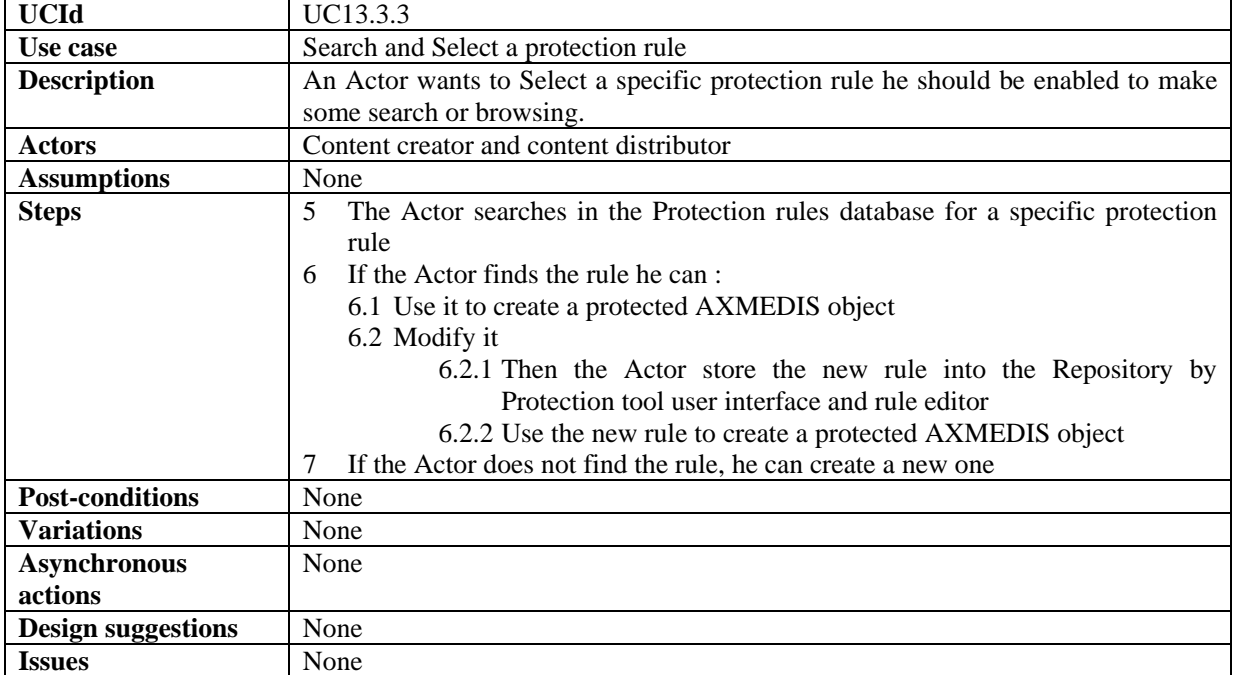

# **13.3.4 Activating a protection rule**

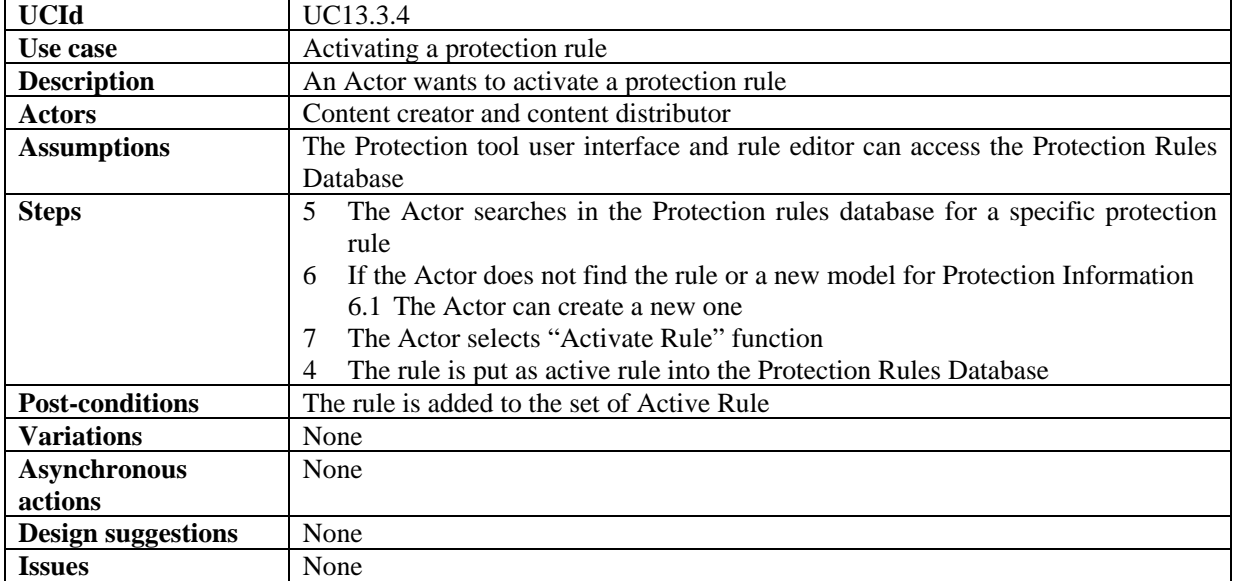

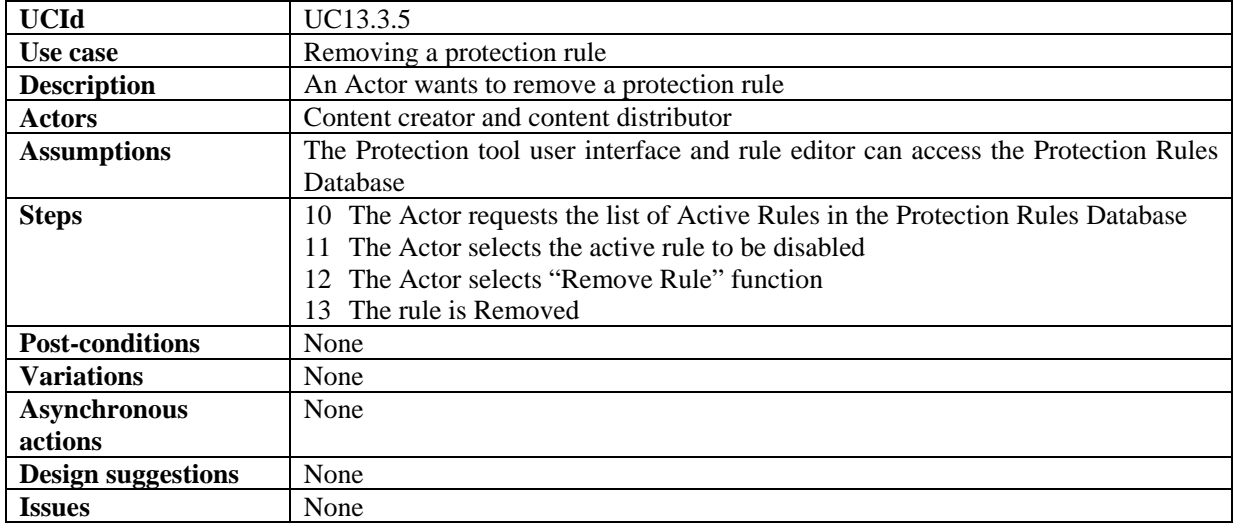

#### **13.3.5 Removing a protection rule**

### **13.3.6 Debugging a protection rule**

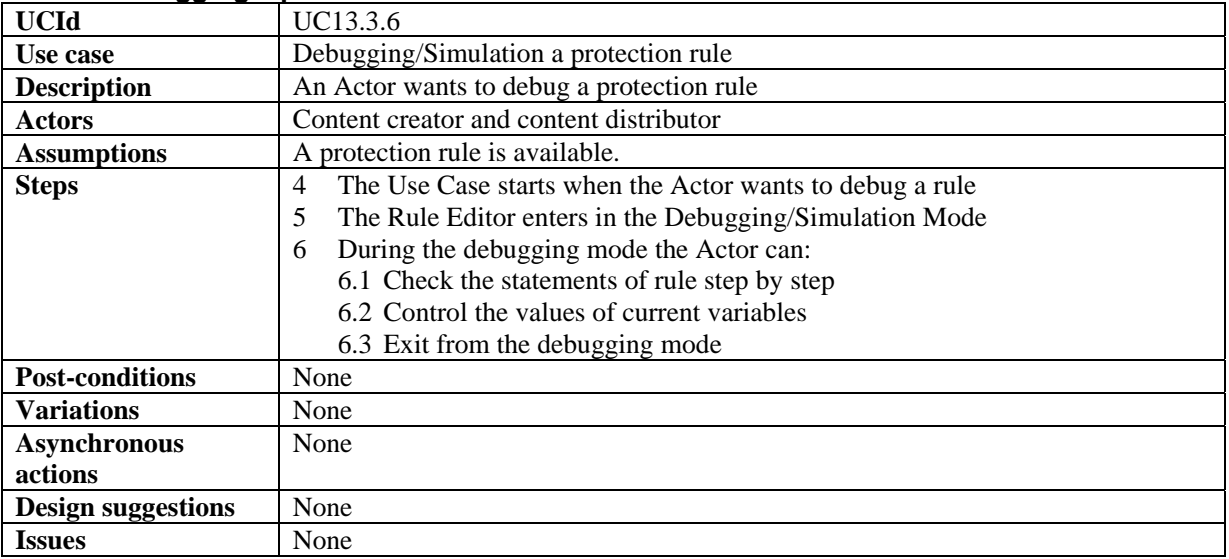

# **13.3.7 Editing protection rules**

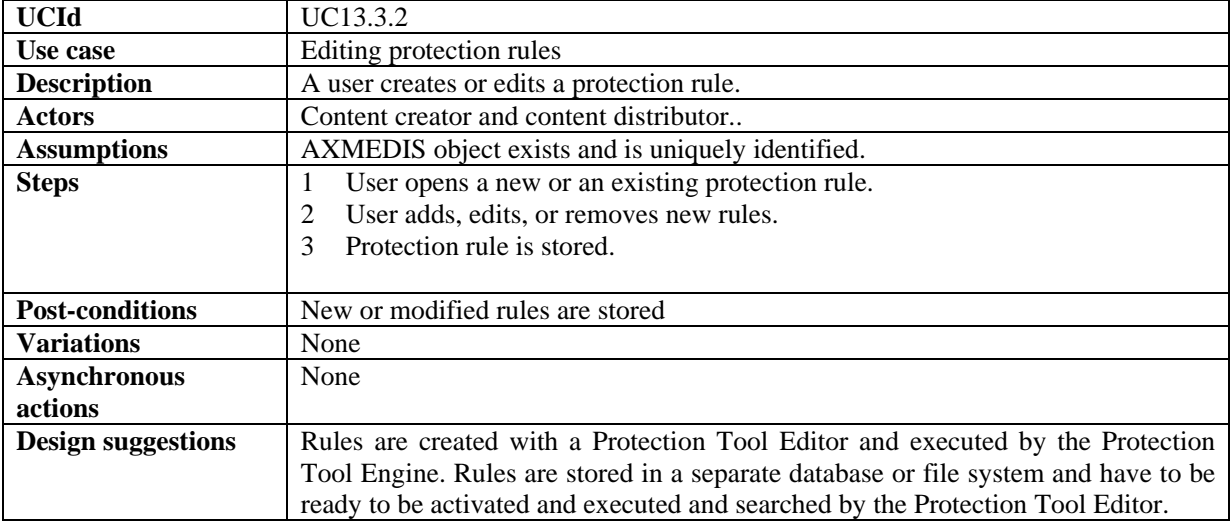

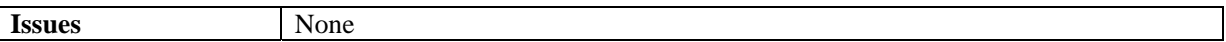

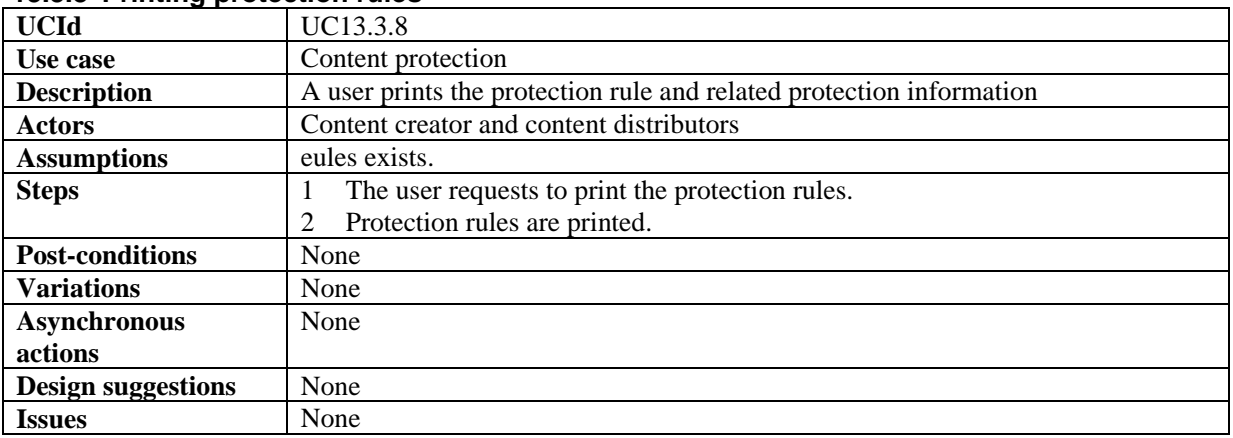

### **13.3.8 Printing protection rules**

The following aspects and use cases have not been produced in time and will be produced for the next version.

From the WF is possible to control both the Editor and the Engine. This allows passing from Formatting to Protection according to some defined flow.

The Protection Tool has to:

- protect AXMEDIS objects in large set, adapting the DRM, PAR, Licenses, etc.
- merge a license and an object to create a Governed AXMEDIS Objects
- **E** generate licenses in automatic according to some rules

The Protection Tool Engine is an instance of the AXCP Engine with specific support to work with protection functionalities

The Protection Tool Editor is an instance of the AXCP Engine with specific support to work with protection functionalities

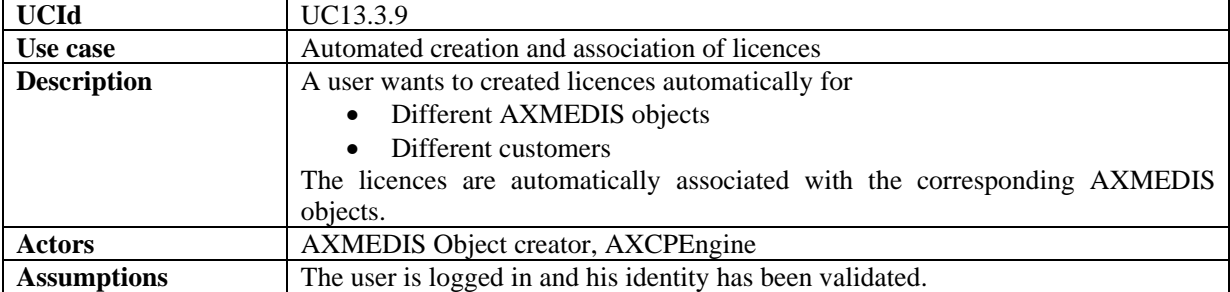

#### **13.3.9 Automated creation and association of licences**

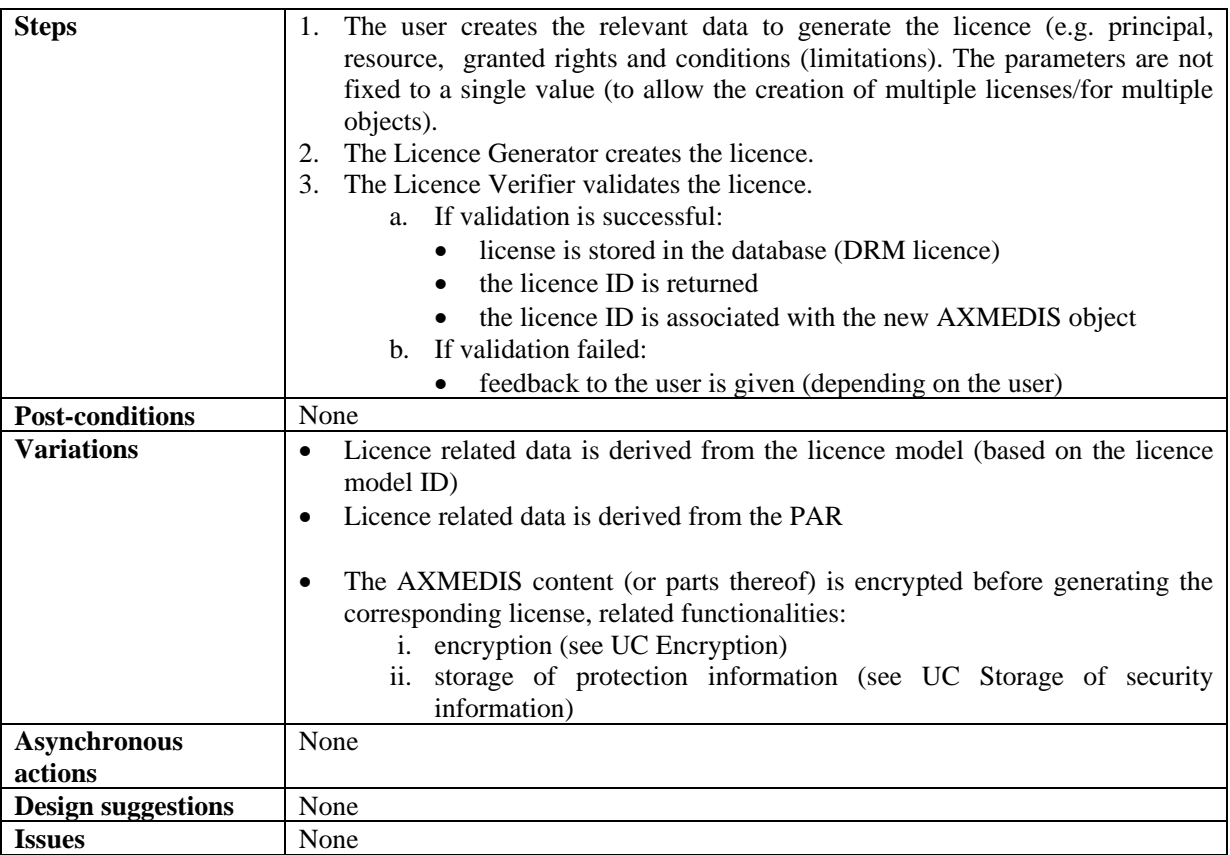

### **13.3.10 Automated verification of licences or PARs**

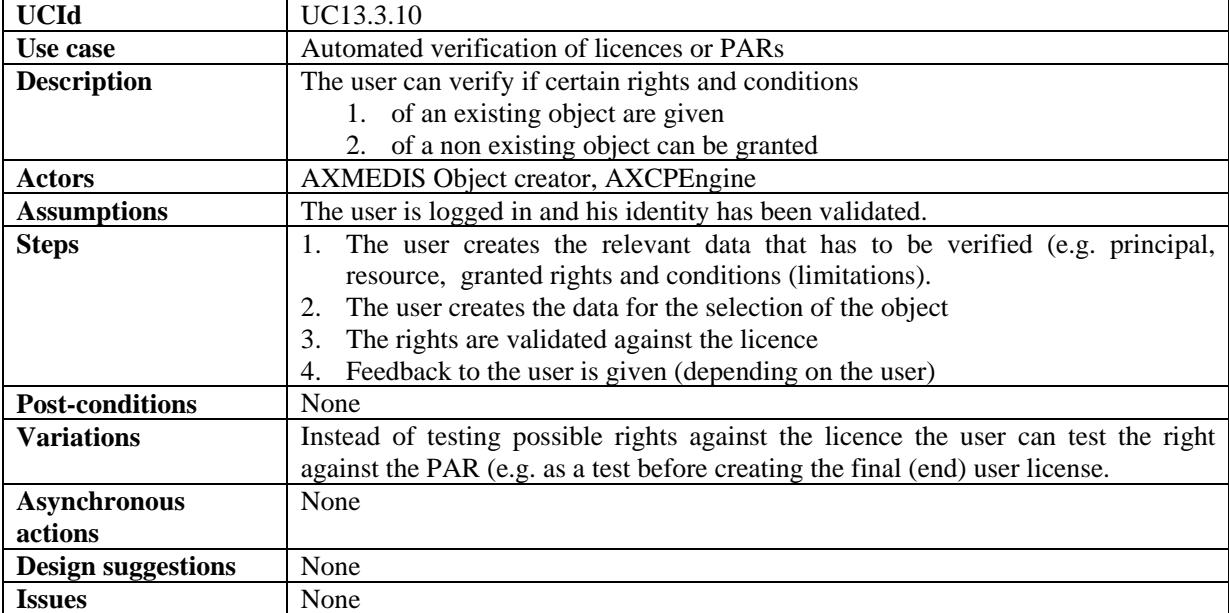

# **13.3.11 Automated editing of PARs**

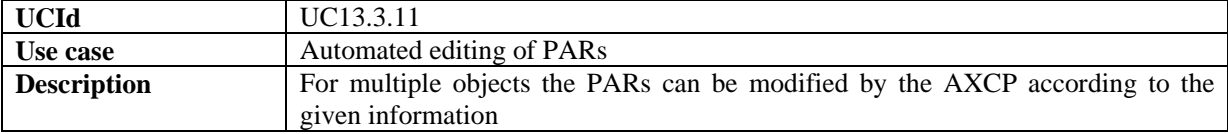

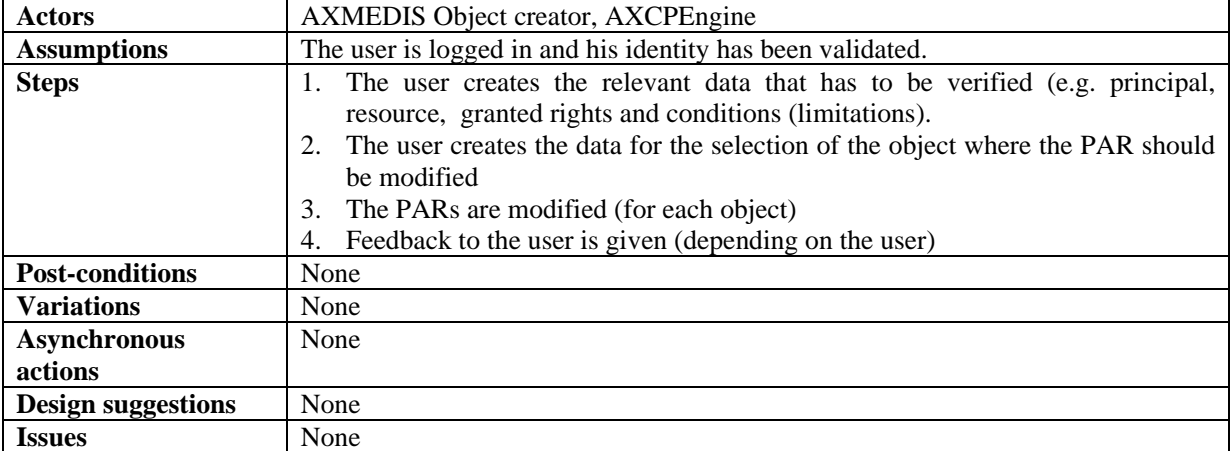

#### **13.3.12 Automated editing of licences**

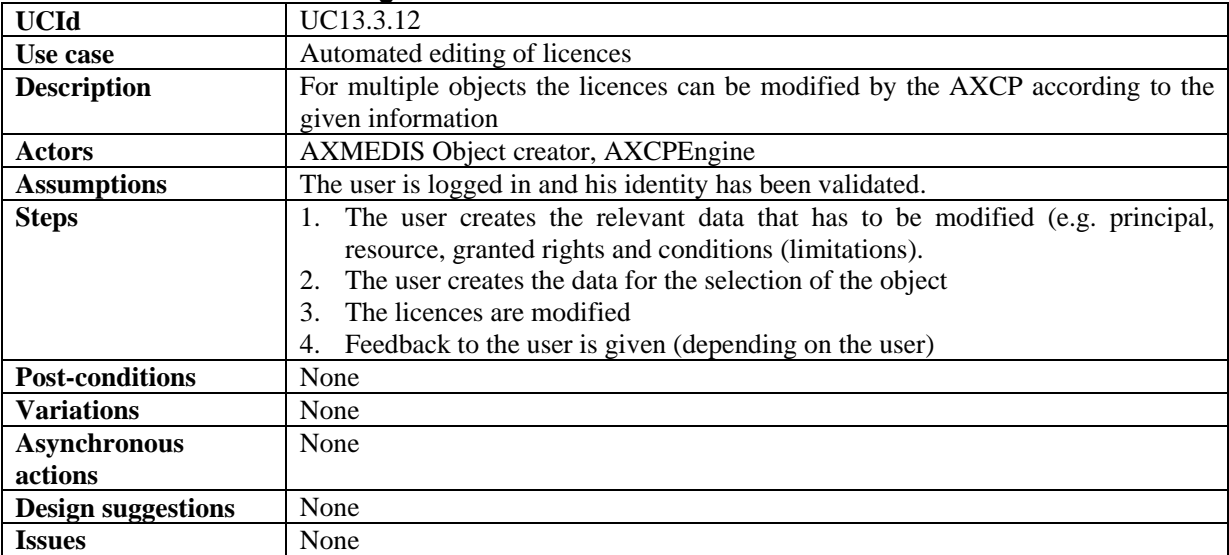

# **13.4 Administrative Information Integrator**

# **13.4.1 Integrating Distributor administrative information of the basis of End User actions**

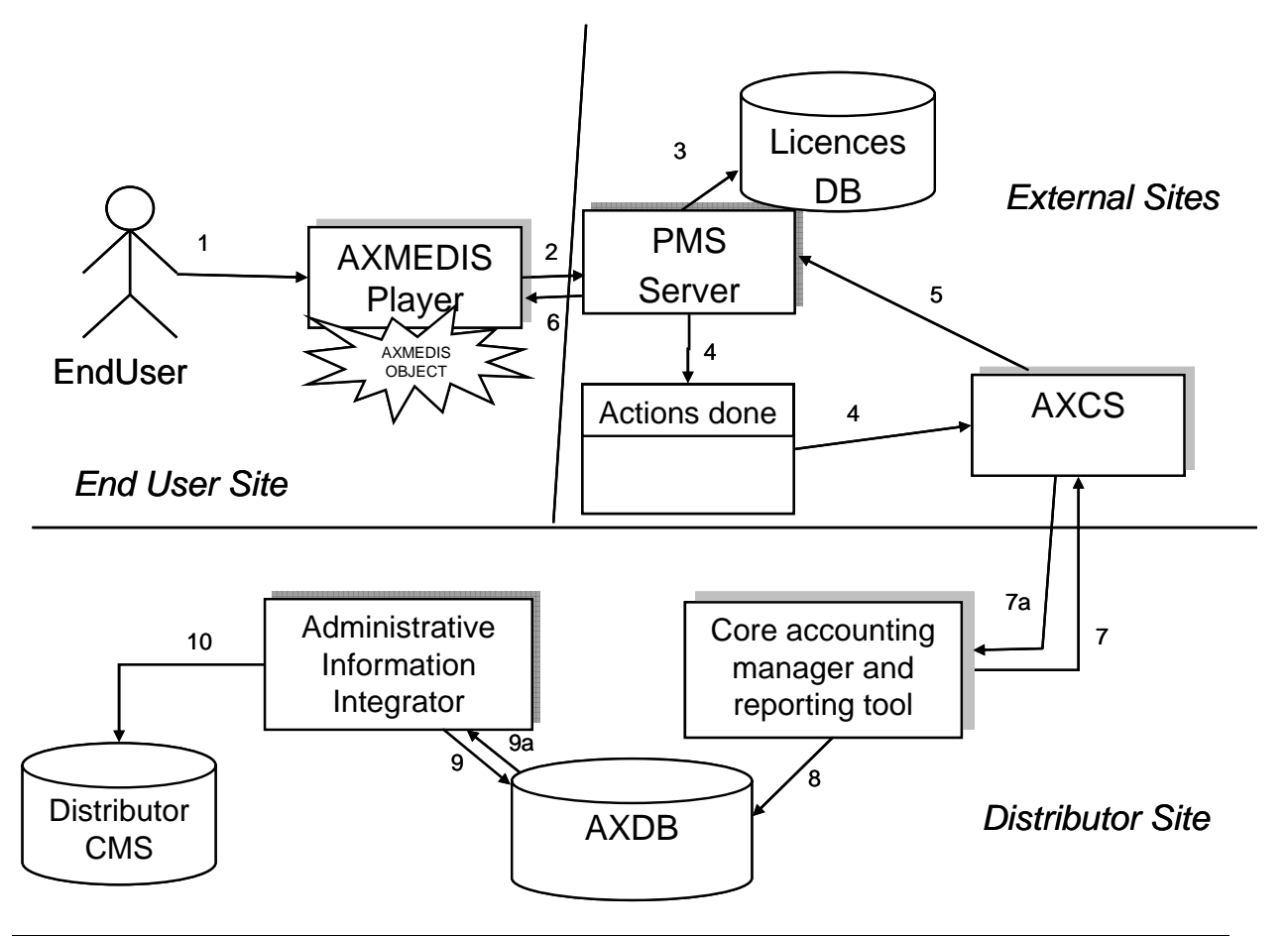

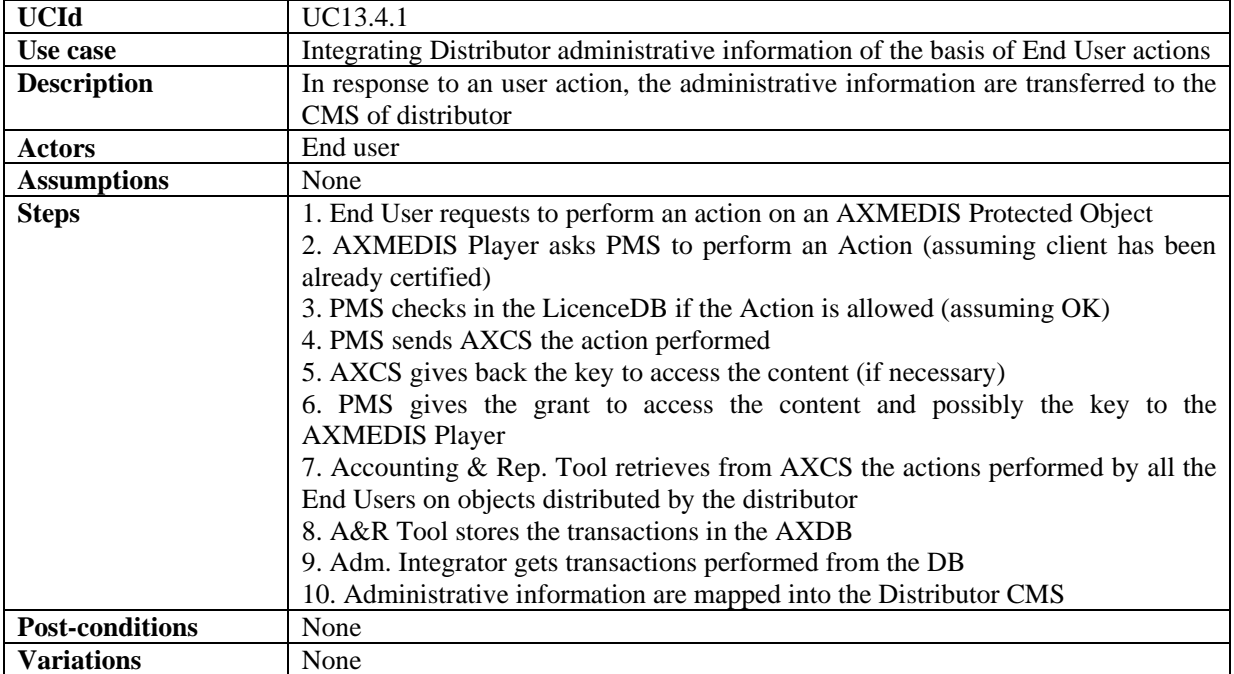
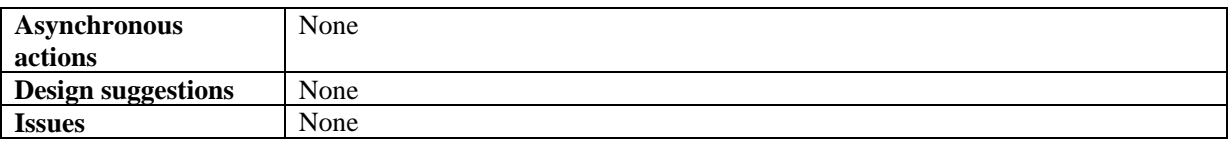

**13.4.2 Integrating Collecting Society administrative information of the basis of End User actions** 

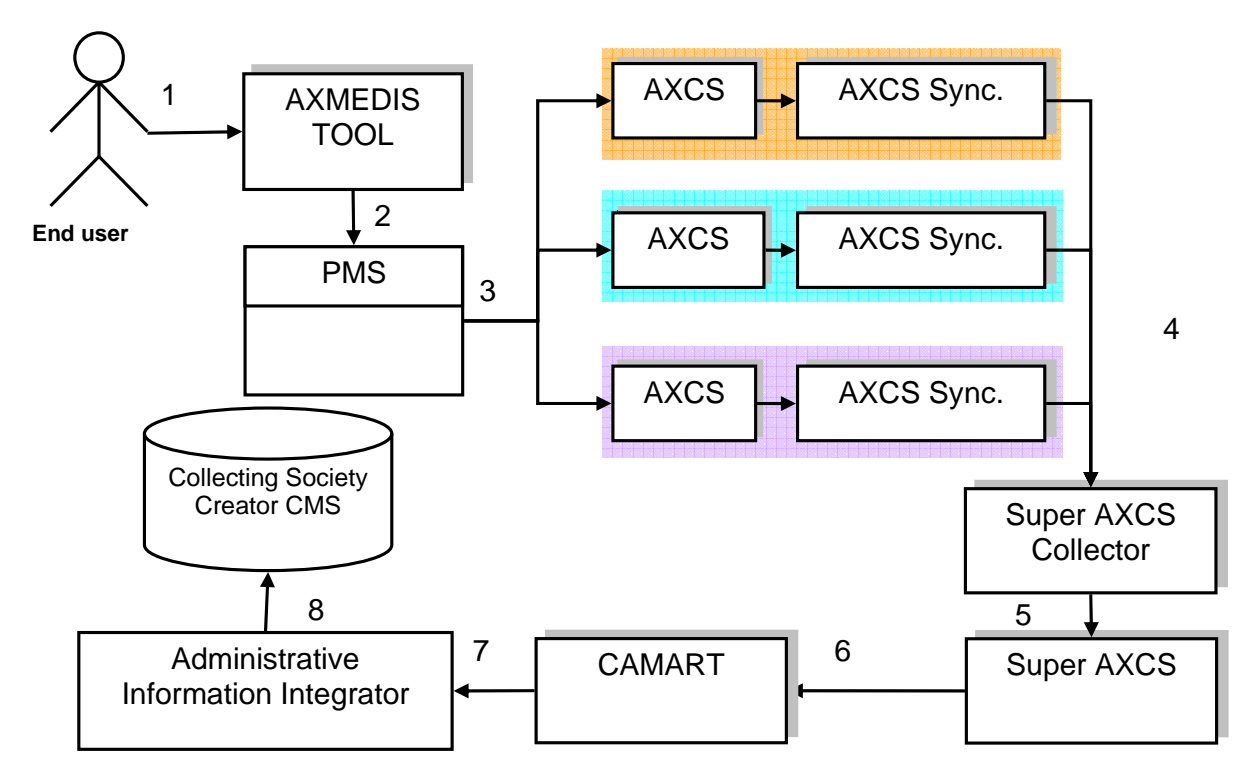

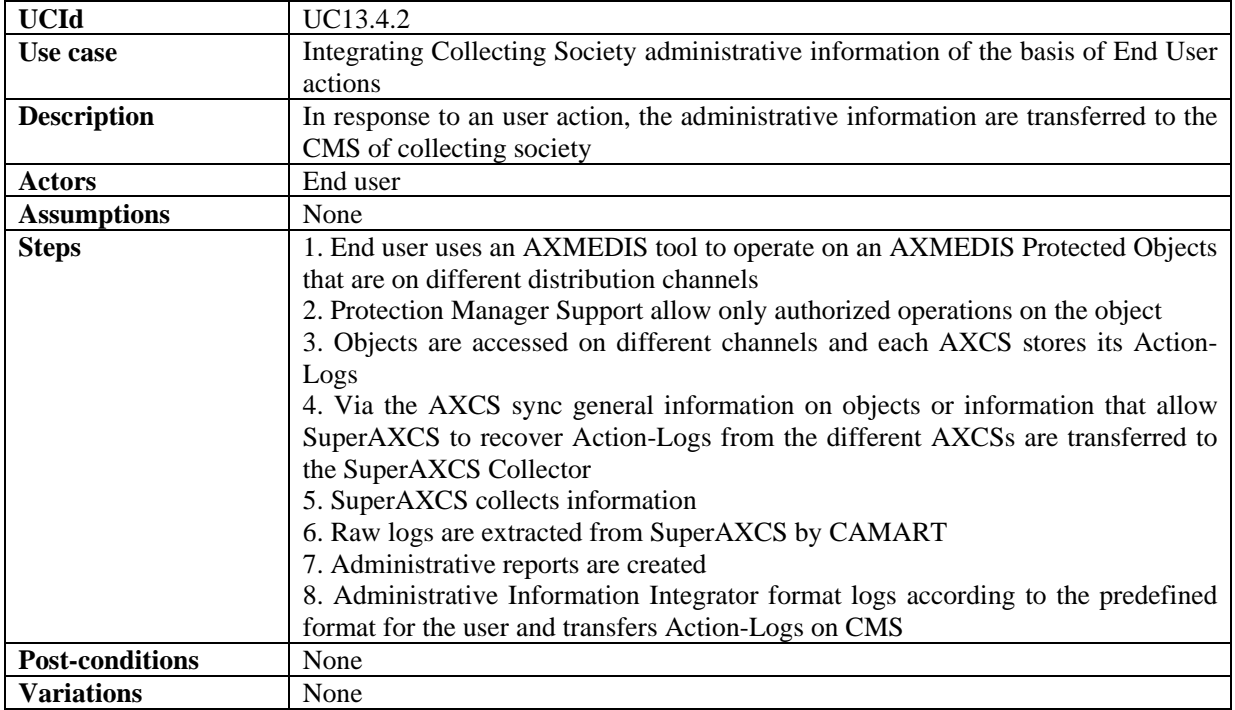

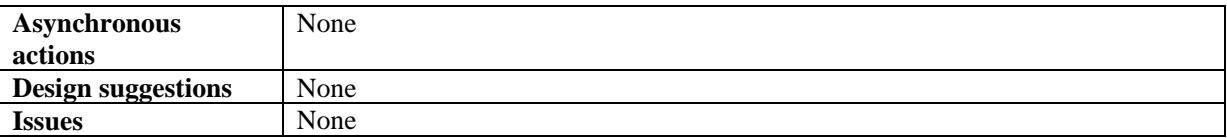

#### **13.4.3 Distributor asks for administrative information**

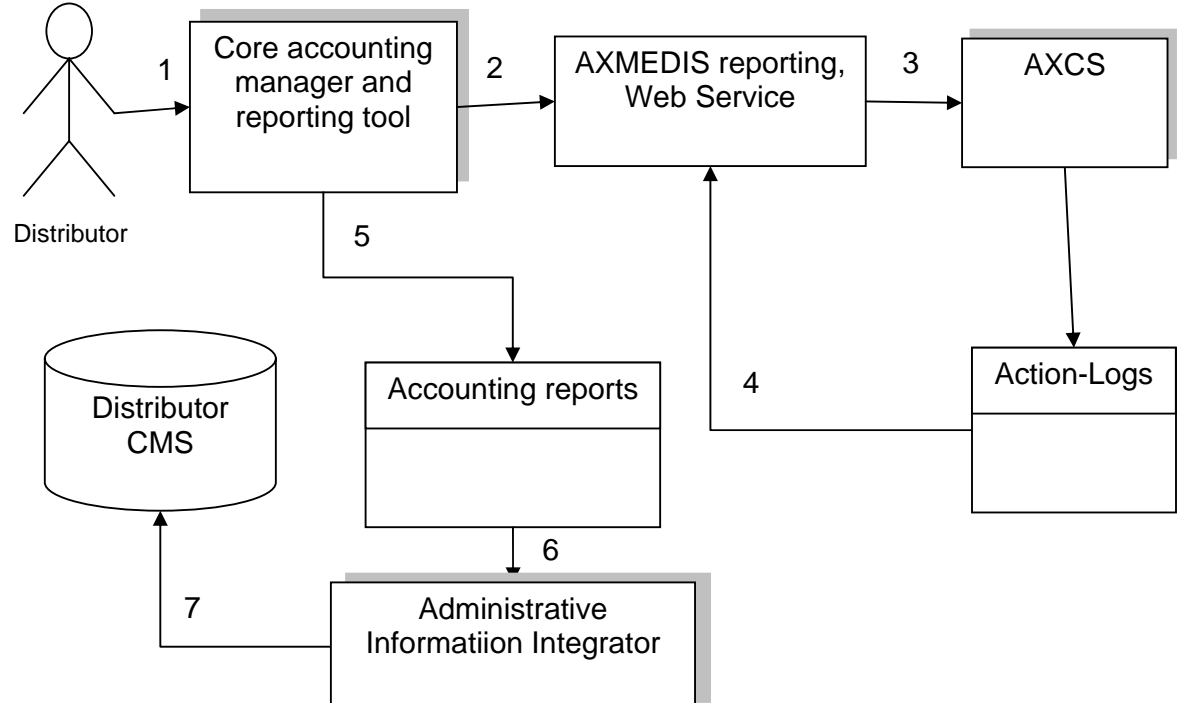

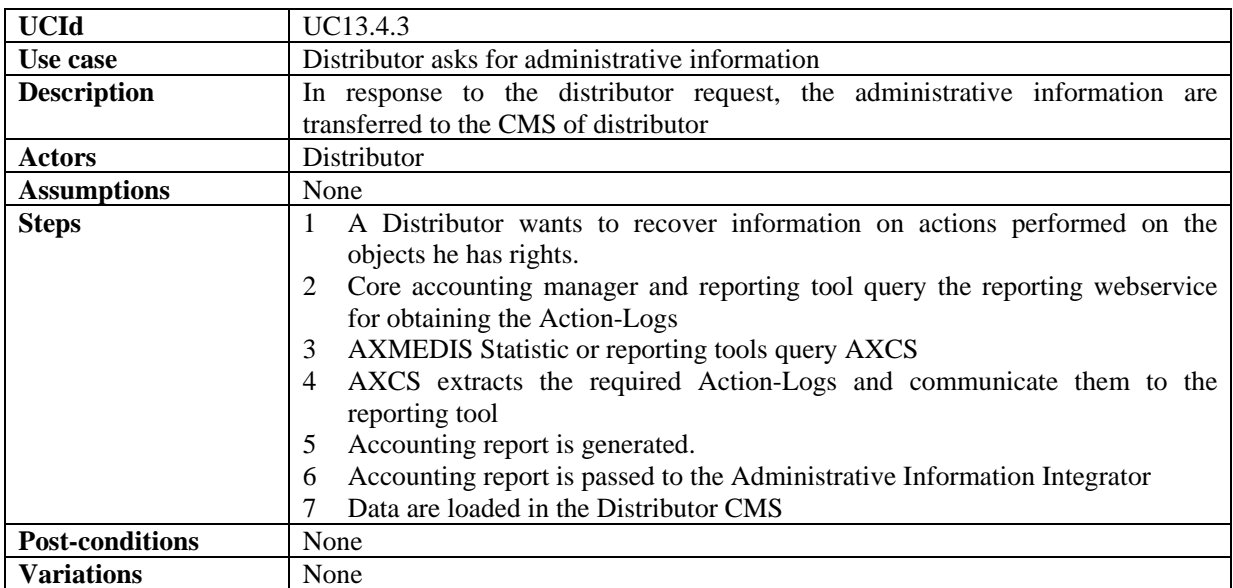

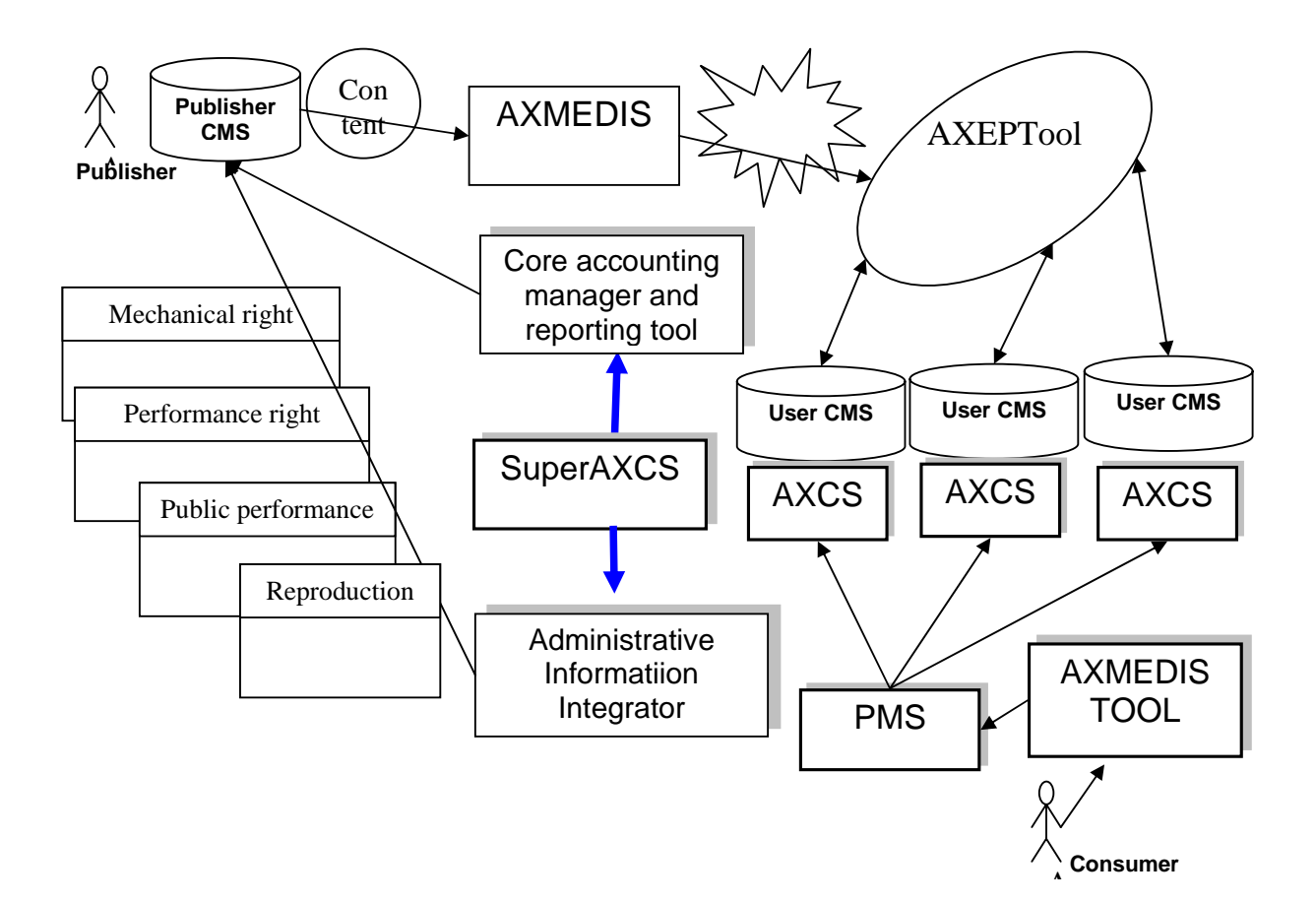

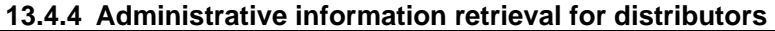

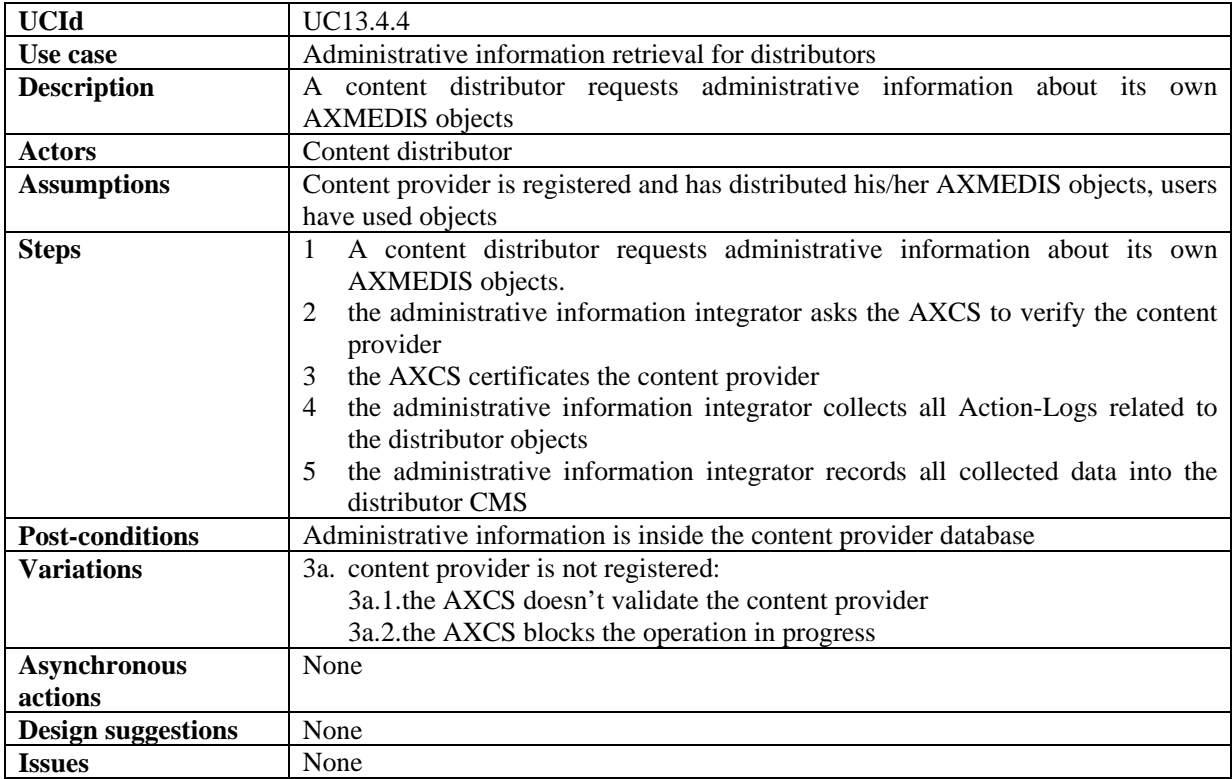

### **13.4.5 Administrative information retrieval for collecting societies**

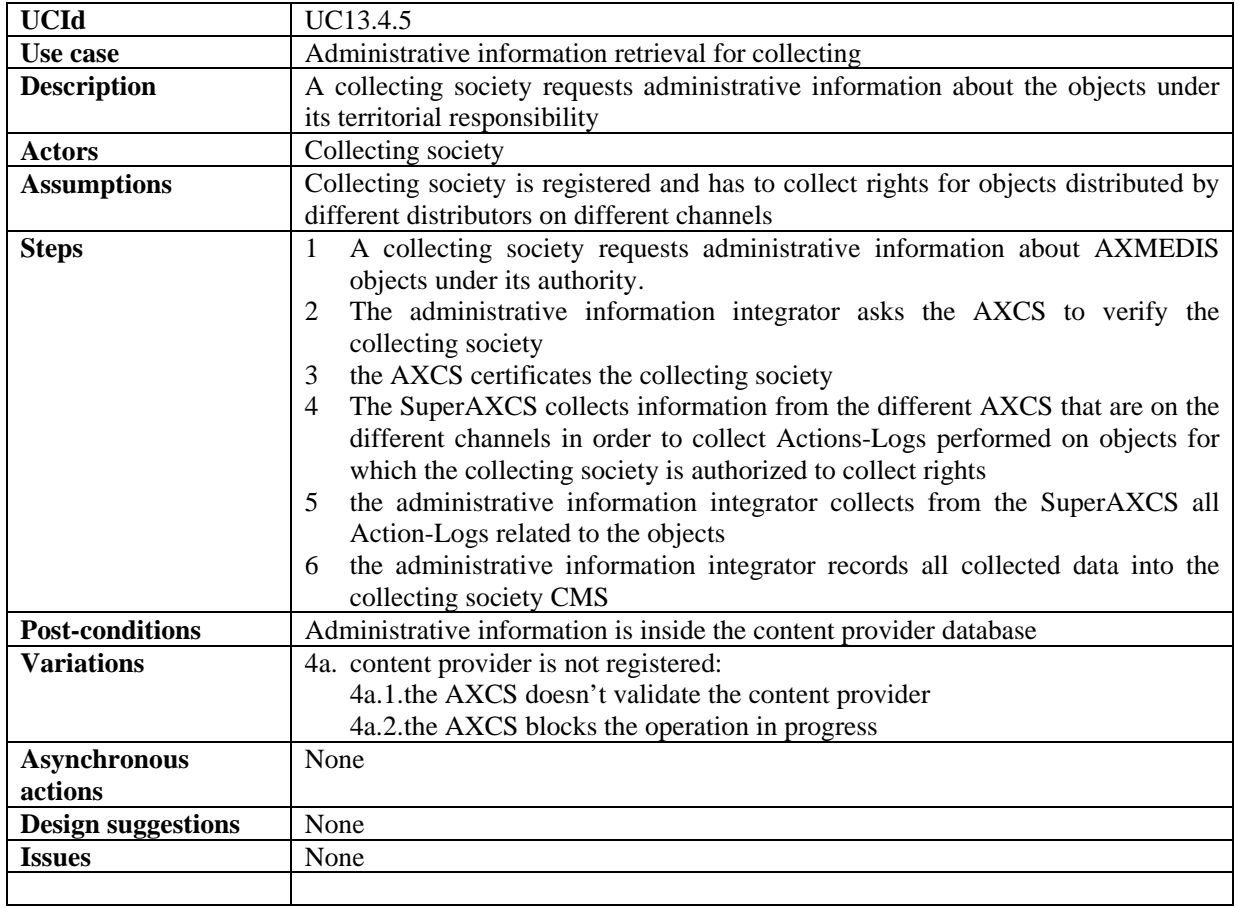

## **13.5 Protection Manager Support/Server general**

## **13.5.1 Protection Manager Support / Server**

### *13.5.1.1 Consumption of a protected and governed AXMEDIS object in a connected environment*

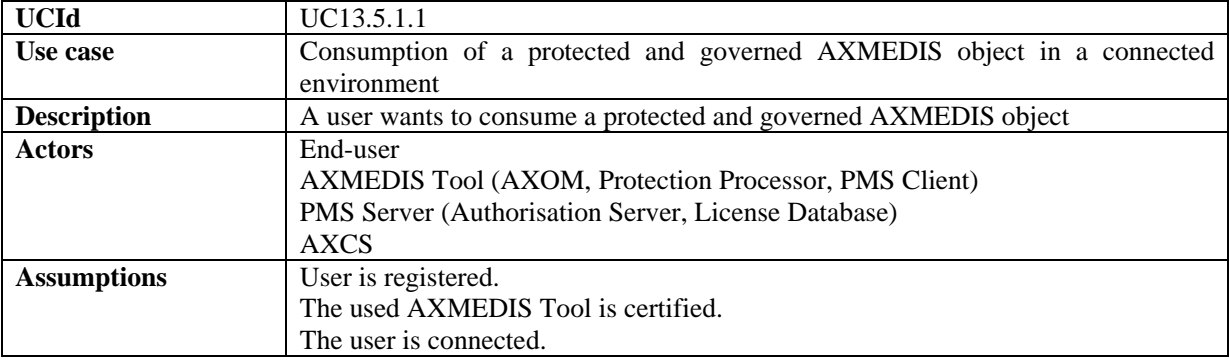

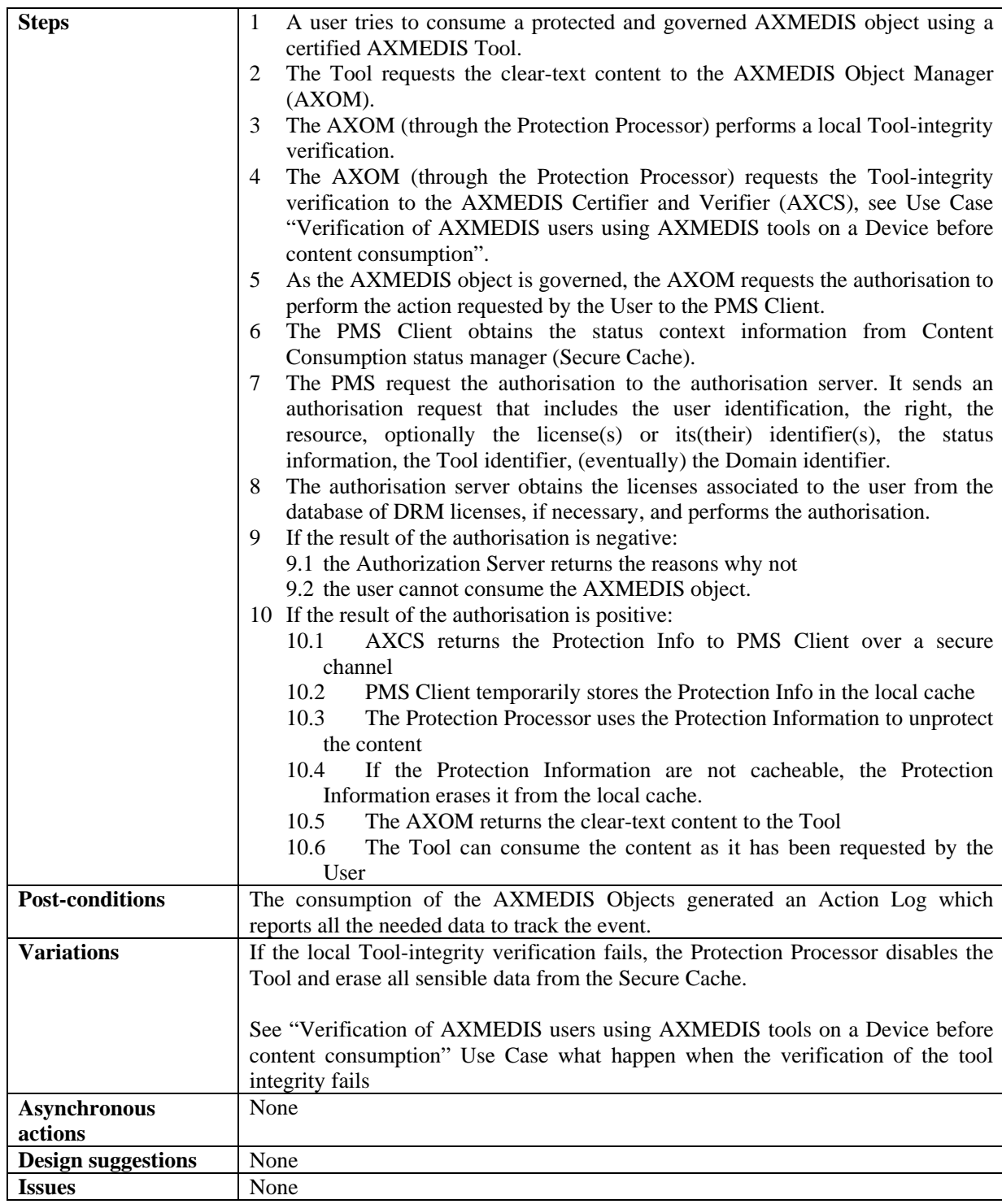

#### *13.5.1.2 Consumption of a protected and governed AXMEDIS object in a unconnected environment*

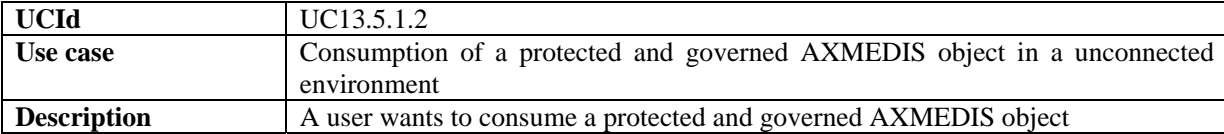

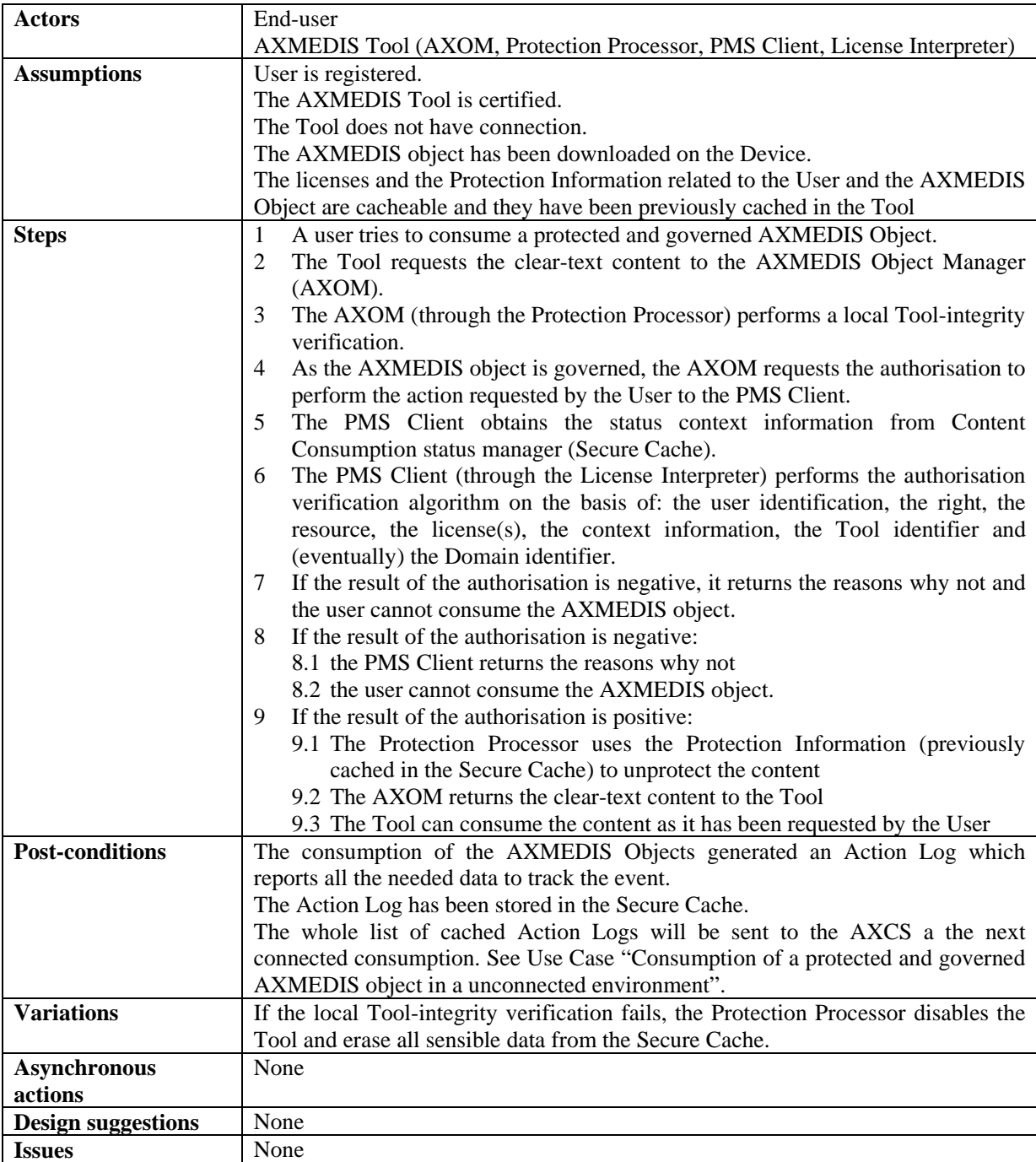

## *13.5.1.3 Protection of an AXMEDIS object*

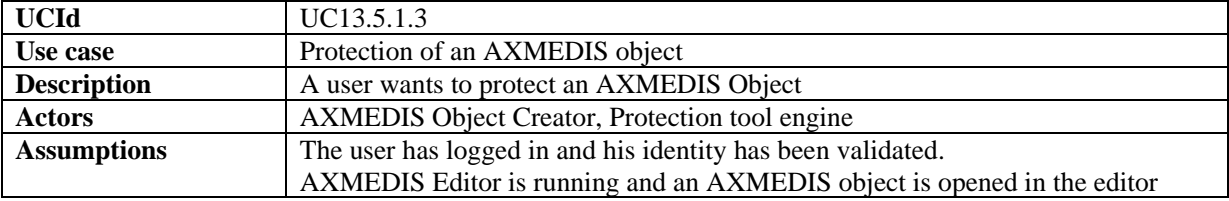

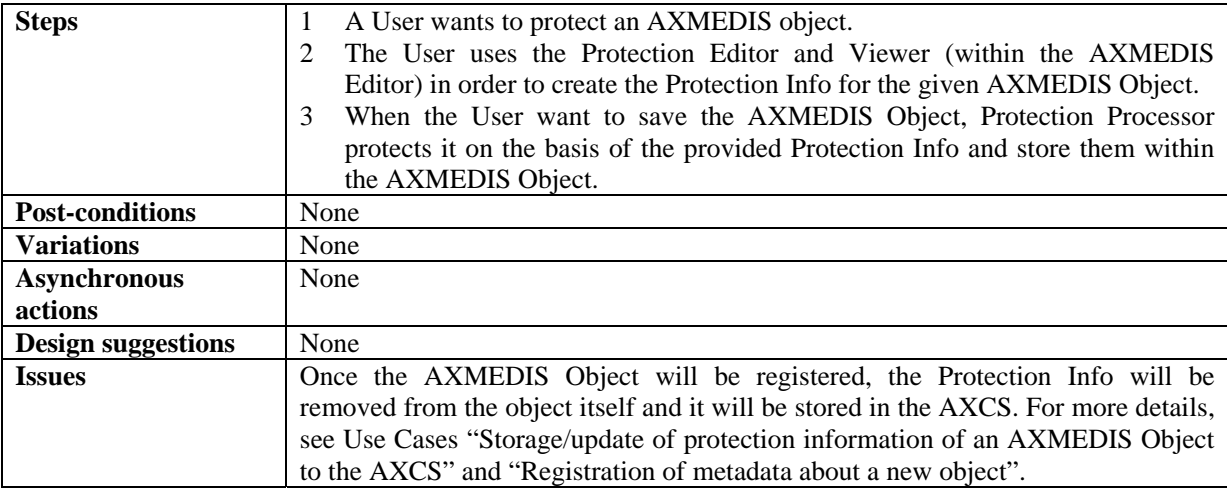

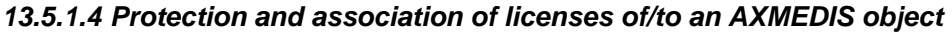

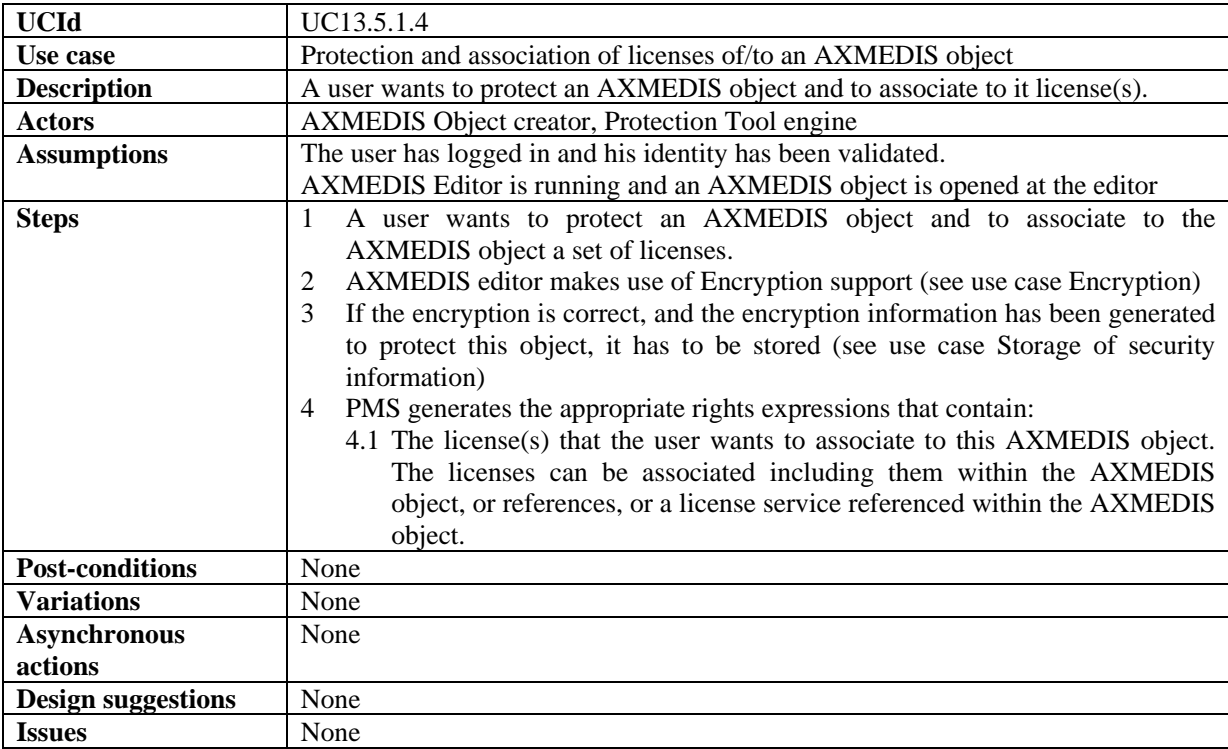

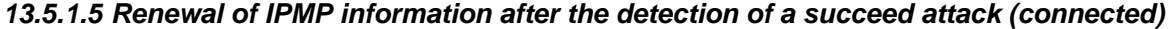

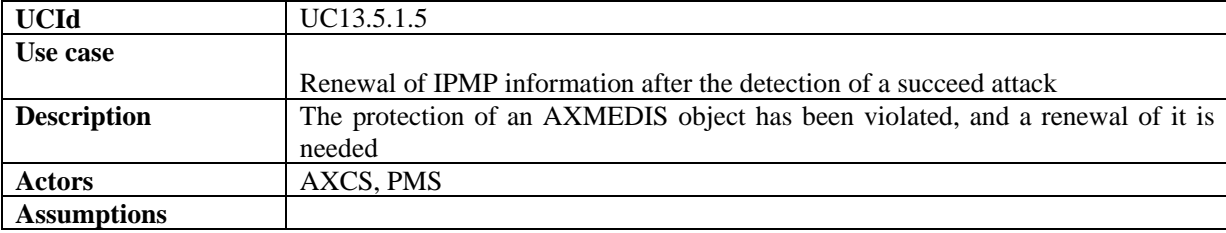

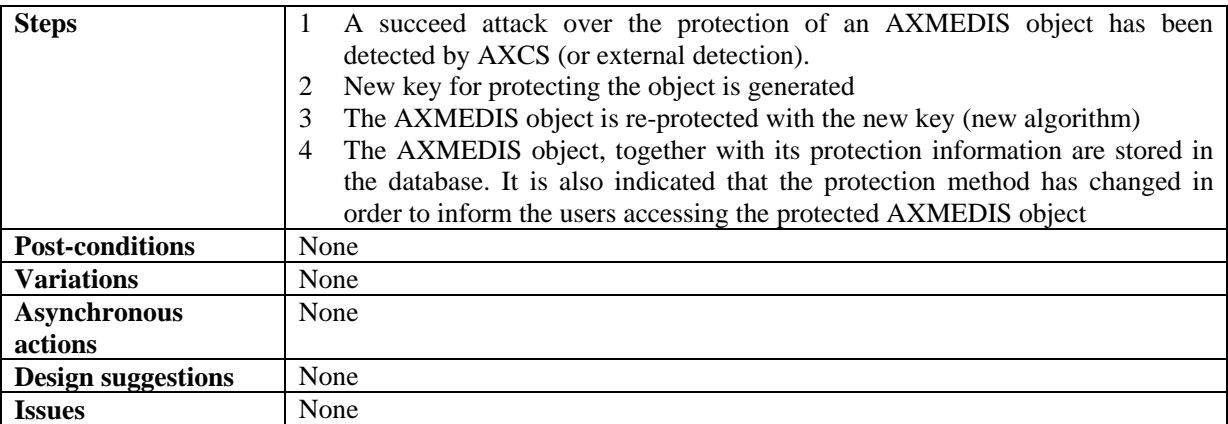

## **13.5.2 DRM Support**

#### *13.5.2.1 License creation for new content*

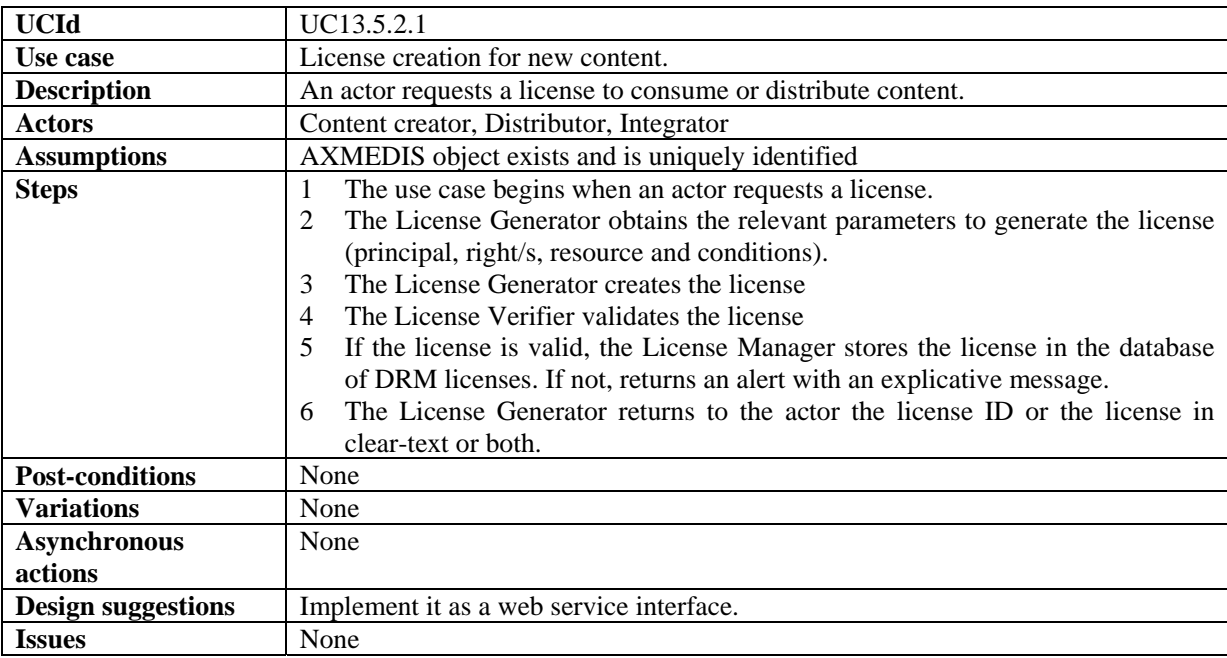

#### *13.5.2.2 License creation for cross-media content*

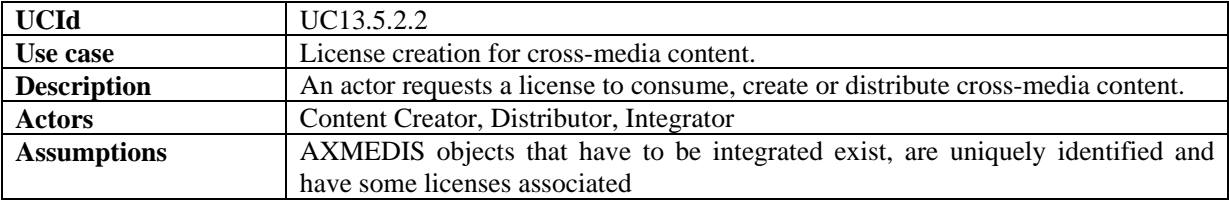

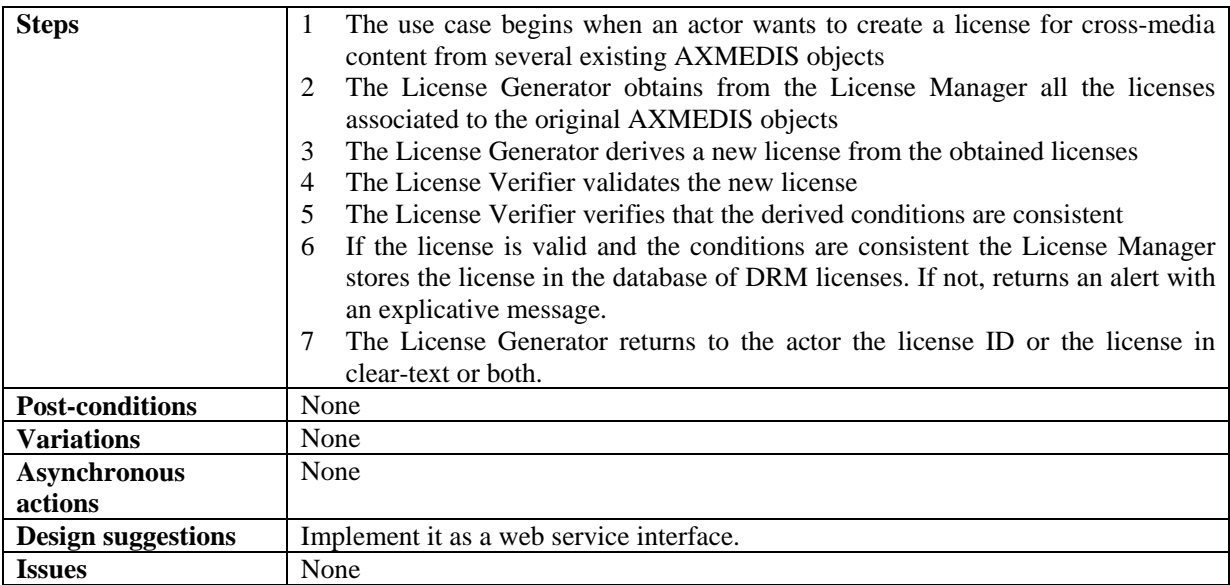

## *13.5.2.3 License verification against parent licenses*

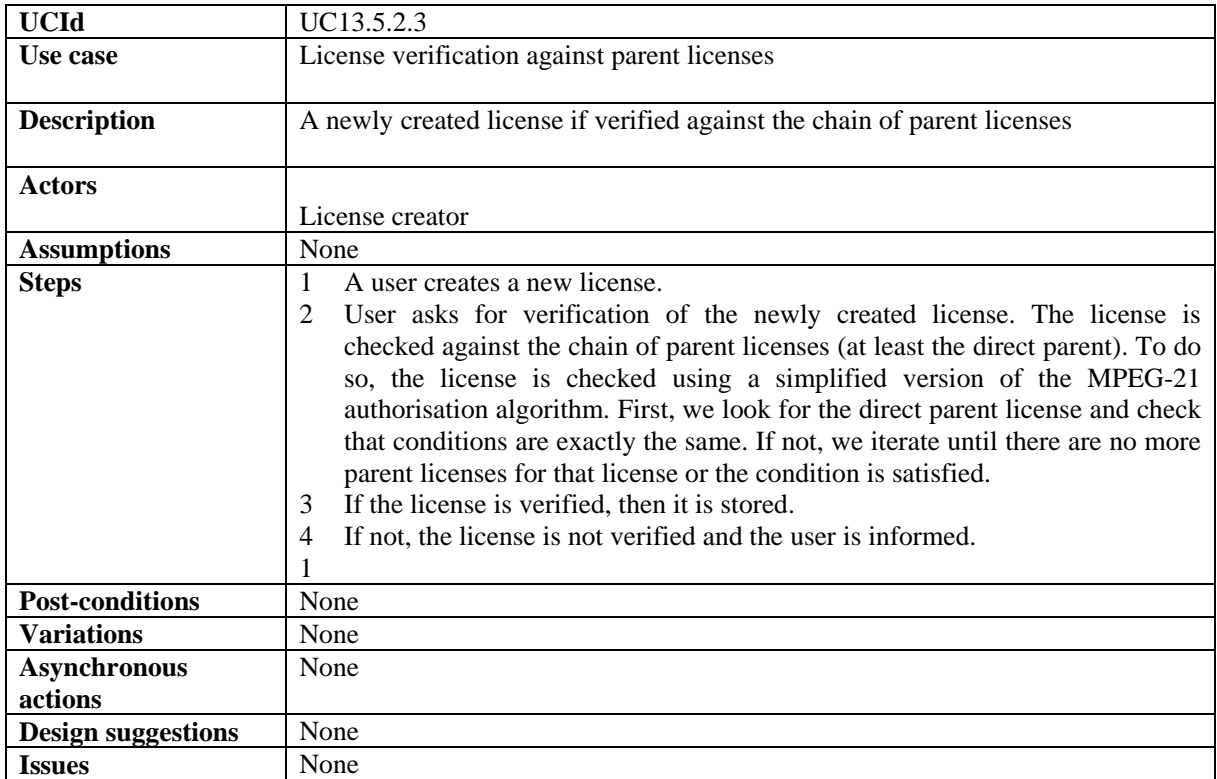

## *13.5.2.4 License verification against PAR*

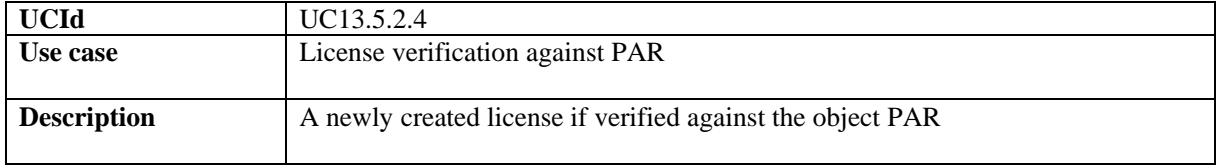

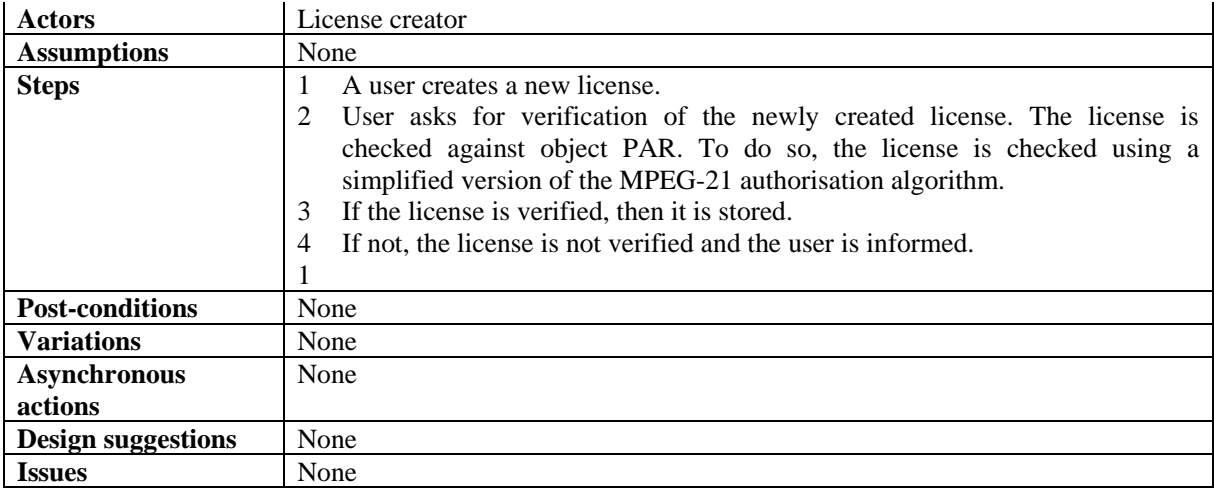

#### *13.5.2.5 User authorisation on unconnected environment*

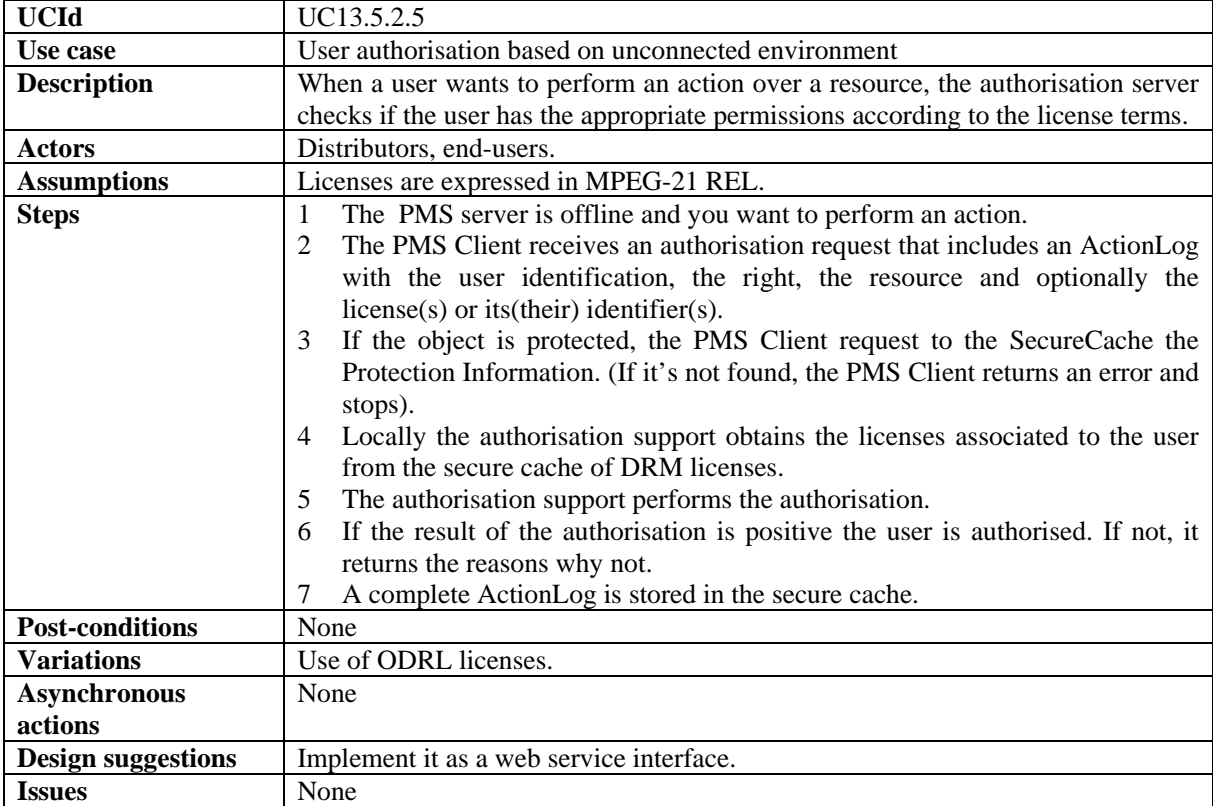

### *13.5.2.6 User authorisation on semiconnected environment (PMS server Online, AXCS offline)*

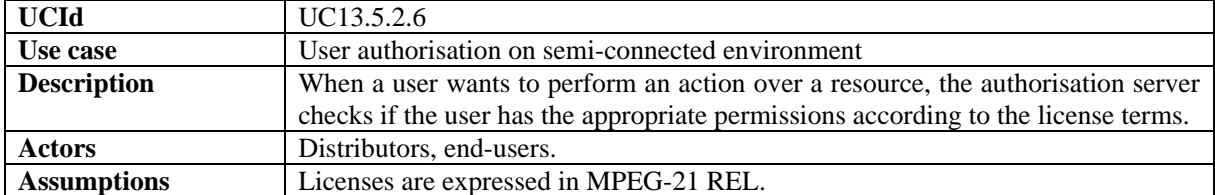

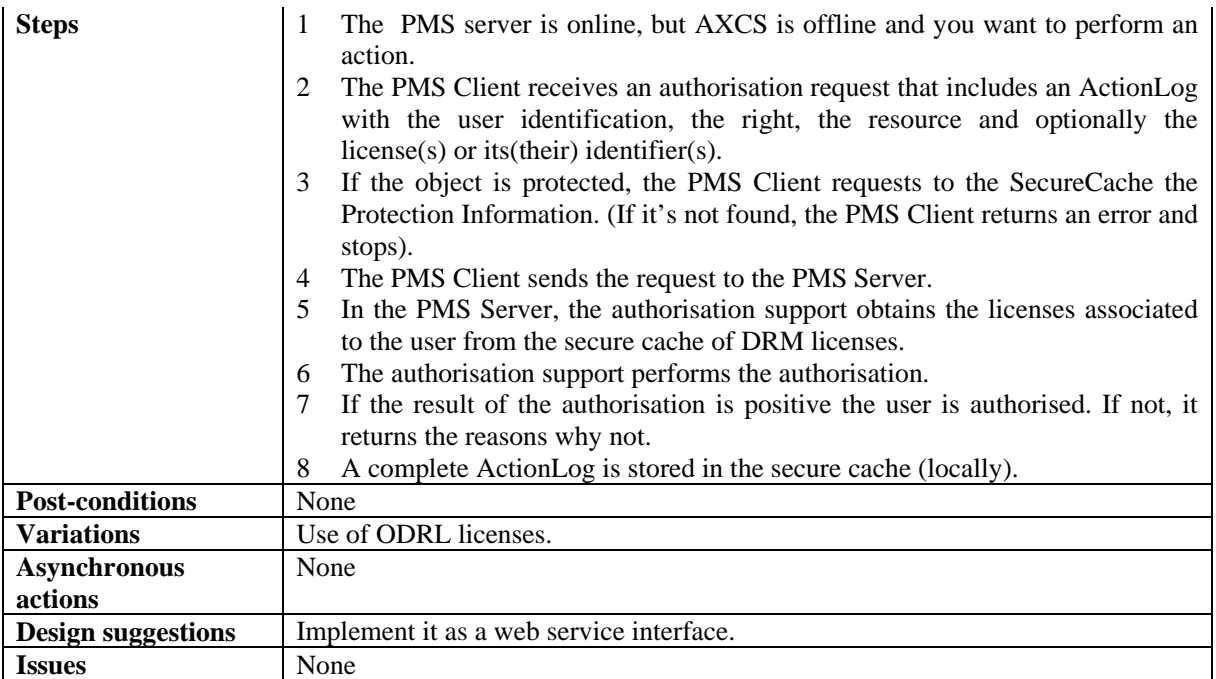

### *13.5.2.7 User authorisation on fully connected environment (PMS server Online, AXCS online)*

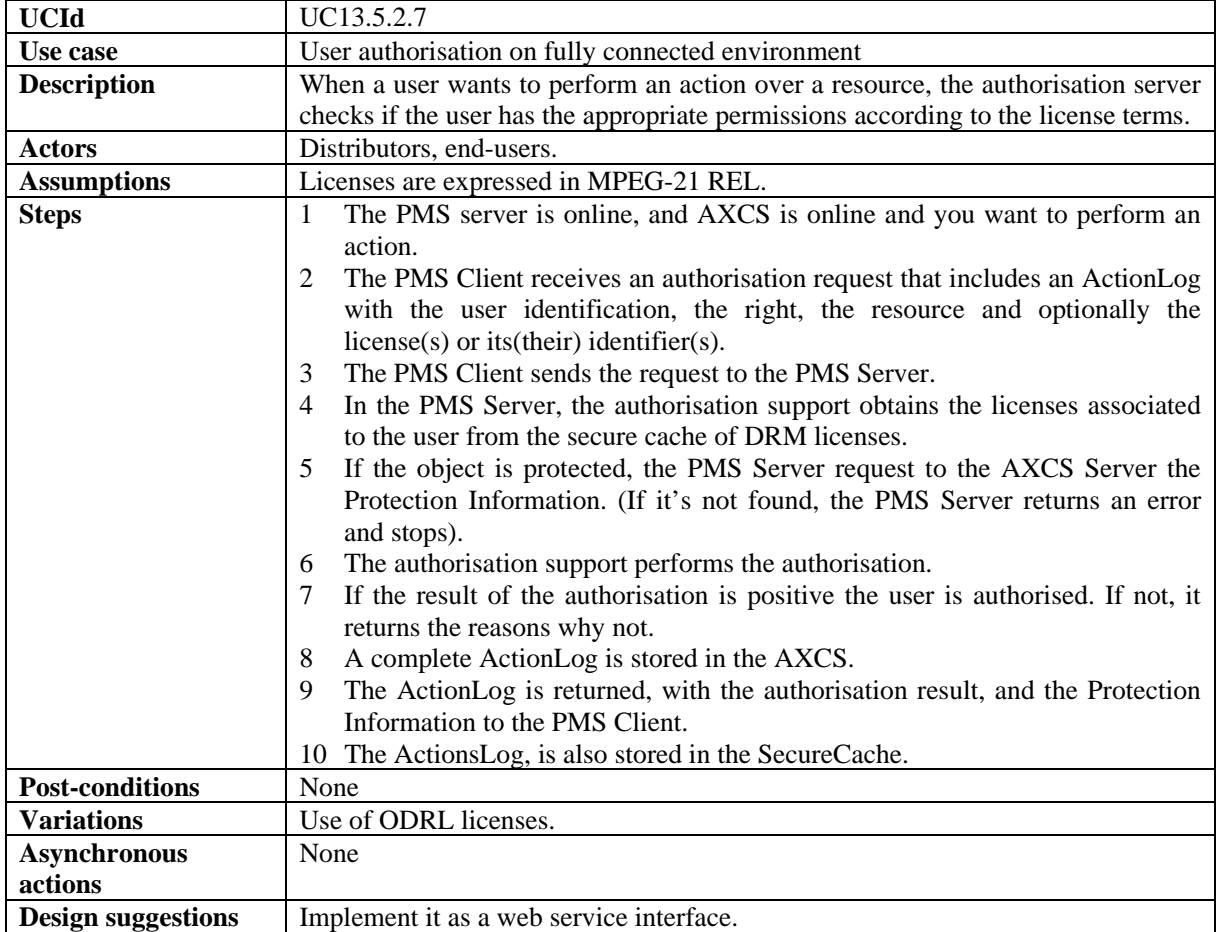

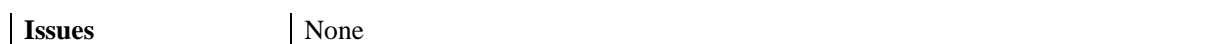

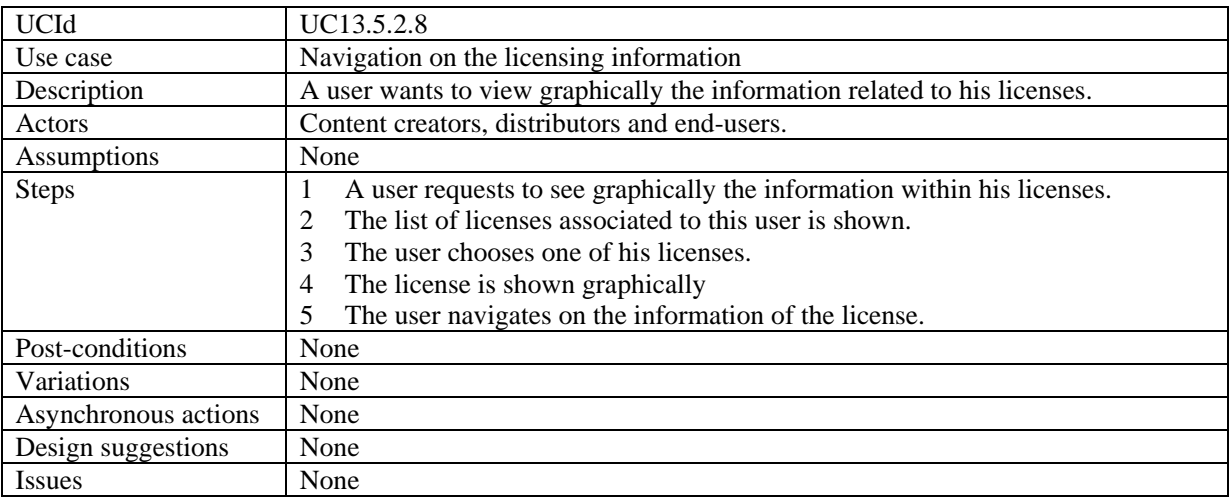

## *13.5.2.8 Navigation of licensing information*

## *13.5.2.9 Rights Expression Translator*

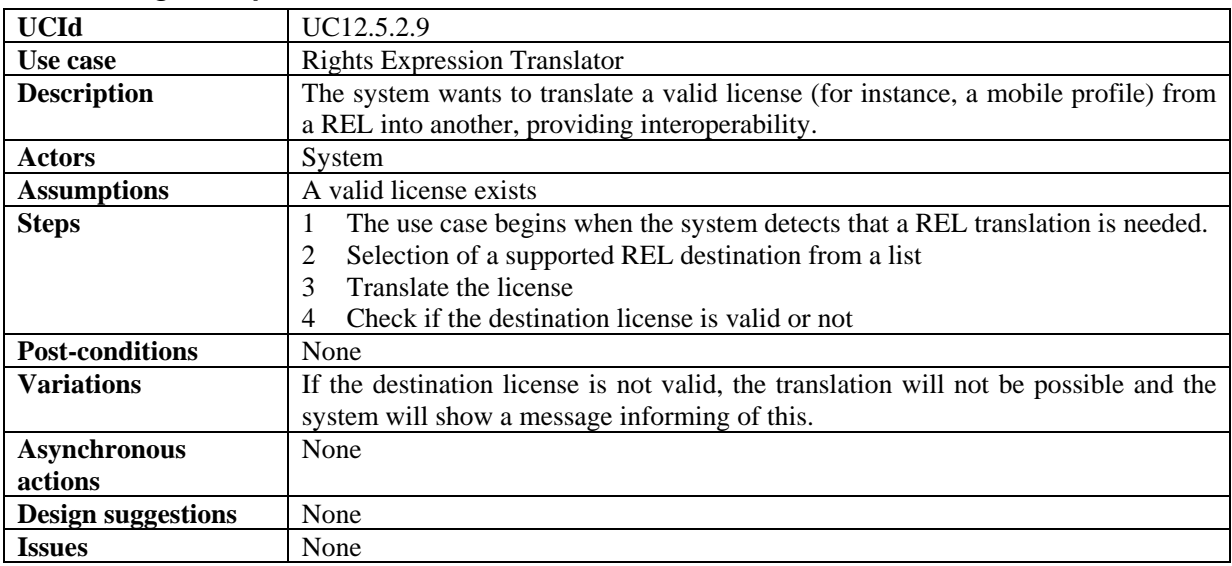

*13.5.2.10 License migration* 

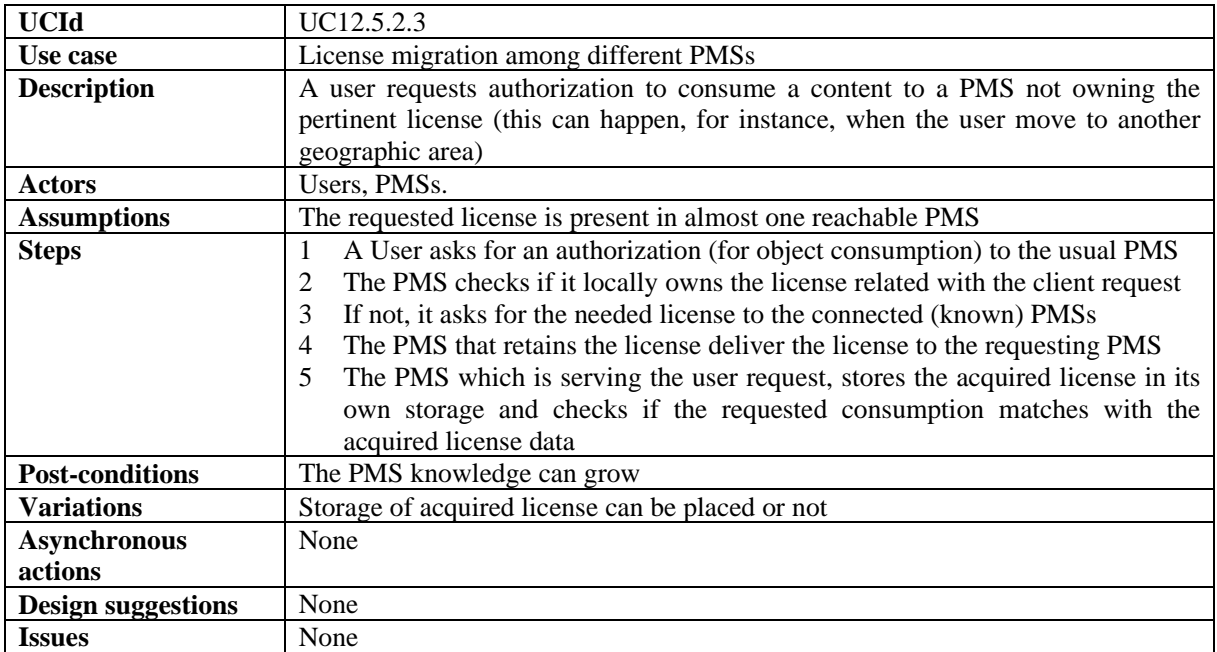

## *13.5.2.11 Cooperative Authorization Check*

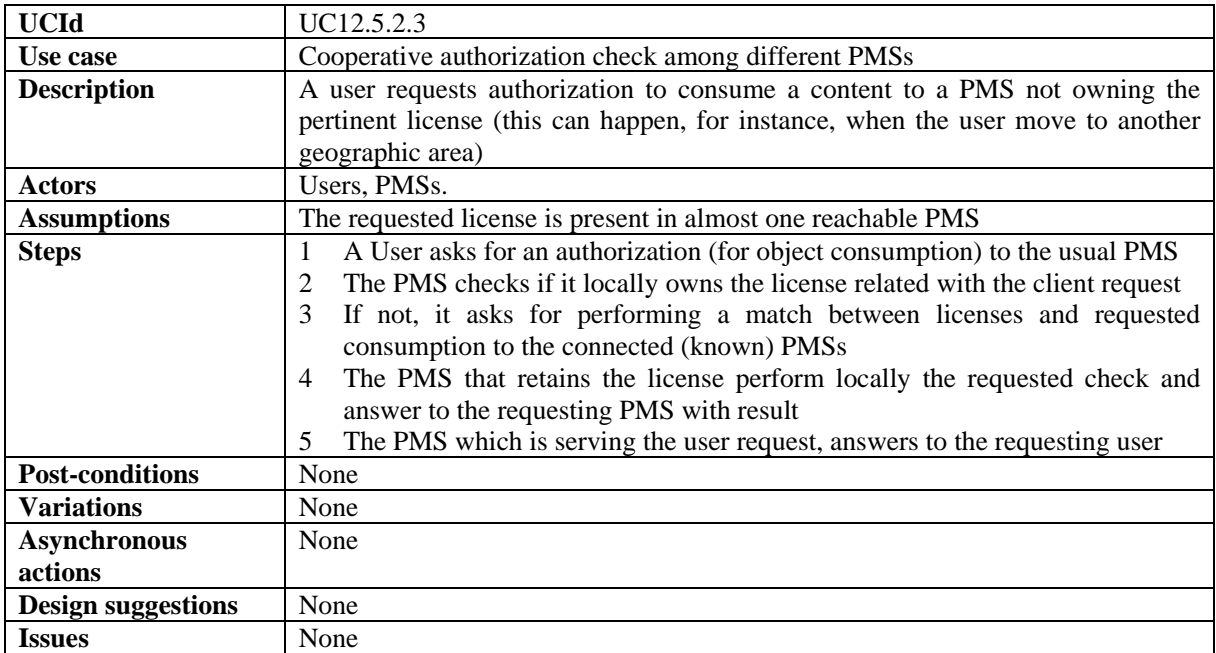

## **13.6 Encryption/Decryption Support**

### **13.6.1 Encryption**

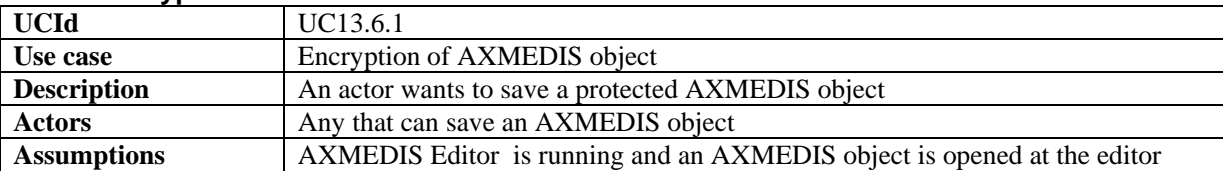

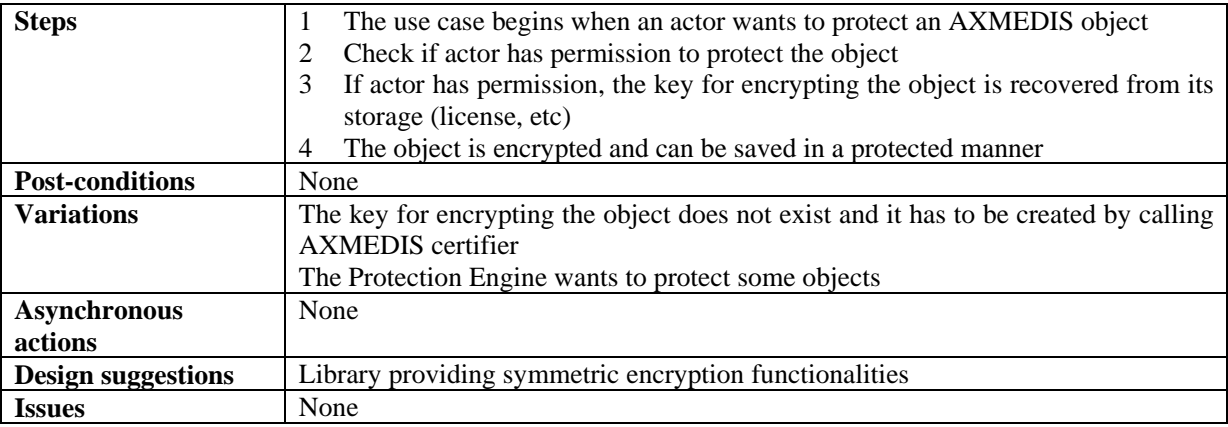

#### **13.6.2 Decryption**

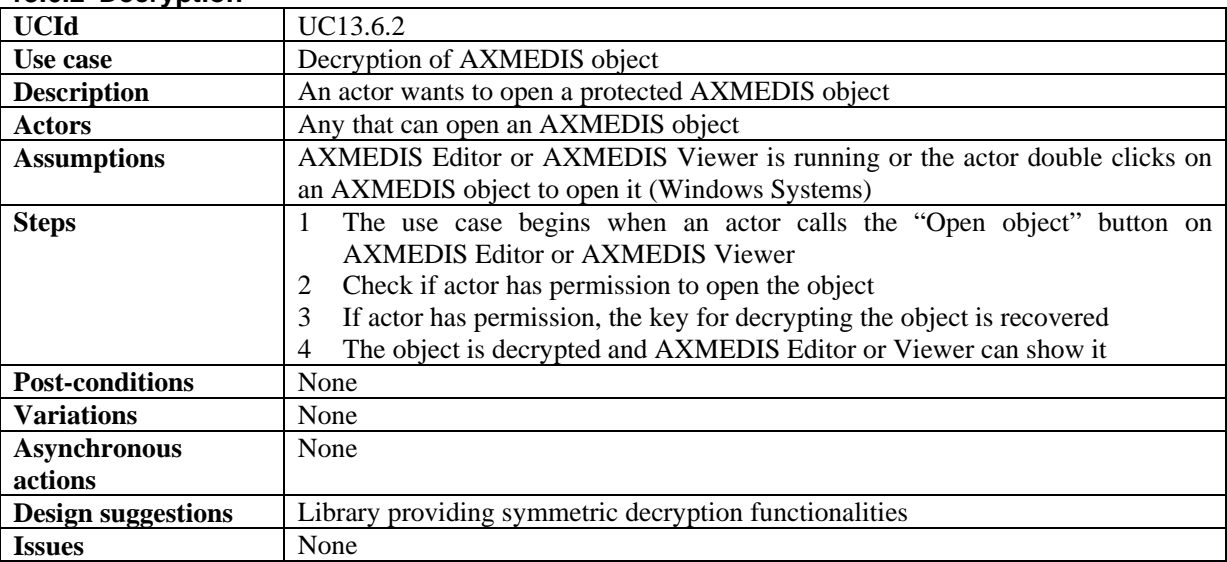

## **13.6.3 Encryption of symmetric key**

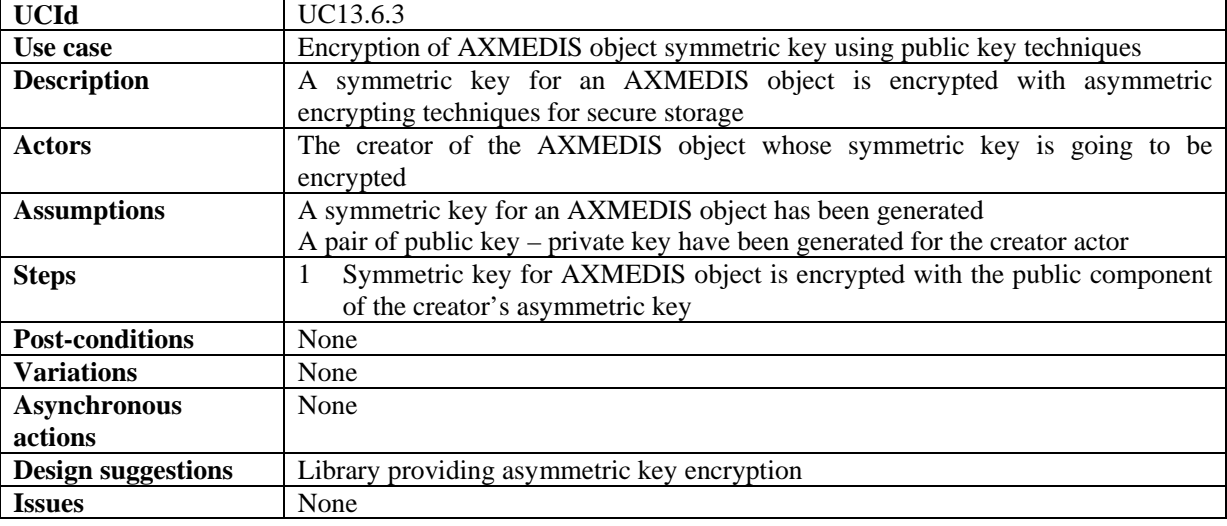

## **13.6.4 Decryption of symmetric key**

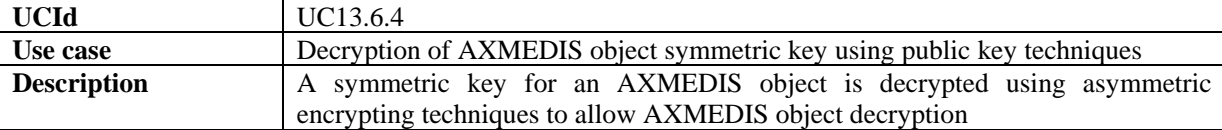

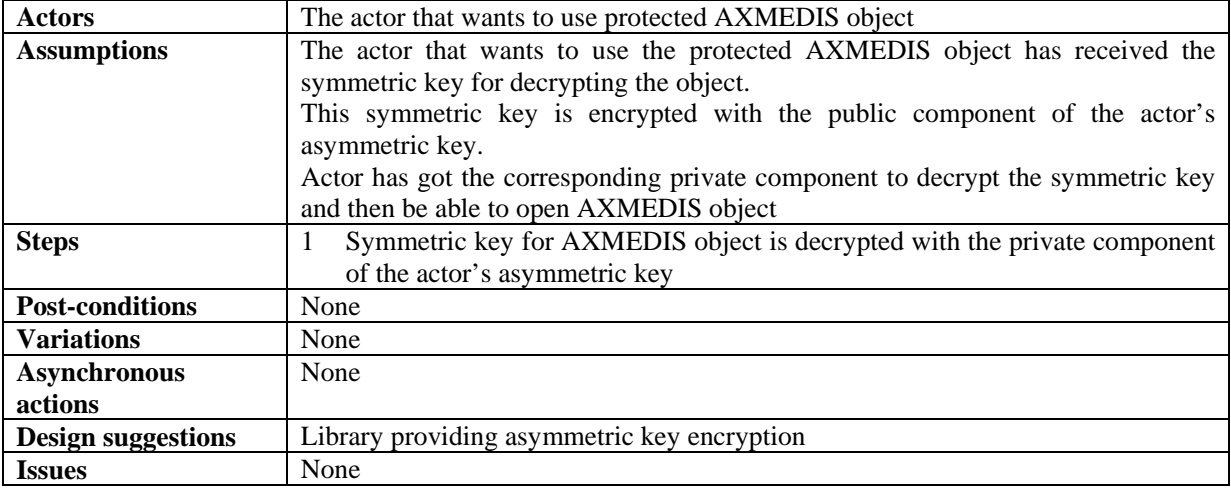

## **14 AXMEDIS Player**

As mainly a subset in functionality of an AXMEDIS Editor, and strongly interacting with distribution to end users, the AXMEDIS Player shares some of the most common use cases that are also identified for the Editor and common distribution scenarios. These use cases apply when a Player is considered instead of an Editor. These use cases are:

- Acquisition of AXMEDIS objects
- Viewing/Using of AXMEDIS objects
- Load and save AXMEDIS objects
- Invoking an internal viewer (/editor)
- Managing a digital resource by respecting the DRM in an Internal Viewer/Editor
- Closing an internal viewer (/editor)
- Invoking an external tool with a digital resource belonging to the AXMEDIS object
- Transferring a digital resource to an external tool
- Decryption
- Decryption of symmetric key
- User Software Installation
- User Registration

Among the above listed use cases, some apply only to a PC platform, or platform with considerable resources and functionality: 4.3.1, 4.3.5, 14.2.1, 14.2.2

The other use cases apply more in general to different Players, including portable devices, by considering suitable adaptations (for instance a suitable pointing/clicking device may be available instead of the mouse).

### **14.1 AXMEDIS Player on PC, Tablet PC**

This section contains additional use cases which are more specific of a Player tool. While "Local adaptation of Content in Internal Players/Viewers" and "Annotate for personal use" may be more suitable for devices with considerable resources and more sophisticated interfaces like PCs, the other use cases apply as well to less powerful portable devices like PDAs or mobile Players

| <b>UCId</b>        | UC14.1.1                                                                            |
|--------------------|-------------------------------------------------------------------------------------|
| Use case           | <b>Content Recording for Playtime Shift</b>                                         |
| <b>Description</b> | The user can store some content in a backup support to possibly play content with a |
|                    | time shift from the moment when it was downloaded.                                  |
| <b>Actors</b>      | The Content Consumer (user)                                                         |

**14.1.1 Content Recording for Playtime Shift** 

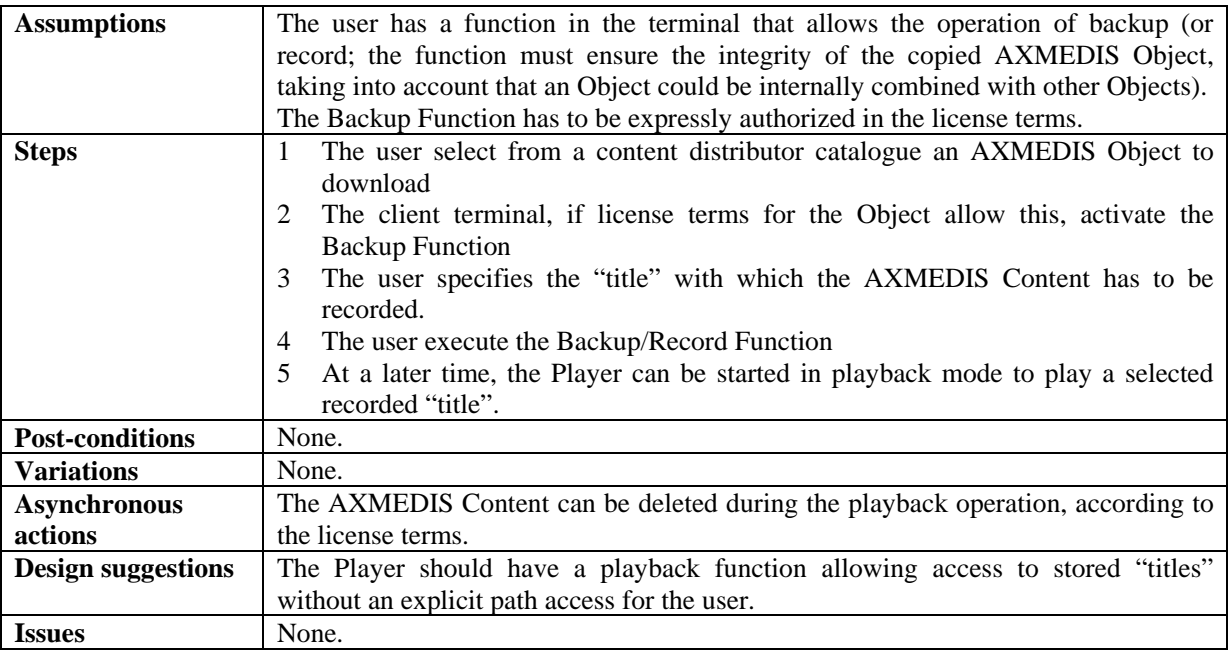

## **14.1.2 Fast-forward of Content in Internal Players/Viewers**

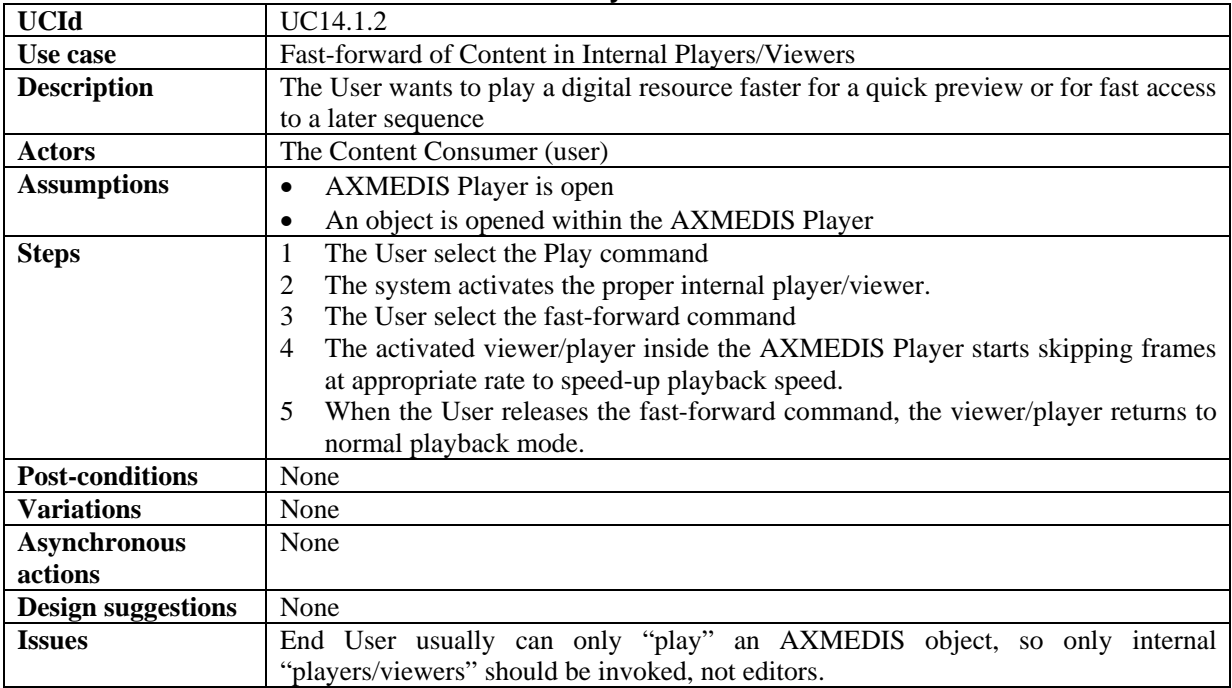

## **14.1.3 Local adaptation of Content in Internal Players/Viewers**

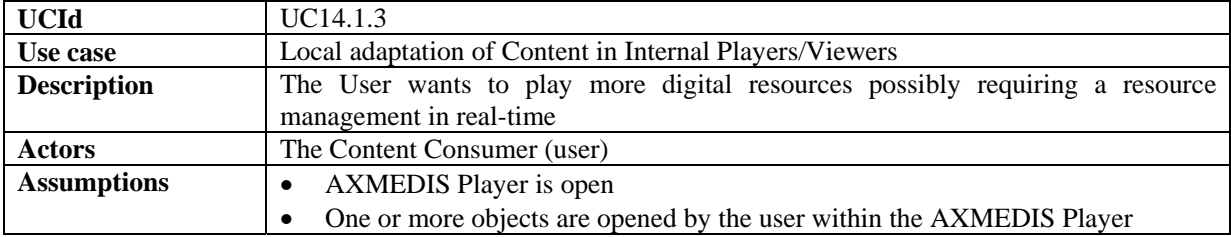

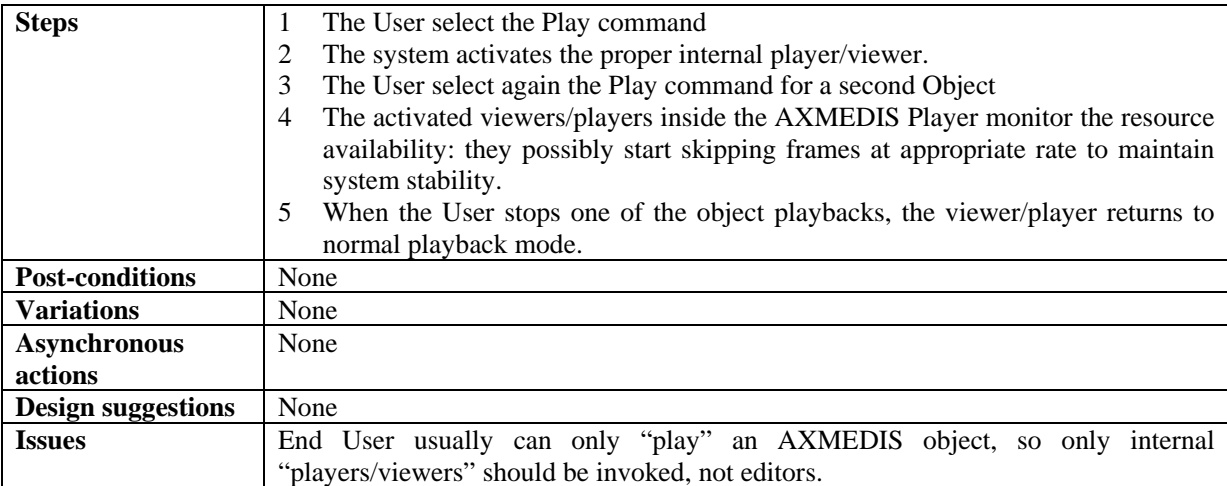

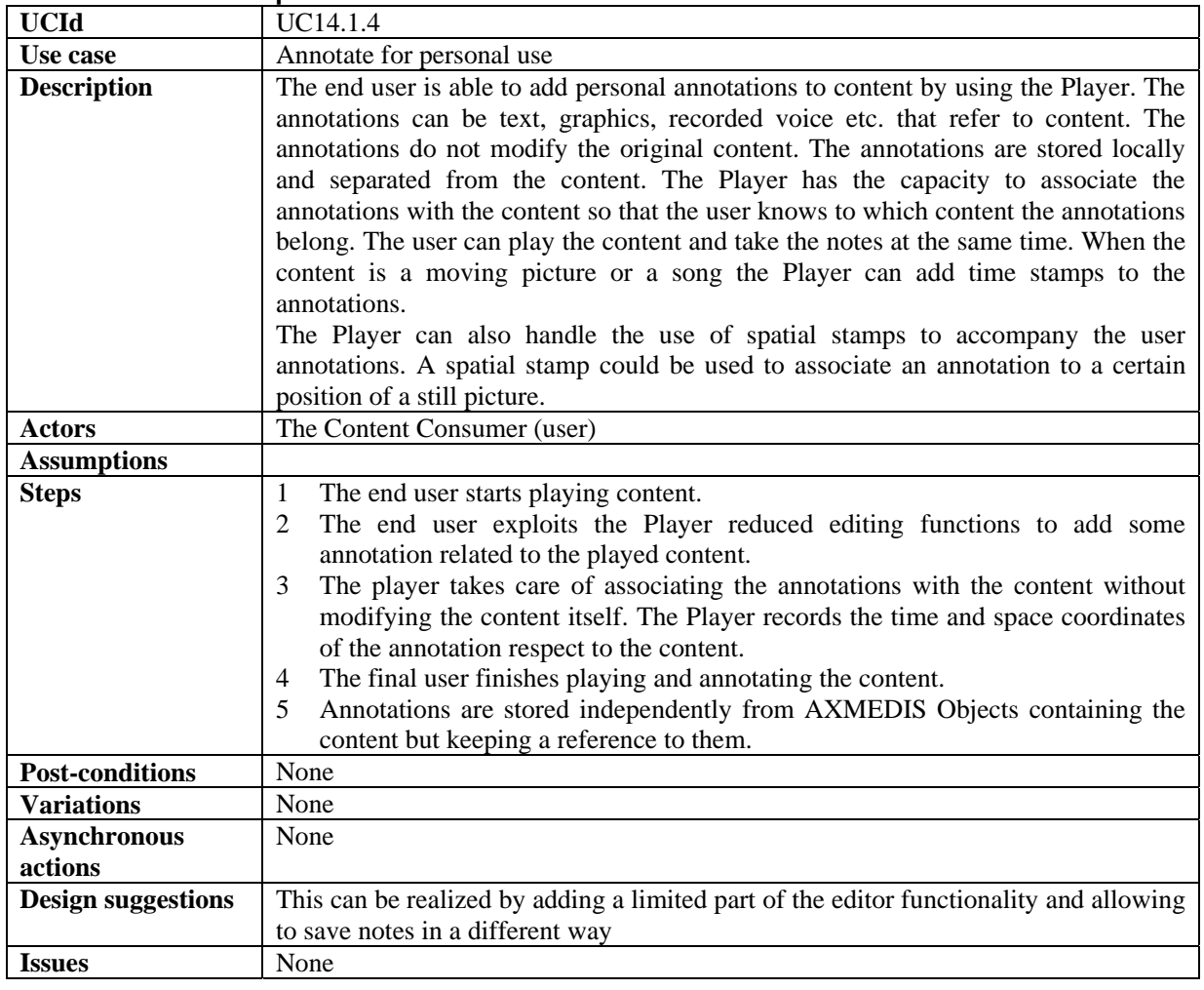

#### **14.1.4 Annotate for personal use**

## **14.1.5 Local User Profiles**

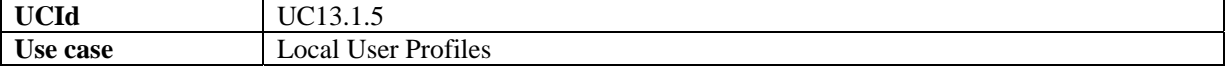

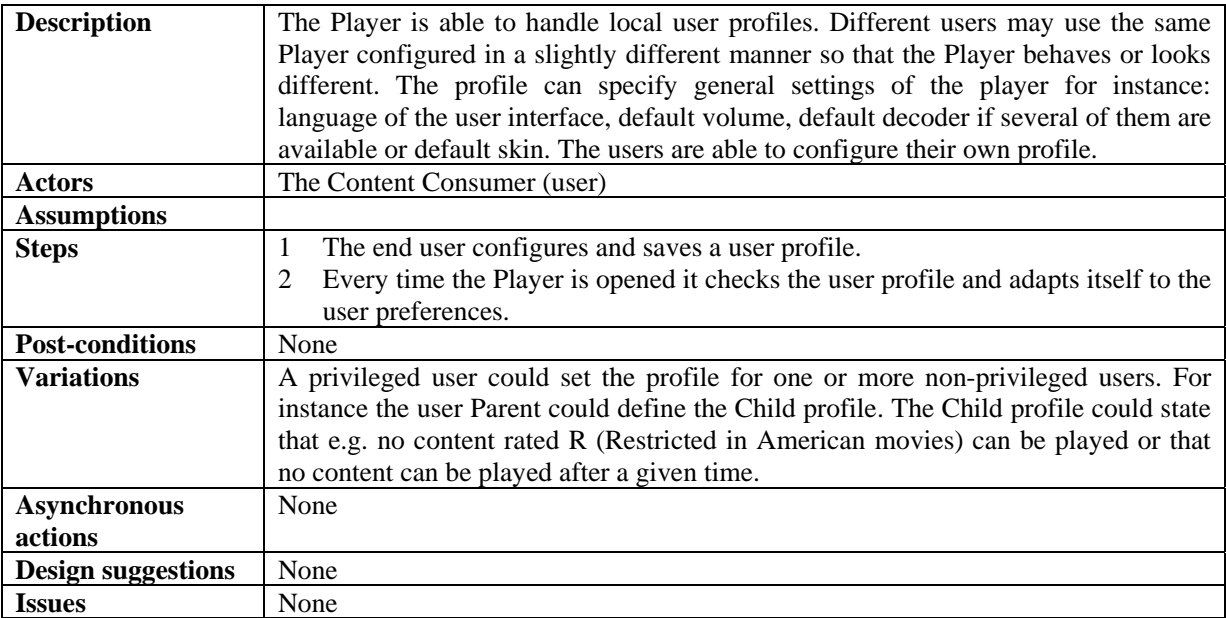

## **14.1.6 History of the last played contents**

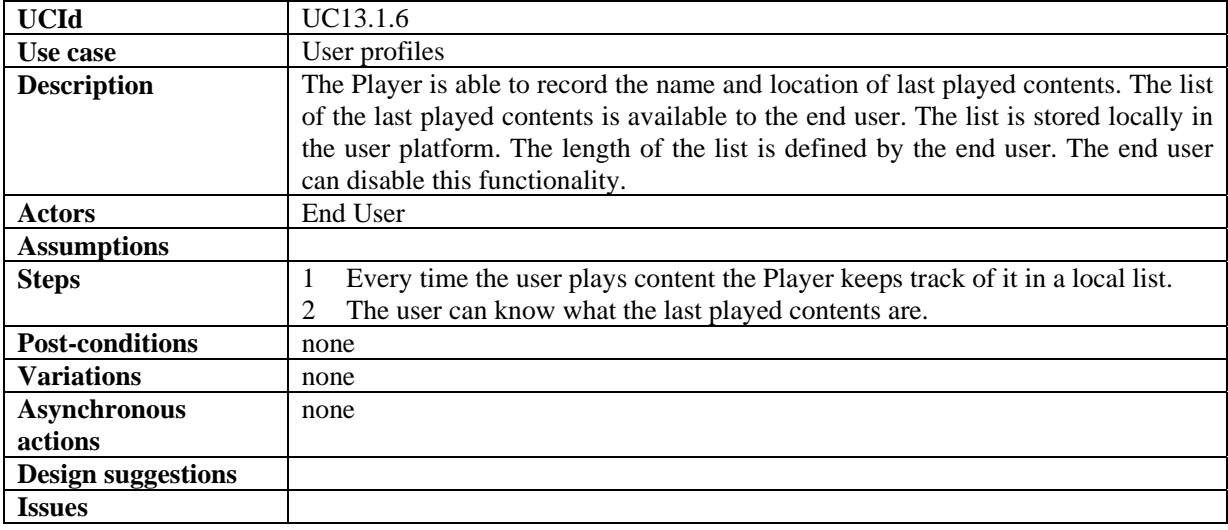

# **15 AXMEDIS for Distribution via Internet**

## **15.1 Back Office Management**

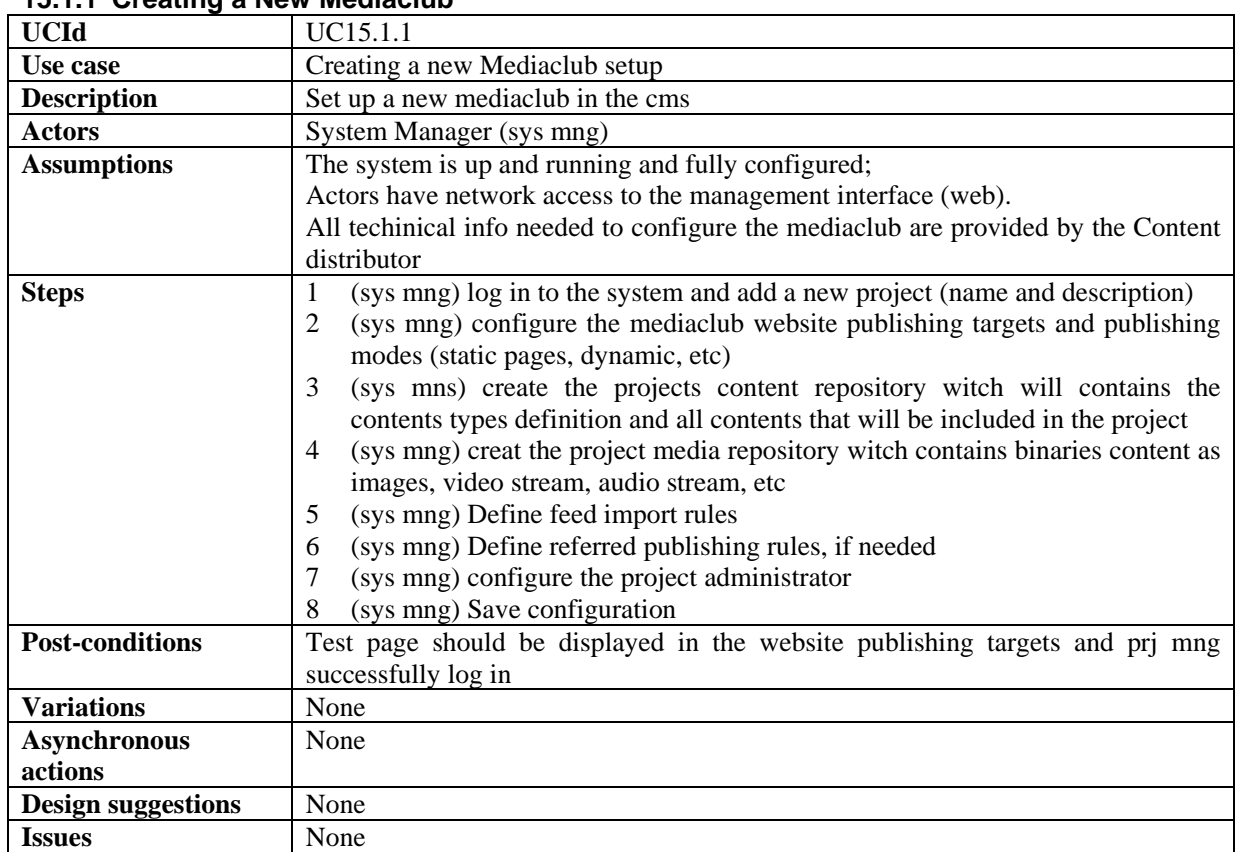

### **15.1.1 Creating a New Mediaclub**

### **15.1.2 Mediaclub Setup**

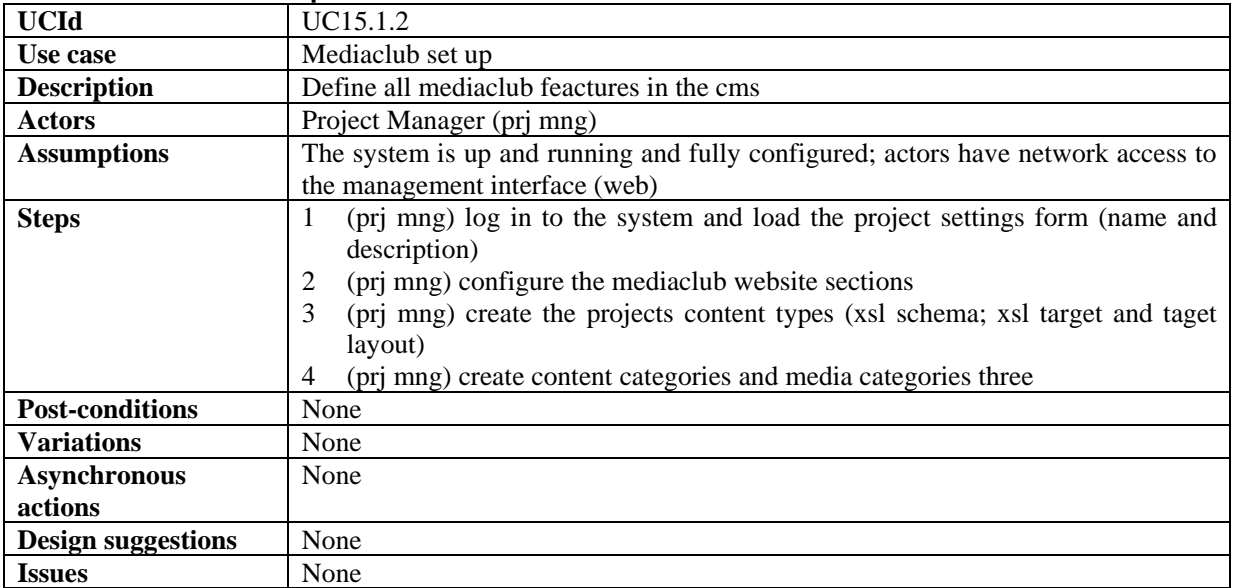

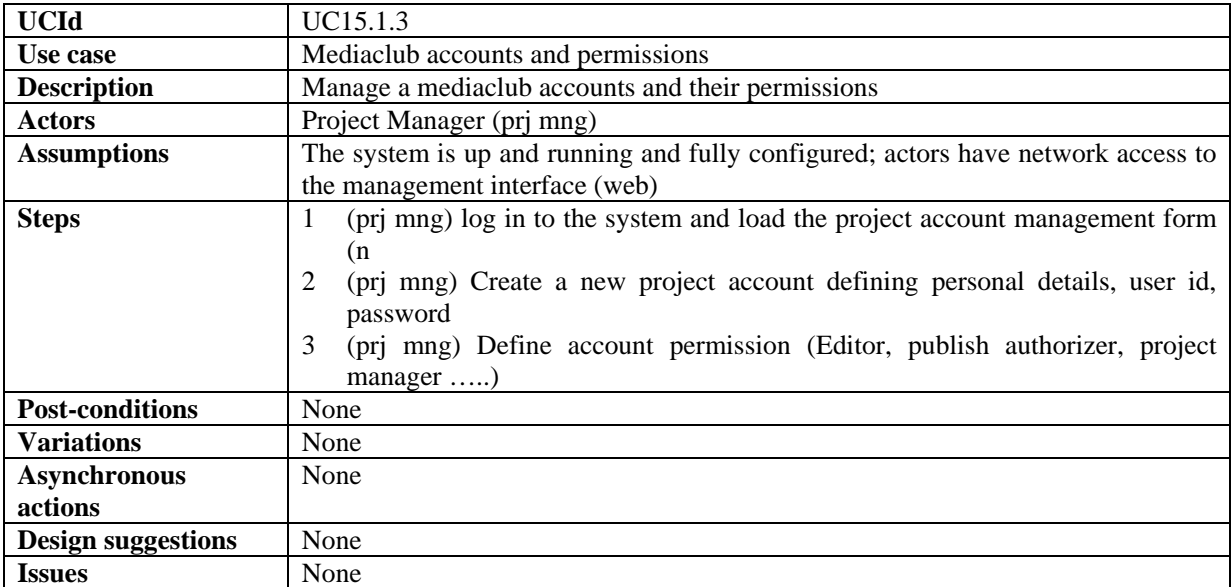

## **15.1.3 Mediaclub Accounts and Permission Management**

## **15.1.4 Mediaclub Project Uploading and publishing contents**

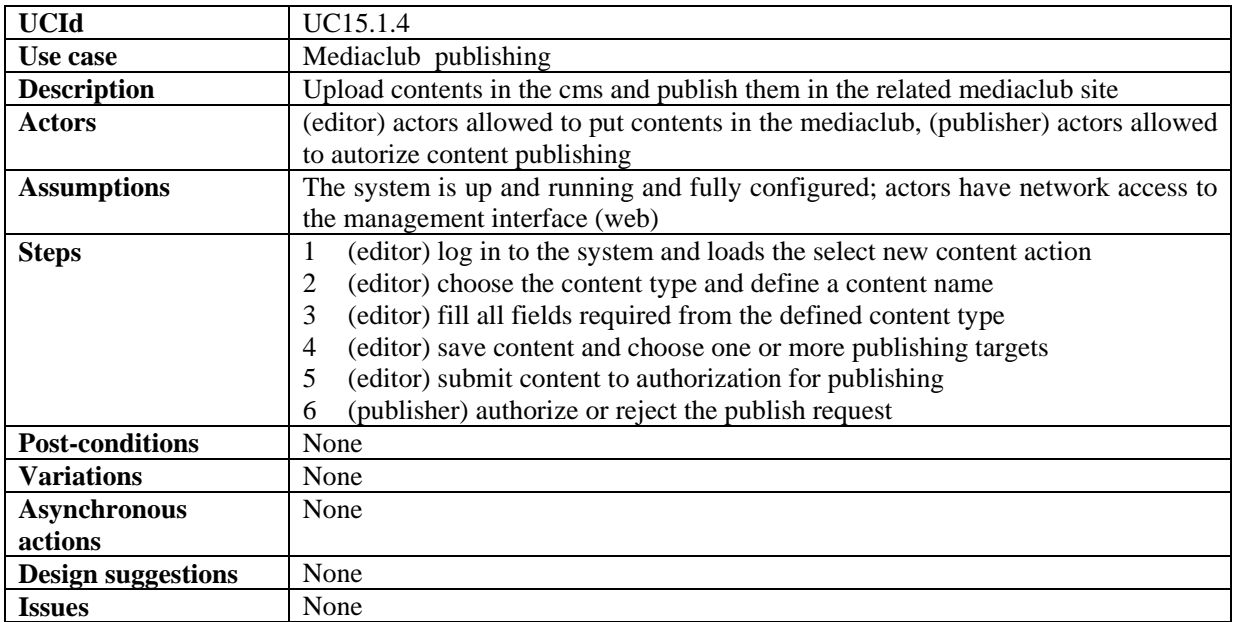

## **15.1.5 Mediaclub Project Acquiring AXMEDIS content**

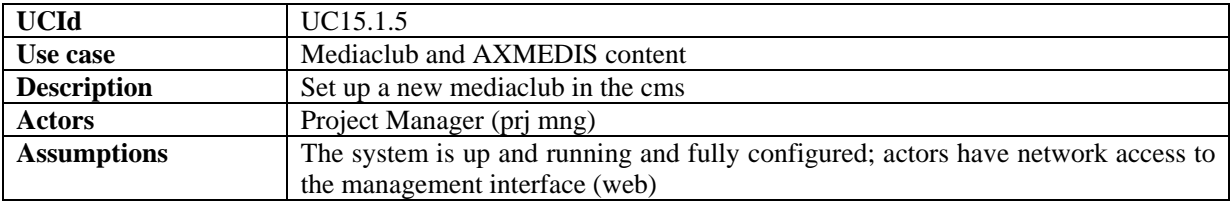

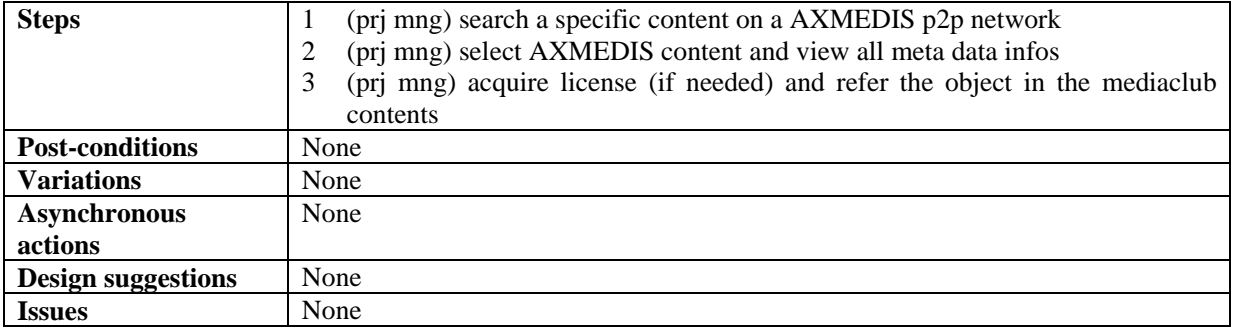

## **15.1.6 Mediaclub Project define payment gateway entry**

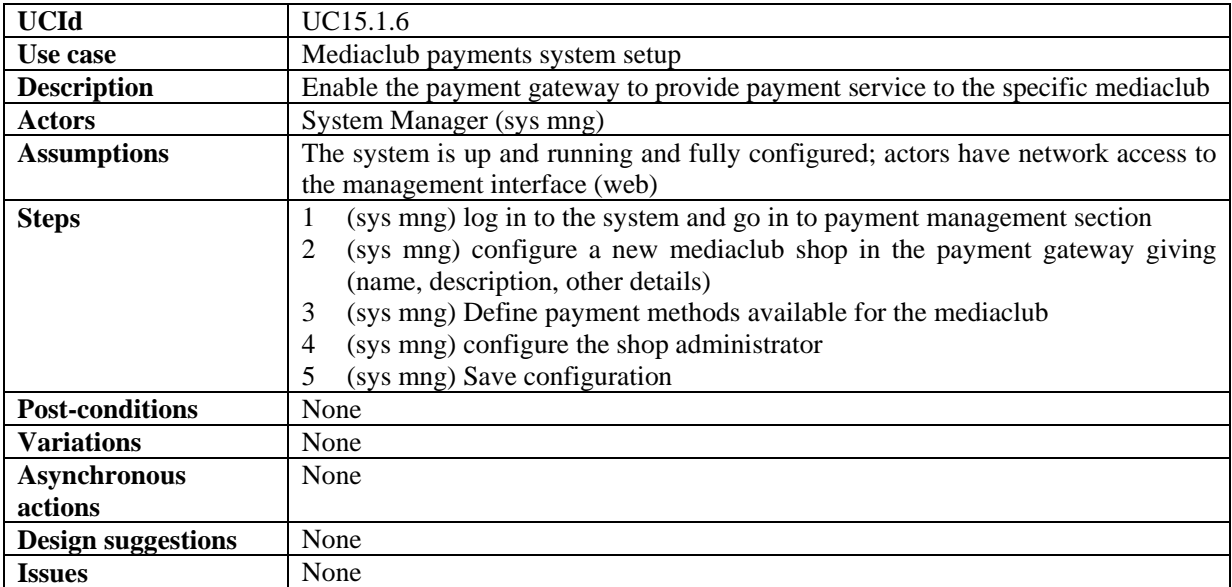

## **15.1.7 Mediaclub Shop payment Management**

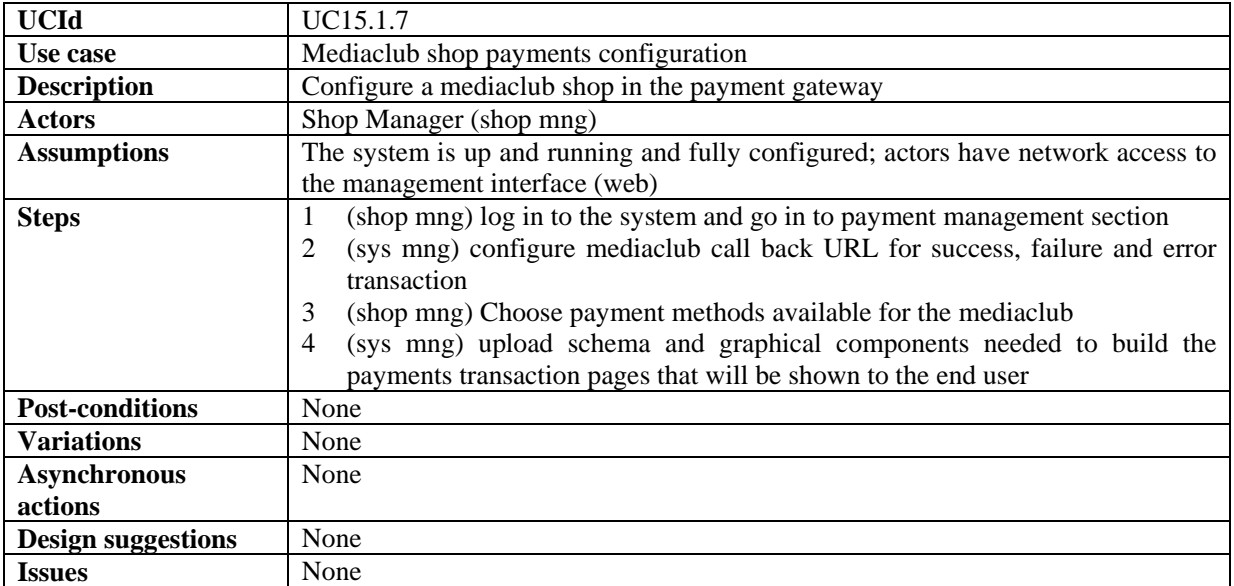

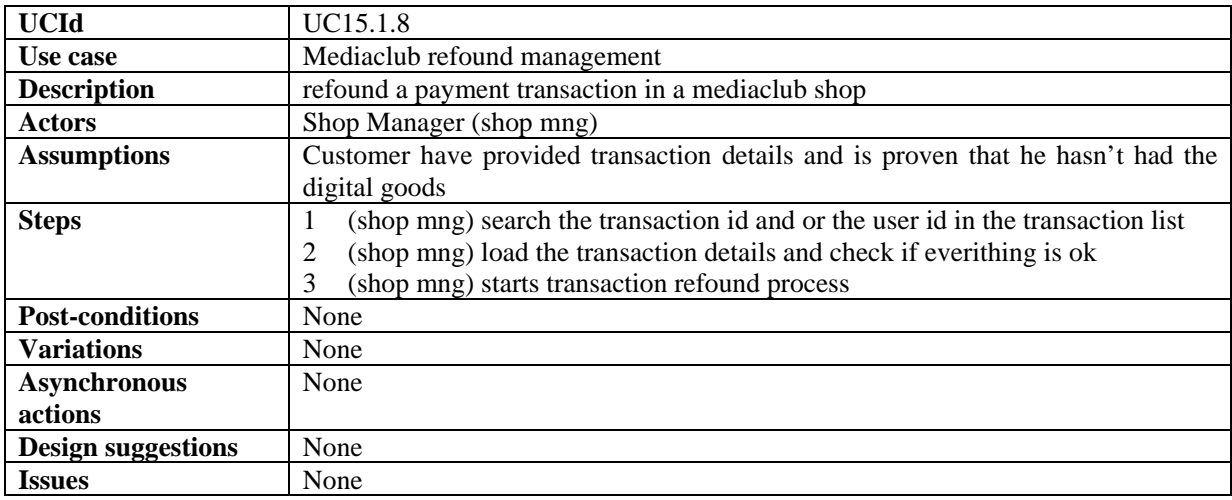

## **15.1.8 Mediaclub Shop Management refound a transaction**

## **15.2 End User Client configuration**

### **15.2.1 User Software Installation**

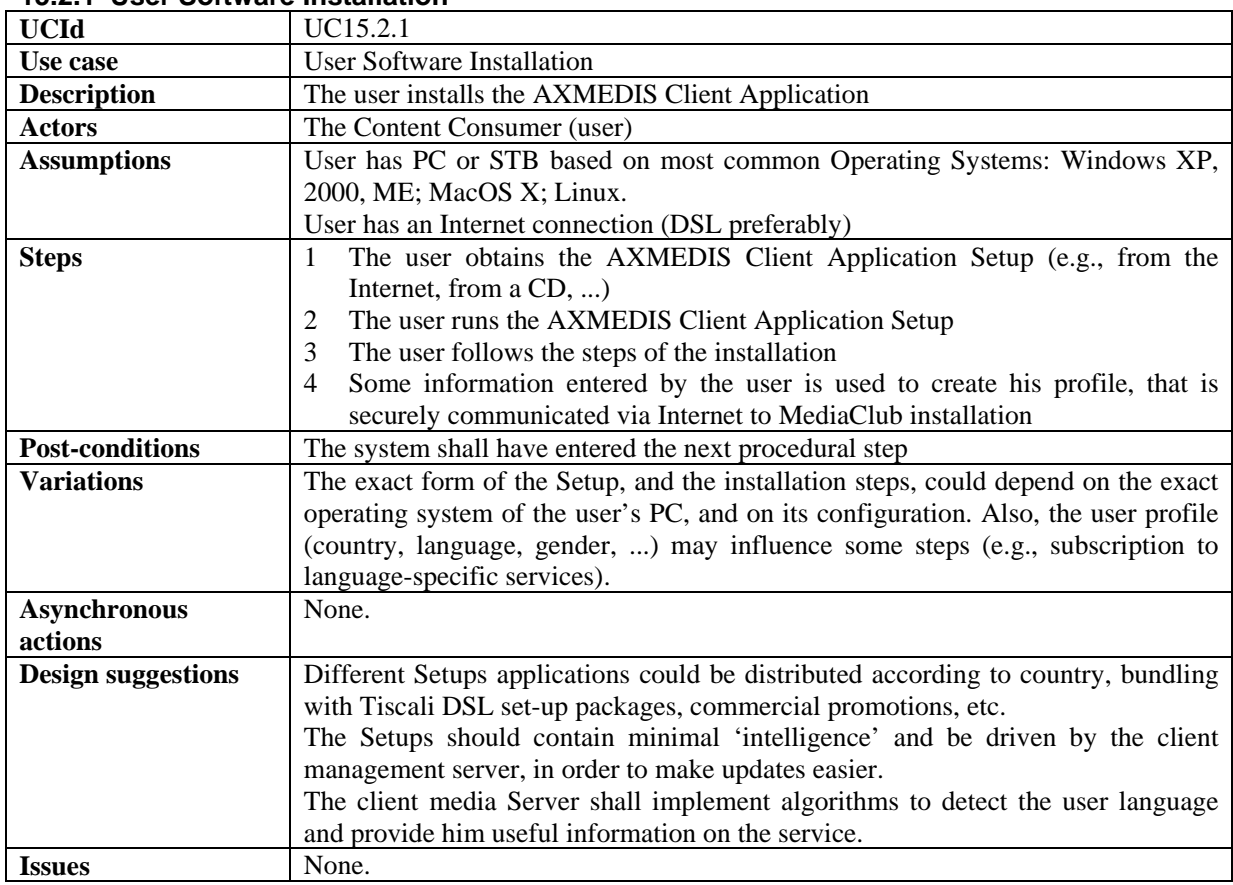

### **15.2.2 User Registration**

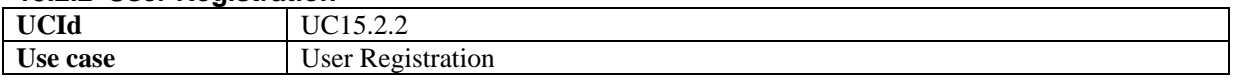

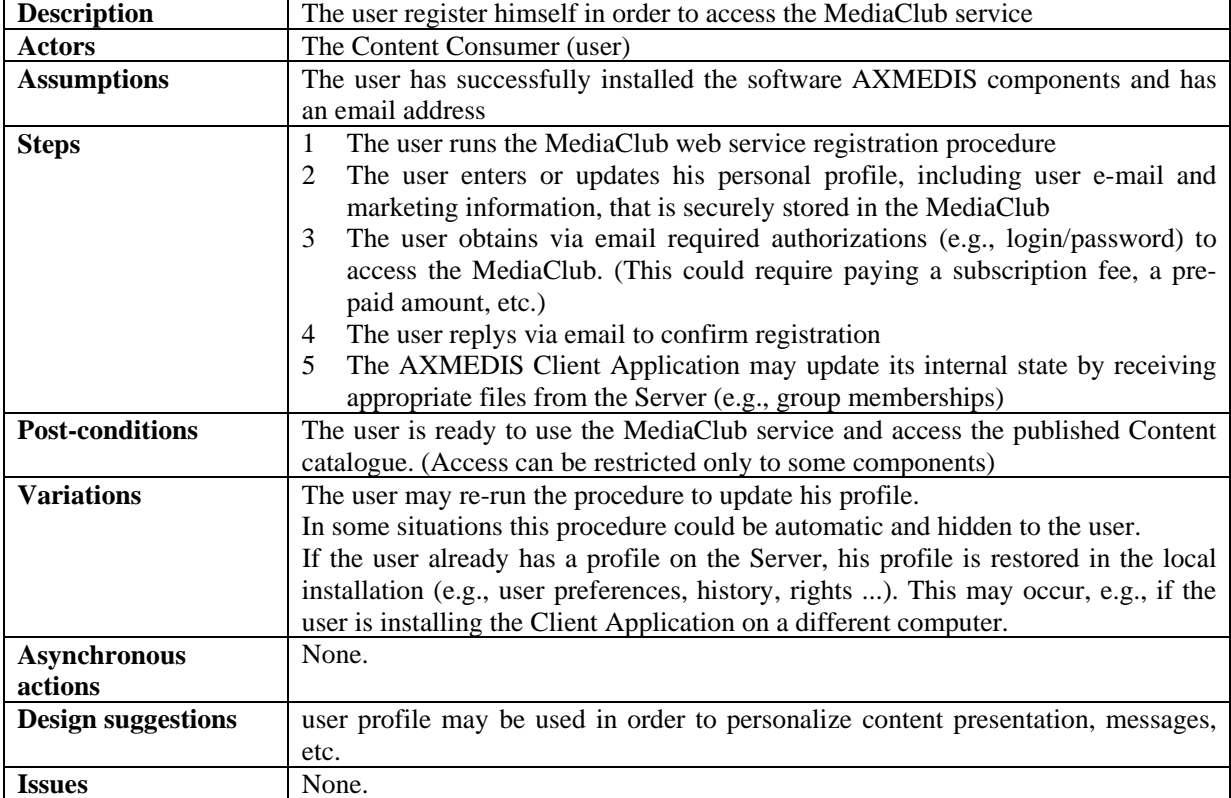

## **15.3 User login**

## **15.3.1 Authentication trough AXMEDIS client**

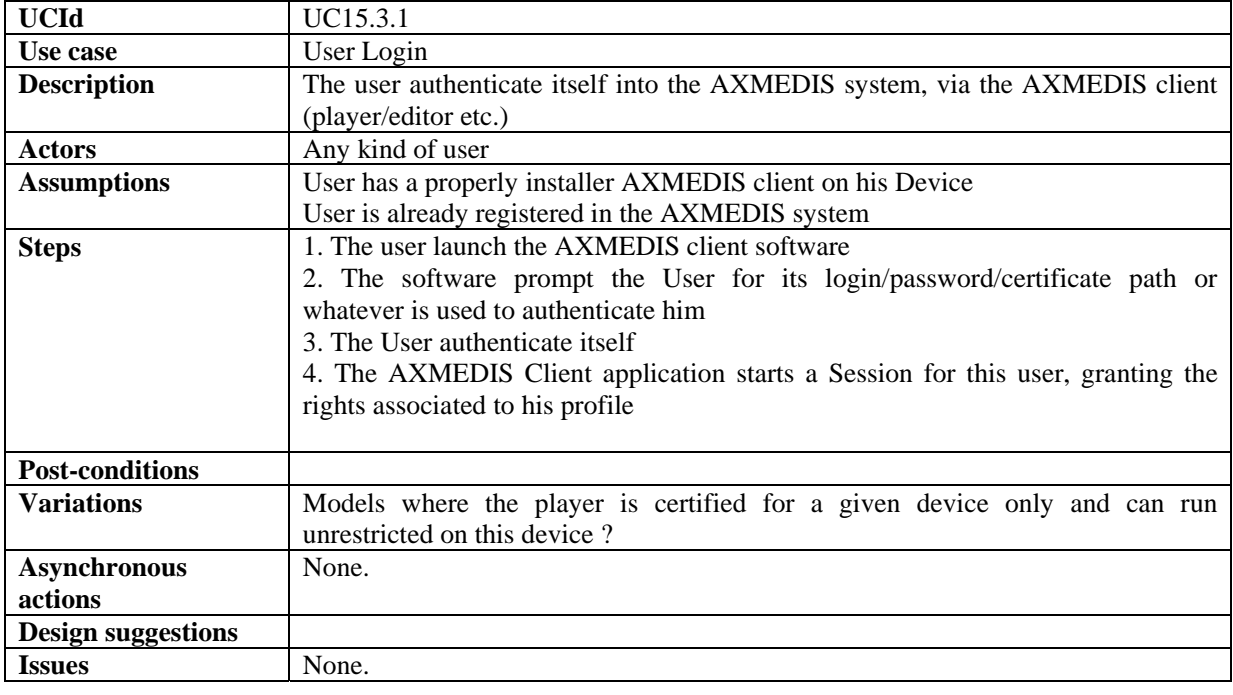

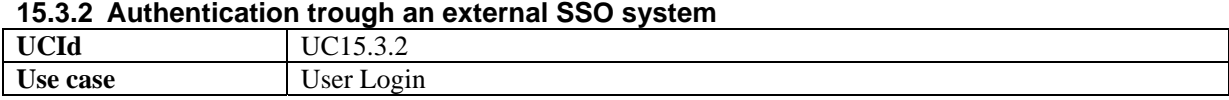

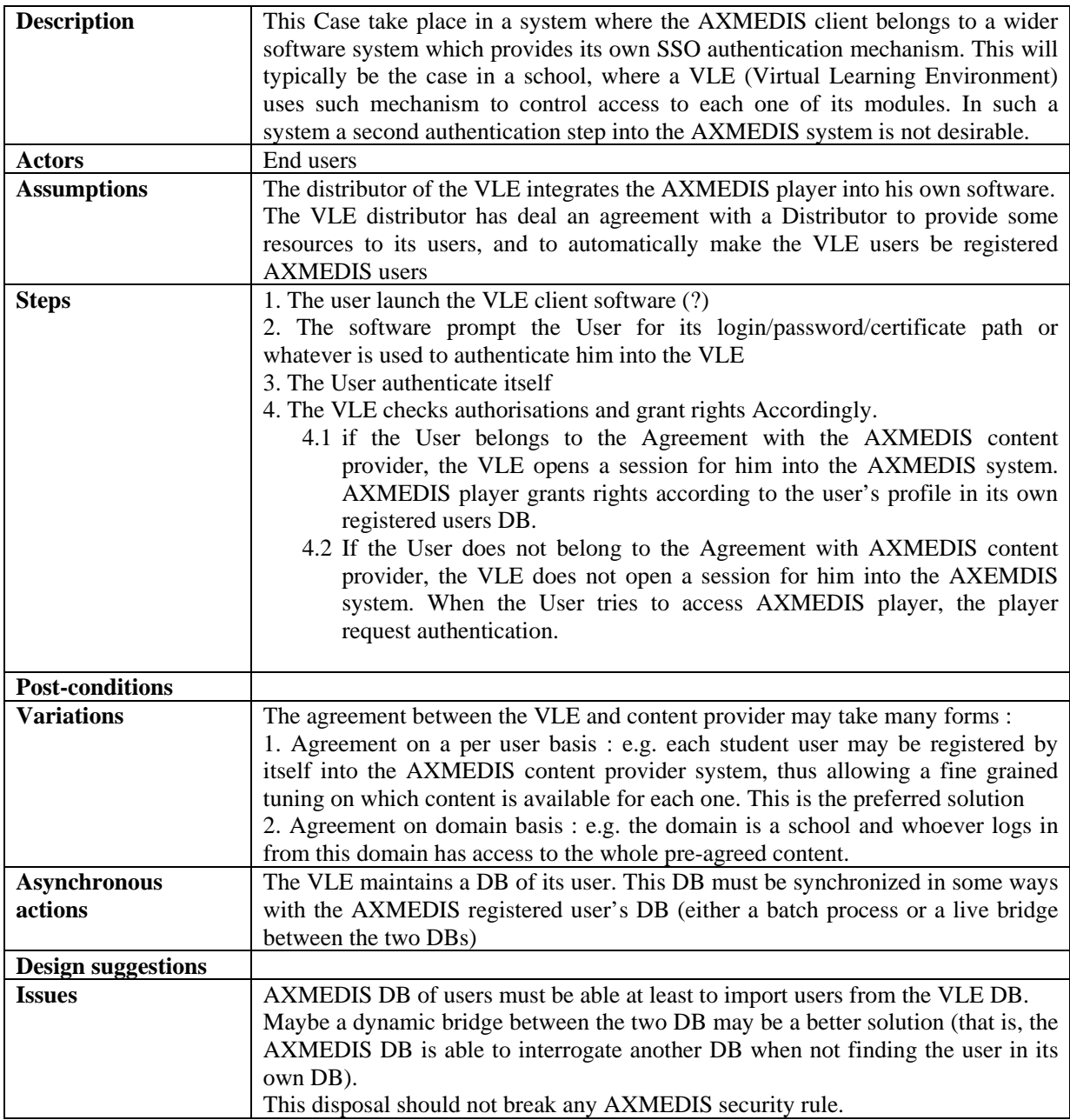

## **15.4 Catalogue Browsing**

## **15.4.1 Catalogue Listing**

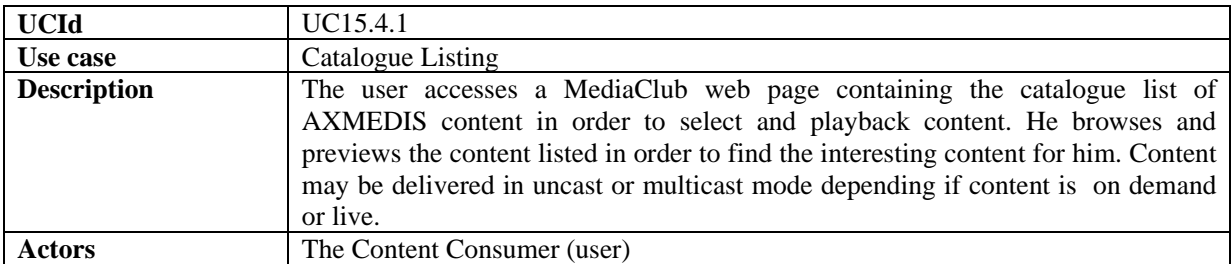

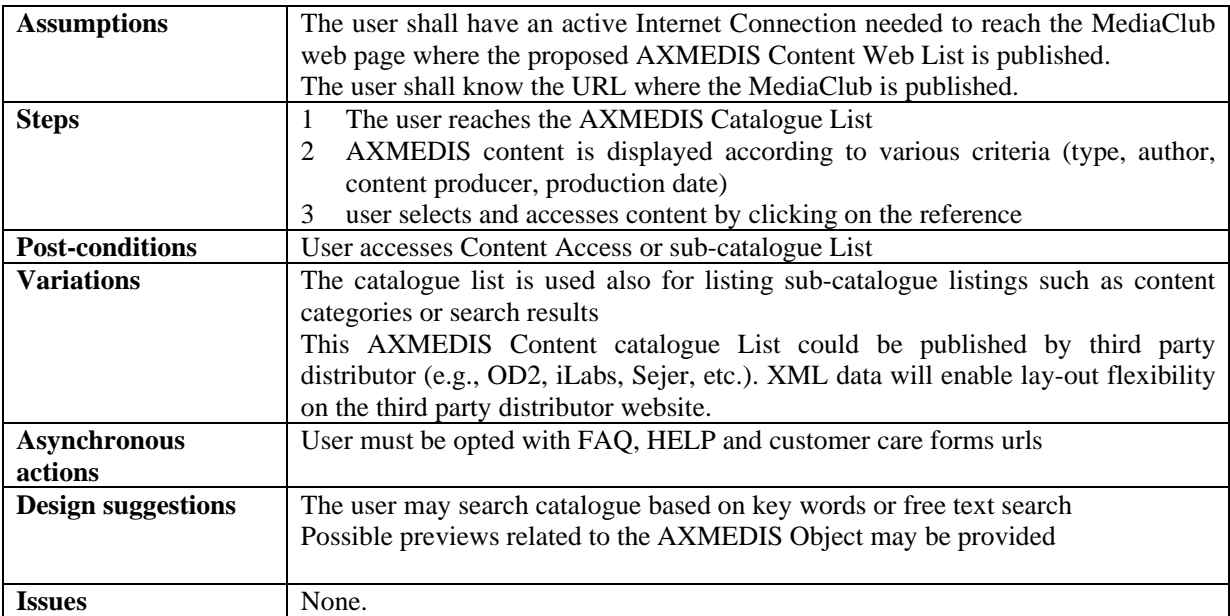

### **15.4.2 Catalogue Searching**

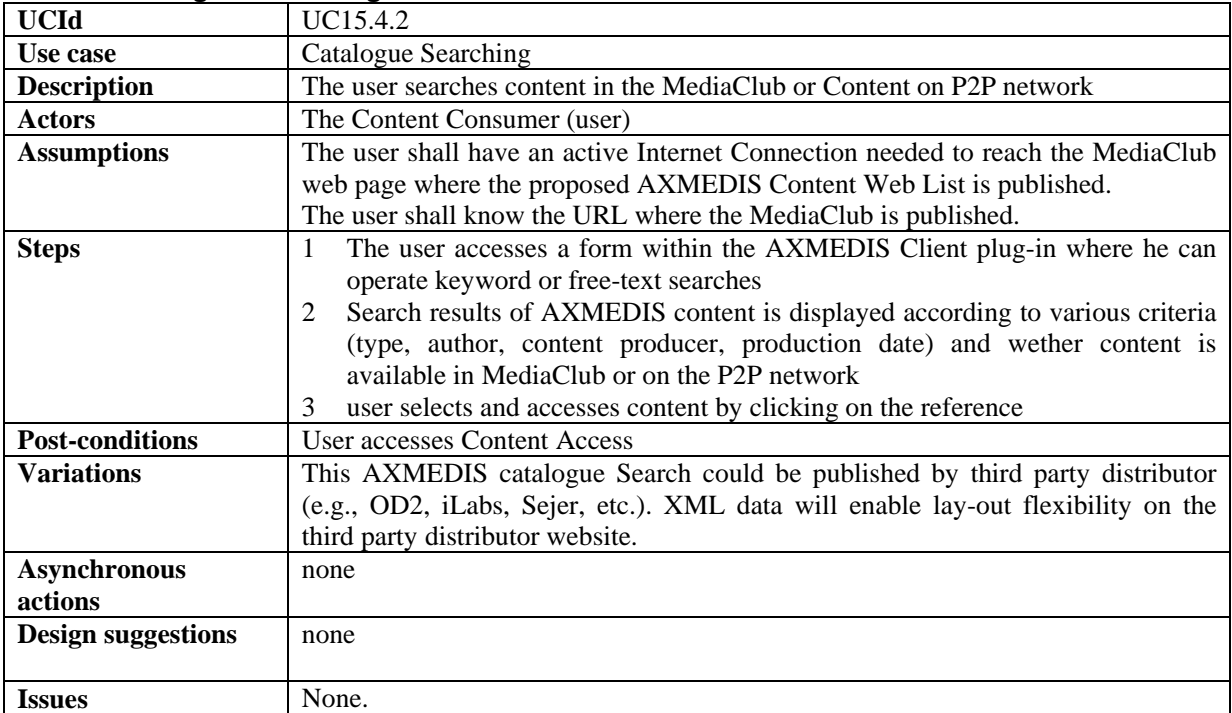

### **15.4.3 Available resources listing**

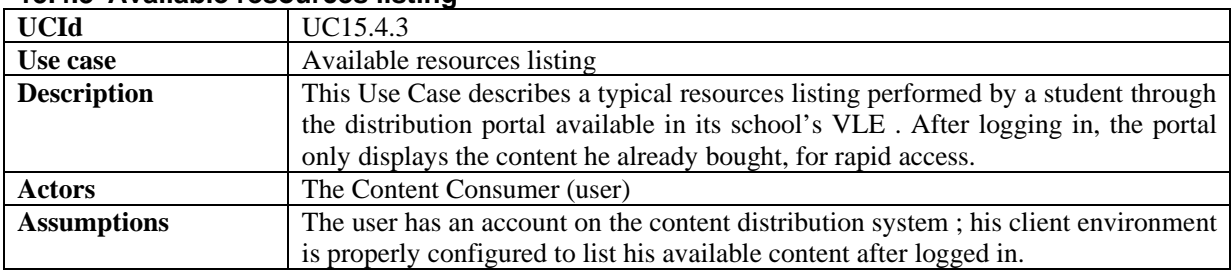

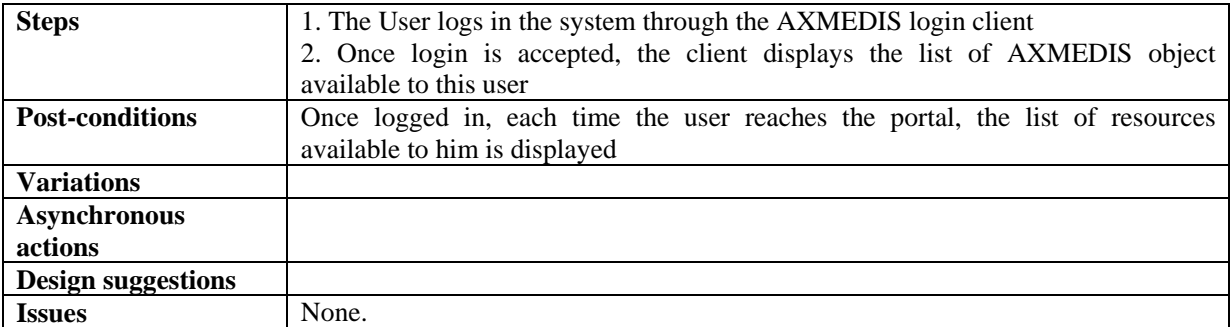

### **15.4.4 Content Access**

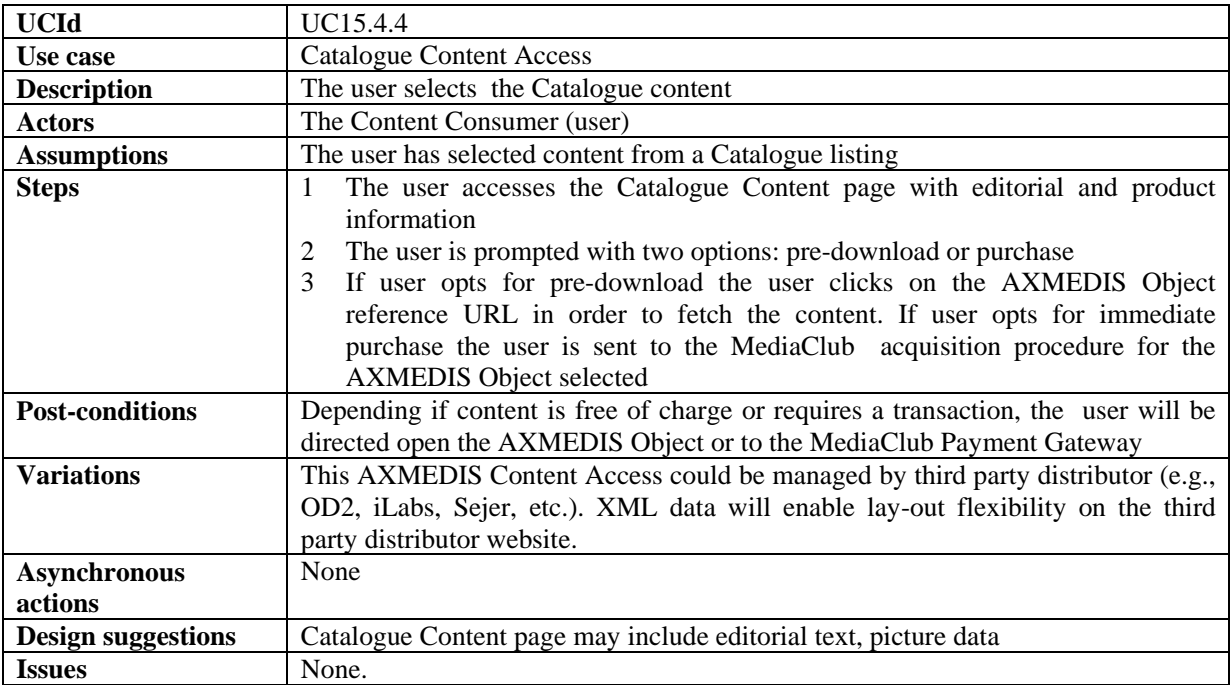

#### **15.4.5 User Page**

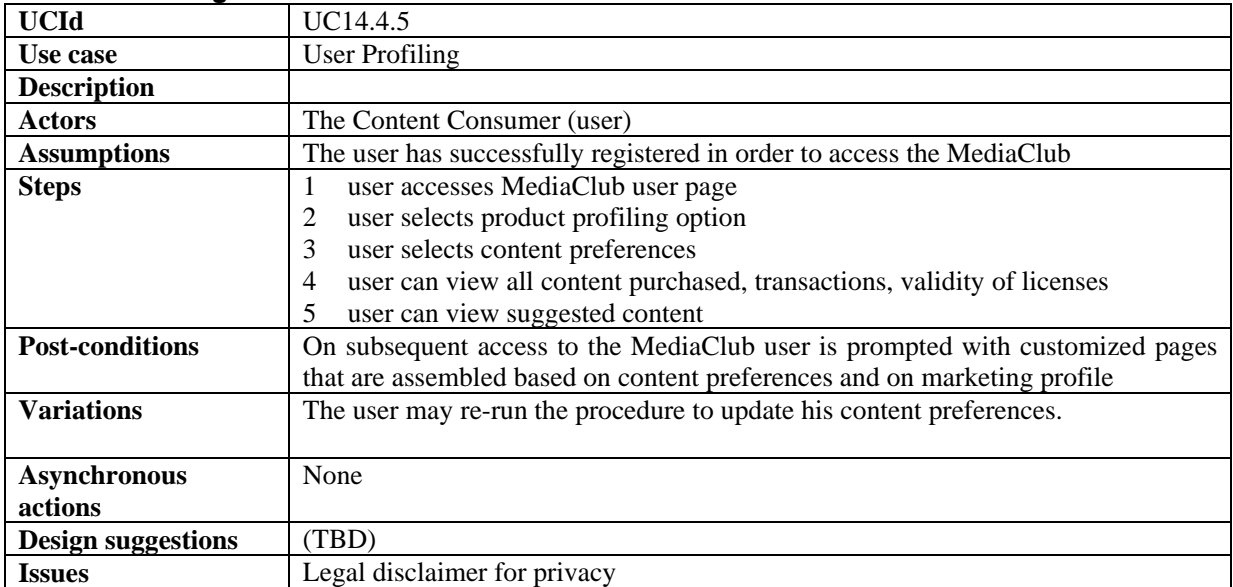

## **15.5 Catalogue Content Purchase**

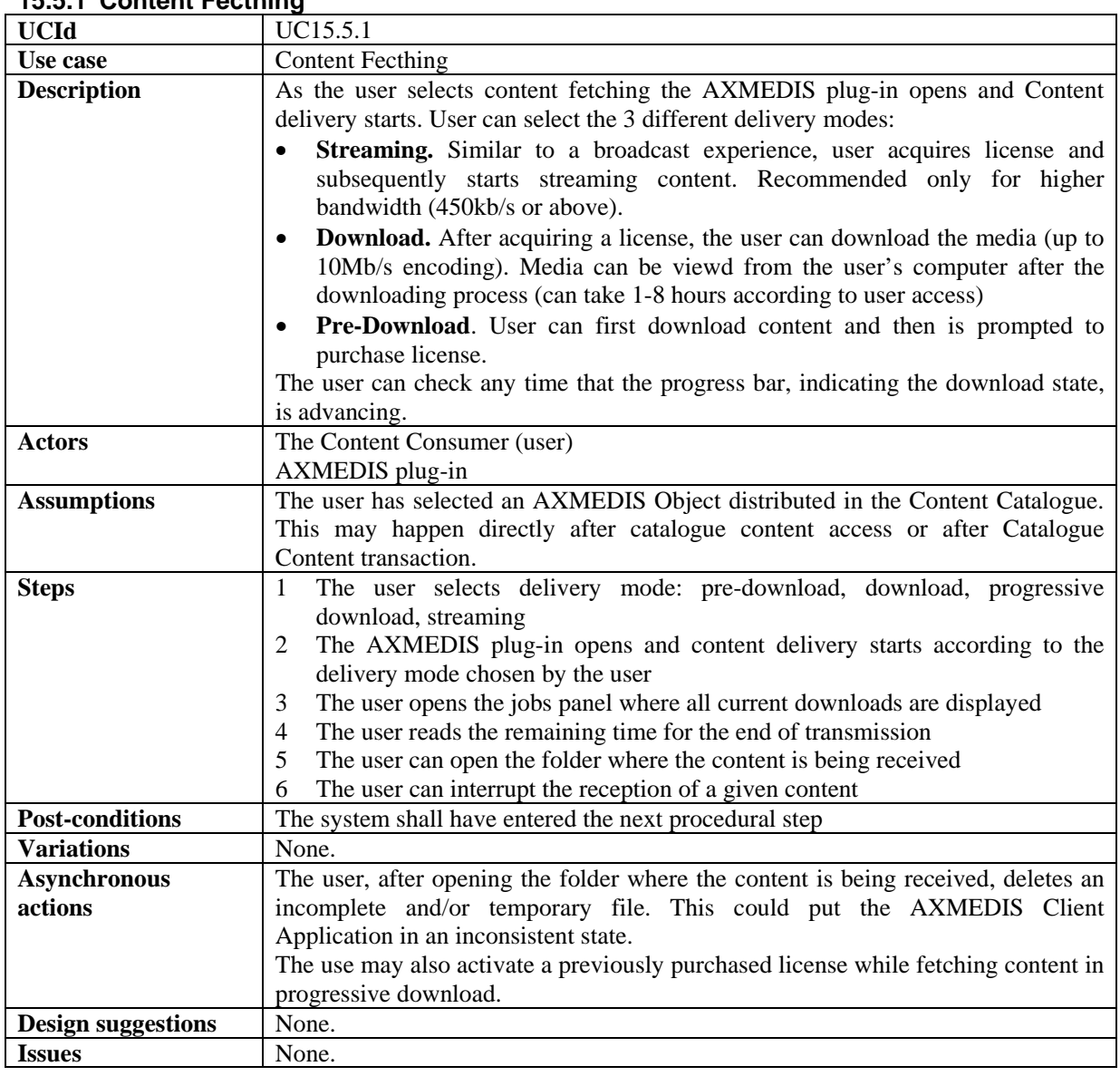

### **15.5.1 Content Fecthing**

## **15.5.2 User Authentication Form**

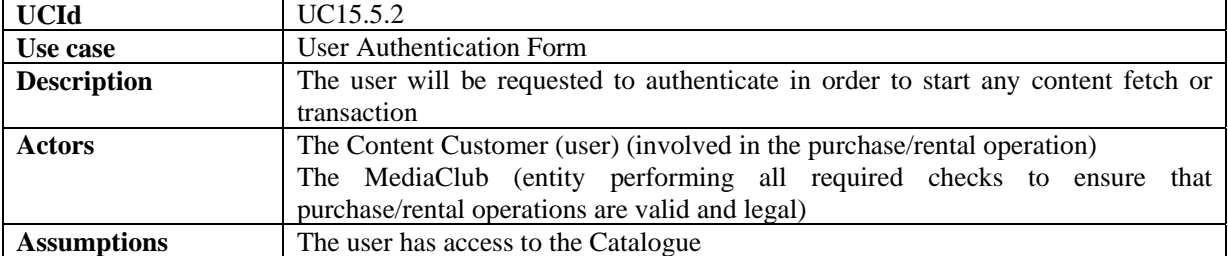

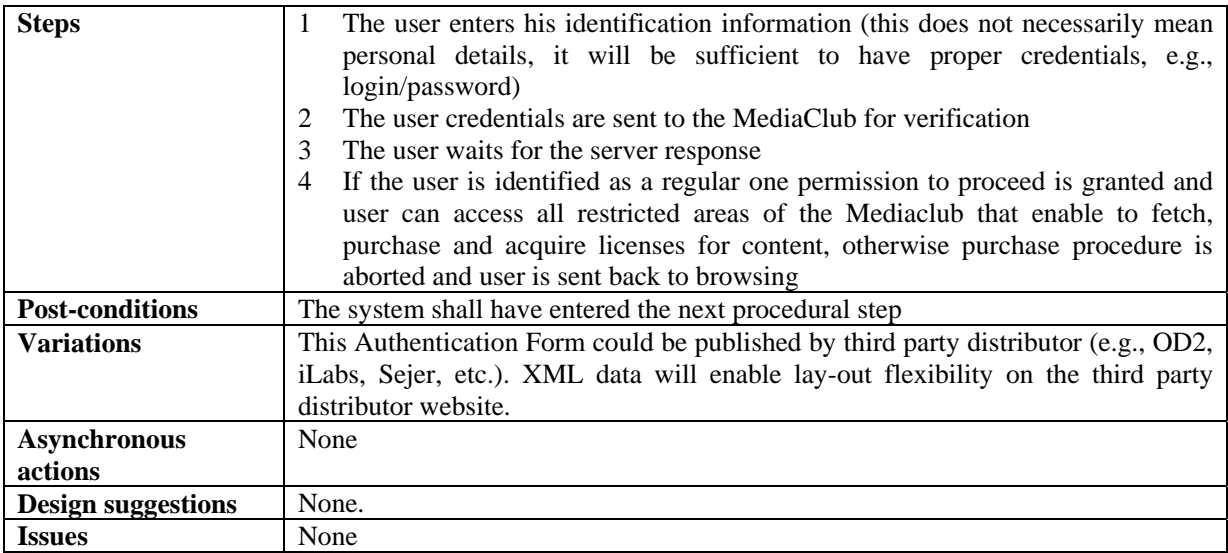

## **15.5.3 Catalogue Content Transaction**

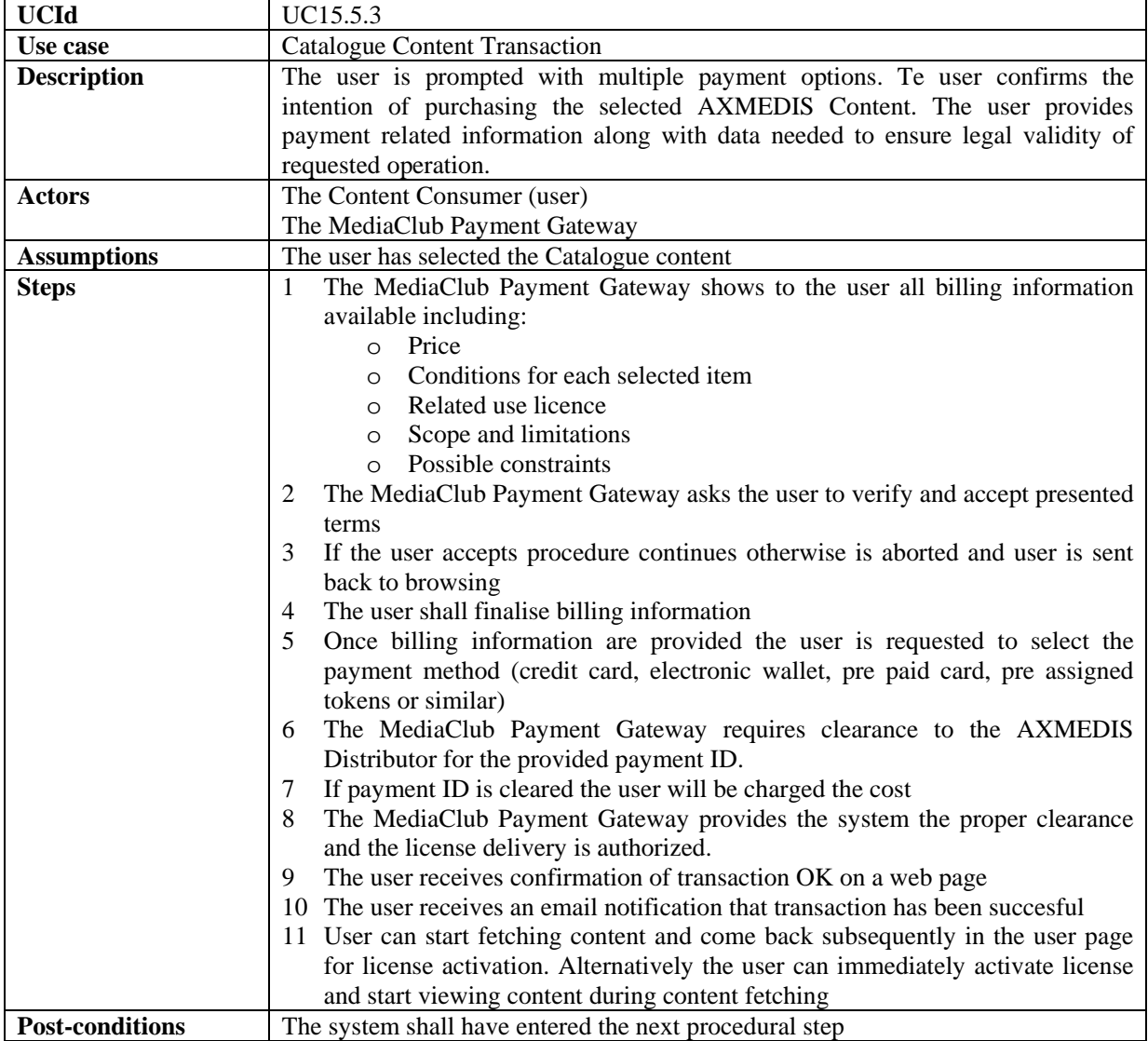

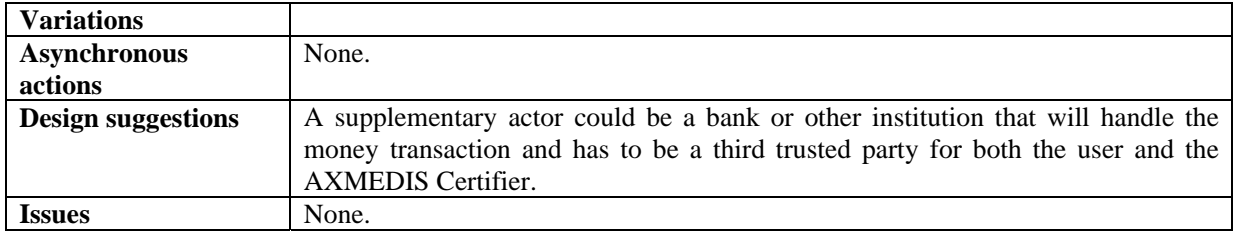

### **15.5.4 Content Access**

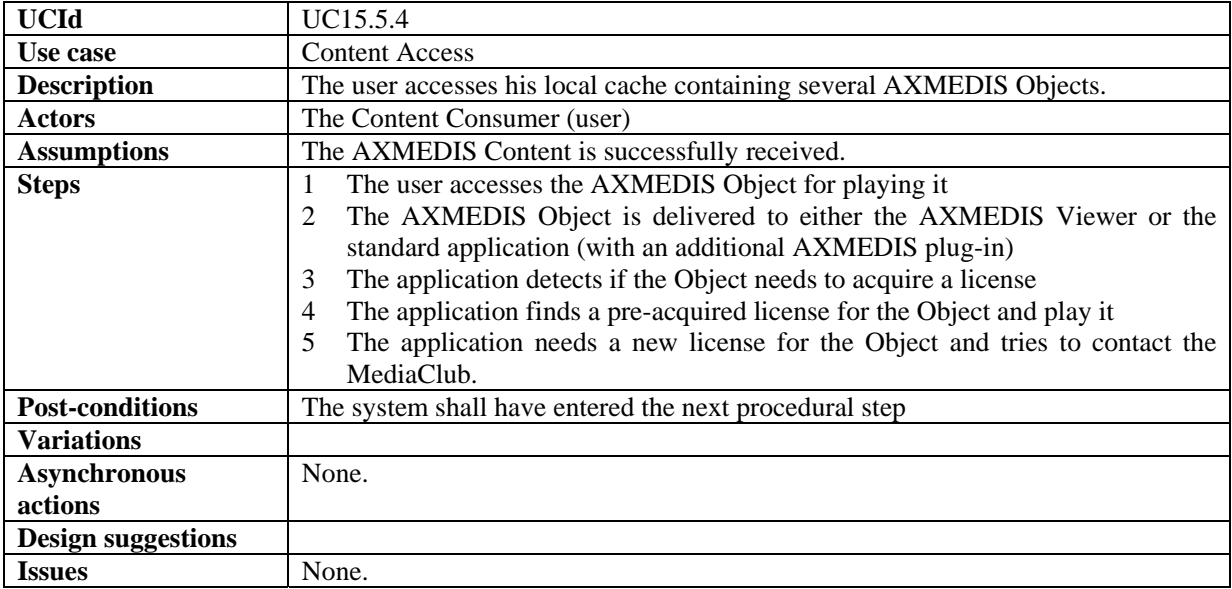

### **15.5.5 Content Preview**

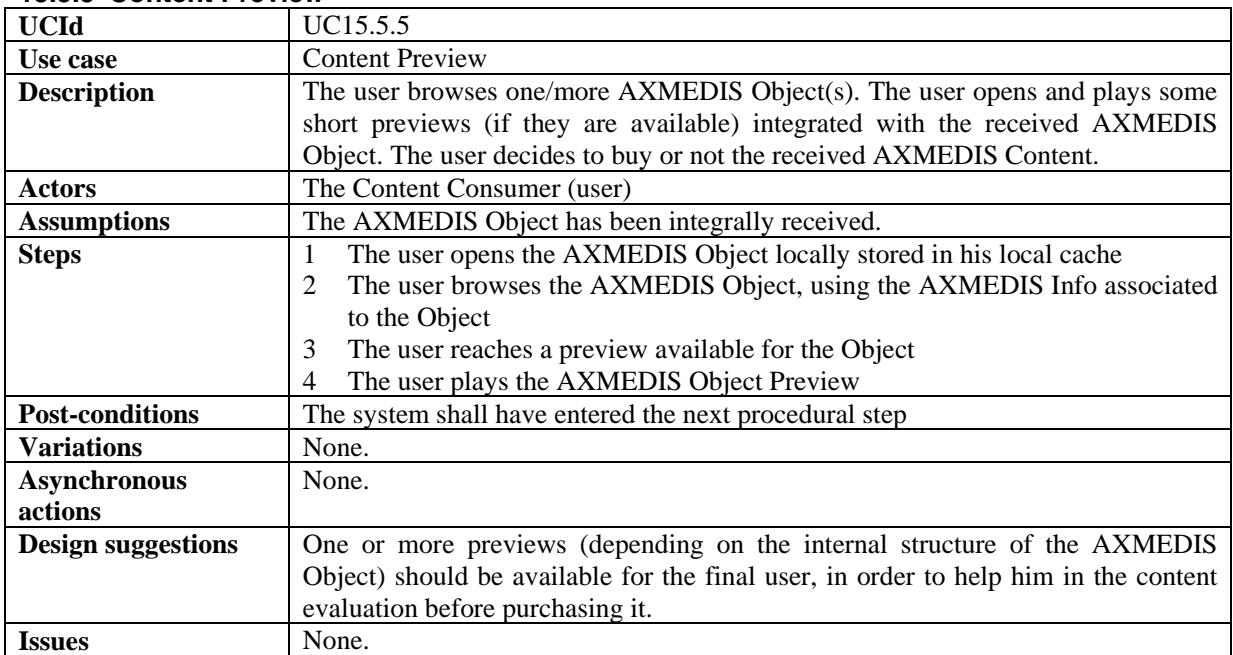

#### **15.5.6 License Acquisition**

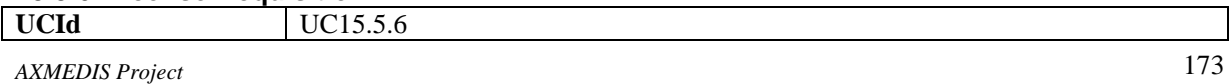

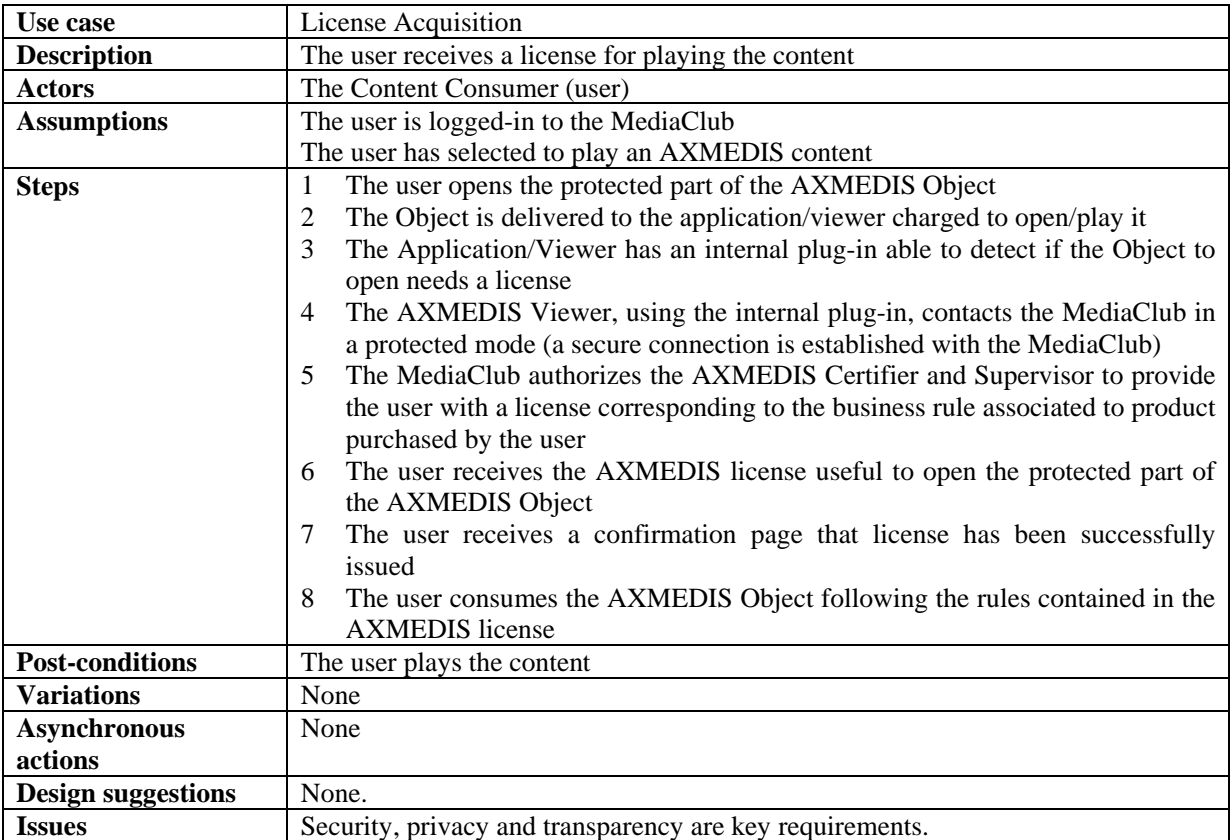

#### **15.5.7 Multi-device license activation and back-up**

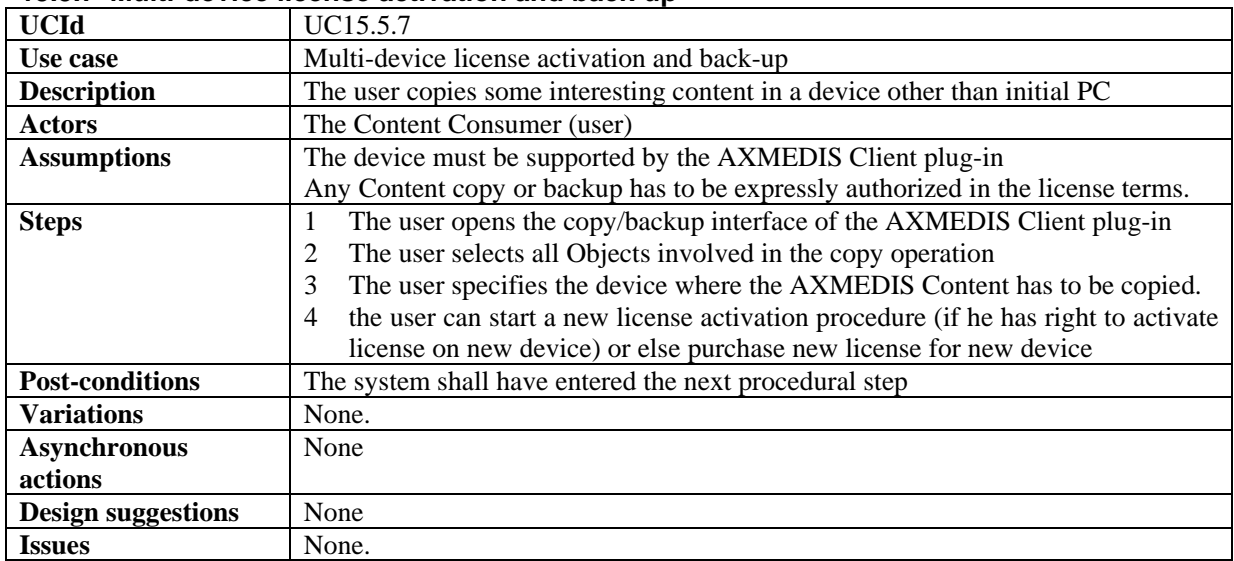

## **15.5.8 Pre-ordering and registration for a group of students**

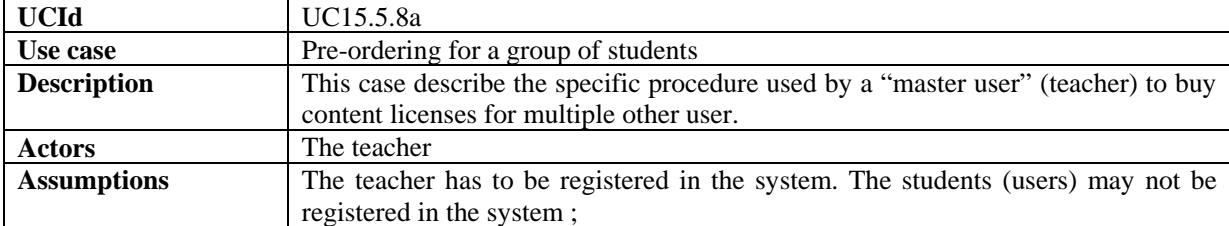

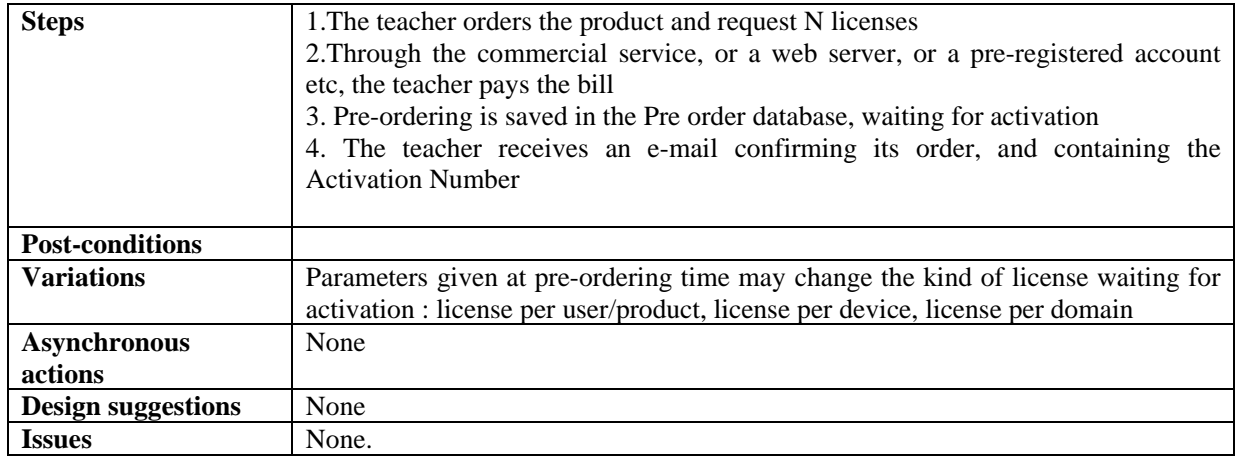

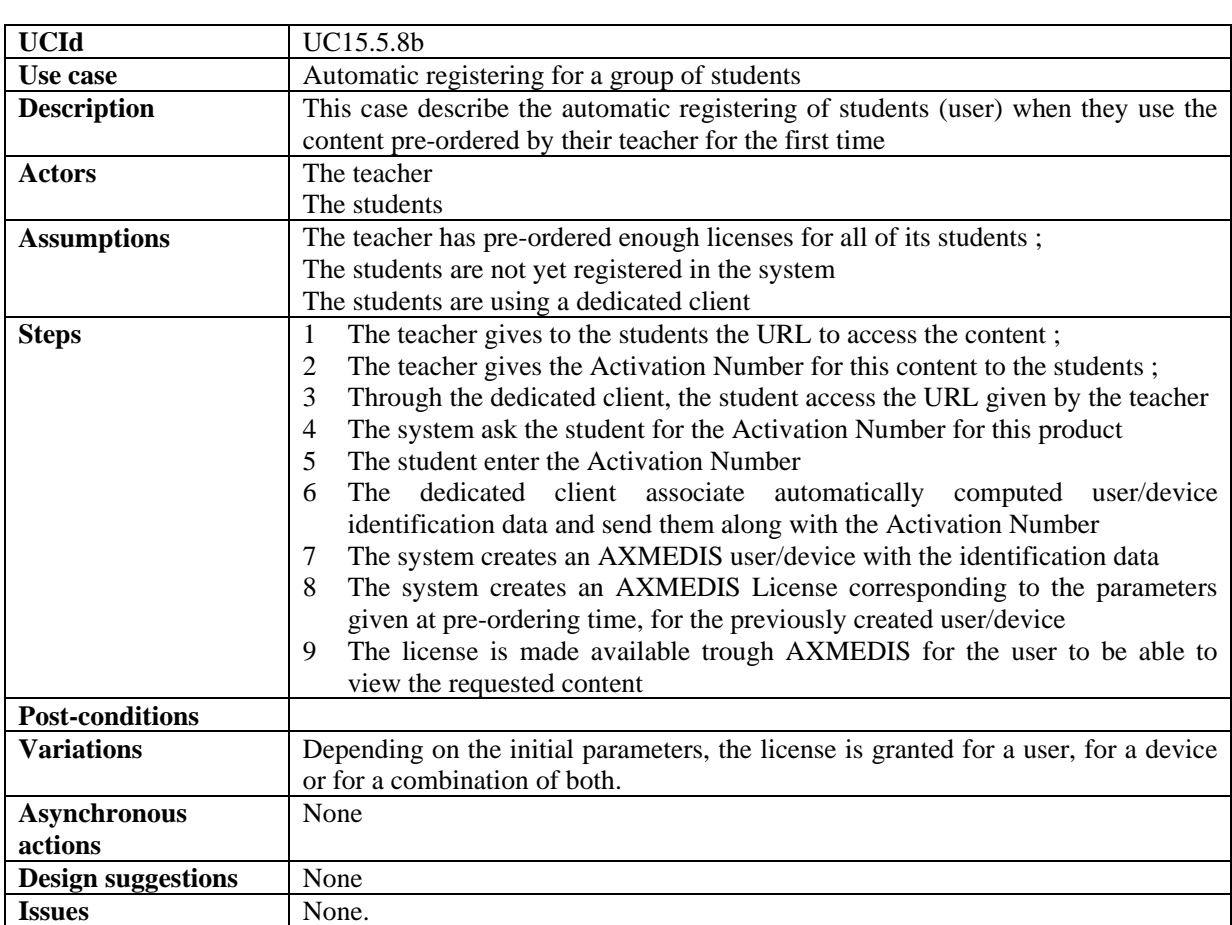

## **15.6 Business Models**

#### **15.6.1 Rental**

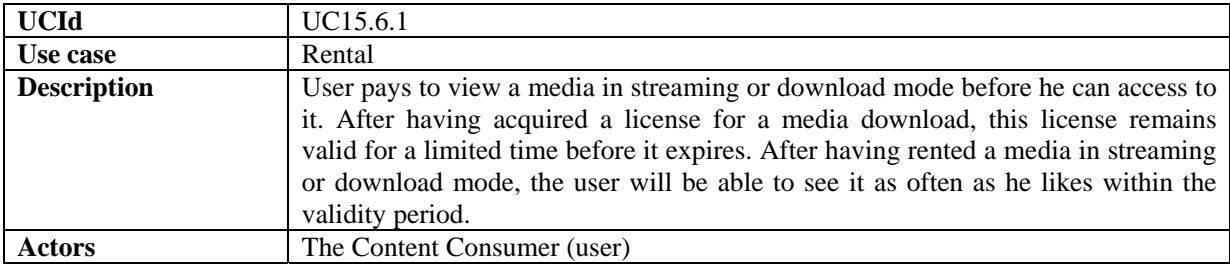

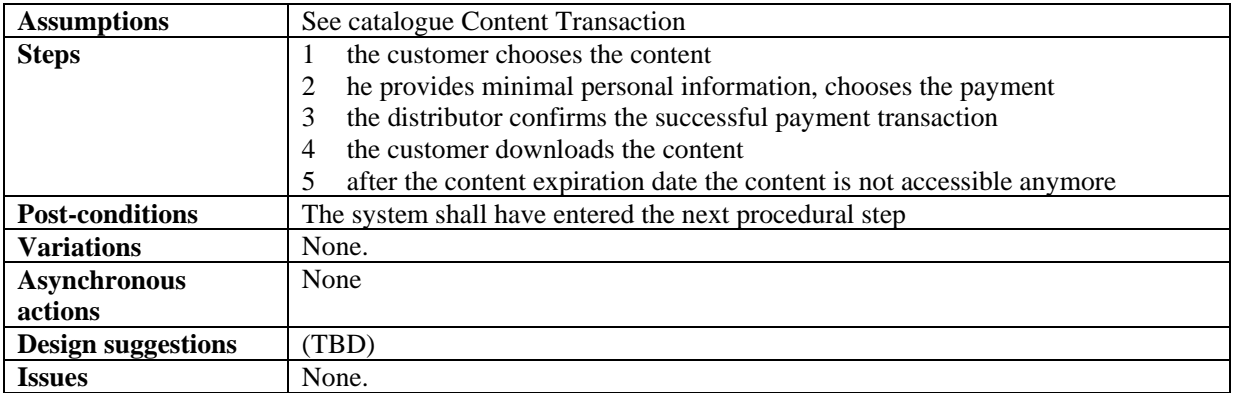

### **15.6.2 pay per download**

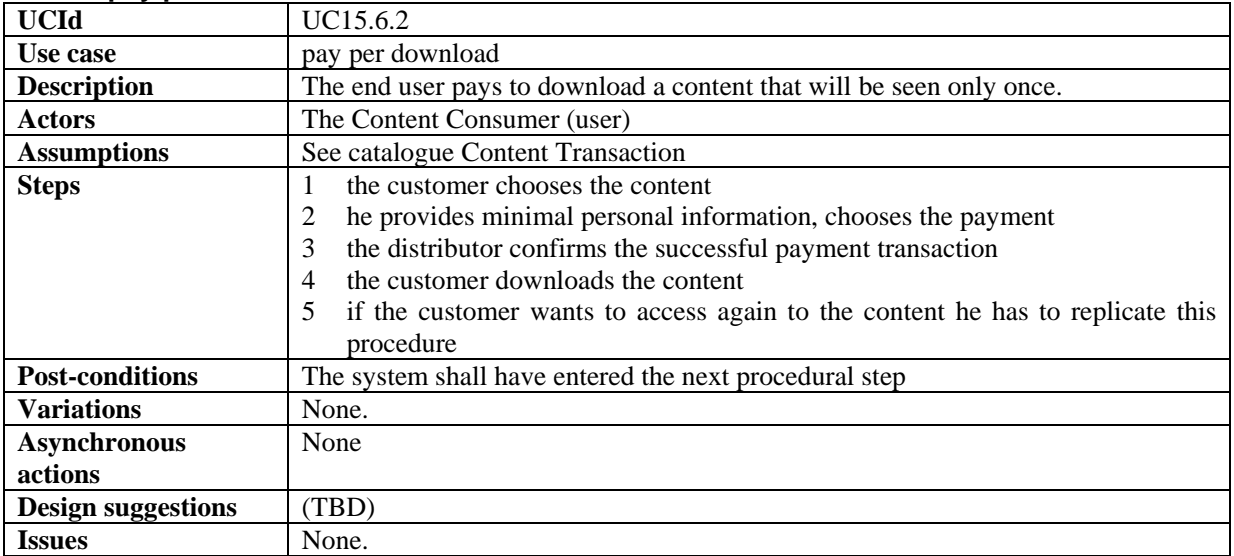

#### **15.6.3 Sell-through**

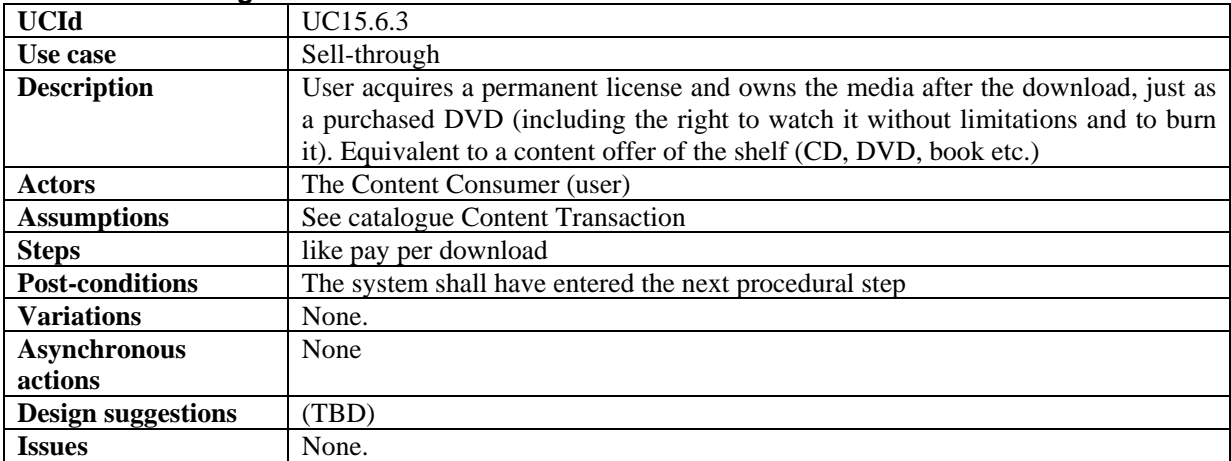

### **15.6.4 subscription**

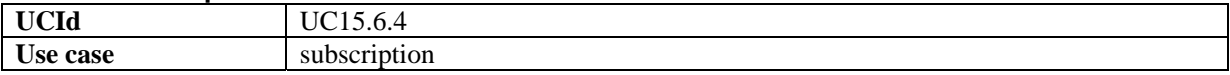

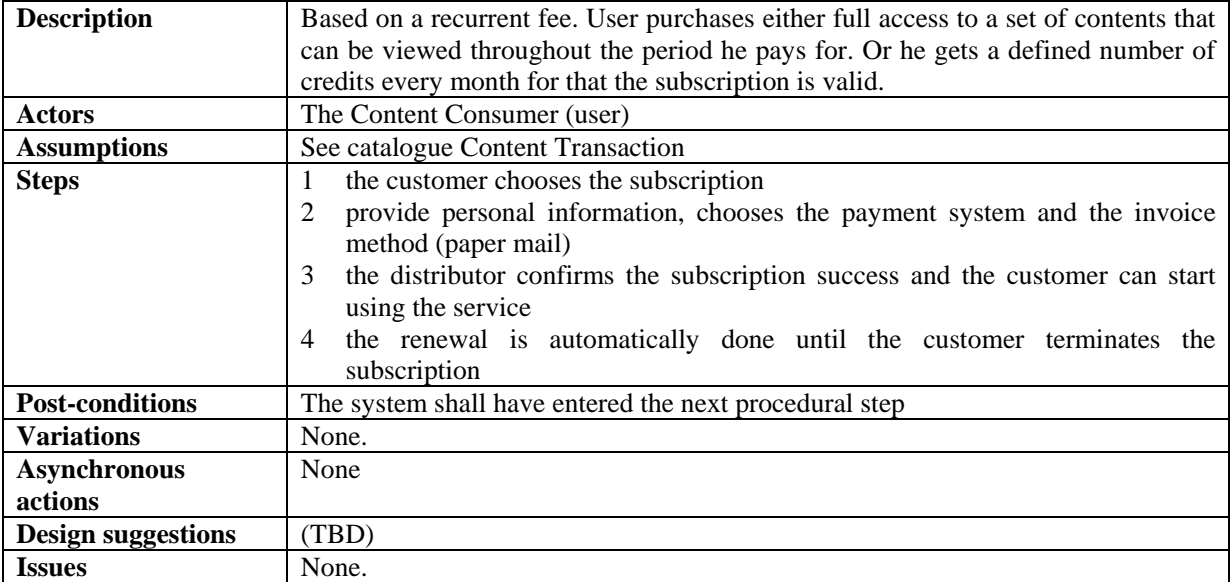

## **15.6.5 pay per minute**

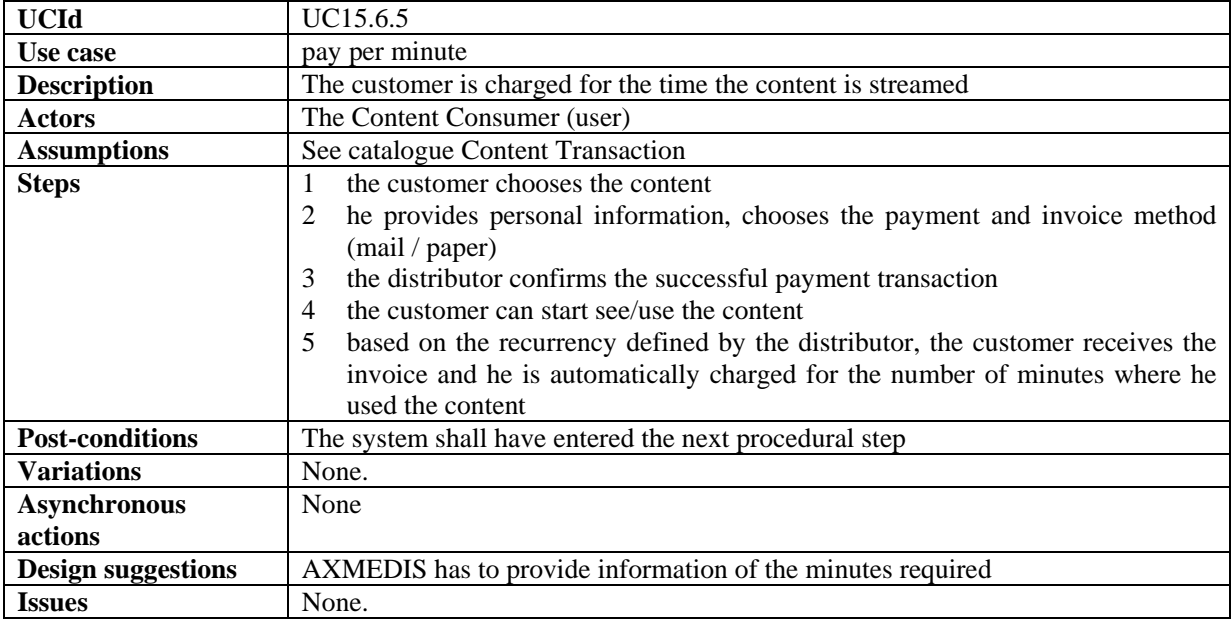

## **15.6.6 pay per Kb downloaded**

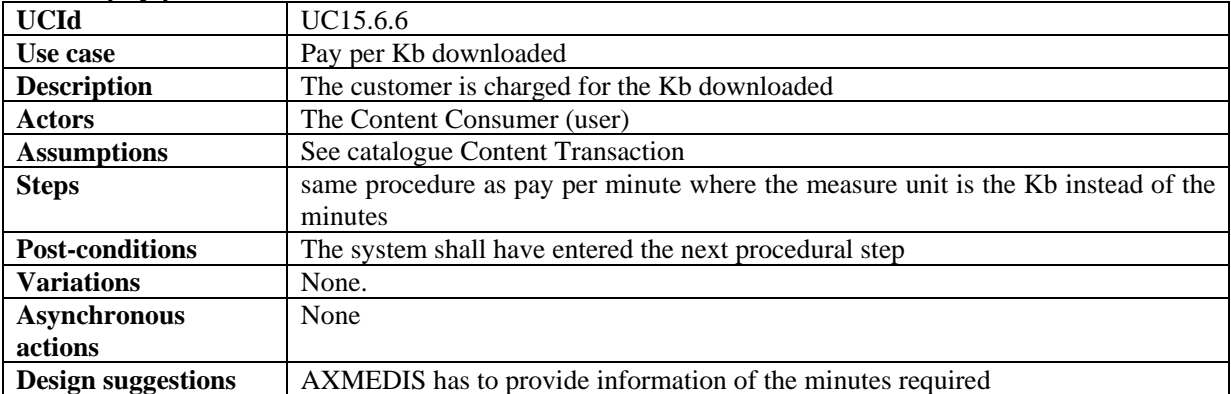

Issues None.

## **15.6.7 pay per day**

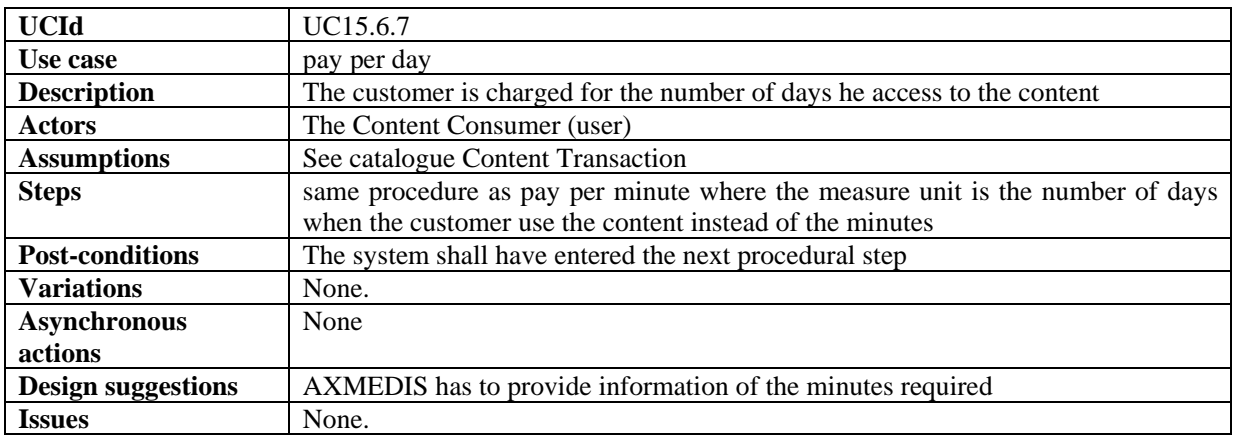

## **15.6.8 pay per credits**

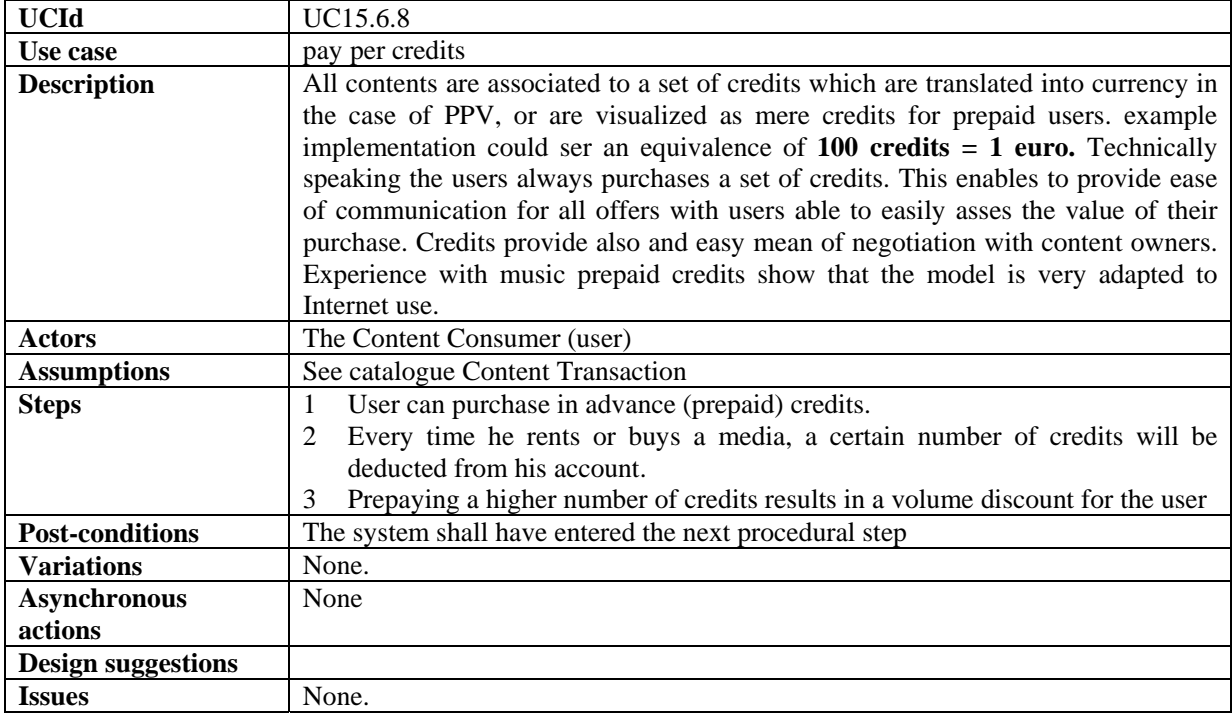

#### **15.6.9 Grouped licenses**

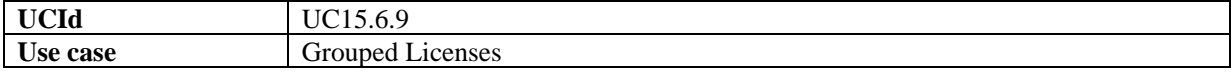

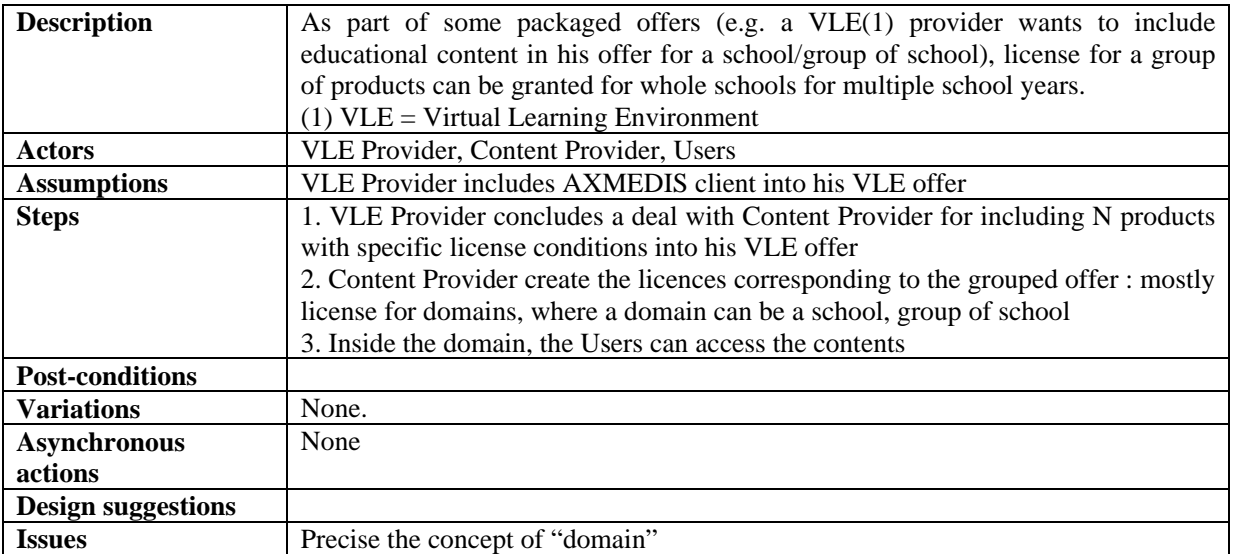

### **15.6.10 Packaged offers**

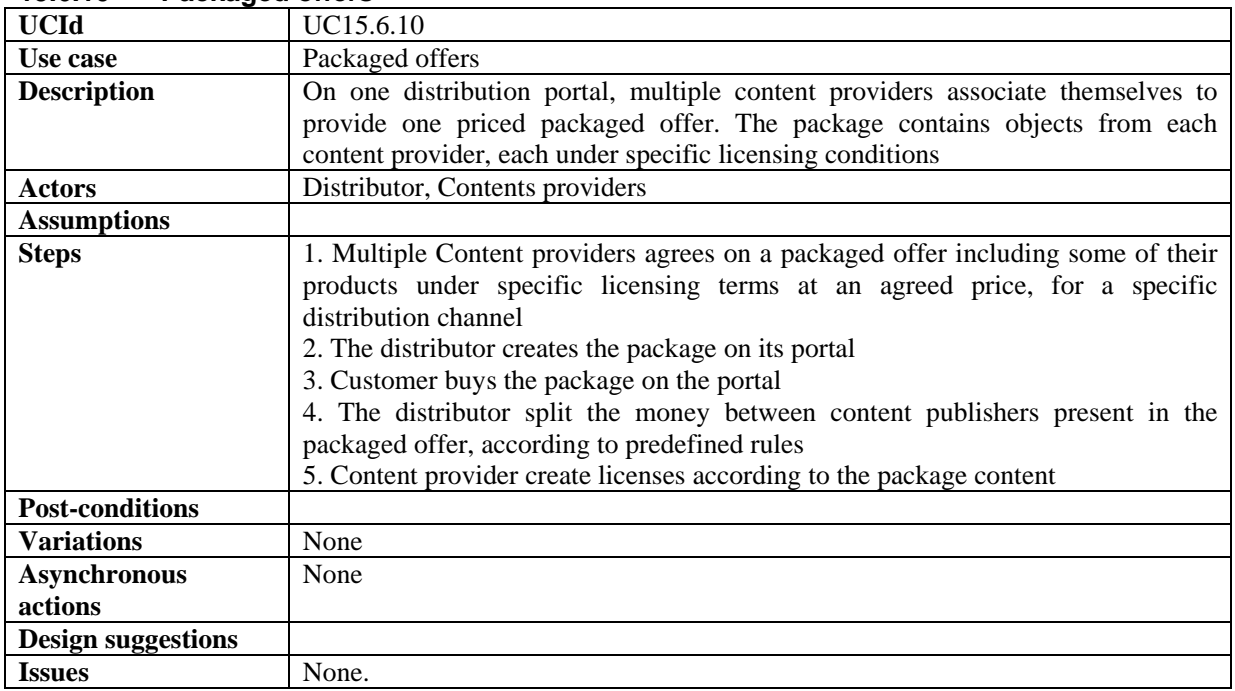

# **15.7 Advanced Payment methods**

## **15.7.1 Gift Certificates**

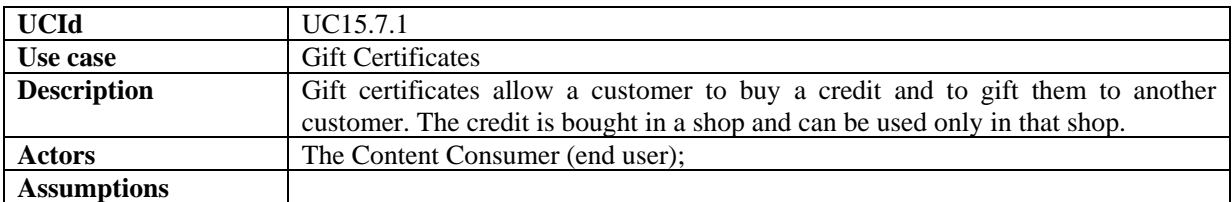

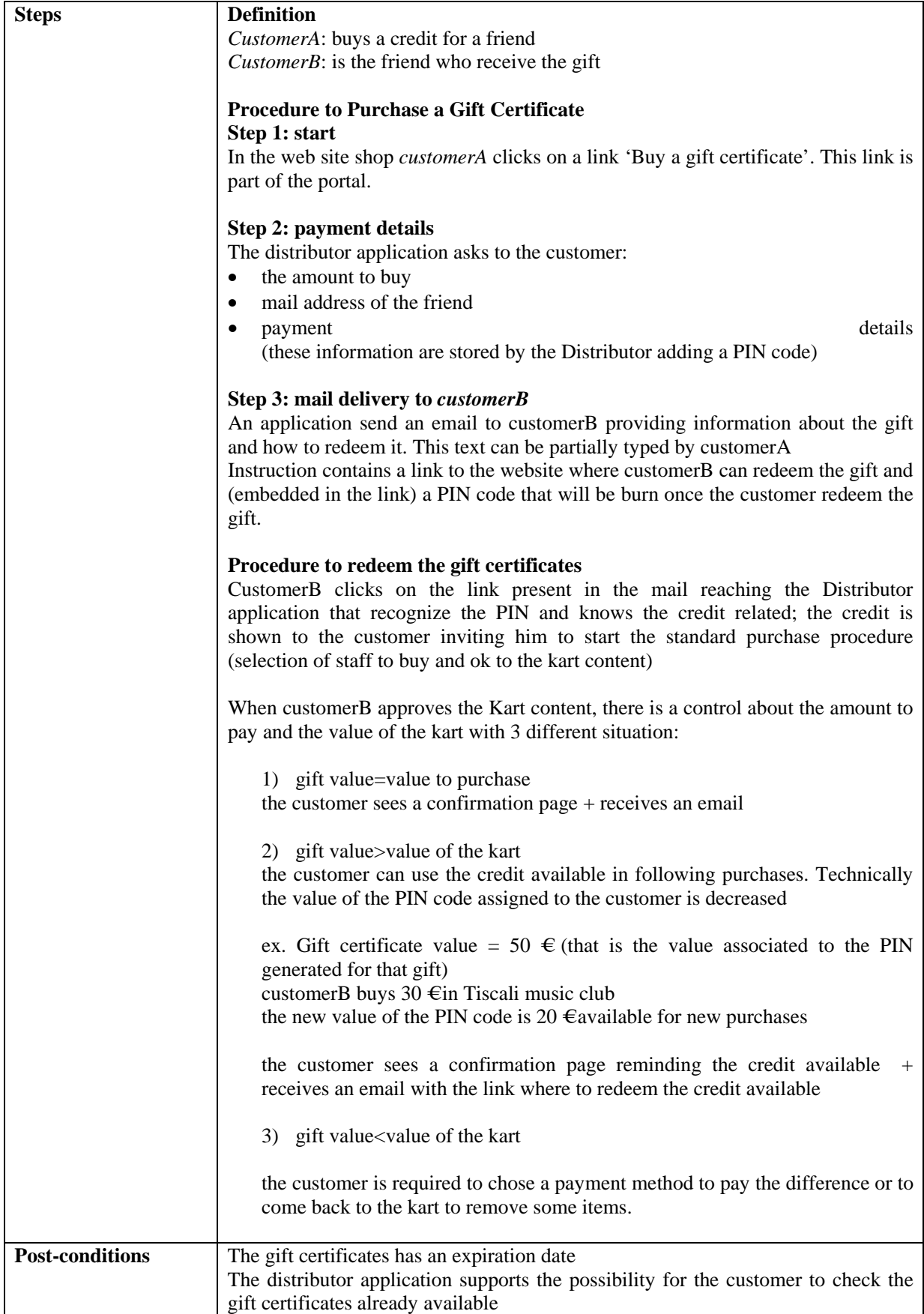
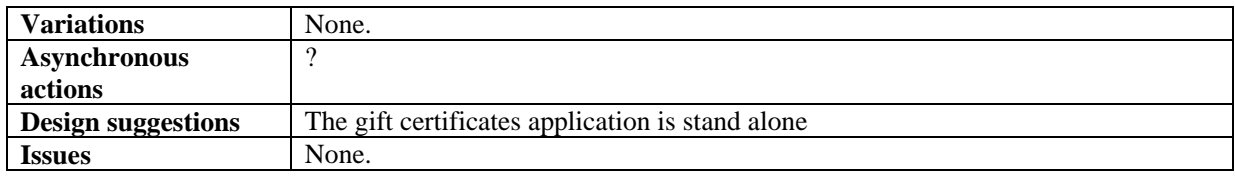

#### **15.7.2 Wallet**

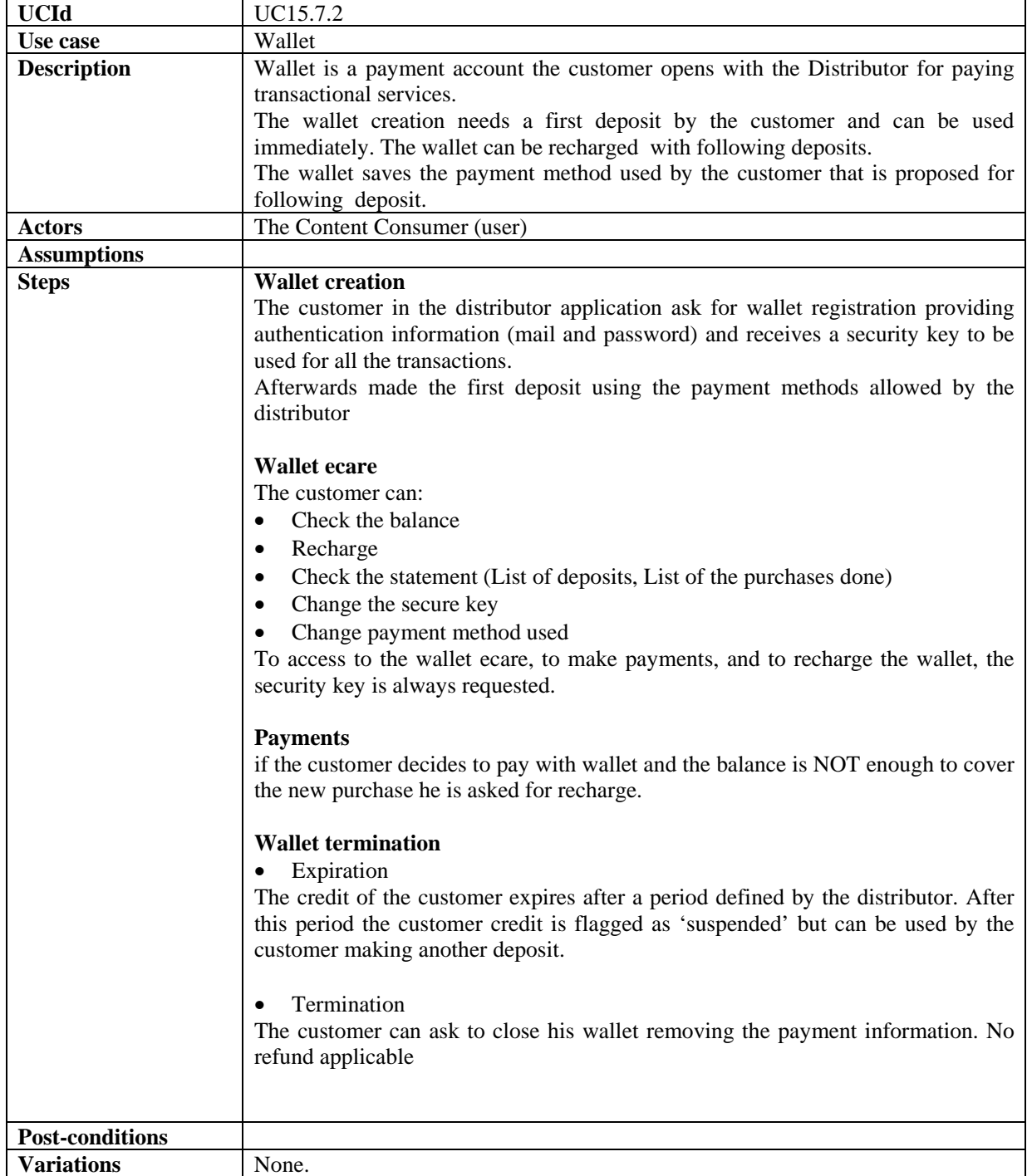

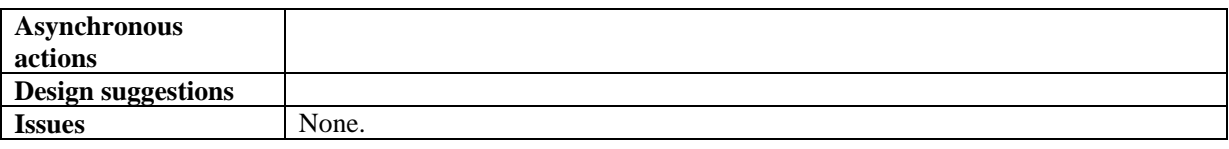

# **16 AXMEDIS for Distribution towards Mobiles**

#### **16.1 General Assumptions and Notes to Architecture**

- 1) The AXMEDIS enabled ILABS, IRC distribution system includes:
	- a) An AXMEDIS network node, which:
		- i) Automatically fetches all AXMEDIS objects matching pre-set criteria; licensing attributes, content type, time-span, etc.
		- ii) Makes all fetched content and assets available for immediate use, providing online availability of ready-to-use files in specific formats (WMA, MIDI, etc).
		- iii) Maintains a list of all files available for use from local storage.
		- iv) Automatically synchronizes object and content expiration, and license changes with the AXMEDIS network.
	- b) The ILABS, IRC APS (Application Server), with integrated Personalization (PE) and Handset Management engines (HME).
	- c) A plug-in that interacts with the AXMEDIS platform, encapsulating and simplifying the platform functionality for the ILABS, IRC servers and components.
- 2) The AXMEDIS enabled ILABS, IRC Transcoding Server includes:
	- a) A Transcoding Server, which manages the transcoding logic and routines.
	- b) A plug-in that interacts with the AXMEDIS platform, encapsulating and simplifying the platform functionality for the ILABS, IRC servers and components.
	- c) A Transcoding platform including Codecs, configuration and Interface.

#### 3) Categories:

- a) Category: this object is defined within Mobile Application. It is meant as an "area of interest" and it consists of:
	- i) a category key, that has to unique inside the Mobile Application
	- ii) a sequence of category names, one for each language supported by the Mobile Application; these names are the ones that will be seen by Mobile Application users
	- iii) an associated query to retrieve contents for category

#### **16.2 Use Cases**

#### **16.2.1 Domain registration**

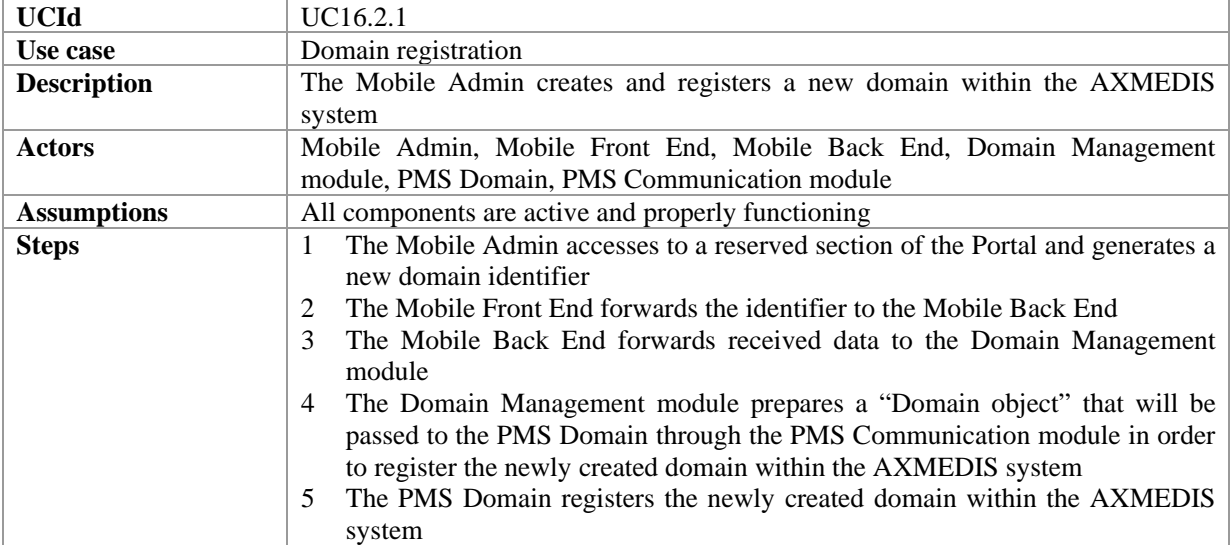

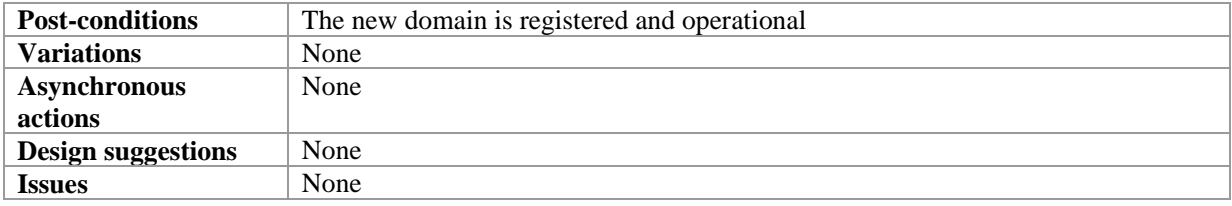

### **16.2.2 Content Preparation/ingestion**

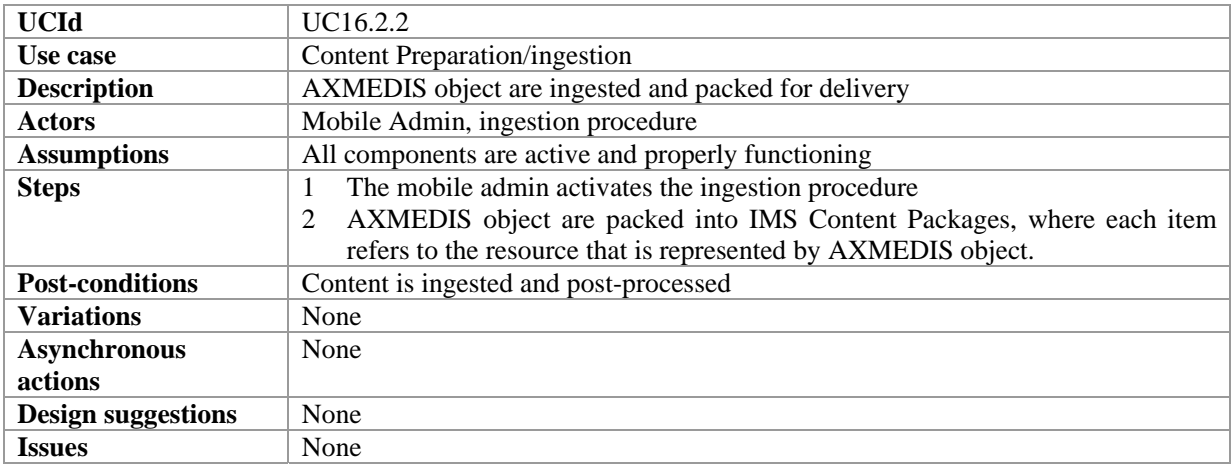

#### **16.2.3 Content Retrieving Criteria Management**

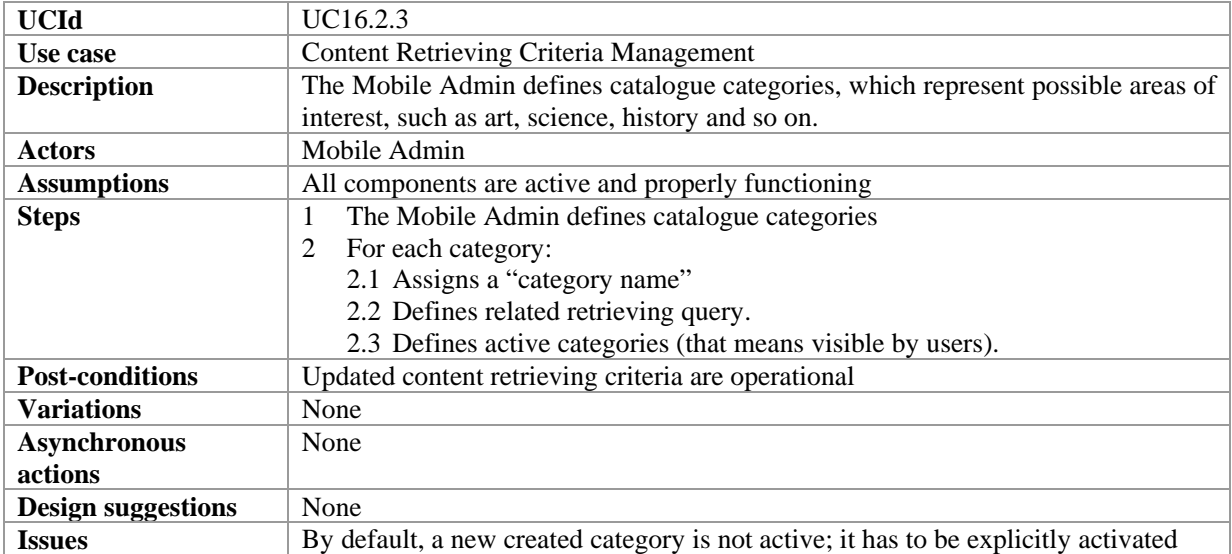

#### **16.2.4 Content Retrieving Criteria Definition**

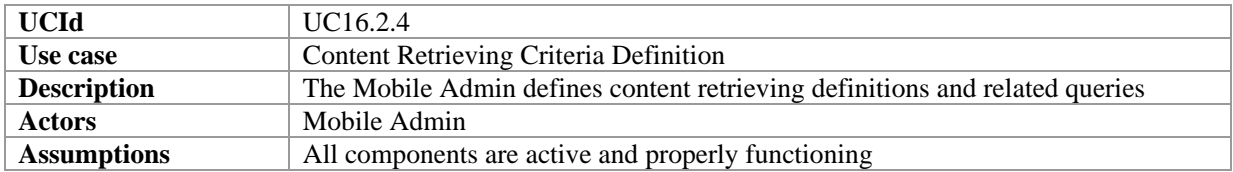

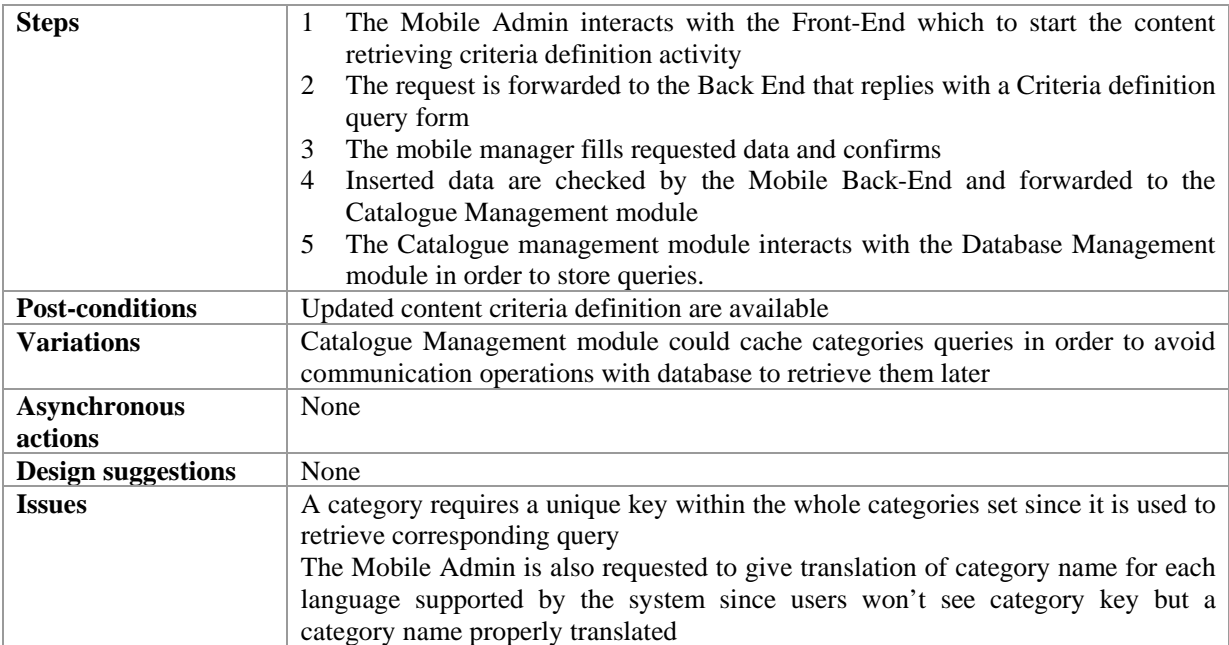

### **16.2.5 Content Retrieving Criteria Selection**

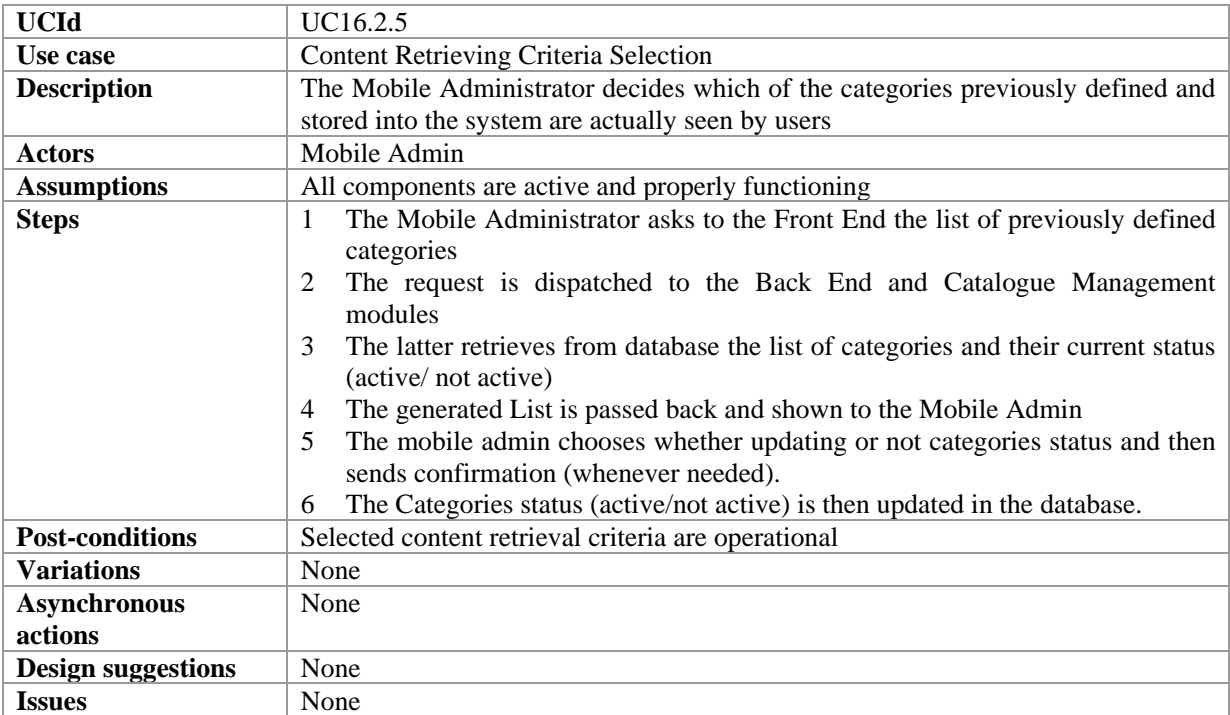

#### **16.2.6 Content Retrieving Criteria Removing**

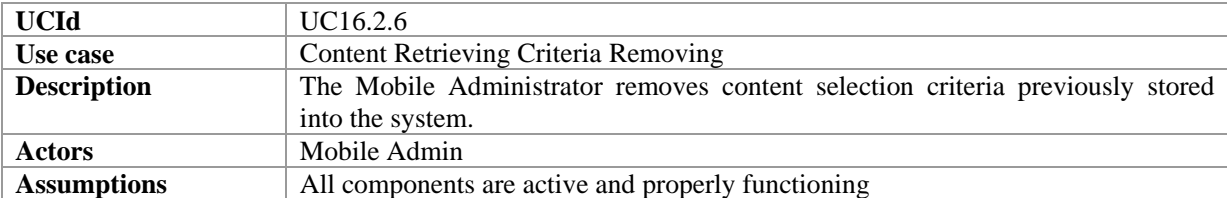

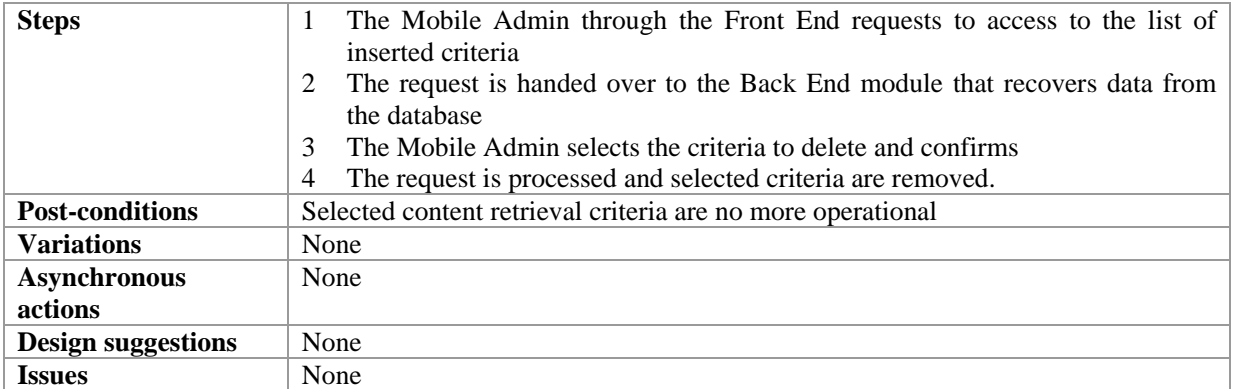

# **16.2.7 Supported device profile adding**

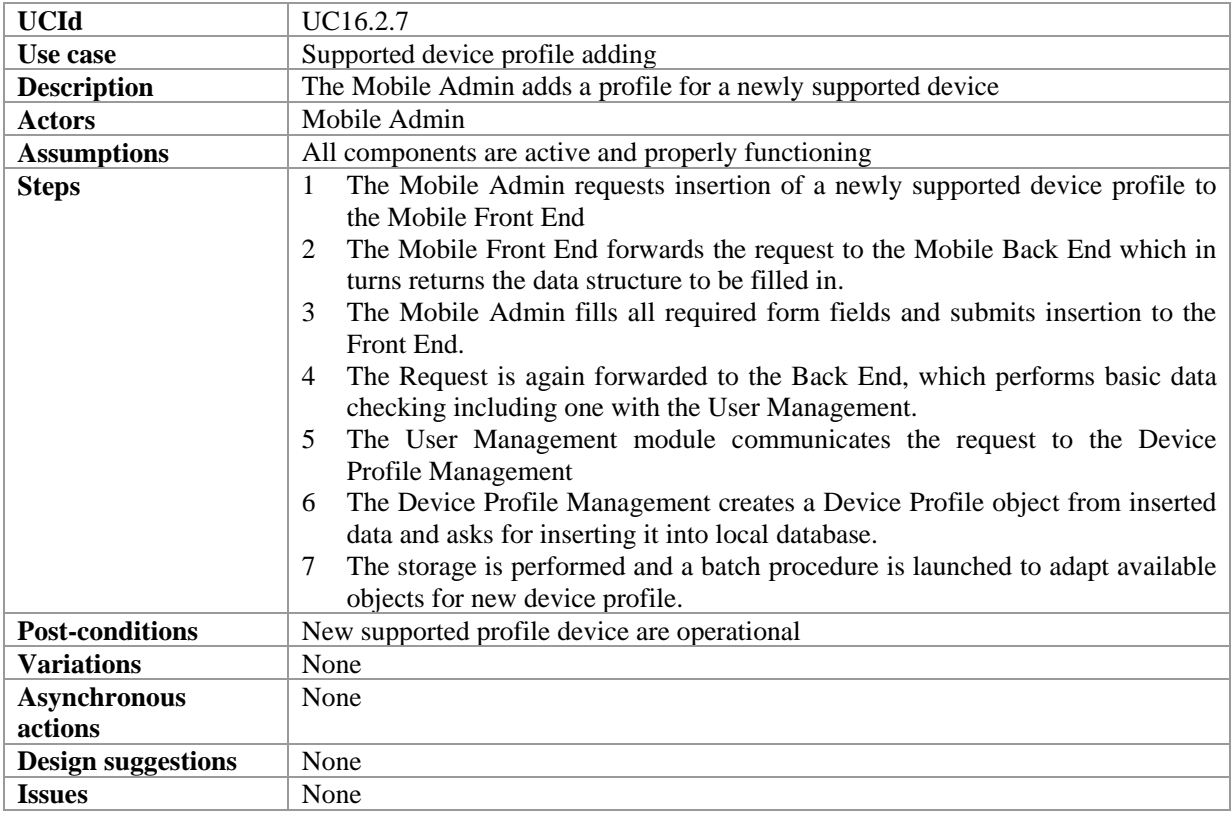

### **16.2.8 Supported device profile removing**

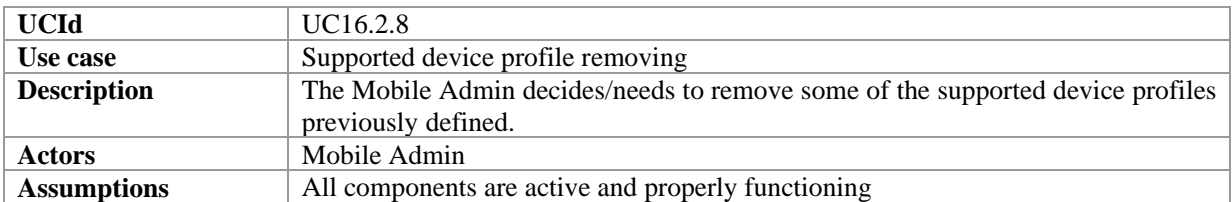

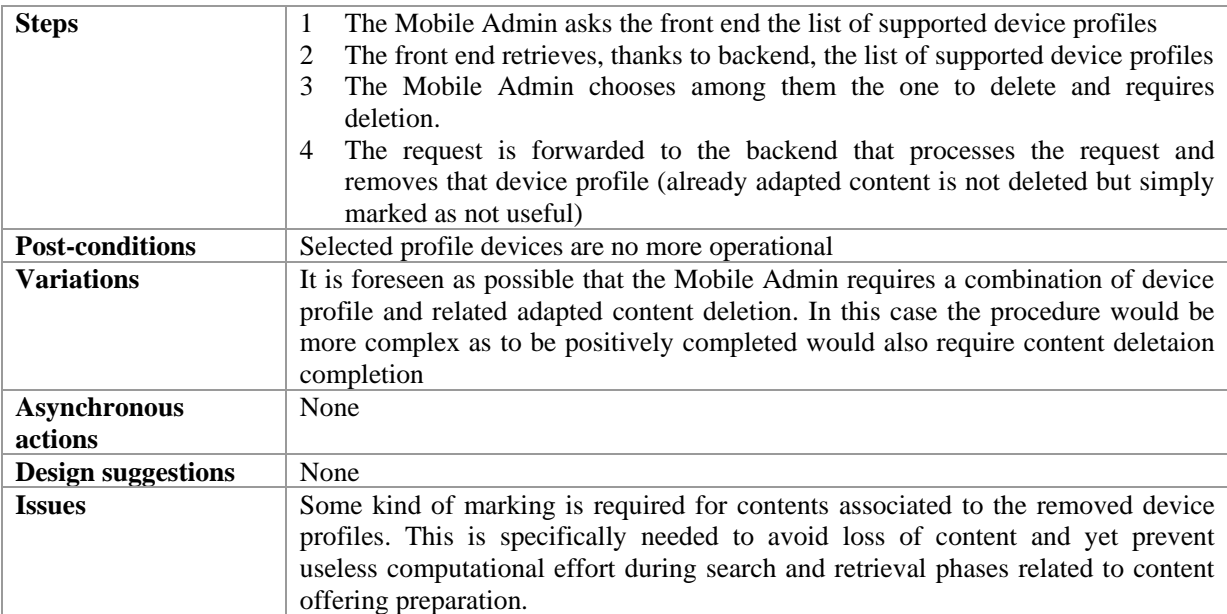

### **16.2.9 User registration by administrator**

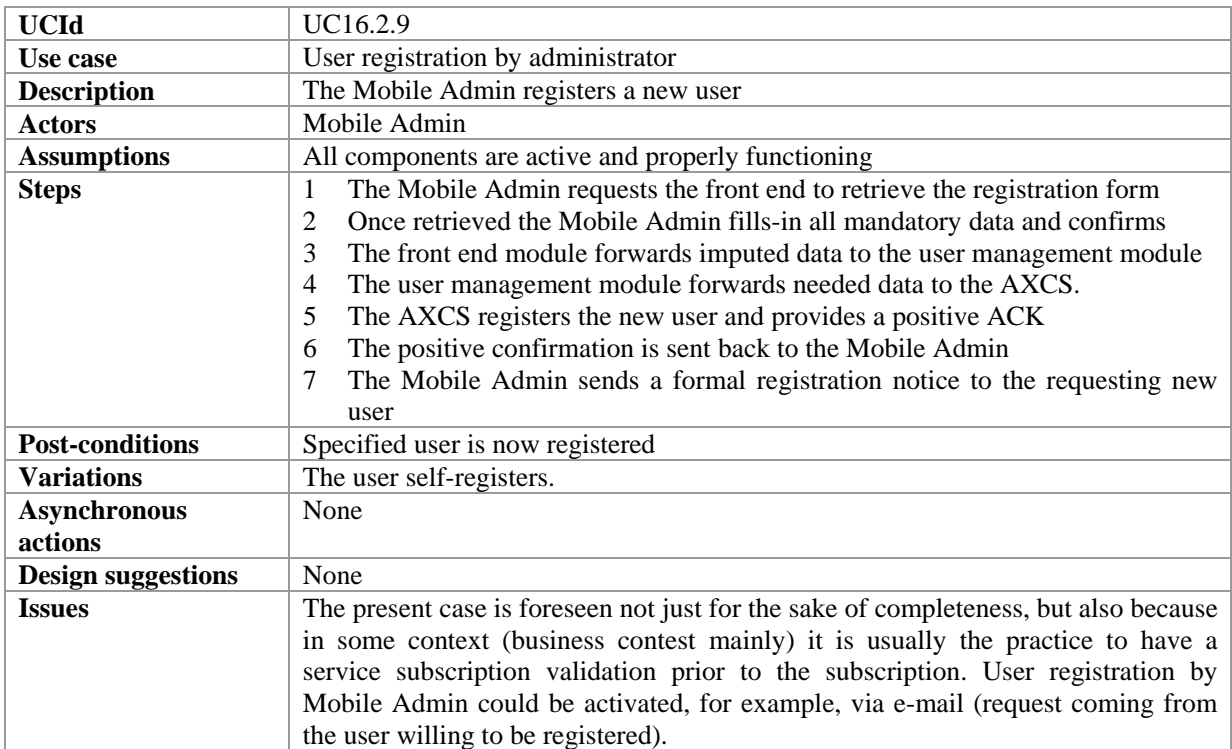

# **16.2.10 User update by administrator**

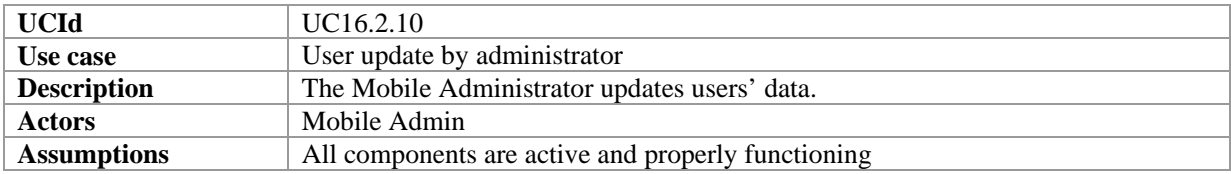

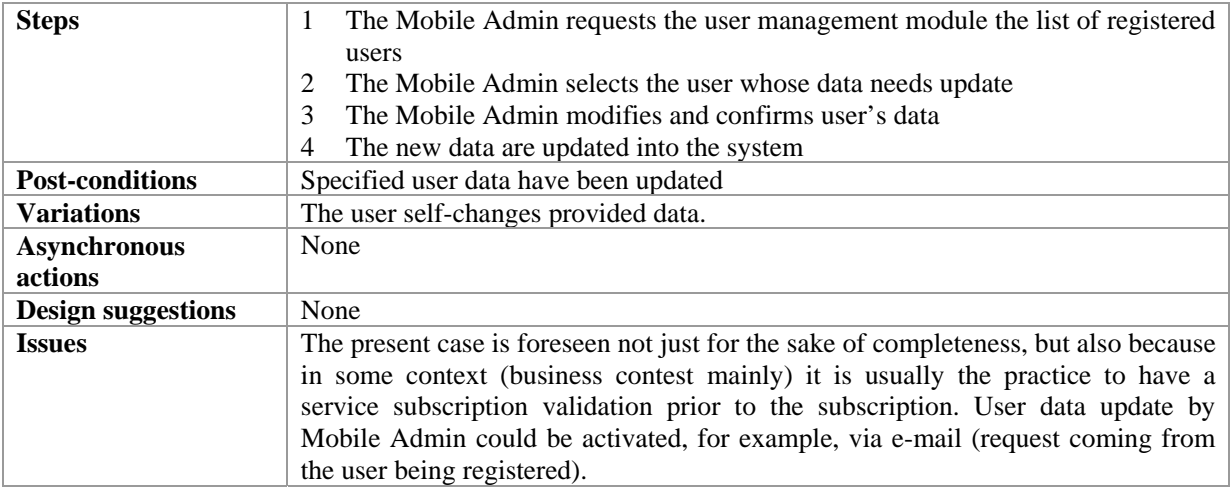

#### **16.2.11 User remove by administrator**

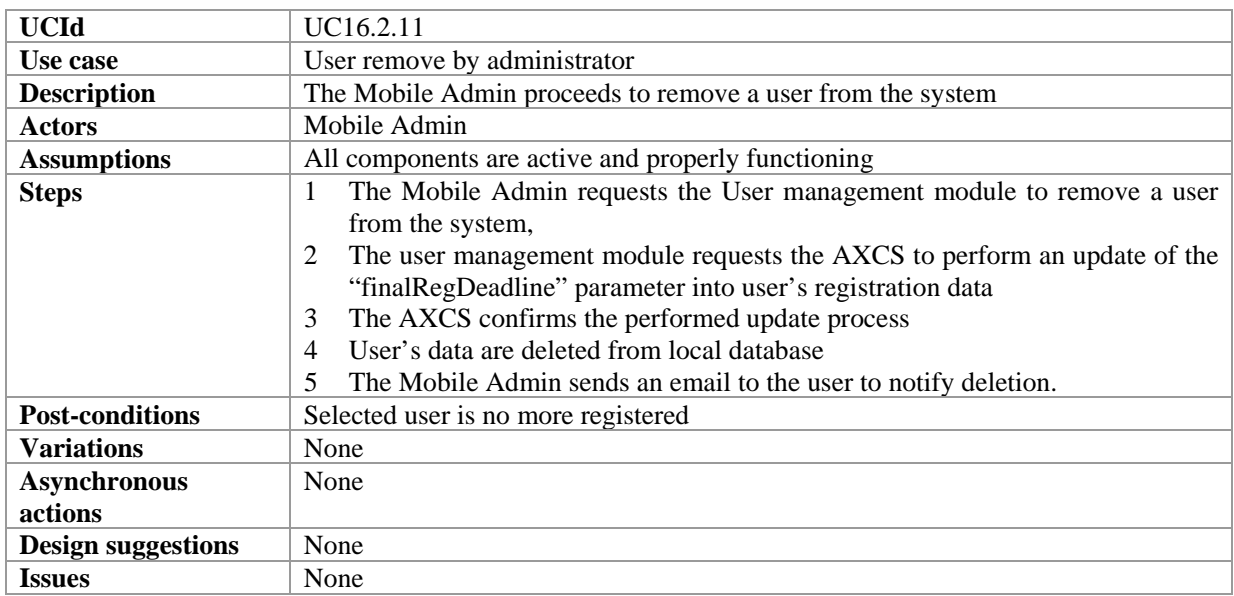

#### **16.2.12 User roles management**

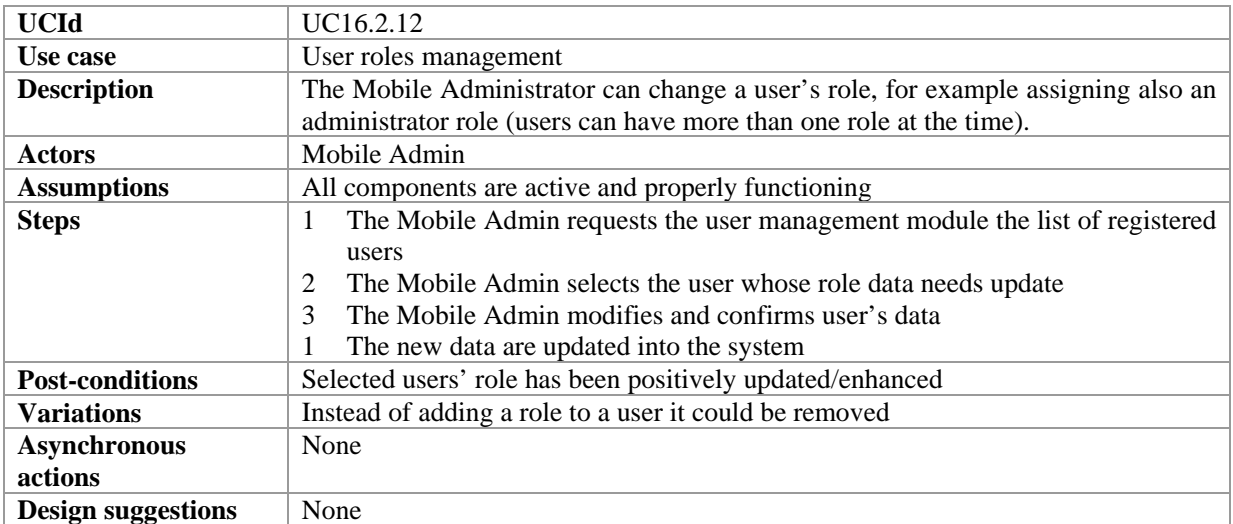

#### **Issues** None

#### **16.2.13 User registration**

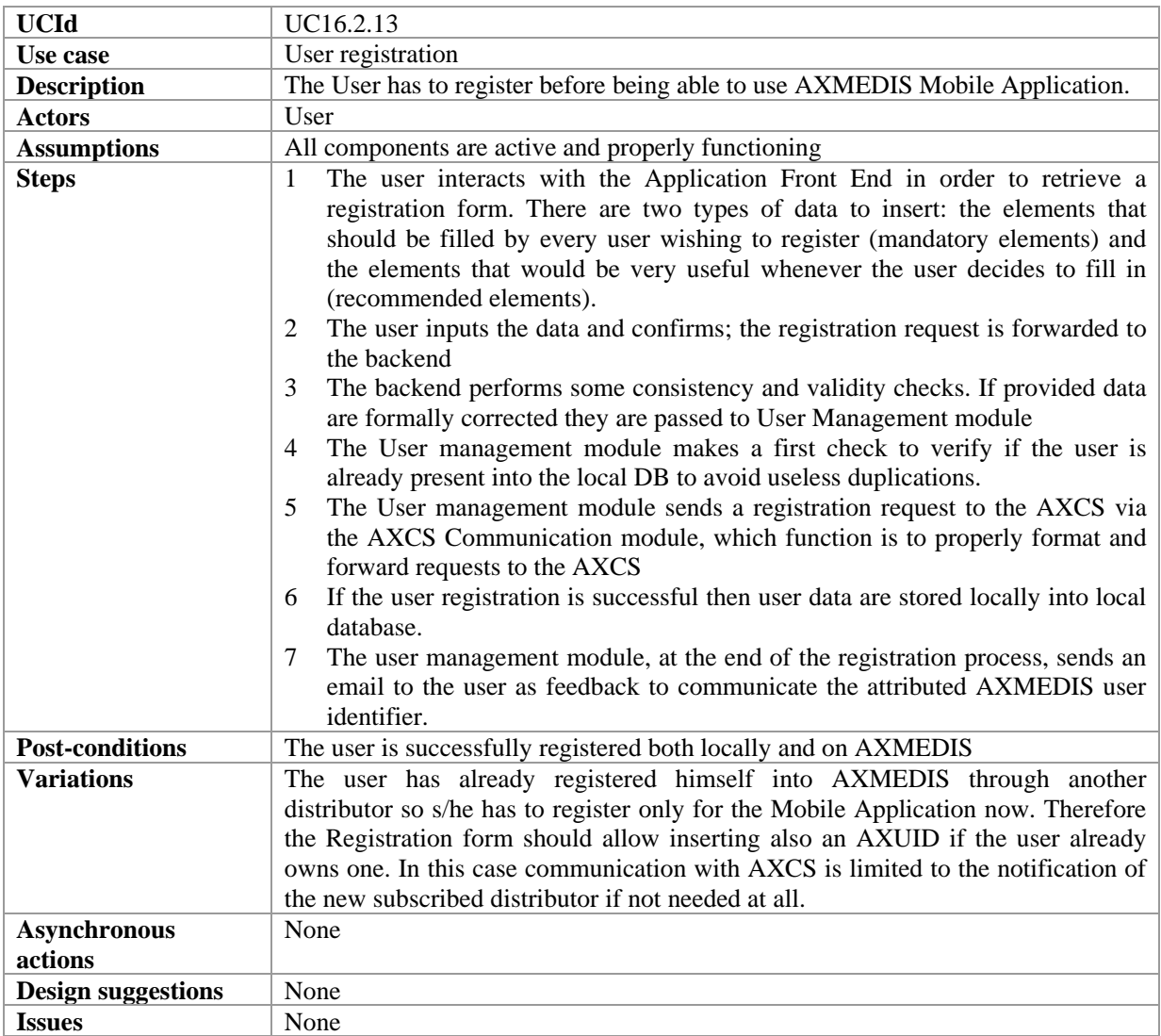

#### **16.2.14 Certification of users**

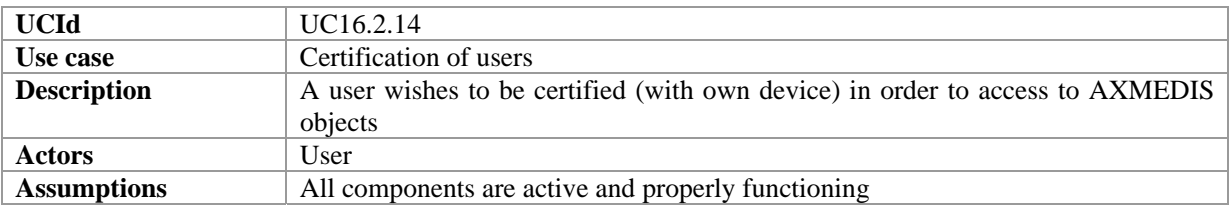

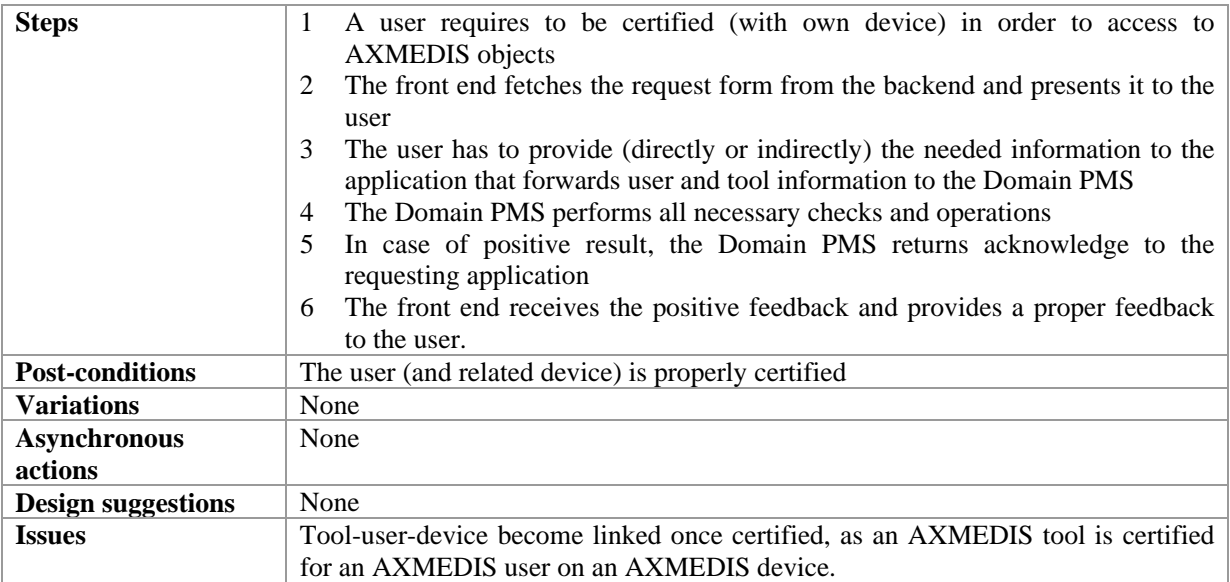

### **16.2.15 Client application download**

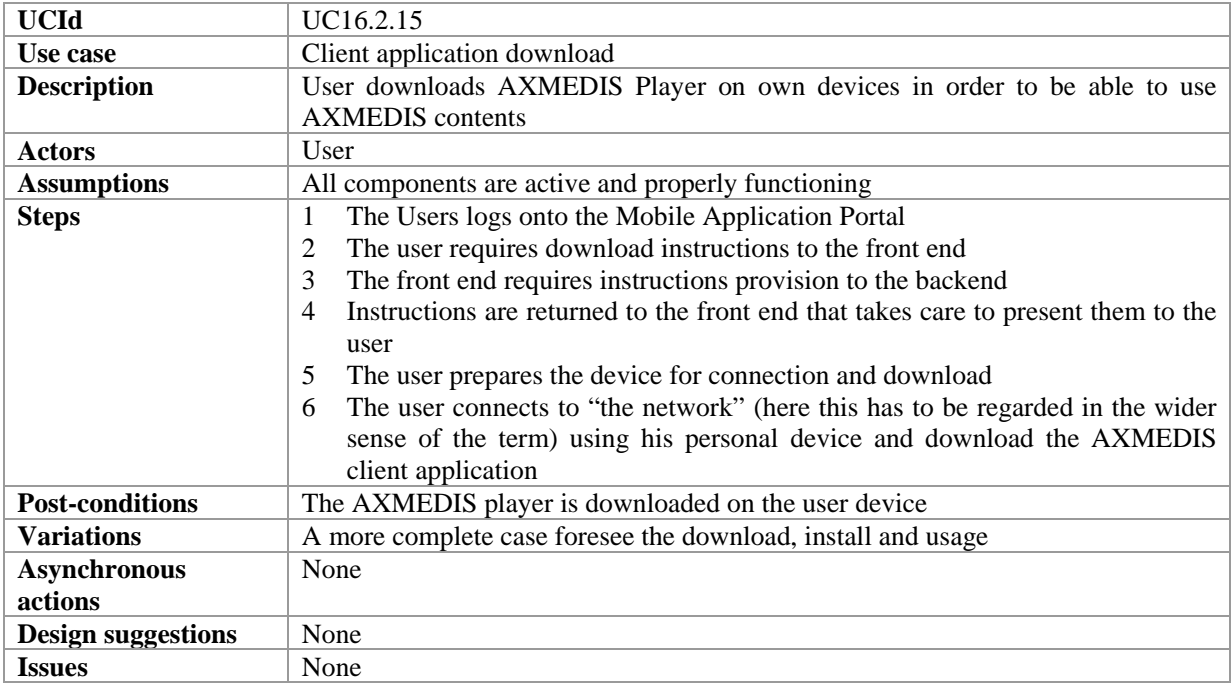

### **16.2.16 User login**

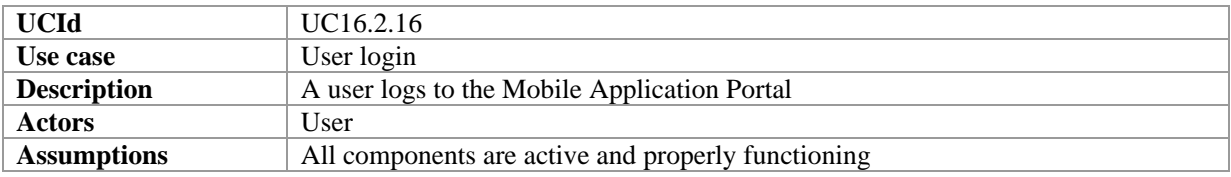

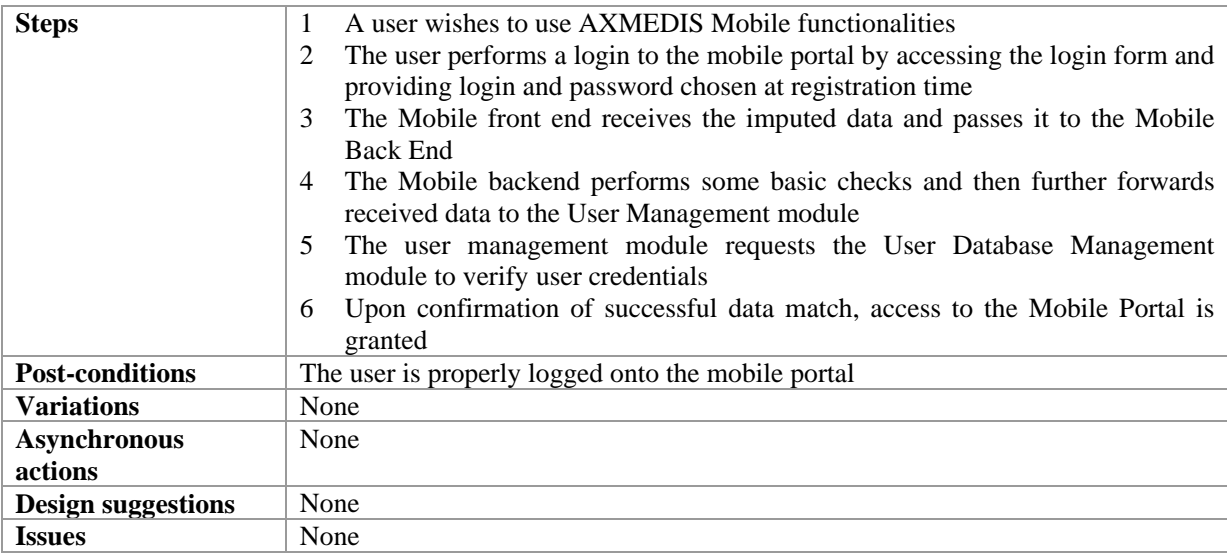

#### **16.2.17 User interface language selection**

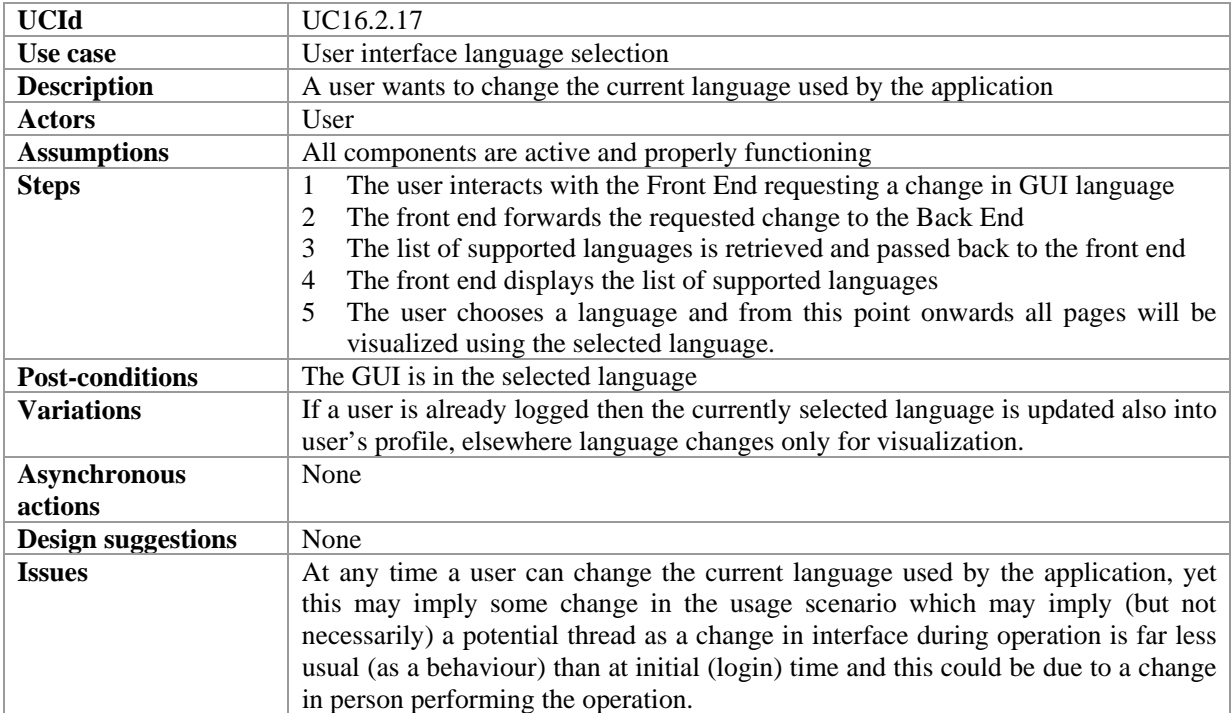

### **16.2.18 Catalogue loading and browsing**

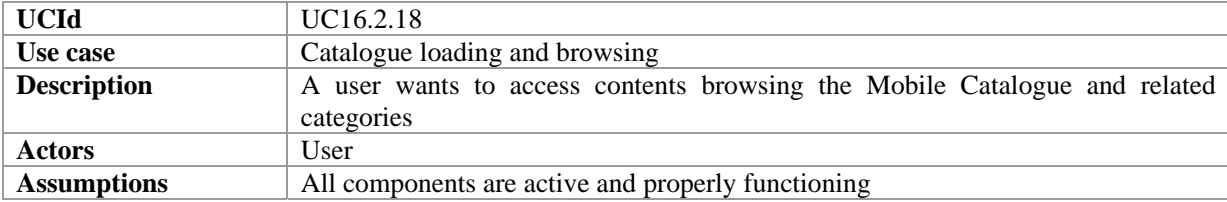

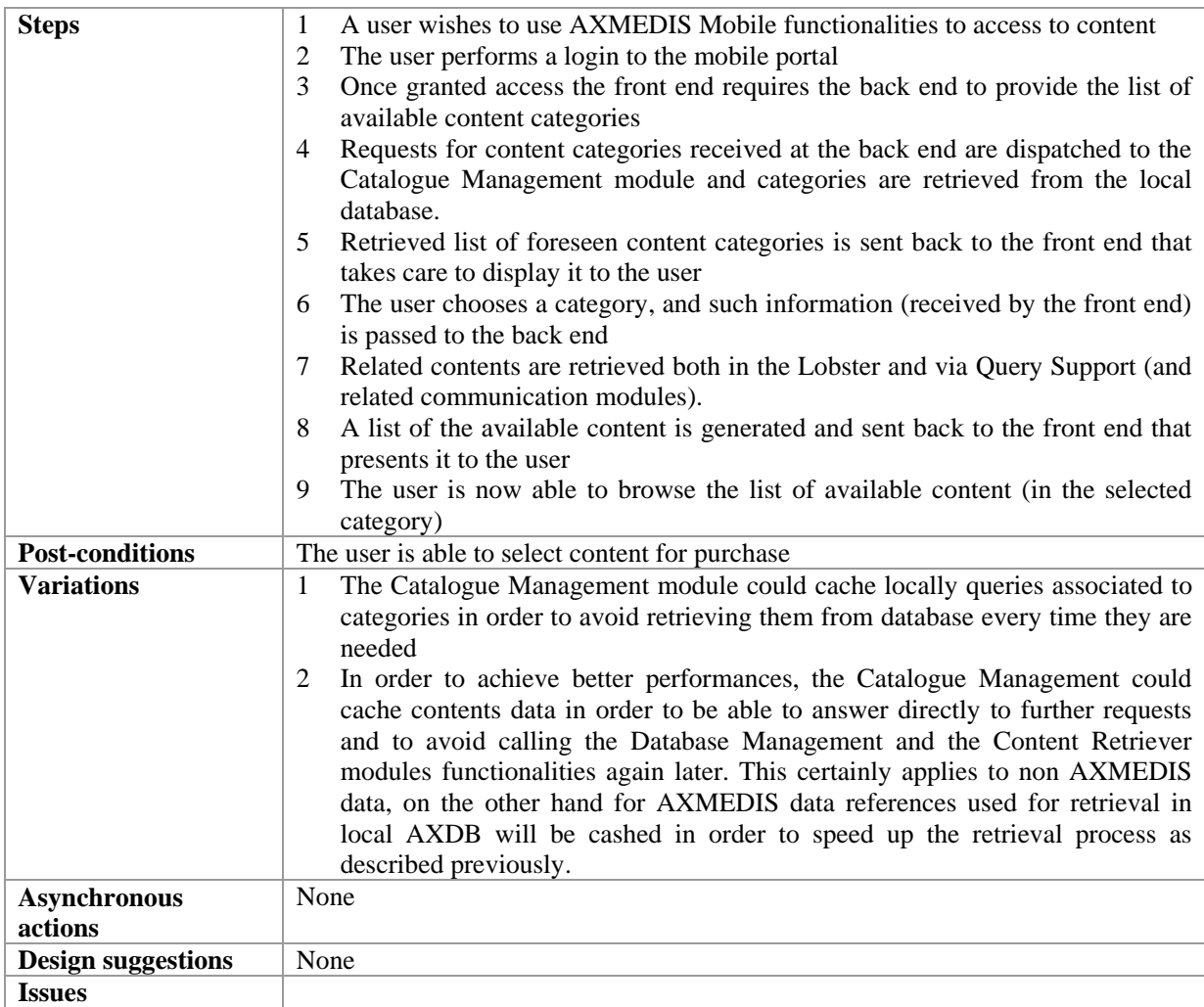

### **16.2.19 Contents Search**

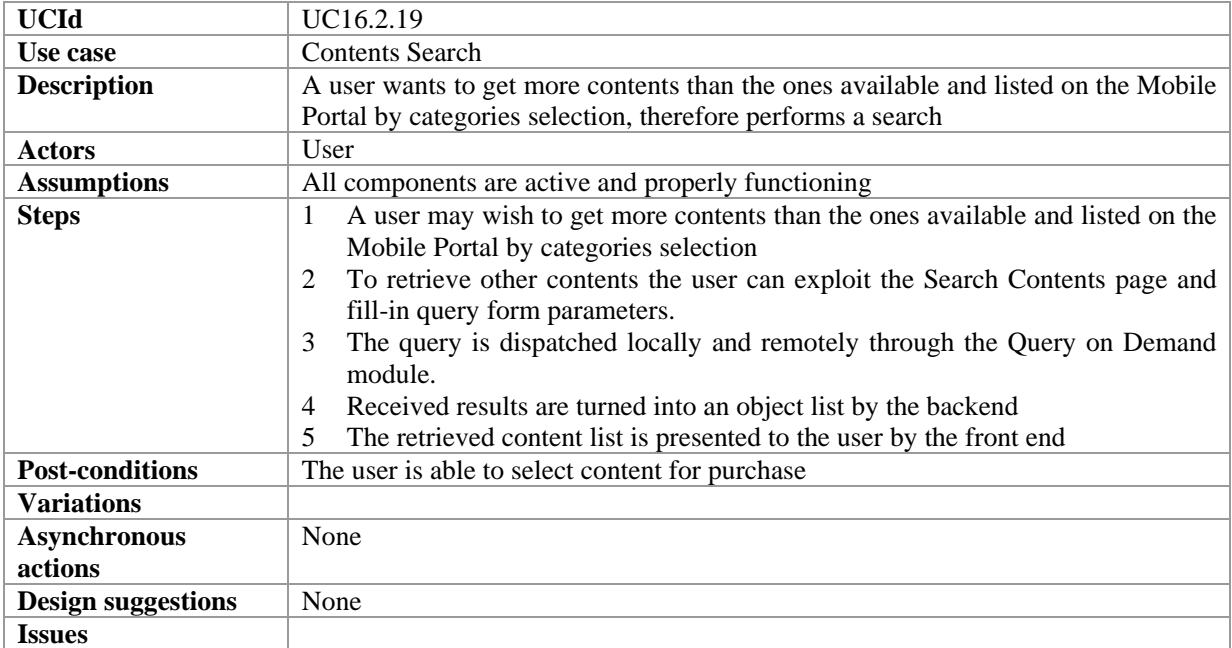

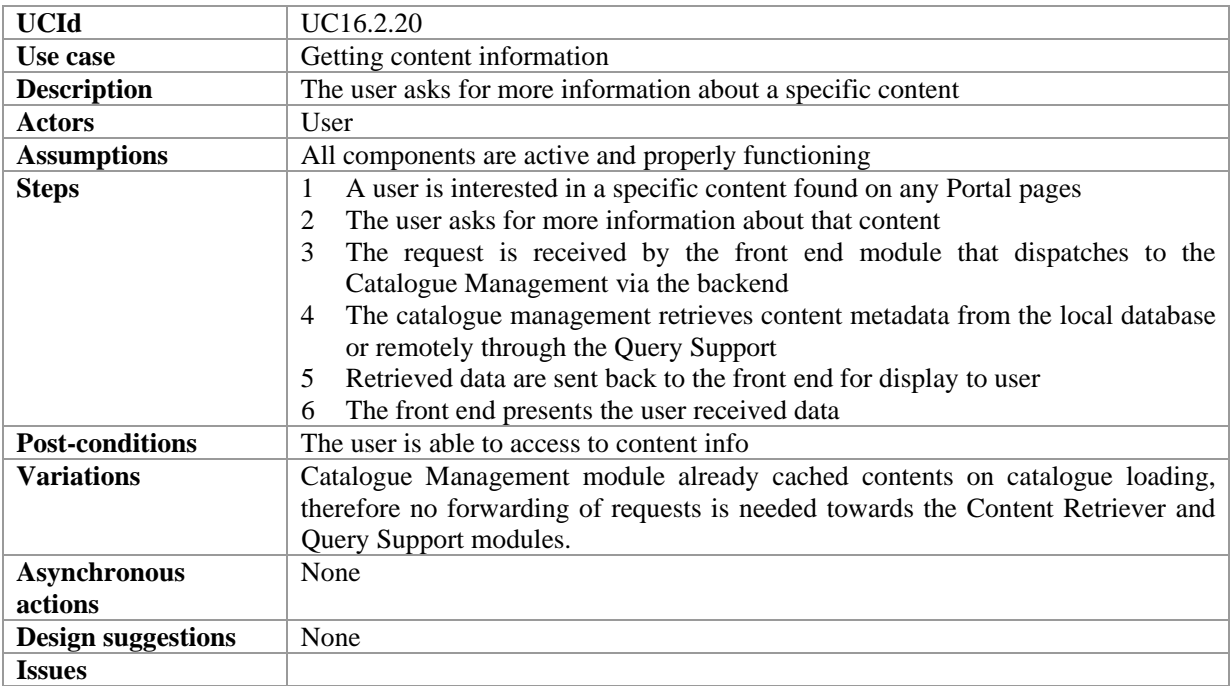

#### **16.2.20 Getting content information**

#### **16.2.21 Content Preview**

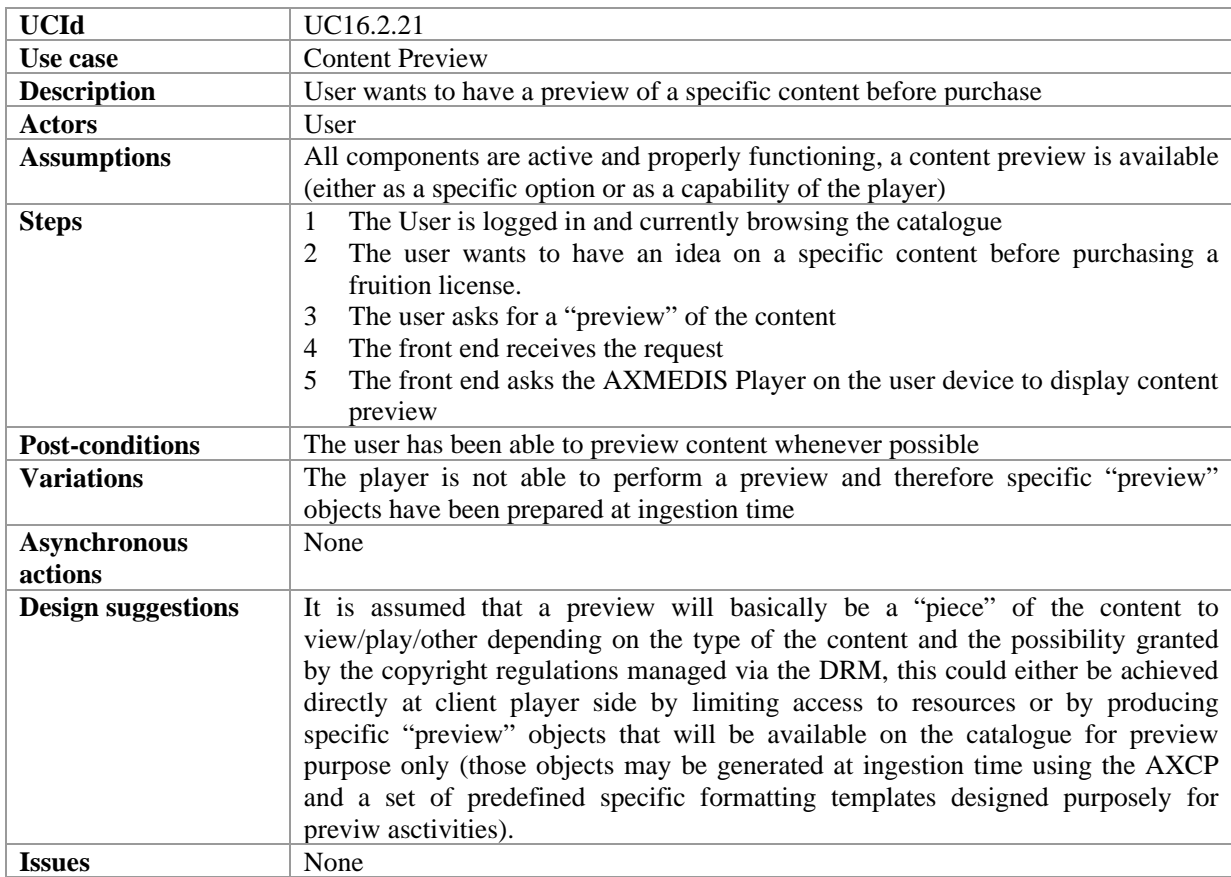

### **16.2.22 Content Delivery**

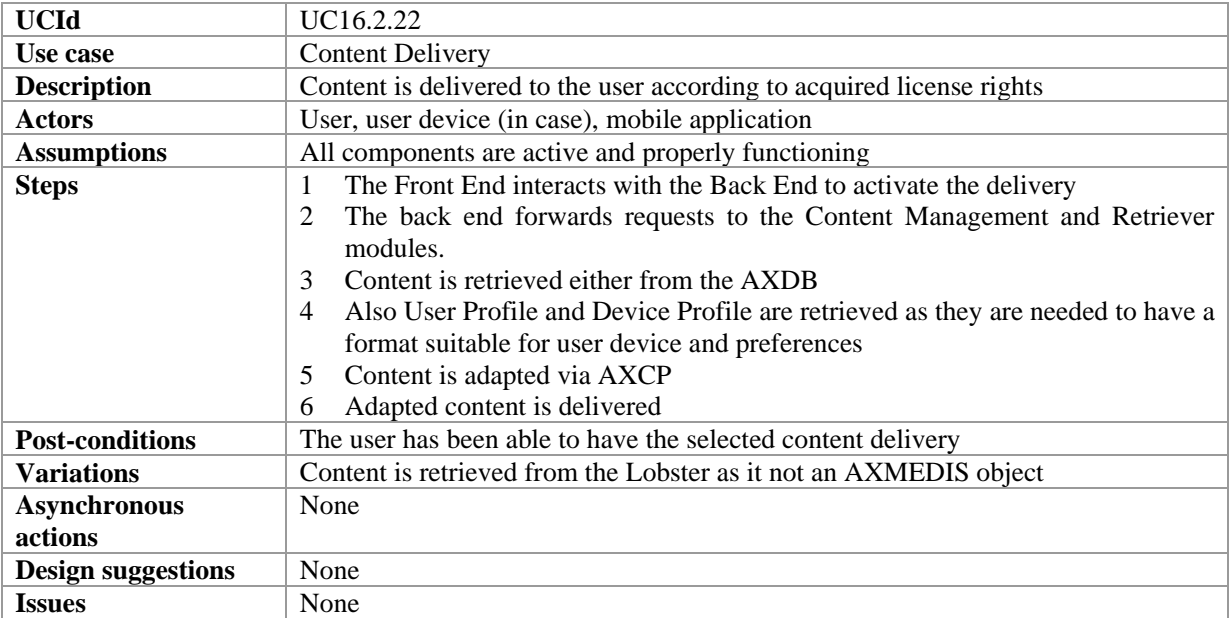

#### **16.2.23 Content Acquire**

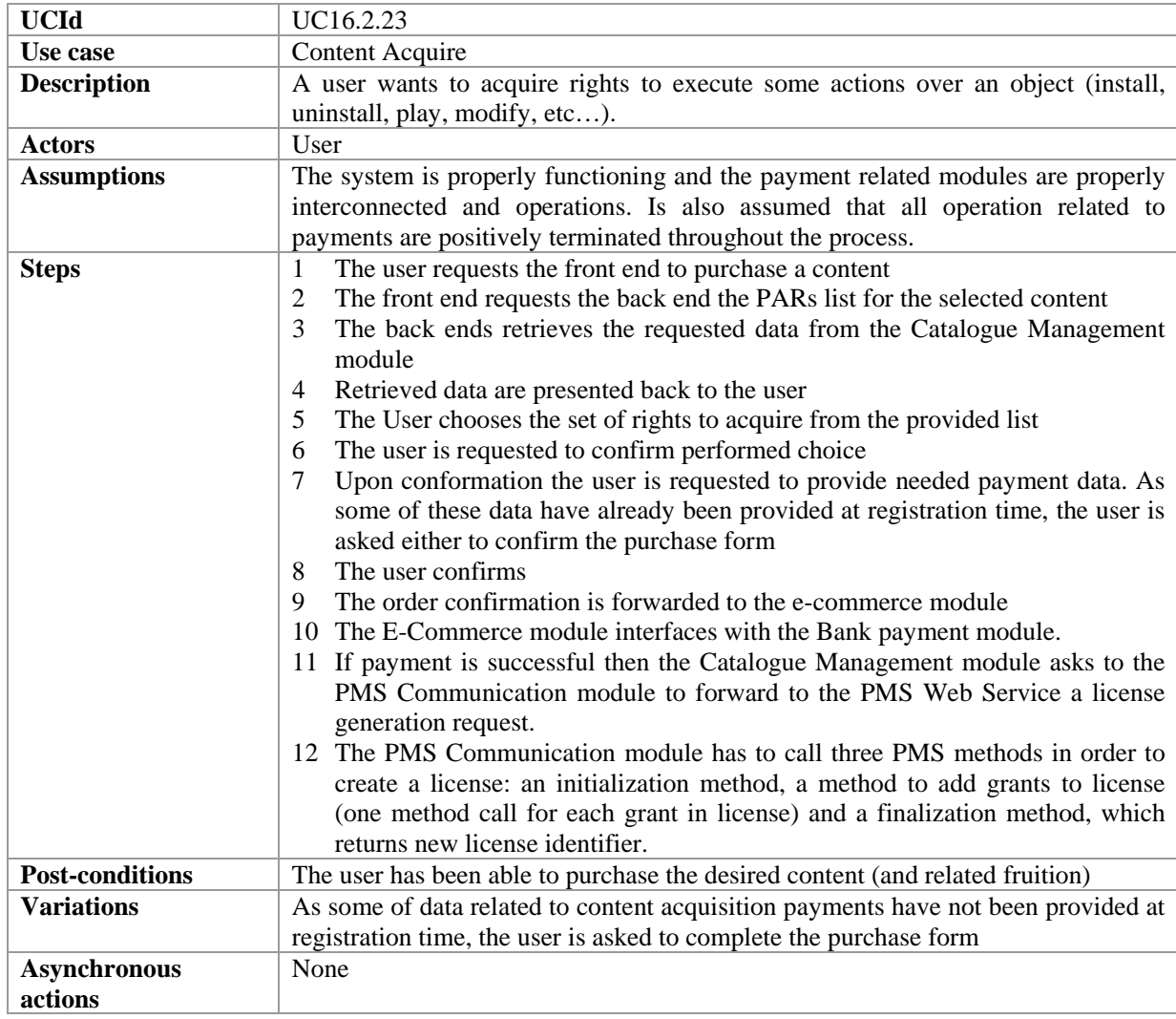

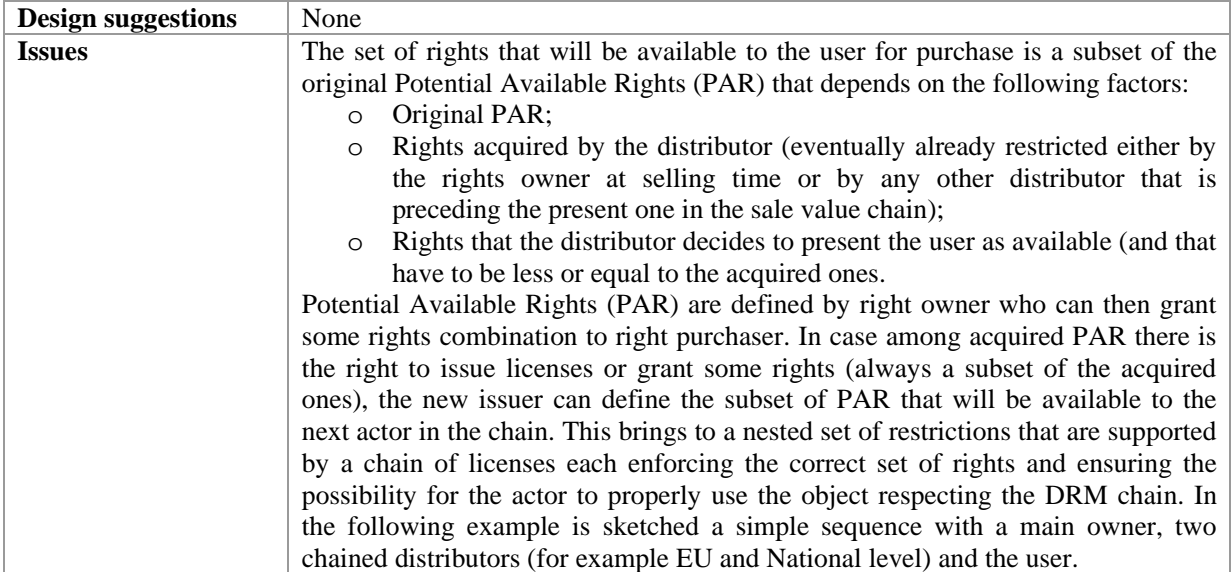

#### **16.2.24 Content fruition**

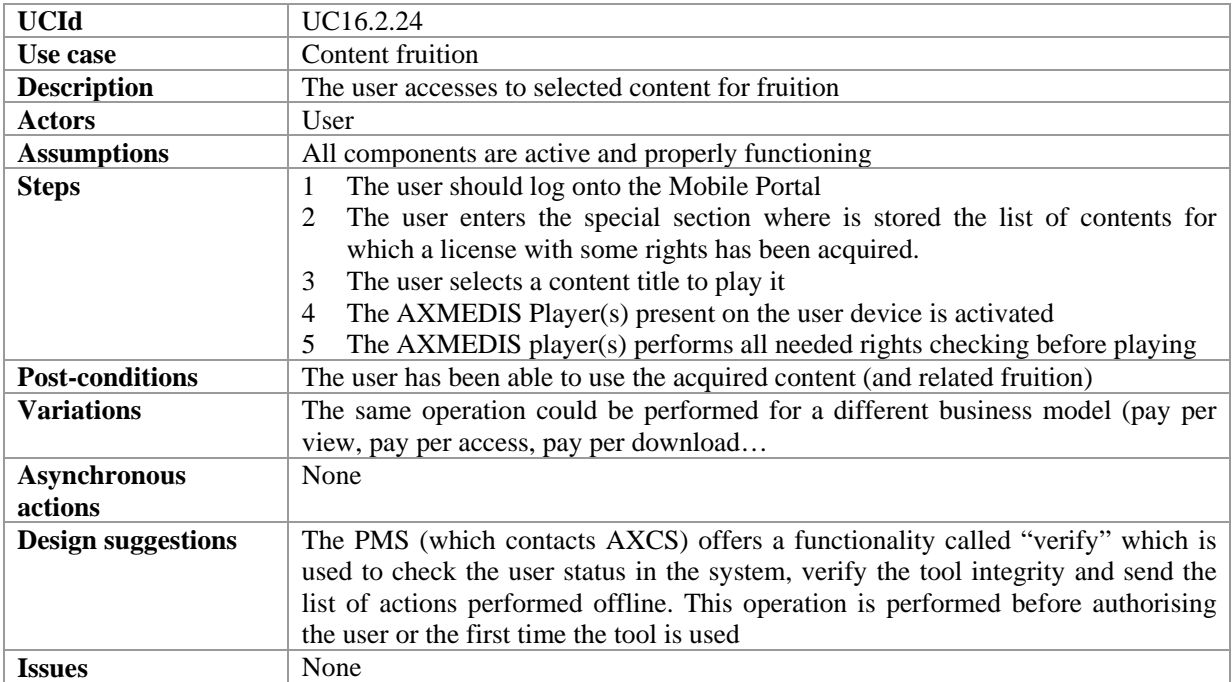

### **16.2.25 User Data Update**

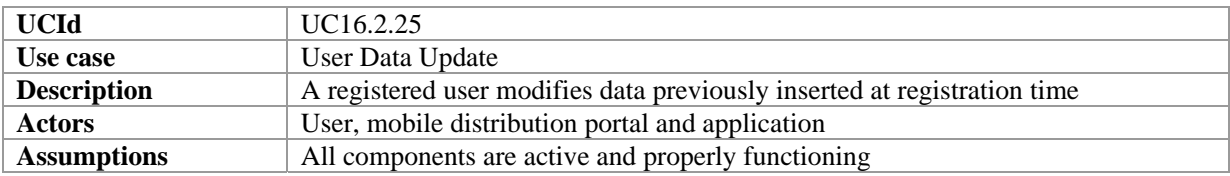

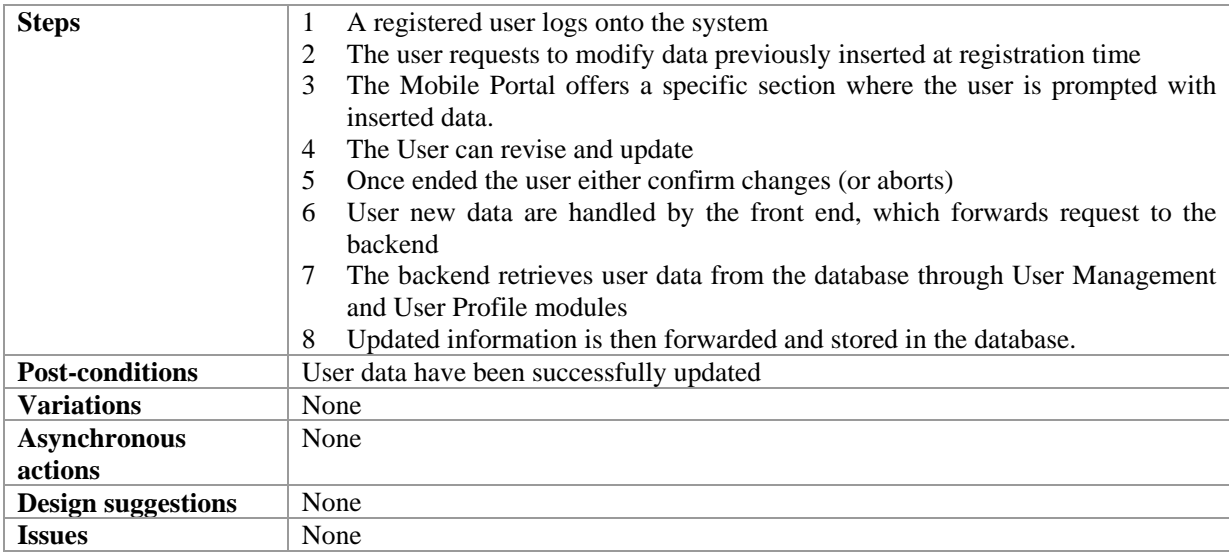

# **17 AXMEDIS for Distribution towards i-TV**

# **17.1 User Terminal Installation and Configuration**

#### *17.1.1.1 PC+DVB Card Terminal*

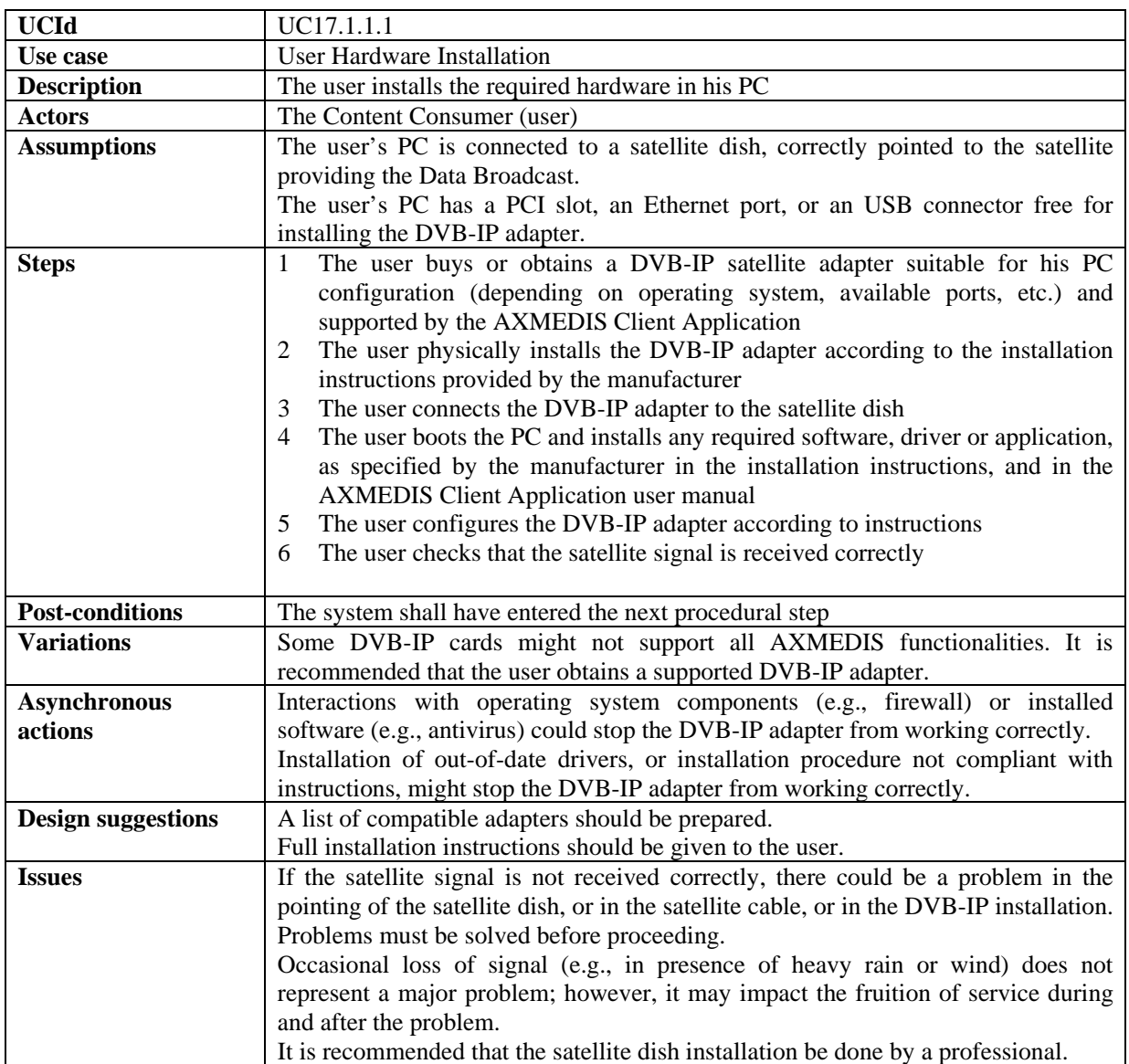

#### **17.1.2 User Software Installation**

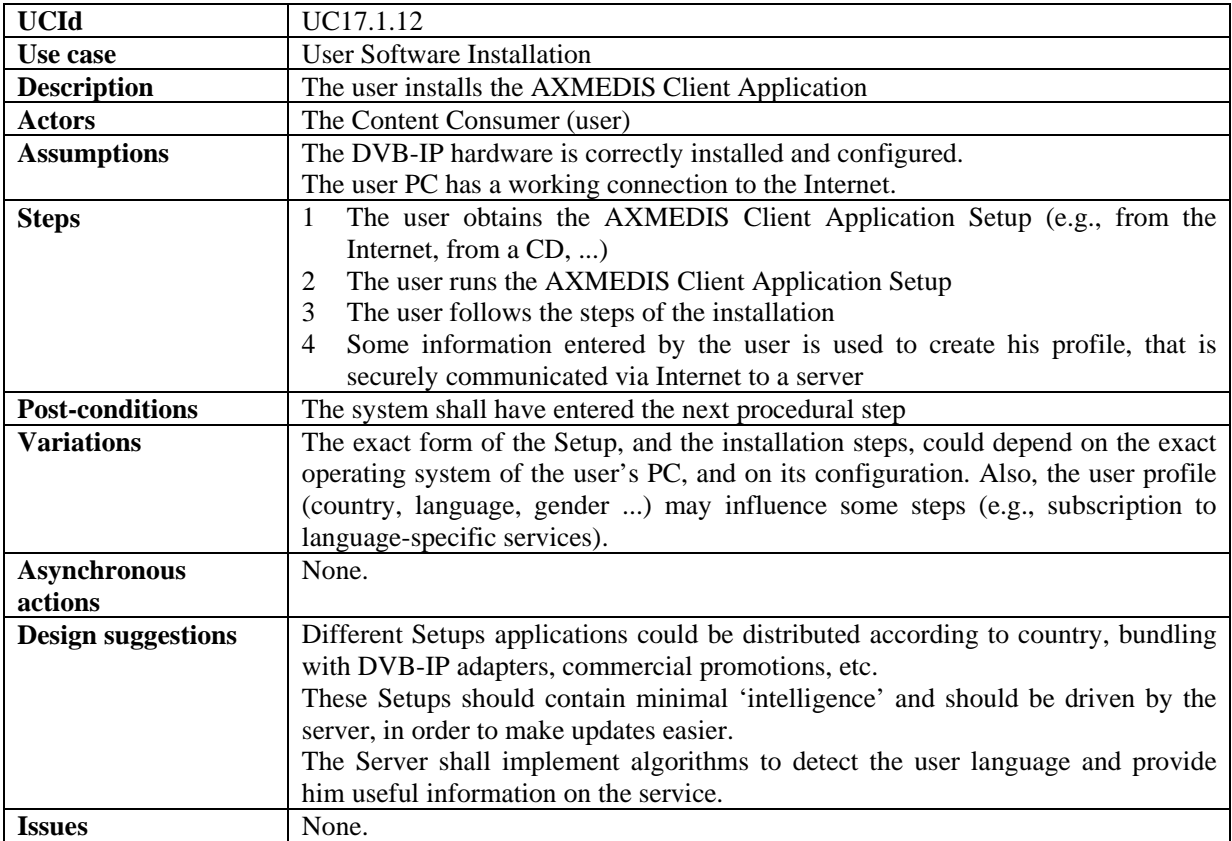

#### **17.1.3 User Registration**

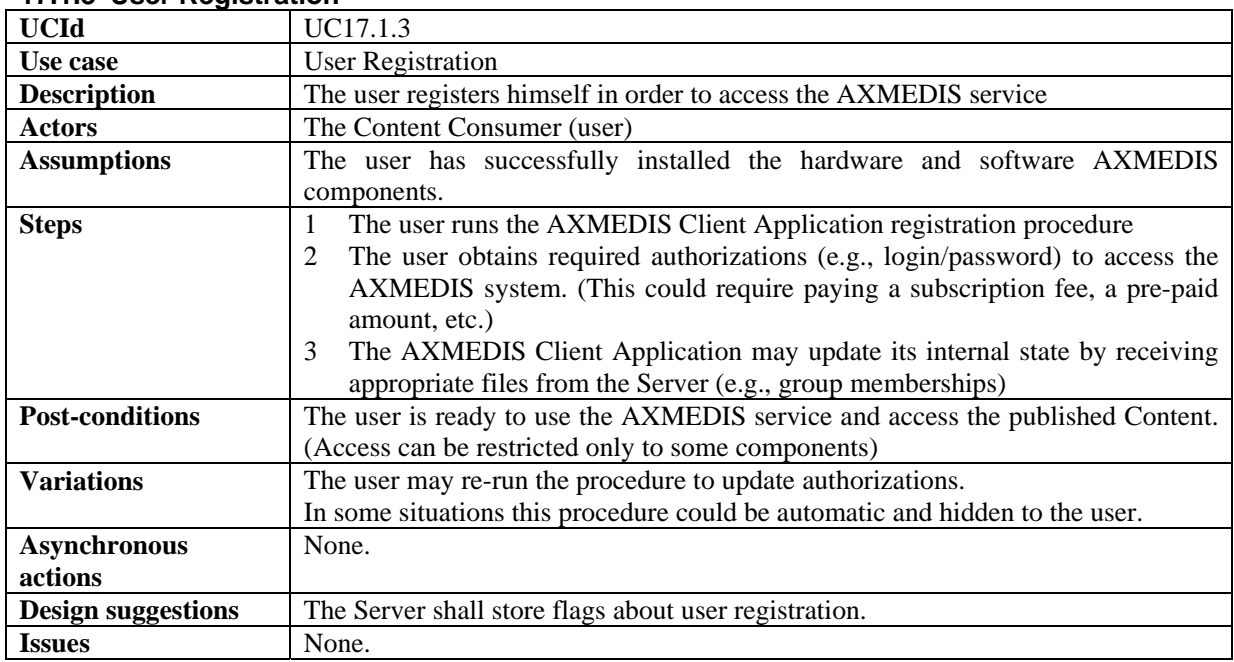

### *17.1.3.1 Application Selection*

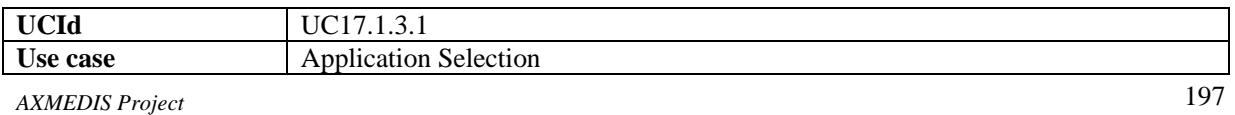

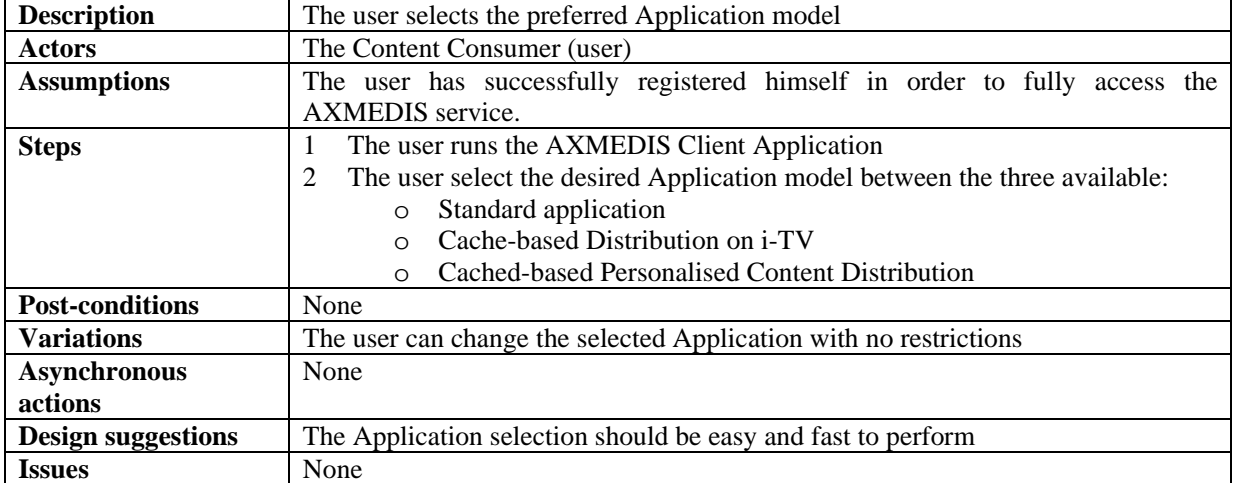

#### *17.1.3.2 User Profiling*

Not mandatory in AXMEDIS

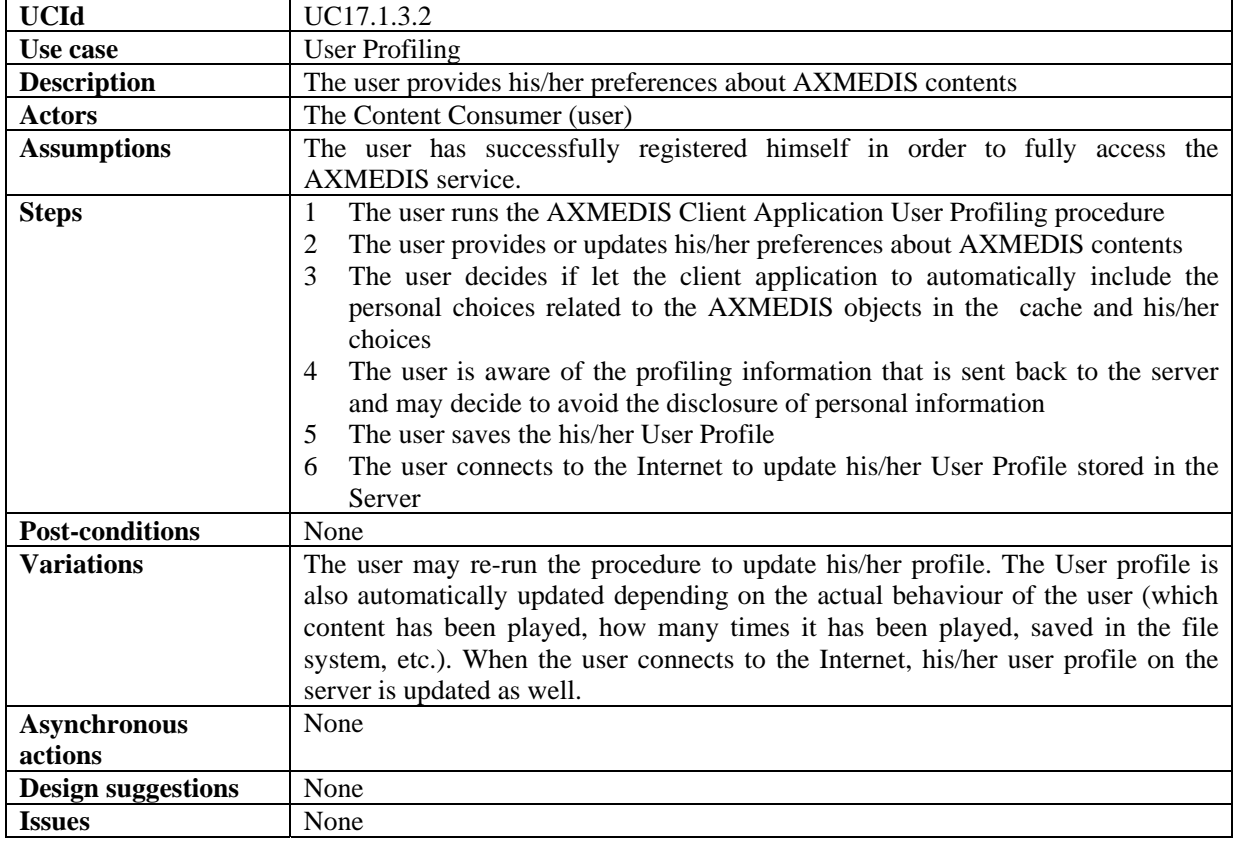

### **17.2 Content Listing**

# **17.2.1 Content Web Listing**

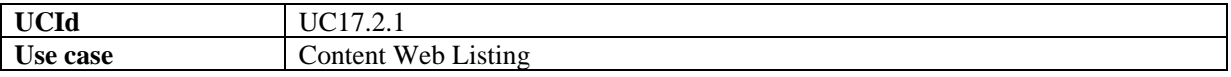

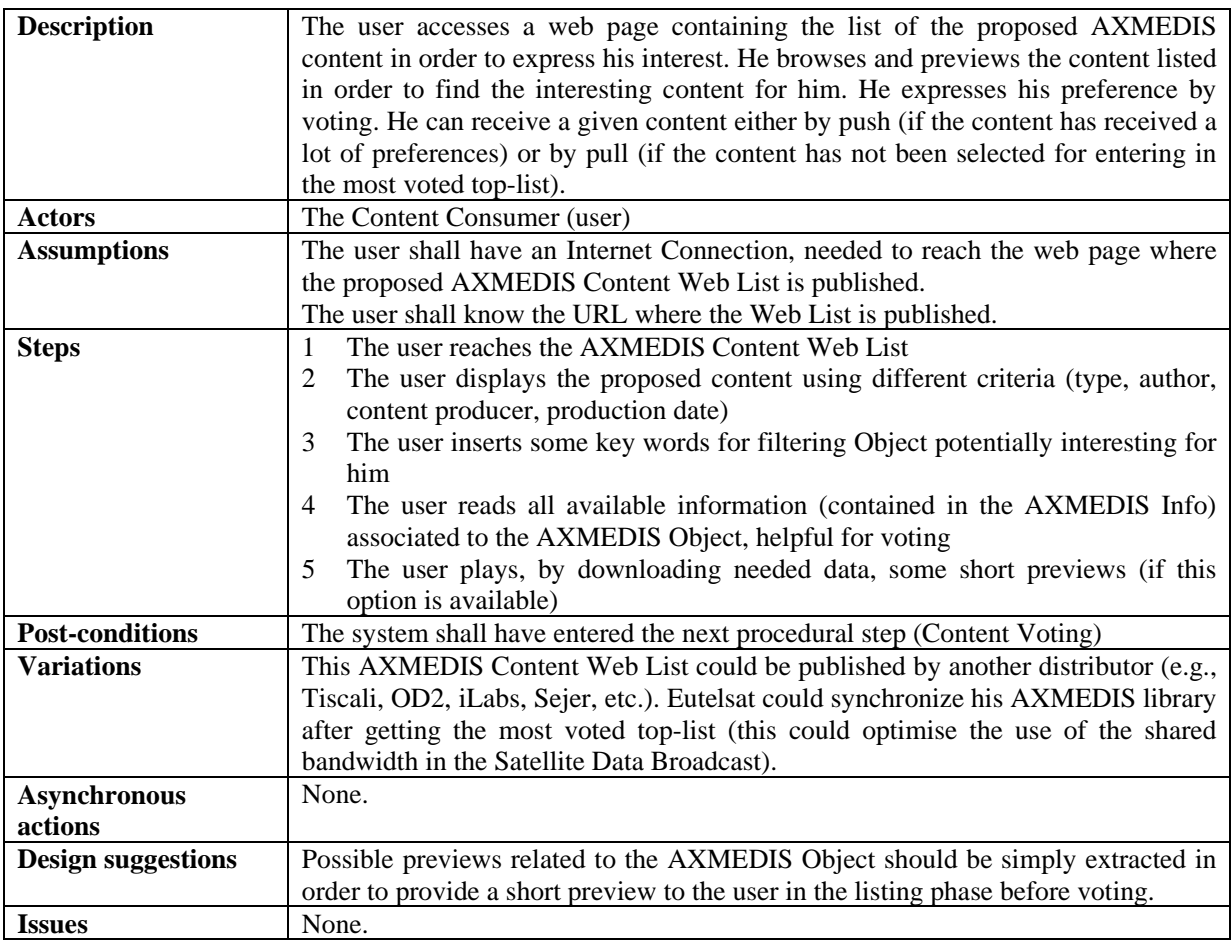

### **17.2.2 Content Carousel Listing**

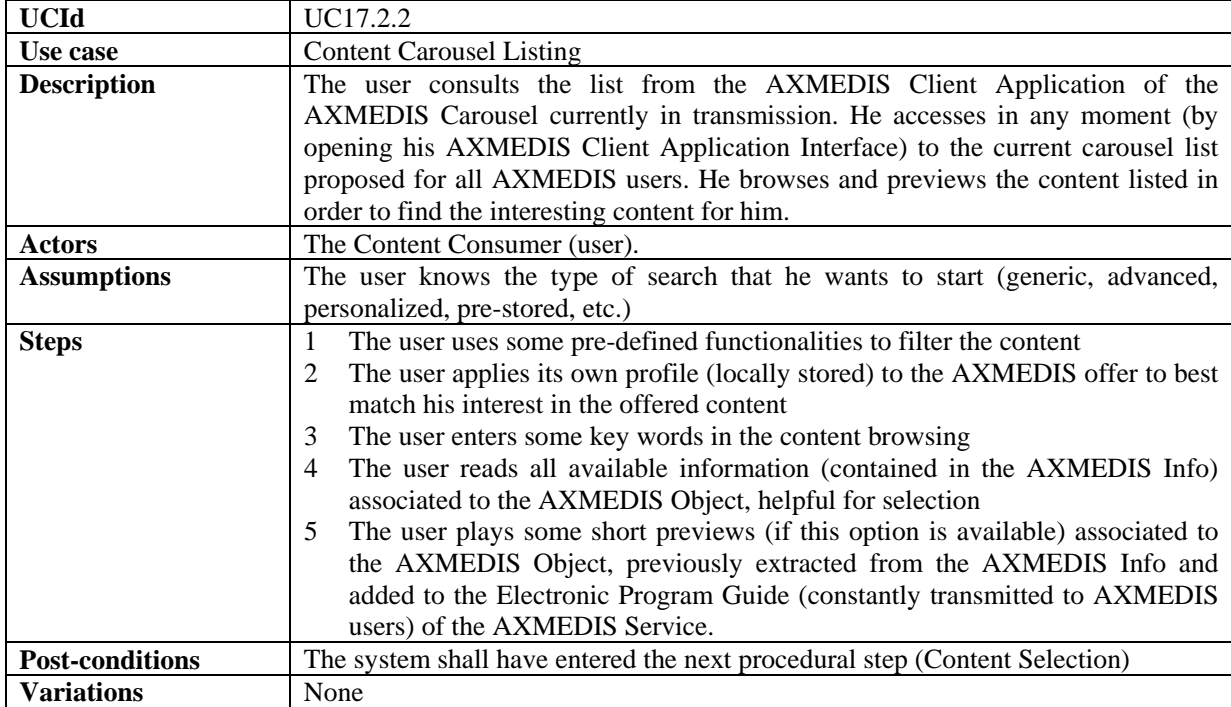

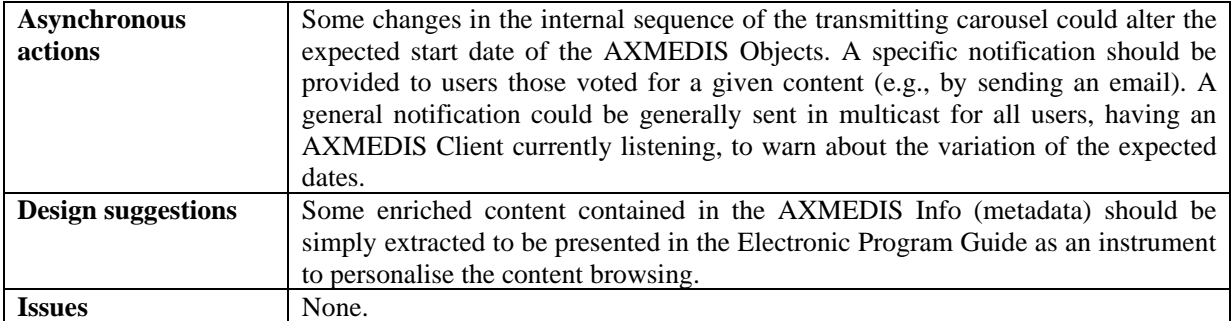

### **17.3 Content Voting**

Not mandatory in AXMEDIS

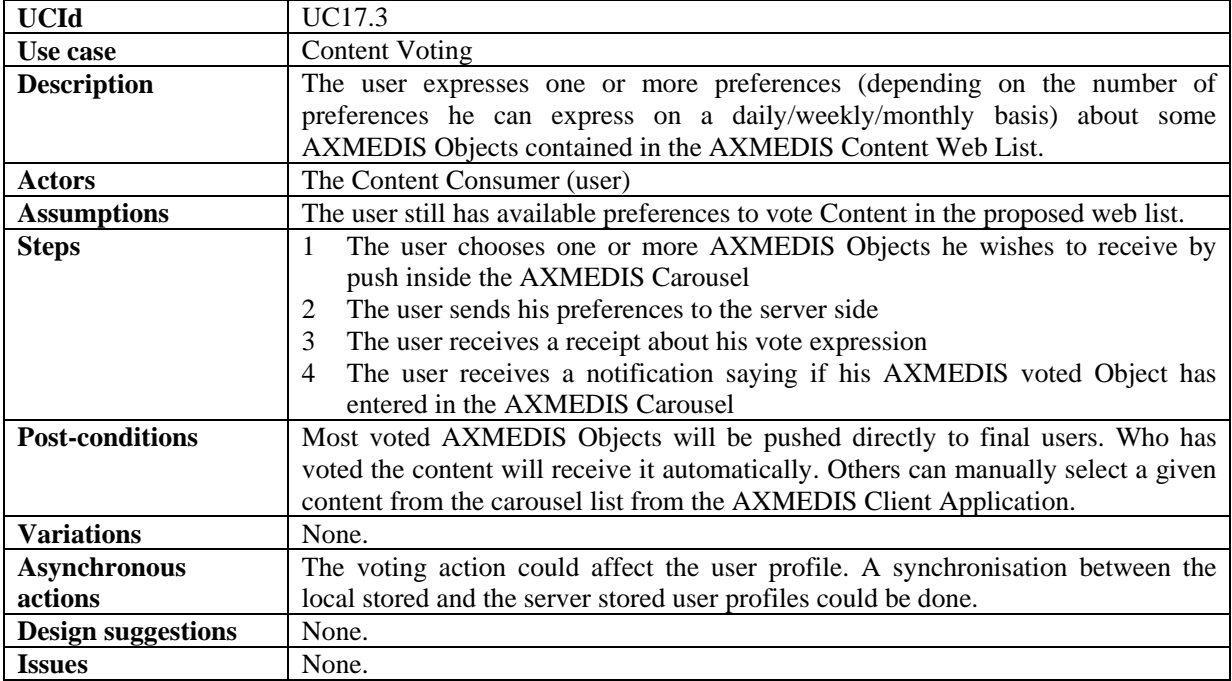

### **17.4 Content Selection**

#### **17.4.1 Manual Content Selection**

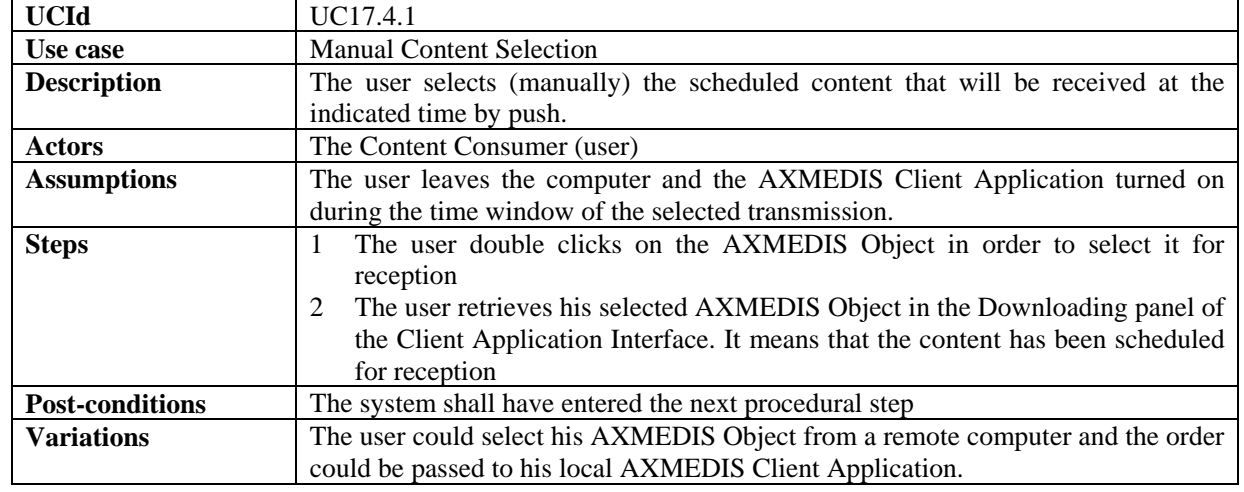

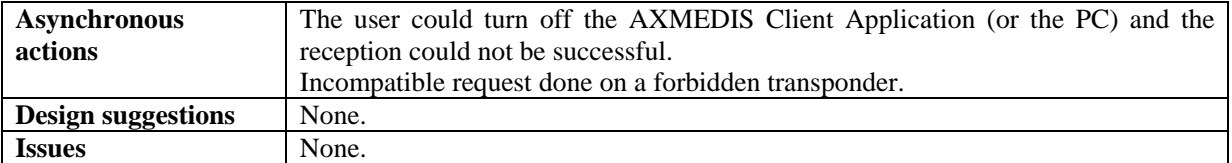

#### **17.4.2 Automatic Content Selection**

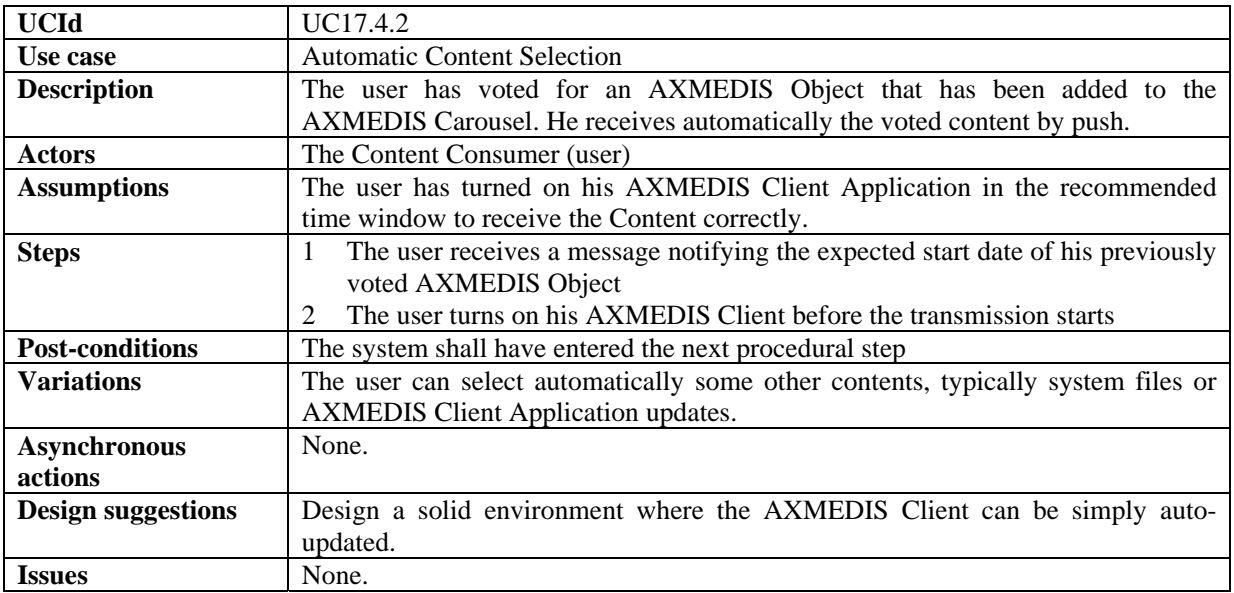

# **17.5 Content Reception**

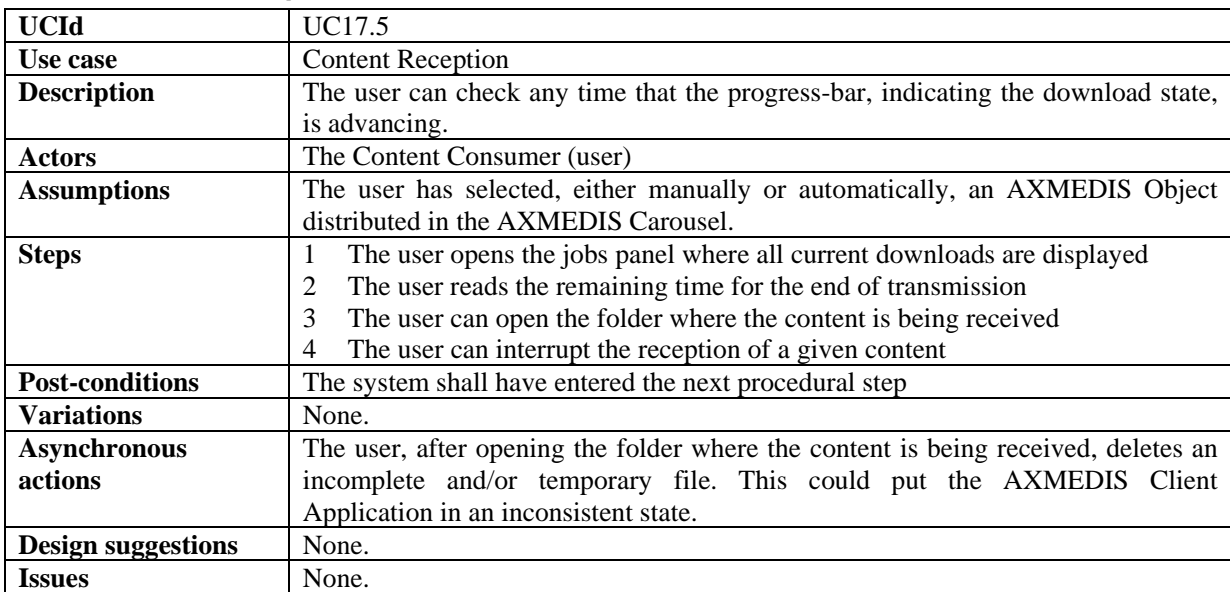

# **17.6 Content Reparation**

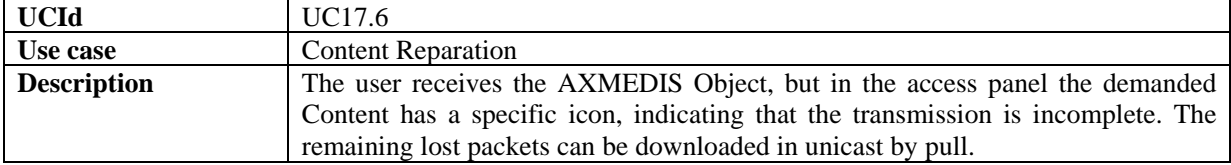

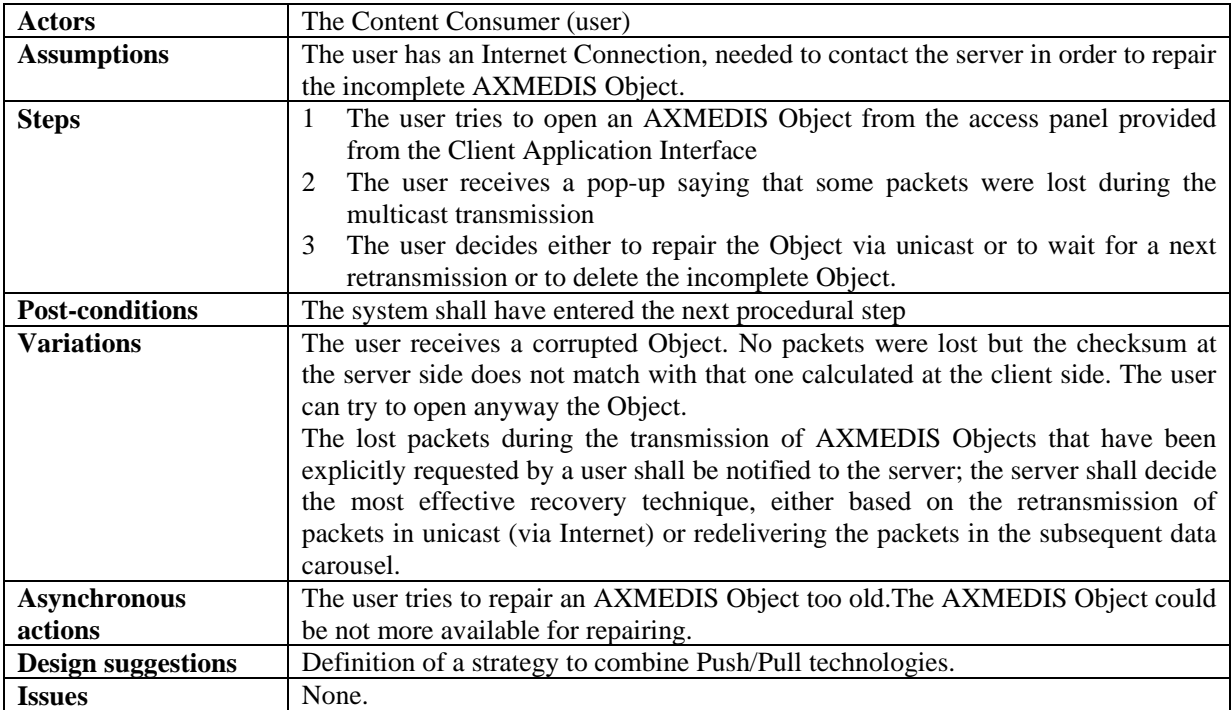

# **17.7 Content Access**

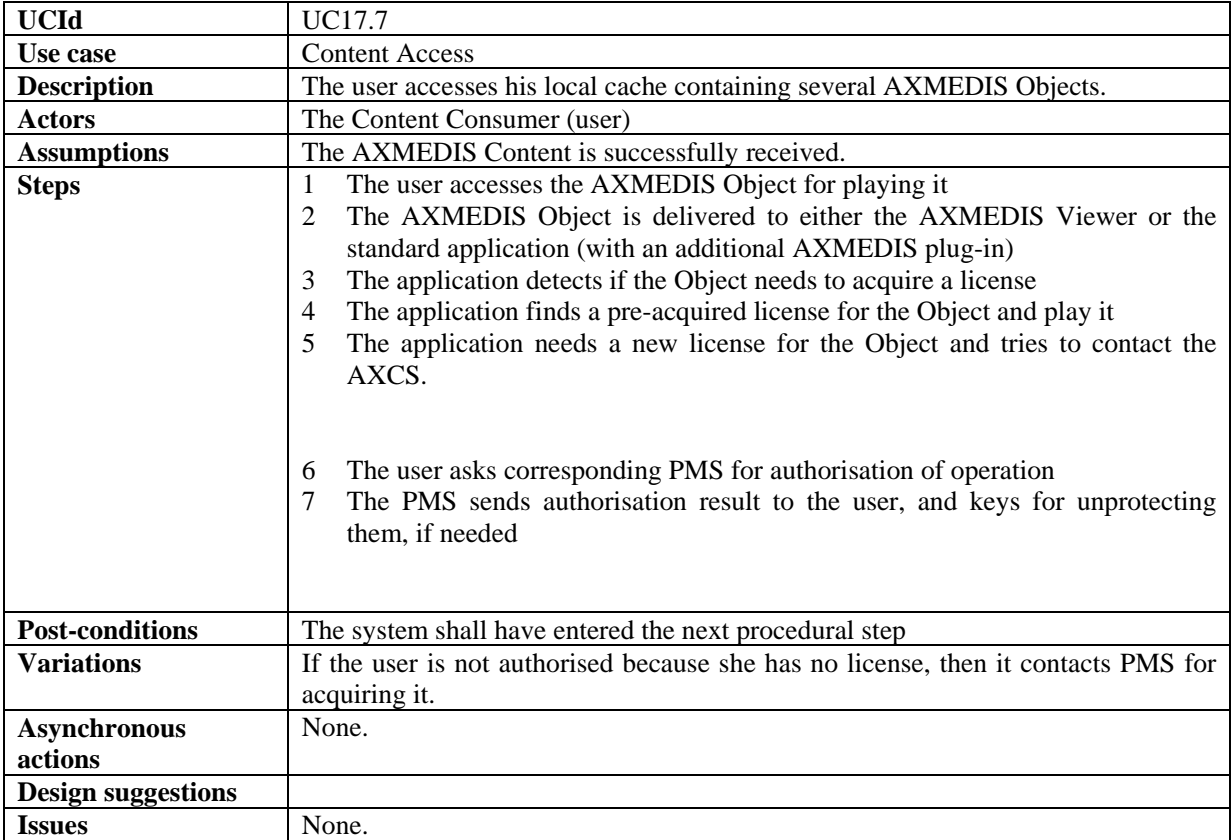

#### **17.8 Content Preview**

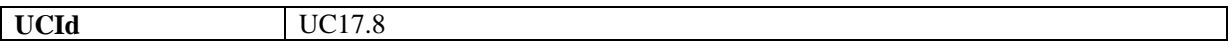

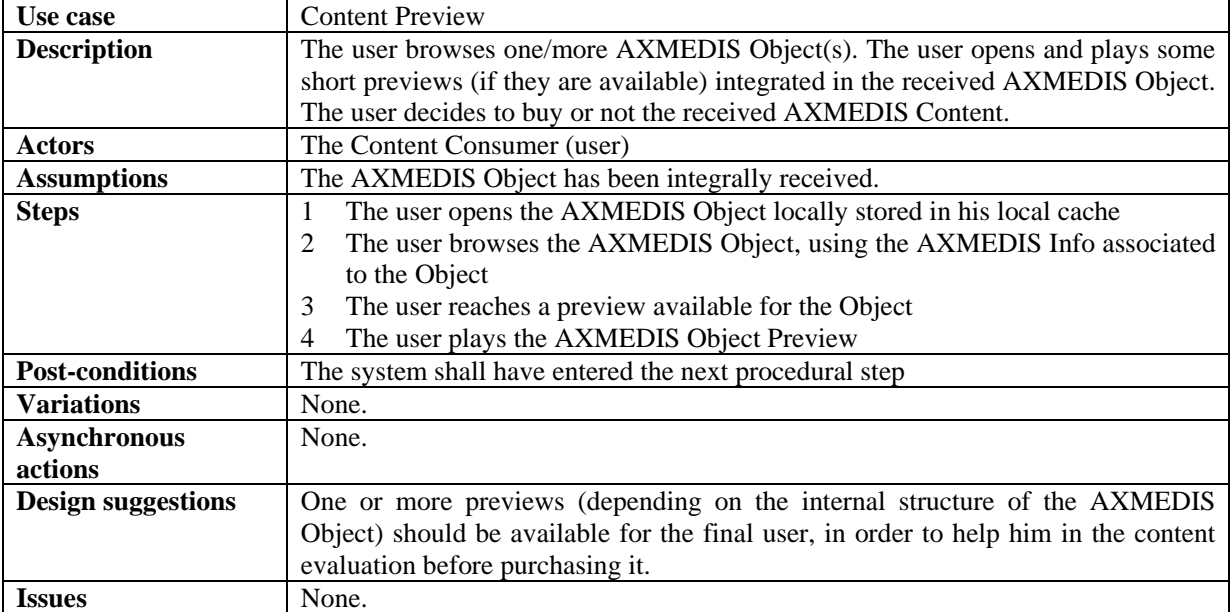

# **17.9 License Acquisition**

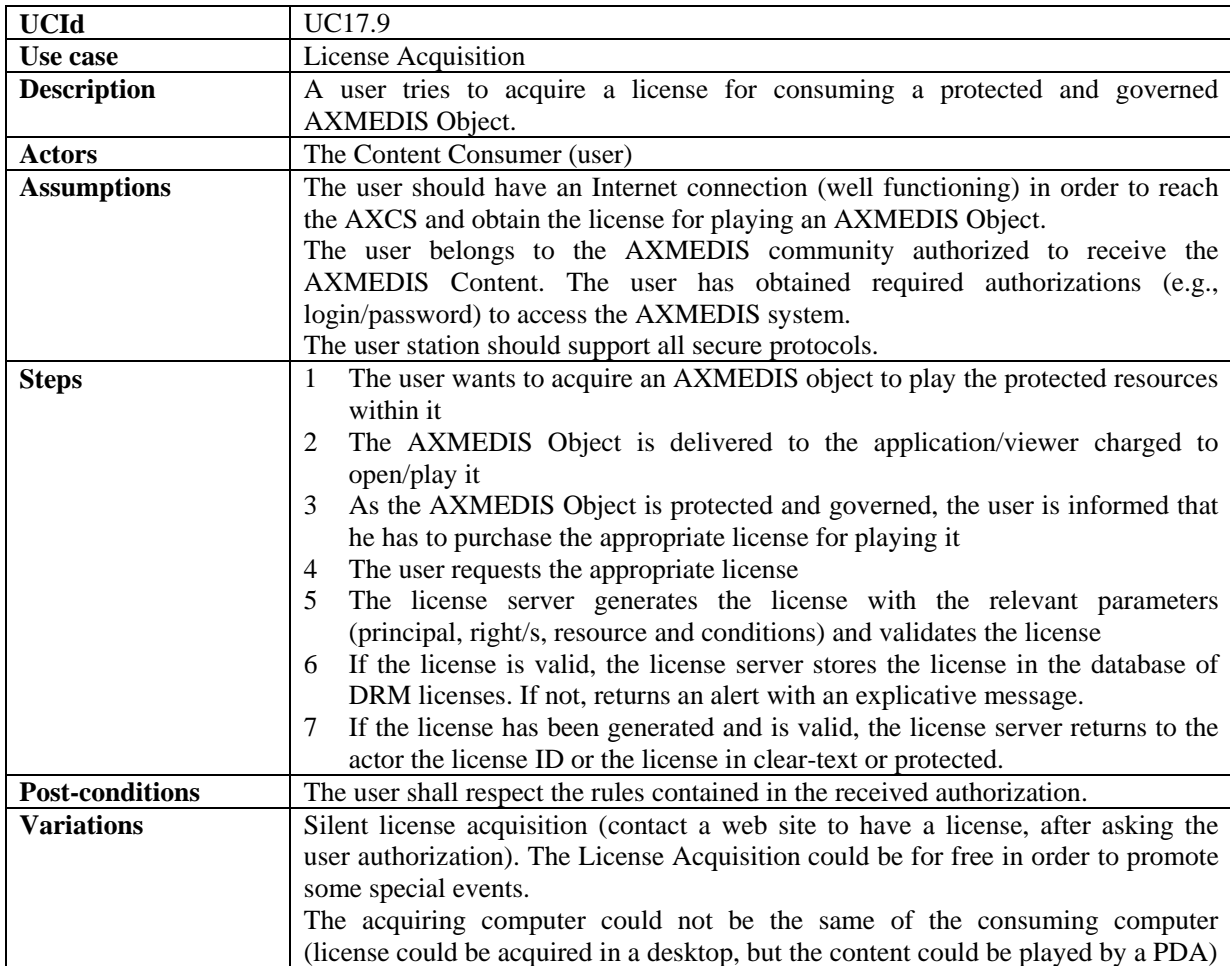

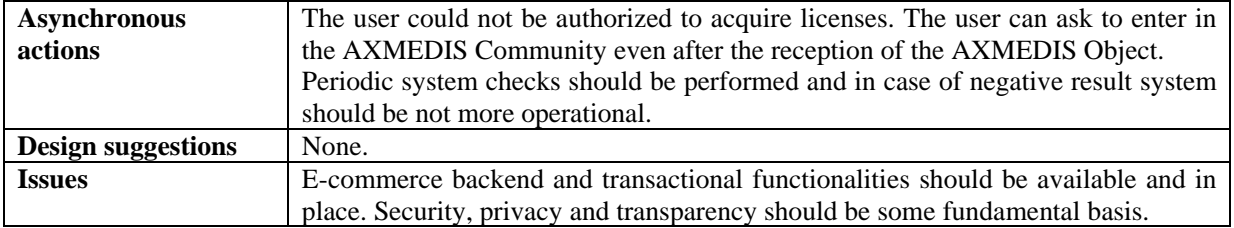

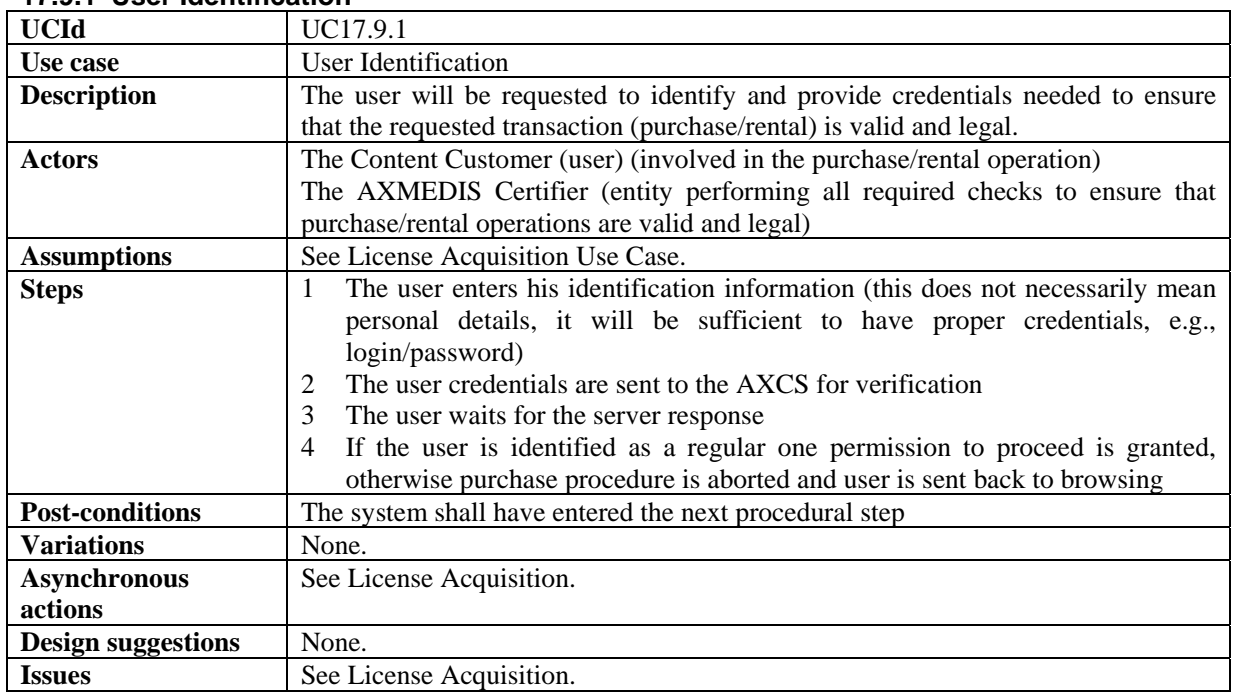

#### **17.9.1 User Identification**

#### **17.9.2 Billing**

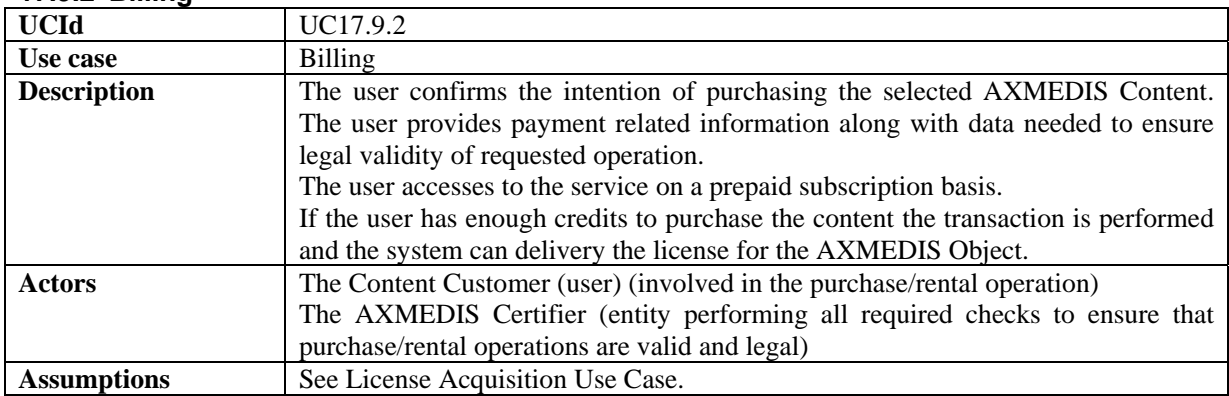

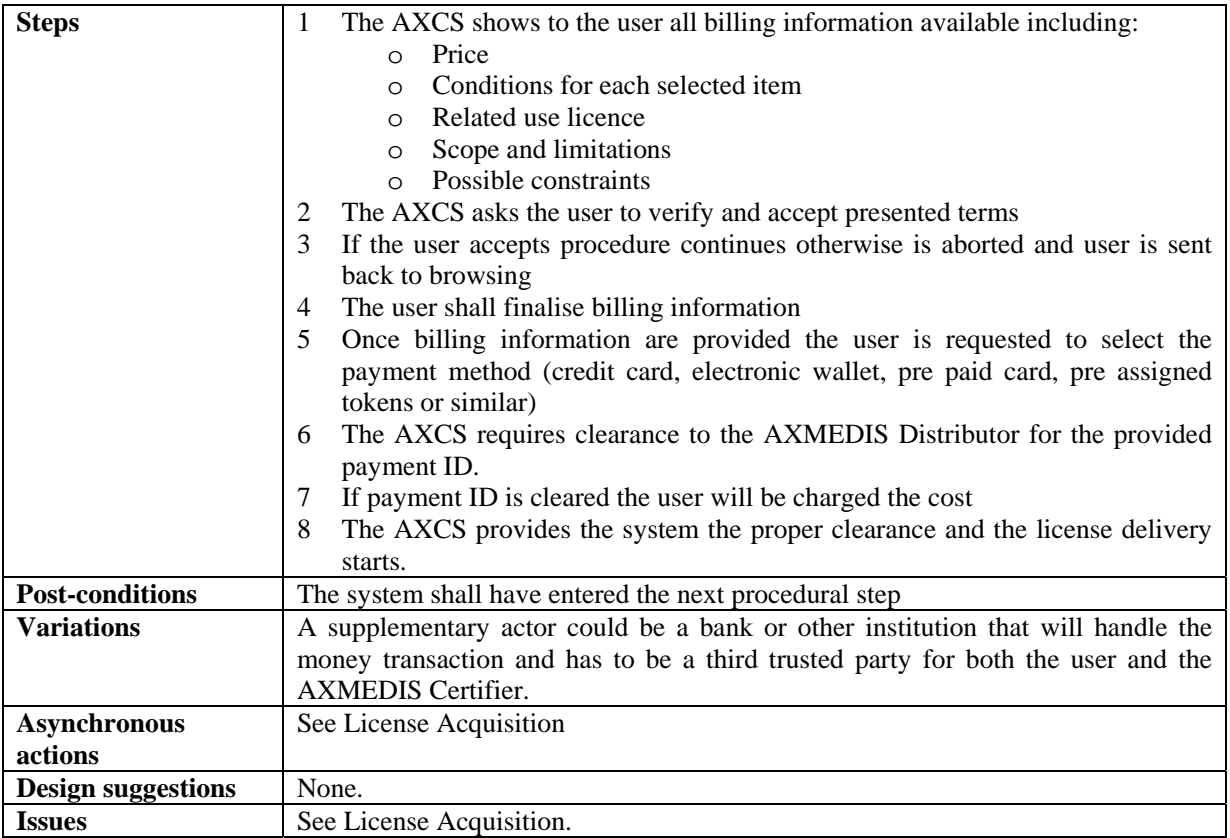

# **17.10 Content Backup**

Not mandatory in AXMEDIS

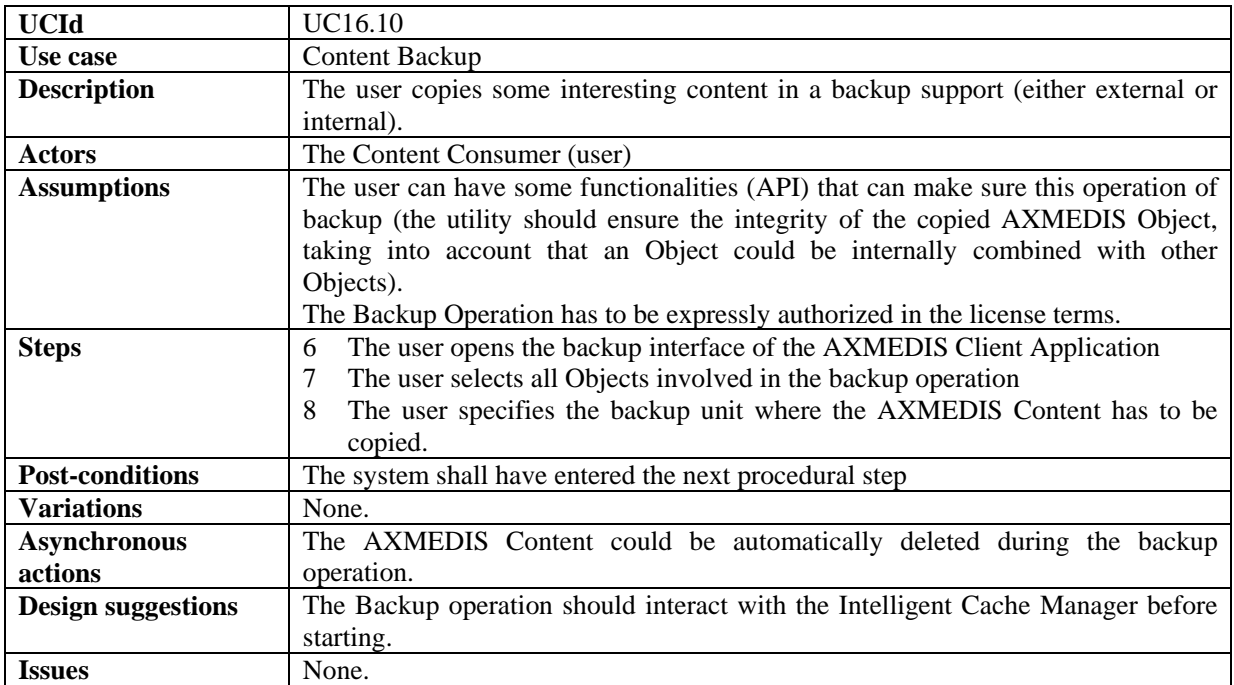

## **17.11 Content Restore**

#### Not mandatory in AXMEDIS

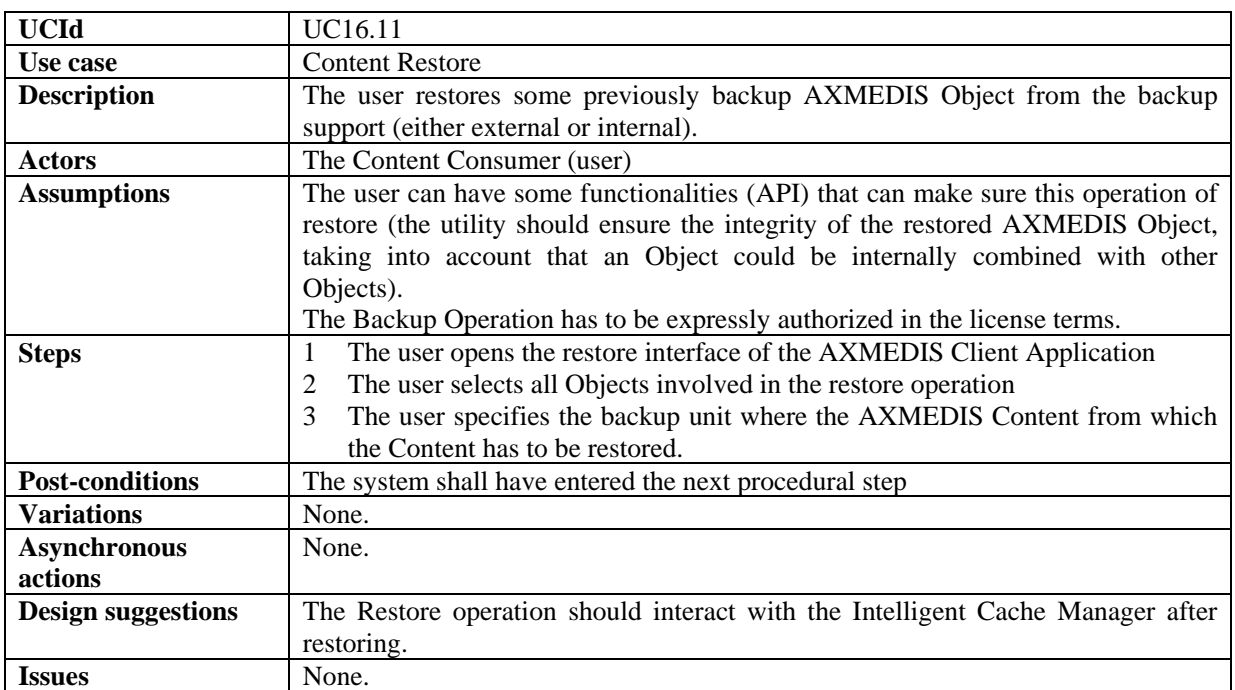

#### **17.11.1 Cache Preloading**

Not mandatory in AXMEDIS

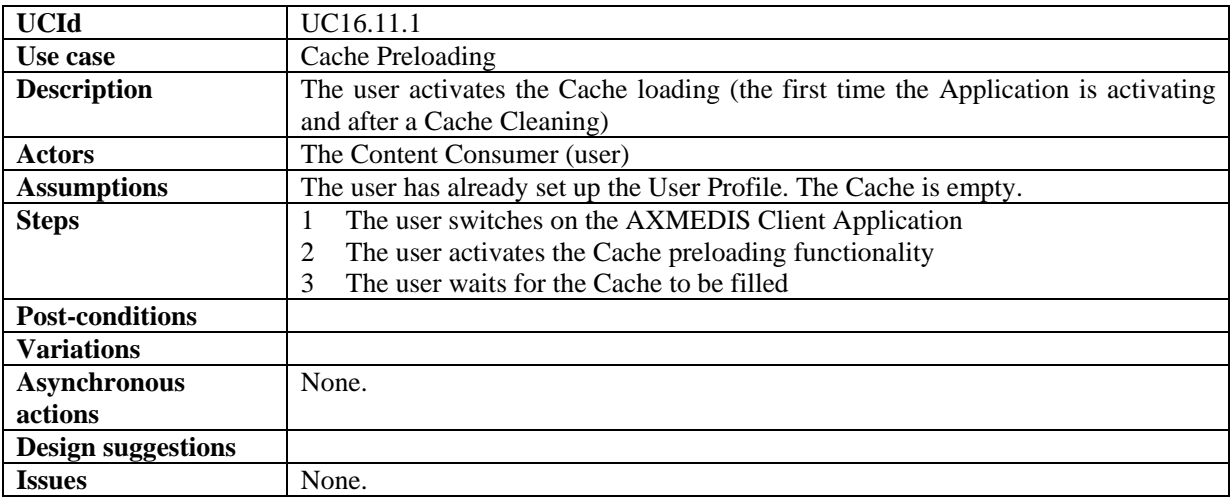

## **17.12 Cache Cleaning**

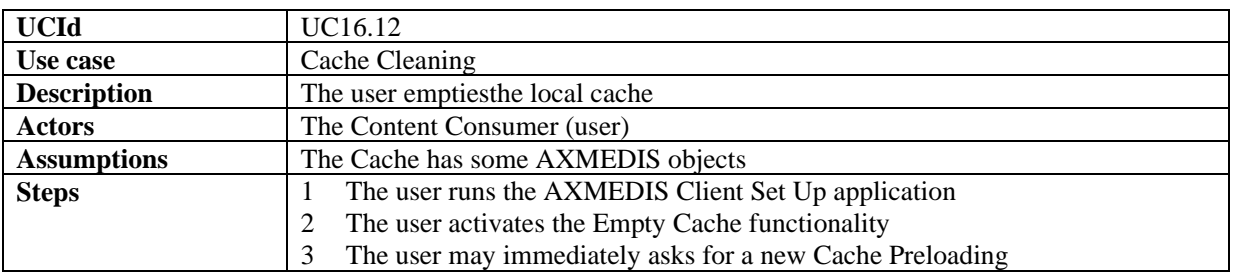

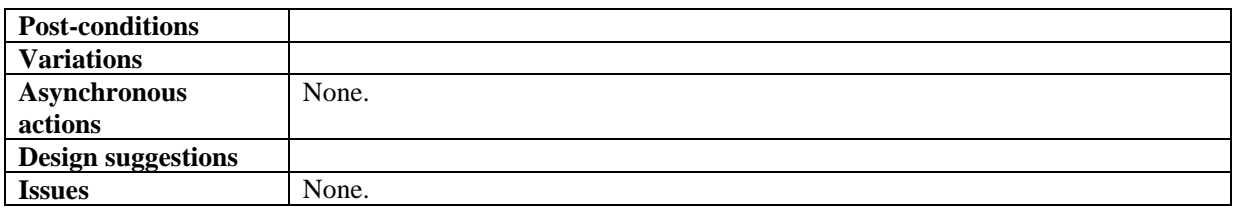

### **17.13 Cache-Based Personalised Content Distribution specific Use Cases**

#### **17.13.1 Automatic Content Access Set Up**

Not mandatory in AXMEDIS

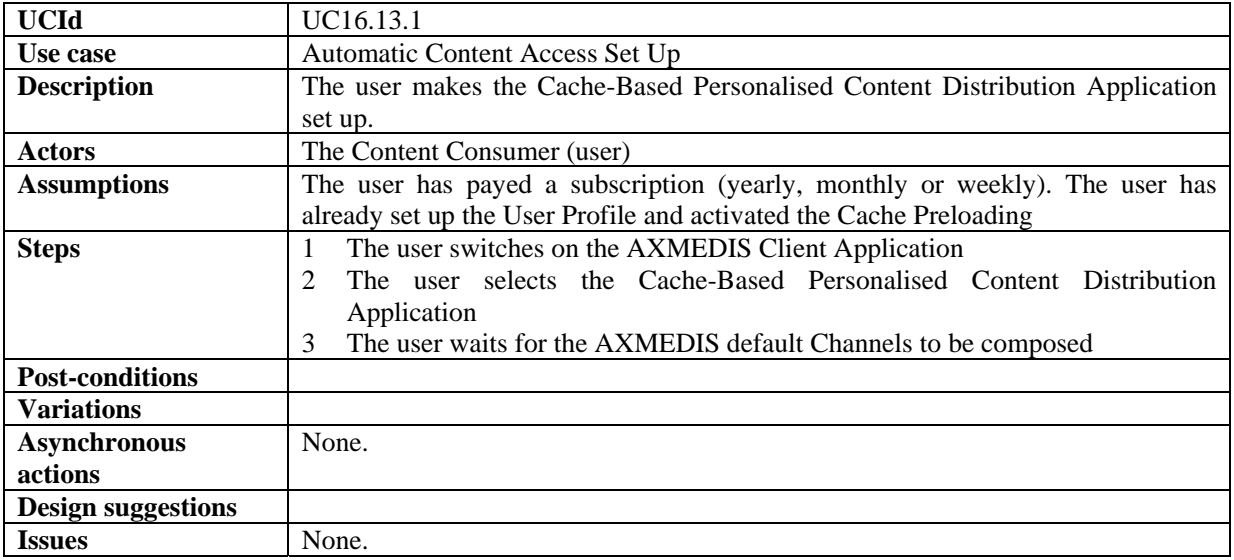

#### **17.13.2 AXMEDIS Channel personalisation**

Not mandatory in AXMEDIS

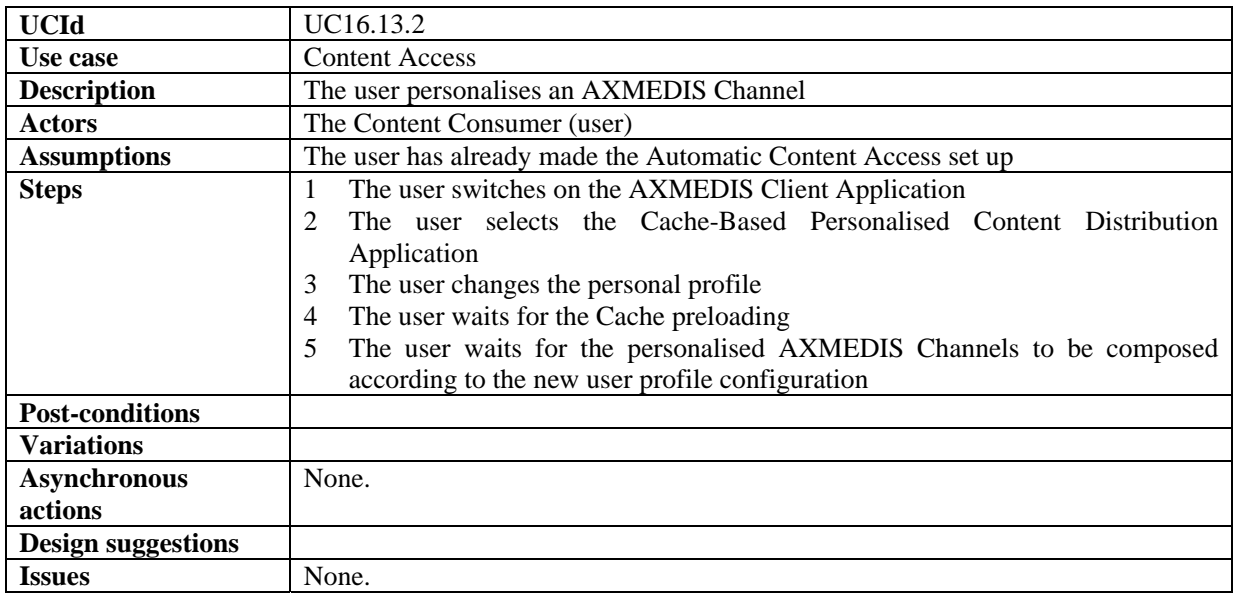

# **17.13.3 Automatic Content Access**

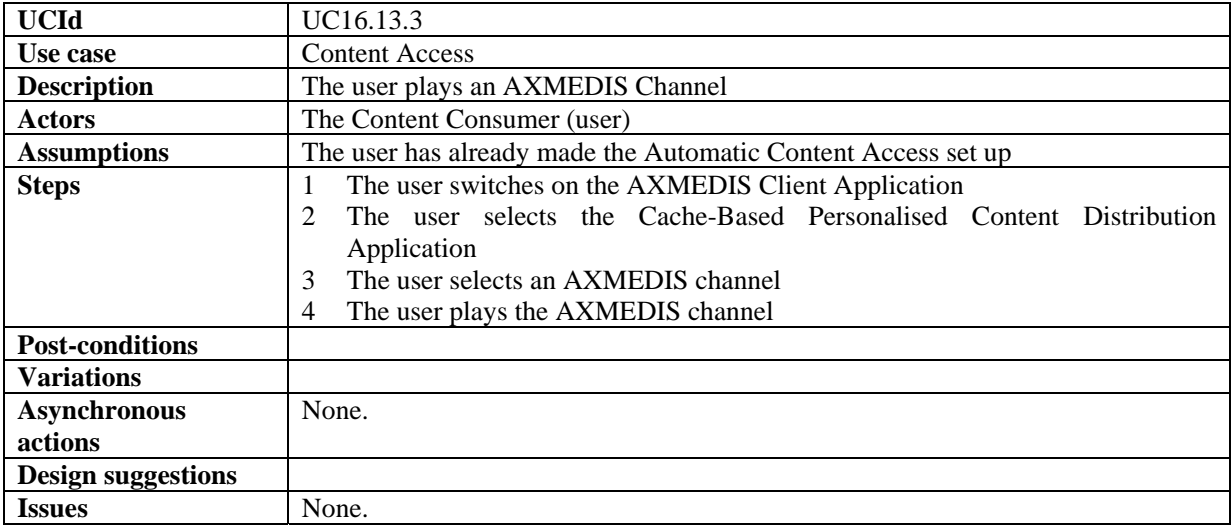

#### **17.13.4 AXMEDIS Channel PVR functionalities**

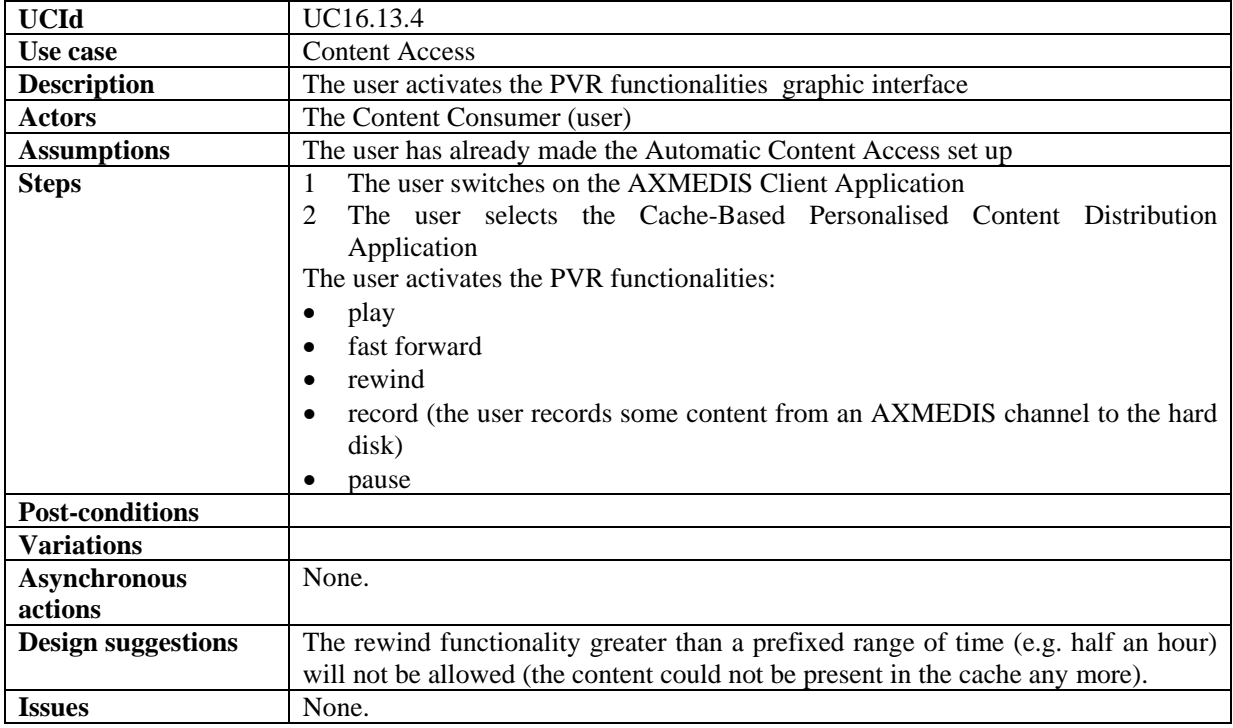

# **18 AXMEDIS for Distribution to PDA via Kiosks**

#### **18.1 Content Catalogue Creation**

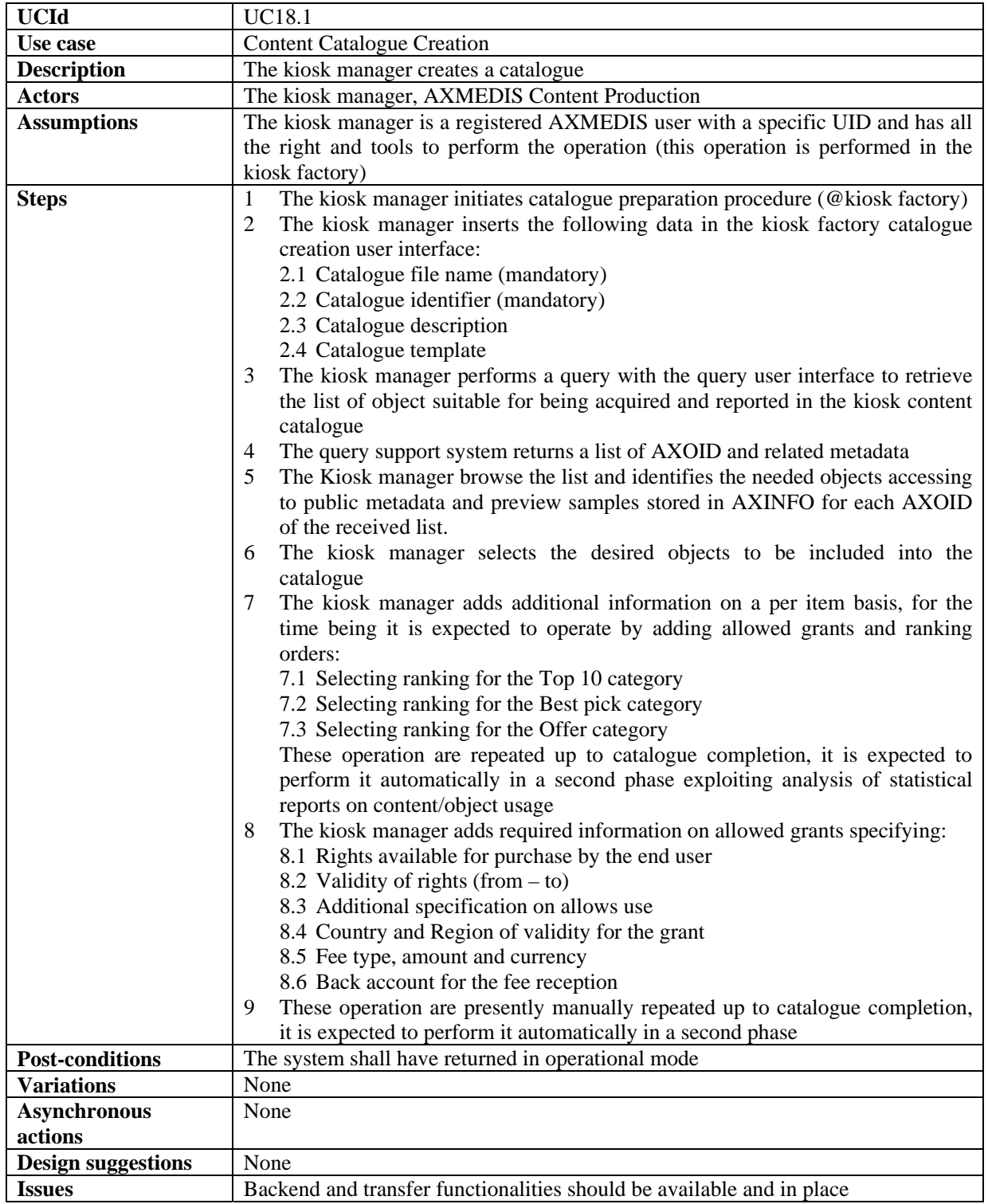

# **18.2 Content Catalogue Loading (publication)**

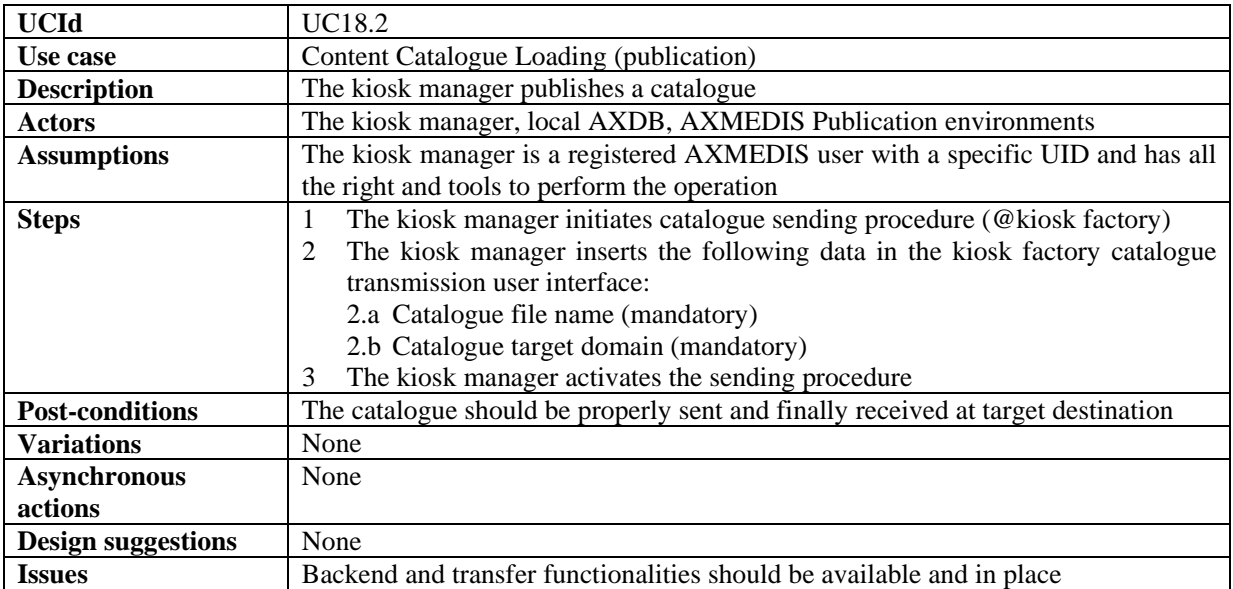

# **18.3 Content Catalogue Loading**

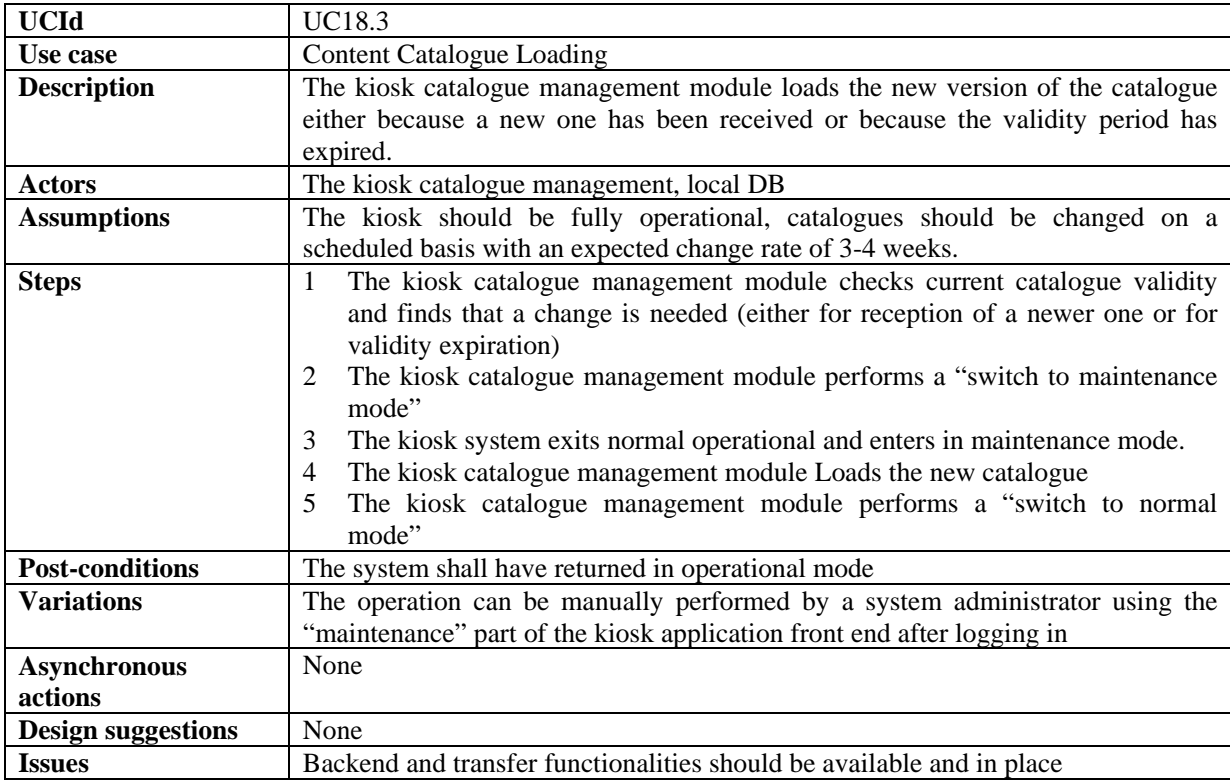

# **18.4 User registration to kiosk**

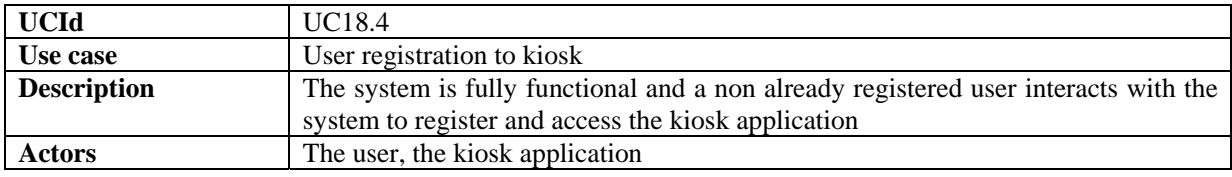

*AXMEDIS Project* 210

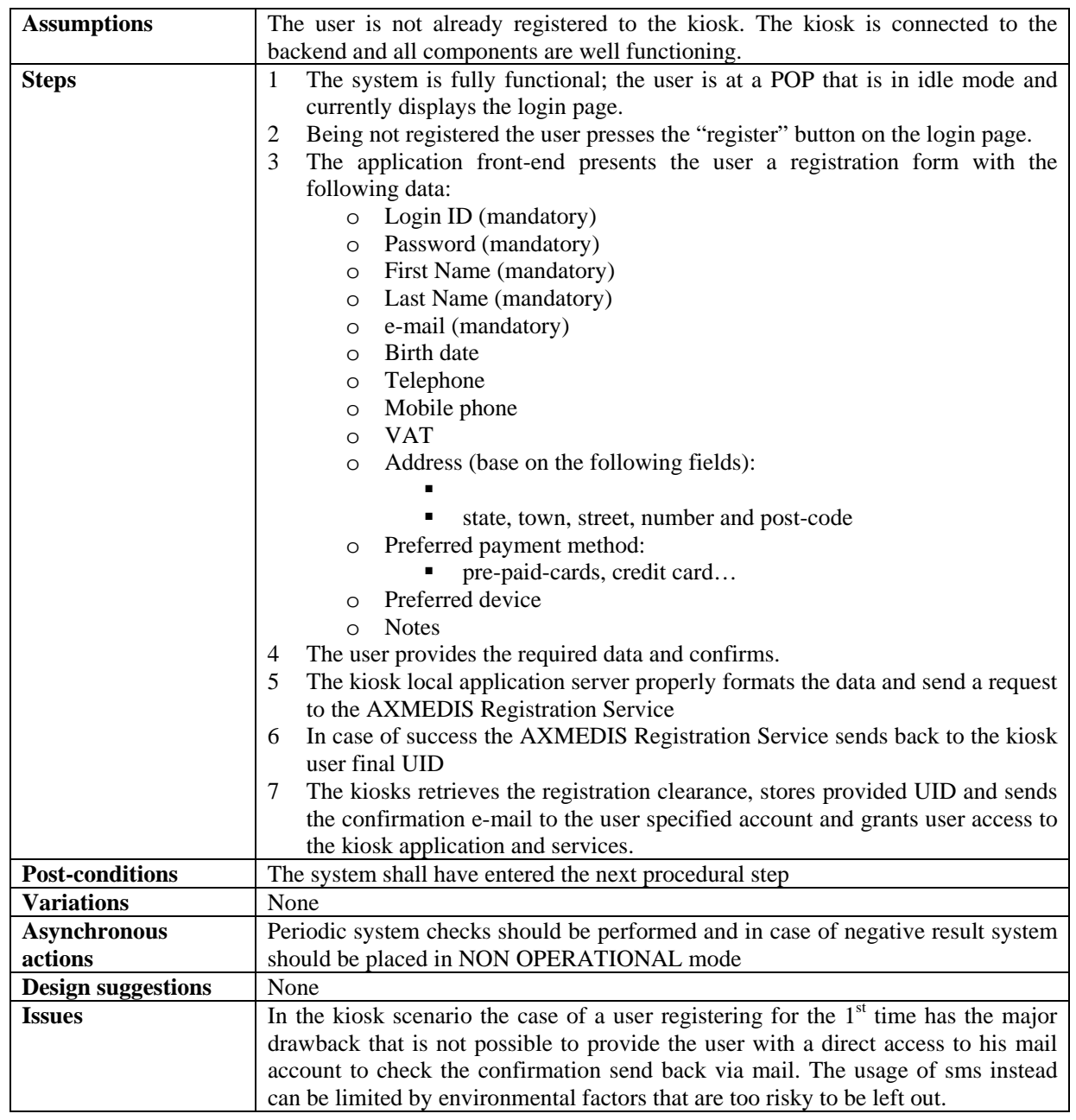

# **18.5 User login**

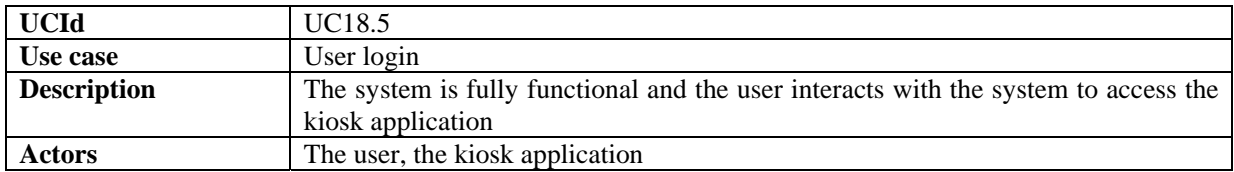

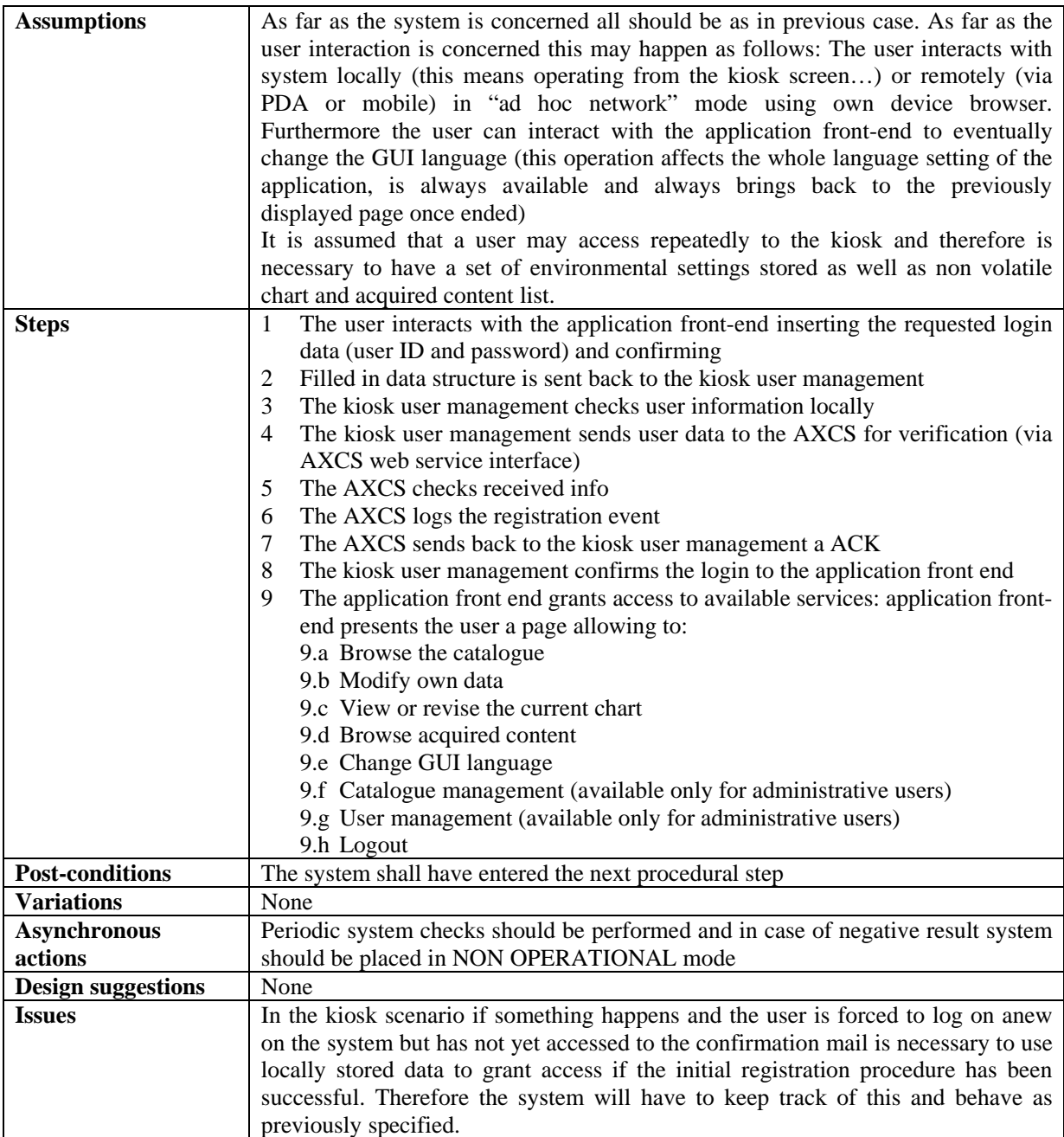

# **18.6 Content Browsing & Previewing**

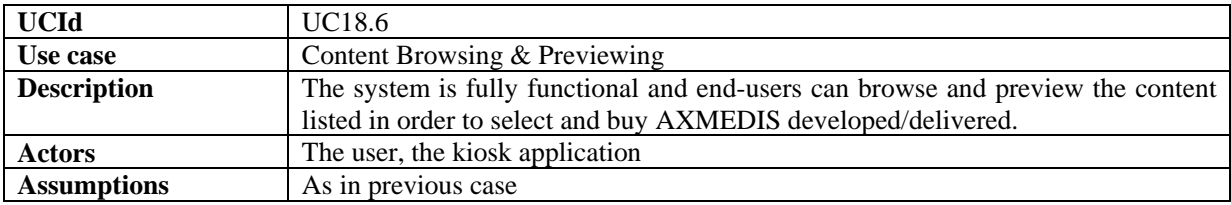

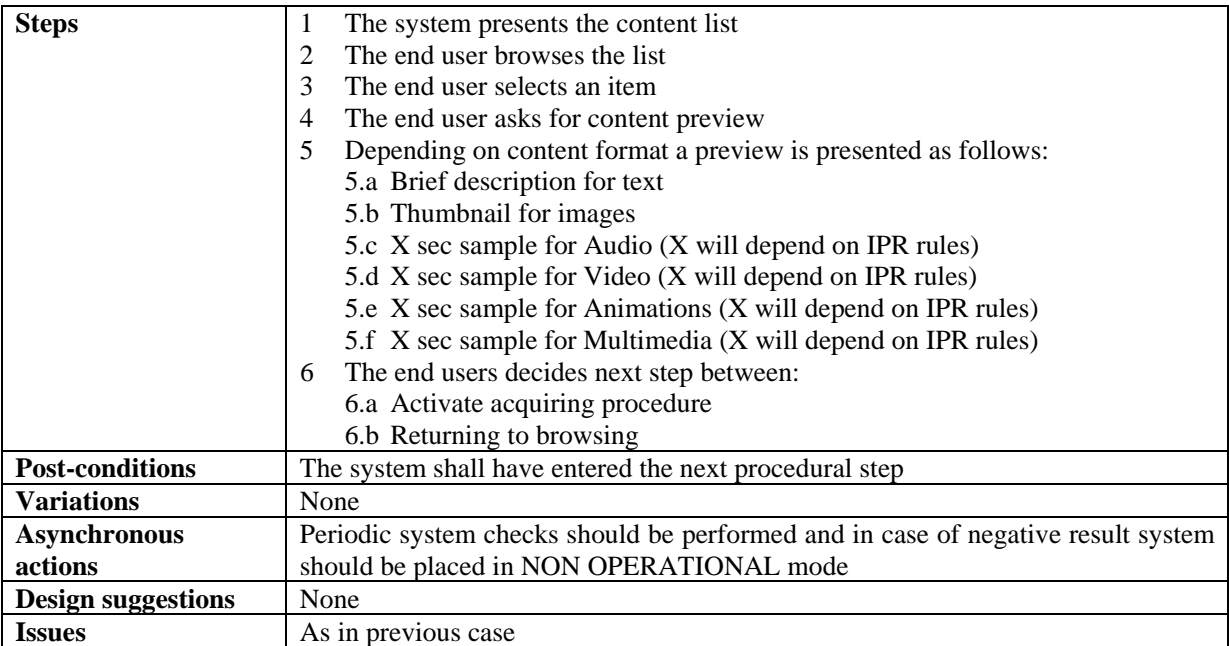

### **18.7 Content Selection and Chart Management**

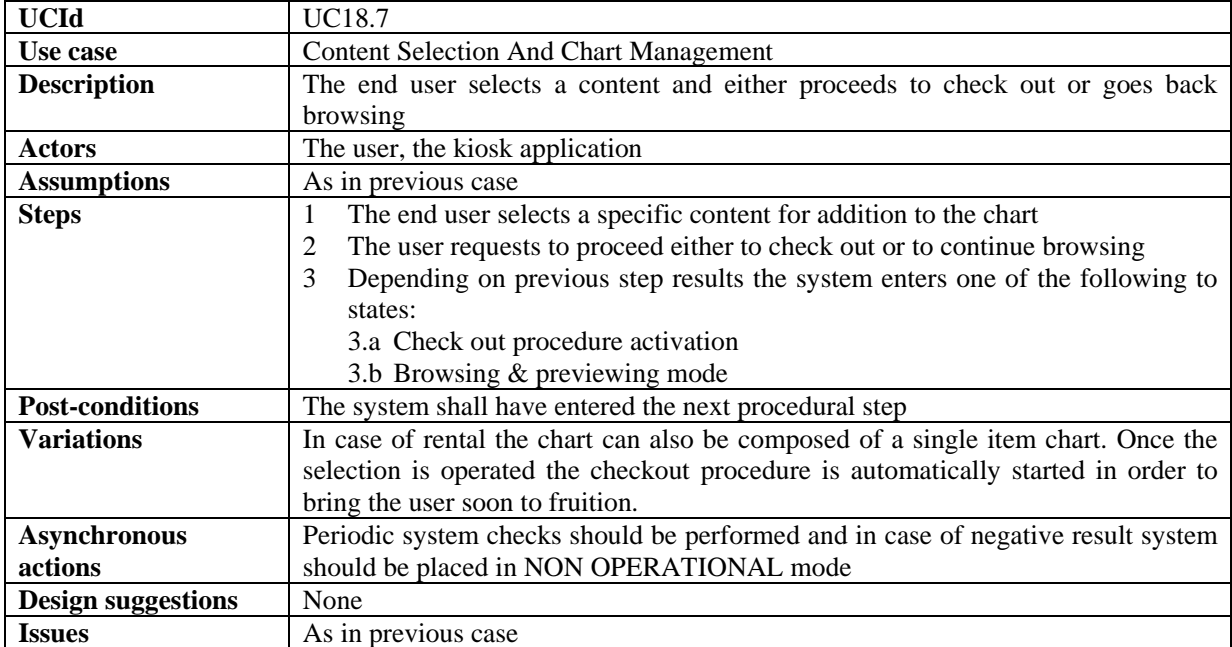

# **18.8 Check Out Procedure Initiation**

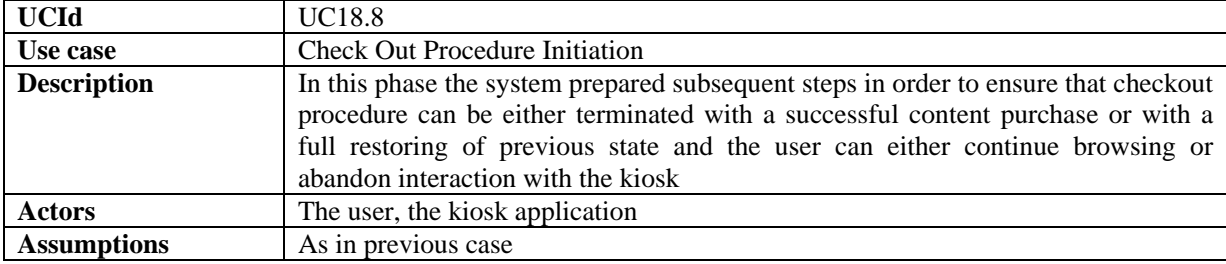

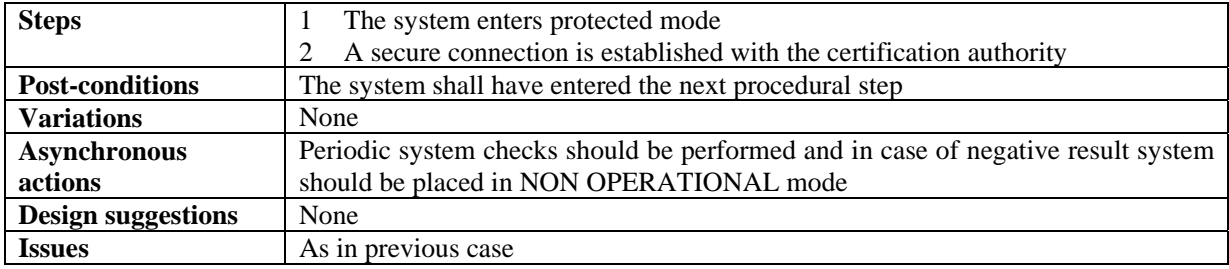

# **18.9 Purchasing / Acquiring / Renting**

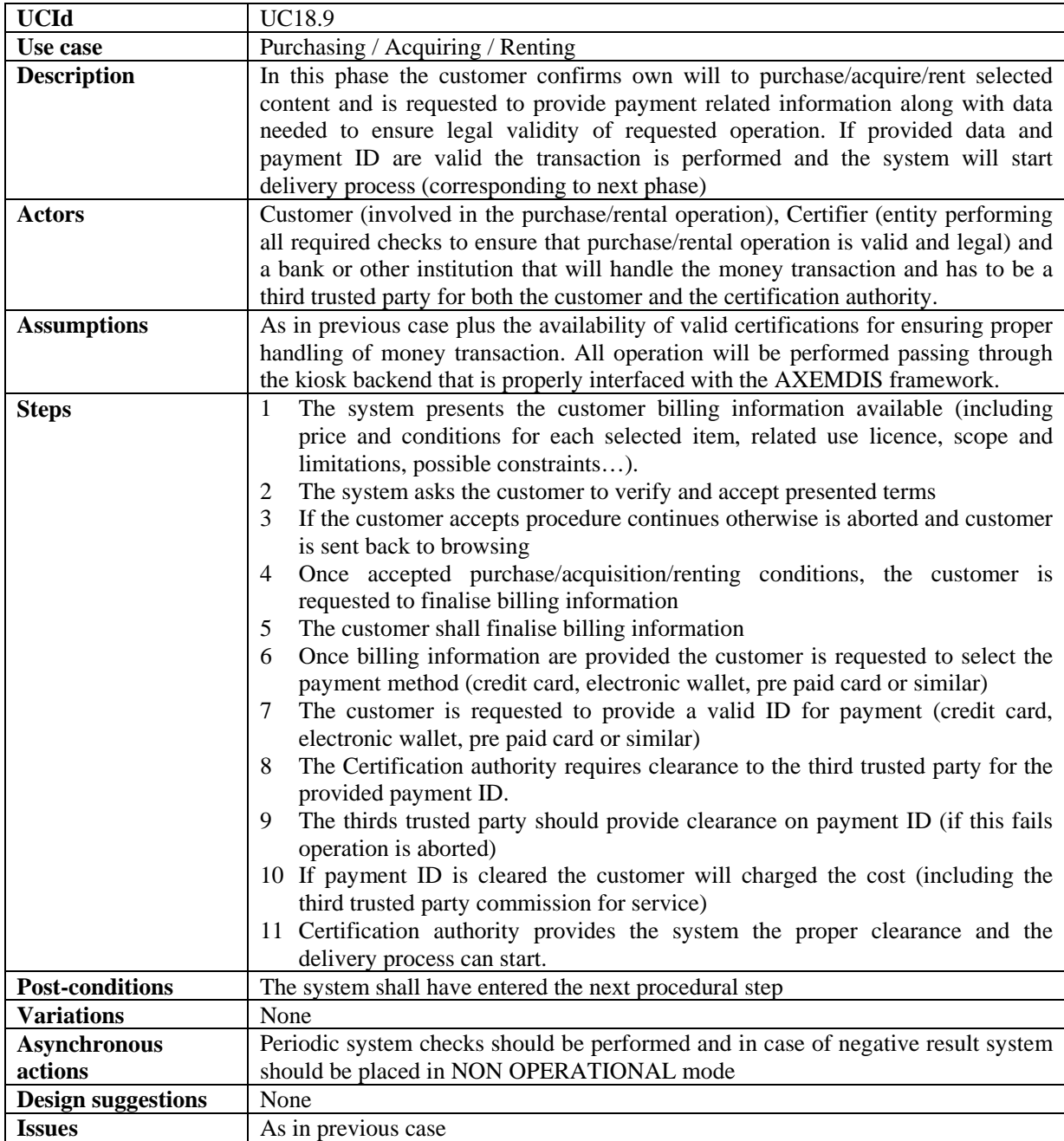

# **18.10 Repository Selection**

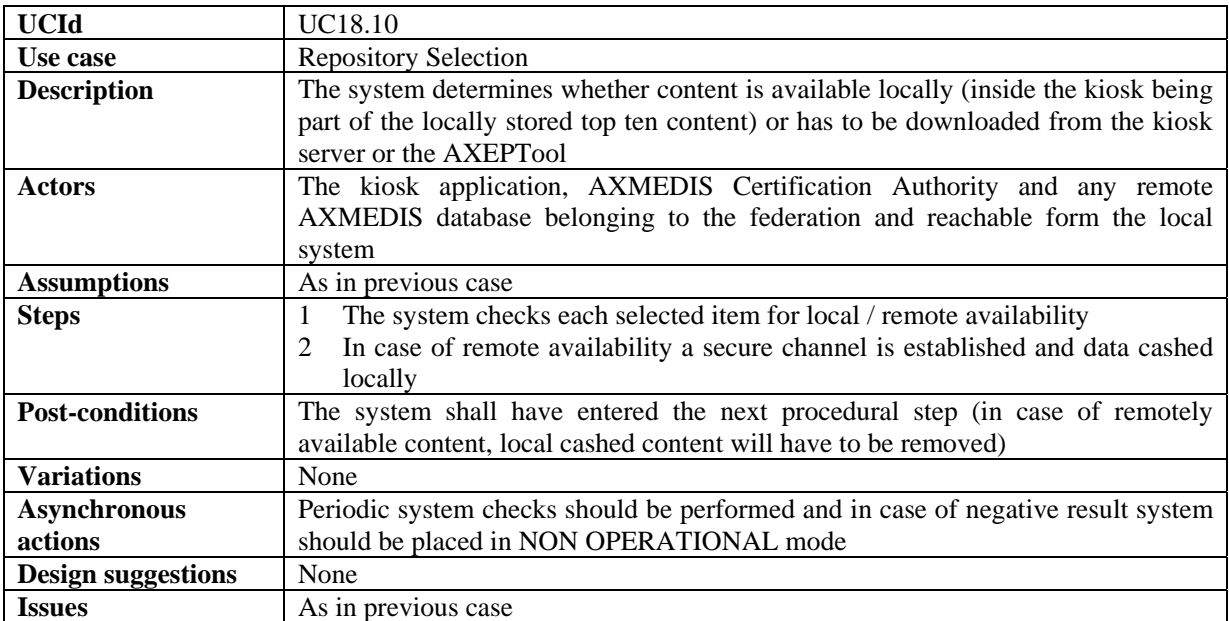

### **18.11 Destination Target Identification (Unique Id For Target – Wifi)**

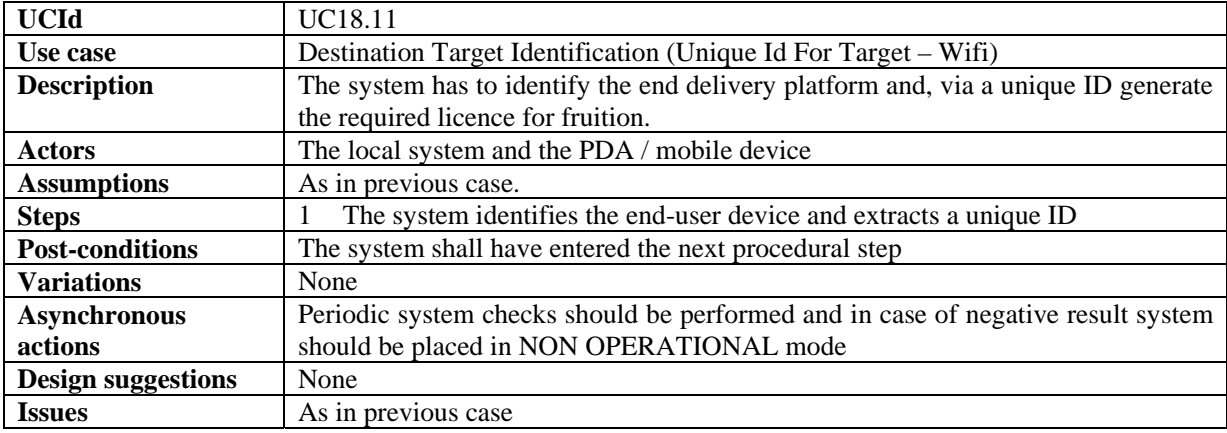

# **18.12 Delivery Template Selection (Depending On Device)**

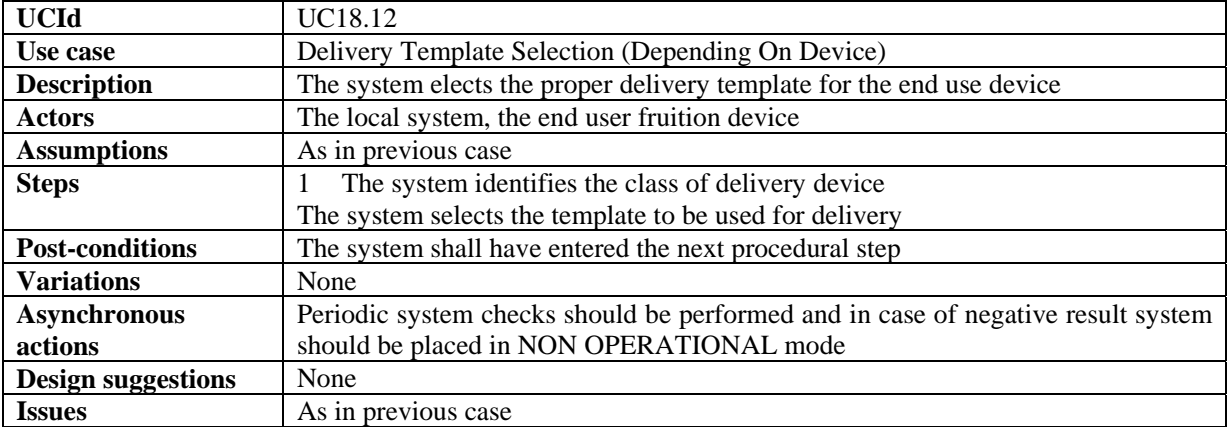

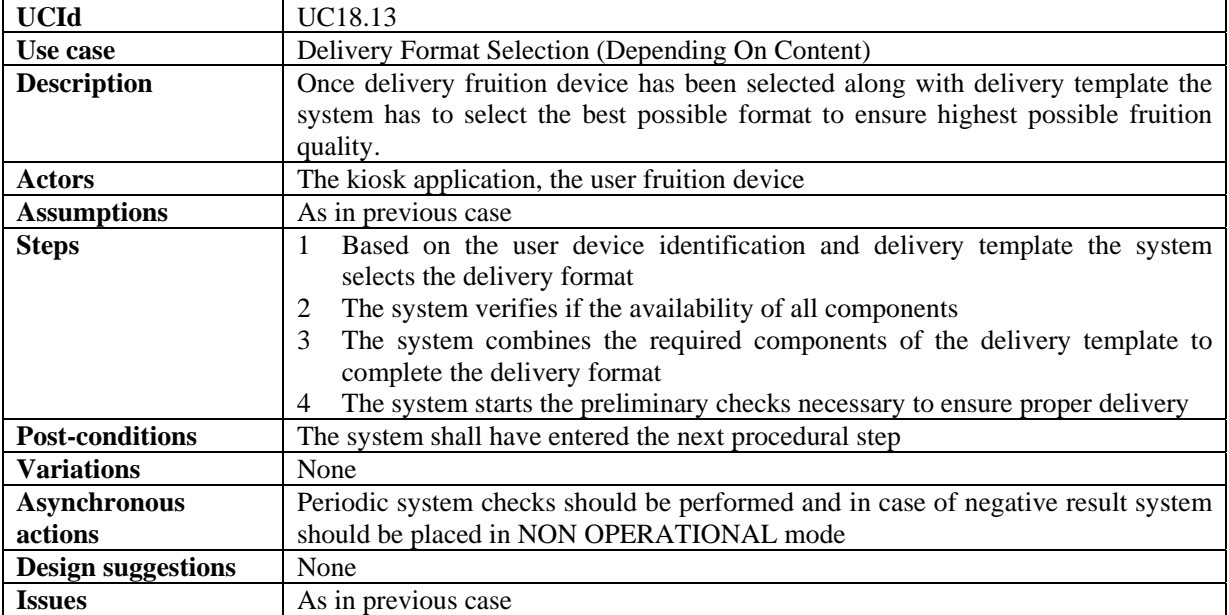

## **18.13 Delivery Format Selection (Depending On Content)**

# **18.14 Billing**

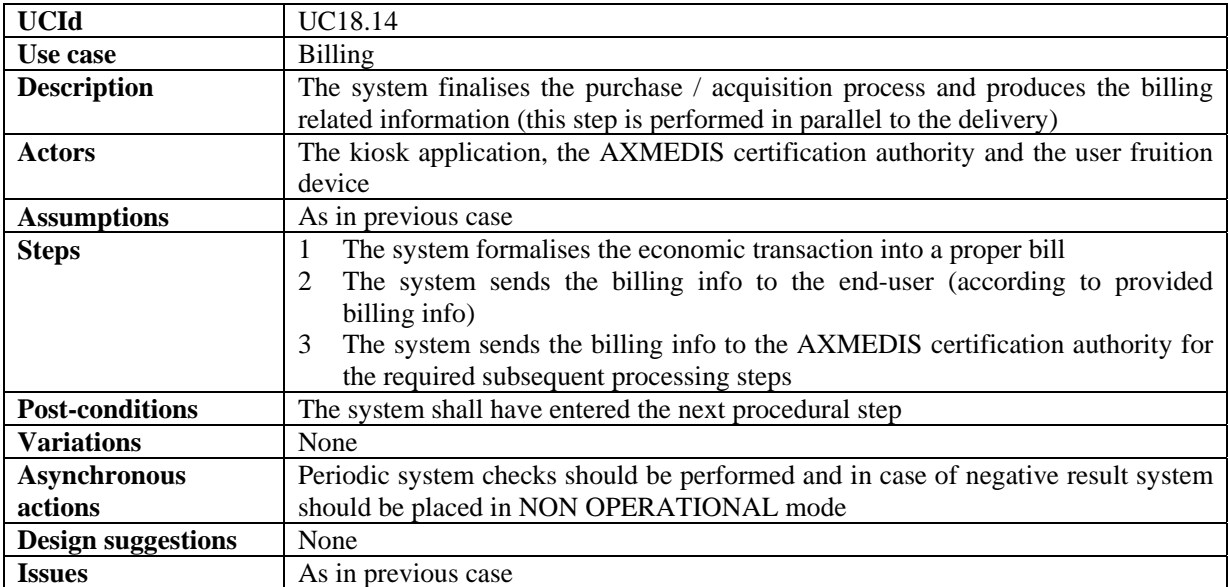

### **18.15 Data Delivery**

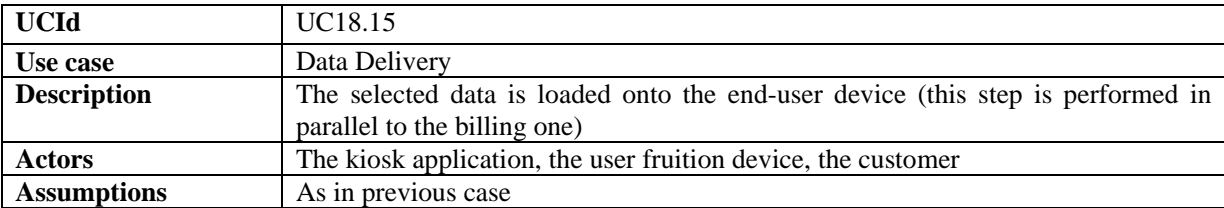
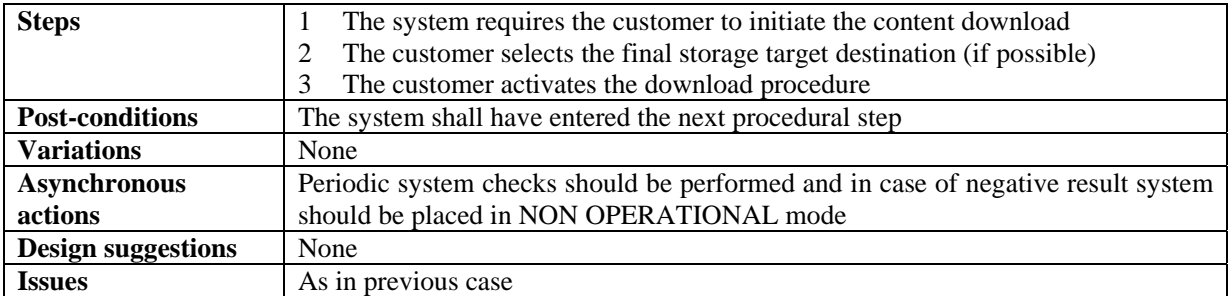

#### **18.16 Check Out Procedure Closure**

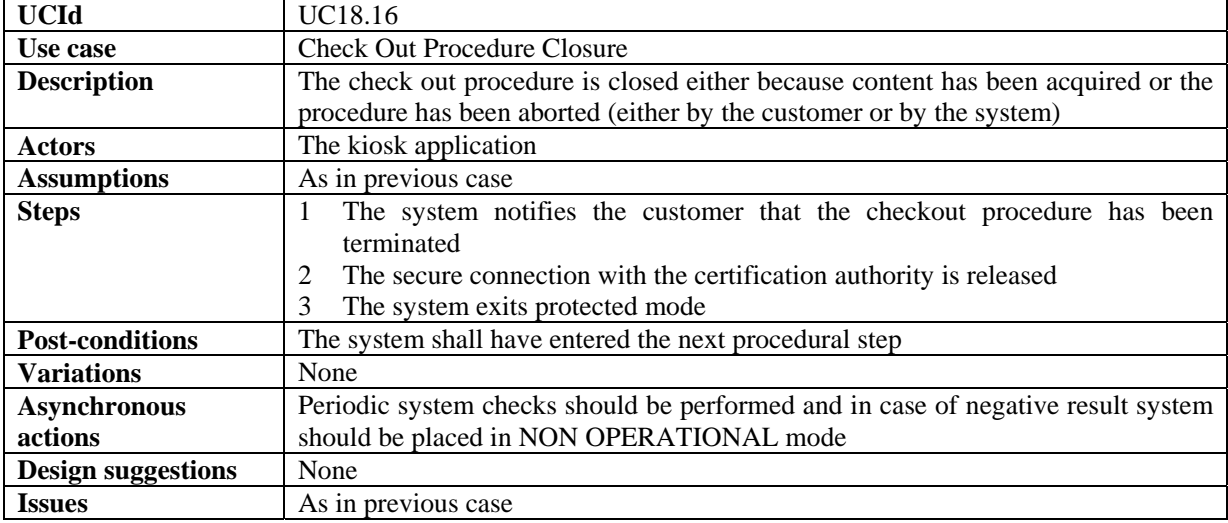

### **18.17 Successful Delivery Check (Recovery In Case Of Failure)**

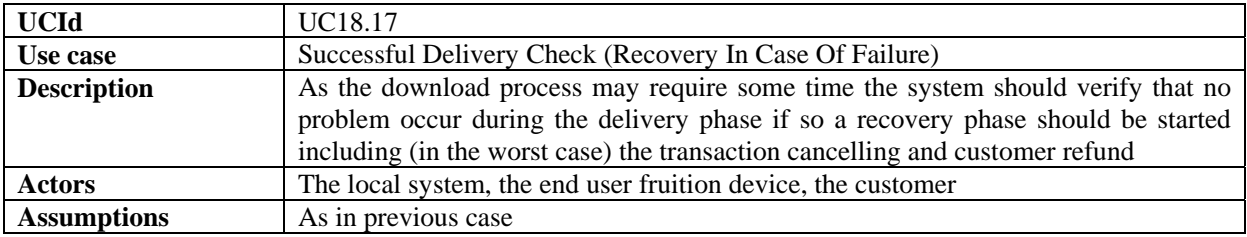

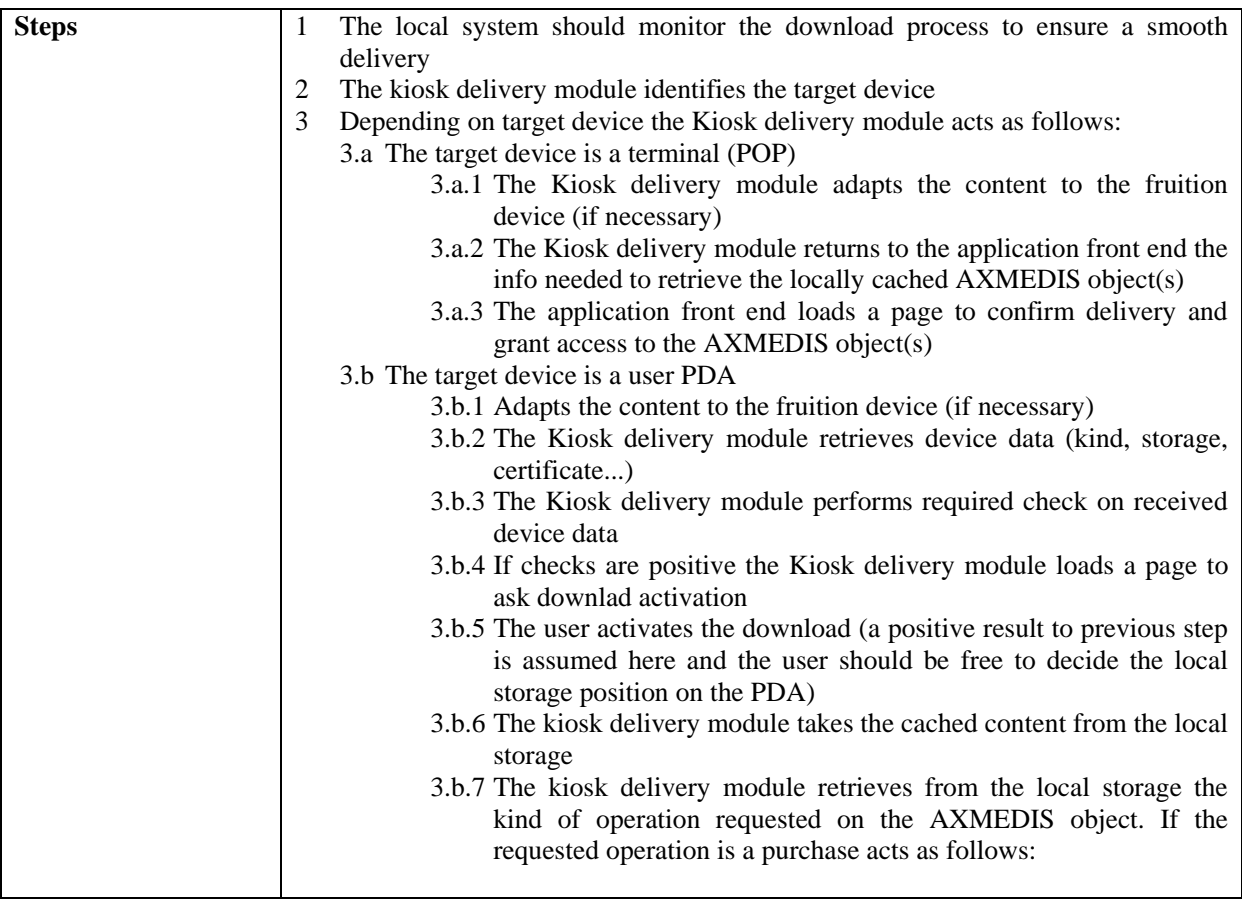

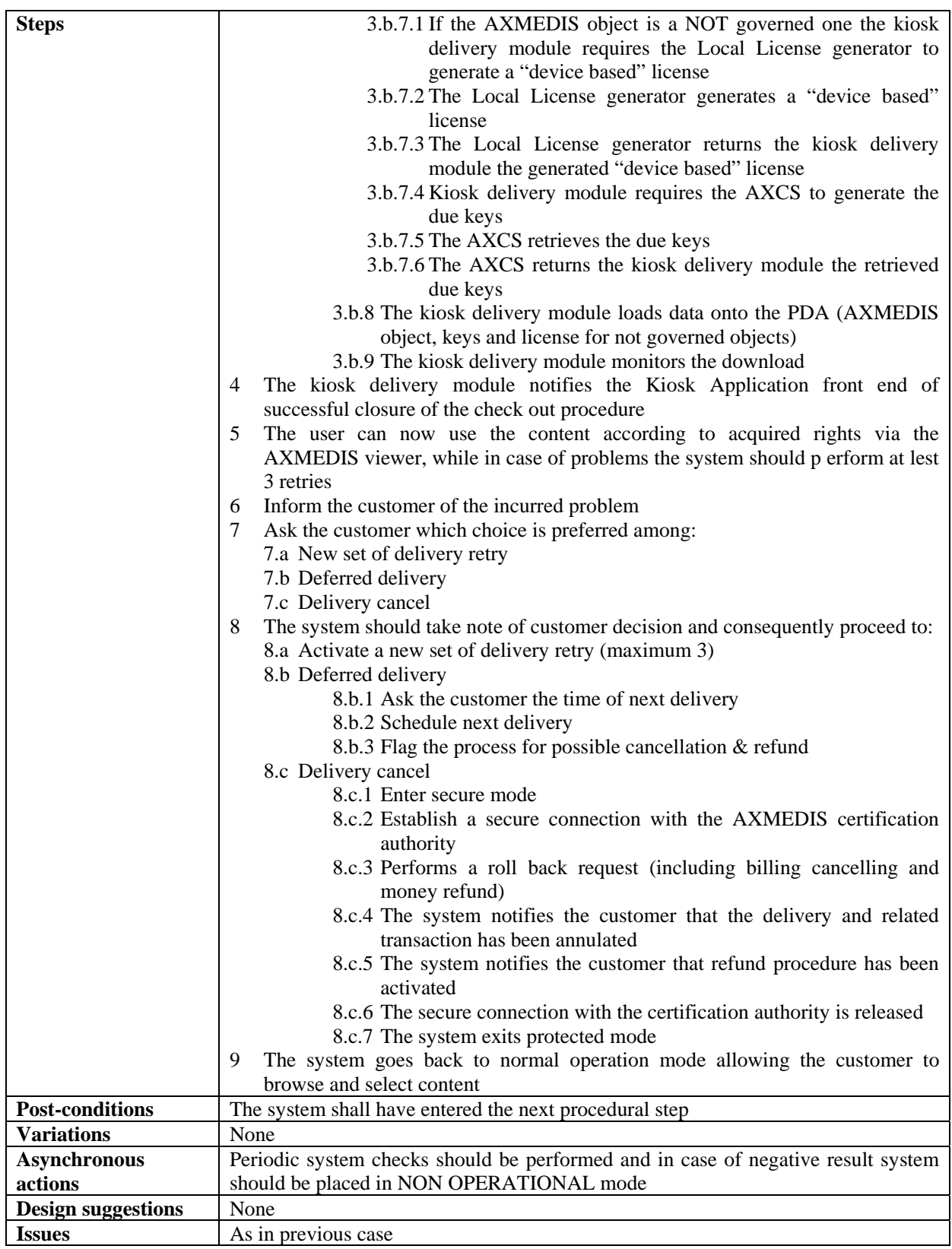

| <b>UCId</b>               | <b>UC18.18</b>                                                                        |
|---------------------------|---------------------------------------------------------------------------------------|
| Use case                  | Content fruition after download                                                       |
| <b>Description</b>        | This step has to be performed every time the content is accessed in order to ensure   |
|                           | proper fruition and full respect of DRM rules and constraints                         |
| <b>Actors</b>             | The kiosk application, the AXOM, the domain PMS, the AXMEDIS Certification            |
|                           | Supervisor, the user and the fruition device                                          |
| <b>Assumptions</b>        | The device has enough computational power, the connectivity among all involved        |
|                           | actors is granted and stable, required elaboration time per request is below a        |
|                           | reasonable threshold to ensure user acceptance                                        |
| <b>Steps</b>              | The user requests access to the downloaded content<br>1                               |
|                           | $\overline{2}$<br>The local viewer gets the license from the governed object          |
|                           | 3<br>The local viewer gets the AXOID from the governed object                         |
|                           | The local viewer gets the UID<br>$\overline{4}$                                       |
|                           | The local viewer gets the device ID<br>5                                              |
|                           | The local viewer requires the PMS domain (via AXOM) the consistency of<br>6           |
|                           | the required operation for the specified AXOID by the UID on the specific             |
|                           | device with the given licence                                                         |
|                           | The viewer informs the user of being performing a licensing check and enters<br>7     |
|                           | a wait state for either the keys or a NACK                                            |
|                           | The domain PMS requires to the AXMEDIS Certification Supervisor to<br>8               |
|                           | perform the check and if positive generate the related user keys                      |
|                           | The domain PMS waits for the either the keys or a NACK<br>9                           |
|                           | 10 The AXMEDIS Certification Supervisor performs a license check on the basis         |
|                           | of the requested usage, identified object, device and UID and decides whether         |
|                           | the operation is feasible or not. According to check results it either:               |
|                           | Sends back to the requesting PMS domain needed user keys (in case<br>10.a             |
|                           | of positive result)                                                                   |
|                           | Sends back to the requesting PMS domain a NACK<br>10.b                                |
|                           | 11 The PMS domain receives the reply and forwards it to the requesting viewer         |
|                           | (via AXOM)                                                                            |
|                           | 12 Depending on check results the viewer proceeds as follows:                         |
|                           | 12.a<br>Allows content fruition                                                       |
|                           | 12.b<br>Blocks content fruition                                                       |
| <b>Post-conditions</b>    | The user is free to perform further requests on the object, return to browse the      |
|                           | catalogue, acquire new objects and / or leave the system.                             |
| <b>Variations</b>         | none                                                                                  |
| <b>Asynchronous</b>       | None                                                                                  |
| actions                   |                                                                                       |
| <b>Design suggestions</b> | None                                                                                  |
| <b>Issues</b>             | If the object is purchased for personal use even once out of the Kiosk                |
|                           | infrastructure the purchased license should be a device based one and the control     |
|                           | should be able to find on the same device the following data: license, key and        |
|                           | control data ensuring that license and key are related to the specifi end user device |
|                           | only                                                                                  |

**18.18 Content fruition after download on PDA or Mobile** 

#### **18.19 User Profile Change**

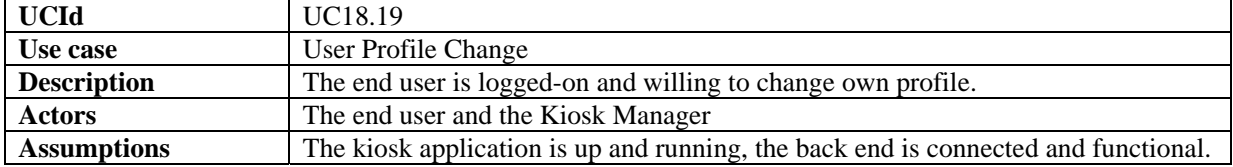

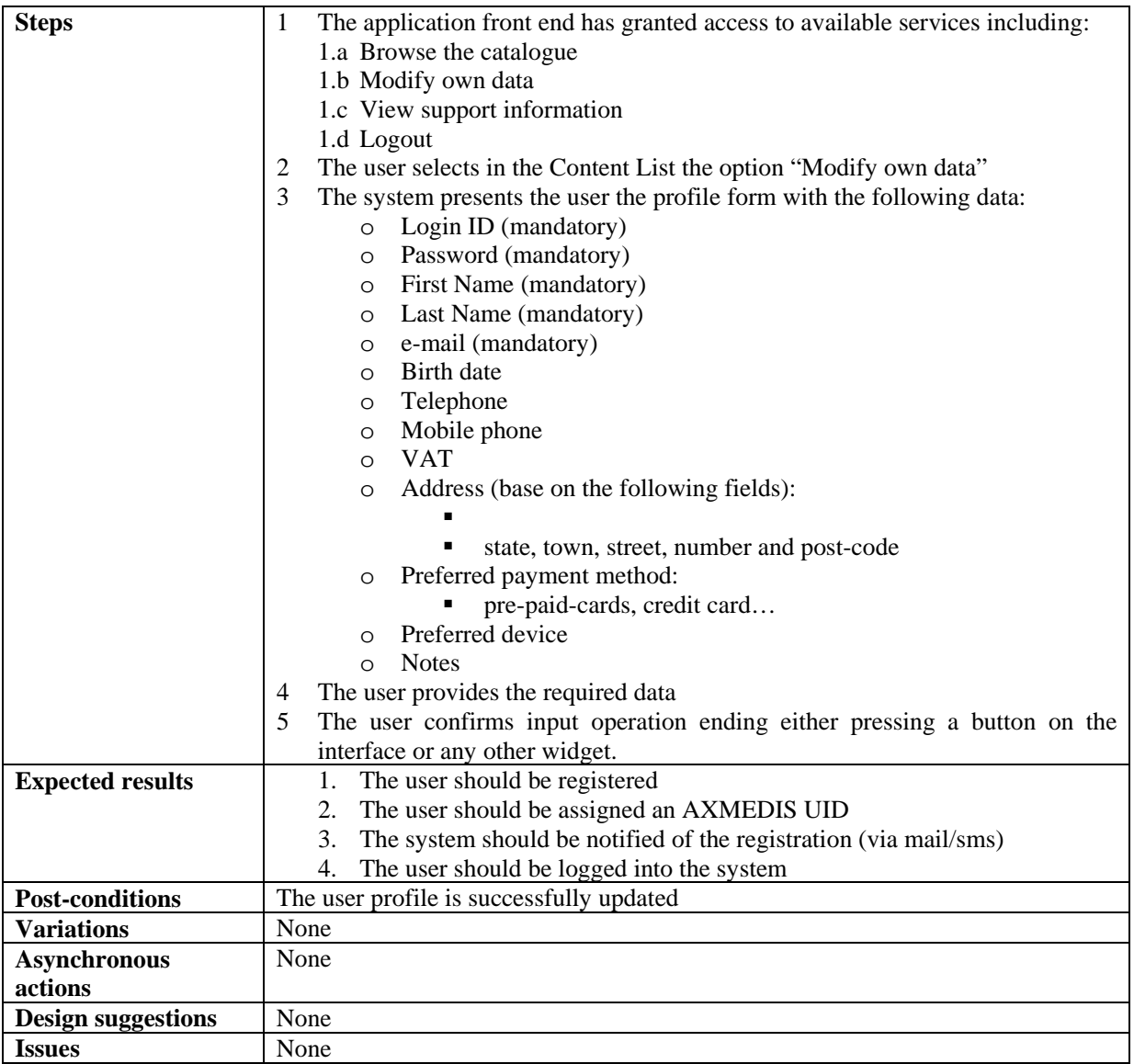

# **18.20 User Device Configuration & Application Front-end Installation**

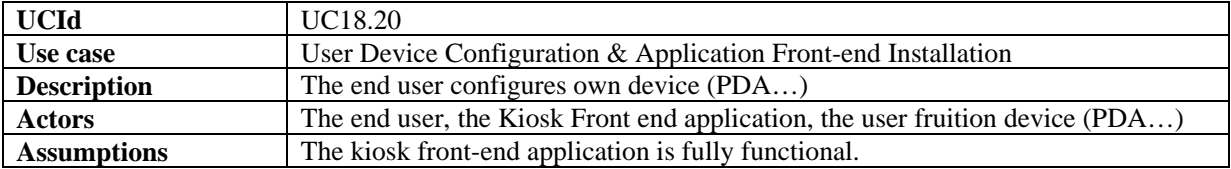

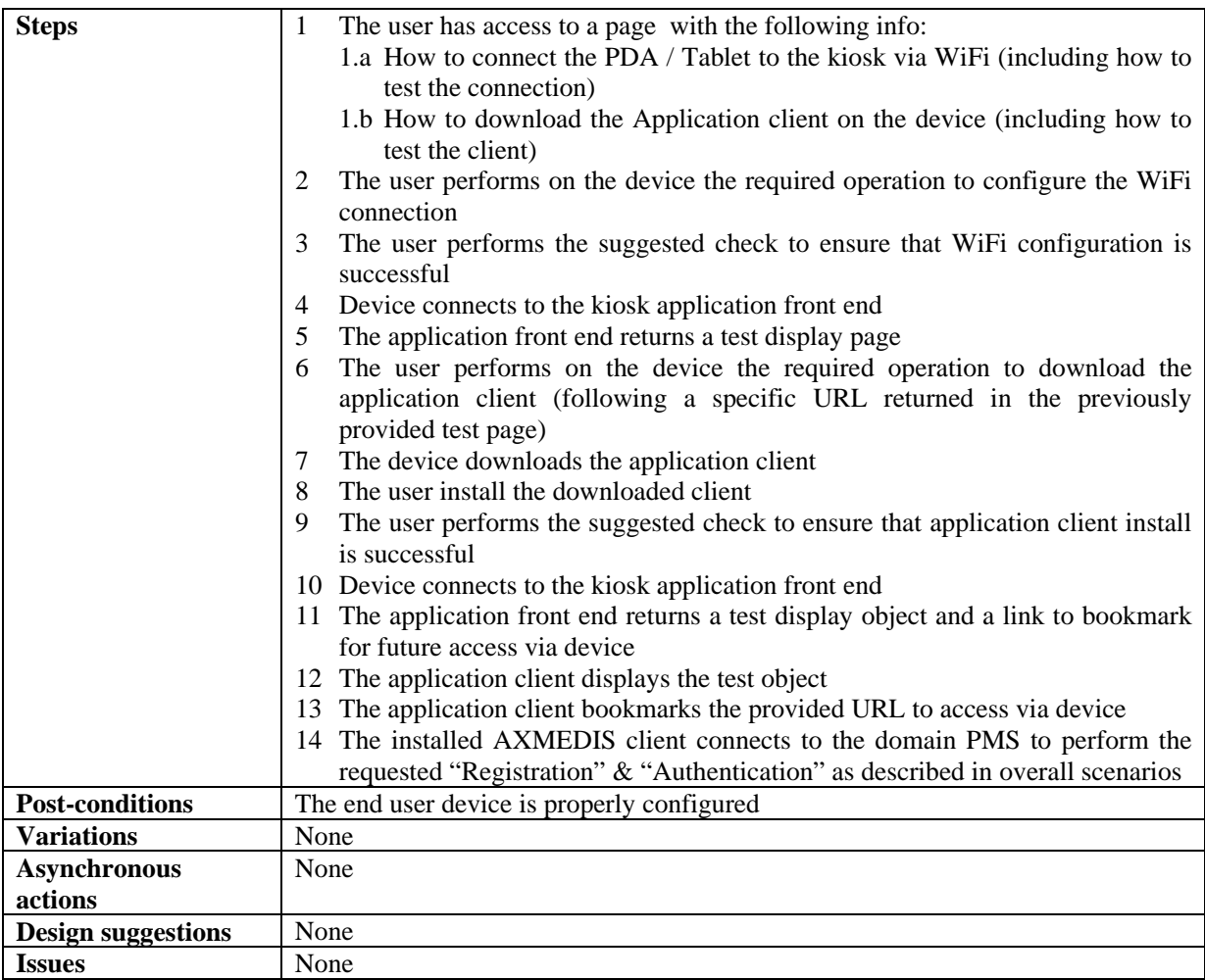

## **18.21 Content Update (via Satellite)**

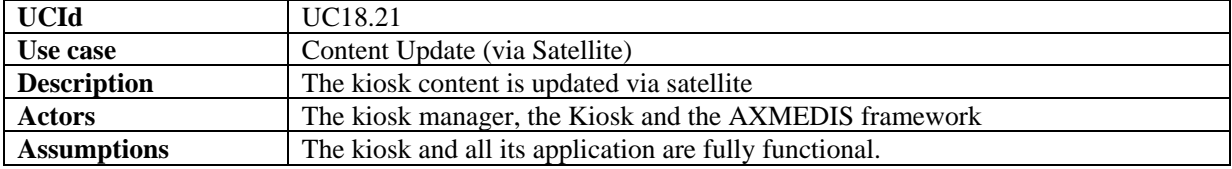

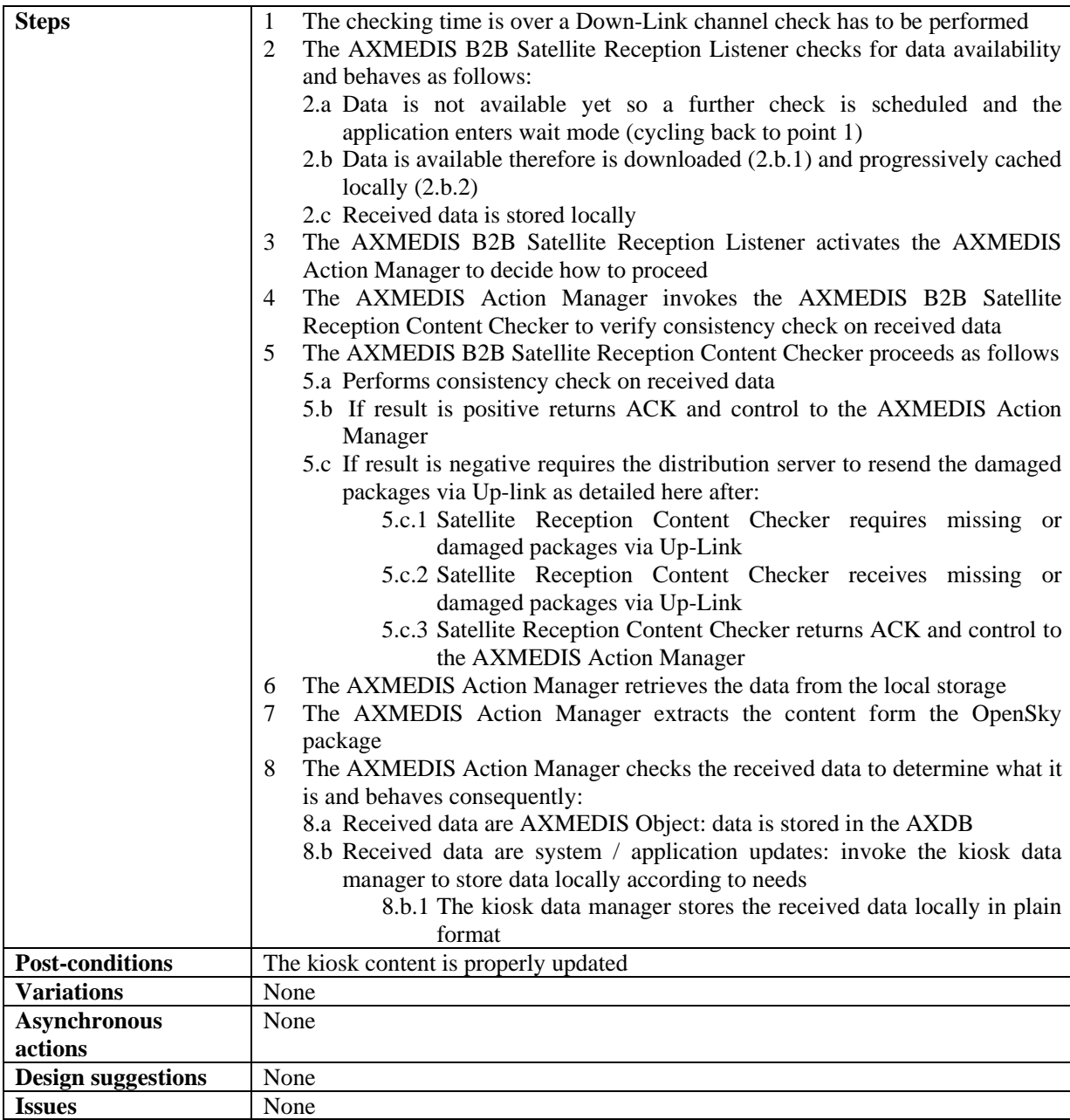

### **19 Composite Use Case: automatic content production**

Massive production of content, acquisition of content form a set of database via crawler and preparation of them for the distribution on distribution portal. The system will be ready to create licenses on the basis of a specific model defined by the distributor according to some different models.

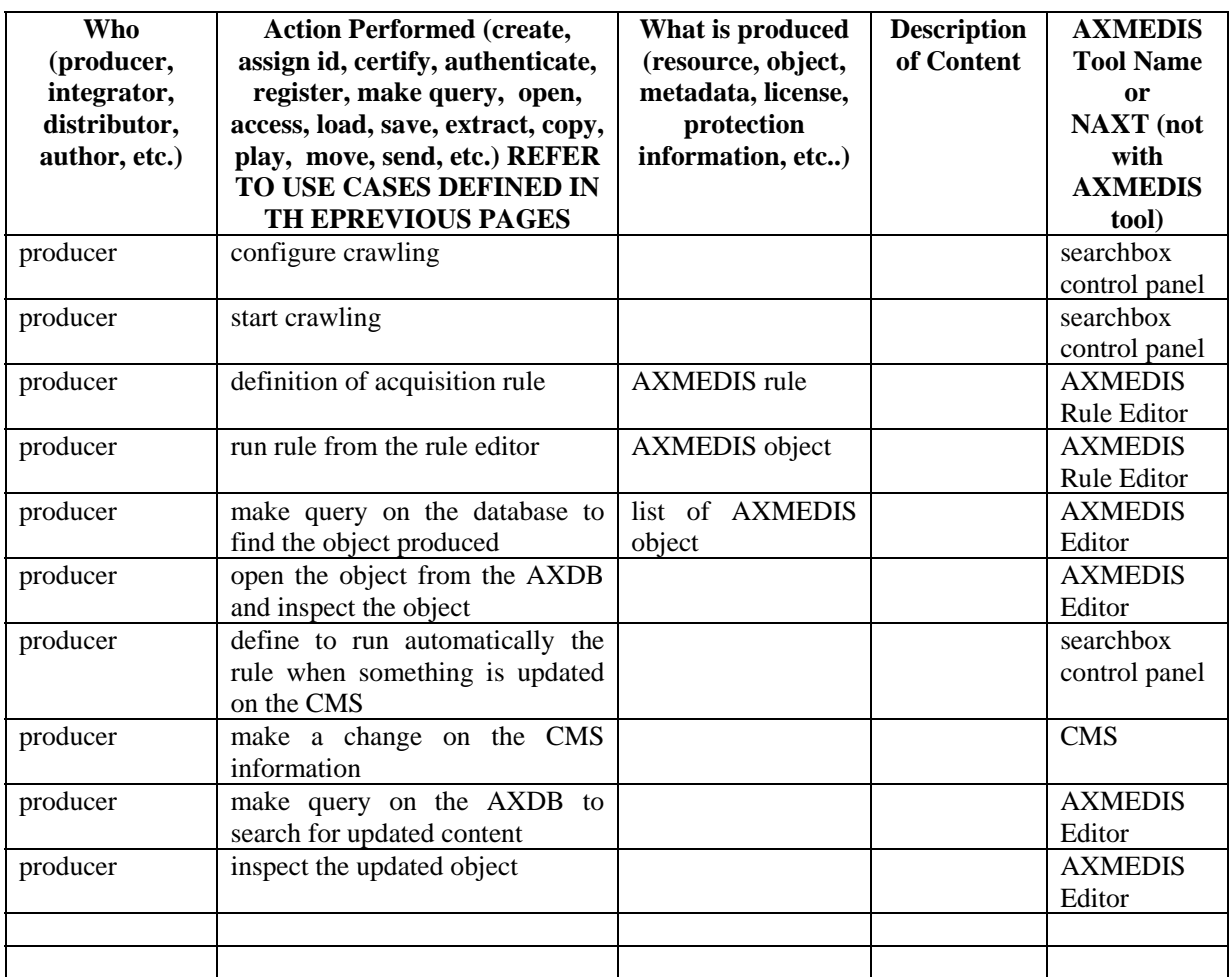

## **20 Composite Use Case: content editing, protection and authoring**

A producer wants to produce a new AXMEDIS object getting raw content from the AXDB. She uses the internal/external editors to make changes to the raw content, uses the SMIL editor to produce a multimedia presentation, defines metadata (title, creator, etc.) as well as the DRM /protection information for the composed object.

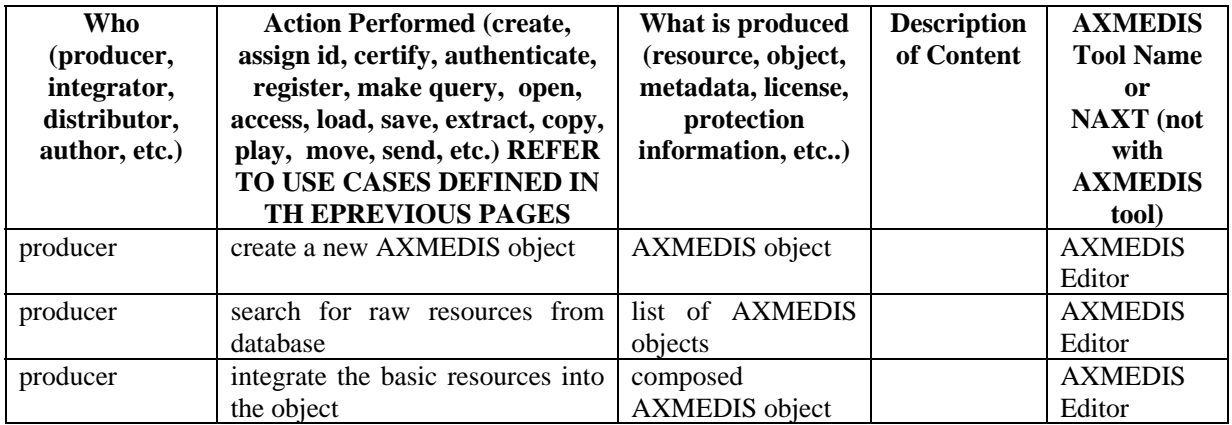

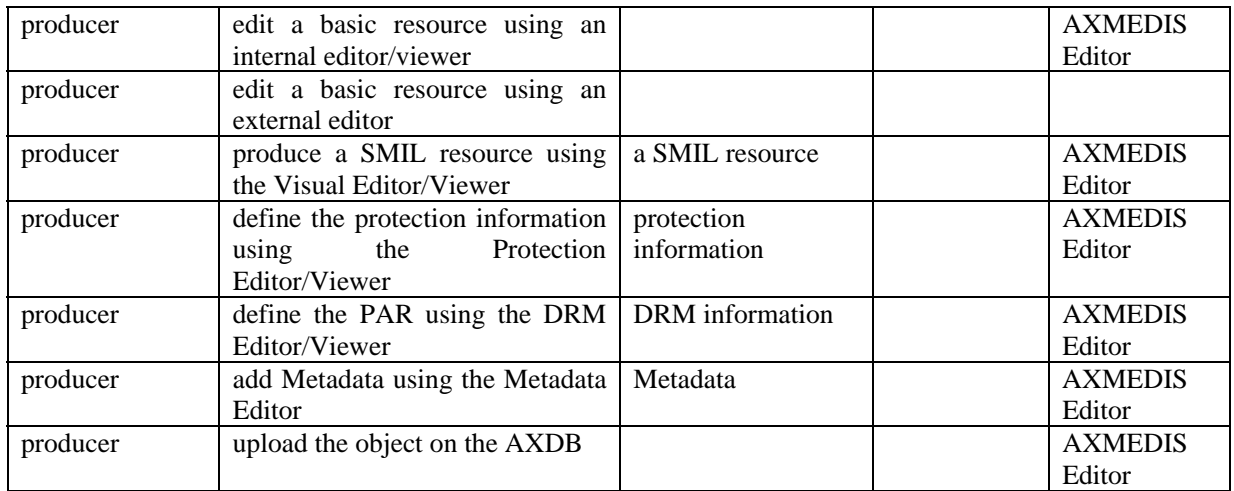

### **21 Composite Use Case: content storage and search, database management**

Content is produced, shared in the P2P network and then is searched, loaded in an AXMEDIS tool for editing, saved on the AXDB integrated with other contents. New content is then published again on the P2P network.

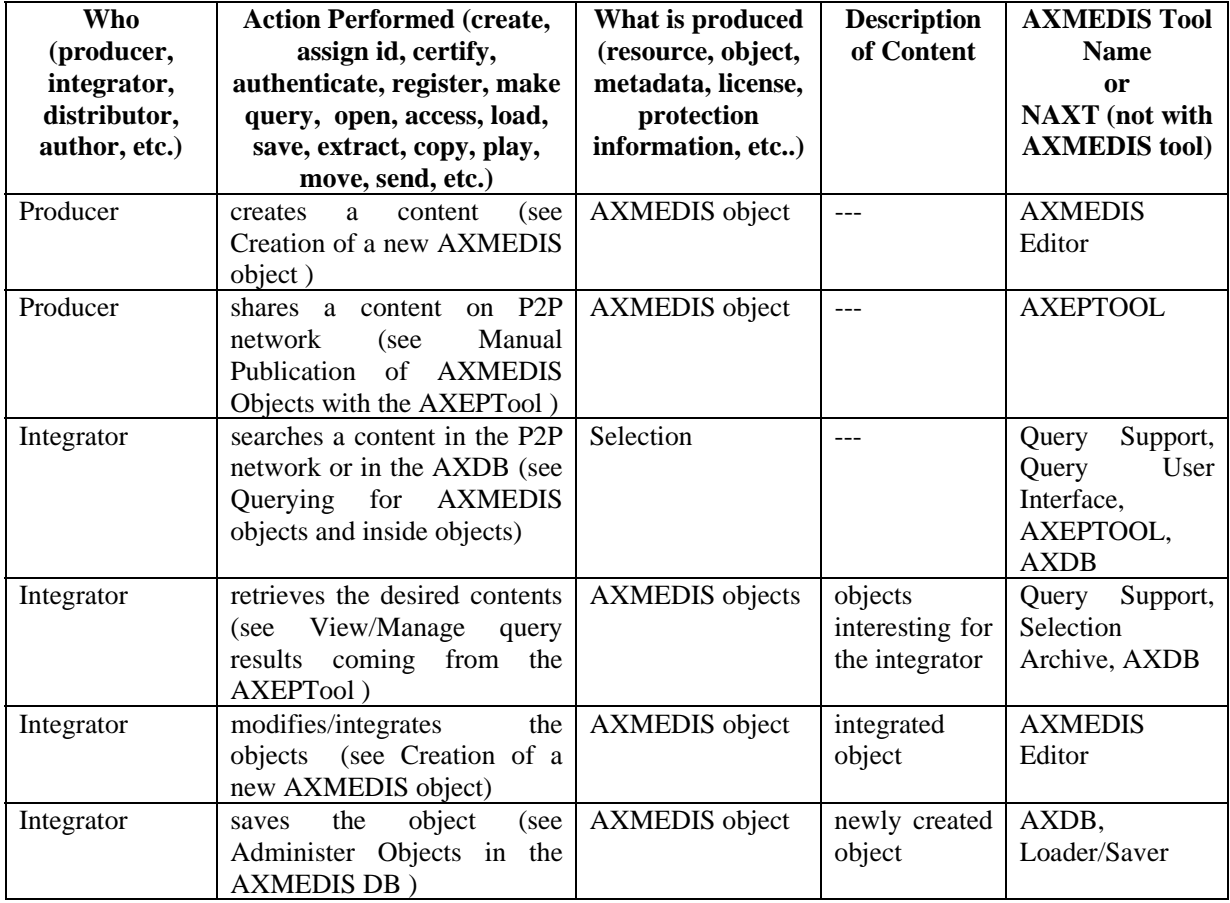

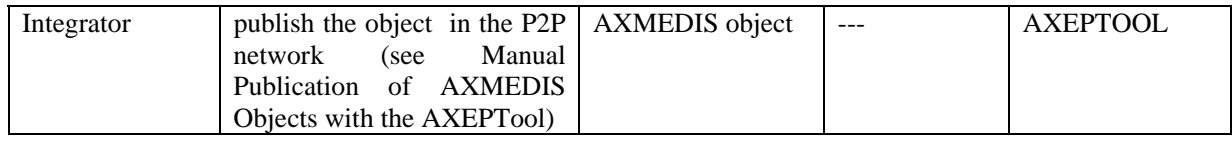

#### **22 Composite Use Case: content acquisition for the domain and usage in the domain**

A user purchases a license to use AXMEDIS content. The license allows to use the content in a domain. The user downloads the content together with the license. The user registers in the domain and tries to perform an action over the content using an AXMEDIS tool.

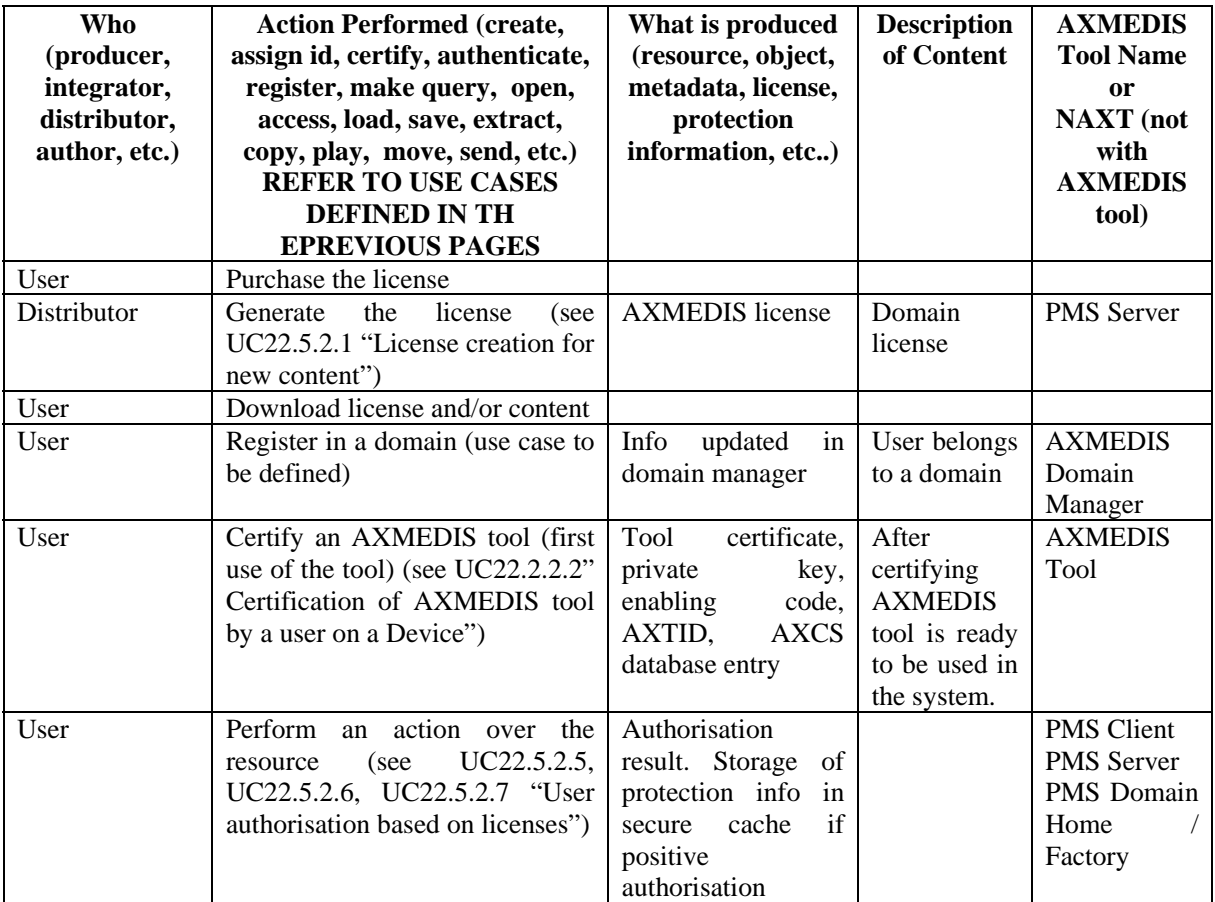

#### **23 Composite Use Case: content posting in the P2P and search from the P2P**

A producer and/or integrator are interested in automating the publishing of objects and their download from the network, when they change. In addition, in the loading from the network, the application of some metadata mapping before loading them into the database may be needed. These activities are automated by the AXCP Engine in collaboration with the AXEPTool.

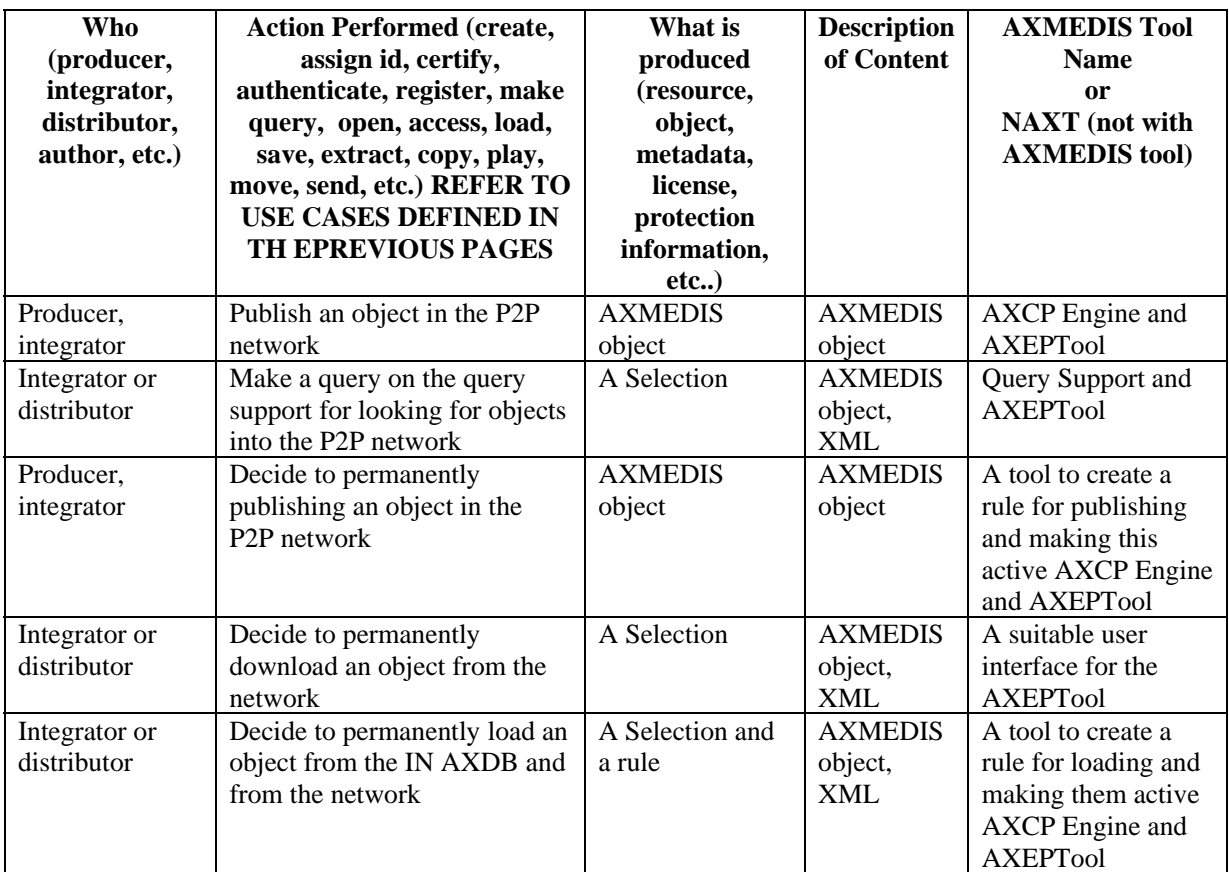

### **24 Composite Use Case: programme production and publication**

This section describes the combination of the use case to create, edit a P&P programme using the Use Cases (10.x). These composite use cases require the use of the Query Support User Interface (UC 3.1.2) to add of AXMEDIS objects or selections. A programme manager can also set editing and request activation using the AXMEDIS Workflow where editing request and activation requests are made to the P&P Editor and the P&P Engine.

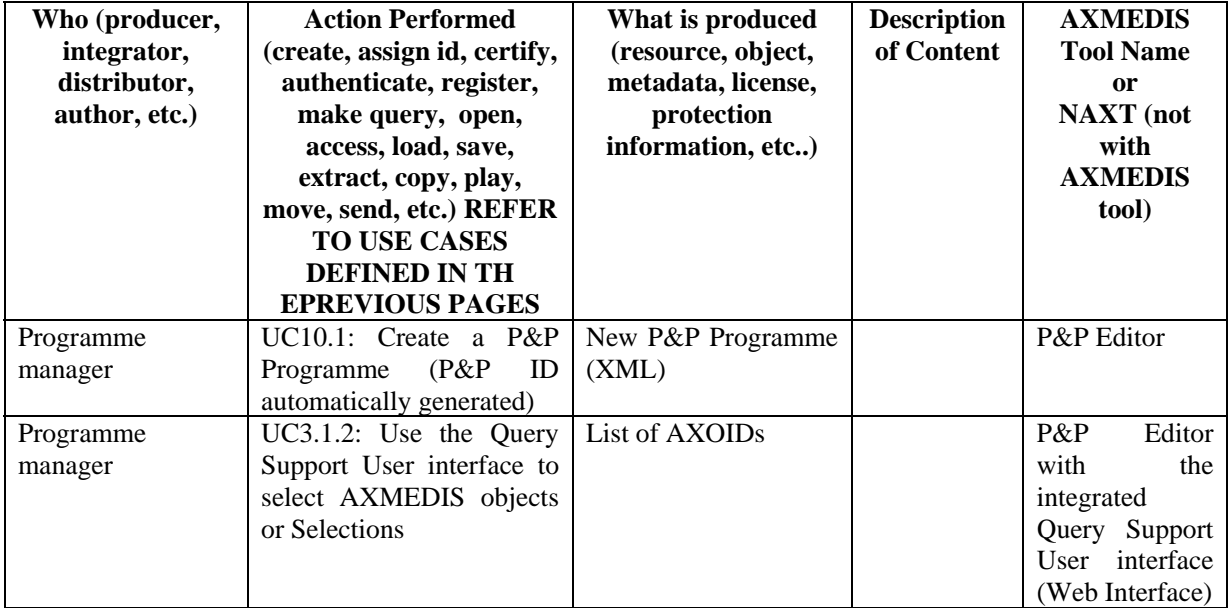

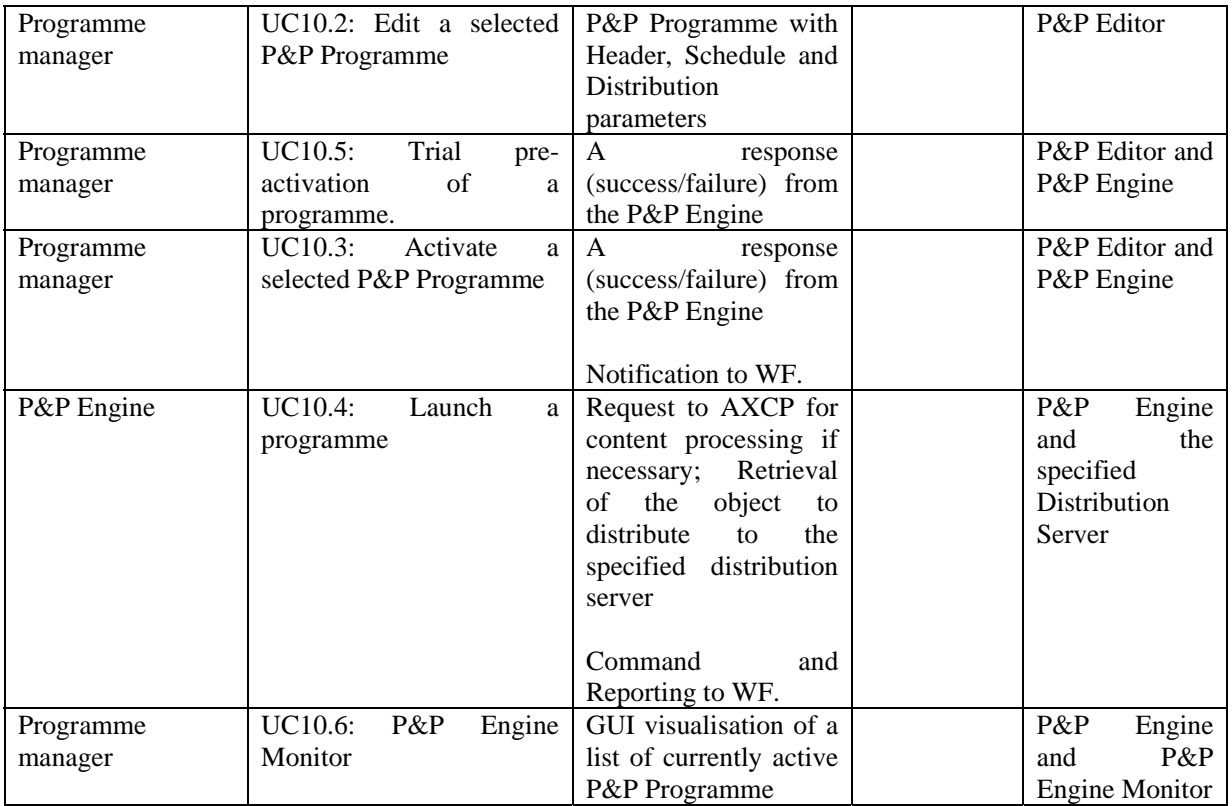

#### **25 Composite Use Case: workflow process definition**

This section describes the usage for AXMEDIS workflow tools in terms of the use cases defined in section 7. By using the AXMEDIS workflow, the users can create processes, which when executed produces the required results. These processes is consistent of various activities that involve interaction with various AXMEDIS tools classified in four types viz. Object Editors, Engines, Rule Editors, Query Support. These processes are written using various workflow functions implemented such that these utilise various AXMEDIS tools. Therefore the execution of these processes in fact results in a logical and timely activation, de-activation and coordination of various AXMEDIS tools, which when enacted produces the desired results. E.g. consider the following steps of execution:

- 1. The user requests the creation of a new object using the AXMEDIS Object Editor
- 2. The Editor Notifies the workflow of the completion of the creation of the object
- 3. The user requests the creation of a new rule for formatting of the object using Rule Editor
- 4. The rule editor notifies the workflow of the completion of the creation of the rule
- 5. The user installs and activates the rule in the AXCP engine
- 6. The user requests the running of the rule in the AXCP engine
- 7. The AXCP engine executes the rule
- 8. The desired formatted object is produced

The above steps can form a typical workflow process, where each step is a single activity to be performed. So when the complete process is executed, a new object is created along with a new rule and a formatted version of the same object.

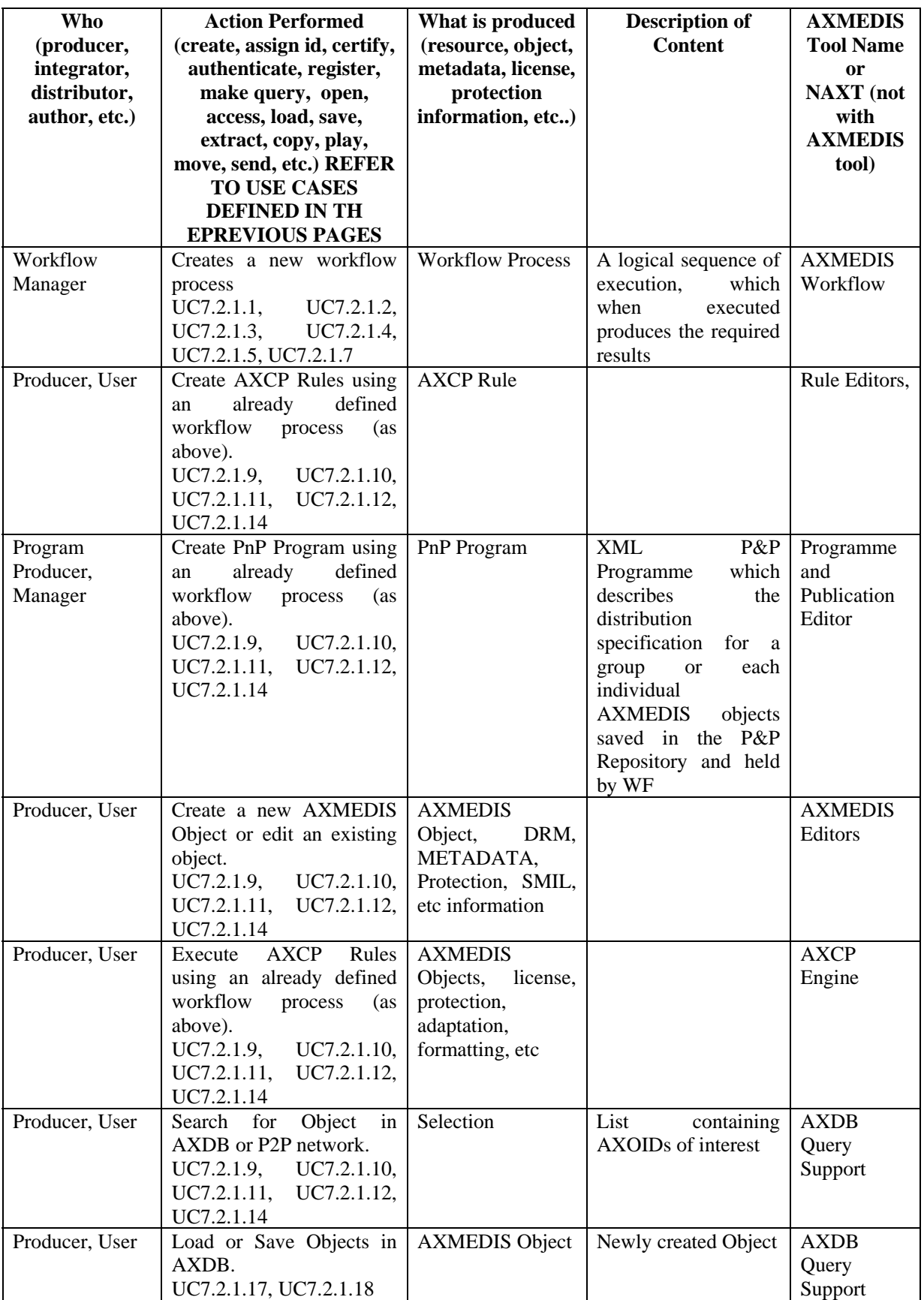

#### **26 Composite Use Case: Content behaviour definition and usage on the client side**

An author wants to produce a new SMIL resource based on available media resources from the AXDB. The SMIL editor (including visual editor, behaviour edit) is used to produce the visual and temporal information of the composed object. Object editor is used to produce the annotations and comment for the SMIL file and Internal SMIL player can be called to preview the final result of SMIL resource.

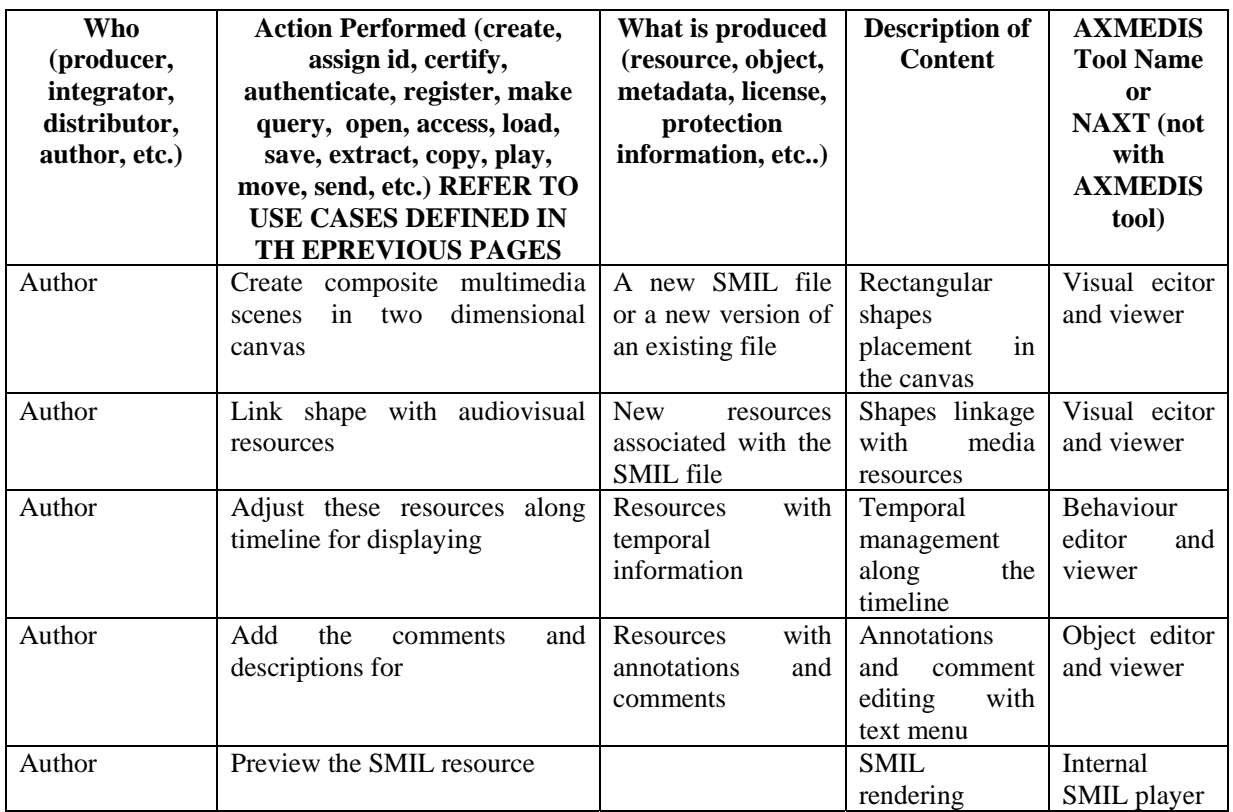

#### **27 Composite Use Case: production and execution of content processing rules**

This use case describes main steps to execute for producing and put in execution content processing rules. The fist tool to be used it the AXCP Rule Editor. It is used to edit a new or an existing AXCP Rule by defining properties in terms of firing conditions when it is active in the AXCP Rule Engine, parameters involved in the script, dependencies related to AXCP Tools to be used, the source code of script written using the AXCP Rule Language. If the production is dependent by AXMEDIS Worklow request, a notification is produced and sent back to communicate the end of the activity. When a rule is activated, it is transferred into the AXCP Rule Engine. The AXCP Rule Scheduler periodically tests the firing condition and when it is verified the rule is put in execution on a AXCP Rule Executor.

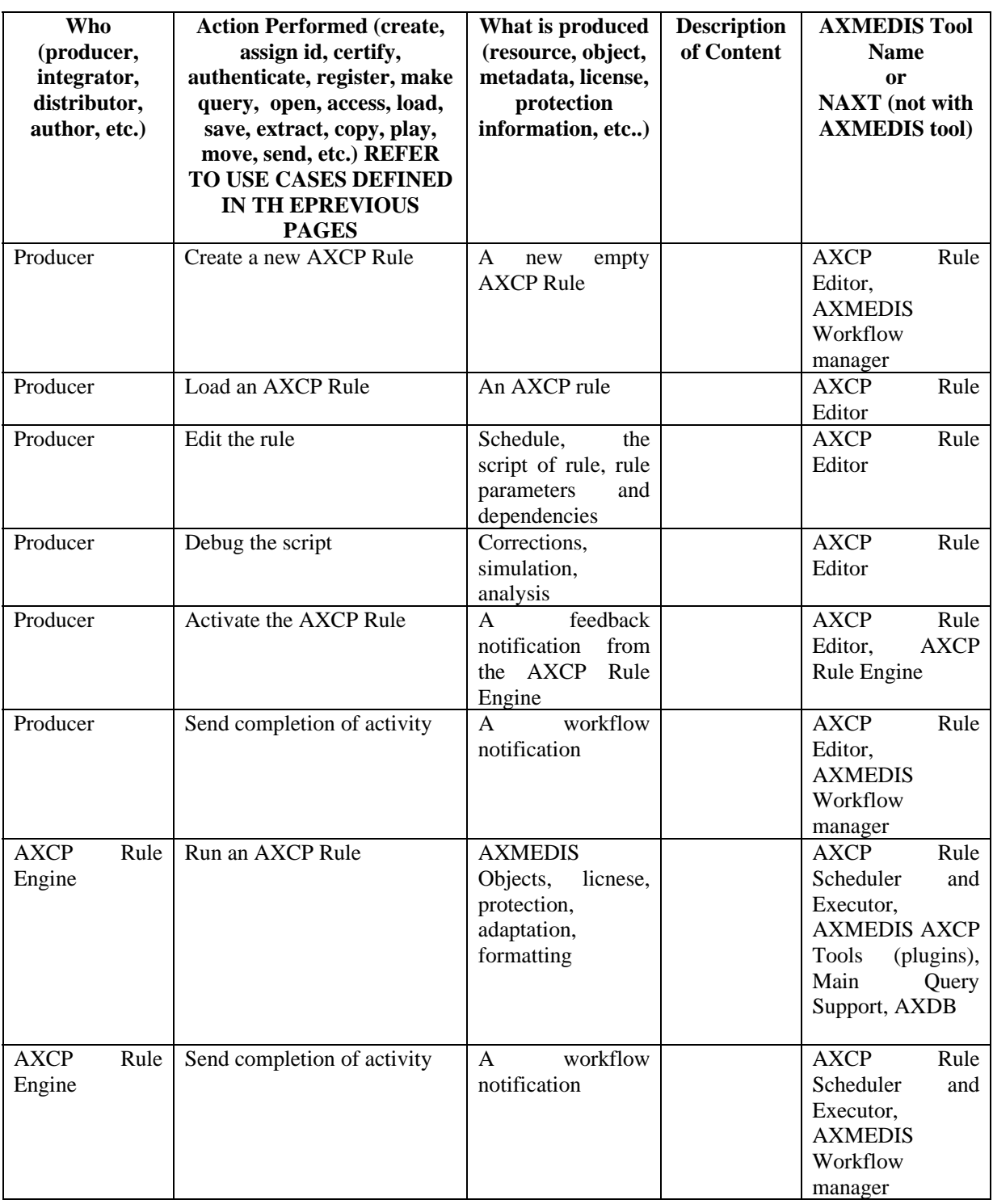

#### **28 Composite Use Case: Content production and usage**

Content is created at the content factory and then delivered to distributors (both for kiosk and mobiles) that finalise the process prior to perform actual distribution to users. Users acquire content and use it either at kiosks or on their mobile

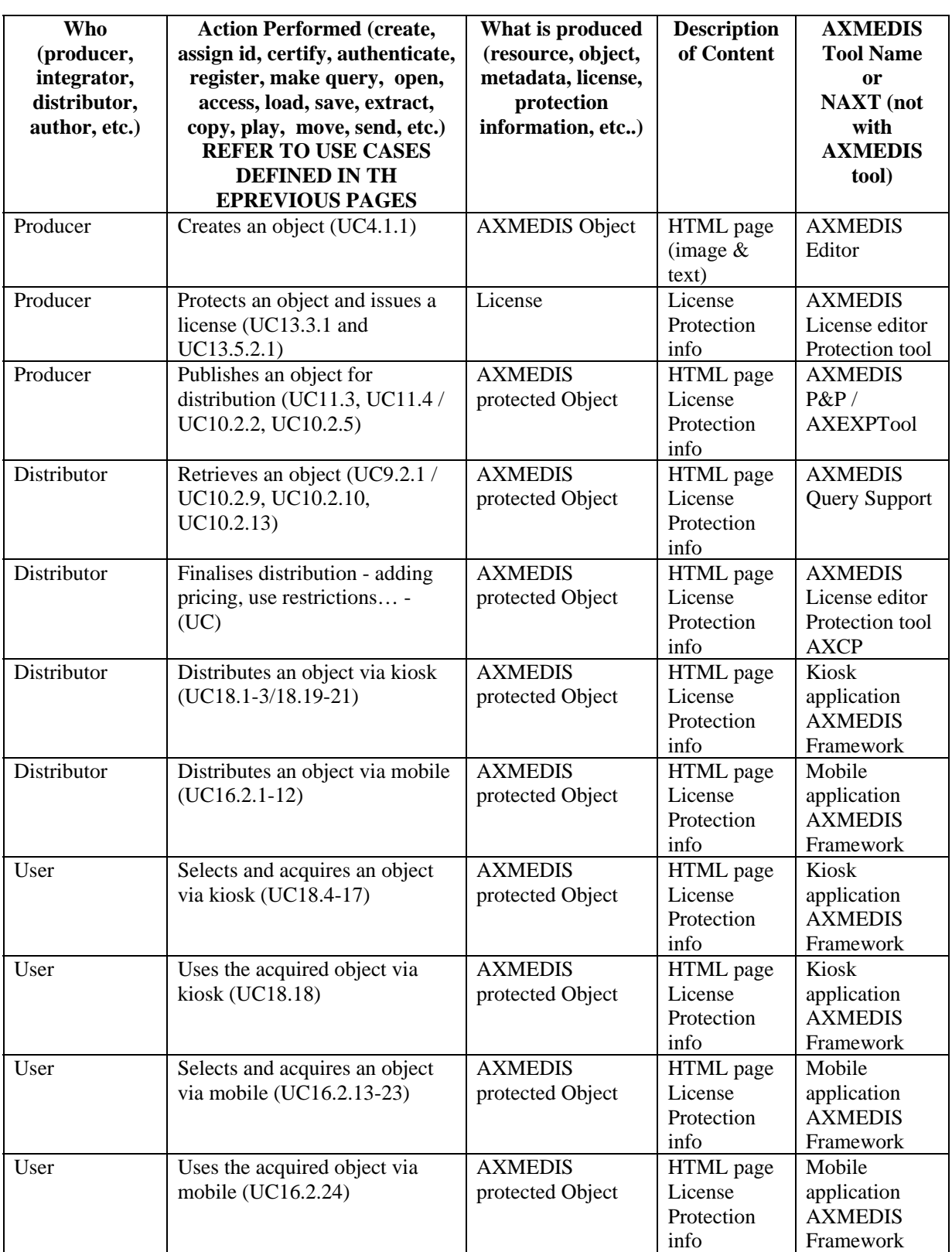

# **29 Composite Use Case: contract reading and digital license production and usage**

This composite use case describes how a contract is read to generate an associated license or PAR for an AXMEDIS object.

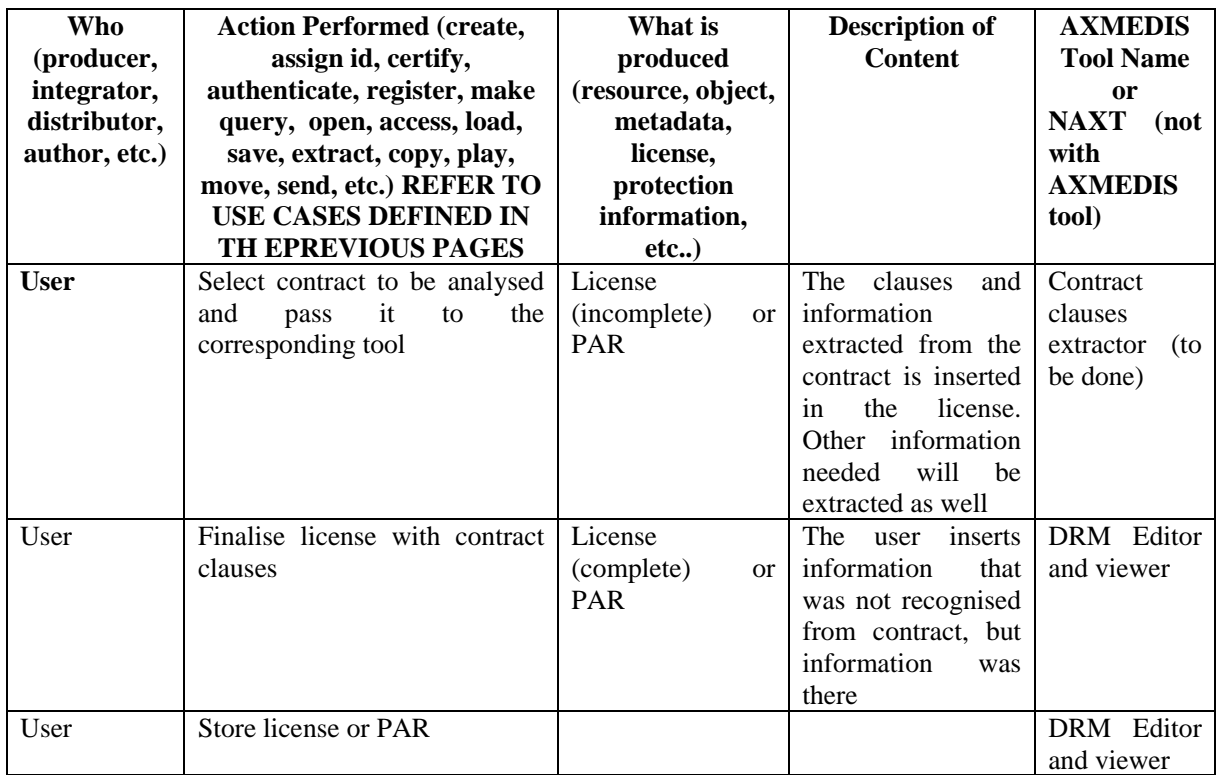

### **30 Composite Use Case: Access to action logs and their usage**

An end user uses an object, so that an event reporting in generated. This log is then collected by AXMEDIS tools such as AXCS and gathered by CAMART until it is integrated in the different business user CMSes by the Administrative Information Integrator

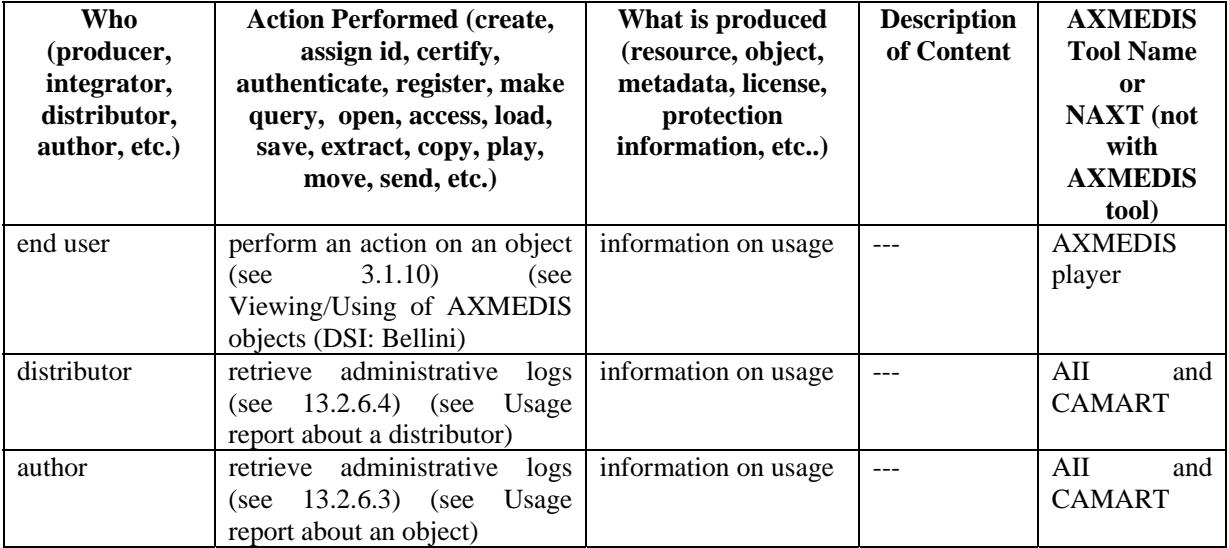